## **HITACHI Inspire the Next**

## **Inverter Serie X200 Manual de Instrucción**

- Entrada Monofásica Clase 200V
- Entrada Trifásica Clase 200V
- Entrada Trifásica Clase 400V

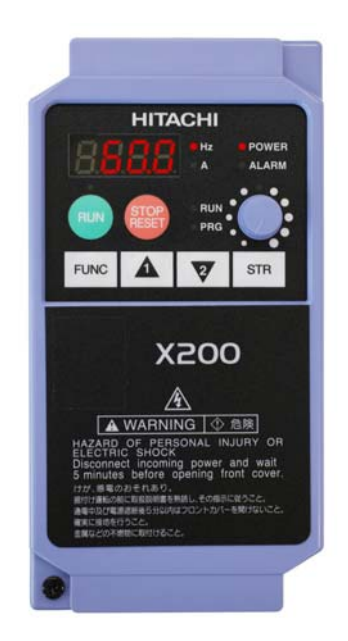

Manual Número: NT301XC Septiembre 2007

**Después de leer este manual, guárdelo para futuras referencias.**

**Hitachi Industrial Equipment Systems Co., Ltd.** 

# **Mensajes de Seguridad**

Para mejores resultados con su inverter serie X200, lea cuidadosamente este manual y todas las etiquetas de advertencia adjuntas al equipo antes de instalarlo y operarlo, siguiendo las instrucciones exactamente. Guardar este manual para futuras referencias.

### **Definiciones y Símbolos**

Una instrucción de seguridad (mensaje) incluye un "Símbolo de Alerta" y una palabra o frase como ADVERTENCIA o PRECAUCION. Cada palabra tiene el siguiente significado:

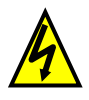

ALTA TENSION: Este símbolo indica alta tensión. Este llama su atención sobre ítems u operaciones que podrían ser peligrosas para usted u otras personas que manejen este equipo.

Leer este mensaje y seguir sus instrucciones cuidadosamente.

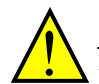

ADVERTENCIA: Indica una situación potencialmente peligrosa que de no ser evitada, puede resultar en serios daños o muerte.

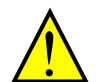

PRECAUCION: Indica una situación potencialmente peligrosa, que de no ser evitada, puede resultar en daños menores o moderados o serios deterioros al producto. La situación descripta en PRECAUCION puede, de no ser evitada, dejar serios daños. En PRECAUCION se describen importantes medidas de seguridad (así como en ADVERTENCIA), asegurarse de seguir sus indicaciones.

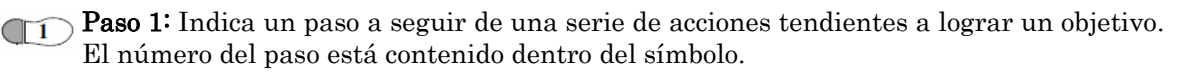

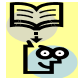

NOTA: Indica un área o sujeto de especial atención, enfatizando o bien la capacidad del producto o errores comunes de cometerse en la operación o mantenimiento.

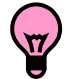

IDEA: Indica una instrucción especial que puede ahorrar tiempo o proporcionar otros beneficios tanto en la instalación como en el uso del producto. Este ítem llama la atención hacia una idea que puede no ser obvia a primera vista.

### **Alta Tensión Peligrosa** i

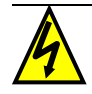

ALTA TENSION: Los equipos de control de motores y equipos de control electrónicos están conectados a tensiones de línea peligrosas. Cuando se revisan equipos y controladores electrónicos, considerar que hay componentes expuestos a potenciales de línea. Extremar los cuidados a fin de no tocar estos componentes.

Pararse sobre una superficie aislante y tomar como hábito el usar una sola mano para medir componentes. Trabajar siempre con otra persona en caso de una emergencia. Desconectar la alimentación antes de controlar los equipos para mantenimiento. Asegurarse que el equipo esté adecuadamente puesto a tierra. Usar anteojos de seguridad cuando se trabaje con controles electrónicos o máquinas rotantes.

### **Precauciones Generales – Leer Esto Primero!**

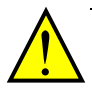

ADVERTENCIA: Este equipo debería ser instalado, ajustado y mantenido por personal técnico calificado familiarizado con la construcción y operación del equipo y los peligros que involucra. No contemplar esta precaución puede resultar en daños corporales.

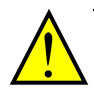

ADVERTENCIA: El usuario es responsable de asegurar toda la maquinaria comandada y trenes de mecanismos no provistos por Hitachi Industrial Equipment Systems Co., Ltd., y que las líneas son capaces de operar a frecuencias de hasta el 150% del máximo rango de frecuencia del motor de CA elegido. No contemplar esto, puede resultar en la destrucción del equipo y daños al personal.

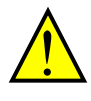

ADVERTENCIA: Para protección del equipo, instalar un interruptor de rápida respuesta capaz de manejar corrientes de altos valores. Los circuitos de protección contra fallas a tierra no están diseñados para proteger a las personas.

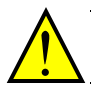

ADVERTENCIA: PELIGRO DE SHOCK ELECTRICO. DESCONECTAR LA ALIMENTACION ANTES DE TRABAJAR EN ESTE CONTROL.

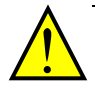

ADVERTENCIA: Esperar al menos cinco (5) minutos luego de cortar la alimentación antes de realizar cualquier trabajo de inspección o mantenimiento. De otra forma, existe peligro de shock eléctrico.

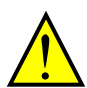

PRECAUCION: Estas instrucciones deberían ser leídas y claramente entendidas antes de trabajar en la serie de inverter serie X200.

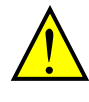

PRECAUCION: No conectar tierra, dispositivos y otros elementos de seguridad es responsabilidad del usuario y no son provistos por Hitachi Industrial Equipment Systems Co., Ltd.

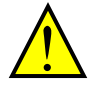

PRECAUCION: Asegurarse de conectar un motor con protección térmica incorporada o dispositivos de protección térmica que desconecten el sistema ante eventos de sobre temperatura o de sobre carga.

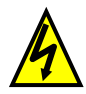

ALTA TENSION: Existen tensiones peligrosas aun cuando se haya desconectado la alimentación. Esperar al menos cinco (5) minutos luego de cortar la alimentación antes de comenzar las operaciones de mantenimiento.

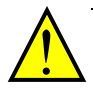

ADVERTENCIA: Este equipo tiene altas corrientes de derivación por lo que debe ser fijado permanentemente a tierra por medio de cables destinados al efecto por dos vías independientes.

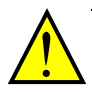

ADVERTENCIA: Los ejes rotantes y los potenciales a tierra son potencialmente peligrosos. Por eso se recomienda enfáticamente trabajar conforma a las directivas de la "National Electrical Codes" y las regulaciones locales, asignando las operaciones de inspección y mantenimiento a personal calificado.

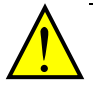

#### PRECAUCION:

- a) El motor clase I debe ser conectado a tierra a través de una línea de resistencia  $< 0.1 \Omega$ .
- b) El motor usado debe ser del rango adecuado.
- c) Los motores presentan partes en movimiento. Debido a esto no deben ser quitadas las protecciones.

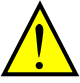

PRECAUCION: La conexión de la alarma puede tener tensiones peligrosas aún cuando el inverter esté desconectado. Cuando se quita la cubierta frontal para mantenimiento e inspección, se recomienda desconectar completamente la alarma.

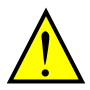

PRECAUCION: Terminales principales, de interconexión, de alimentación al motor, de filtros, etc. deben quedar inaccesibles al finalizar la instalación.

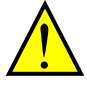

PRECAUCION: Este equipo deberá ser instalado según protección IP54 o equivalente (ver EN60529). La aplicación deberá cumplir finalmente con BS EN60204-1. Referirse a la sección "Elección del Lugar de Montaje" en pág. 2-9. Los diagramas de dimensiones están disponibles para satisfacer su aplicación.

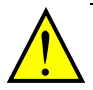

PRECAUCION: Las conexiones de campo deben ser hechas con terminales cerrados de fijación mecánica independiente por soporte. Usar cables sujetos con terminales según se ve en la figura abajo, prensa cables, etc.

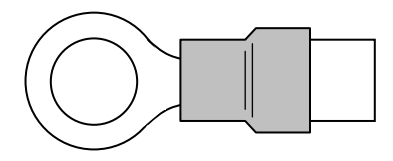

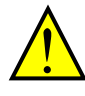

PRECAUCION: Deben conectarse dispositivos de desconexión de doble polo a la entrada del inverter. Adicionalmente los dispositivos deben cumplir con la IEC947-1/ IEC947-3 (los dispositivos de protección y sus datos son presentados en "Determinación de Cables y Calibres de Fusibles" en pág. 2-19.

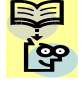

NOTA: Las instrucciones dadas junto con otros requerimientos mostrados en este manual, deben seguirse para cumplir con las directivas LVD (European Low Voltage Directive).

### **Advertencias y Precauciones de Este Manual**

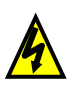

**iv** 

#### **Precauciones y Advertencias para Orientación y Montaje**

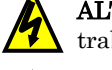

ALTA TENSION: Peligro de shock eléctrico. Desconectar la alimentación antes de trabajar sobre este equipo. Esperar cinco (5) minutos antes de sacar la cubierta. …2-3

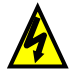

ALTA TENSION: Peligro de shock eléctrico. Nunca tocar los conductores expuestos de la placa PCB mientras la unidad esté energizada. También, debe quitarse la alimentación antes de cambiar la posición de los Micro Contactos. …2-4

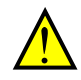

ADVERTENCIA: En los casos mencionados abajo, que involucran un inverter de propósitos generales, un pico alto de corriente puede venir de la fuente y en algunos casos destruir el módulo convertidor: …2-8

- 1. Factor de desbalance en la alimentación del 3% o más.
- 2. Capacidad de la fuente superior a 10 veces la capacidad del inverter (o capacidad de fuente superior de 500 kVA).
- 3. Expectativa de cambios abruptos en la alimentación a consecuencia de:
	- a. Varios inverters conectados a una misma línea en forma cercana.
	- b. Un convertidor a tiristores y un inverter conectados cercanos a una misma línea.
	- c. Capacitares de corrección de factor de potencia abriendo y cerrando.

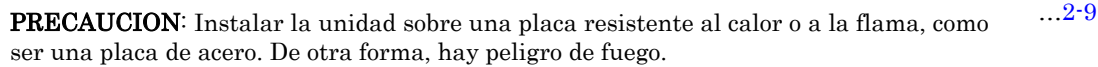

PRECAUCION: No dejar materiales inflamables cerca del inverter. De otra forma, existe peligro de fuego. …2-9

PRECAUCION: Asegurarse que no queden materiales extraños en el interior del inverter, como terminales, restos de cables, soldaduras, polvo, virutas, etc. De otra forma, existe peligro de fuego. …2-9

PRECAUCION: Asegurarse de instalar el inverter en un lugar que pueda soportar su peso de acuerdo a lo especificado en el Capítulo 1, Tabla de Especificaciones. De otra forma, puede caerse y causar lesiones al personal. …2-9

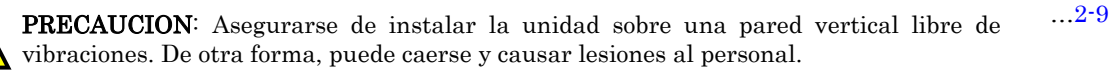

PRECAUCION: Asegurarse de no instalar u operar un inverter dañado o que le falten partes. De otra forma, pueden causarse lesiones al personal. …2-9

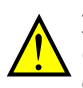

PRECAUCION: Asegurarse de instalar el inverter en lugares bien ventilados, sin exposición directa a la luz solar o con tendencia a altas temperaturas, alta humedad o condensación, altos niveles de polvo, gas corrosivo, gas explosivo, gas inflamable, líquidos, sales perjudiciales, etc. De otra forma, existe peligro de fuego. …2-9

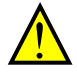

PRECAUCION: Asegurarse de mantener limpia el área alrededor del inverter y proporcionar adecuada ventilación. De otra forma, el inverter puede sobre calentar y dañarse o provocar fuego. …2-10

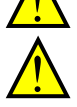

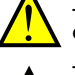

### **Cableado – Advertencias en Prácticas Eléctricas y Especificaciones**

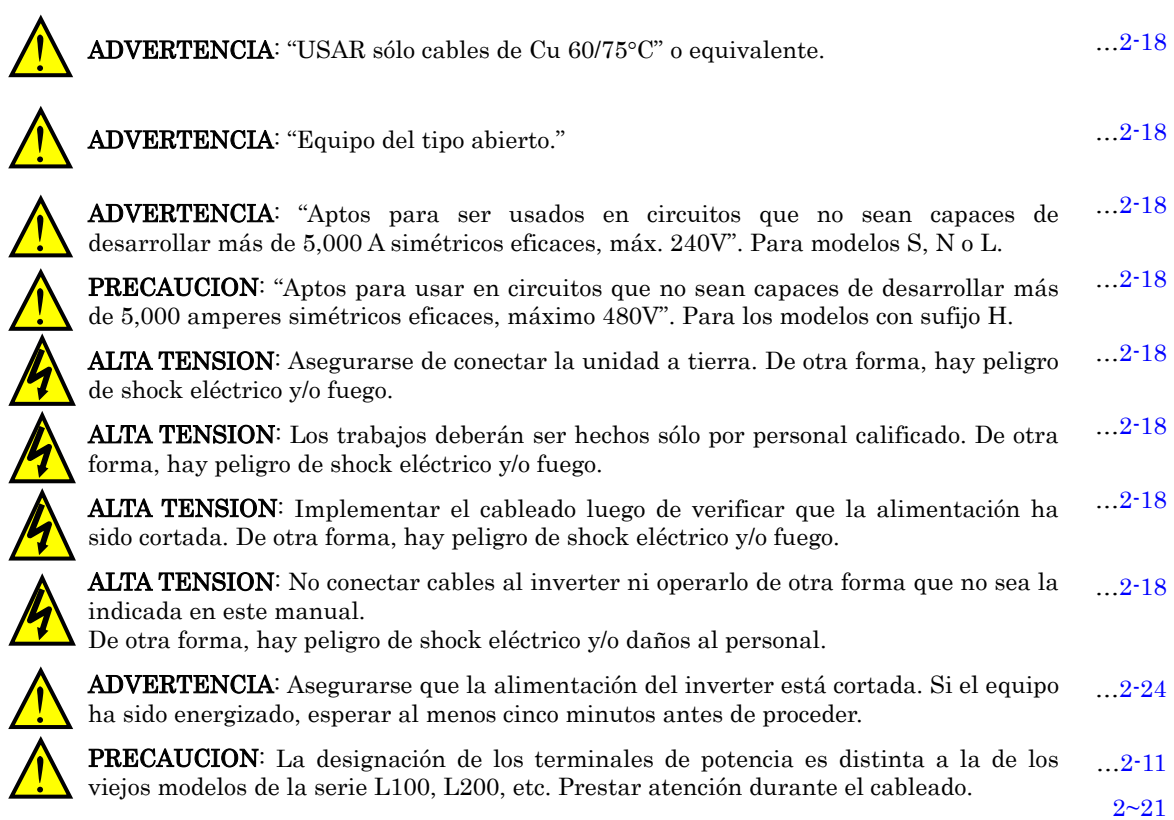

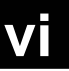

### **Cableado – Precauciones para las Prácticas Eléctricas**

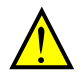

PRECAUCION: Ajustar los tornillos en base a los torques especificados en la tabla dada abajo. No perder los tornillos. De otra forma existe peligro de fuego. … 2-20

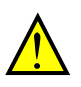

 PRECAUCION: Asegurarse que la tensión de entrada coincide con la del inverter; • Monofásicos 200V a 240V 50/60Hz (hasta 2.2kW) para los modelos SFE. … 2-22

- Monofásicos/Trifásicos 200V a 240V 50/60Hz (hasta 2.2kW) para los modelos NFU.
- Trifásicos 200V a 240V 50/60Hz (3.7kW) para los modelos LFU.
- Trifásicos 380V a 480V 50/60Hz (hasta 4kW) para los modelos HFx

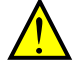

 PRECAUCION: No conectar alimentación trifásica a los modelos de alimentación monofásica. De otra forma, existe la posibilidad de dañar el inverter y peligro de fuego. … 2-22

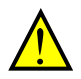

 PRECAUCION: Asegurarse de no conectar la alimentación de CA a los terminales de salida. De otra forma, existe la posibilidad de dañar el inverter y peligro de daños físicos y/o fuego. … 2-22

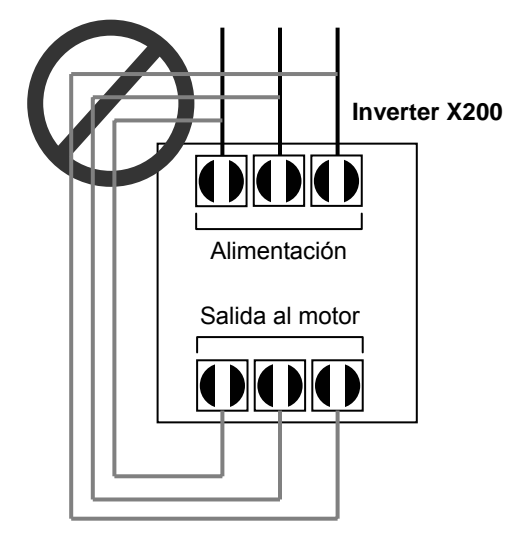

… 2-22

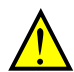

PRECAUCION: Notas referidas al uso de interruptores diferenciales en el circuito de potencia: Los inverters con filtros integrados CE y cables apantallados tienen elevadas corrientes de derivación a tierra, especialmente en el momento de conmutación de los transistores a ON lo que puede causar inesperados disparos de los mencionados interruptores. Como hay un rectificador a la entrada del inverter existe la posibilidad que el interruptor actúe con pequeñas corrientes de CC. Por favor, tener en cuenta lo siguiente:

- Usar sólo interruptores diferenciales que contemplen altas corrientes de derivación para disparar.
- Otros componentes deberán ser asegurados en forma independiente contra puesta a tierra.
- Los interruptores diferenciales colocados a la entrada de un inverter, no proporcionan una protección absoluta contra shock eléctrico.

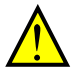

PRECAUCION: Asegurarse de instalar un fusible en cada fase del circuito principal. De otra forma, hay peligro de fuego. … 2-22

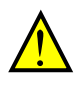

PRECAUCION: Asegurarse que el tamaño de los motores, interruptores diferenciales, interruptores generales y contactores sean del calibre adecuado a la potencia a manejar. De otra forma, hay peligro de fuego. … 2-22

### **Mensajes de Precaución para el Test de Arranque**

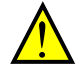

PRECAUCION: El disipador tendrá altas temperaturas. Asegurarse de no tocarlo. De otra forma, hay peligro de quemaduras. … 2-25

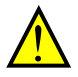

PRECAUCION: La velocidad del motor puede ser fácilmente modificada de baja a alta con un inverter. Asegurarse de verificar la capacidad, tanto del motor como de la maquinaria acoplada, de soportar esas velocidades. De otra forma, existe peligro de lesiones. … 2-25

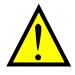

PRECAUCION: Si se va a operar el motor a velocidades mayores a las que por defecto trae el inverter (50Hz/60Hz), verificar con el fabricante de aquel y de la máquina la posibilidad de hacerlo. Sólo operar a velocidades mayores con la aprobación de ellos.. De otra forma, hay peligro de dañar el equipo y provocar lesiones. … 2-25 … 2-31

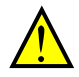

PRECAUCION: Controlar lo siguiente, antes y durante el Test de Arranque. De otra forma, hay peligro de dañar el equipo. … 2-25

- Está conectada la barra de conexión entre [+1] y [+] en los terminales? NO alimentar u operar el equipo si este puente no está conectado.
- Está girando el motor en la dirección correcta?
- Ha disparado el inverter en la aceleración o desaceleración?
- Las rpm y la frecuencia leída, son las esperadas?
- Hubo alguna vibración o ruido anormal durante la prueba?

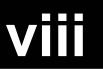

### **Advertencias para la Configuración de Parámetros**

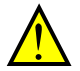

ADVERTENCIA: Cuando el parámetro B012, nivel térmico electrónico, se ajusta a la corriente de plena carga del motor (según la etiqueta), el inverter proporciona una protección contra sobre carga de estado sólido al 115% de la corriente de plena carga del motor. Si el parámetro B012 excede la corriente de plena carga del motor se podrían causar daños por sobre calentamiento. El parámetro B012, es un parámetro variable. … 3-34

### **Precauciones para la Configuración de Parámetros**

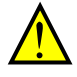

PRECAUCION: Evitar especificar el tiempo de frenado muy largo, ya que podría causar sobre temperatura en el motor. Si se usa frenado por CC, se recomienda el uso de termistor en el motor y conectar el mismo al inverter (ver "Protección por Termistor" en pág. 4-24). También se recomienda seguir las indicaciones del fabricante del motor. … 3-19

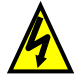

ALTA TENSION: Cuando se habilita la función RDY, habrá tensión aplicada a los terminales del motor U, V y W aún cuando esté en Modo Stop. Nunca tocar los terminales de potencia cuando el inverter está energizado. … 3-47

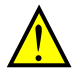

PRECAUCION: No cambiar al modo "Debug" por razones de seguridad. De otra forma podrían presentarse respuestas inesperadas. … 3-62

### **Advertencias para Operaciones y Monitoreo**

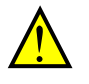

ADVERTENCIA: Asegurarse de alimentar el inverter sólo después de cerrar la cubierta frontal. Mientras el inverter esté energizado, no abrir esta cubierta. De otra forma, hay peligro de shock eléctrico. … 4-3

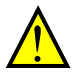

 ADVERTENCIA: Asegurarse de no operar equipamiento eléctrico con las manos húmedas. De otra forma, hay peligro de shock eléctrico. … 4-3

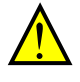

 ADVERTENCIA: No tocar los terminales del inverter si está energizado, aún con el motor detenido. De otra forma, hay peligro de shock eléctrico. … 4-3

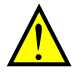

 ADVERTENCIA: Si se usa el modo re arranque, el motor puede arrancar inesperadamente luego de un disparo. Verificar que el inverter esté parado antes de acercarse a la máquina (diseñarla de forma que sea segura para el personal) De otra forma, hay peligro de causar lesiones al personal. … 4-3

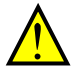

 ADVERTENCIA: Si se corta la alimentación por corto tiempo, cuando se recupera, el inverter puede arrancar si el comando de Run está activo. Si esto puede ser peligroso diseñar los circuitos de forma tal que se bloquee esta instancia. De otra forma, se puede causar lesiones al personal. … 4-3

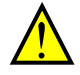

 ADVERTENCIA: La tecla Stop es efectiva sólo si está habilitada. Asegurarse de instalar una parada independiente de la tecla Stop para casos de emergencia. De otra forma, se puede causar lesiones al personal. … 4-3

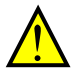

 ADVERTENCIA: Luego de un evento de disparo, si se aplica el Reset y el comando de Run está activo, el inverter arrancará automáticamente. Asegurarse de cancelar la alarma por medio del Reset luego de desactivar el comando de Run. De otra forma, se puede causar lesiones al personal. … 4-3

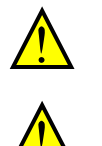

 ADVERTENCIA: No tocar el interior del inverter si está energizado ni introducir elementos conductores dentro de él. De otra forma, hay peligro de shock eléctrico y/o fuego. … 4-3

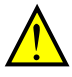

 $\frac{\triangle}{\triangle}$ 

 ADVERTENCIA: Si se energiza el inverter con el comando de Run activo, arrancará automáticamente pudiendo causar lesiones. Antes de alimentar el inverter, confirmar que el comando de Run está desactivado. … 4-3

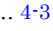

 $\Lambda$  ... 4-3 ADVERTENCIA: Si la tecla Stop está deshabilitada, al presionarla no detendrá el inverter ni cancelará una alarma

 ADVERTENCIA: Asegurarse de hacer un cableado separado de emergencia para detener el equipo, si las condiciones de seguridad así lo exigen. … 4-3

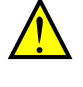

 ADVERTENCIA: Si cuando se alimenta el inverter el comando de Run ya estaba activo, el motor comenzará a girar y esto es peligroso! Antes de alimentar el equipo, confirmar que el comando de Run esté desactivado. … 4-11

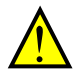

 ADVERTENCIA: Luego de haberse dado el Reset y haberse cancelado la alarma, el motor arrancará inmediatamente si el comando de Run estaba activo. Asegurarse de cancelar la alarma, luego de verificar el estado del comando de Run. De otra forma, se puede causar lesiones al personal … 4-23

### **Precauciones para Operaciones y Monitoreo**

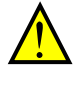

PRECAUCION: El disipador tiene alta temperatura. Asegurarse de no tocarlo. De otra forma, hay peligro de quemaduras. … 4-2

PRECAUCION: Con un inverter se puede fácilmente modificar la velocidad de operación de baja a alta. Verificar si el motor y la máquina pueden soportarlo. De otra forma, hay peligro de lesionar al personal. … 4-2

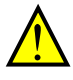

PRECAUCION: Si se va a operar un motor a frecuencias mayores a las que el inverter trae cargadas por defecto (50Hz/60Hz), verificar primero si es posible esta operación con el fabricante del motor y la máquina. Sólo trabajar a frecuencias mayores a las nominales con su autorización. De otra forma, hay peligro de dañar el equipamiento. … 4-2

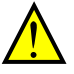

PRECAUCION: Se podría dañar al inverter y otros dispositivos si se exceden los límites máximos de tensión y corriente especificados para cada caso. … 4-4

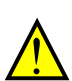

 PRECAUCION: Quitar la alimentación del inverter antes de cambiar el puente de posición. De otra forma, hay riego de dañar el inverter. … 4-8

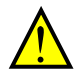

 PRECAUCION: Asegurarse de no activar la cancelación del PID en Modo Run (comandando al motor). De otra forma, el motor desacelera rápidamente y podría entrar en el Modo disparo. … 4-26

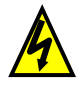

 ALTA TENSION: Cuando la Función RDY está en ON, habrá una tensión aplicada a los bornes del motor U, V y W aún cuando esté en Modo Stop. Nunca tocar los terminales de potencia del inverter si está alimentado. … 4-31

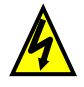

ALTA TENSION: Aún después haber actuado la Parada Segura existen tensiones peligrosas presentas. La actuación de la Parada Segura NO asegura que la tensión del circuito principal haya sido cortada. … 4-34

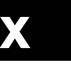

### **Advertencia y Precauciones para Localizar Averías y en Mantenimiento**

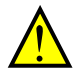

ADVERTENCIA: Esperar al menos cinco (5) minutos después de cortar la alimentación para realizar cualquier tarea de inspección o mantenimiento. De otra forma, existe peligro de shock eléctrico. … 6-2

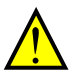

ADVERTENCIA: Asegurarse de que sólo personal calificado realizará las operaciones de inspección y mantenimiento. Antes de comenzar a trabajar quitarse cualquier objeto metálico de su persona (relojes, brazaletes, etc.). Usar herramientas de mangos aislados. De otra forma, existe peligro de shock eléctrico y/o lesiones al personal. … 6-2

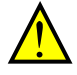

ADVERTENCIA: Nunca quitar conectores tirando de los cables (cables de ventiladores o placas lógicas) De otra forma, existe peligro de fuego debido a rotura de cables y/o lesiones al personal. … 6-2

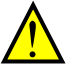

PRECAUCION: No conectar el megger a ningún terminal inteligente de entrada o salida, analógicos, etc. El hacerlo, podría causar daños al inverter. … 6-10

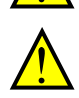

 $\hat{\mathbf{\Lambda}}$ 

PRECAUCION: Nunca hacer ensayos de rigidez dieléctrica sobre el inverter. El inverter tiene protección contra sobre tensiones entre terminales y entre terminales y tierra … 6-10

PRECAUCION: No conectar el megger a ningún terminal inteligente de entrada o salida, analógicos, etc. El hacerlo, podría causar daños al inverter. … 6-10

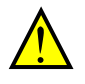

PRECAUCION: Nunca hacer ensayos de rigidez dieléctrica sobre el inverter. El inverter tiene protección contra sobre tensiones entre terminales y entre terminales y tierra. … 6-10

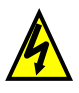

ALTA TENSION: Asegurarse de no tocar los cables o conectores mientras se están tomando mediciones. Asegurarse de ubicar los componentes de medición sobre una superficie aislada. … 6-14

### **Advertencias y Precauciones Generales**

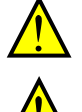

ADVERTENCIA: Nunca modificar la unidad. De otra forma, existe peligro de shock eléctrico y/o lesiones.

PRECAUCION: Los ensayos de rigidez dieléctrica y resistencia de aislación (HIPOT) fueron ejecutados antes de despachar la unidad, por lo que no es necesario repetirlos antes de operar el equipo.

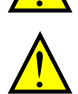

PRECAUCION: No quitar o agregar conectores con el equipo alimentado. Tampoco controlar señales durante la operación.

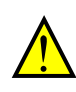

PRECAUCION: Asegurarse de conectar el terminal de tierra.

PRECAUCION: Si se va a inspeccionar la unidad, esperar al menos cinco minutos luego de cortar la alimentación, antes de quitar la cubierta protectora.

PRECAUCION: No detener la operación mediante un contactor, ya sea a la entrada o a la salida del inverter.

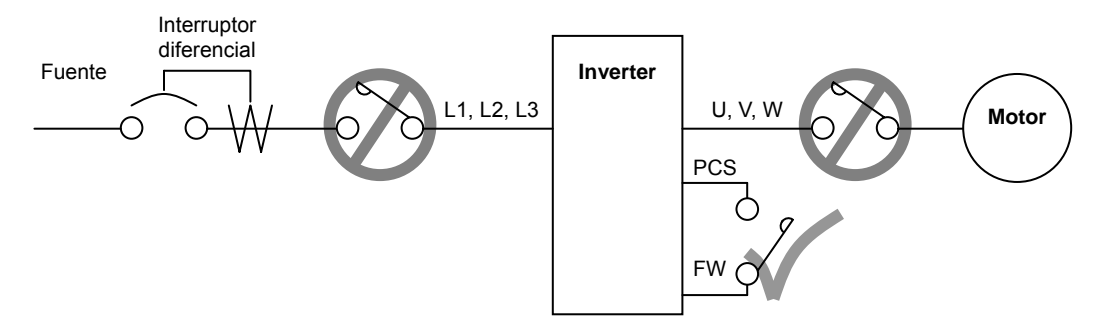

Si se produce un corte de energía estando activado el comando de Run, la unidad puede arrancar inmediatamente de recuperada la tensión de alimentación. Si existiera la posibilidad de causar lesiones a las personas, se recomienda instalar un contactor. Electromagnético (Mgo) del lado de la alimentación, de forma tal que no sea posible que el equipo arranque solo al reestablecerse la alimentación. Si se está empleando el operador remoto opcional y la función de re arranque automático ha sido seleccionada, el equipo arrancará si el comando de Run está activo. Por favor, tener en cuenta.

PRECAUCION: No insertar capacitores de corrección de factor de potencia o supresores de picos entre el inverter y el motor.

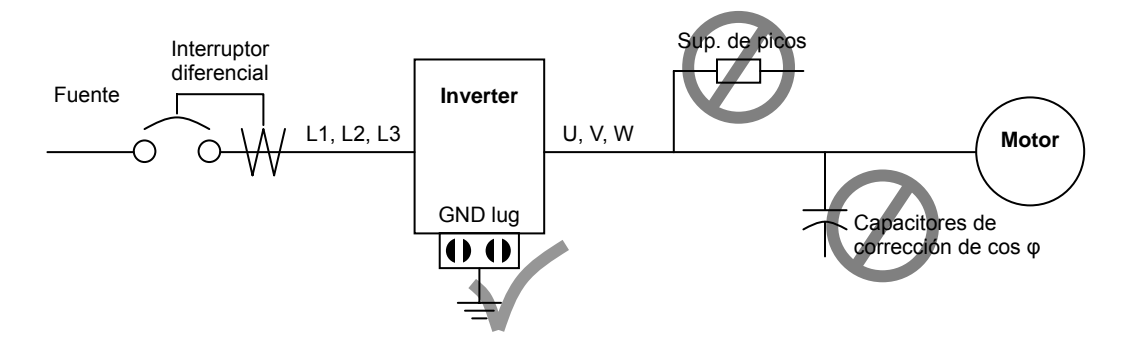

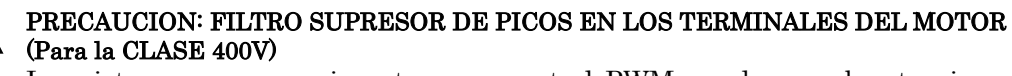

Los sistemas que usan inverters con control PWM, producen sobre tensiones en los cables causadas por sus constantes distribuidas, (especialmente cuando la distancia entre el inverter y el motor es superior a los 10 mts). Se dispone de un filtro diseñado para evitar este tipo de problemas para la Clase 400 V. Se recomienda la instalación de este filtro en este tipo de situaciones.

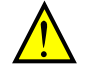

#### PRECAUCION: EFECTOS DE LA RED DE ALIMENTACION EN EL INVERTER

En los casos mencionados abajo que involucran inverters de propósitos generales, un pico de corriente puede venir de la fuente y en algunos casos dañar el módulo convertidor:

- 1. Factor de desbalance en la alimentación del 3% o más.
- 2. Capacidad de la fuente superior a 10 veces la capacidad del inverter (o capacidad de la fuente superior a 500kVA).
- 3. Expectativa de cambios abruptos en la alimentación a consecuencia de:
	- a. Varios inverters conectados a una misma línea en forma cercana.
	- b. Un convertidor a tiristores y un inverter conectados a una misma línea en forma cercana.
	- c. Capacitores de corrección de factor de potencia, abriendo y cerrando.

Si se dan estas condiciones o si el equipo conectado debe ser altamente confiable, Ud. DEBE instalar un reactor CA de 3% de caída de tensión respecto de la alimentación a la entrada. También donde se puedan ver reflejados efectos de descargas atmosféricas.

#### PRECAUCION: SUPRESION DE RUIDO PRODUCIDO POR EL INVERTER

El inverter usa muchos semiconductores de conmutación tales como transistores e IGBTs. Por esta razón, un radio receptor o un instrumento de medición cerca del inverter puede verse afectado por ruido de interferencia. Para proteger a los instrumentos de operaciones erróneas debido al ruido de interferencia, se recomienda alejarlos del inverter. Es muy efectivo ubicar el inverter dentro de una caja metálica y conectarla a tierra. La utilización del filtro EMI a la entrada del inverter también reduce los efectos de ruido sobre la red comercial y sobre otros dispositivos.

- Los modelos SFEF tienen el filtro integrado que cumple con la categoría C1 EN61800-3.
- Los modelos HFEF tienen el filtro integrado que cumple con la categoría C2 EN61800-3.

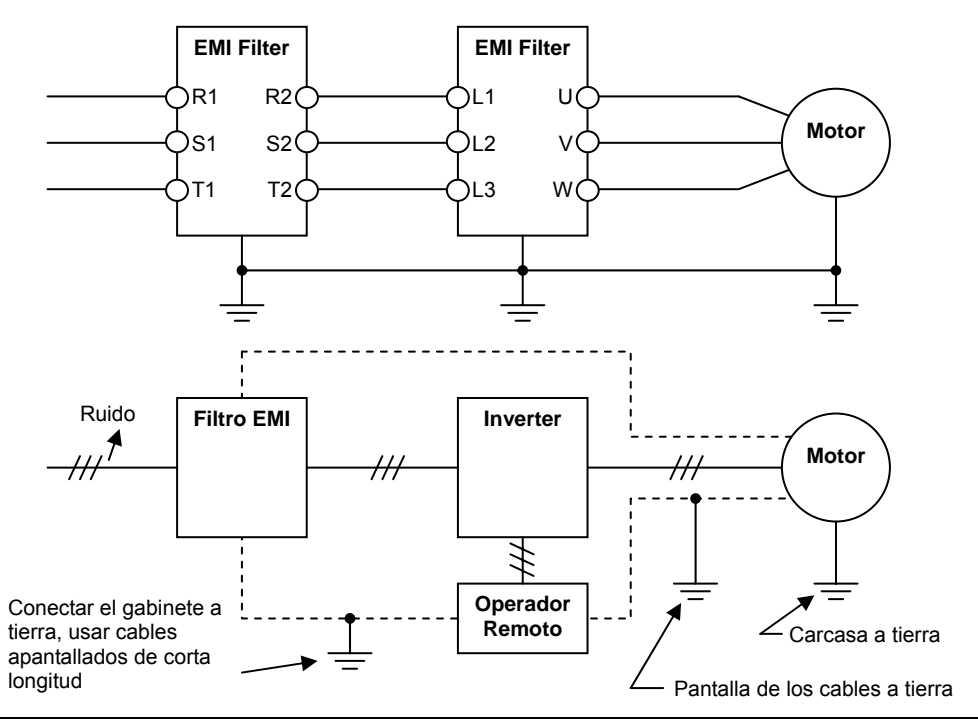

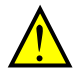

PRECAUCION: Si ocurre un error de EEPROM, E08, asegurarse de verificar los valores cargados nuevamente.

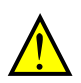

PRECAUCION: Cuando se usa el estado normal cerrado para los terminales (C011 a C015) para comando externo de Directa y Reversa [FW] o [RV], el inverter puede arrancar automáticamente en el momento en que al sistema externo se le corta la alimentación o se desconecta del equipo!. Por esto, no usar como estado normal cerrado en los terminales de Directa o Reversa [FW] o [RV] a menos que su sistema esté protegido contra esta contingencia.

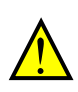

PRECAUCION: En todas las ilustraciones de este manual, las cubiertas y dispositivos de seguridad han sido ocasionalmente quitados para describir detalles. Mientras el producto esté en operación, asegurarse que las cubiertas y dispositivos de seguridad estén ubicados en sus respectivos lugares y opere de acuerdo a las instrucciones dadas.

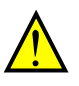

PRECAUCION: No descartar el inverter como si fuera basura común. Contáctese con un centro industrial que procese este tipo de deshechos, con el fin de evitar la contaminación ambiental.

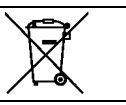

### **UL**® **Precauciones, Advertencias e Instrucciones**

#### **Advertencias y Precauciones para la Localización de Averías y el Mantenimiento**

Las advertencias e instrucciones dadas en esta sección, sumarizan los procedimientos necesarios para asegurarse que el inverter cumpla con las recomendaciones de Underwriters Laboratories®.

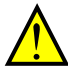

ADVERTENCIA: "Usar sólo conductores de Cu de 60/75°C o equivalentes. Para los modelos X200-005S, -007S, -011S, -022S, -007N, -015N, -015L, -022L, -037L, -055L, -075L.

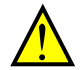

ADVERTENCIA: "Usar sólo conductores de Cu de 75°C o equivalentes. Para los modelos X200-002S, -004S, -002N, -004N,-002L, -004L, -007L, -030H, -037H, -040H, -055H, 075H.

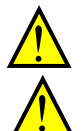

ADVERTENCIA: "Usar sólo conductores de Cu de 60°C o equivalentes. Para los modelos X200-004H, -007H, -025H.

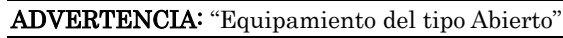

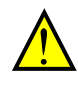

ADVERTENCIA: "Aptos para ser usados en circuitos que no sean capaces de entregar más de 100 KA simétricos eficaces, máximo 240V cuando son protegidos con fusibles Clase CC, G, J o R o con termo magnéticas con capacidad de interrupción no mayor a 100 KA simétricos eficaces". Para los modelos con sufijo S, N o L.

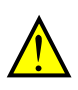

ADVERTENCIA: "Aptos para ser usados en circuitos que no sean capaces de entregar más de 100 KA simétricos eficaces, máximo 480V cuando son protegidos con fusibles Clase CC, G, J o R o con termo magnéticas con capacidad de interrupción no mayor a 100 KA simétricos eficaces" Para los modelos con sufijo H.

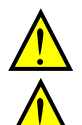

ADVERTENCIA: "Temperatura máxima del aire 50°C."

ADVERTENCIA: "Instalar la unidad en ambientes de grado de polución 2."

ADVERTENCIA: "Riesgo de shock eléctrico—tiempo de descarga de capacitores > 5 minutos."

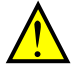

ADVERTENCIA: "La protección contra sobre carga es de estado sólido y está incluida en el equipo".

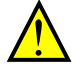

ADVERTENCIA: "La protección de estado sólido contra corto circuitos no es suficiente. Proporcionar una protección acorde a NEC y a las regulaciones locales".

### **Torques de Apriete y Tamaños de Cables**

Se dan a continuación los torques de apriete y los tamaños de cables para los terminales de campo.

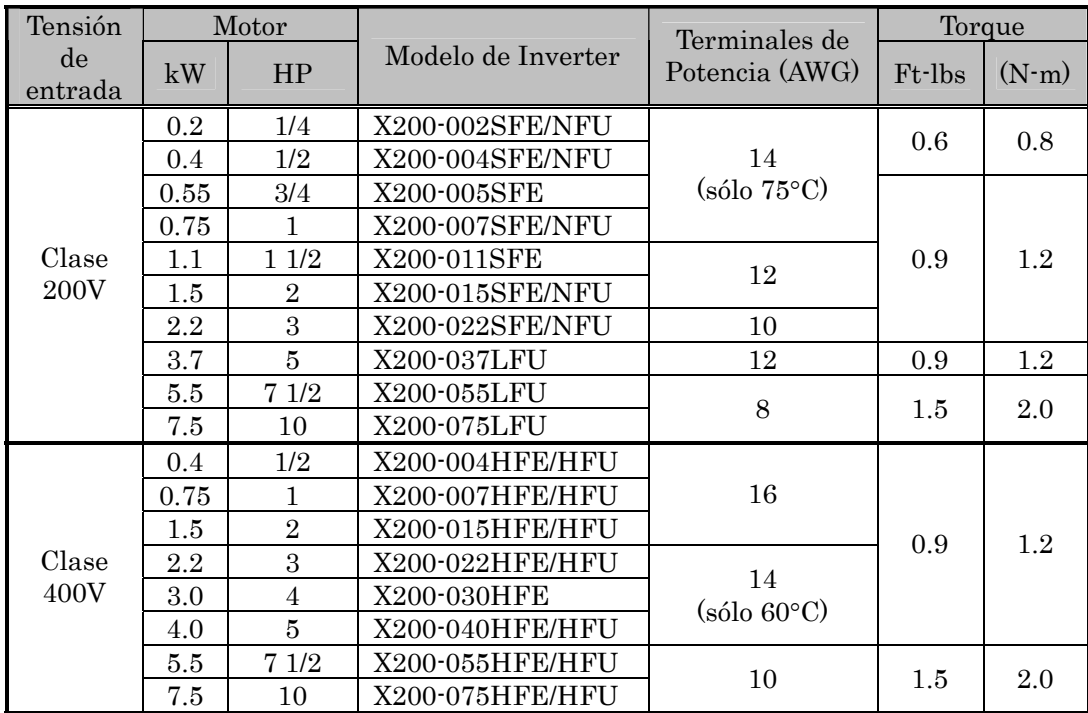

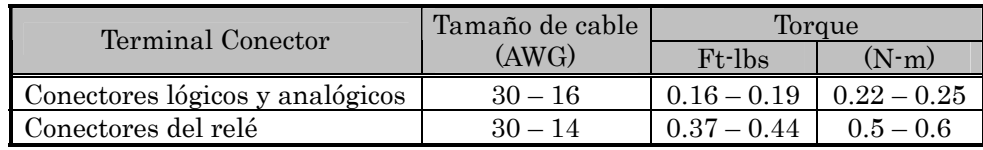

### **Conectores para los Cables**

ADVERTENCIA: Las conexiones de campo deben ser hechas de acuerdo a UL y CSA, usando conectores cerrados de calibre adecuado. El conector debe ser fijado utilizando la herramienta recomendada por el fabricante del mismo a fin de garantizar su amarre.

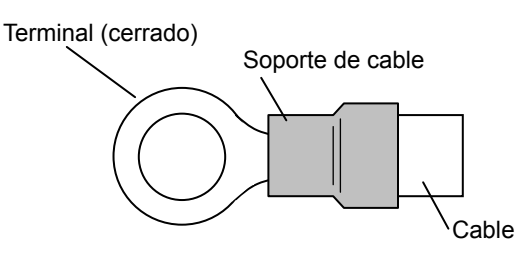

### **xv**

#### **Calibre de Interruptor y Fusibles**

La conexión de entrada del inverter debe incluir un interruptor de tiempo inverso según UL de rango 600V, o fusibles según la siguiente tabla.

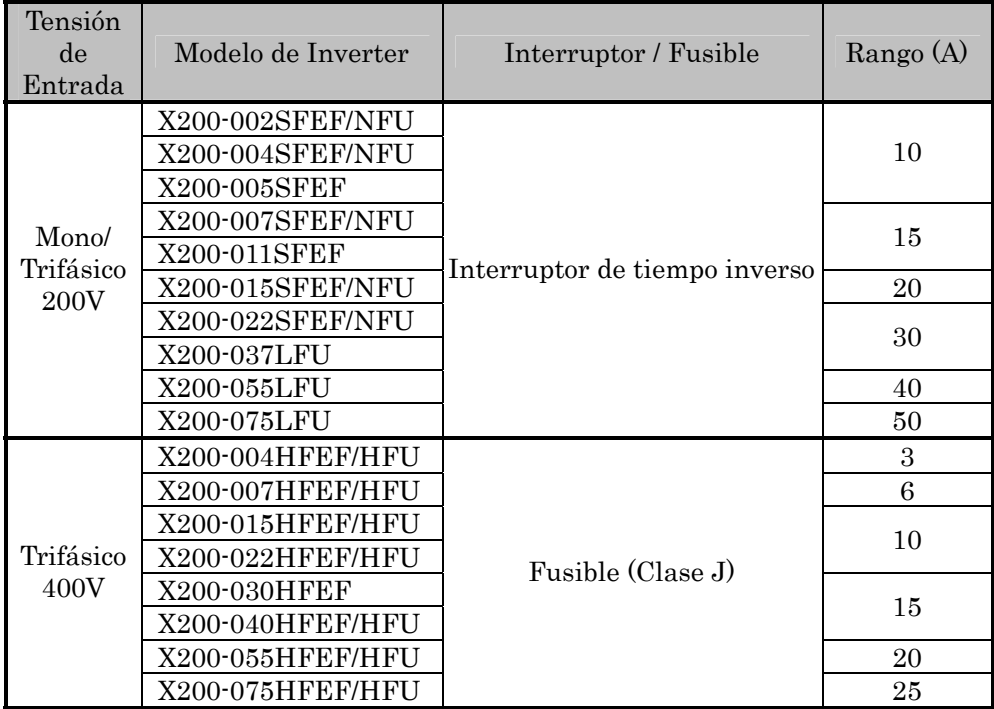

### **Protección del Motor Contra Sobre Cargas**

La serie de inverters Hitachi X200 proporciona protección de estado sólido contra sobre cargas, su respuesta depende del ajuste de los siguientes parámetros:

- B012 "protección electrónica contra sobre cargas"
- B212 "protección electrónica contra sobre cargas, 2do motor"

Ajustar la corriente nominal del motor [Amperes] con los parámetros mencionados. Rango de ajuste: 0.2 \* a 1.0 \* de la corriente nominal.

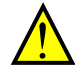

ADVERTENCIA: Cuando dos o más motores son conectados a un mismo inverter, no se encuentran protegidos por la función del inverter. Instalar un relevo térmico para cada motor en forma independiente.

### xvi

## **Tabla de Contenidos**

### **Mensajes de Seguridad**

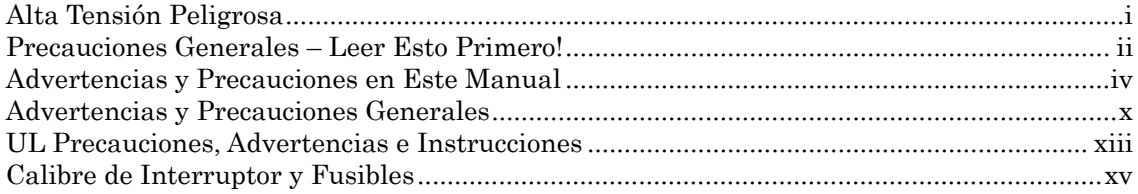

### **Tabla de Contenidos**

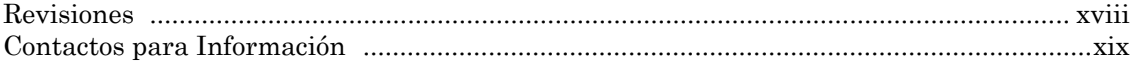

### Capítulo 1: Inicio

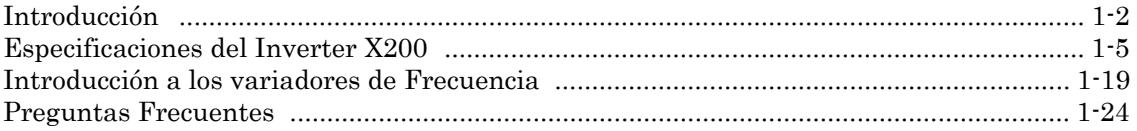

### Capítulo 2: Montaje e Instalación

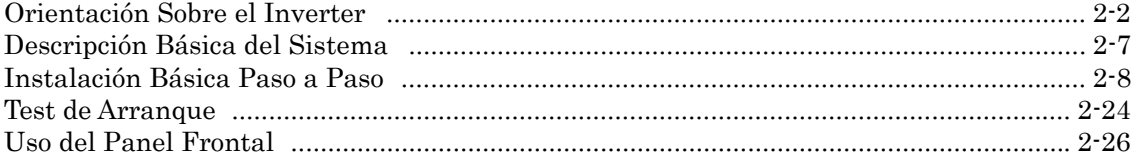

### Capítulo 3: Configuración de Parámetros

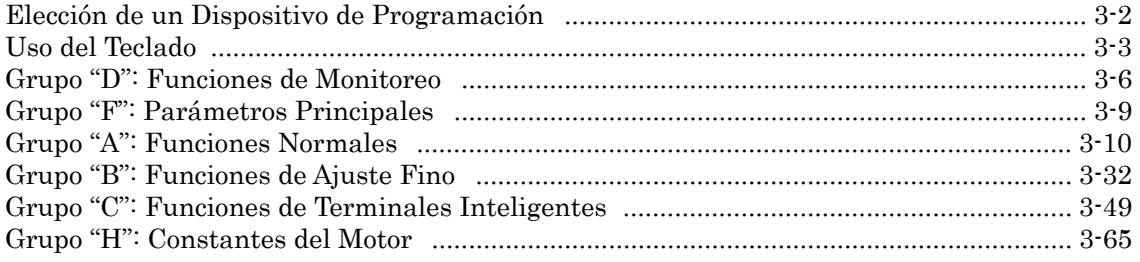

### xvii

### Capítulo 4: Operaciones y Monitoreo

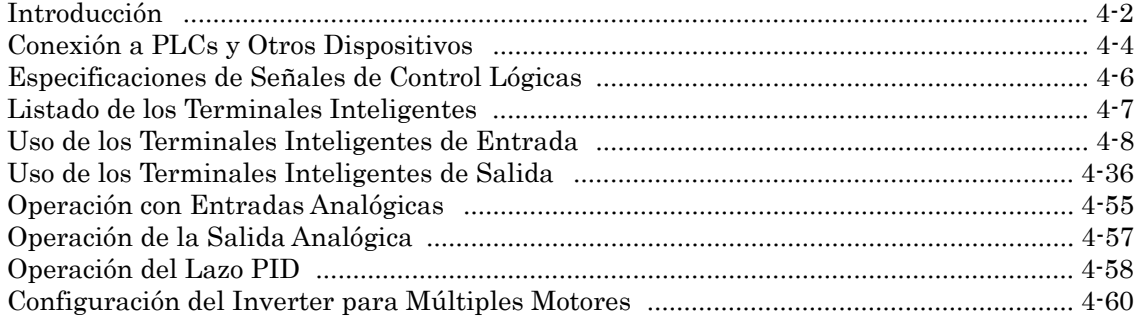

### Capítulo 5: Accesorios del Inverter

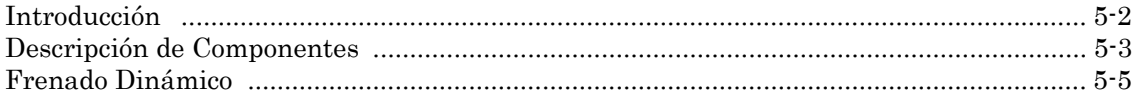

### Capítulo 6: Localización de Averías y Mantenimiento

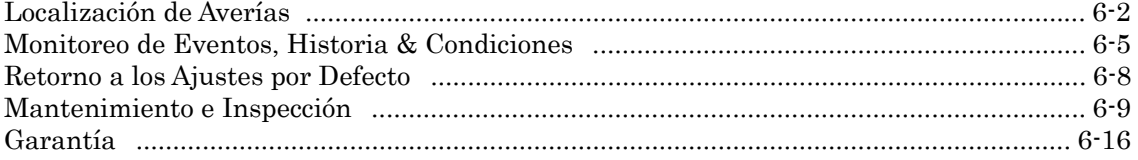

### Apéndice A: Glosario y Bibliografía

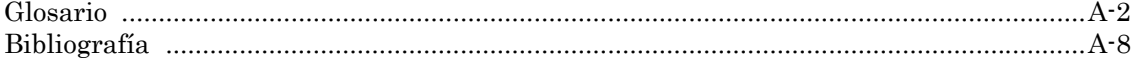

### Apéndice B: Comunicación ModBus

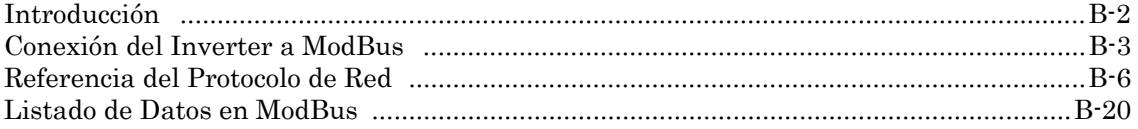

### Apéndice C: Parámetros Cargados por Teclado

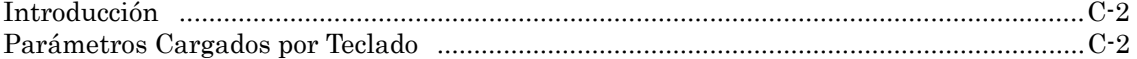

### Apéndice D: Instalación Según CE-EMC

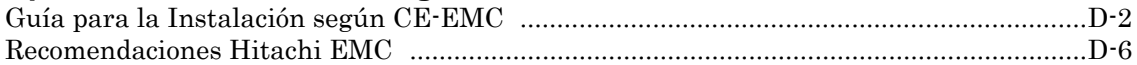

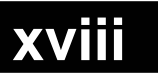

**Revisiones** 

### Tabla de Revisión Histórica

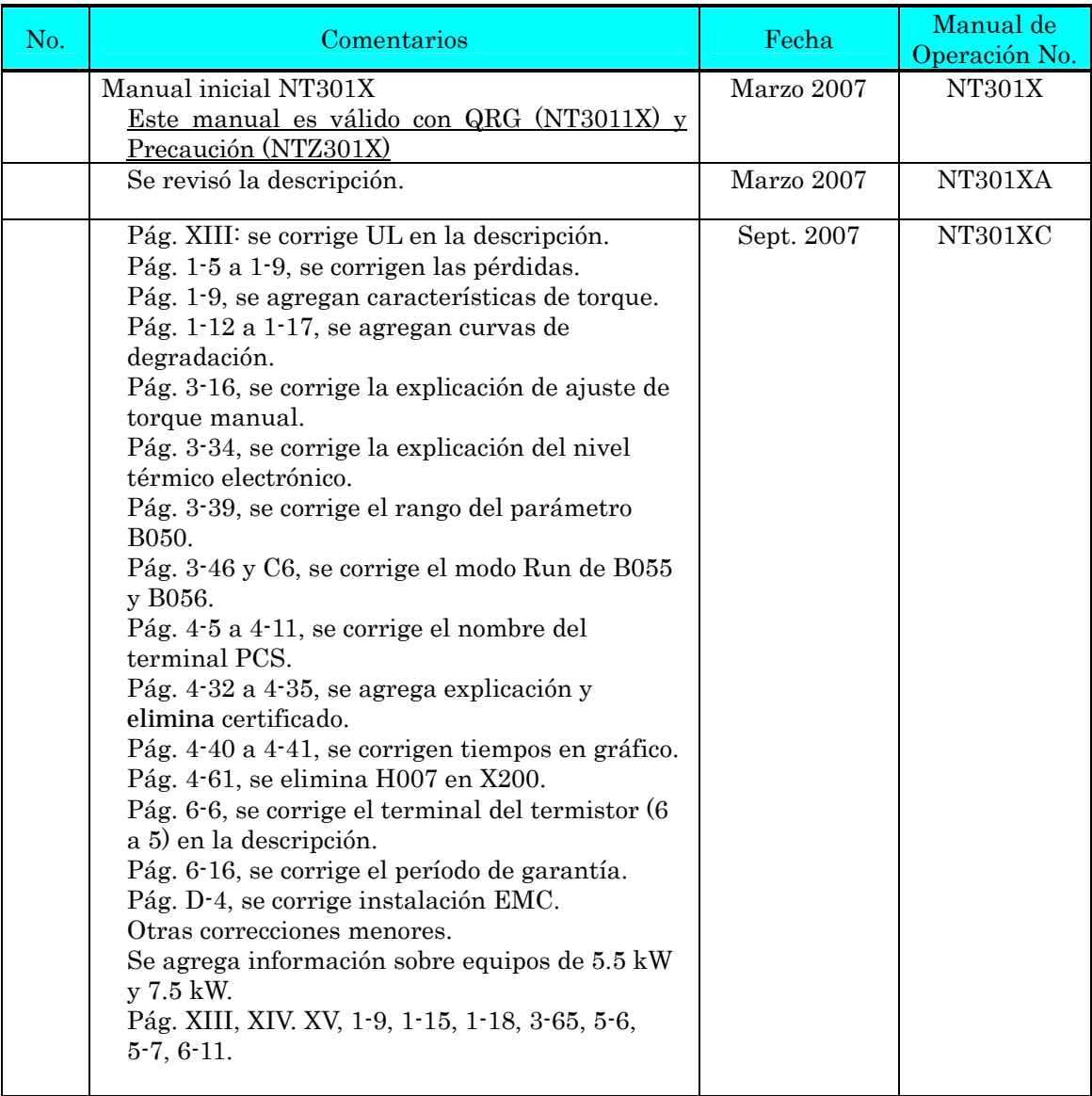

### **Contactos para Información**

Hitachi America, Ltd. Power and Industrial Division 50 Prospect Avenue Tarrytown, NY 10591 U.S.A. Phone: +1-914-631-0600 Fax: +1-914-631-3672

Hitachi Europe GmbH Am Seestern 18 D-40547 Dusseldorf

Phone: +49-211-5283-0 Fax: +49-211-5283-649

Germany

Hitachi Australia Ltd. Level 3, 82 Waterloo Road North Ryde, N.S.W. 2113 Australia Phone: +61-2-9888-4100 Fax: +61-2-9888-4188

Hitachi Industrial Equipment Systems Co., Ltd. AKS Building, 3, kanda Neribei-cho Chiyoda-ku, Tokyo, 101-0022 Japan Phone: +81-3-4345-6910 Fax: +81-3-4345-6067

Hitachi Asia Ltd. 16 Collyer Quay #20-00 hitachi Tower, Singapore 049318 Singapore Phone: +65-538-6511 Fax: +65-538-9011

Hitachi Asia (Hong Kong) Ltd. 7th Floor, North Tower World Finance Centre, Harbour City Canton Road, Tsimshatsui, Kowloon Hong Kong Phone: +852-2735-9218 Fax: +852-2735-6793

Hitachi Industrial Equipment Systems Co., Ltd. Narashino Division 1-1, Higashi-Narashino 7-chome Narashino-shi, Chiba 275-8611 Japan Phone: +81-47-474-9921 Fax: +81-47-476-9517

NOTA: Para recibir asesoramiento técnico de su inverter Hitachi, contáctese con su vendedor local o a la oficina de ventas de la fábrica o a los contactos mencionados arriba. Por favor prepare la siguiente información, que puede leer de la etiqueta del inverter:

- 1. Modelo
- 2. Fecha de compra
- 3. Número de Serie "Manufacturing number" (MFG No.)
- 4. Síntoma o problema presentado por el inverter

Si la información de la etiqueta fuera ilegible, por favor proporcione toda la información que Ud. pueda leer. Para reducir el impredecible tiempo de parada, se recomienda tener un inverter de repuesto en su stock

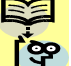

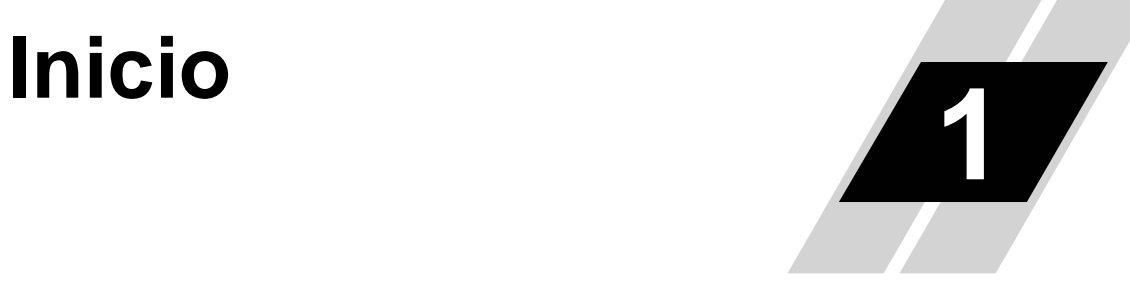

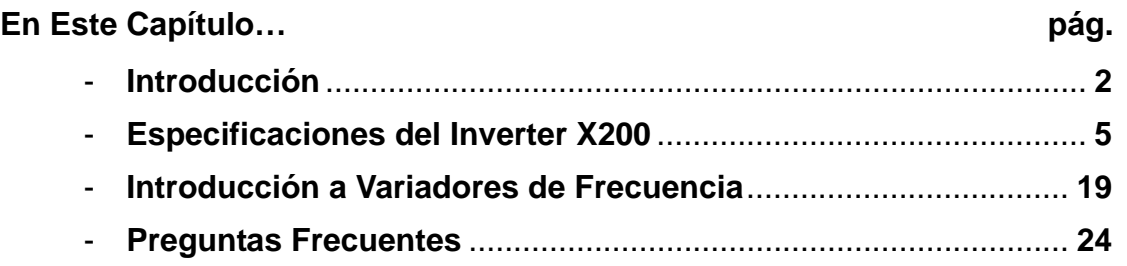

### **Introducción**

#### **Principales Características**

Felicitaciones por la compra de su inverter Hitachi Serie X200! Este inverter ha sido diseñado y construido para proporcionar el más alto rendimiento. La caja que lo contiene es notablemente pequeña comparada con la potencia de motor comandada. La serie X200 incluye más de una docena de modelos que cubren potencias desde 1/4 de HP a 10 HP, en alimentación de 240 VCA o 480 VCA. Las principales características de estos equipos son:

- Inverters Clase 200V y 400V.
- Versiones para USA o EU (valores específicos por defecto para cada región).
- Puerto con RS485 con protocolo MODBUS RTU incluido como normal.
- Nueva función supresora de corriente.
- Dieciséis velocidades programables.
- Control PID que permite ajustar automáticamente la velocidad para mantener el valor de la variable de proceso.
- Filtro CE integrado para las versiones SFE y HFE.

El diseño de los inverters Hitachi supera muchas de las tradicionales relaciones entre la velocidad, torque y eficiencia. Sus principales características son:

- Alto torque de arranque: 100% a 6Hz.
- Operación continua al 100% del torque dentro del rango 1:10 de velocidad (6/60Hz / 5/50Hz) sin necesidad de modificar la potencia "derating" del motor.
- Selección de ON/OFF para los ventiladores que prolongan notablemente su vida útil.

Se dispone de una completa gama de accesorios que completan su aplicación:

- Operador digital remoto.
- Kit para montaje sobre riel Din (35mm)
- Unidad de frenado dinámico con resistor
- Filtros de ruido de radio

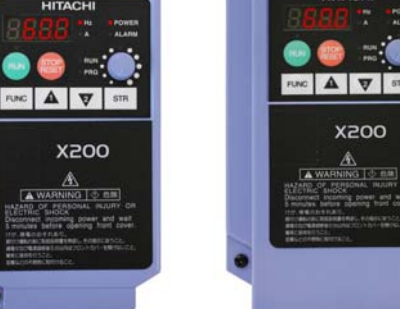

*X200-004LFU X200-037LFU* 

### **Operador Digital Opcional**

El inverter X200 puede utilizar un teclado remoto, como es el OPE-SR mini (derecha) o el SRW-0EX (abajo). Permite operar el inverter en forma remota (como se ve abajo a la izquierda). Un cable (parte no. ICS-1 o ICS-3, 1m o 3m) conecta el teclado al inverter.

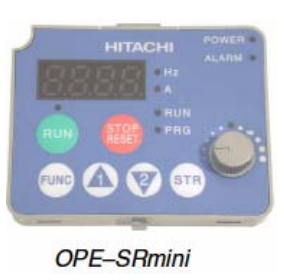

Hitachi ofrece un kit que permite montar el teclado OPE-SR mini a un panel frontal (abajo, derecha). Este kit incluye el marco, la junta y otros elementos. Se puede montar el teclado con el potenciómetro para cumplir con NEMA1. El kit también proporciona el potenciómetro para cumplir con los requisitos de NEMA4X (parte no. 4X-KIT mini).

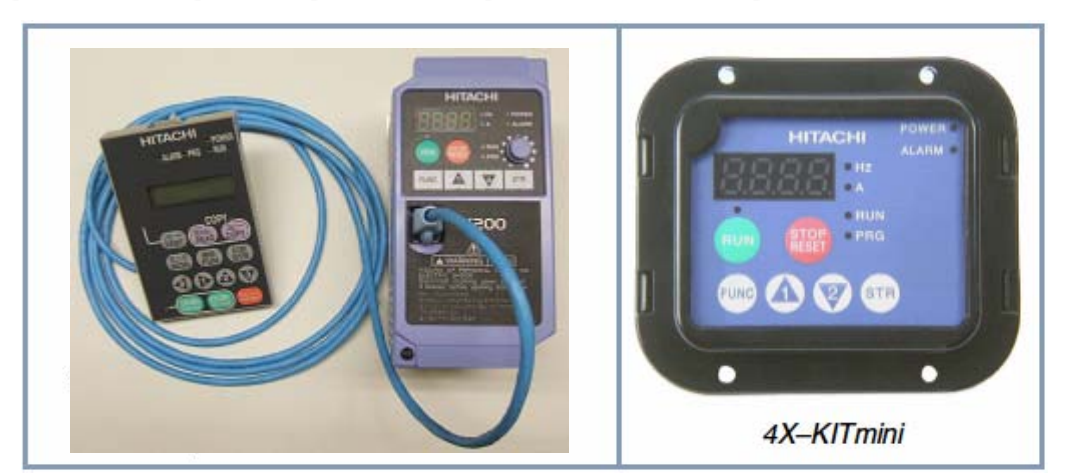

Unidad de Operación/Copiado – A la derecha se presenta la unidad digital de copiado/grabación (parte no. SRW-0EX). Tiene un display de 2-líneas que muestra los parámetros y funciones por nombre. Este operador tiene la capacidad adicional de leer los parámetros ajustados en un inverter y guardarlos en su memoria. Luego su puede conectar este operador a otro inverter y descargar los datos de su memoria en este nuevo equipo. Los OEMs encontrarán en esta unidad mucha utilidad ya que reducirá notablemente los tiempos de programación para equipos iguales.

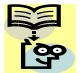

NOTA: La copia es posible entre X200. No se puede copiar parámetros entre en X200 y otras series.

Existen otras interfases de operación para distintas aplicaciones industriales. Contacte a su distribuidor Hitachi local para más detalles.

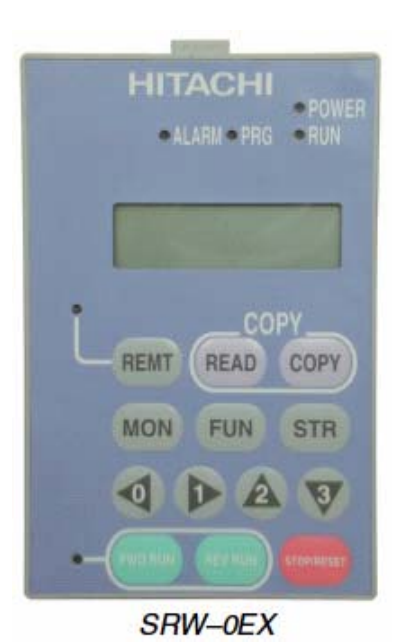

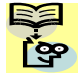

NOTA: Nunca cortar la alimentación mientras se está realizando la copia (display "Copy CMD!!"). De otra forma, el inverter puede perder funcionalidad cuando se lo vuelva a alimentar.

**1**−**3**

#### **Etiqueta de Características del Inverter**

La serie X200 de inverters Hitachi, tiene ubicada la etiqueta de características sobre el lado derecho del la caja plástica, según se ve en la figura. Verificar que los datos de la etiqueta coincidan con la tensión de fuente y los requerimientos de la aplicación.

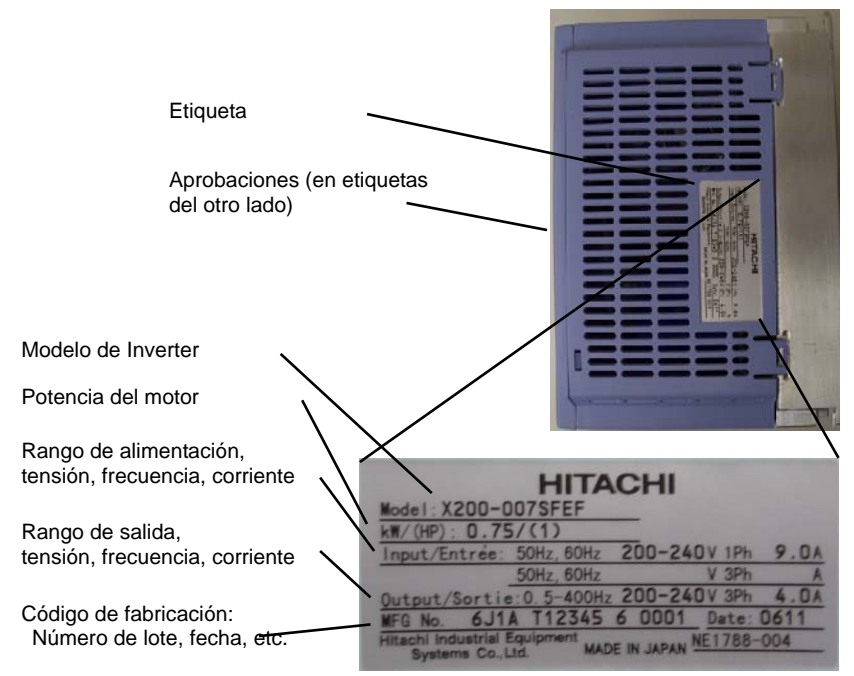

#### **Etiqueta de Especificaciones**

El nombre de un inverter contiene suficiente información sobre las características del mismo. Referirse a las indicaciones dadas abajo:

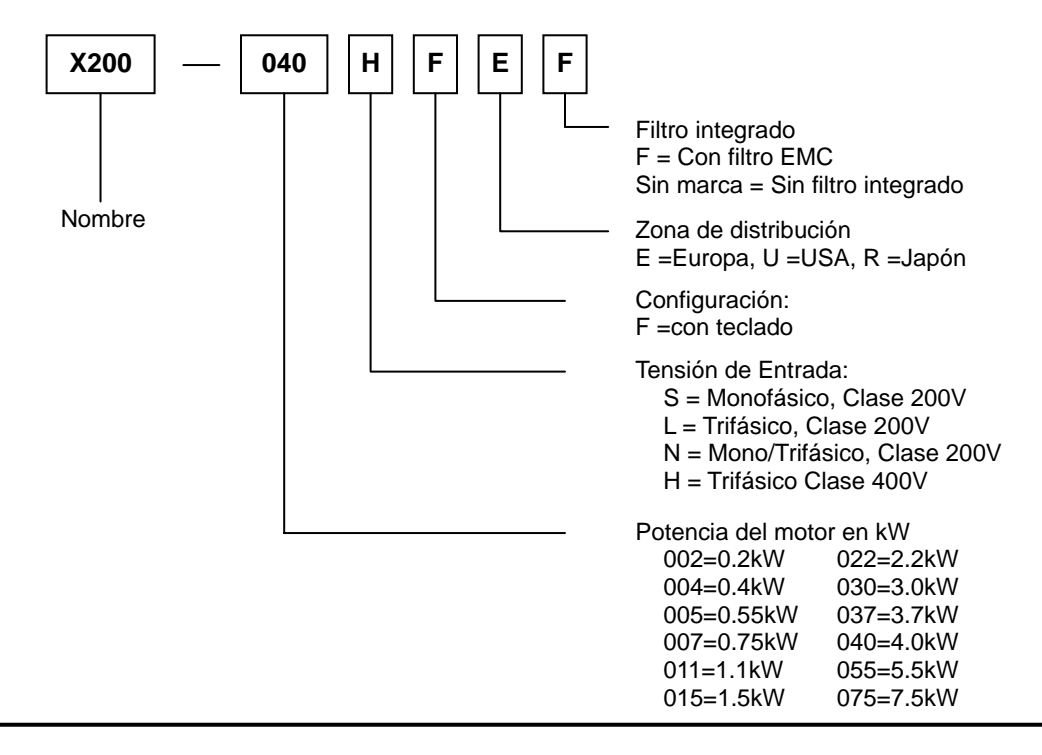

**1**−**4** 

## **1**−**5**

### **Especificaciones del Inverter X200**

### **Tablas de especificaciones para los modelos Clase 200V y 400V**

Las tablas siguientes estás especificadas para los inverters X200 clase 200V y 400V. Notar que la tabla "Especificaciones Generales" en pág. 1-10 se aplica a ambas clases. Las notas al pié de página son para todas las tablas de especificaciones.

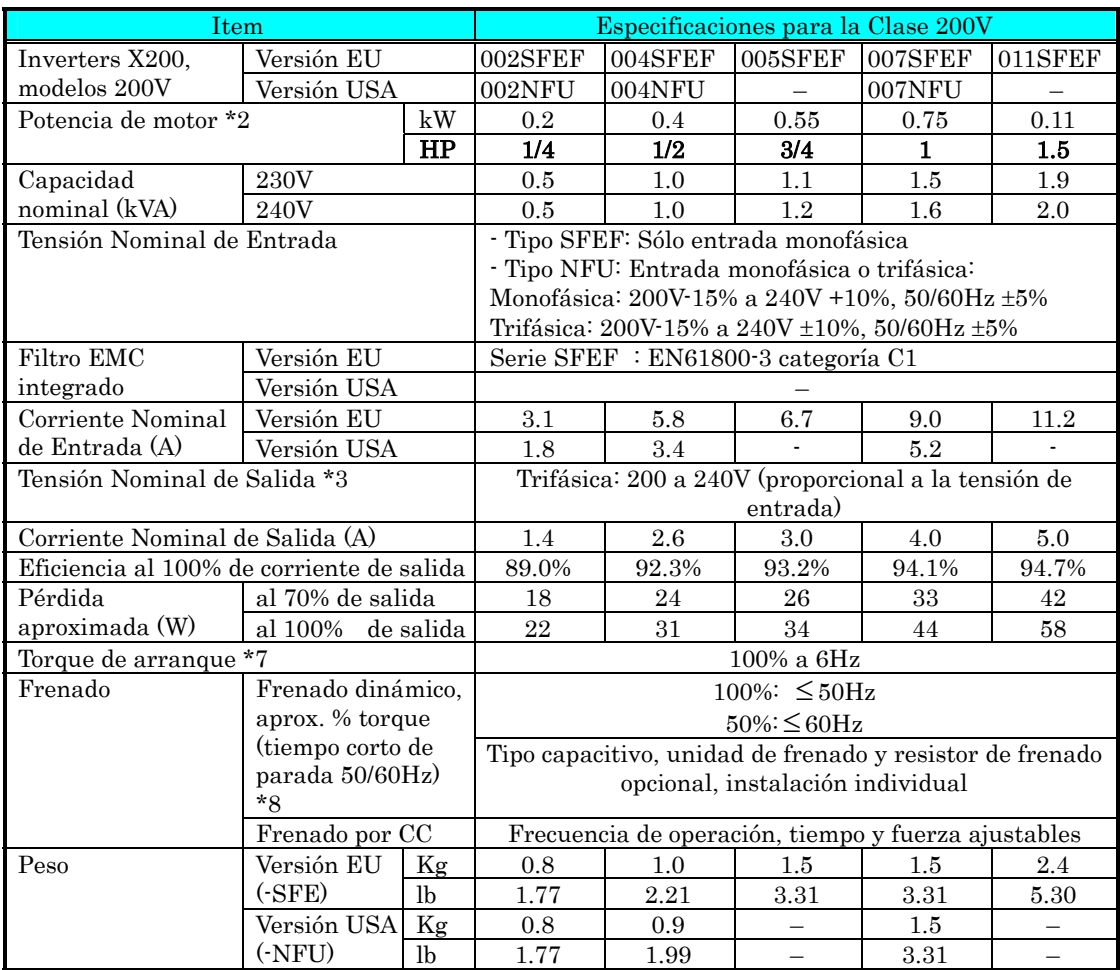

Estas notas al pié se aplican tanto a la tabla precedente como a las siguientes:

- Nota 1: El método de protección es de acuerdo a JEM 1030.
- Nota 2: La potencia de motor está referida a los motores Hitachi normales trifásicos de 4 polos. Si se usan otros motores, tener la precaución de verificar la corriente nominal de ellos (50/60Hz) a fin de no exceder la corriente nominal de salida del inverter.
- Nota 3: La tensión de salida decrece si decrece la tensión de alimentación (excepto cuando se usa la función AVR). En ningún caso, la tensión de salida, puede exceder el nivel de la tensión de entrada.
- Nota 4: Para operar el motor a más de 50/60Hz, consultar con el fabricante a fin de verificar cual es la máxima velocidad de rotación posible.
- Nota 5: La versión EU (-SFE y -HFE) tienen el filtro EMC integrado.
- Nota 6: Categorías para los rangos de la tensión de entrada:
	- 460 a 480VAC Sobre tensión categoría 2
	- 380 a 460VAC Sobre tensión categoría 3

Para cumplir con la categoría 3 de sobre tensión según EN o IEC, insertar un transformador aislador con centro de estrella conectado a tierra (para cumplir con las directivas L V D).

- Nota 7: A tensión nominal cuando se usan motores normales Hitachi trifásicos de 4 polos.
- Nota 8: El torque de frenado vía capacitores, es el torque promedio en desaceleración de corto tiempo (comenzando de 50/60Hz según sea). No es un torque de regeneración continuo. El torque promedio de desaceleración varía con las pérdidas del motor. Este valor decrece cuando se opera más allá de los 50Hz. Si se requiere torques regenerativos altos, se debe instalar la unidad opcional de frenado y la resistencia opcional de frenado.
- Nota 9: El comando de frecuencia permite lograr la frecuencia máxima a 9.8V par ala entrada de tensión 0 a 10VDC, o a 19.6mA para la entrada de corriente 4 a 20mA. Si esta característica no satisface sus aplicaciones, por favor contáctese con su distribuidor local de Hitachi.
- Nota 10: Si el inverter se usa fuera de la región mostrada en el gráfico de degradación "derating", el inverter podría dañarse o reducir su vida útil. El ajuste de la Frecuencia de Portadora (B083) debe ser acorde con el valor de corriente de salida esperado. Ver la sección donde se presentan las curvas de degradación para más detalles.
- Nota 11: Las temperaturas de almacenamiento, se refieren a tiempos de corta duración durante el transporte.
- Nota 12: Conforme a los métodos de ensayo especificados en JIS C0040 (1999). Para modelos excluidos de las especificaciones normales, contáctese con su distribuidor local de Hitachi.

Especificaciones del inverter X200, continuación…

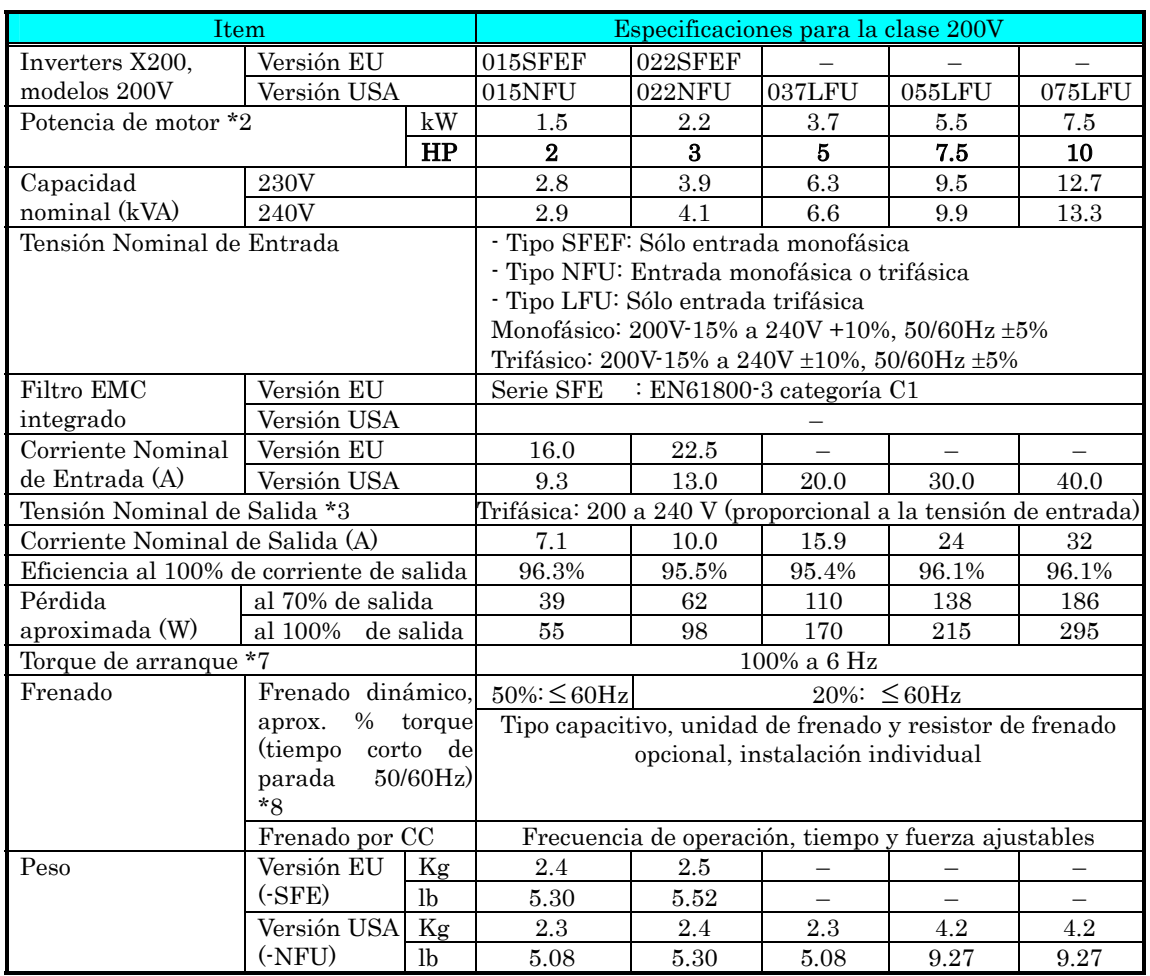

### **1**−**8**

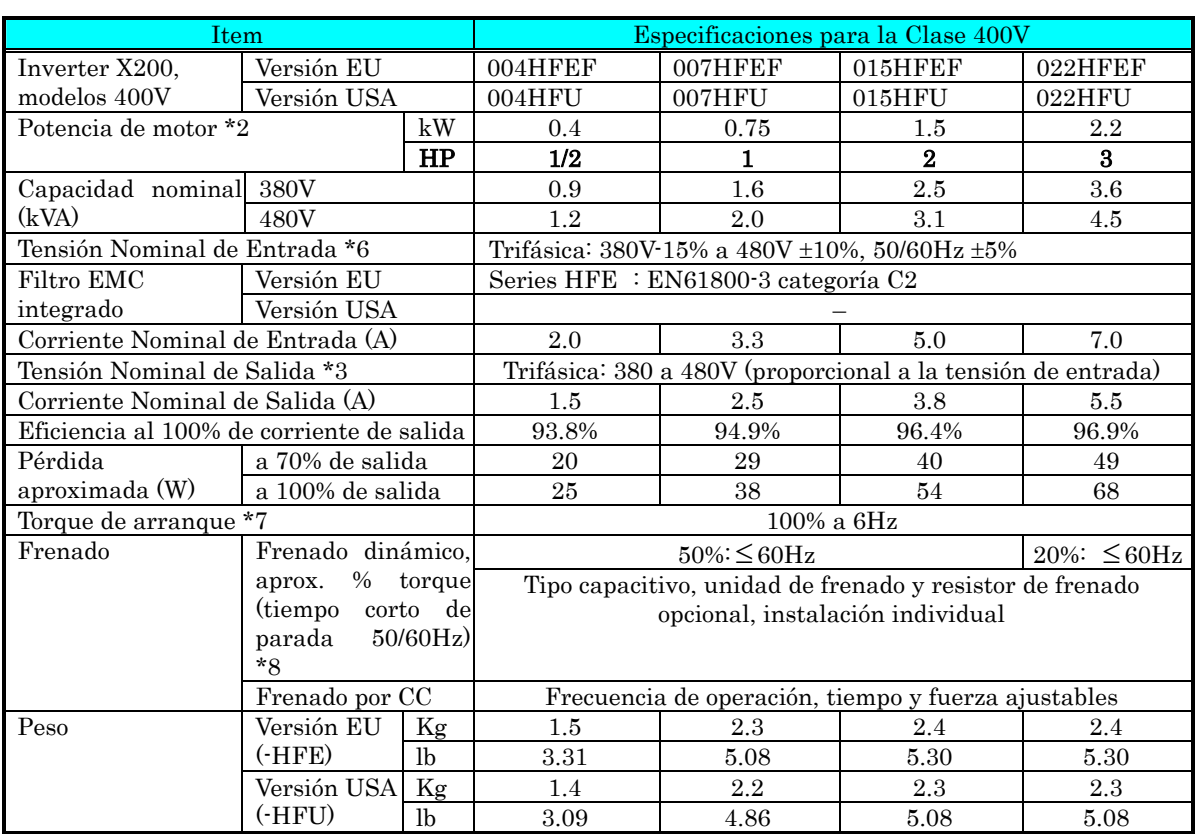

Inicio

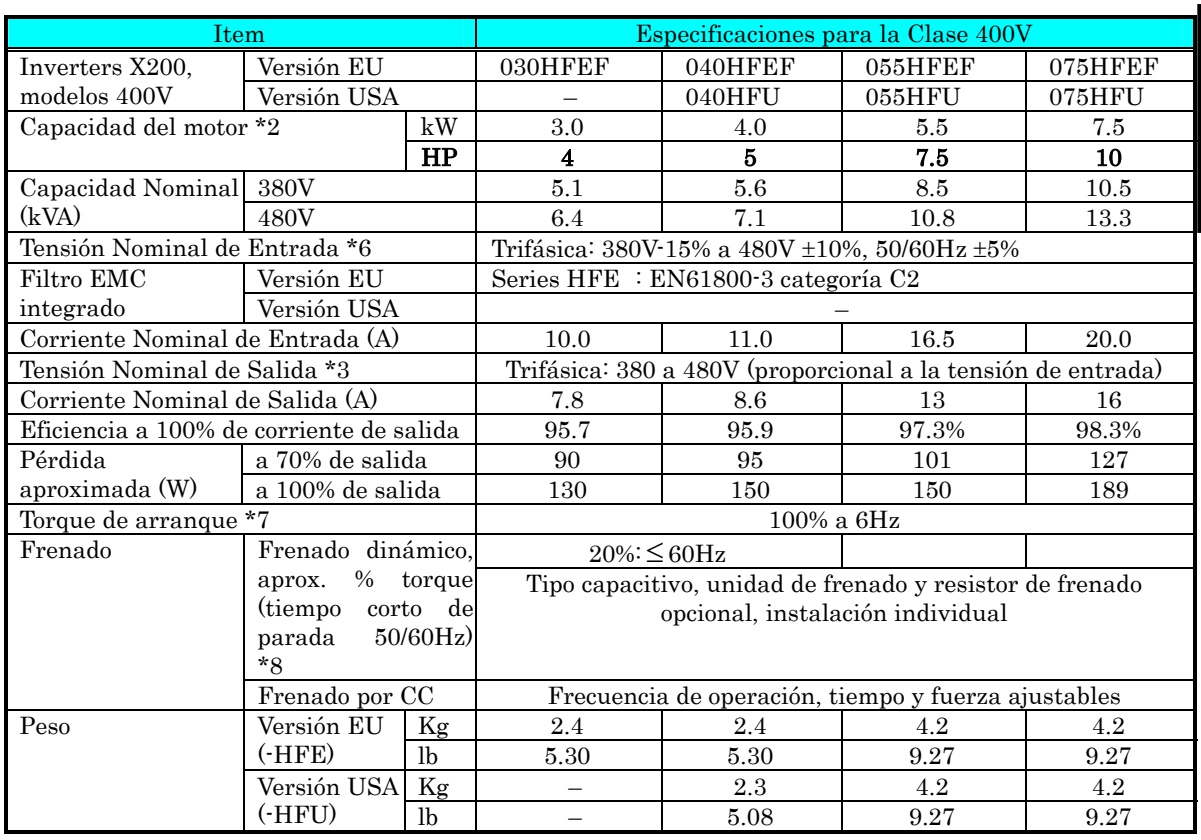

### **Características de Torque**

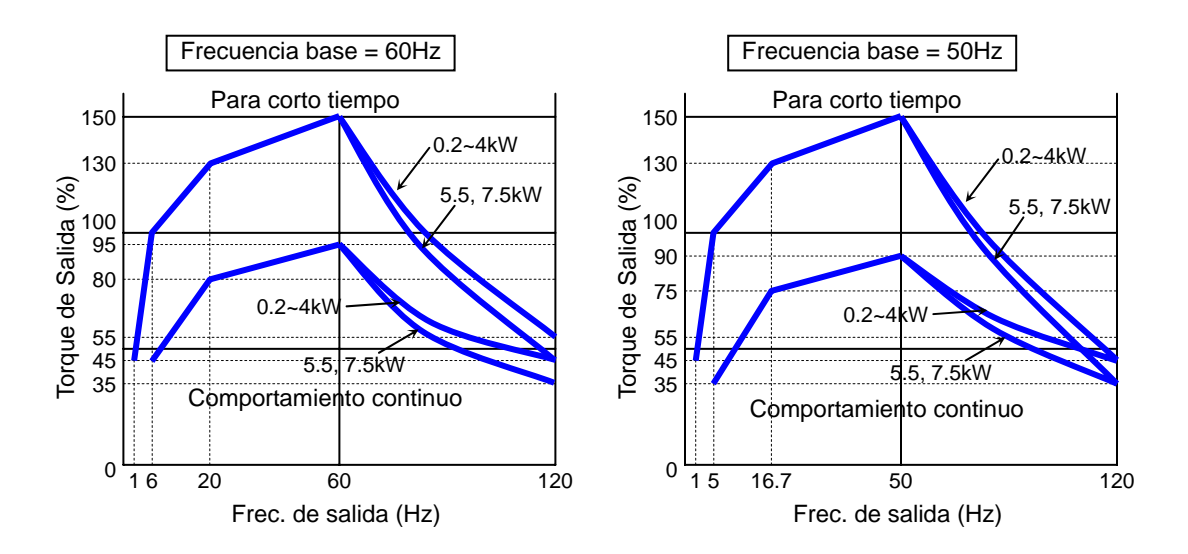

NOTA: Los datos están basados en motores a inducción normales Hitachi de 4 polos. La respuesta de torque depende de las características del motor usado.

### **Especificaciones Generales**

La siguiente tabla se aplica a todos los inverters X200.

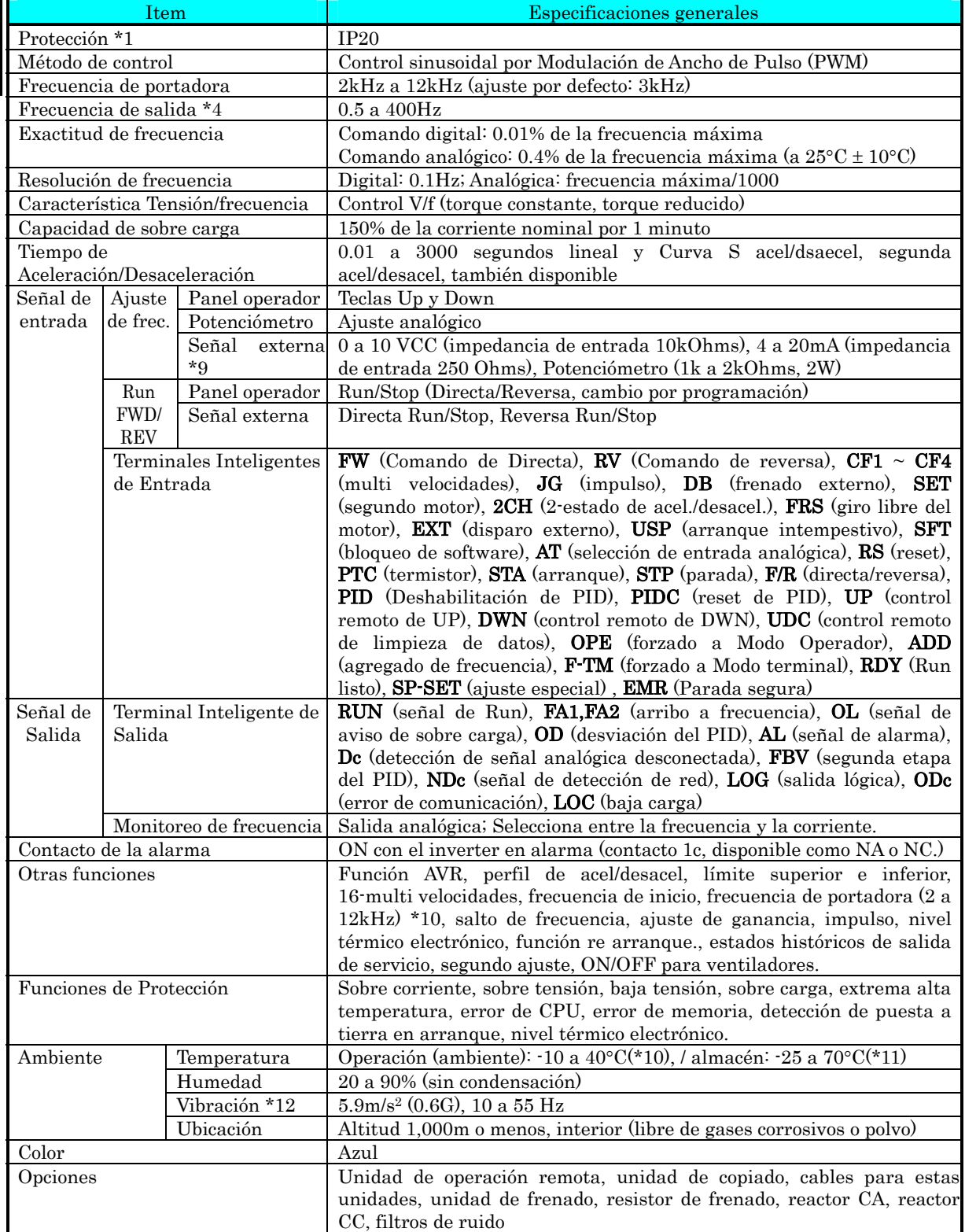

Inicio

### **Rangos de Señal**

### Detalles de los rangos en "Especificaciones de Señales de Control Lógicas" en pág. 4-6.

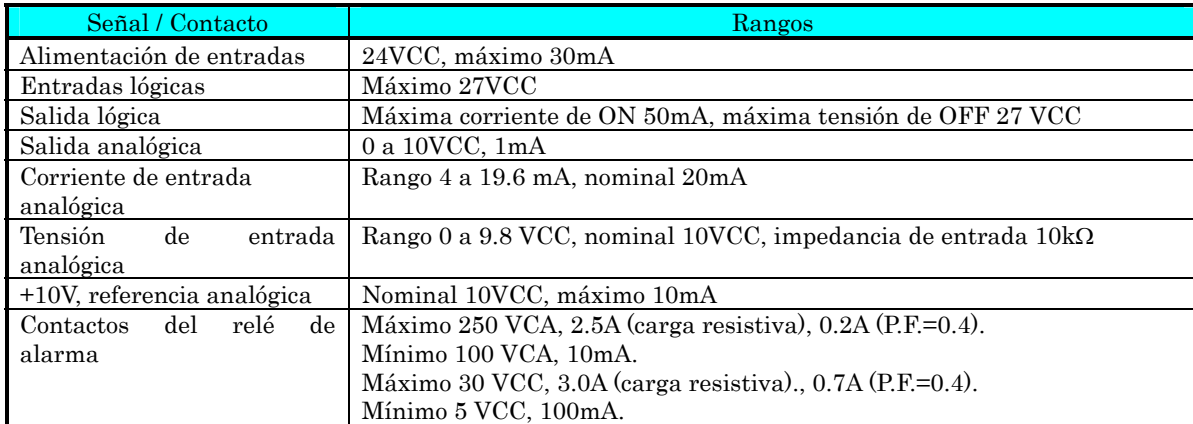

### **Curvas de Degradación "Derating"**

La corriente máxima de salida disponible del inverter está limitada por la frecuencia de portadora y la temperatura ambiente. La frecuencia de portadora es la frecuencia interna de conmutación, ajustable entre 2kHz y 12kHz. Al elegir una frecuencia alta se disminuye el ruido audible, pero también se incrementa la temperatura interna del inverter, por lo tanto decrece la corriente máxima de salida capaz de entregar (derating). La temperatura ambiente es la temperatura en derredor del alojamiento del inverter — así como dentro del gabinete cando se dispone de uno. Una temperatura ambiente alta reduce la capacidad de salida del inverter (derating), o sea la máxima corriente de salida a comandar.

Un inverter puede ser montado individualmente o lado a lado a otro(s) inverter(s). Un montaje lado a lado, como se ve abajo, causa un mayor derating que en el caso de montaje individual. En esta sección se incluyen los gráficos para ambos tipos de montaje. Referirse a "Asegure una adecuada ventilación" en la pág. 2-10 para conocer las distancias mínimas en ambas configuraciones.

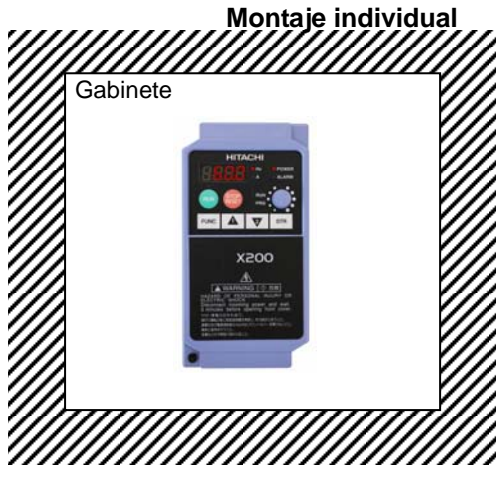

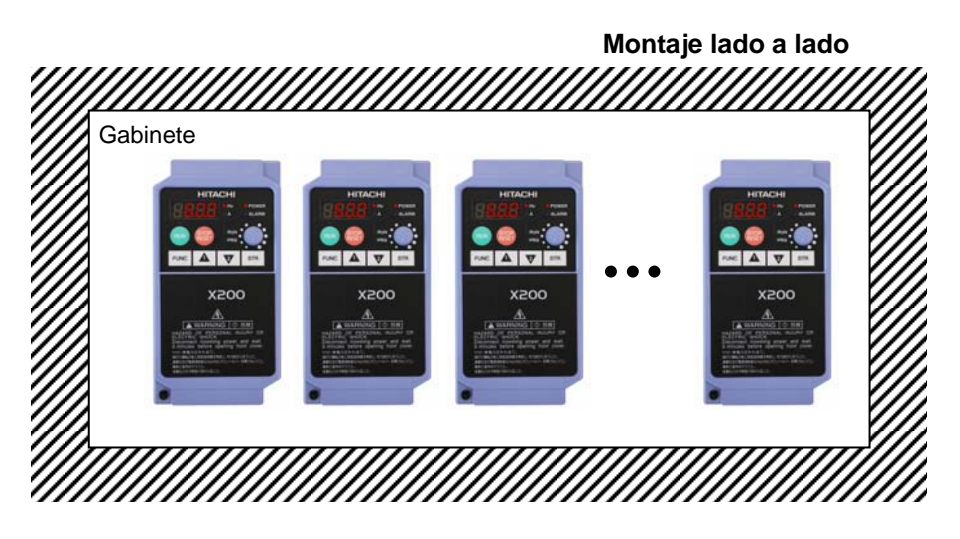

El uso de las siguientes curvas de degradación lo ayudarán a determinar la frecuencia de portadora óptima de su inverter en base a la corriente deseada. Asegurarse de usar la curva apropiada a su inverter X200 en particular.

#### **Leyendas para los Gráficos:**

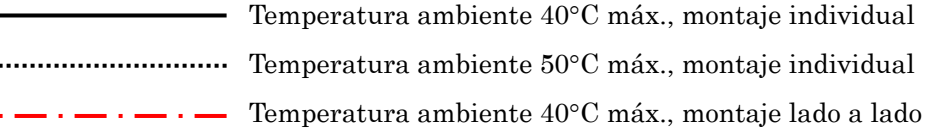

Curvas de degradación (derating):

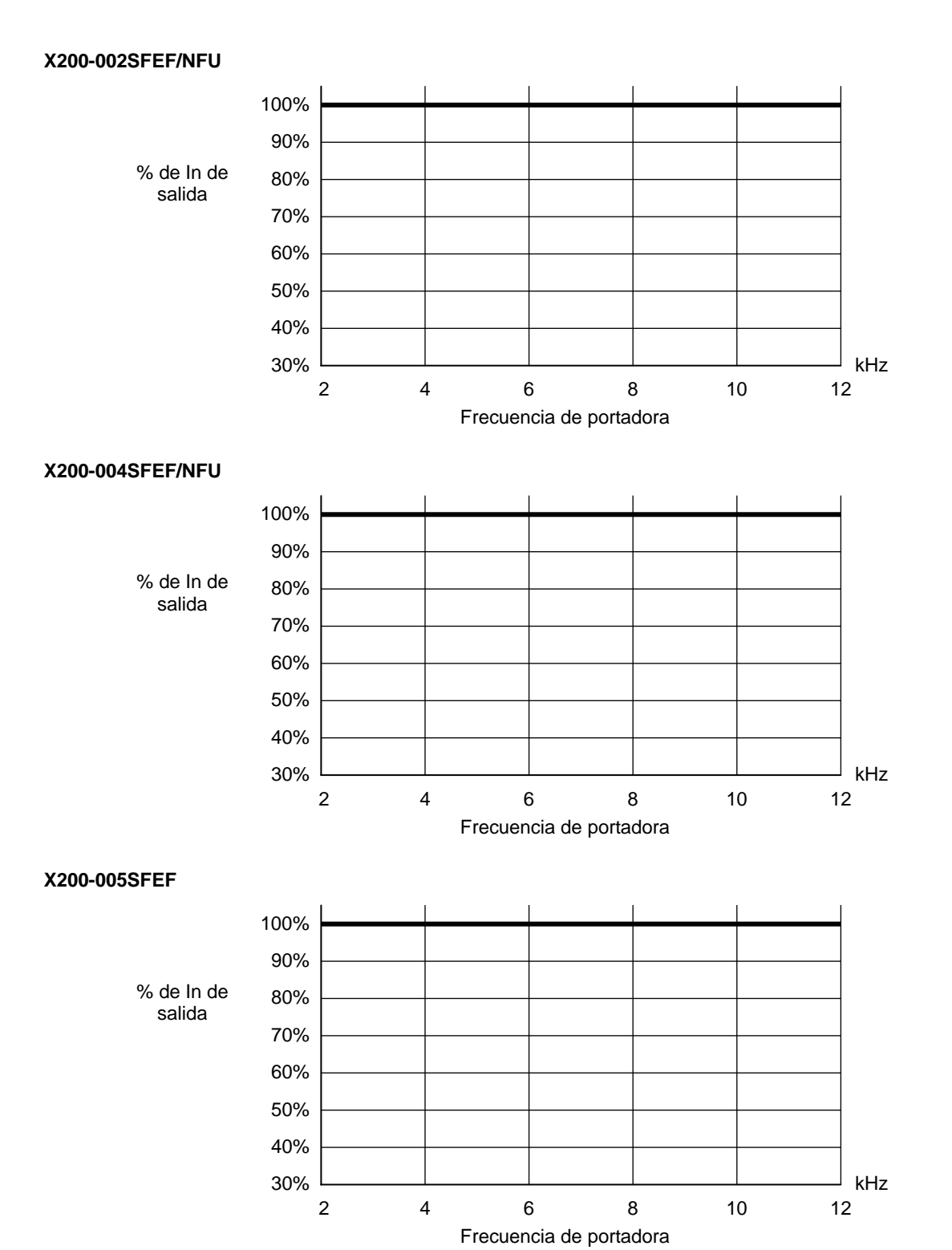

### Inicio

Curvas de degradación (derating), continuación…

#### **X200-007SFEF/NFU**

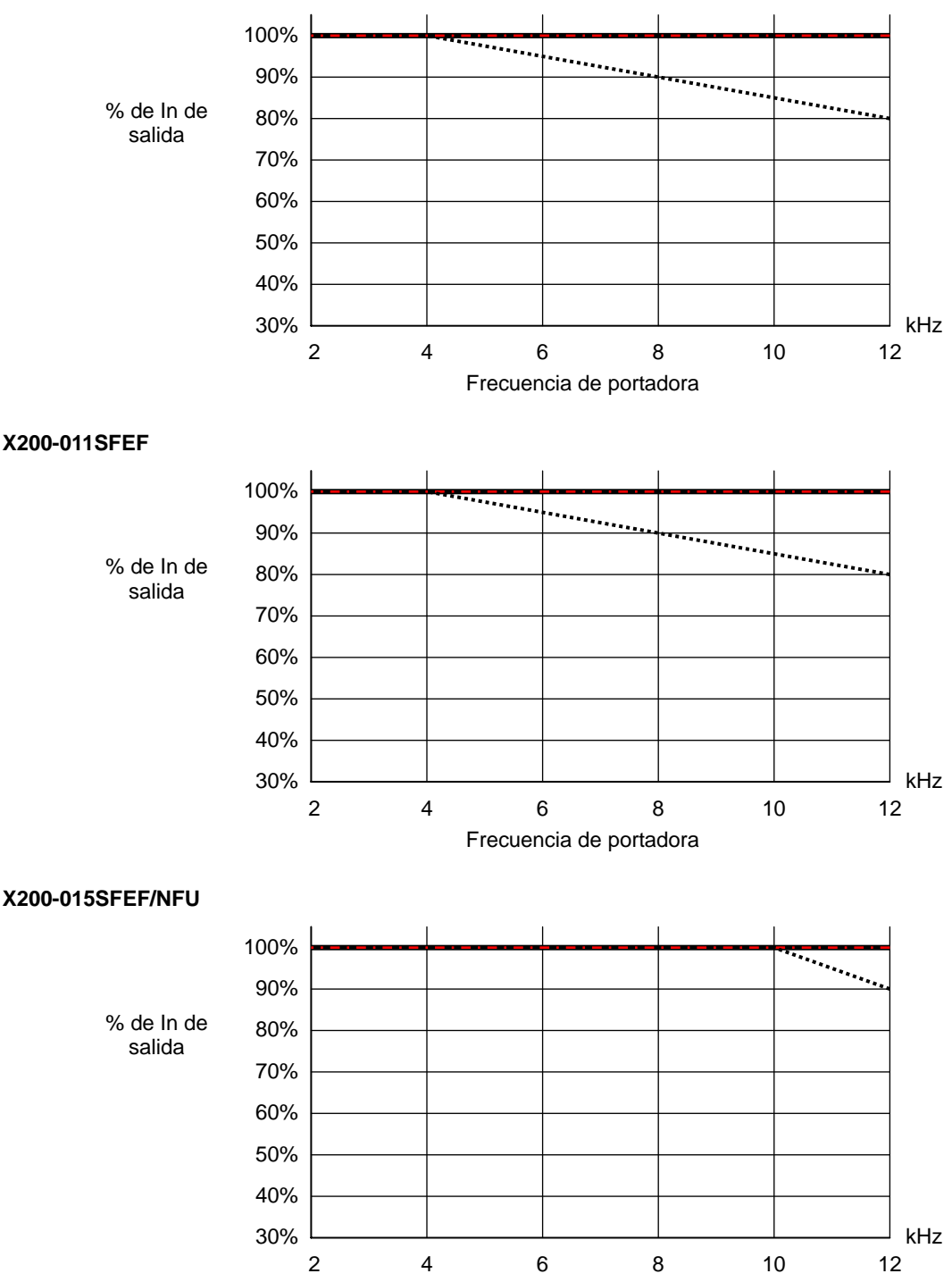
Inicio

Curvas de degradación (derating), continuación…

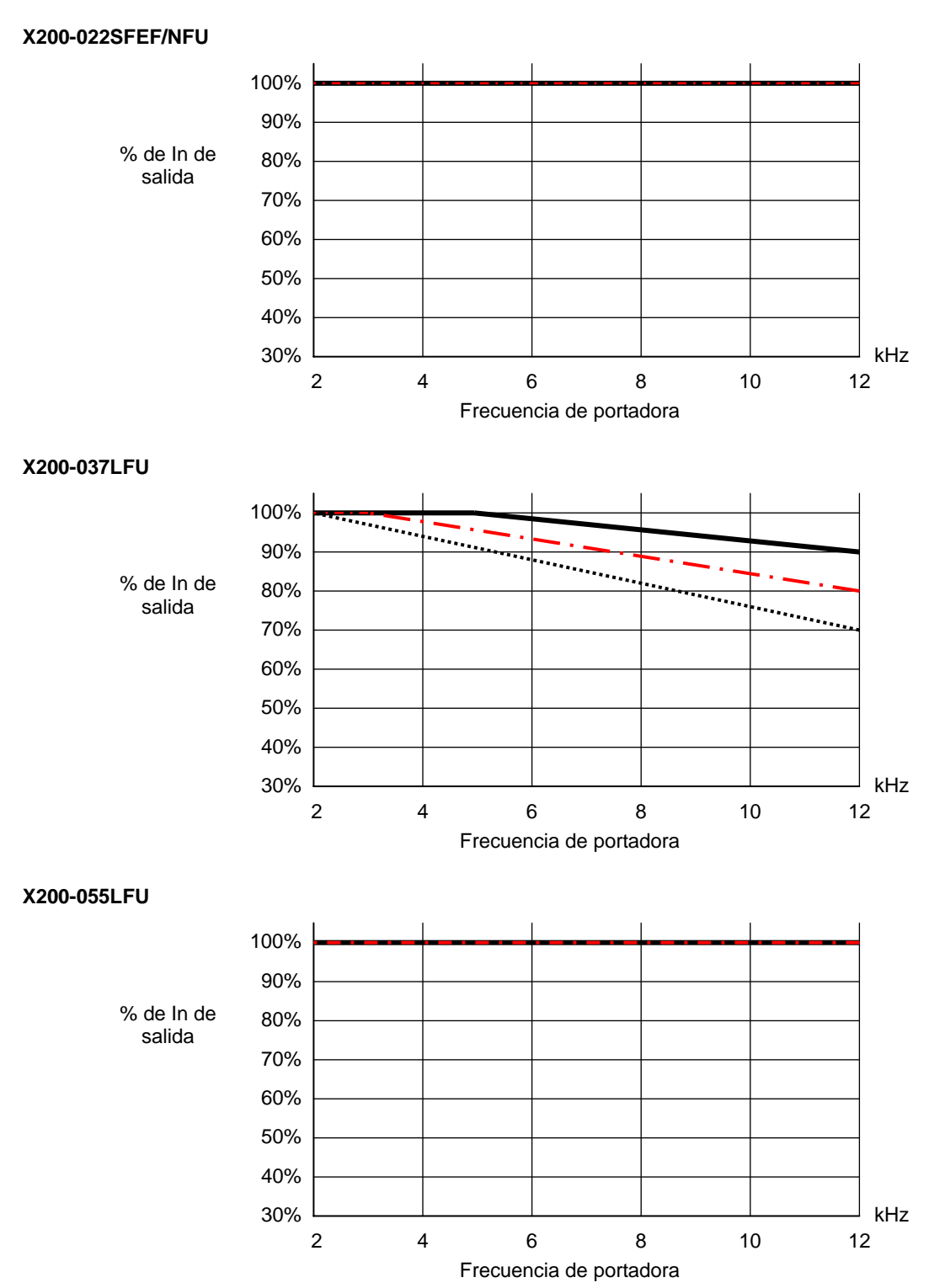

Curvas de degradación (derating), continuación…

30% 40% 50%

#### **X200-075LFU**

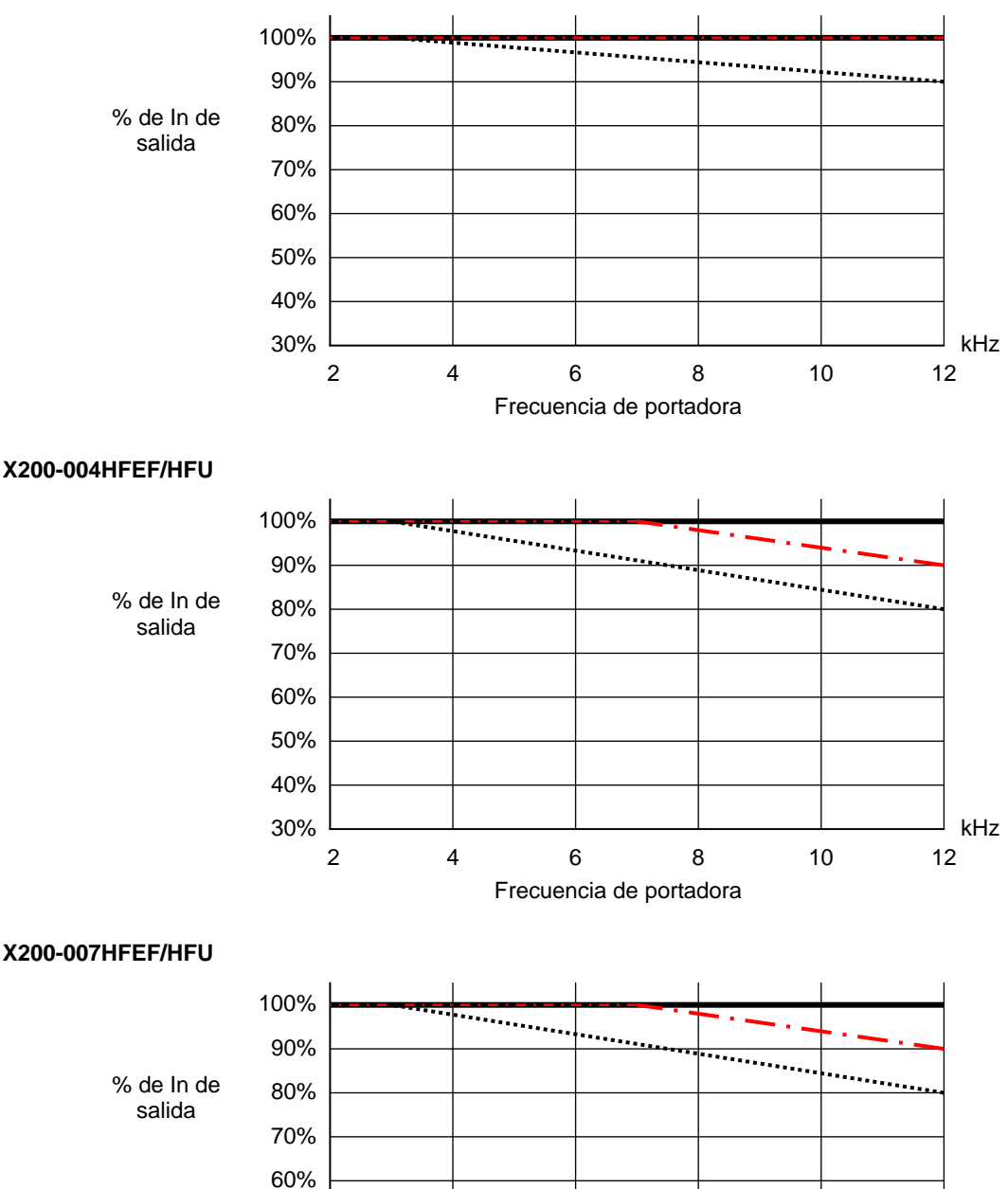

2 4 6 8 10 12

Frecuencia de portadora

kHz

**1**−**17**

Curvas de degradación (derating), continuación…

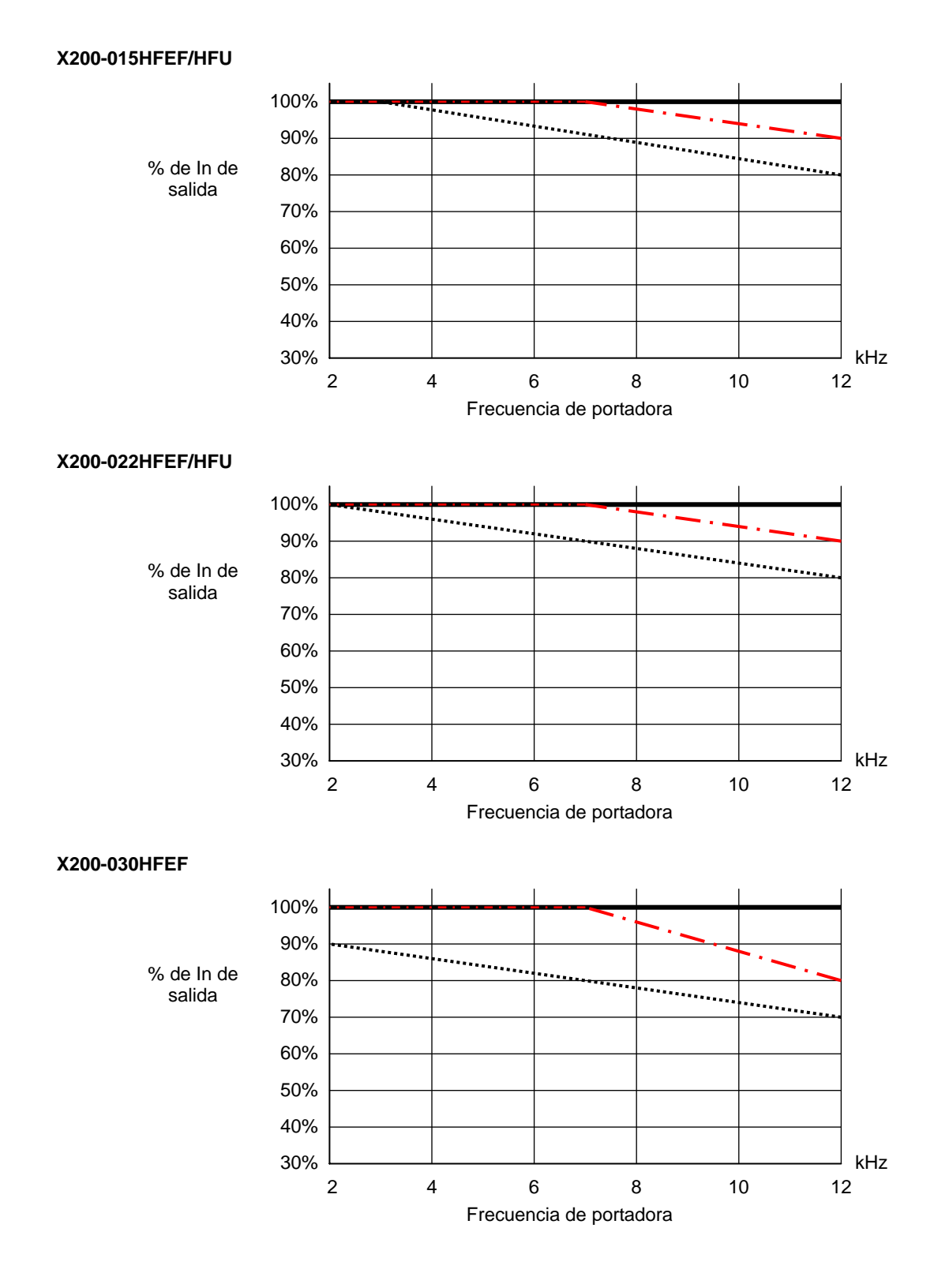

Curvas de degradación (derating), continuación…

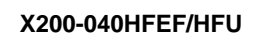

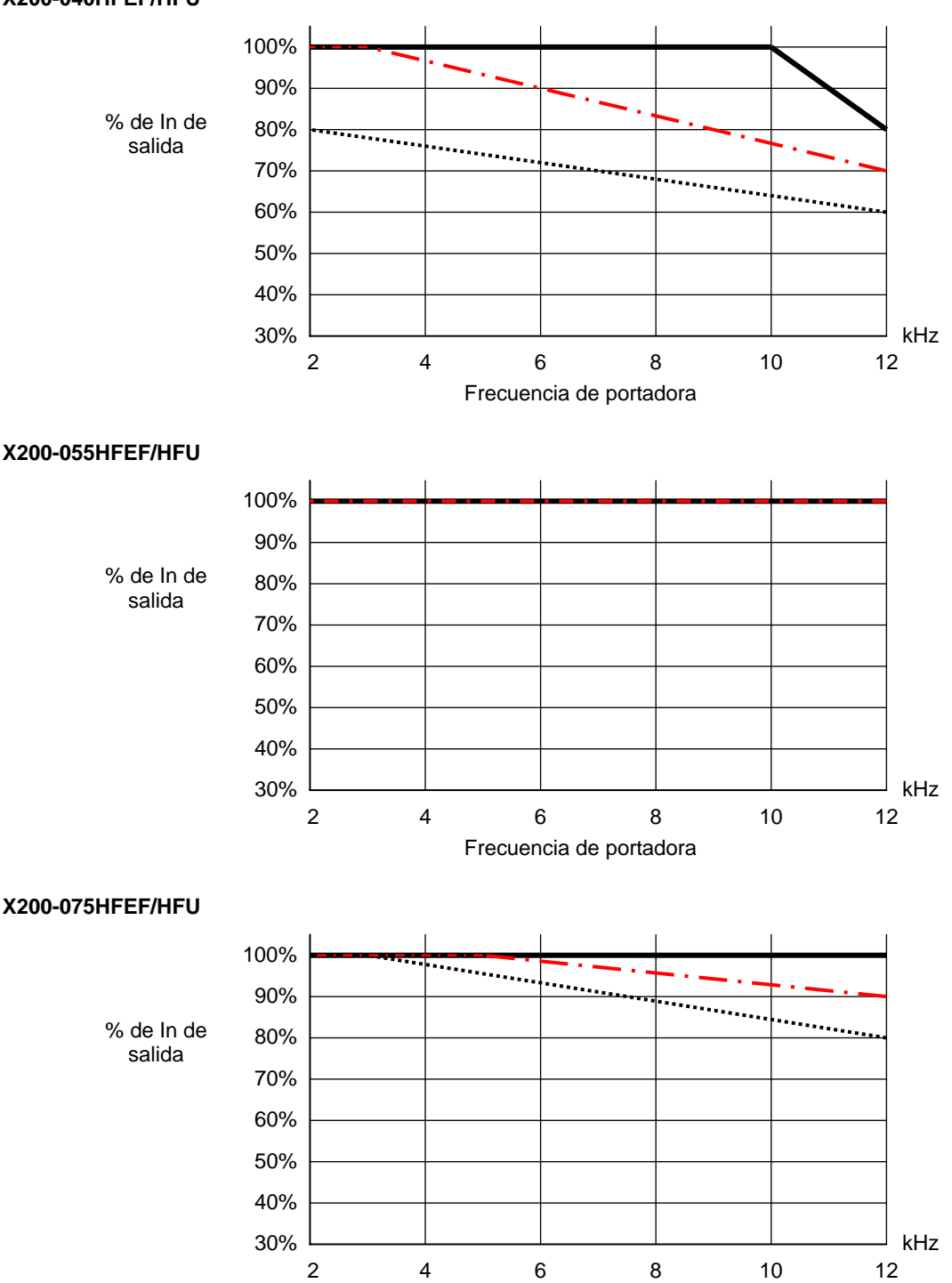

# **Introducción a Variadores de Frecuencia**

#### **El Propósito de Controlar la Velocidad en la Industria**

Los inverters Hitachi permiten controlar la velocidad de motores trifásicos a inducción de CA. Usted conecta la alimentación al inverter y el inverter al motor. Muchas aplicaciones se benefician con la regulación de velocidad, en varios aspectos:

- Ahorro de Energía HVAC
- Necesidad de coordinar velocidades con procesos adyacentes—textiles e impresión
- Necesidad de controlar la aceleración y desaceleración (torque)
- Cargas sensibles elevadores, procesadores de comida, actividades farmacéuticas

#### **Qué es un Inverter?**

El término *inverter y controlador de frecuencia variable* están relacionados y son intercambiables.

Un controlador electrónico para motores de CA puede controlar la velocidad por medio de la variación de la frecuencia de alimentación al motor.

Un inverter, en general, es un dispositivo que convierte CC en CA. La figura debajo, muestra como los controladores de frecuencia variable emplean un inversor interno. El equipo primero convierte CA en CC a través de un puente rectificador, creando una tensión interna de CC. Luego el circuito inversor convierte la CC en CA otra vez para alimentar al motor. El inverter puede variar su frecuencia de salida y su tensión de salida a fin de controlar la velocidad del motor.

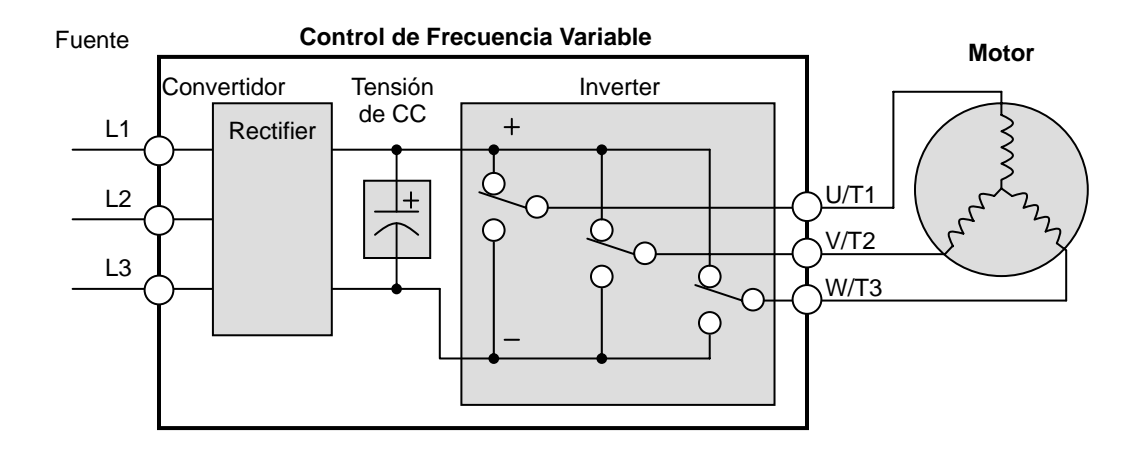

El dibujo simplificado del inverter mostrado presenta tres contactos conmutadores. En los inverters Hitachi, los contactos inversores son IGBTs (transistores bipolares de compuerta aislada "insulated gate bipolar transistors"). Usando un algoritmo de conmutación, el microprocesador maneja la operación de los IGBTs (ON y OFF) a muy alta velocidad creando la forma de onda deseada a la salida. La inductancia de los bobinados del motor ayuda a suavizar los pulsos.

#### **Torque y Operación a Relación Tensión/Frecuencia Constante**

In En el pasado, los controladores variables de frecuencia trabajaban a lazo abierto (escalar) como técnica de control de velocidad. La operación a relación tensión/frecuencia constante, mantiene fija la relación entre la tensión y la frecuencia aplicadas. En estas condiciones, los motores a inducción de CA mantienen constante el torque durante todo el rango de operación. Para algunas aplicaciones, la técnica escalar fue adecuada.

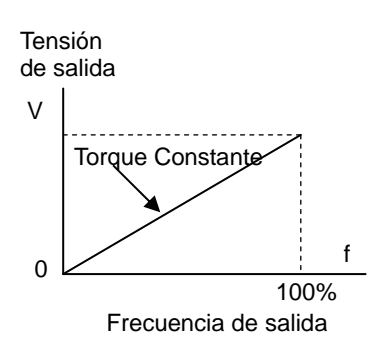

Hoy, con el advenimiento de sofisticados microprocesadores y procesadores de señales digitales (DSPs), es posible controlar la velocidad y el torque de los motores a inducción de CA con una exactitud sin precedentes.

El X200 utiliza estos dispositivos para realizar los complejos cálculos matemáticos requeridos para alcanzar un comportamiento superior. Se puede elegir, entre las varias curvas de torque, la que más se ajuste a cada aplicación. La curva de *torque constante*, aplica el mismo nivel de torque en todo el rango de frecuencia (velocidad). La curva de torque variable, también llamada de torque reducido, reduce el torque desarrollados a frecuencias medias. Un ajuste adicional de torque, permite reforzarlo en la parte media baja del rango de frecuencia, tanto para torque constante como para torque reducido. Con la curva de ajuste libre de torque, se pueden especificar una serie de datos a fin de lograr la curva más adecuada a la aplicación.

#### **Entrada al Inverter y Alimentación Trifásica**

La serie X200 de inverters Hitachi incluye dos subgrupos: la clase 200V y la clase 400V. Los equipos descriptos en este manual se pueden usar tanto en USA como en Europa, aunque el nivel de tensión comercial puede variar ligeramente de país a país. Un inverter clase 200V requiere (nominal) entre 200 y 240VCA, y uno de la clase 400V, entre 380 y 480VCA. Algunos inverters de la clase 200V (sufijo SFE) aceptan sólo alimentación monofásica, en tanto los de sufijo NFU monofásica y trifásica y los de sufijo LFU entre 200 y 240 VCA, pero todos los inverters clase 400V requieren alimentación trifásica entre 380 y 480 VCA.

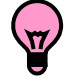

IDEA: Si su aplicación sólo acepta alimentación monofásica, referirse a los inverters X200 de hasta 3HP (Versión Europea con sufijo -SFE); ya que aceptan alimentación monofásica. Nota: los modelos más grandes aceptan (sufijo LFU) aceptan alimentación monofásica con degradación. Contáctese con su distribuidor Hitachi para más información.

La terminología común acepta por alimentación monofásica a Línea (L) y Neutro (N). Las conexiones trifásicas están designadas como Línea 1 [R/L1], Línea 2 [S/L2] y Línea 3 [T/L3]. En cualquier caso, la alimentación deberá incluir la conexión a tierra. Esta conexión de tierra deberá ser hecha tanto al inverter como al motor (ver "Cableado entre el Inverter y el Motor" en pág. 2-23).

#### **Salida del Inverter al Motor**

El motor de CA debe ser conectado sólo a la salida del inverter. Los terminales de salida son los únicos marcados con las etiquetas U/T1, V/T2, y W/T3 (para diferenciarlos de la entrada). Esto corresponde a las designaciones típicas de las conexiones de motor T1, T2, y T3. Normalmente no es necesario conectar un borne determinado del inverter a un borne determinado del motor. La consecuencia directa de intercambiar los bornes, es el sentido de giro del motor. En aplicaciones donde el giro en reversa pueda ocasionar daños a los equipos o lesiones a las personas, se recomienda verificarlo antes de llevar el equipo a plena velocidad.

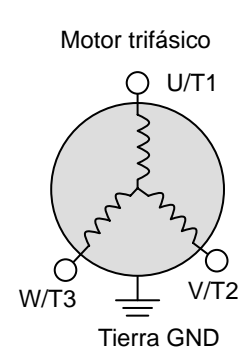

Por seguridad hacia las personas, debe conectarse el inverter a tierra a través de los conectores destinados al efecto en la parte inferior del mismo.

Notar que en las tres conexiones preparadas para el motor, no hay bornes marcados como "Neutro" o "Retorno". El motor representa para el inverter una impedancia balanceada "Y", por lo que no necesita un retorno separado. En otras palabras, cada una de las tres conexiones de línea sirve como retorno de las otras dos.

Los inverters Hitachi son dispositivos robustos y confiables. La intención es que el inverter asuma el control de la potencia de alimentación al motor en operaciones normales. Por lo tanto, este manual aconseja no cortar la alimentación al inverter mientras que el motor está operando (a menos que sea una emergencia). Además, no instalar o usar dispositivos de conexión entre el inverter y el motor, (excepto para protección térmica). Por supuesto, dispositivos tales como fusibles, deben ser diseñados para interrumpir la alimentación en caso de mal funcionamiento, según lo requieran las regulaciones locales y las regulaciones de NEC.

#### **Funciones y Parámetros Inteligentes**

Gran parte de este manual está destinado a describir como usar las funciones del inverter y como configurar sus parámetros. El inverter es un micro procesador controlado y tiene muchas funciones independientes. El micro procesador tiene incorporada una EEPROM para el almacenamiento de parámetros. El panel frontal del inverter proporciona acceso a todas las funciones y parámetros a las que además se puede acceder a través de otros dispositivos. El nombre general para estos dispositivos es operador digital, o panel operador digital. El Capítulo 2 mostrará como arrancar el motor usando un mínimo de funciones o parámetros.

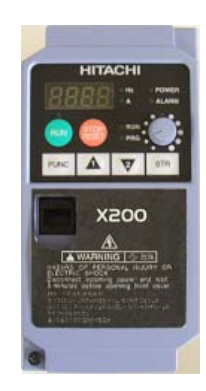

El operador opcional de lectura/escritura permite volcar el contenido de la EEPROM del inverter al programador. Esta característica es particularmente útil para los OEMs cuando se necesita duplicar la programación de un inverter en otros, ahorrando mano de obra.

#### **Frenado**

En general, el frenado es una fuerza que procura retardar o detener el giro del motor. Por lo tanto, esto está asociado a la desaceleración del motor, pero también se puede presentar cuando la carga hace girar al motor a más velocidad que la propia (sobre velocidad). Si es necesario que el motor y la carga desaceleren más rápidamente que lo que lo harían en forma natural, recomendamos instalar una unidad adicional de frenado regenerativo. Ver "Introducción" en pág. 5-2 y "Frenado Dinámico" en pág. 5-5 para más información sobre las unidades BRD-E2 y BRD-EZ2. La energía generada por el motor en el frenado, es enviada a un resistor a través de la unidad de frenado dinámico para detener la carga. El inverter X200 podría no ser adecuado para cargas que continuamente están produciendo sobre velocidad (contacte a su distribuidor local).

Los parámetros del inverter incluyen tiempos de aceleración y desaceleración que pueden ser ajustados de acuerdo a cada aplicación. Para cada inverter, motor y carga en particular habrá un tiempo de aceleración y desaceleración que más convendrá a cada caso.

t

Inicio

#### **Perfiles de Velocidad**

El inverter X200 es capaz de sofisticados controles de velocidad. Una representación Velocidad gráfica de esta capacidad lo ayudará a entender y configurar los parámetros asociados. Este manual muestra gráficos de perfiles de velocidad usados en la industria (derecha). En el ejemplo, aceleración es la rampa hasta alcanzar la velocidad programada, mientras que desaceleración es la rampa hasta parar.

La aceleración y desaceleración especifican el Velocidad tiempo requerido para pasar de cero a velocidad máxima y viceversa. La pendiente resultante (velocidad sobre tiempo) es la aceleración o desaceleración. Un aumento en la frecuencia de salida se ve en la pendiente de aceleración, mientras que una reducción en la de desaceleración. La pendiente de aceleración o desaceleración dependerá del tiempo y de la frecuencia de arranque y finalización.

No obstante, la pendiente es constante y corresponde al tiempo de aceleración y desaceleración ajustado. Por ejemplo, si el tiempo de aceleración es de 10 seg., ese será el tiempo que tarde en ir desde 0 Hz a 60 Hz.

0

El inverter X200 puede almacenar hasta 16 velocidades fijas. Además los tiempos de Velocidad aceleración y desaceleración se pueden fijar en forma separada. Un perfil de multi velocidad (derecha) usa dos o más velocidades fijas, las que pueden ser seleccionadas a través de los terminales inteligentes de entrada. Este control externo se aplica a velocidades fijadas con anterioridad.

Las velocidades seleccionadas pueden ser infinitamente variables para lo cual se puede usar un potenciómetro, la entrada de tensión 0-10 Vcc o la entrada de corriente 4-20 mA, según se desee.

El inverter puede comandar el motor en cualquier dirección. Separadamente, comandos FW y RV seleccionan el sentido de giro. En el ejemplo se ve el giro en un sentido seguido del giro en sentido contrario de corta duración. La velocidad está dada en forma analógica o digital, mientras que la dirección se establece a través de los terminales FWD y REV.

NOTA: El X200 puede mover cargas en ambas direcciones. No obstante, no está diseñado para ser usado en aplicaciones como servo motores que emplean señales bipolares para determinar el sentido de giro.

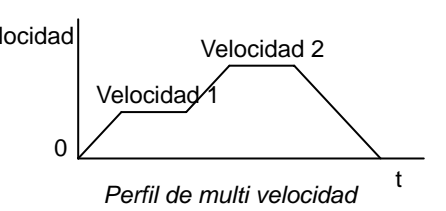

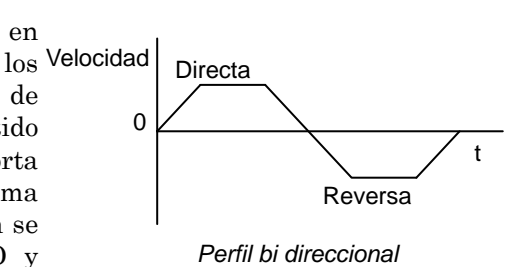

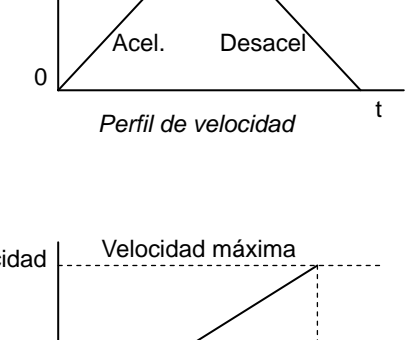

Tiempo de aceleración

Velocidad ajustada

# **1**−**24**

### **Preguntas Frecuentes**

- P. Cuál es la principal ventaja que se obtiene al usar un inverter para comandar el motor, comparadas con otras soluciones alternativas?
	- R. Un inverter puede variar la velocidad de un motor con una muy baja pérdida de eficiencia comparado con un sistema hidráulico o mecánico. El ahorro de energía resultante, usualmente paga el equipo en relativo corto tiempo.
- P. El término "inverter" es un poco confuso, ya que además usamos "drive" y "amplificador" para describir un dispositivo electrónico que controla al motor. Qué significa "inverter"?
	- **R.** Los términos *inverter, drive, y amplificador* son empleados como sinónimos en la industria. Hoy día, los términos drive, variadores de frecuencia, variadores de velocidad e inverter son usados generalmente para describir electrónicamente un control de motor basado en un micro procesador. En el pasado, variador de velocidad estaba también referido a varios dispositivos mecánicos que variaban la velocidad. Amplificador es un térmico casi exclusivamente usado para describir controladores para servo o motores paso a paso.
- P. A pesar que el X200 es un control de velocidad variable, puede usarse en aplicaciones fijas?
	- R. Si, algunas veces un inverter puede ser usado como "arranque suave", proporcionando aceleración y desaceleración controlada a una frecuencia fija. Otras funciones del X200 pueden ser muy útiles para aplicaciones determinadas. Por esta razón, el uso de inverters puede resultar muy beneficioso en muchas aplicaciones de motores, tanto comerciales e industriales, proveyendo aceleración y desaceleración controlada, alto torque a bajas velocidades y ahorro de energía como soluciones alternativas.
- P. Puedo usar un inverter y un motor de CA para aplicaciones de posicionamiento?
	- R. Depende de los requerimientos de precisión y de la velocidad más baja a que el motor debe operar desarrollando torque. El inverter X200 desarrollará pleno torque con el motor girando a sólo 6 Hz (180 RPM). NO USAR un inverter si es necesario que el motor se detenga y mantenga la carga retenida sin ayuda de un freno externo (usar un servo o un motor paso a paso).
- P. Puede el inverter ser controlado y monitoreado vía red?
	- R. Sí. El inverter X200 tiene incorporado el protocolo ModBus. Ver Apéndice B para más información.
- P. Por qué se usa la terminología "Clase 200V" si el inverter puede soportar tensiones de hasta 230 VCA?"
- R. Un modelo específico de inverter está ajustado de fábrica para trabajar en un rango particular de tensión de acuerdo a cada país. Las especificaciones de cada modelo están en su correspondiente etiqueta. Un inverter clase 200V para Europa (marcado "EU") tiene diferentes ajustes que un inverter clase 200V para USA.

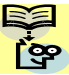

NOTA: Los inverters clase 200V para Europa se llaman si son monofásicos (-SFE), mientras que los de USA 200V se llaman (-NFU hasta 2.2kW) (-LFU) hasta 3.7kW.

- P. Por qué el motor no tiene conexión de neutro o retorno al inverter?
	- R. El motor teóricamente representa una carga balanceada "Y" si todos los bobinados del estator tienen la misma impedancia. En la conexión "Y" cada uno de los tres bobinados hace alternativamente de retorno en cada semiciclo.
- P. Necesita el motor ser conectado a tierra?
	- R. Si, por varias razones. La más importante es proporcionar protección en caso de un corto circuito en el motor que ponga la carcasa a potenciales peligrosos. Luego, los motores al envejecer presentan corrientes a tierra que se incrementan con el tiempo. Finalmente, poniendo a tierra la carcasa, se reduce el ruido eléctrico emitido.
- P. Qué tipo de motor es compatible con los inverters Hitachi?
	- R. Tipo de Motor Debe ser trifásico a inducción de CA. Usar motores con grado de aislación 800V para los inverters clase 200V y 1600V para los inverters clase 400V.

Tamaño de Motor – En la práctica es mejor definir el motor correcto para su aplicación y luego, usar el inverter que le corresponde, o sea de la misma potencia que el motor.

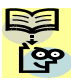

NOTA: Habrá otros factores que intervienen en la elección del motor, incluido temperatura, perfil de operación protección mecánica y método de ventilación.

- P. Cuantos polos deberá tener el motor?
	- R. Los inverters Hitachi se pueden configurar para motores de 2, 4, 6, u 8 polos. A mayor número de polos menor velocidad, pero mayor torque.

#### P. Como sé si mi aplicación necesita frenado regenerativo?

- R. Para nuevas aplicaciones, puede haber dificultades en determinarlo antes de un ensayo. Algunas aplicaciones se ven ayudadas por pérdidas de fricción en la desaceleración. Otras admiten largos tiempos de desaceleración. En ambos casos no es necesario el uso de unidades de frenado. Pero hay aplicaciones donde se combinan cargas de alto momento de inercia que deben ser frenadas en corto tiempo donde se necesita emplear unidades de frenado. Esta es una cuestión física que puede ser respondida o bien empíricamente o por medio de engorrosos cálculos matemáticos.
- P. Existen varios opcionales para la supresión del ruido eléctrico. Cómo puedo yo saber si mi aplicación requiere este tipo de opcionales?
	- R. El propósito de este tipo de filtros es el de reducir el ruido eléctrico generado por el inverter y que afectan a dispositivos cercanos a él. Algunas aplicaciones son reguladas por organismos gubernamentales respecto de la generación de ruido. En estos casos el inverter debe tener su correspondiente filtro de ruido instalado. Otras aplicaciones pueden no necesitar supresión de ruido a menos que provoque interferencias con otros dispositivos cercanos.
- P. El X200 tiene el lazo PID incorporado. El PID generalmente está asociado a procesos químicos, de temperatura o industriales. Cómo podría usar el PID en mi aplicación:?
	- R. Usted necesitará determinar la variable particular de su aplicación que se ve afectada por la velocidad del motor. Esta será la variable de proceso (PV) para su motor. Un rápido cambio en la velocidad del motor causará un rápido cambio en la variable de proceso. Por medio del uso del lazo PID, el inverter comanda la velocidad del motor para que gire a valores óptimos que mantengan la variable de proceso (PV) en el valor deseado por Usted. El uso del lazo PID exigirá el empleo de sensores y cableados adicionales de acuerdo a su aplicación.

**1**−**26** 

# **Montaje e Instalación**

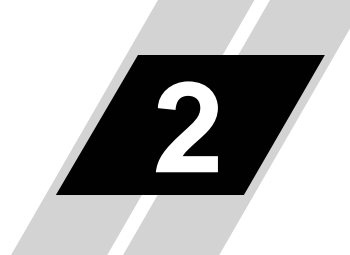

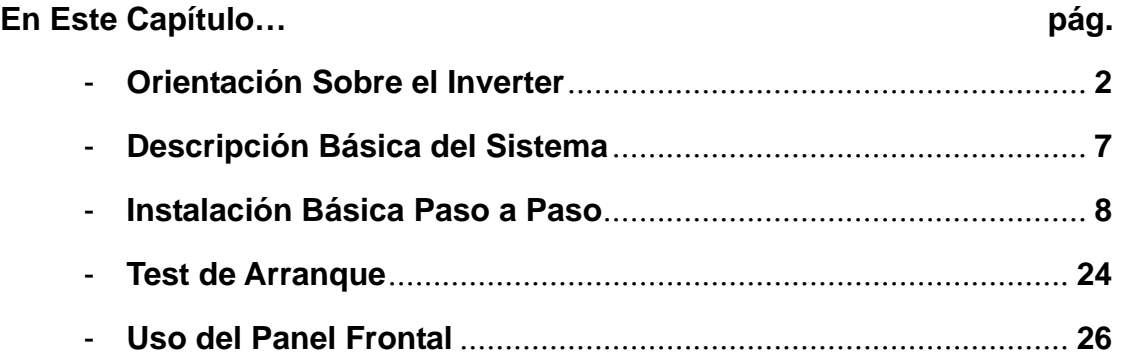

## **Orientación Sobre el Inverter**

#### **Desembalado e Inspección**

Por favor tómese su tiempo para desembalar su nuevo inverter LX00 y siga estos pasos:

- 1. Verifique que no existan daños ocurridos durante el transporte.
- 2. Verifique que la caja contenga:
	- a. Un Inverter X200
	- b. Un manual de Instrucción
	- c. Un guía de Referencia Rápida para X200
- 3. Leer la etiqueta de características del Inverter ubicada a uno de sus lados. Asegurarse que la etiqueta coincida con el producto solicitado.

#### **Principales Características Físicas**

El inverter serie X200 varía su tamaño de acuerdo a la corriente de salida y al motor a comandar por cada modelo. Todos tienen el mismo teclado básico y los mismos conectores para facilitar su uso. Consta de un disipador en su parte posterior. Los modelos más grandes incluyen un ventilador(es) para mejorar las características de disipación. Los agujeros de montaje están practicados en el disipador. Los modelos pequeños tienen sólo dos agujeros, mientras que los más grandes, cuatro. Usar todos los agujeros de fijación provistos.

No tocar el disipador durante o luego de detener el motor, podría estar muy caliente.

La parte electrónica y el panel frontal están construidos en el frente del equipo.

Teclado del Inverter - El inverter usa un operador digital como interfase, o teclado. El display de 4 dígitos puede mostrar todos parámetros. Además existen LEDs que indican la unidad relacionada con el valor presentado, Hertz o Amperes. Otros LEDs indican cuando está alimentado, en Modo Run/Stop o en Modo Programación/Monitor. Además cuenta con teclas a membrana para Run y Stop/Reset y un potenciómetro para la velocidad del motor. Las teclas FUNC, 1 y 2 permiten navegar por el operador y acceder a los parámetros y funciones. La tecla Store graba los datos cargados.

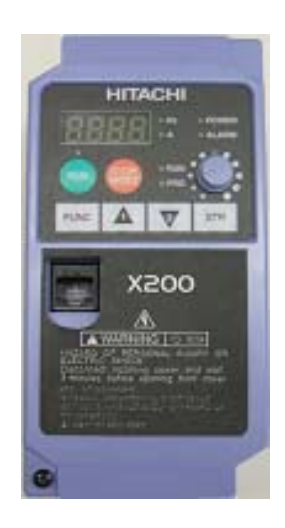

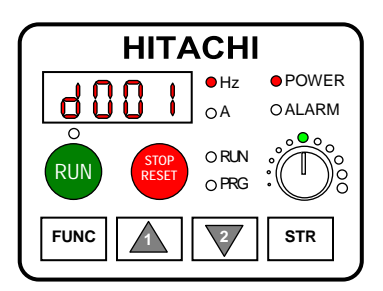

# **2**−**3**

#### **Cubierta Frontal**

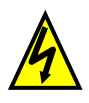

ALTA TENSION: Peligro de shock eléctrico. Desconectar la alimentación antes de trabajar sobre este equipo. Esperar cinco (5) minutos antes de sacar la cubierta.

Retiro de la Cubierta Frontal – La cubierta frontal está fijada por medio de un tornillo y dos pares de lengüetas. Las lengüetas son mostradas en la foto, es un buen momento para familiarizarse con su ubicación antes de intentar quitarla. La figura debajo presenta una cubierta típica en posición invertida para mostrar las lengüetas. Las dos lengüetas de los laterales son las que se necesitan presionar para quitar la cubierta. Las dos lengüetas superiores son para ubicación de la cubierta en el aparato.

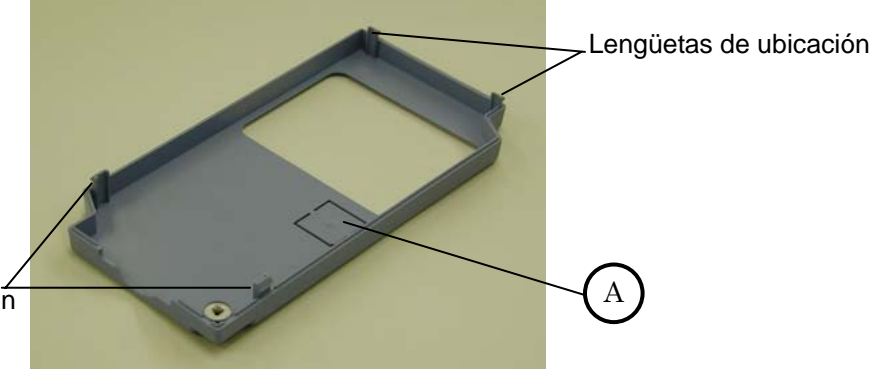

Lengüetas de fijación

NOTA: Tener cuidado al quitar la cobertura del conector de comunicación (indicado como A en la figura). Luego de quitar el conector, pueden quedar algunas rebabas. Quitarlas con cuidado de ser necesario.

Las figuras debajo muestran el procedimiento para quitar la cubierta. Primero, quitar el tornillo, presionar las lengüetas y levantar la cubierta. NO forzar la apertura de la cubierta, es posible que se dañen las lengüetas.

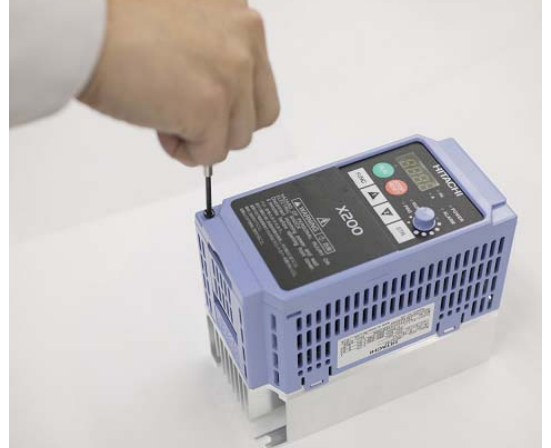

1. Quitar el tornillo 2. Levantar la cubierta, parte inferior

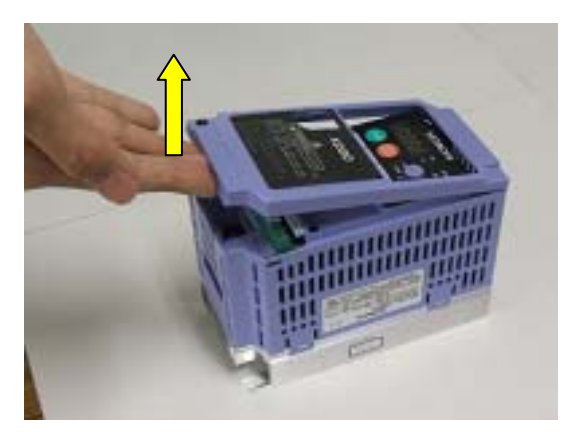

#### **Introducción al Conector Lógico**

Luego de quitar la cubierta frontal, tomarse un momento para familiarizarse con el conector (presentado en la figura abajo).

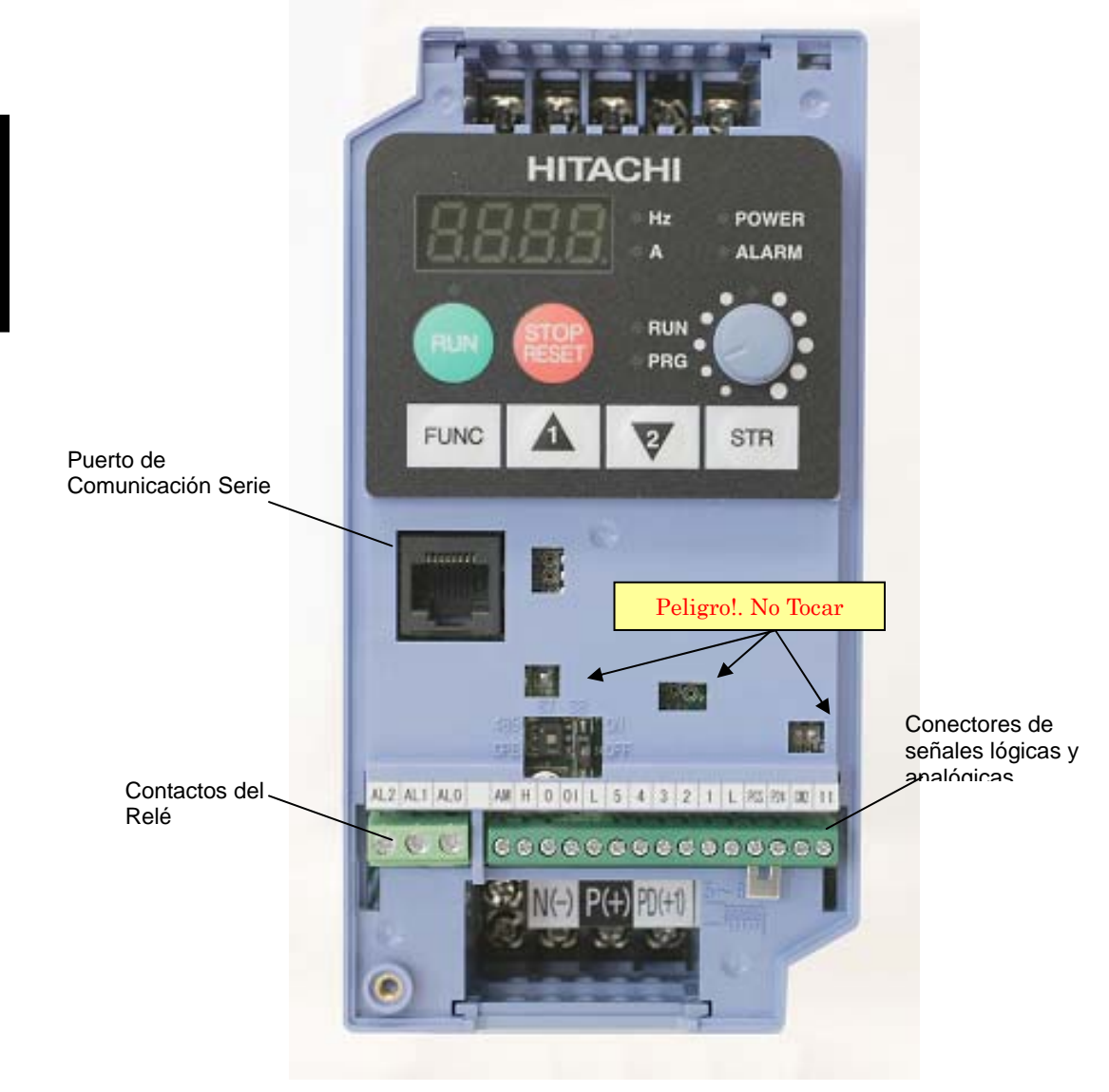

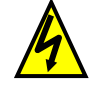

ALTA TENSION: Peligro de shock eléctrico. Nunca tocar los conductores expuestos de la placa PCB mientras la unidad esté energizada. También, debe quitarse la alimentación antes de cambiar la posición de los Micro Contactos.

**2**−**4** 

#### **Introducción a los Micro Contactos (DIP Switch)**

El inverter tiene micro contactos internos (DIP switches), ubicados cerca de la mitad de los conectores lógicos según se ve abajo. Esta sección presenta una introducción a ellos. En los siguientes capítulos se habla con más detalles de su operación.

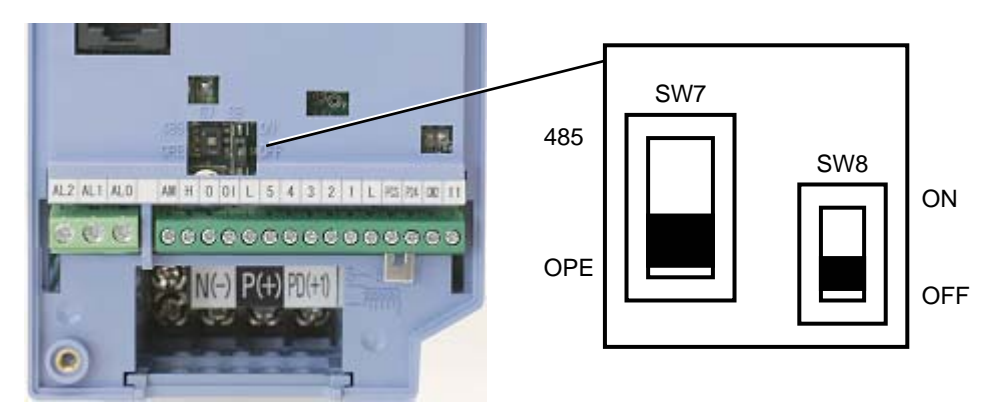

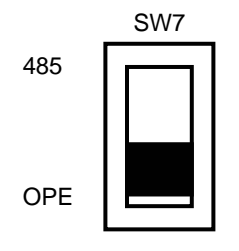

SW7 El micro contacto 485/OPE (RS485/Operador) configura el inverter para trabajar con el puerto serie RJ45. Se puede comandar el inverter a través del panel integrado OPE-SR mini conectado vía cable al puerto serie. En este caso, el contactor SW7 deberá estar ajustado como OPE (ajuste por defecto). El puerto está configurado como RS422. El control del inverter vía red de comunicación ModBus requiere el ajuste como "485". Ver "Conexión del Inverter a ModBus" en pág. B-3 para más detalles.

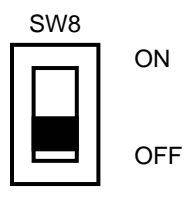

SW8 El micro contacto SW8 controla la señal de parada de emergencia. Pasando el contacto a ON habilitará al inverter a recibir una señal de parada de emergencia dedicada cargada en el terminal (#3). El inverter cortará su salida por medio del hardware (ignorando el microprocesador interno en ejecución del programa normal) cuando la señal se aplique al terminal mencionado. Adicionalmente, el terminal inteligente de entrada cambiará automáticamente cuando el SW8 pase a ON. Ver "Parada de Emergencia" en pág. 4-32 para más detalles.

Acceso al Cableado de Potencia - Primero, asegúrese que el equipo no está conectado a fuente alguna de tensión. Si ha estado conectado, esperar 5 minutos luego de quitada la alimentación y verificar que el LED indicador se haya apagado antes de proceder. Luego de quitar la cubierta frontal, se pueden retirar hacia arriba las dos protecciones que cubren la acometida de la alimentación y la salida al motor, según se ve a la derecha. La superior es para la alimentación y la inferior es para el motor.

Notar que para los cuatro cables existen alojamientos en la partición. Esto ayudará a mantener separados los cables de potencia del motor (izquierda) de los de señales lógicas y analógicas (derecha).

Al quitar la partición se verá como sujetar los cables durante la instalación. Luego de terminar el trabajo, asegurase de reposicionar la partición. Nunca operar sin la partición o sin la cubierta frontal.

La alimentación de potencia, se conecta a los terminales superiores del inverter y las tres fases de alimentación al motor a la fila inferior de los terminales de abajo del inverter. Los terminales de la fila superior se usan para conectar la unidad de frenado o el Choque de CC opcional.

La siguiente sección de este capítulo describe el diseño del sistema y lo guiará paso a paso a través de la instalación. Luego de la sección de cableado, este capítulo lo guiará sobre como usar el panel frontal a fin de acceder a las funciones y parámetros.

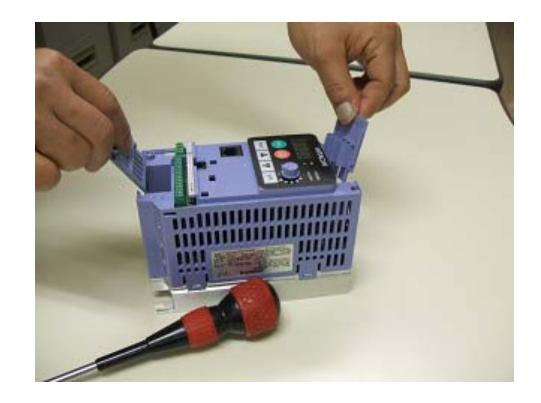

Terminales de Alimentación

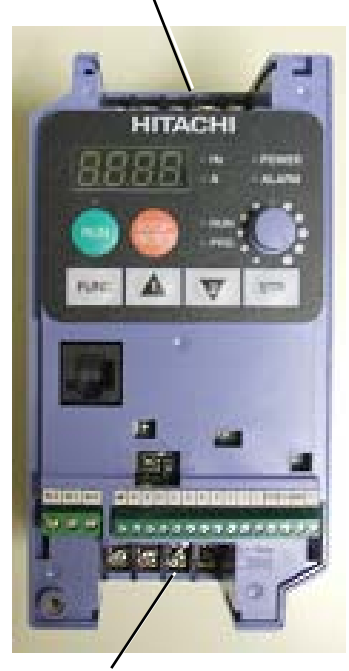

Terminales de Conexión al Motor y de conexión a opcionales, tales como (Choque de CC, Unidad de Frenado)

## **Descripción Básica del Sistema**

Un sistema de control de motores incluirá, obviamente, un motor y un inverter, además de un interruptor o fusibles por seguridad. Si Usted está conectando un motor al inverter en un banco de prueba, esto es todo lo que por ahora necesita para arrancar el sistema. Pero un sistema puede llevar además una variedad de componentes adicionales. Algunos pueden ser supresores de ruido, mientras que otros mejoran la característica de frenado del inverter. Abajo, se presenta un sistema con todos los componentes opcionales.

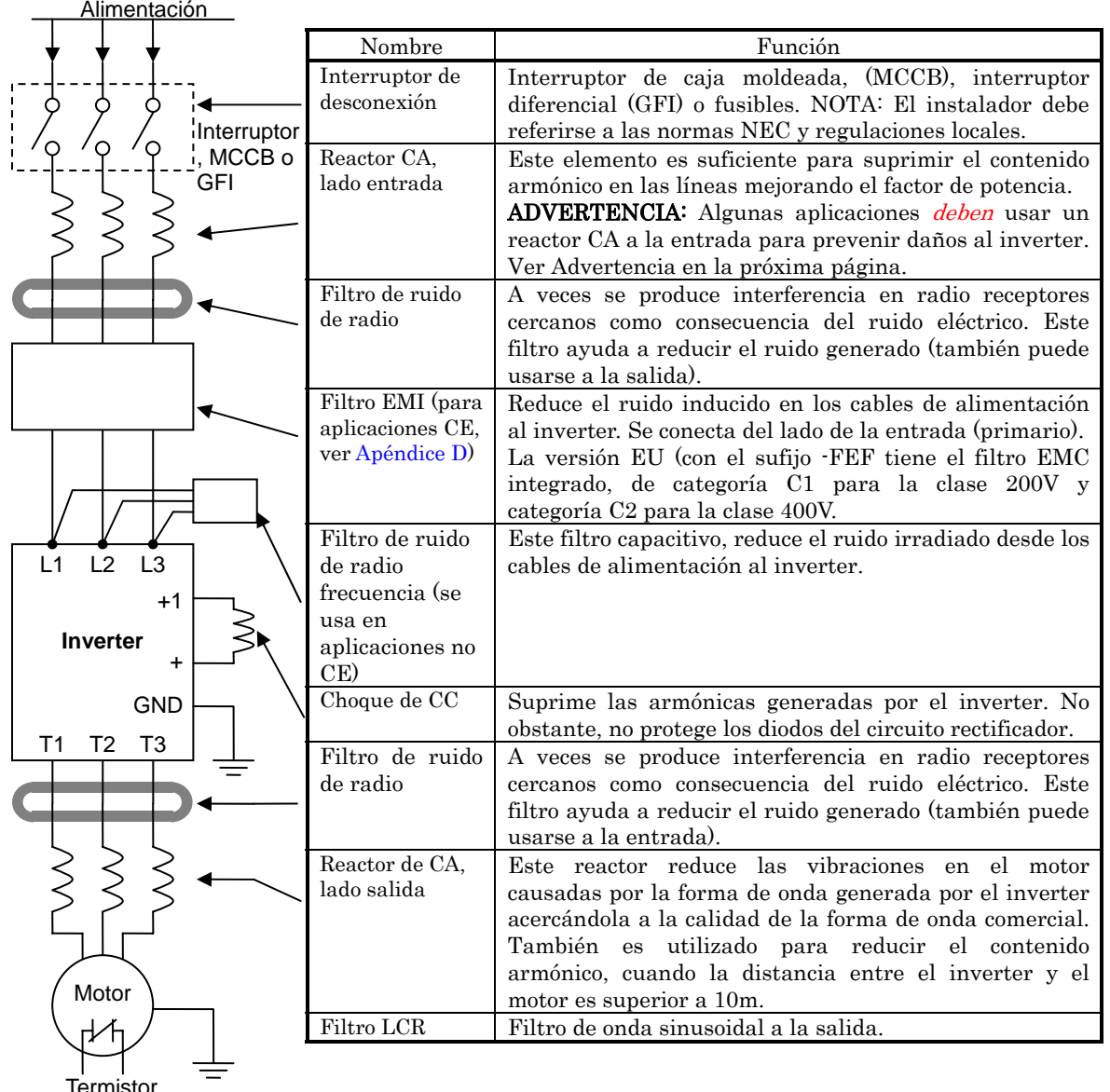

NOTA: Notar que algunos componentes son requeridos según las regulaciones de distintas agencias (ver Capítulo 5 y Apéndice D).

ADVERTENCIA: En los casos mencionados abajo, que involucran un inverter de propósitos generales, un pico alto de corriente puede venir de la fuente y en algunos casos puede destruir el módulo convertidor:

- 1. Factor de desbalance en la alimentación del 3% o más.
- 2. Capacidad de la fuente superior a 10 veces la capacidad del inverter (o capacidad de fuente superior de 500 kVA).
- 3. Expectativa de cambios abruptos en la alimentación a consecuencia de:
- a. Varios inverters conectados a una misma línea en forma cercana.
- b. Un convertidor a tiristores y un inverter conectados cercanos a una misma línea.
- c. Capacitores de corrección de factor de potencia abriendo y cerrando.

Si se dan estas condiciones o si el equipo instalado debe ser altamente confiable, se DEBE instalar un reactor CA de 3% de caída de tensión respecto de la alimentación a la entrada. También donde se puedan ver reflejados efectos de descargas atmosféricas.

### **Instalación Básica Paso a Paso**

Esta sección lo guiará a través de los pasos necesarios para la instalación:

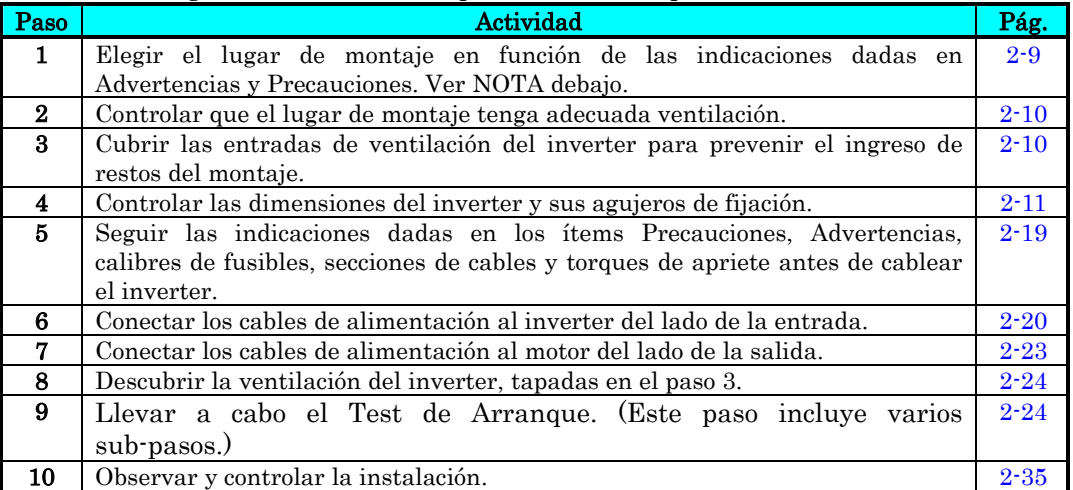

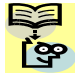

NOTA: Si la instalación es en algún país de Europa, estudiar la guía EMC dada en el **P** Apéndice D.

#### **Elección del Lugar de Montaje**

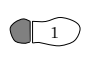

Paso 1: Estudiar los siguientes mensajes de precaución asociados al montaje del  $\cup$  inverter. Este es el momento en que se cometen los errores más comunes y que terminan causando costosos re trabajos, daños al equipo o lesiones personales.

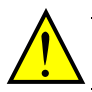

PRECAUCION: Instalar la unidad sobre una placa resistente al calor o a la flama, como ser una placa de acero. De otra forma, hay peligro de fuego.

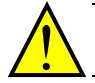

PRECAUCION: No dejar materiales inflamables cerca del inverter. De otra forma, existe peligro de fuego.

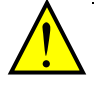

PRECAUCION: Asegurarse que no queden materiales extraños en el interior del inverter, como terminales, restos de cables, soldaduras, polvo, virutas, etc. De otra forma, existe peligro de fuego.

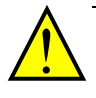

PRECAUCION: Asegurarse de instalar el inverter en un lugar que pueda soportar su peso de acuerdo a lo especificado en el Capítulo 1, Tabla de Especificaciones. De otra forma, puede caerse y causar lesiones al personal.

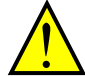

PRECAUCION: Asegurarse de instalar la unidad sobre una pared vertical libre de vibraciones. De otra forma, puede caerse y causar lesiones al personal.

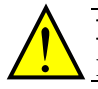

PRECAUCION: Asegurarse de no instalar u operar un inverter dañado o que le falten partes. De otra forma, pueden causarse lesiones al personal.

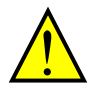

PRECAUCION: Asegurarse de instalar el inverter en lugares bien ventilados, sin exposición directa a la luz solar o con tendencia a altas temperaturas, alta humedad o condensación, altos niveles de polvo, gas corrosivo, gas explosivo, gas inflamable, líquidos, sales perjudiciales, etc. De otra forma, existe peligro de fuego.

**2**−**9**

#### **Asegure una Adecuada Ventilación**

 $\widehat{p}$  **Paso 2:** Resumiendo los mensajes de precaución: será necesario fijar el equipo sobre una superficie sólida, no inflamable, vertical, en un ambiente relativamente limpio y seco. A fin de asegurarse una adecuada circulación de aire alrededor del equipo, se recomienda mantener las distancias de montaje especificadas en el diagrama.

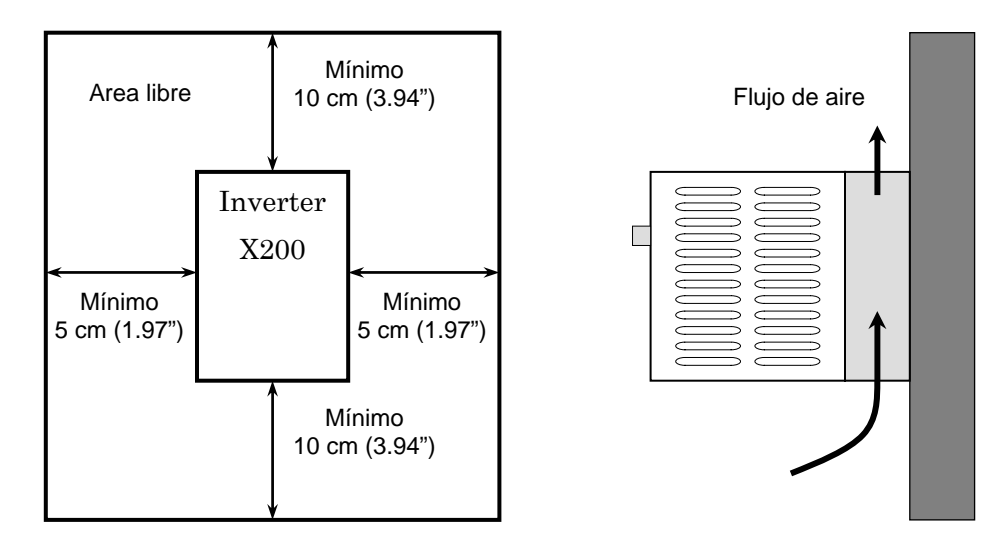

PRECAUCION: Asegurarse de mantener limpia el área alrededor del inverter y proporcionar adecuada ventilación. De otra forma, el inverter puede sobre calentar y dañarse o provocar fuego.

#### **Evitar el Ingreso de Restos al Inverter**

 $\widehat{a}$ ) **Paso 3:** Antes de proceder al cableado, es un buen momento para cubrir *temporalmente* las aberturas Agujeros Agujeros de ventilación del inverter. Papel y cinta de enmascarar es todo lo que se necesita. Esto prevendrá la caída de restos tales como trozos de cables, terminales, virutas, etc. durante la instalación.

Por favor observar la siguiente lista mientras se procede a montar el inverter:

- 1. La temperatura ambiente deberá estar dentro del rango de −10 a 40°C.
- 2. Mantener cualquier otro equipo generador de calor lo más lejos posible del inverter.
- superiores de ventilación Agujeros de ventilación (ambos lados)
- 3. Cuando se instala un inverter dentro de un gabinete, mantener las distancias alrededor del equipo y verificar que la temperatura ambiente en el interior esté dentro de los límites especificados con el gabinete cerrado.
- 4. No quitar la cubierta frontal en ningún momento durante la operación.

#### **Dimensiones del Inverter**

Paso 4: Ubicar el dibujo aplicable a su inverter en las páginas siguientes. Las 4 dimensiones están dadas en milímetros (pulgadas).

#### **X200-002SFEF, -004SFEF, -002NFU, -004NFU**

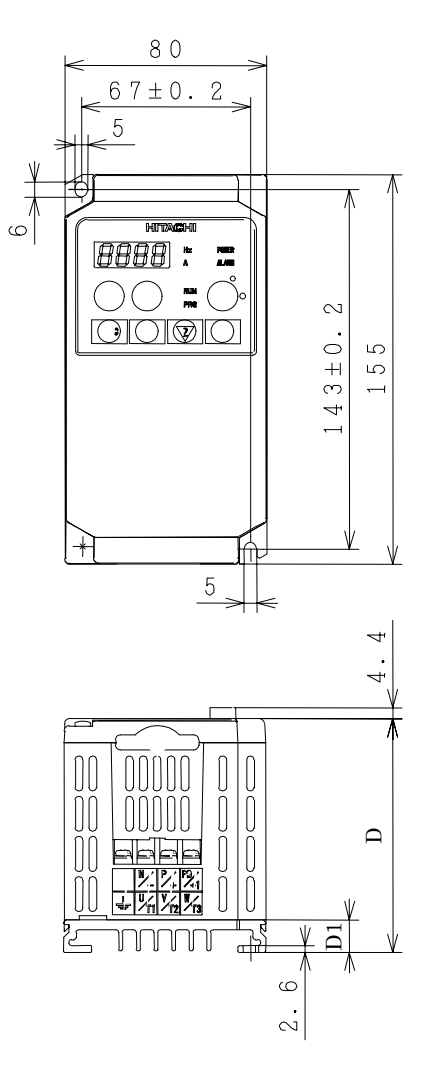

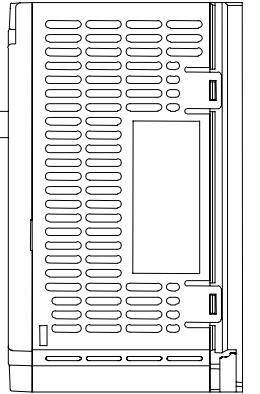

 $\mathbb{H}$ 

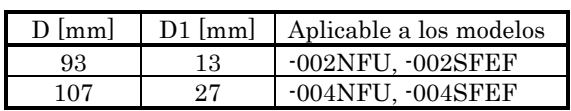

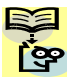

NOTA: Algunos inverters requieren dos agujeros de fijación mientras que otros cuatro. Usar arandelas de bloqueo u otros elementos que aseguren que los tornillos no se aflojarán debido a la vibración.

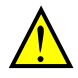

#### **X200-005SFEF, 007SFEF, -007NFU**

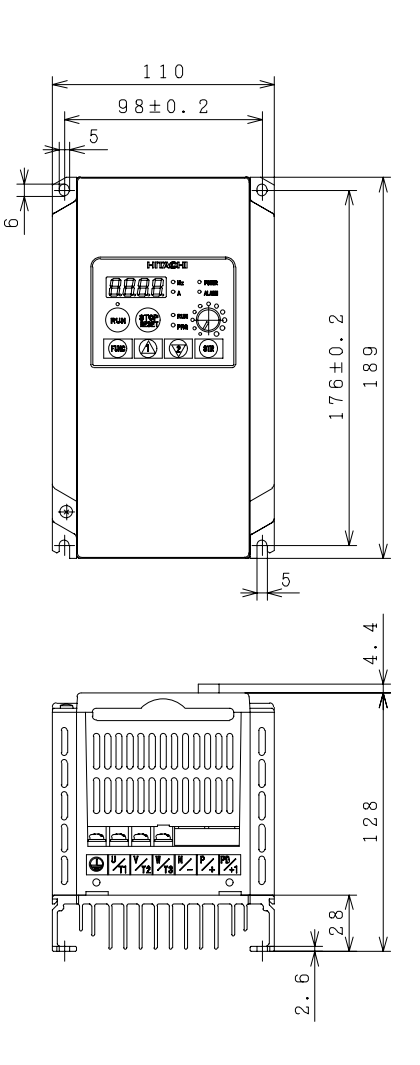

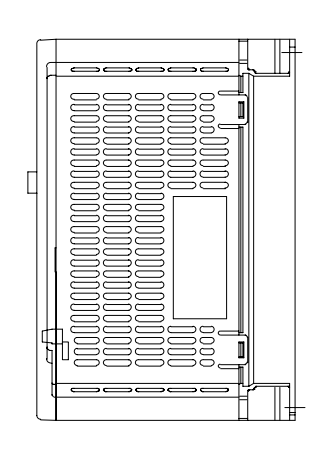

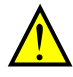

#### **X200-011SFEF ~ 022SFEF, -015NFU ~ 022NFU, -037LFU**

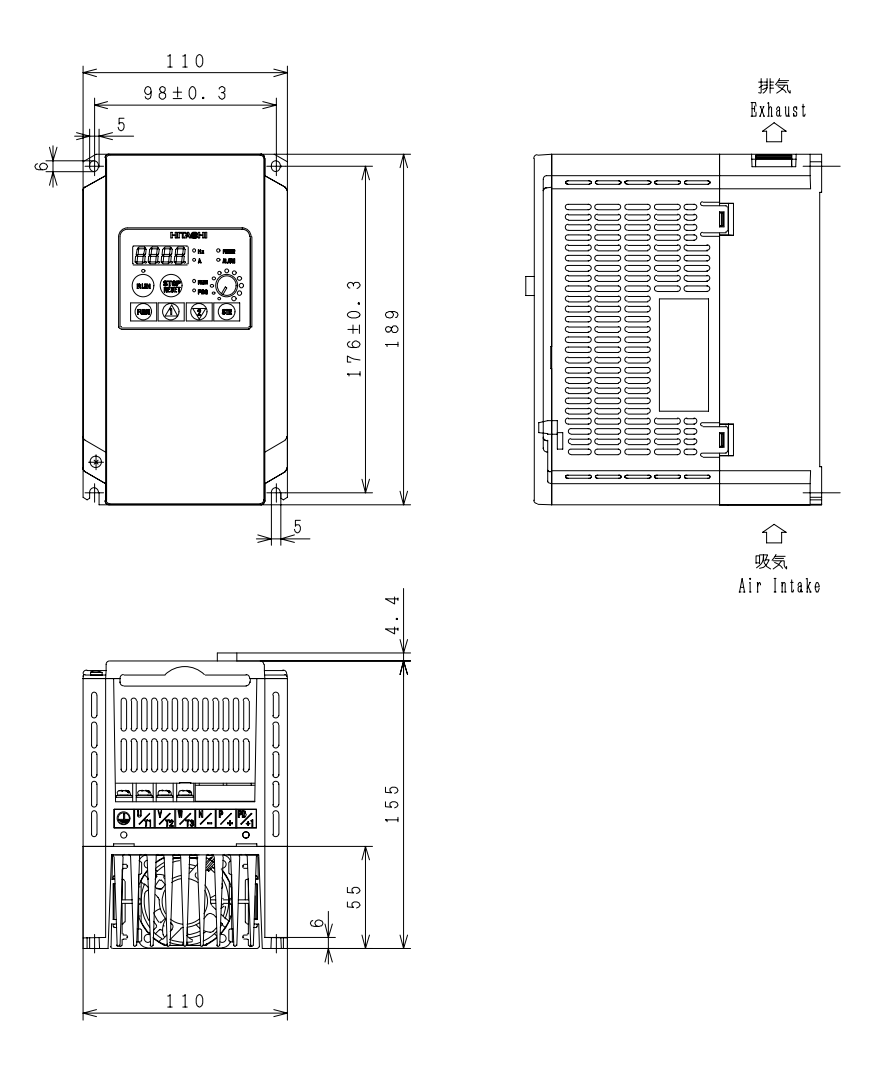

Montaje e Instalación

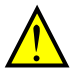

#### **X200-004HFEF, -004HFU**

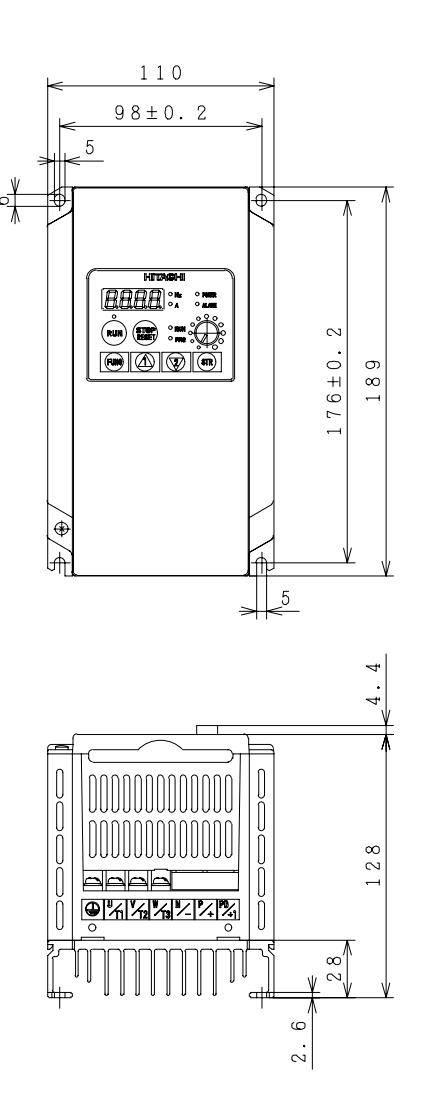

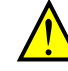

#### **X200-007HFEF, -007HFU**

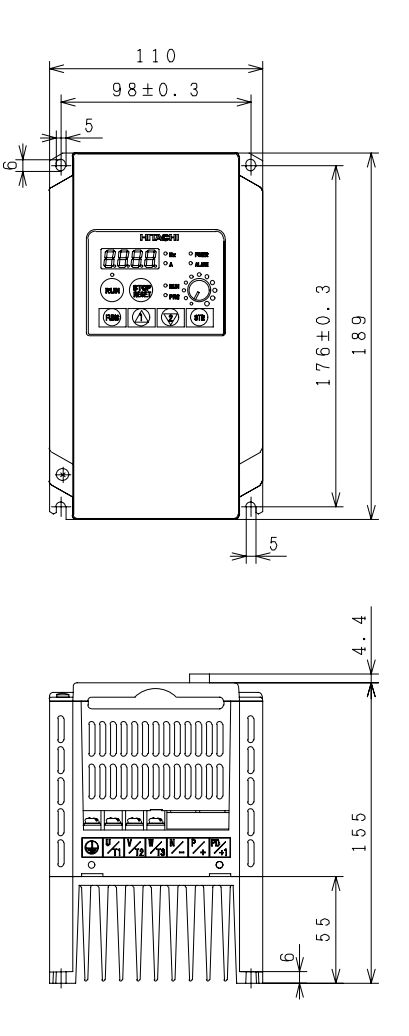

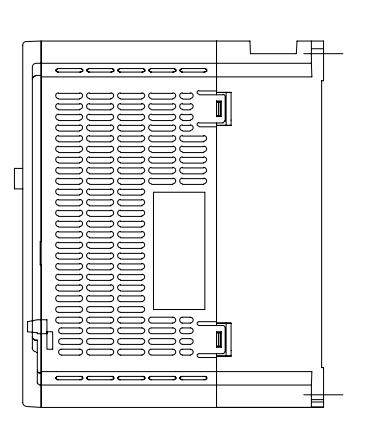

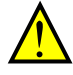

#### **X200-015HFEF ~ 040HFEF, -015HFU ~ 040HFU**

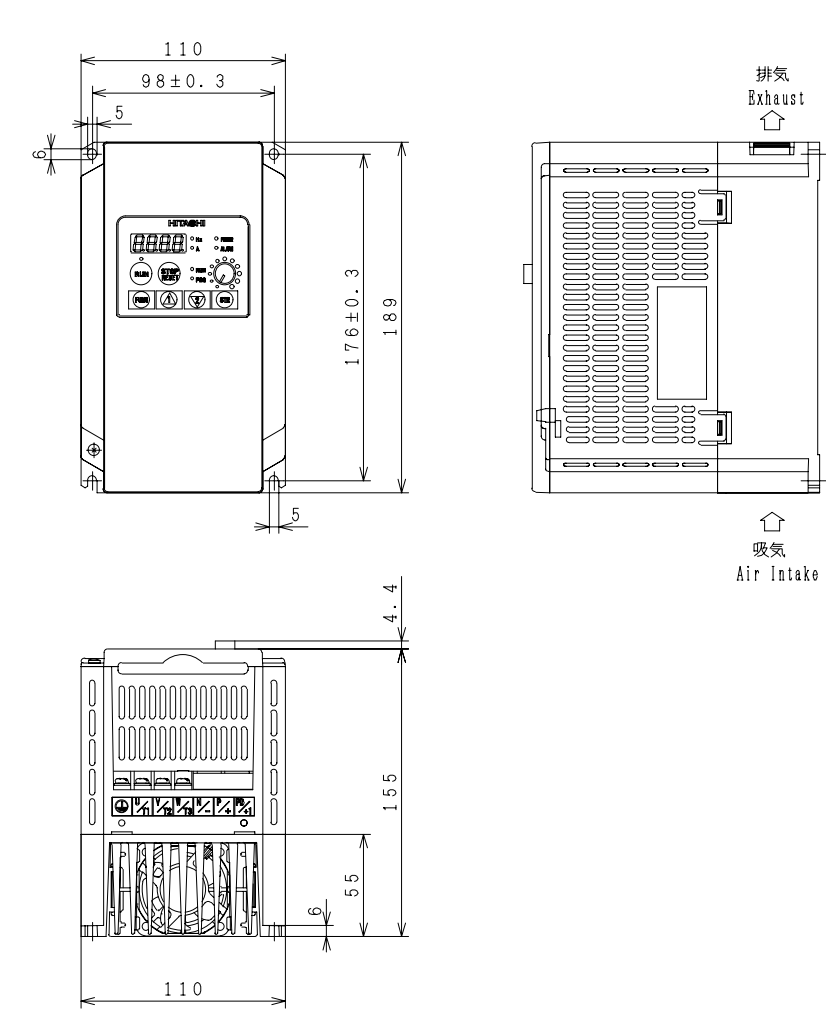

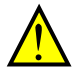

#### **X200-055LFU, -075LFU, -055HFU, -075HFU, -055HFEF, -075HFEF**

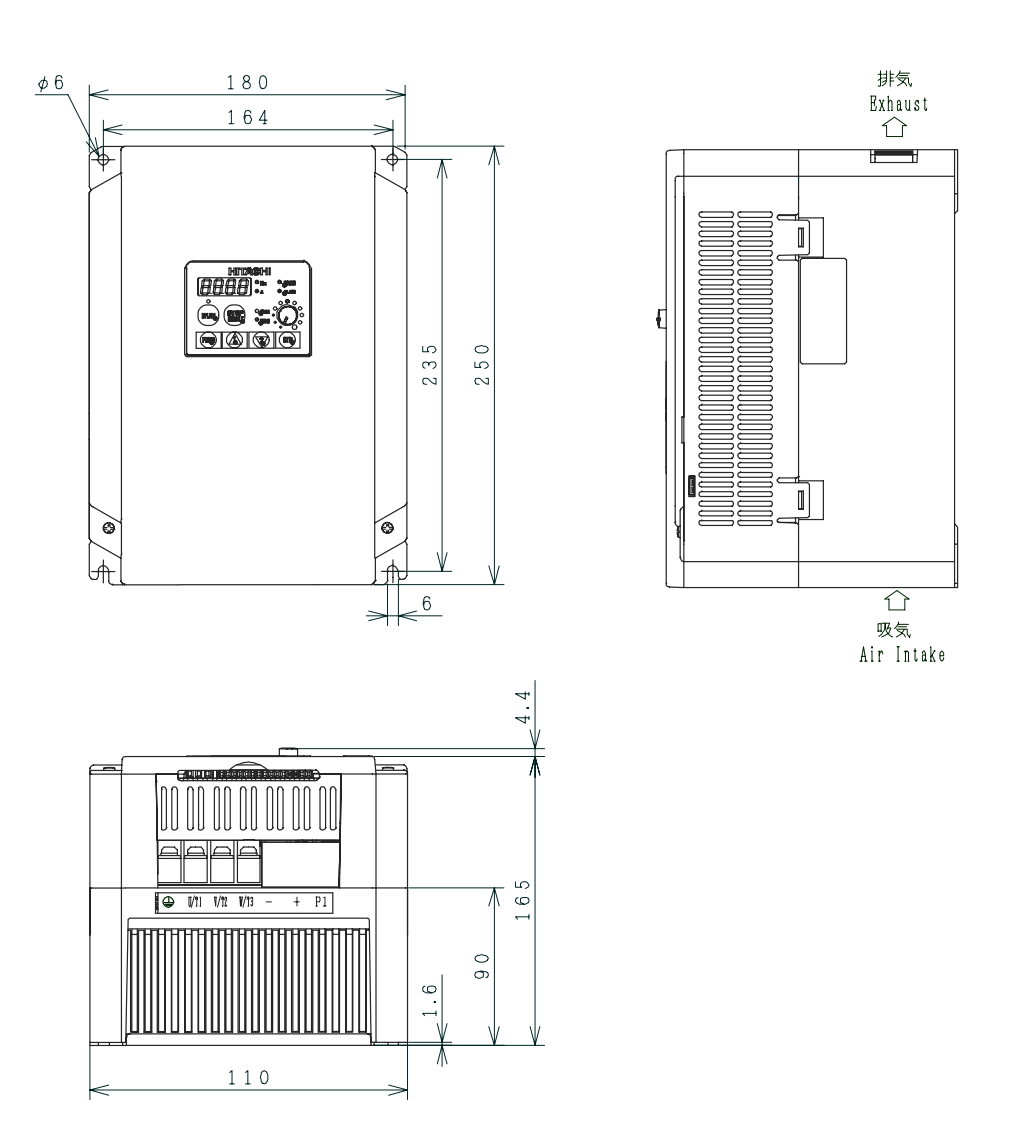

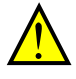

#### **Preparación para el Cableado**

 $_5$ ) **Paso 5:** Es muy importante seguir cuidadosamente los pasos del cableado. Antes de proceder, por favor estudie los mensajes de precaución y advertencia dados abajo.

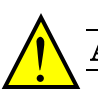

ADVERTENCIA: "USAR sólo cables de Cu 60/75°C" o equivalente.

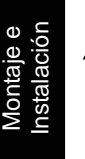

ADVERTENCIA: "Equipo del Tipo Abierto."

ADVERTENCIA: "Aptos para ser usados en circuitos que no sean capaces de desarrollar más de 5,000 amperes simétricos eficaces, máximo 240V". Para modelos con sufijo S, N o L.

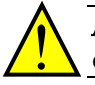

ADVERTENCIA: "Aptos para usar en circuitos que no sean capaces de desarrollar más de 5,000 amperes simétricos eficaces, máximo 480V". Para los modelos con sufijo H.

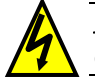

ALTA TENSION: Asegurarse de conectar la unidad a tierra. De otra forma, hay peligro de shock eléctrico y/o fuego.

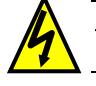

ALTA TENSION: Los trabajos deberán ser hechos sólo por personal calificado. De otra forma, hay peligro de shock eléctrico y/o fuego.

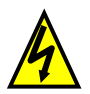

ALTA TENSION: Implementar el cableado luego de verificar que la alimentación ha sido cortada. De otra forma, hay peligro de shock eléctrico y/o fuego.

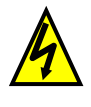

ALTA TENSION: No conectar cables al inverter ni operarlo de otra forma que no sea la indicada en este manual. De otra forma, hay peligro de shock eléctrico y/o daños al personal.

#### **Determinación de Cables y Calibre de Fusibles**

La corriente máxima del motor de la aplicación determina el tamaño de cable a utilizar. La tabla siguiente da las secciones de cables a usar de acuerdo a AWG. La columna "Línea" se refiere a la alimentación del inverter, los cables al motor, la conexión a tierra. Los otros componentes se muestran en "Descripción Básica del Sistema" en pág. 2-7. La columna "Señales" se aplica a cualquier cable conectado a los 2 conectores verdes ubicados dentro del panel de control, visibles al abrir la puerta.

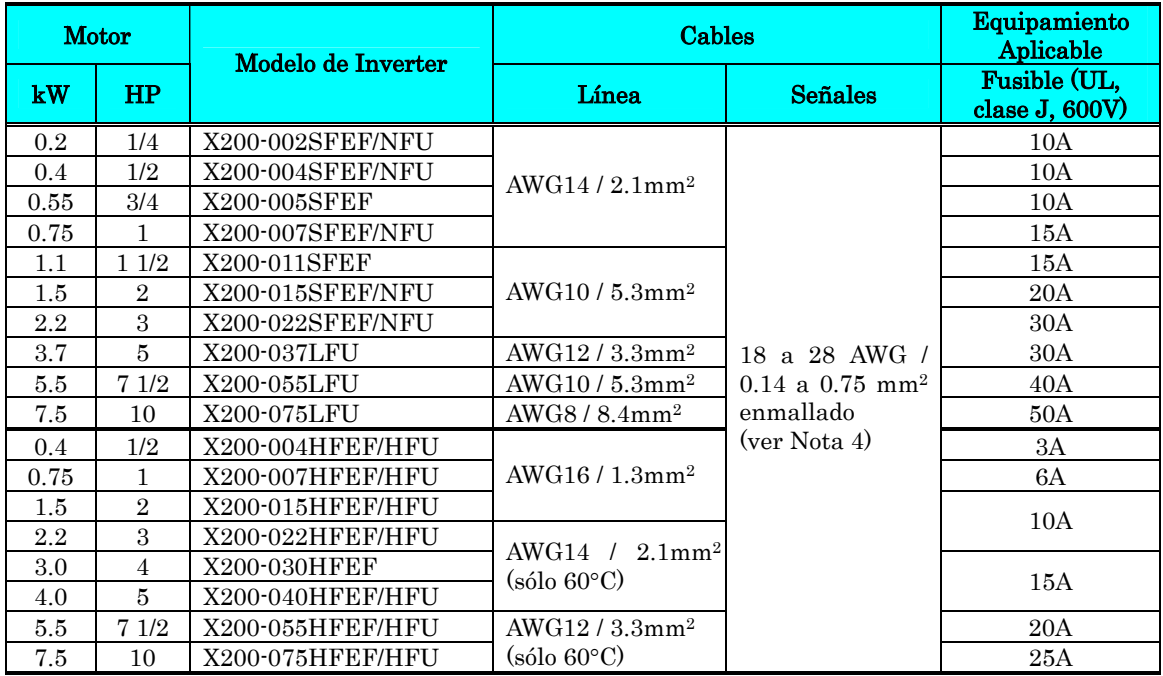

- Nota 1: Los cableados de campo, deben ser hechos de acuerdo a los listados UL y certificados CSA con terminales cerrados y conectores de tamaño adecuado al cable usado. Los terminales deben ser fijados con la herramienta especificada por el fabricante de los mismos.
- Nota 2: Verificar la capacidad del interruptor utilizado.
- Nota 3: Usar cables sobre dimensionados si su largo es superior a 66 ft. (20m).
- Note 4: Usar cable 18 AWG / 0.75 mm2 para la señal de alarma ([AL0], [AL1], [AL2] en los terminales mencionados).

#### **Dimensiones de Terminales y Torques de Apriete**

Se listan abajo las dimensiones de los tornillos empleados en los X200. Esta información es adecuada para determinar los conectores a emplear.

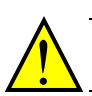

**2**−**20** 

ADVERTENCIA: Ajustar los tornillos en base a los torques especificados en la tabla dada abajo. No perder los tornillos. De otra forma existe peligro de fuego.

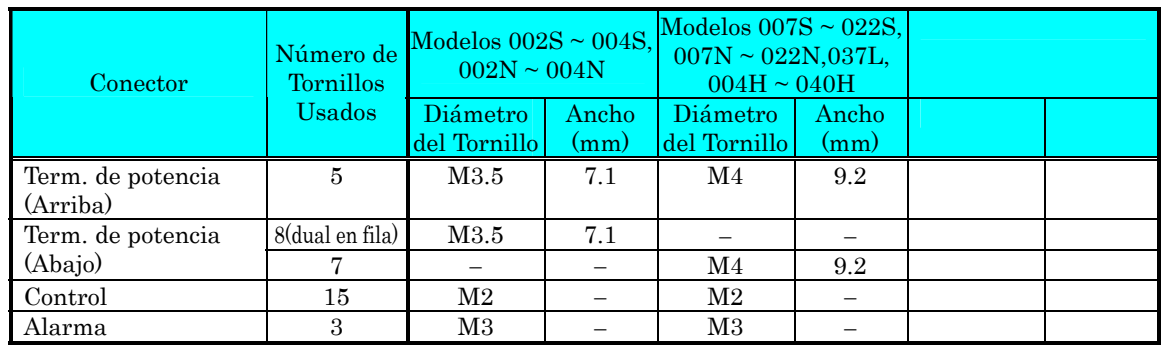

Usar los torques recomendados abajo para asegurar un correcto apriete de tornillo.

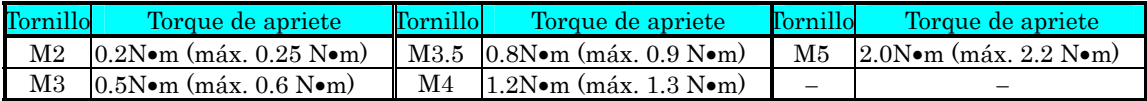

#### **Conexión del Inverter a la Alimentación**

 $\widehat{e}$ ) Paso 6: En este paso, Usted conectará los cables a la entrada del inverter. Primero, se debe determinar si su modelo de inverter requiere alimentación monofásica o trifásica. Todos los modelos tienen los mismos terminales [R/L1], [S/L2], y [T/L3]. Por lo tanto, Usted debe referirse a la etiqueta de especificaciones (al costado del inverter) para verificar el tipo de alimentación! Para inverters que acepten alimentación monofásica, se recuerda no conectar el terminal [S/L2].

En el ejemplo se muestra un inverter X200 de alimentación monofásica (izquierda) y uno trifásico (derecha). Notar que se están usando terminales cerrados por seguridad.

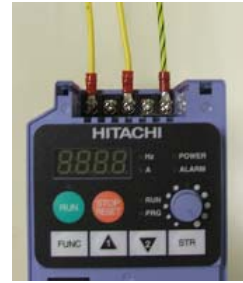

Entrada monofásica (modelos -SFEF y -NFU)

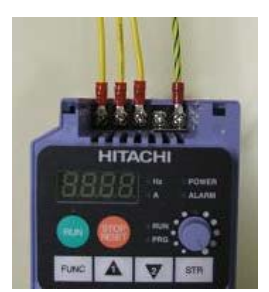

Entrada trifásica (modelos -NFU, -HFEF, -HFU)

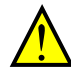

Por favor usar la disposición de terminales dada abajo para cada modelo de inverter.

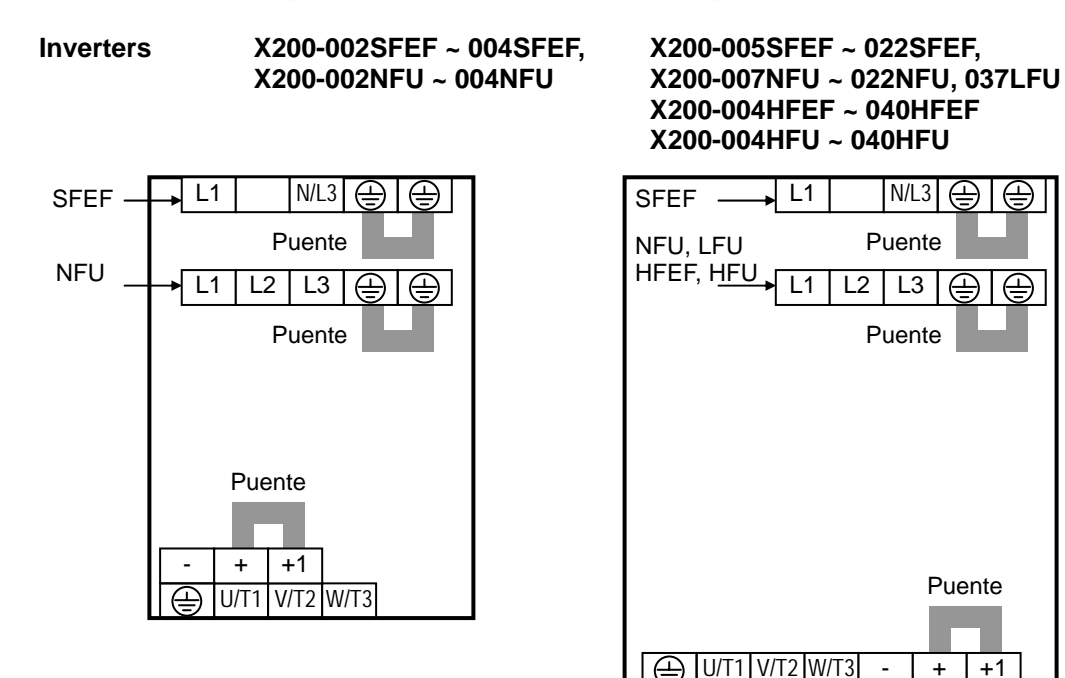

Instalaciór Instalación Montaje ወ

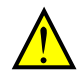

PRECAUCION: La asignación de los terminales de potencia es diferente comparada con los viejos modelos de las series L100, L200, etc. Prestar atención en la instalación y conexionado.

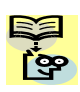

NOTA: Un inverter alimentado por un generador portátil, puede recibir una onda distorsionada sobre calentando el generador. En general, la capacidad del generador debería ser superior a cinco veces la capacidad del inverter (kVA).

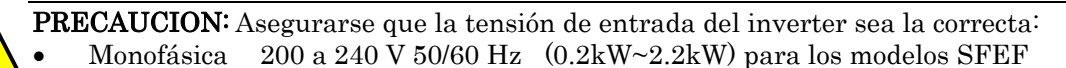

- Monofásica/trifásica 200 a 240 V 50/60 Hz (0.2kW~2.2kW) para los modelos NFU
- Trifásica  $200$  a 240 V 50/60 Hz  $(3.7 \text{kW} \sim 7.5 \text{kW})$  para los modelos LFU
- Trifásica 380 a 480 V 50/60Hz (0.4kW~7.5kW) para los modelos HFEF y
	- **HFU**

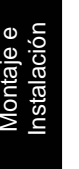

PRECAUCION: Asegurarse de no conectar alimentación trifásica a los inverters que son para alimentación monofásica. De otra forma, existe la posibilidad de dañar el inverter y peligro de fuego.

PRECAUCION: Asegurarse de no conectar alimentación de CA a los terminales de salida. De otra forma, existe la posibilidad de dañar el inverter y peligro de lesiones y/o fuego.

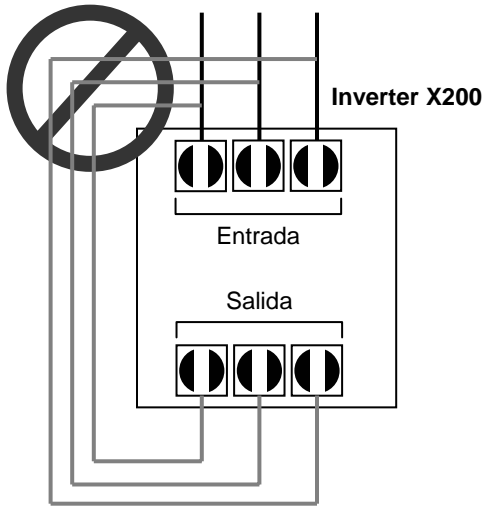

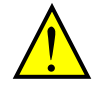

PRECAUCION: Notas relativas al uso de un interruptor diferencial conectado a los terminales de entrada: Los inverters de frecuencia variable con filtro integrados CE y cables apantallados al motor tienen altas corrientes de derivación a tierra GND. Especialmente en el momento en que los transistores de potencia conmutan a ON se pueden causar disparos en los interruptores debido a la suma de pequeñas corrientes continuas del lado del rectificador.

Por favor tener en cuenta lo siguiente:

- Usar sólo interruptores que no disparen ante las condiciones mencionadas, que admitan elevadas corrientes de derivación.
- Otros componentes deberán ser protegidos en forma separada con otros interruptores
- Los interruptores diferenciales conectados a la entrada del inverter no proporcionan una absoluta protección contra descargas eléctricas.

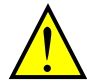

PRECAUCION: Asegurarse de instalar un fusible en cada fase de alimentación al inverter. De otra forma, existe peligro de fuego.

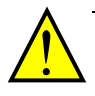

CAUTION: Asegurarse que los motores, interruptores, contactores, sean del tamaño adecuado a la instalación requerida (cada uno debe ser de la tensión y corriente adecuada). De otra forma, existe peligro de fuego.

#### **Cableado entre el Inverter y el Motor**

Paso 7: El proceso de selección del motor está más allá de lo cubierto por este manual.  $\mathcal{I}$  De todas formas, debe ser un motor a inducción de CA. También debería contar con conexión a tierra. Si el motor no cuenta con alimentación trifásica, detenga la instalación y verifíquelo. Otras indicaciones para el cableado, incluyen:

- Usar un grado de aislación de 1600V para incrementar la vida del motor.
- Para motores comunes usar un reactor de CA a la salida si la distancia entre el inverter y el motor es mayor a 10 metros.

Solamente conectar el motor a los terminales [U/T1], [V/T2], y [W/T3] como se ve a la derecha. Este es un buen momento para conectar el chasis a tierra. La carcasa del motor también debe ser conectada a tierra en el mismo punto. Usar un solo punto de conexión a tierra y nunca hacer cadena de conexión (punto a punto).

- Verificar la integridad mecánica de cada conector y terminal de conexión.
- Reubicar la cubierta de protección de conexiones.

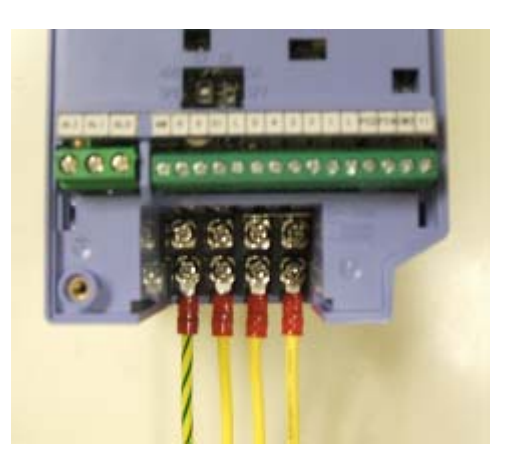

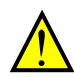

PRECAUCION: La asignación de los terminales de potencia es diferente comparada con los viejos modelos de las series L100, L200, etc. Prestar atención en la instalación y conexionado.

#### **Cableado de la Lógica de Control**

Luego de completar la instalación inicial y cumplir con el test de arranque indicado en este capítulo, puede ser necesario conectar las señales lógicas para su aplicación. Para nuevos usuarios de inverters, recomendamos firmemente que primero complete el test de arranque sin agregar cableado adicional. Luego estará listo para ajustar los parámetros requeridos para operar con las entradas lógicas cubiertas en el Capítulo 4, Operaciones y Monitoreo.

# **Destapar las Ventilaciones del Inverter**

Paso 8: Luego de montar y cablear el  $\frac{8}{3}$  inverter, quitar cualquier elemento que tape el mismo. Esto incluye el material usado para tapar la ventilación.

**2**−**24** 

ADVERTENCIA: Asegurarse que la alimentación esté cortada. Si el inverter ha sido alimentado, esperar el menos cinco minutos antes de proceder.

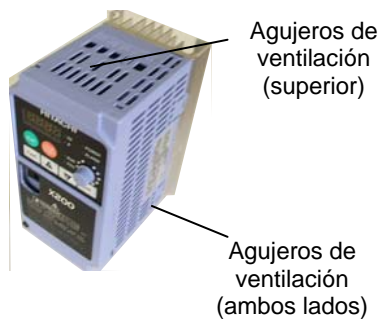

ventilación

# **Test de Arranque**

Paso 9: Luego de cablear el inverter y el motor, Ud. está listo para realizar el test de  $\mathbb{P}$  arranque. El procedimiento siguiente está diseñado para aquellos que usan un inverter por primera vez. Por favor, verificar lo siguiente, antes de comenzar con el test:

- Usted ha seguido hasta aquí todos los pasos recomendados en este capítulo.
- El inverter es nuevo y está adecuadamente montado sobre una superficie vertical no inflamable.
- El inverter está conectado a la fuente y al motor.
- No han sido hechos cableados adicionales a conectores o terminales del inverter.
- La alimentación está disponible, el motor es conocido y coincide con la potencia del inverter.
- El motor está adecuadamente montado y no tiene acoplada la carga.

#### **Objetivos del Test de Arranque**

Si hay algunas excepciones en las condiciones mencionadas en el paso anterior, por favor tómese un momento y cumpla con las medidas necesarias para llegar al punto de arranque. Los objetivos del test de arranque son:

- 1. Verificar que el cableado de alimentación y al motor son correctos.
- 2. Comprobar que el inverter y el motor son compatibles.
- 3. Tomar una introducción al uso del teclado digital incorporado.

El test de arranque le dará la tranquilidad de operar el inverter Hitachi en forma correcta en su aplicación. Recomendamos firmemente cumplir con este test antes de pasar a otros capítulos del manual.
#### **Pre-test, Precauciones Operacionales**

Las siguientes instrucciones se aplican al test de arranque o a toda vez que el inverter es alimentado y operado. Por favor, estudiar las siguientes instrucciones y mensajes antes de proceder al test de arranque.

- 1. La alimentación debe tener fusibles acordes con la carga. Controlar que el calibre de fusibles estén de acuerdo a la tabla presentada en el paso 5, de ser necesario.
- 2. Asegurarse de tener acceso al interruptor general del inverter para desconectarlo en caso de ser necesario. No obstante, no corte la alimentación del inverter durante la operación, a menos que sea una emergencia.
- 3. Poner el potenciómetro al mínimo (todo en sentido contrario a las agujas del reloj).

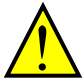

PRECAUCION: El disipador tiene alta temperatura. Cuidarse de no tocarlo, de otra forma existe peligro de quemaduras.

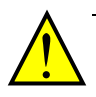

PRECAUCION: A través del inverter, la velocidad del motor puede ser fácilmente cambiada de baja a alta. Verificar la capacidad del motor y de la máquina antes de hacerlo. De otra forma, existe peligro de daños al equipo y/o lesiones al personal.

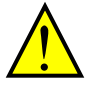

PRECAUCION: Si se va a operar el motor a velocidades mayores a las que por defecto trae el inverter (50Hz/60Hz), verificar con el fabricante de aquel y de la máquina la posibilidad de hacerlo. Sólo operar a velocidades mayores con la aprobación de ellos.. De otra forma, hay peligro de dañar el equipo y provocar lesiones.

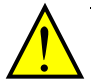

PRECAUCION: Controlar lo siguiente, antes y durante el Test de Arranque. De otra forma, hay peligro de dañar el equipo.

- Está conectada la barra de conexión entre  $[+1]$  y  $[+]$  en los terminales? NO alimentar u operar el equipo si este puente no está conectado.
- Está girando el motor en la dirección correcta?
- Ha disparado el inverter en la aceleración o desaceleración?
- Las rpm y la frecuencia leída son las esperadas?
- Hubo alguna vibración o ruido anormal durante la prueba?

#### **Energizado del Inverter**

Si se han seguido todos los pasos, precauciones y advertencias hasta este pinto, se está en condiciones de energizar el inverter con confianza. Luego, ocurrirá lo siguiente:

- El LED de POWER se iluminará.
- El display (7-segmentos) mostrará con el inverter detenido la leyenda  $0.0$ .
- El LED de  $Hz$ estará encendido.

Si el motor arrancara inesperadamente u ocurriera algún otro problema, presionar la tecla STOP. Sólo ante una emergencia, quitar la alimentación al inverter.

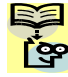

NOTA: Si el inverter ha sido previamente energizado o programado, los LEDs podrían mostrar otras indicaciones a las anteriormente mencionadas. Si es necesario inicializar el equipo a los parámetros por defecto. Ver "Retorno a los Ajustes por Defecto" en pág. 6-8.

## **Uso del Panel Frontal**

Por favor, tómese unos momentos para familiarizarse con la distribución del teclado mostrado en la figura abajo. El display se usa tanto para programar los parámetros del inverter como para monitorearlos durante la operación.

LEDs de unidades (Hertz / Amperes)

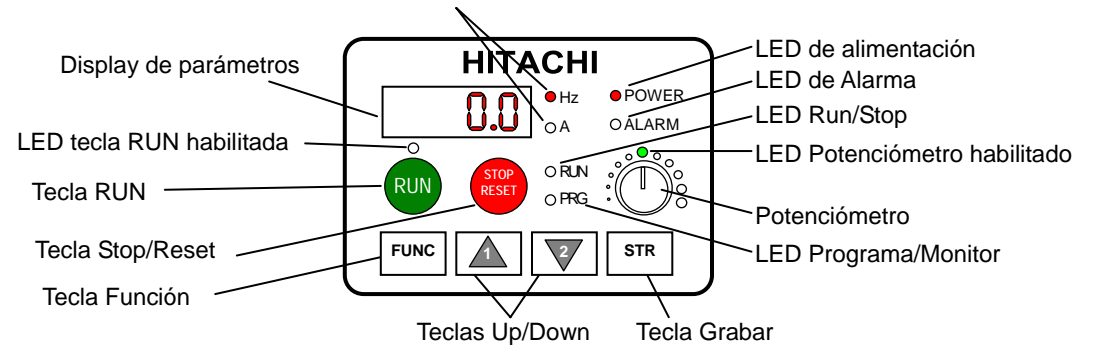

#### **Teclas y Leyendas Indicadoras**

- LED Run/Stop ON cuando la salida del inverter está en ON y el motor está desarrollando torque (Modo Run) y OFF cuando el inverter está en OFF (Modo Stop).
- LED Programa/Monitor Este LED está en ON cuando el inverter está listo para editar parámetros (Modo Programa). Está en OFF cuando los parámetros del display están monitoreando datos (Modo Monitor).
- LED Tecla Run Habilitada Está en ON cuando el inverter está listo para responder a la tecla Run y en OFF cuando la tecla Run está deshabilitada.
- Tecla Run Presionar esta tecla para arrancar el motor (el LED de tecla Run Habilitada debe estar en ON primero). El parámetro F004, determinará el sentido de giro, o sea si la tecla Run se comporta como comando de directa o reversa.
- Tecla Stop/Reset Presionar esta tecla para detener el motor si estaba en marcha (usa el tiempo de desaceleración). Esta tecla también cancelará la alarma, si estaba presente.
- Potenciómetro Permite la selección de la velocidad del motor si estaba previamente habilitado.
- LED de Potenciómetro Habilitado ON cuando el potenciómetro está habilitado para ajustar la velocidad.
- Display De 4-dígitos, 7-segmentos, para parámetros y funciones.
- LEDs de Unidades Hertz/Amperes Uno de estos LEDs estará en ON indicando la unidad asociada al parámetro del display presentado.
- LED de Alimentación Estará en ON cuando el inverter está alimentado.
- LED de Alarma En ON cuando el inverter disparó (relé de alarma cerrado).
- Tecla Función Esta tecla se usa para navegar a través del listado de parámetros y funciones, tanto para el ajuste como para el monitoreo.
- Teclas Up/Down Usa estás teclas para moverse por el listado de parámetros y funciones y para incrementar y decrementar valores.
- Tecla Store En el Modo Programa y una vez editados valores, se debe presionar esta tecla para su grabación en la EEPROM.

#### **Teclas, Modos y Parámetros**

El propósito del teclado es proporcionar el camino para cambiar modos y parámetros. El término función se aplica a ambos modos: monitoreo y parámetros. Son todos accesibles a través de los códigos de función, primariamente de 4 caracteres. Estas funciones están separadas en grupos identificados por la primera letra a la izquierda, como muestra la tabla.

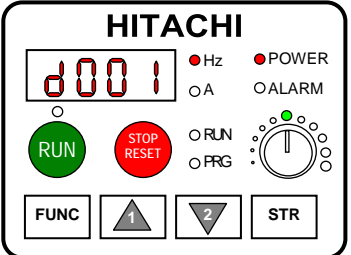

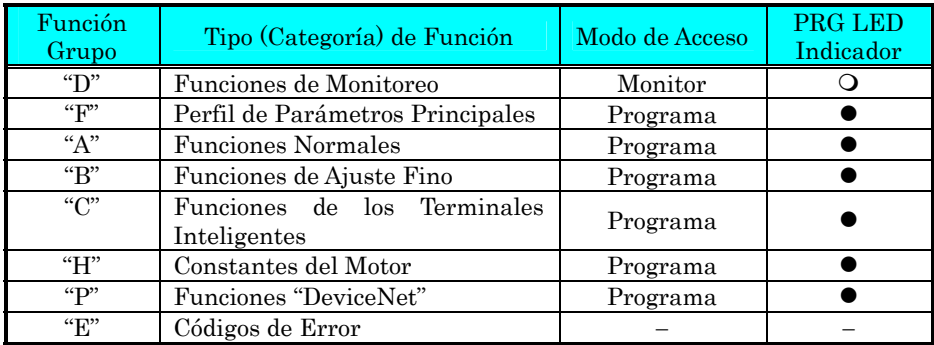

Por ejemplo, la función "A004" es el ajuste de la *frecuencia máxima* para el motor, típicamente 50 Hz o 60 Hz. Para editar el parámetro, el inverter debe estar en Modo Programa (PRG LED en ON). A través de las teclas del panel se selecciona primero la función código "A004". Luego, en "A004", usar las teclas ( $\| \mathbf{A} \|$ o  $\| \mathbf{\nabla}$  ) para la edición.

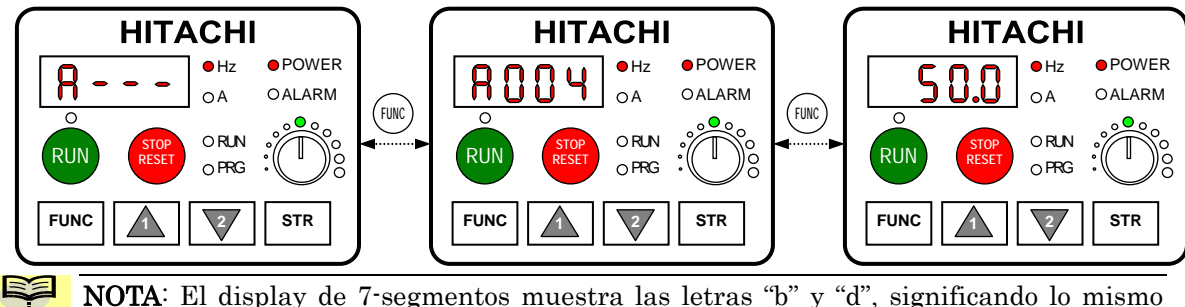

que las letras "B" y "D" usadas en este manual (por uniformidad con "A" a "F").

El inverter automáticamente conmuta al Modo Monitor al acceder al Grupo de funciones "D". Cambia al Modo Programa cuando se accede a cualquier otro grupo, ya que todos ellos editan parámetros. Los código de Error están en el grupo "E" y se presentan ante un evento de disparo. El grupo "P" aparece cuando está disponible la comunicación vía DeviceNet. Referirse a "Monitoreo de Eventos de Disparo, Historia & Condiciones" en pág. 6-5 para detalles de los códigos de error.

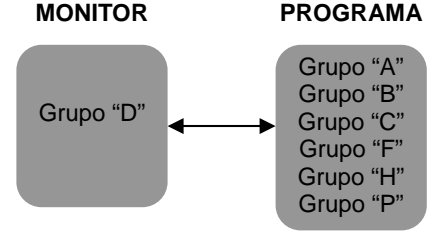

**IDEA:** Presionando | FUNC | continuamente por más de 3 seg. el display pasa a d001.

#### **Mapa de Navegación del Teclado**

La serie X200 tiene muchas funciones y parámetros programables. El Capítulo 3 cubrirá esto en detalle, pero ahora Ud. necesita acceder a unos pocos ítems para poder hacer el test de arranque. La estructura del menú usa códigos de función y códigos de parámetros para programación y monitoreo con un display de sólo 4 dígitos y unos pocos LEDs. Por eso es importante familiarizarse con el mapa de navegación de parámetros y funciones dado abajo. Uselo como referencia.

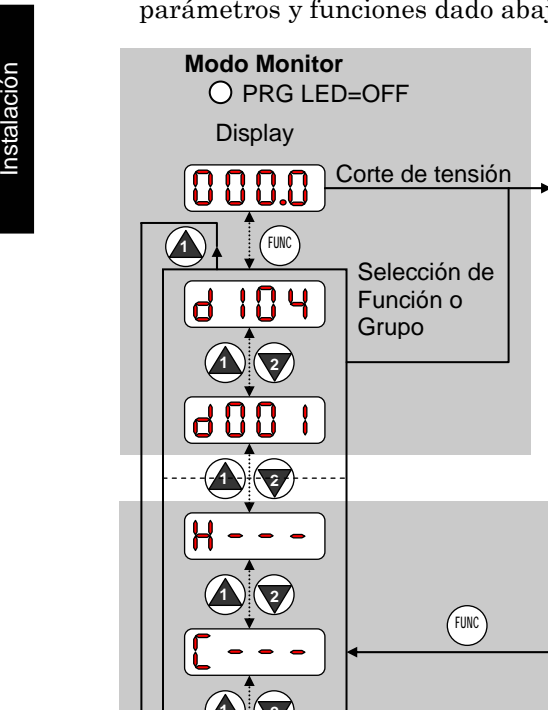

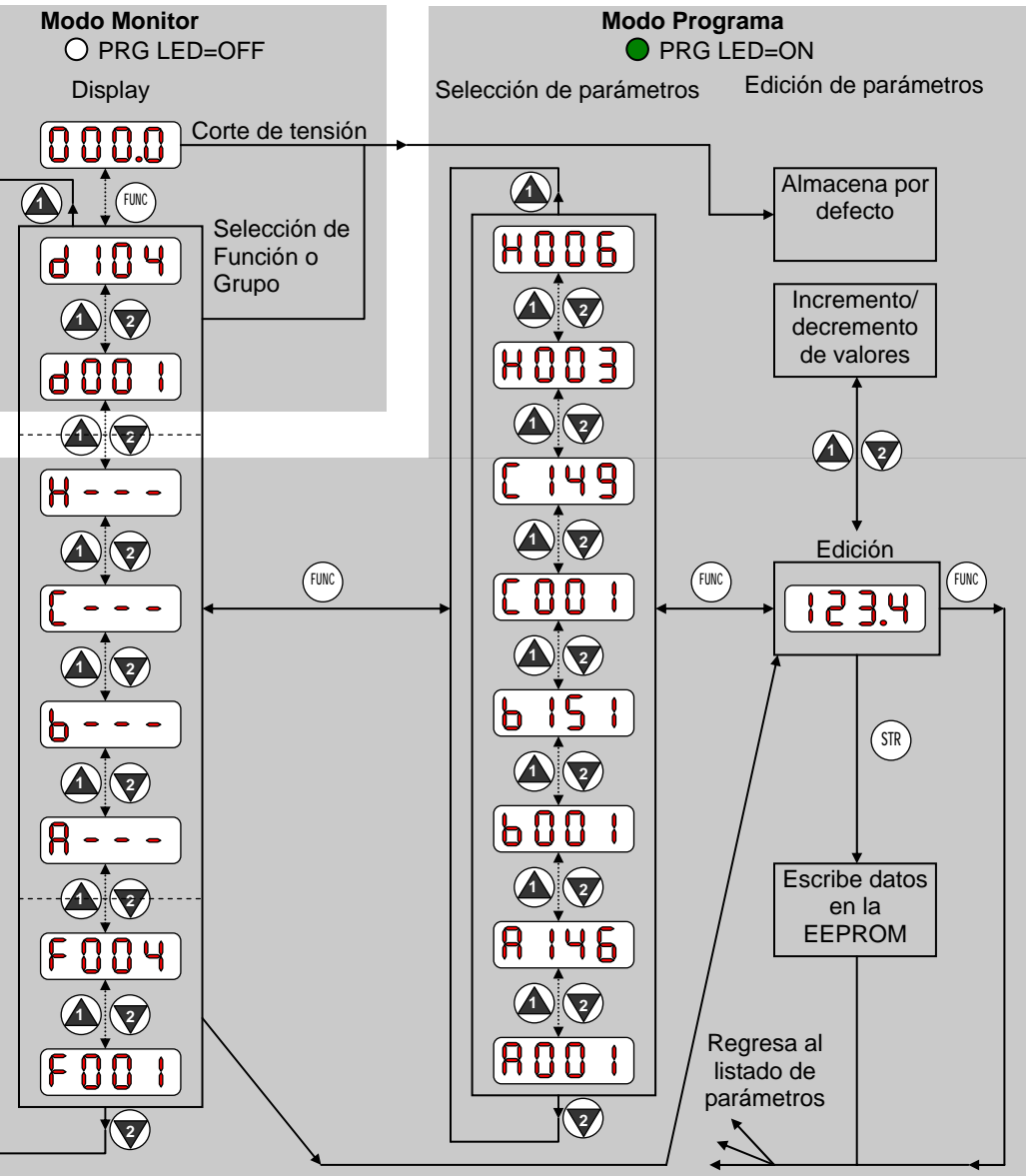

El mapa de navegación muestra los recursos del inverter en una sola vista. En general se emplea la tecla  $\binom{m}{k}$  para izquierda y derecha y las  $\binom{m}{k}$  (flechas) para arriba y abajo.

#### **Selección de Funciones y Edición de Parámetros**

Esta sección le mostrará como configurar los parámetros necesarios para realizar el test de arranque:

- 1. Seleccionar el potenciómetro incorporado como fuente de ajuste de frecuencia a través de A001.
- 2. Seleccionar el teclado como fuente de comando de RUN a través de A002.
- 3. Ajustar la salida de frecuencia máxima al valor de la frecuencia del motor (A003).
- 4. Ajustar la protección térmica del motor (B012).
- 5. Ajustar la Regulación Automática de Tensión para el motor usado (A082).
- 6. Ajustar el número de polos del motor (H004).

Las siguientes tablas de programación están diseñadas para usos sucesivos. Cada tabla usa el final de la tabla previa como punto de comienzo. Por lo tanto, arrancar con la primera y continuar programando hasta la última. Si Ud. se pierde o cree que alguno de los parámetros ajustados son incorrectos, referirse a "Retorno a los Ajustes por Defecto" en pág. 6-8.

Preparación de la Edición de Parámetros – Esta secuencia comienza con la alimentación del inverter, luego se muestra como se navega por el Grupo "A" de parámetros para los siguientes ajustes. También referirse a "Mapa de Navegación del Teclado en pág. 2-28 para orientación sobre estos pasos.

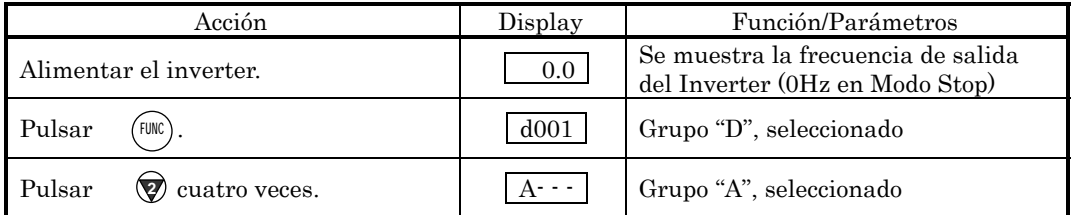

Selección del Potenciómetro para Comando de Velocidad – La frecuencia de salida del inverter se puede ajustar de varias fuentes, incluyendo una entrada analógica, por memoria o a través de red, por ejemplo. El test de arranque usa el potenciómetro del teclado como comando de velocidad. Notar en la figura de la derecha, que el LED de potenciómetro habilitado no está encendido. Este, debe ser seleccionado como fuente de comando. Ud debe hacer este paso. Notar que el ajuste por defecto dependerá de cada país.

LED de Potenc. Habilitado

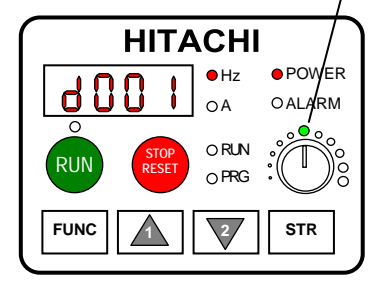

Si el LED de Potenciómetro habilitado está en OFF, seguir estos pasos.

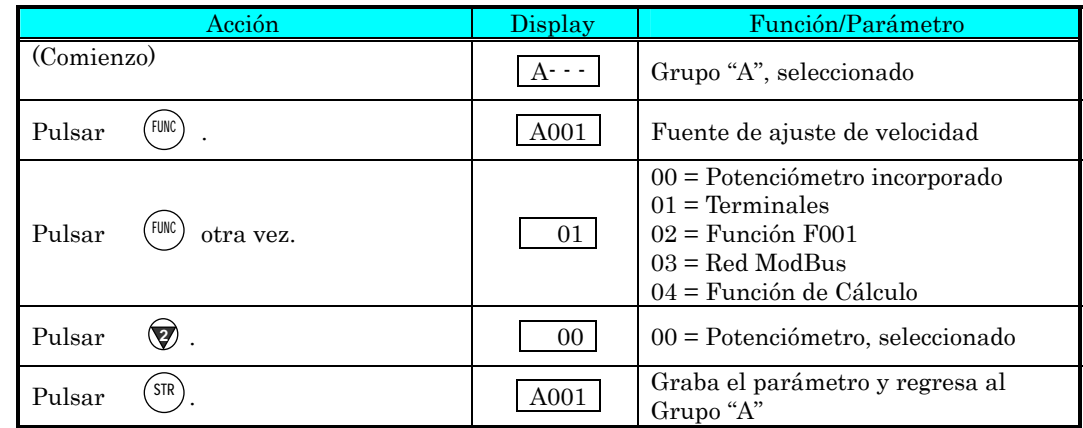

Selección del Comando de RUN – El comando de RUN produce la aceleración del motor llevándolo a la velocidad elegida. El comando de Run se puede dar desde varias fuentes, incluyendo los terminales, la tecla Run o la red de trabajo. En la figura de la derecha, notar que hay un LED de tecla Run habilitada encima de ella, si está en ON, la tecla está habilitada. El ajuste por defecto dependerá de cada país.

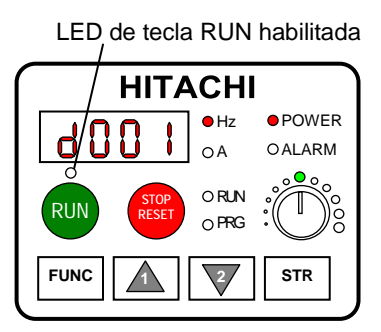

Si el LED esta en OFF, seguir los siguientes pasos (la tabla reasume desde la acción previa, en la tabla anterior).

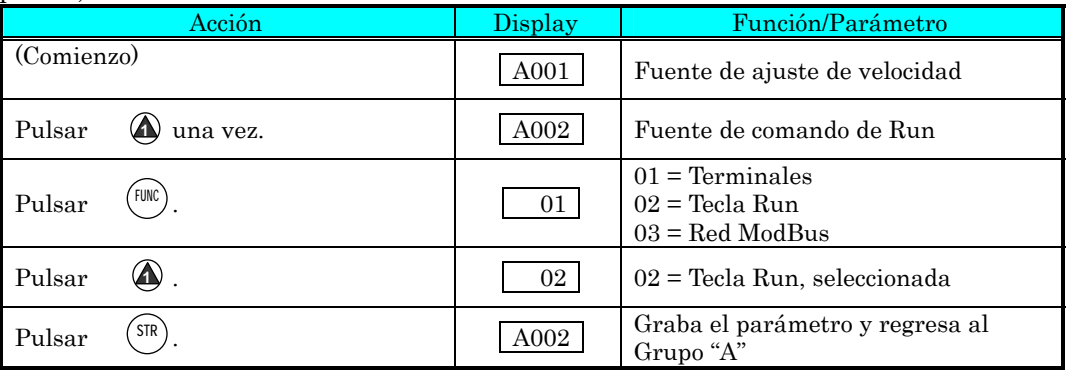

NOTA: Luego de completar los pasos mencionados arriba, el LED de tecla Run habilitada estará en ON. Esto no significa que el motor comience a girar, significa que ahora la tecla Run está habilitada para el comando. NO presionar la tecla Run sin completar los pasos de ajuste primero.

**2**−**31**

Ajuste de la Frecuencia Base del motor – El motor está diseñado para operar a una frecuencia específica. Muchos motores comerciales están diseñados para operar a 50/60 Hz. Primero, controlar la especificación del motor. Luego seguir los pasos dados abajo para verificar o corregir el valor de acuerdo a su motor. NO ajustar valores mayores a 50/60 Hz a menos que el fabricante del motor lo apruebe.

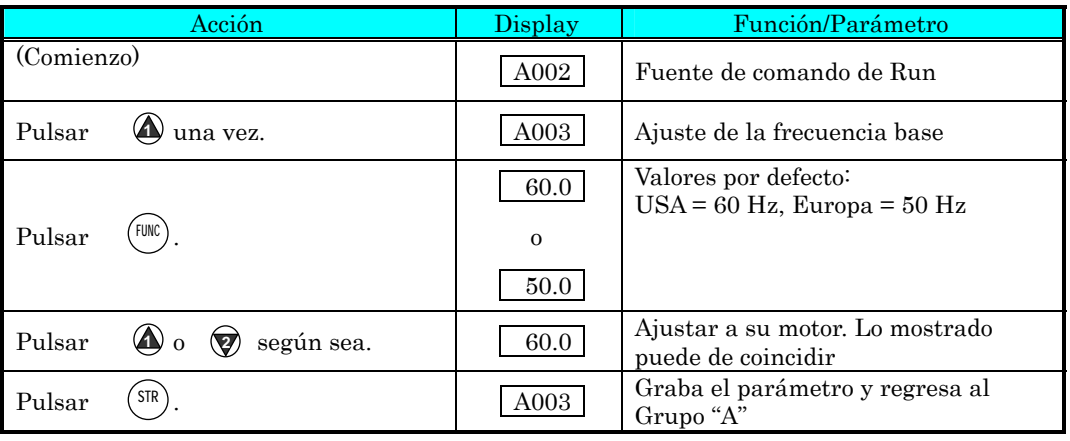

PRECAUCION: Si se va a operar el motor a velocidades mayores a las que por defecto trae el inverter (50Hz/60Hz), verificar con el fabricante de aquel y de la máquina la posibilidad de hacerlo. Sólo operar a velocidades mayores con la aprobación de ellos. De otra forma, hay peligro de dañar el equipo y provocar lesiones.

Ajuste del AVR (Regulación Automática de Tensión) – El inverter tiene una Regulación Automática de Tensión (AVR). Esta ajusta la tensión de salida a la nominal del motor. La función AVR suaviza la salida frente a las fluctuaciones de la fuente de alimentación, pero note que no eleva la tensión en el caso de caídas. Usar la función (A082) para cargar el valor de AVR que más cerca esté de la tensión de su motor.

- Clase 200V: 200 / 215 / 220 / 230 / 240 VCA
- Clase 400V: 380 / 400 / 415 / 440 / 460 / 480 VCA

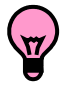

IDEA: Si es necesario rolar funciones o parámetros, mantener pulsadas la tecla o para incrementar o decrementar en la lista. **2 1** 

Para ajustar la tensión del motor seguir los pasos dados en la página a continuación.

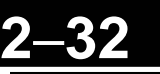

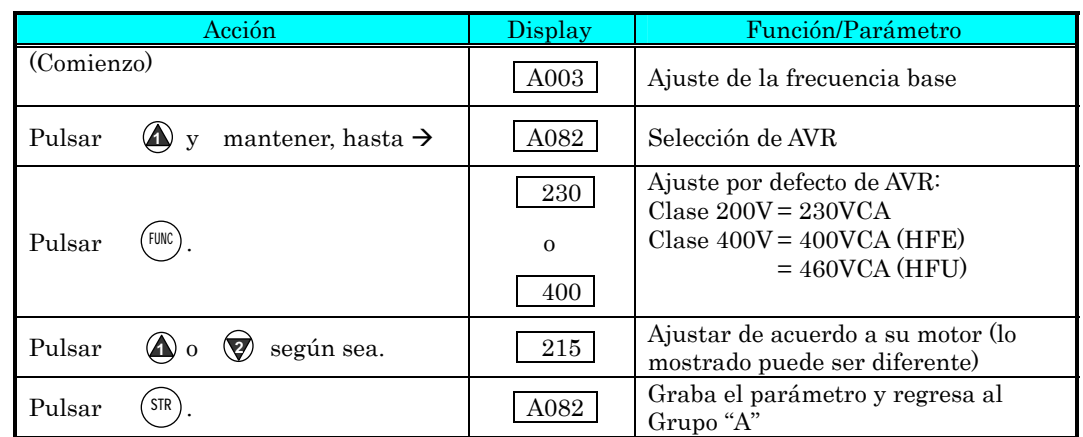

Ajuste de la Corriente del Motor – El inverter tiene incorporada una protección térmica que está diseñada para protegerlo tanto a él como al motor contra sobre calentamiento producto de una carga excesiva. El inverter usa la corriente nominal del motor para calcular el efecto de sobre calentamiento provocado por aquella. Esta protección depende de usar el valor correcto de la corriente de su motor. El nivel térmico electrónico ajustado en el parámetro B012, se puede ajustar entre el 20% y el 120% de la corriente nominal del inverter. Una configuración apropiada ayudará a evitar innecesarias salidas de servicio.

Leer el valor de corriente nominal del motor de la etiqueta de características. Luego seguir los pasos dados abajo para configurar la función de protección en el inverter.

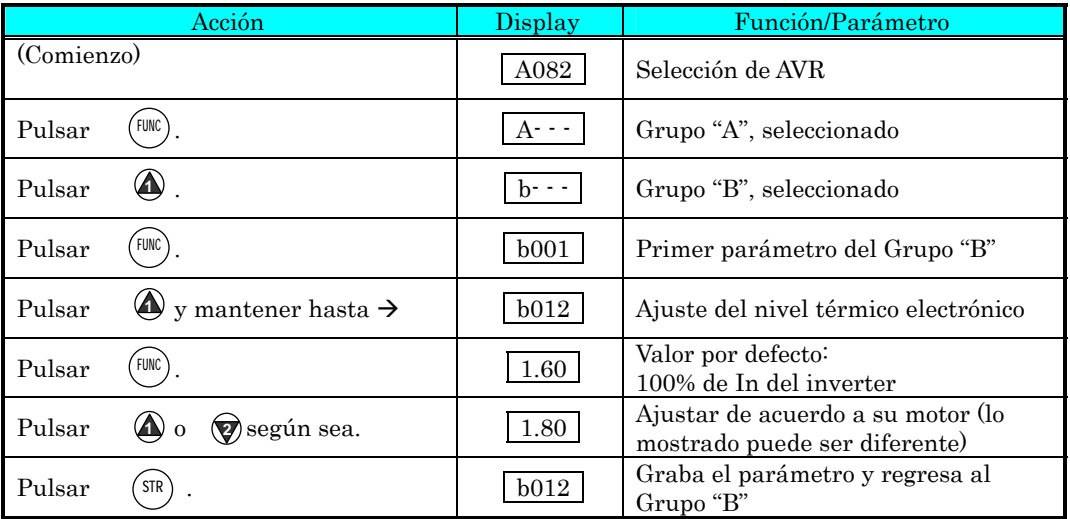

**2**−**33**

Ajuste del Número de Polos – La distribución de los bobinados internos del motor determina el número de polos. En la etiqueta del motor generalmente se especifica el número de polos. Para una adecuada operación, verificar que el parámetro ajustado coincida con los polos de su motor. Muchos motores industriales son de 4 polos, correspondiendo al ajuste por defecto en el inverter (H004).

Seguir los pasos dados en la tabla de abajo para verificar o cambiar, de ser necesario, el número de polos (la tabla reasume la acción a partir del final de la tabla previa).

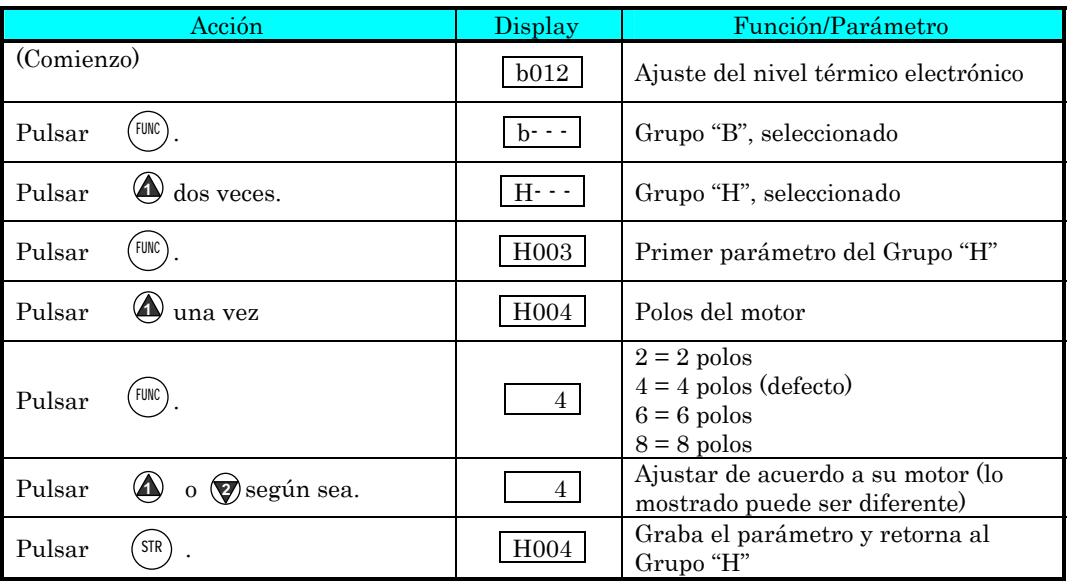

En este paso concluye el ajuste de parámetros del inverter. Ud. está casi listo para arrancar el motor por primera vez!

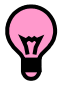

IDEA: Si se ha perdido en la ejecución de estos pasos, primero observe el estado del LED PRG. Luego estudie el "Mapa de Navegación del Teclado" en pág. 2-28 para determinar el estado actual del display. Mientras que no se presione la tecla STR, los cambios no serán grabados. Notar que si el equipo se apaga, al volverlo a alimentar aparecerá en el display el Modo Monitor, mostrando el parámetro D001 (frecuencia de salida).

La próxima sección le mostrará como monitorear un parámetro en particular. Luego Ud. estará listo para arrancar el motor.

#### **Monitoreo de Parámetros con el Display**

Luego de usar el teclado para la edición de parámetros, es una buena idea, cambiar el Modo Programa por el Modo Monitor. El LED PRG se apagará y se encenderá el LED indicador de Hertz o Amperes.

Para el test de arranque, la velocidad del motor se verá indirectamente a través de la visualización de la frecuencia de salida. No debe confundirse la frecuencia de salida con la frecuencia base (50/60 Hz) del motor, o la frecuencia portadora (frecuencia de conmutación del inverter en kHz). Las funciones de monitoreo están el listado "D", ubicadas arriba a la izquierda del "Mapa de Navegación del Teclado" en pág. 2-28.

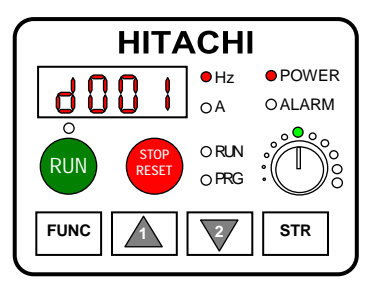

Monitoreo de la frecuencia de salida (velocidad) – Reasumiendo la operación del teclado desde la tabla previa, seguir los pasos dados abajo. O simplemente, apague el inverter y vuélvalo a encender y se presentará automáticamente el display D001 (frecuencia de salida).

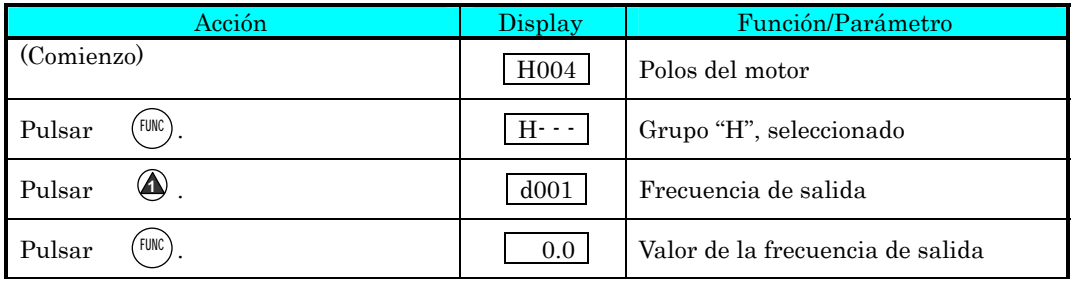

Cuando el inverter monitorea un valor, el LED PRG está en OFF. Esto confirma que el inverter no está en Modo Programa, aún cuando Ud. seleccione un parámetro en particular. El display muestra la velocidad (cero en este punto). El LED Hz estará en ON, indicando la unidad. Para corriente, el LED de Amperes estará en ON.

#### **Arranque del Motor**

Si ha programado todos los parámetros hasta aquí, ya puede arrancar el motor! Primero, revise la siguiente lista:

- 1. Verificar que el LED de alimentación esté en ON. Si no, revisar las conexiones.
- 2. Verificar que el LED de potenciómetro habilitado esté en ON. Si no, controlar A001.
- 3. Verificar que el LED de tecla RUN habilitada esté en ON. Si no, controlar A002.
- 4. Verificar que el LED PRG esté en OFF. Si no, revisar las instrucciones anteriores.
- 5. Asegurarse que le motor esté desacoplado de la carga.
- 6. Poner el potenciómetro al mínimo. Totalmente en sentido anti horario.
- 7. Ahora, presione la tecla RUN. El LED de RUN se encenderá.
- 8. Lentamente mueva el potenciómetro en sentido horario. El motor deberá comenzar a girar.
- 9. Presionar la tecla STOP para detener el motor.

#### **Test de Arranque, Observaciones y Sumario**

 $\widehat{p_0}$  **Paso 10:** Esta sección lo ayudará a realizar algunas observaciones cuando el motor gire por primera vez.

Códigos de Error – Si el inverter muestra algún código de error (formato "E xx"), ver "Monitoreo de Eventos de Disparo, Historia & Condiciones" en pág. 6-5 para su interpretación.

Aceleración y Desaceleración – El inverter X200 tiene valores programables de aceleración y desaceleración. El test de procedimiento deja estos valores en 10 segundos (defecto). Este efecto se puede observar dejando el potenciómetro a mitad de escala antes de arrancar el motor. Luego presionar la tecla RUN, al motor le tomará 5 segundos en alcanzar la velocidad deseada. Presionar STOP, el motor parará en 5 segundos.

**Estado del Inverter al parar** – Si se ajusta el motor a velocidad cero, éste girará hasta alcanzar esta velocidad. La salida se cortará. La notable característica que presenta el X200, permitirá que el motor gire a muy bajas velocidades con alto torque de control, pero éste no se desarrollará a cero Hz. Para esta aplicación se deberá usar un servo motor. Esto significa que se debe usar un freno mecánico para lograr esta característica.

Interpretación del Display – Primero, referirse al display de la frecuencia de salida. La frecuencia máxima ajustada (parámetro A004) por defecto es 50 Hz o 60 Hz (Europa y USA respectivamente).

Ejemplo: Supongamos un motor de 4-polos y frecuencia 60 Hz. El inverter será configurado para 60 Hz a fondo de escala. La siguiente fórmula calcula las rpm.

Velocidad RPM =  $\frac{1}{R}$   $\frac{1}{R}$   $\frac{1$ *de polos Frequencia Pares de polos*  $Frequencies \times 60$   $=$   $Frequencies \times 120$   $=$   $\frac{60 \times 120}{100}$   $= 1800$ 4  $60 \times 120$ #  $=\frac{Frequencyia \times 60}{1} = \frac{Frequencyia \times 120}{1} = \frac{60 \times 120}{1} =$ 

La velocidad teórica del motor es 1800 RPM (velocidad de rotación del vector torque). Pero, el motor no puede generar torque a menos que su eje gire a una velocidad ligeramente diferente. Esta diferencia es llamada *resbalamiento.* Por lo tanto es común ver como velocidad nominal 1750 RPM para 60 Hz, en un motor de 4-polos. Usando un tacómetro para medir la velocidad en el eje, se podrá verificar la diferencia mencionada. El resbalamiento se incrementa ligeramente si se incrementa la carga. Este es el porque de llamar a la salida del inverter "frecuencia", ya que no es exactamente igual a la velocidad del motor.

Modo Run/Stop Versus Modo Monitor/Programa – El LED de Run en ON indica que el inverter está en Modo Run y en OFF en Modo Stop. El LED de Programa en ON, indica que el inverter está en Modo Programa y en OFF en Modo Monitor. Cualquier combinación es posible. El diagrama de la derecha muestra lo expresado.

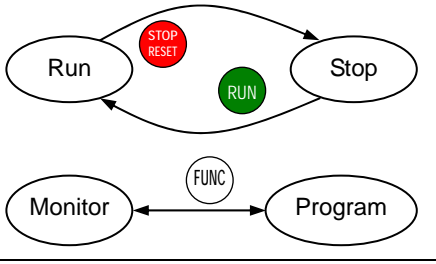

NOTA: Algunos dispositivos industriales como PLCs, alternativamente pasan del Modo Run al Modo Programa; o sea operan en uno u otro modo. En los inverters Hitachi, no obstante, el Modo Run alterna con el Modo Stop y el Modo Programa con el Modo Monitor. Esto permite programar algunos parámetros mientras el inverter está operando proporcionando más flexibilidad en el manejo.

# **3 Configuración de Parámetros**

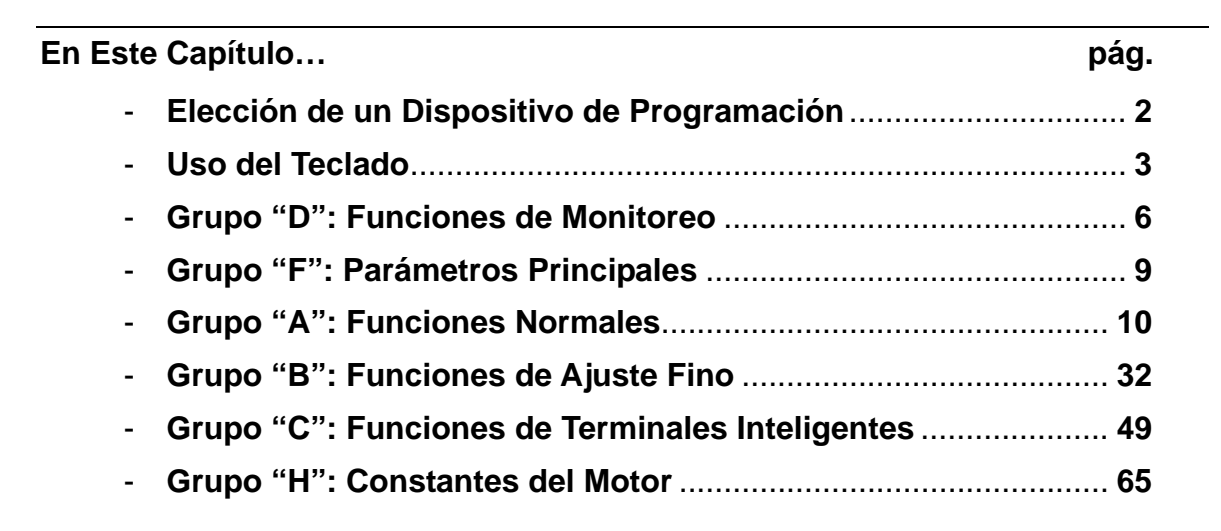

# **Elección de un Dispositivo de Programación**

#### **Introducción**

**3**−**2** 

Los variadores de frecuencia Hitachi (inverters) usan lo último en tecnología electrónica, lo que les permite alimentar al motor con la correcta onda de CA tanto en forma como en tiempo. Los beneficios son muchos, incluyendo el ahorro de energía y alta productividad en la salida de la máquina. La flexibilidad necesaria para las aplicaciones ha requerido más opciones y parámetros configurables, los inverters son ahora un complejo componente en la automatización industrial. Esto puede hacer que el producto parezca más difícil de usar, pero lo ameno de este capítulo demostrará lo fácil que su programación.

Como lo demostró el test de arranque en el Capítulo 2, el usuario no tiene que programar muchos parámetros para poner en marcha el motor. En efecto, muchas aplicaciones se resuelven con solo la programación de unos pocos parámetros específicos. Este capítulo explica el propósito de cada grupo de parámetros y lo ayudará a elegir cuales son los más adecuados para su aplicación.

Si Usted está desarrollando una nueva aplicación para el conjunto inverter motor, encontrar los parámetros adecuados, puede ser un excelente ejercicio de optimización. Esto está bien para arrancar el motor, pero hacienda los cambios individuales específicos y observando sus efectos, lo llevará a la optimización final del sistema.

#### **Introducción a la Programación del Inverter**

El panel frontal es la primera y mejor manera de conocer la capacidad del inverter. Todas las funciones o parámetros programables son accesibles desde el teclado. Otros dispositivos simplemente imitan al teclado en su acceso al inverter, agregando otros aspectos importantes al sistema. Por ejemplo la Unidad Digital de Operación/Copiado puede transferir los parámetros ajustados en un inverter a otro al mismo tiempo de permitir la operación del equipo. De esta forma se puede usar una variedad de dispositivos de programación con básicamente las mismas teclas. La siguiente tabla presenta varios dispositivos opcionales de programación, las características de cada uno y los cables de interconexión requeridos.

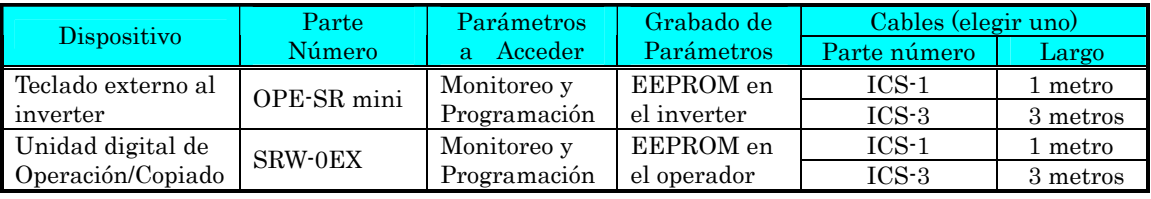

NOTA: Cuando se conecta un dispositivo externo de programación como el OPE-SR mini o el SRW-0EX al inverter, el teclado incorporado es automáticamente deshabilitado (excepto la tecla Stop).

# **Uso del Teclado**

La serie de inverters X200 cuenta con un panel frontal con los elementos necesarios, tanto para la programación como para el monitoreo de parámetros. La distribución del teclado es presentada abajo. Todos los otros dispositivos de programación del inverter tienen distribución similar de teclas y funciones.

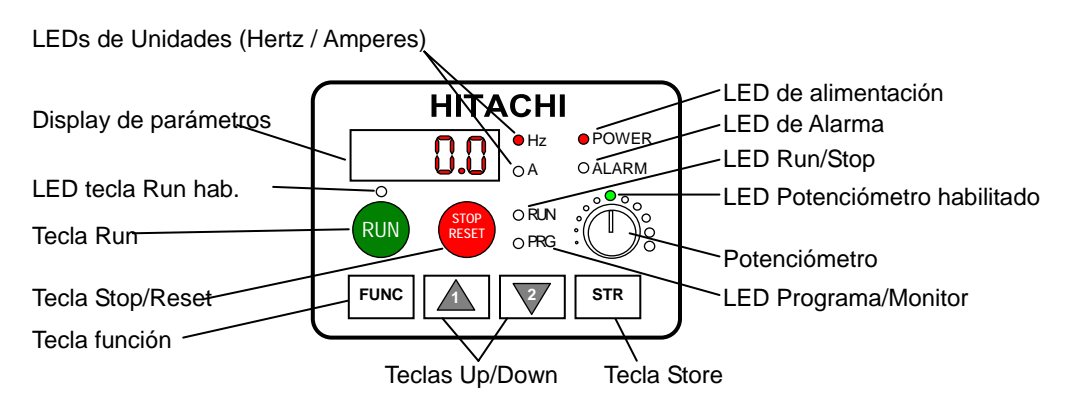

#### **Teclas y Leyendas Indicadoras**

- LED Run/Stop ON cuando la salida del inverter está en ON y el motor está desarrollando torque (Modo Run) y OFF cuando el inverter está en OFF (Modo Stop)
- LED Programa/Monitor Este LED está en ON cuando el inverter está listo para editar parámetros (Modo Programa). Está en OFF cuando los parámetros del display están monitoreando datos (Modo Monitor).
- LED Tecla Run Habilitada Está en ON cuando el inverter está listo para responder a la tecla Run y en OFF cuando la tecla Run está deshabilitada.
- Tecla Run Presionar esta tecla para arrancar el motor (el LED de tecla Run Habilitada debe estar en ON primero). El parámetro F004, determinará el sentido de giro, o sea si la tecla Run se comporta como comando de directa o reversa.
- Tecla Stop/Reset Presionar esta tecla para detener el motor si estaba en marcha (usa el tiempo de desaceleración). Esta tecla también cancelará la alarma, si estaba presente.
- Potenciómetro Permite la selección de la velocidad del motor si estaba previamente habilitado.
- LED de Potenciómetro Habilitado ON cuando el potenciómetro está habilitado para ajustar la velocidad.
- Display De 4-dígitos, 7-segmentos, para parámetros y funciones.
- LEDs de Unidades Hertz/Amperes Uno de estos LEDs estará en ON indicando la unidad asociada al parámetro del display presentado.
- LED de Alimentación Estará en ON cuando el inverter está alimentado.
- LED de Alarma En ON cuando el inverter disparó (relé de alarma cerrado).
- Tecla Función Esta tecla se usa para navegar a través del listado de parámetros y funciones, tanto para el ajuste como para el monitoreo.
- Teclas Up/Down Usa estás teclas para moverse por el listado de parámetros y funciones y para incrementar y decrementar valores.
- Tecla Store En el Modo Programa y una vez editados valores, se debe presionar esta tecla para su grabación en la EEPROM.

#### **Mapa de Navegación del Teclado**

Es posible utilizar el teclado para navegar por cualquier parámetro o función del inverter. El diagrama siguiente muestra el mapa básico de navegación y el acceso a cada ítem.

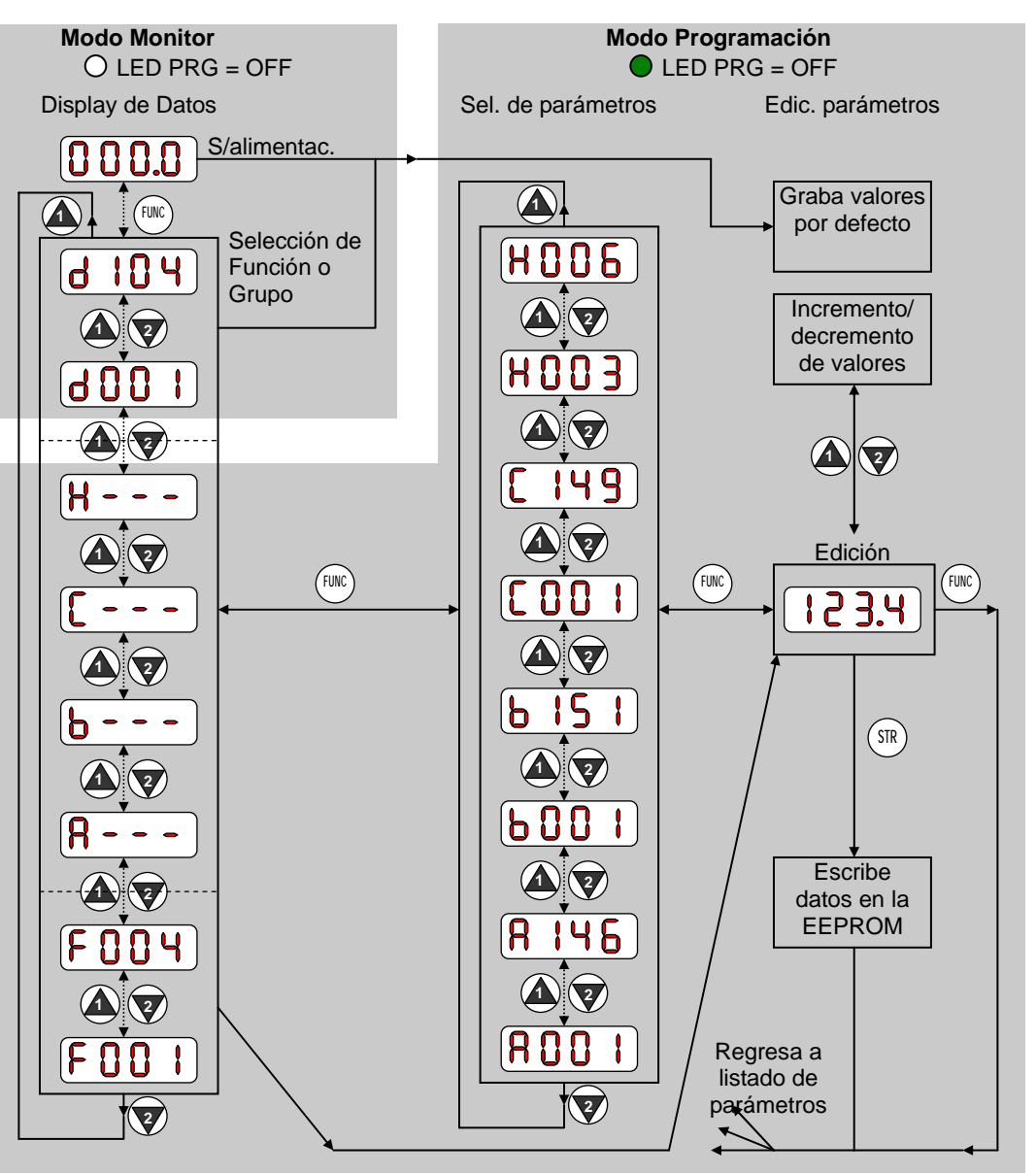

NOTA: El display del inverter mostrará las letras "b" y "d", significando lo mismo que las letras "B" y "D" de esta manual (Para uniformar con "A" o "F").

NOTA: La tecla Store graba los parámetros editados (presentados en el display) en la EEPROM del inverter. La carga o descarga de parámetros a/desde dispositivos externos usa otro comando. No confundir Grabar con Descarga o Carga.

#### **Modos Operacionales**

Los LEDs RUN y PRG nos muestran donde estamos; los Modos Run y Programa son modos independientes, no opuestos. En el diagrama de estado de la derecha, Run alterna con Stop y Modo Programa con Modo Monitor. Esta es una capacidad muy importante, ya que se puede aproximar el funcionamiento de la máquina al deseado y hacer el ajuste fino, sin detener la máquina.

La ocurrencia de una falla durante la operación, causará que el inverter entre en Modo Disparo. Un evento como una sobre carga causará el egreso del Modo Run y cortará la salida al motor. En el Modo Disparo, cualquier requisición de Run del motor será ignorada. Se debe cancelar el error presionando la tecla Stop/Reset. Ver "Monitoreo de Eventos de Disparo, Historia, & Condiciones" en pág. 6-5.

#### **Edición en Modo Run**

Ciertos parámetros pueden ser editados aún con el inverter en Modo Run (controlando al motor). Esto es muy útil en aplicaciones donde no se puede detener la operación continua pero es necesario hacer ajustes menores.

Las tablas de parámetros de este capítulo tienen una columna llamada "Edición en Modo Run". Una marca  $\times$  significa que el parámetro no puede ser editado y una marca  $\checkmark$  significa que el parámetro puede ser editado. El Bloqueo de Software (parámetro B031) determina cuando está permitido el acceso en Modo Run y cuando en otras condiciones. Es responsabilidad del usuario elegir el ajuste adecuado de bloqueo de software que satisfaga sus requerimientos. Por favor referirse a "Modo Bloqueo de Software" en pág. 3-36 para más información.

#### **Algoritmos de Control**

El programa de control de motor del inverter X200 tiene dos algoritmos sinusoidales tipo PWM. La idea es que usted seleccione el mejor algoritmo de control para el conjunto motor – carga de su aplicación. Ambos algoritmos generan la frecuencia de salida en un solo sentido. Una vez configurado, este algoritmo es la base para el ajuste de otros parámetros. (ver "Algoritmos de Control de Torque" en pág. 3-16). Por lo tanto, elegir el mejor algoritmo que requiera se aplicación.

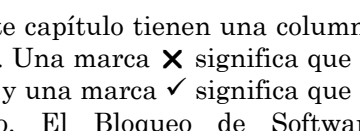

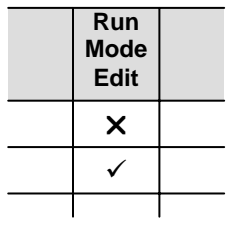

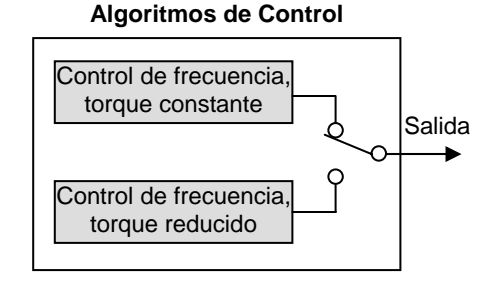

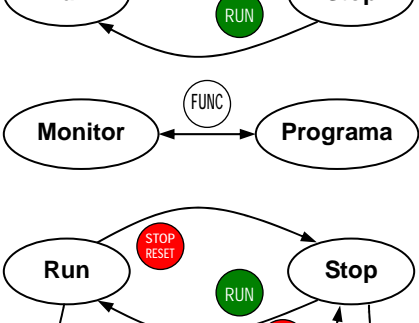

Run **Run** (Stop

**STOP RESET** 

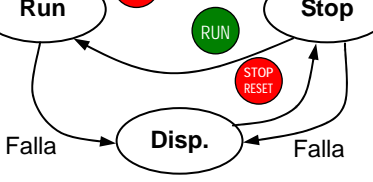

### **Grupo "D": Funciones de Monitoreo**

Es posible acceder a valores importantes de parámetros a través del Grupo de funciones "D", con el inverter en Modo Run o en Modo Stop. Luego de seleccionar el código de parámetro a monitorear, presionar la tecla FUNC una vez para mostrar su valor en el display. Las funciones D005 y D006 usan parte de los segmentos de los dígitos para visualizar el estado de los terminales inteligentes de entrada.

Si el inverter está ajustado para monitorear parámetros y se corta la alimentación, el equipo graba la función que en ese momento estaba presenta en el display. Para su conveniencia, el display regresa automáticamente al parámetro que se estaba visualizando antes de cortarse la alimentación.

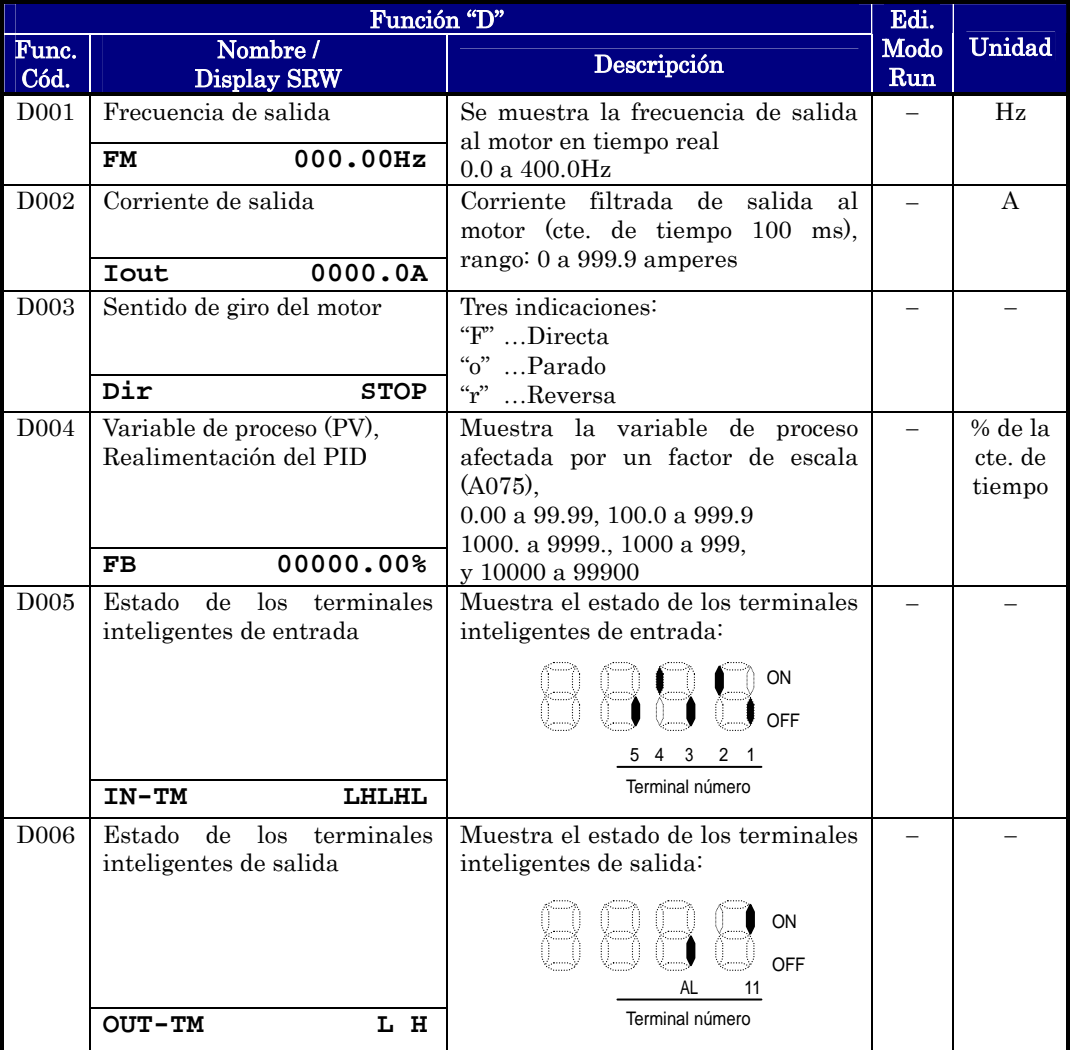

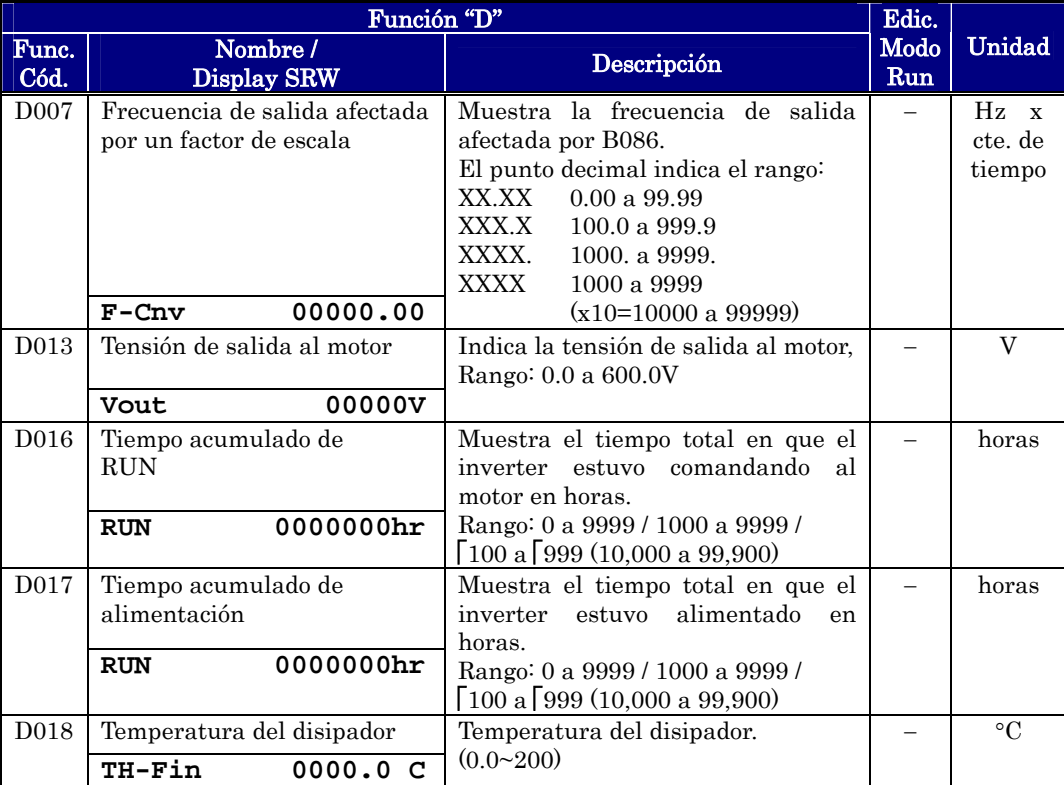

#### **Monitoreo de los Eventos e Historia de Disparos**

Los eventos y la historia de disparos, se muestra en forma cíclica a través del teclado. Ver "Monitoreo de Eventos de Disparo, Historia, & Condiciones" en pág. 6-5 para más detalles.

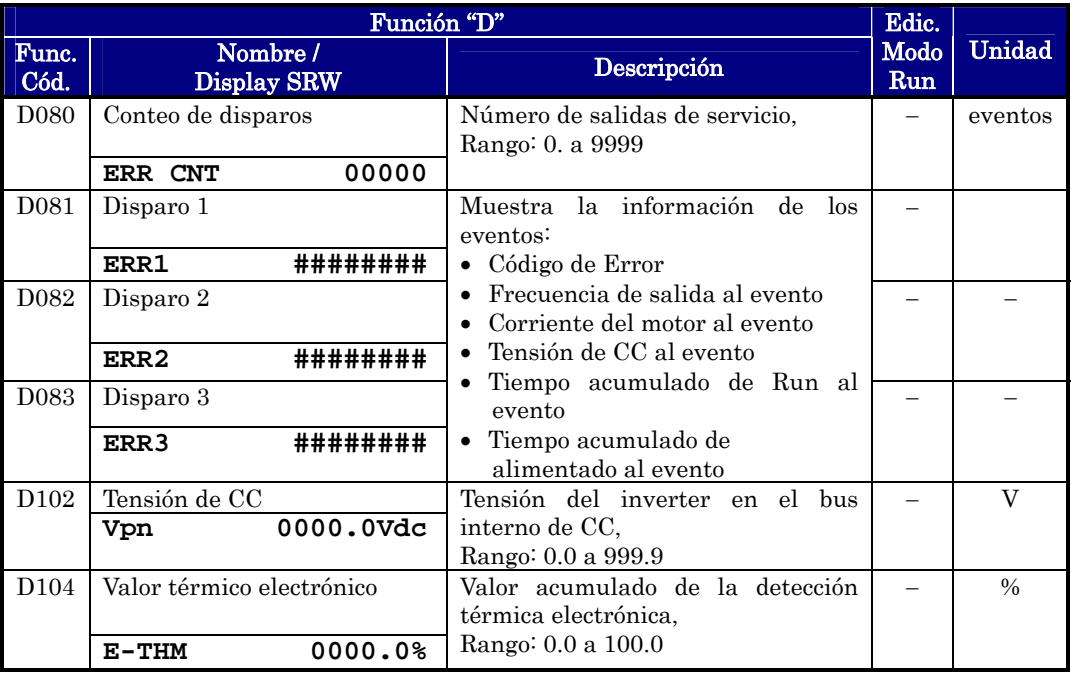

**3**−**7**

#### **Monitoreo Local Durante la Operación en Red**

El puerto serie de los inverters X200 puede ser conectado a la red o a un operador digital externo. Durante este tiempo, el teclado no actuará (excepto la tecla Stop). No obstante, el display proporcionará información en el Modo Monitor, mostrando alguno de los parámetros D001 a D007. Con la función B089, Selección del Display para Uso en Red, determina el parámetro particular a presentar D00x. Referirse a la siguiente tabla.

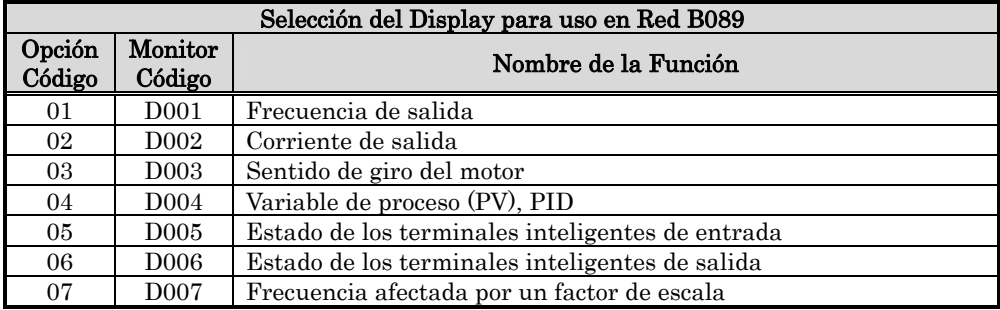

Por favor notar lo siguiente al monitorear el inverter en red:

- El inverter visualizará las funciones D00x de acuerdo a B089 cuando…
	- ¾ El DIP switch OPE/485 esté en la posición "485", o
	- ¾ Un dispositivo esté conectado al puerto serie al alimentar el inverter.
- Durante la operación en red, el display mostrará también los códigos de error. Usar la tecla Stop para cancelar la salida de servicio. Referirse a "Códigos de Error" en pág. 6-5 para interpretar los códigos de error.
- La tecla STOP puede ser deshabilitada, si así se prefiere, por medio de la función B087.

## **Grupo "F": Parámetros Principales**

El perfil de la frecuencia base está definido por los parámetros contenidos en el Grupo "F" según se ve a la derecha. La frecuencia ajustada está en Hz, pero la aceleración y desaceleración están especificadas en tiempo (de cero a la frecuencia máxima o de la frecuencia máxima a cero). El parámetro de sentido de giro, determinará si actúa el comando de Directa o el de reversa. Este parámetro no afecta a los terminales inteligentes [FW] y [REV], los que se configuran separadamente.

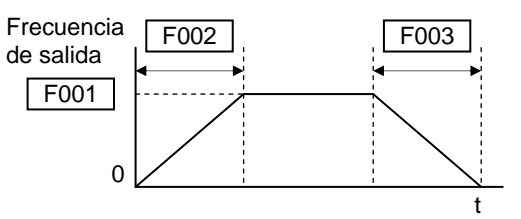

La aceleración 1 y desaceleración 1 son los valores por defecto del perfil principal acel desacel. Los valores de acel y desacel para un perfil alternativo se especifican el los parámetros Ax92 y Ax93. La función (F004) determina el sentido de rotación del motor al pulsar la tecla Run. Este ajuste se aplica a cualquier perfil de motor (1ro o 2do).

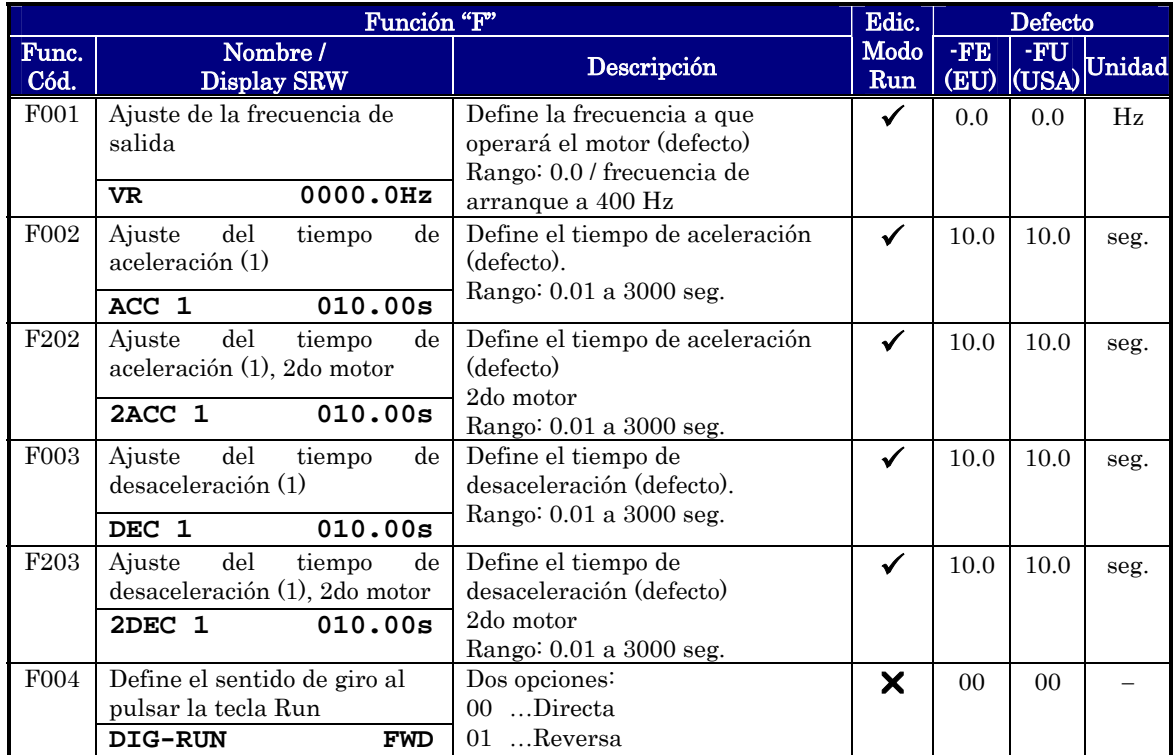

# **Grupo "A": Funciones Normales**

El inverter posee flexibilidad acerca de como controlar la operación Run/Stop y ajustar la frecuencia de salida (velocidad del motor). Se pueden usar otras fuentes de control, las que se sobre escriben en las funciones A001 / A002. El parámetro A001 selecciona la fuente de ajuste de frecuencia de salida. El parámetro A002 selecciona la fuente de comando de Run (para el comando FW o RV Run). Se presentan los valores por defecto para los modelos europeos –FE y los modelos para USA –FU.

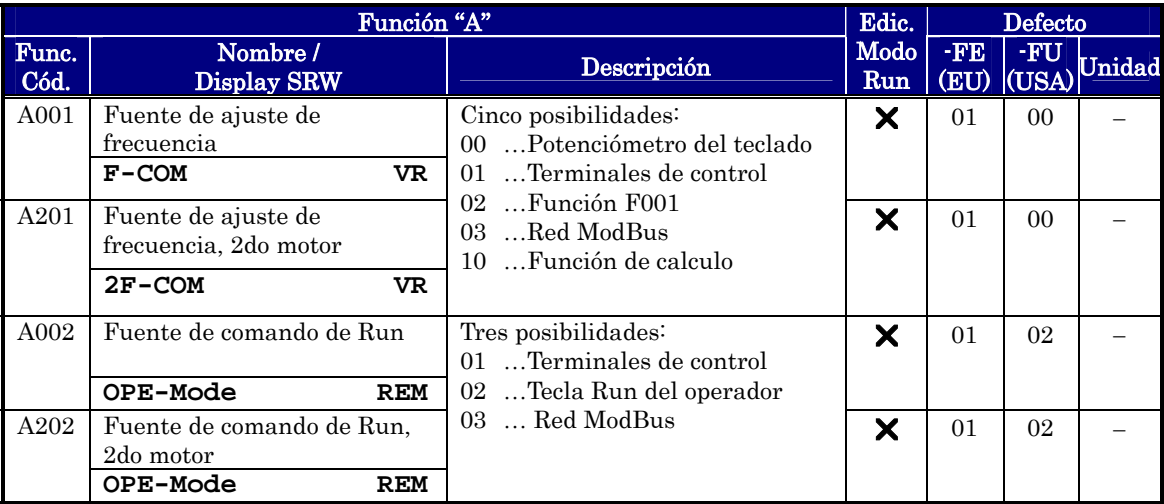

Fuente de Ajuste de Frecuencia – La siguiente tabla proporciona una mayor descripción para el ajuste del parámetro A001 y refiere a otras páginas para más información.

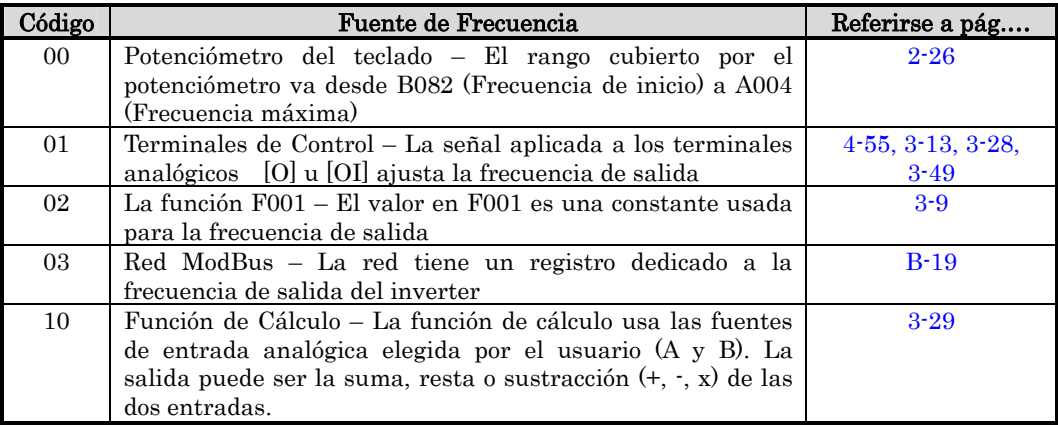

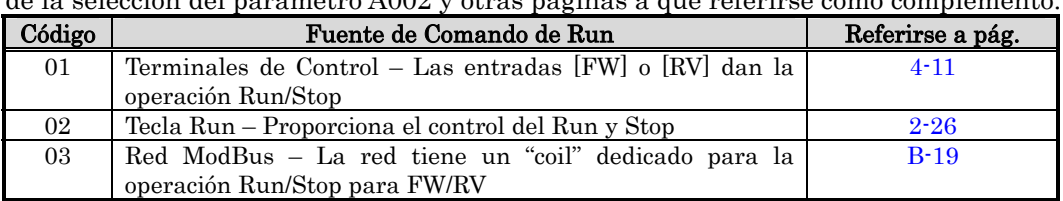

Fuente de Comando de Run – La tabla siguiente proporciona mayor información acerca de la selección del parámetro A002 y otras páginas a que referirse como complemento.

A001/A002 – Los inverters permiten elegir las Fuentes de ajuste de velocidad y de comando de Run a través de las funciones A001 y A002. Esto proporciona gran flexibilidad en aquellas aplicaciones donde ocasionalmente se usen fuentes diferentes a la de los ajustes por defecto A001/A002.

El inverter tiene otras fuentes de frecuencia que temporalmente pueden ser ajustadas en el parámetro A001, forzando diferentes fuentes de frecuencia de salida. La tabla siguiente, lista todas las fuentes de ajuste de frecuencia, sus métodos y su prioridad relativa ("1" es la prioridad más alta).

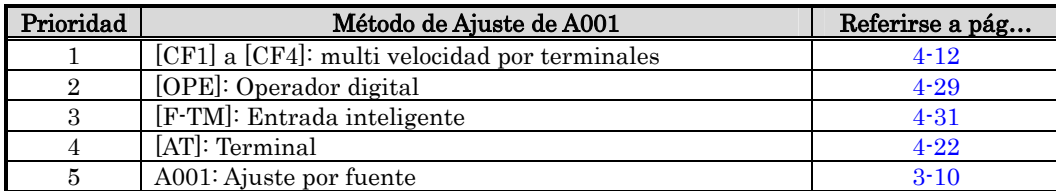

El inverter tiene otras Fuentes de control que temporalmente pueden ser ajustadas en el parámetro A002, forzando las diferentes fuentes de comando de Run. La tabla siguiente lista todas las fuentes de comando de Run y su prioridad relativa ("1" es la más alta prioridad).

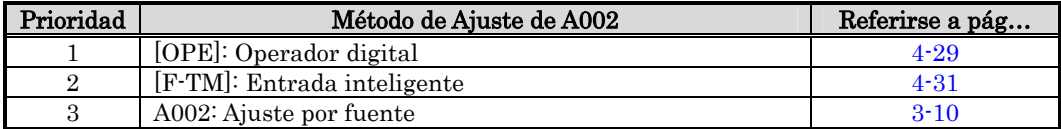

#### **Ajuste de los Parámetros Básicos**

Estos ajustes afectan la característica fundamental del inverter – la salida al motor. La frecuencia de la salida de CA del inverter determina la velocidad del motor. Usted debe seleccionar entre tres fuentes diferentes de referencia de velocidad. En el comienzo del desarrollo de su aplicación, puede preferir usar el potenciómetro, pero puede cambiar a una fuente externa (ajuste por terminales) al final de su aplicación, por ejemplo.

La frecuencia base y la frecuencia máxima interactúan de acuerdo al gráfico siguiente (izquierda). La operación de salida del inverter sigue la curva constante V/f hasta alcanzar el fondo de escala, plena tensión a la frecuencia base. La parte inicial de la curva (donde es una línea recta) corresponde a la operación a torque constante. La parte horizontal de la línea, hasta la frecuencia máxima incrementa la velocidad del motor pero se reduce el torque. Esta es la zona de operación a potencia constante. Si se desea operación a torque constante durante todo el rango de la curva (limitado por la tensión y frecuencia dados en la etiqueta del motor) se debe ajustar la frecuencia base y la máxima al mismo valor (derecha).

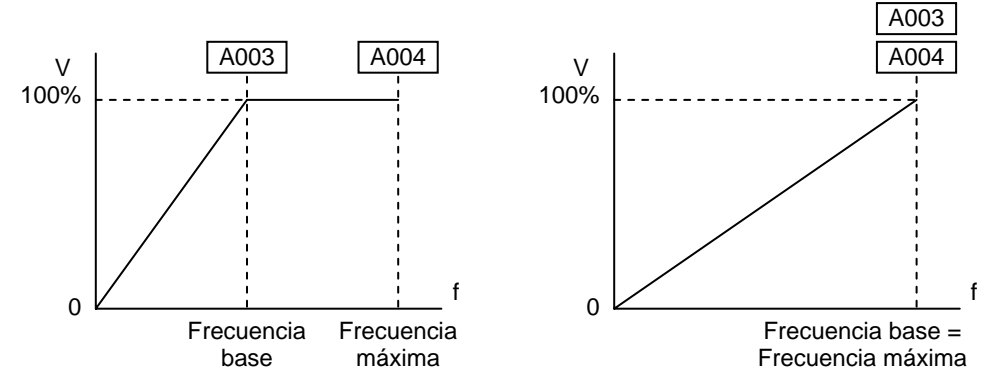

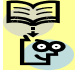

NOTA: Los ajustes de "2do motor" de esta tabla almacenan un conjunto de parámetros alternativos para un segundo motor. El inverter puede usar el 1ro o 2do conjunto de parámetros para generar la frecuencia de salida al motor. Ver "Configuración del Inverter para Múltiples Motores" en pág. 4-60.

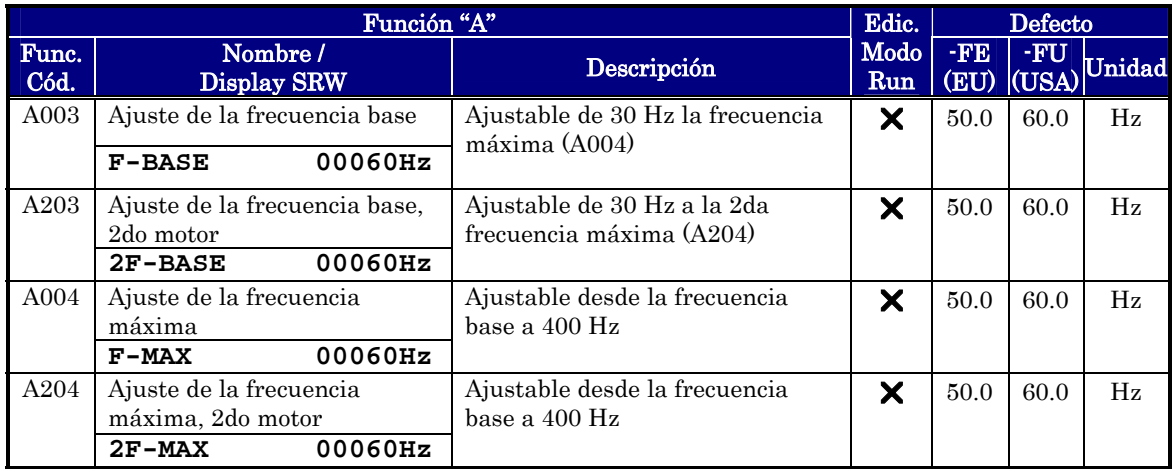

#### **Ajuste de las Entradas Analógicas**

El inverter tiene la posibilidad de aceptar una entrada analógica externa que ajusta la frecuencia de salida al motor. La señal de tensión (0-10 V) y la de corriente (4-20mA) están disponibles en terminales separados ([O] y [OI] respectivamente). El terminal [L] sirve como tierra para ambas entradas analógicas. Aquí se ajusta la característica entre la entrada analógica y la frecuencia de salida.

Por favor note que no es posible usar en forma simultánea las entradas [O] y [OI].

Ajuste da la característica [O-L] – En el gráfico de la derecha, A013 y A014 seleccionan la porción del rango activo de la entrada de tensión. Los parámetros A011 y A012 seleccionan respectivamente el comienzo y fin del rango activo de frecuencia. Estos 4 parámetros juntos definen el segmento mayor de la curva de la derecha. Cuando la línea no comienza en el origen (A011 y A013 > 0), A015 define si la salida del inverter será a partir de 0Hz o del valor especificado en A011 cuando la entrada de tensión es menor al valor de A013. Cuando la entrada de tensión es mayor al valor de A014, la salida del inverter se ubica en el valor de A012.

Ajuste de la característica [OI-L] – En el gráfico de la derecha, A103 y A104 seleccionan la porción del rango activo de la entrada de corriente. Los parámetros A101 y A102 seleccionan respectivamente el comienzo y fin del rango activo de frecuencia. Estos 4 parámetros juntos definen el segmento mayor de la curva de la derecha. Cuando la línea no comienza en el origen (A101 y A103 > 0), A105 define si la salida del inverter será a partir de 0Hz o del valor especificado en A101 cuando la entrada de corriente es menor al valor de A103. Cuando la entrada de corriente es mayor al valor de A104, la salida del inverter se ubica en el valor de A102.

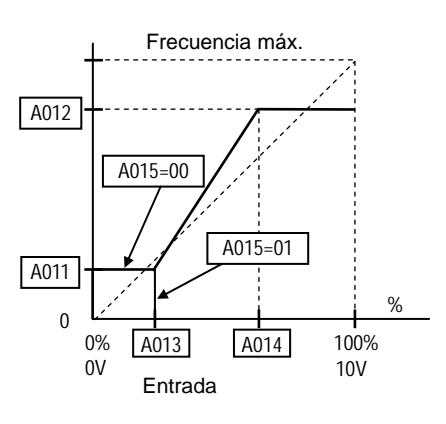

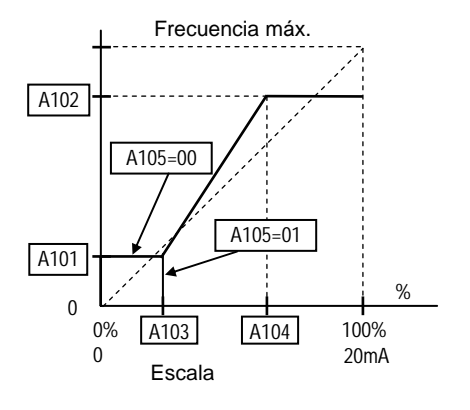

#### Ajuste de la característica de potenciómetro – Referirse a los parámetros A151 ~ A155.

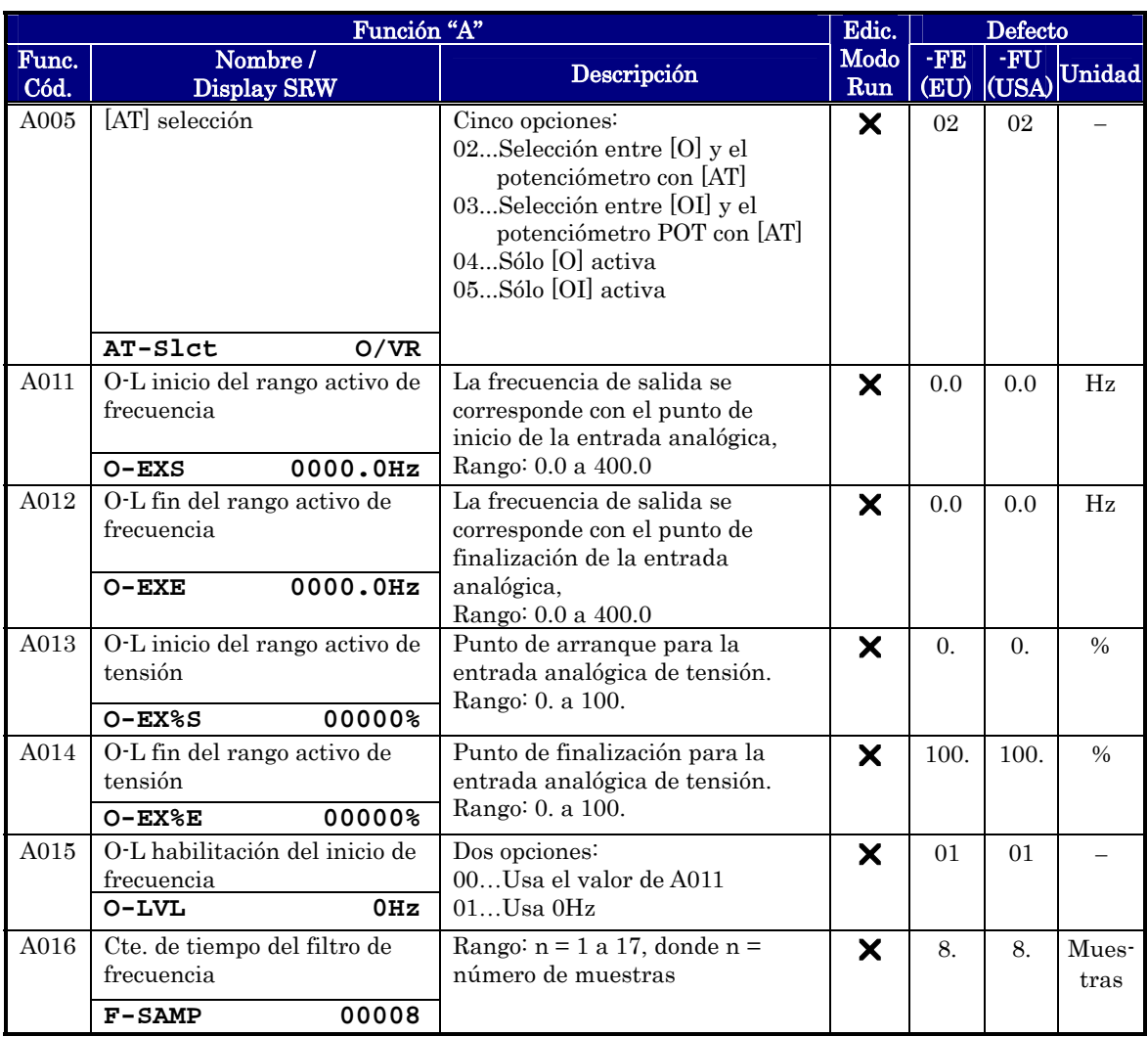

A016: Constante de Tiempo del Filtro de Frecuencia – Este filtro suaviza la señal de la entrada analógica para la referencia de frecuencia. A016 ajusta el rango del filtro desde n = 1 a 16. Este es un simple cálculo del promedio, donde n (número de muestras considerado) puede ser seleccionado.

**3**−**14** 

#### **Ajuste de las Multi-velocidades y la Frecuencia de Impulso**

Los inverters X200 tienen la posibilidad de almacenar hasta 16 frecuencias fijas para actuar sobre el motor (A020 a A035). Como se usa en la terminología tradicional de movimientos las hemos llamado *perfiles de multi-velocidades*. Estas son frecuencias que pueden ser seleccionadas a través de entradas digitales del inverter. Este aplica los mismos patrones de aceleración y desaceleración fijados para cada valor de velocidad elegido. La primera multi-velocidad está duplicada para el segundo motor (las restantes 15 se aplican ambos motores por igual).

La velocidad de impulse (Jogging) se emplea cuando está activo el terminal de entrada correspondiente. La velocidad de impulso está arbitrariamente limitada a 10 Hz, para proporcionar una operación segura. La aceleración a la frecuencia de impulse es instantánea, pero se pueden seleccionar los métodos de parada.

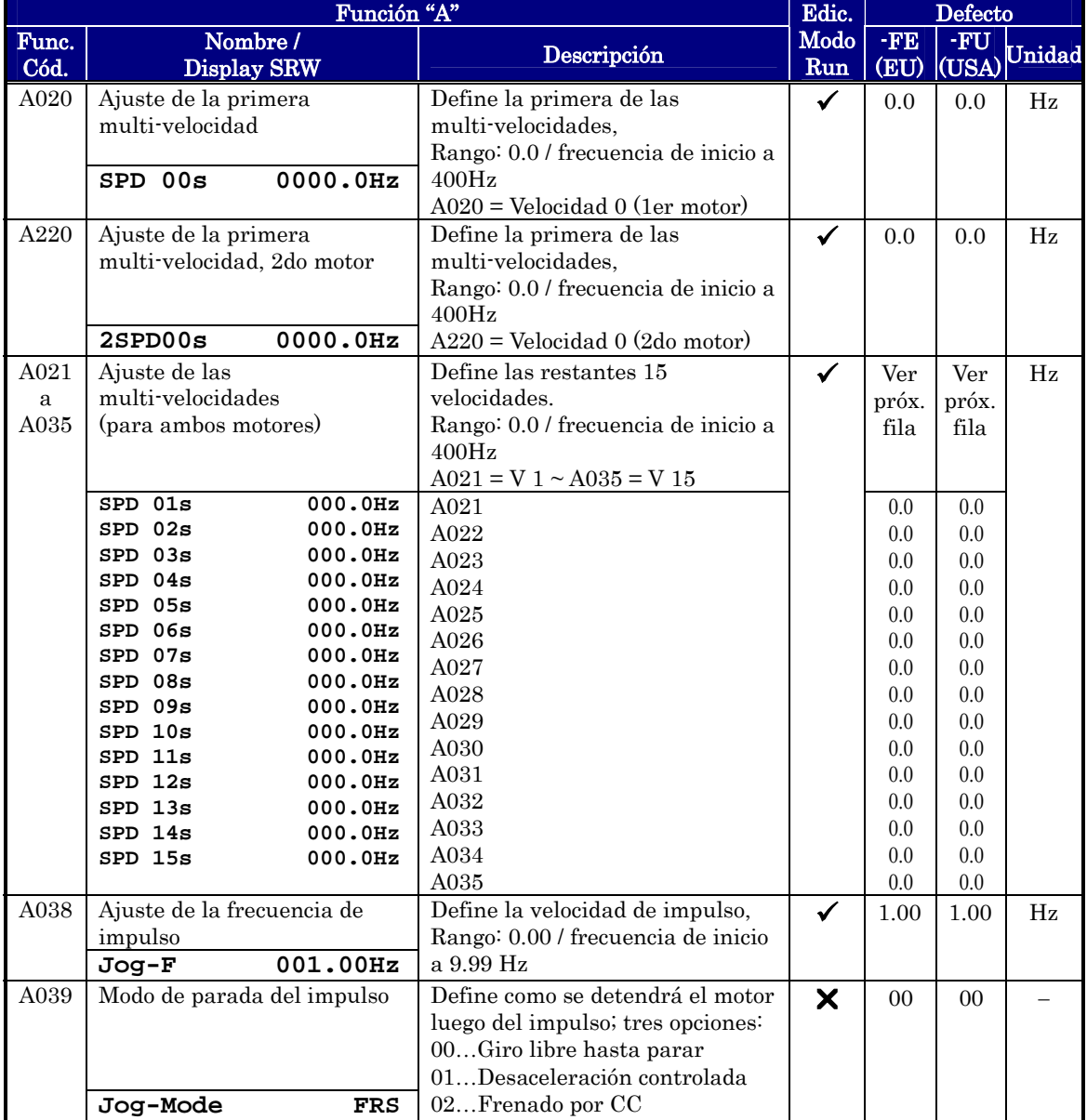

# **3**−**16**

#### **Algoritmos de Control de Torque**

El inverter genera la salida al motor de acuerdo al algoritmo V/f elegido. En el parámetro A044 se selecciona el algoritmo que genera la frecuencia de salida según se ve en el diagrama a la derecha  $(A244 \text{ para el } 2\text{do motor})$ . Por defecto  $A044 = 00$ (torque constante).

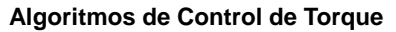

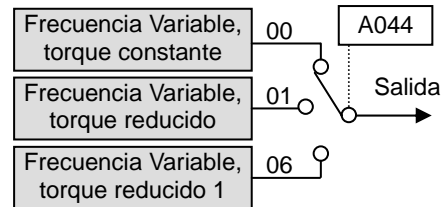

Revisar la siguiente descripción, le ayudará a elegir el mejor algoritmo de control de torque para su aplicación.

Las curves V/f incorporadas están orientadas a desarrollar características de torque constante o variable (ver gráfico abajo). Usted puede elegir la característica que mejor se ajuste a su necesidad.

Torque Constante y Variable (Reducido) – El gráfico de la derecha muestra la característica de torque constante desde 0Hz a la frecuencia base A003. La tensión permanece constante para frecuencias superiores a la frecuencia base. El gráfico debajo (izquierda) muestra la característica general de torque variable (reducido). El rango de torque variable es el que va de 0Hz a la frecuencia base.

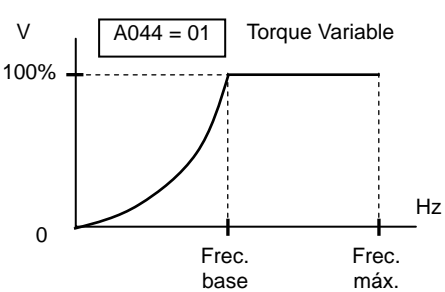

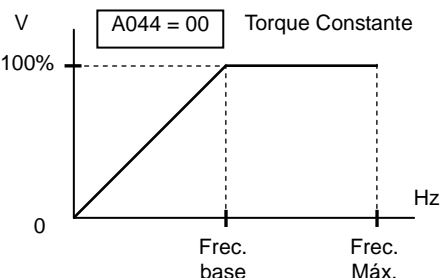

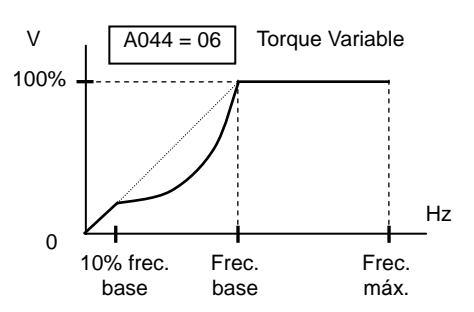

El gráfico arriba (derecha) muestra la característica de torque variable (reducido), donde se presenta una porción de torque constante de 0Hz a 10% de la frecuencia base. Esto proporciona un torque mayor a bajas velocidades para la curva de torque reducido

Ajuste Manual de Torque – Los algoritmos de control de torque constante y variable permiten un ajuste manual adicional. Cuando la carga del motor presenta alta inercia, o existe elevada fricción, puede ser necesario incrementar el torque a bajas frecuencias encima de la relación normal V/f (ver a la derecha). Esta función tiende a compensar la caída de tensión en el bobinado primario del motor a bajas velocidades.

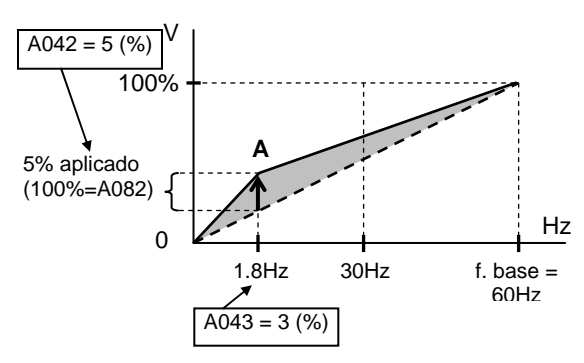

Este ajuste se aplica desde cero a la frecuencia base. Usted ajusta el punto donde ejercerá su máxima influencia (punto  $\bf{A}$  en el gráfico) a través de los parámetros  $A042$ y A043. El ajuste manual se calcula como un adicional a la curva normal V/f.

Tener en cuenta que la operación del motor a bajas velocidades por largo tiempo puede causar sobre temperaturas. Esto es particularmente real cuando se usa el ajuste manual de torque, o si la ventilación del motor es sólo proporcionada por su propio ventilador.

Ganancia de Tensión – A través del parámetro A045 se puede modificar la ganancia de tensión (ver gráfico a la derecha). Está especificado como un porcentaje de la tensión de salida plena. La ganancia se puede ajustar desde el 20% al 100%. Se deberá ajustar de acuerdo a las especificaciones del motor.

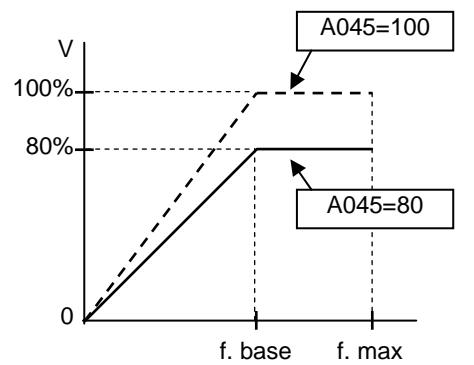

La tabla siguiente muestra los métodos de selección de torque.

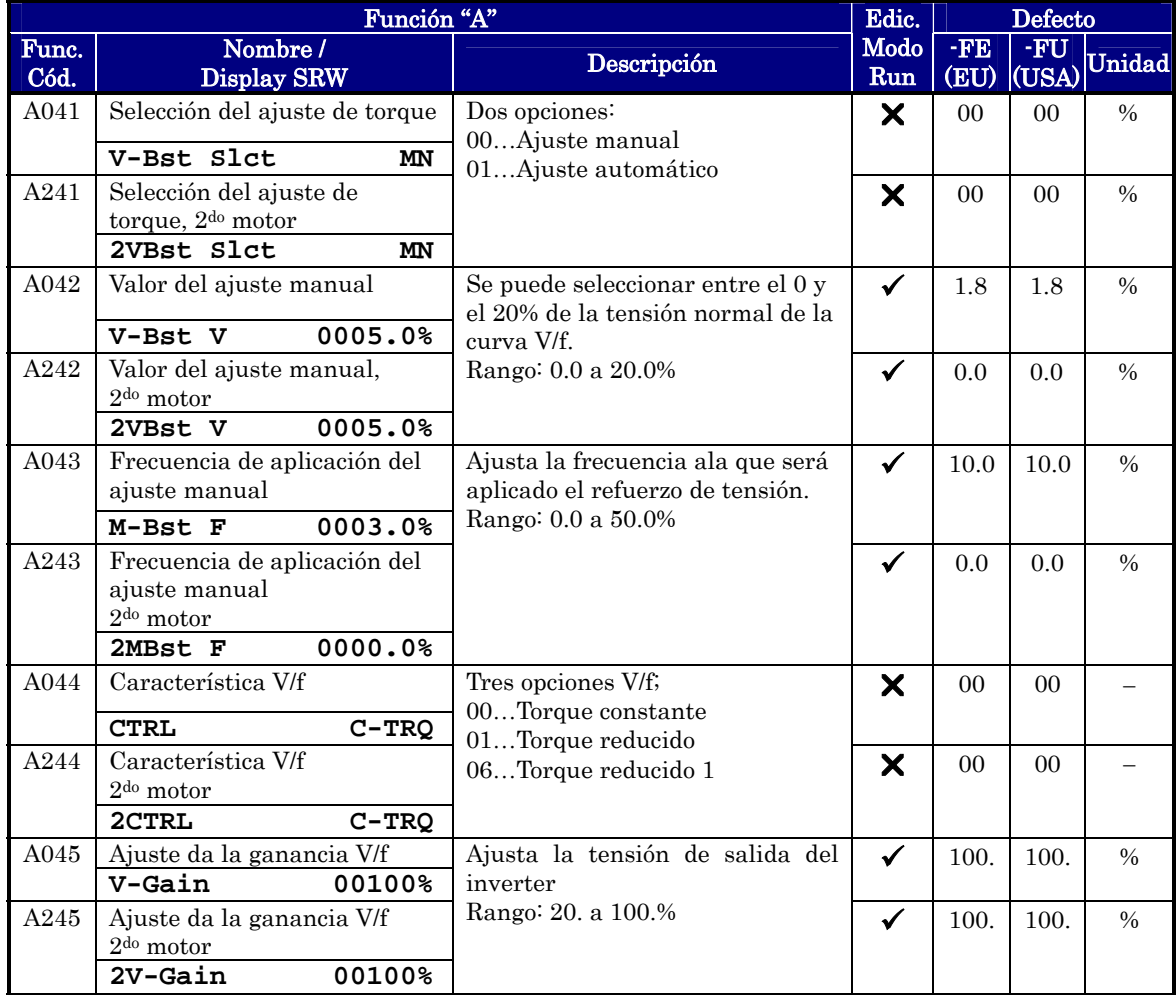

# **3**−**18**

#### **Ajuste del Frenado por CC (DB)**

Comportamiento Normal de CC- La característica de frenado por CC proporciona un torque adicional comparado con el normal en desaceleración. El frenado por CC es particularmente útil a bajas velocidades donde la desaceleración es mínima.

Cuando se ajusta A051 a 01 (habilitación durante la parada) y el comando de RUN (FW/RV) pasa a OFF, el inverter inyecta CC a los bobinados del motor durante la desaceleración a la frecuencia especificada en A052.

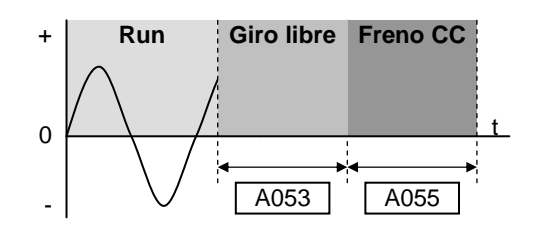

La tensión (fuerza) aplicada se ajusta en A054 y la duración de la aplicación en A055. Se puede opcionalmente especificar un tiempo de espera a la aplicación de CC para que el motor gire libre antes de parar (A053).

Frenado por CC – Frecuencia de Detección — Se puede hacer que el inverter aplique CC en el Modo Run solamente, ajustando A051 a 02 (Frecuencia de detección). En este caso la CC se aplicará cuando la frecuencia de salida baje del valor especificado en A052 mientras el comando de RUN esté activo. Referirse a los gráficos siguientes.

Los frenados externo DB e interno DC no son válidos en la detección de frecuencia.

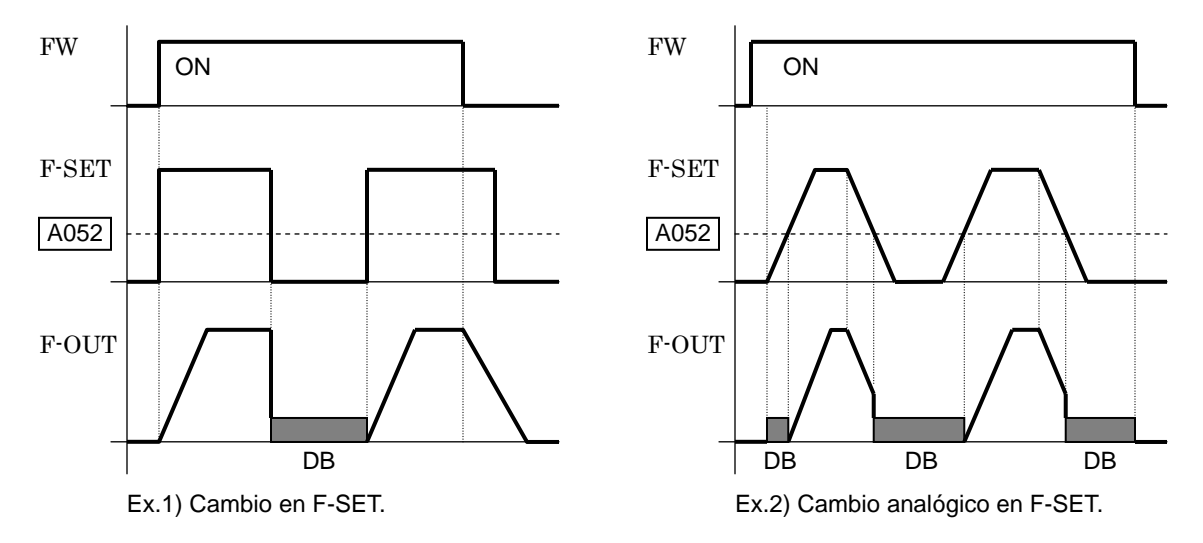

El ejemplo 1, (arriba izquierda) muestra el comportamiento con A051 = 02 con un cambio en la frecuencia de referencia. En este caso cuando la referencia va a 0, el inverter inmediatamente arranca el frenado por CC porque el punto ajustado cae debajo del valor especificado en A052. El frenado por CC continúa hasta que el punto excede A052. No habrá frenado por CC en la próxima transición porque FW está en OFF.

En el ejemplo 2, (arriba derecha) muestra el cambio gradual de la frecuencia de referencia, por ejemplo debido a una entrada analógica. En este caso, habrá un período de arranque de frenado ya que el punto de frecuencia está debajo del valor de A052.

PRECAUCION: Evitar especificar el tiempo de frenado muy largo, ya que podría causar sobre temperatura en el motor. Si se usa frenado por CC, se recomienda el uso de termistor en el motor y conectar el mismo al inverter (ver "Protección por Termistor" en pág. 4-24). También se recomienda seguir las indicaciones del fabricante del motor.

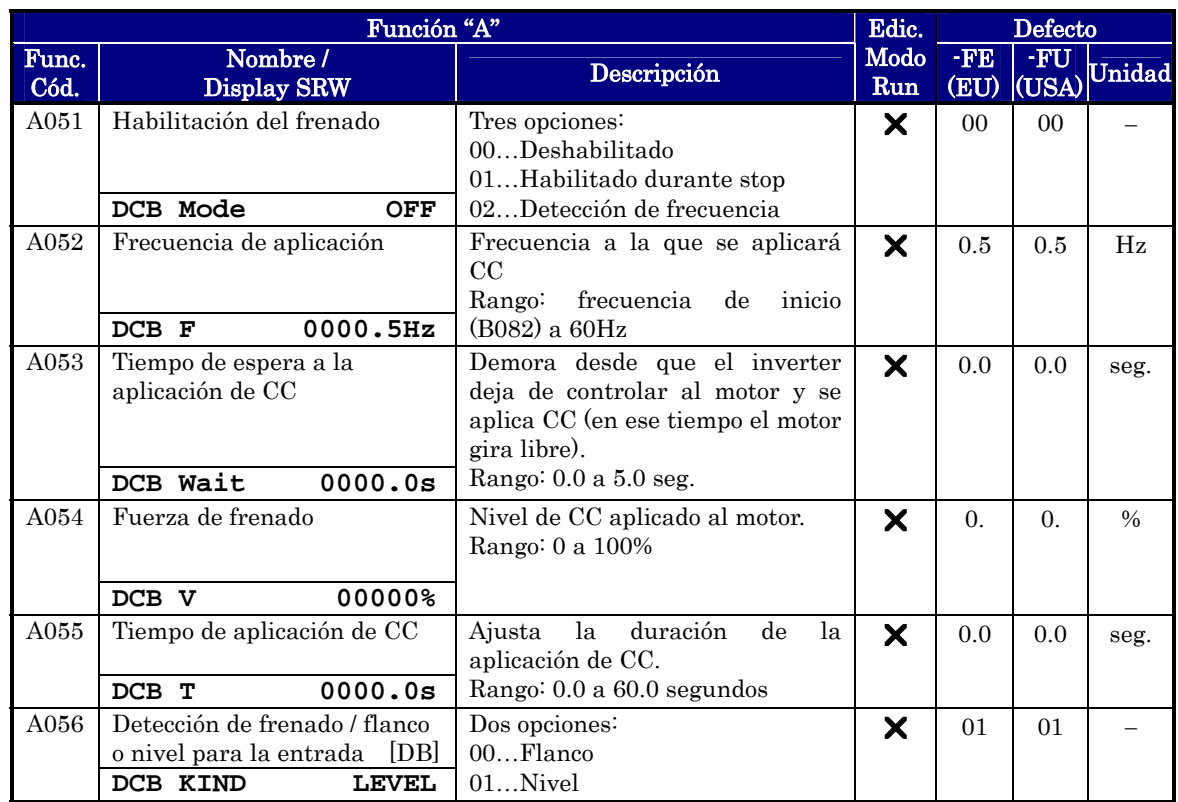

# **3**−**20**

#### **Funciones Relacionadas con la Frecuencia**

Límites de Frecuencia – Los límites superior e inferior determinan el rango de la frecuencia de salida del inverter. Estos límites se aplican sobre las Fuentes de referencia de velocidad. Se puede configurar el límite inferior de frecuencia mayor a cero, como se ve en el gráfico. El límite superior no debe exceder la capacidad del motor o de la máquina accionada. El valor máximo de frecuencia ajustado en (A004/A204) tiene preferencia frente a los valores de (A061/A261).

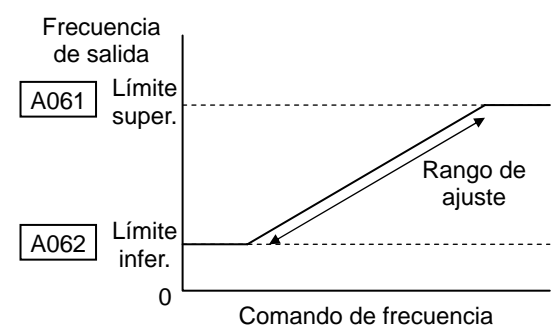

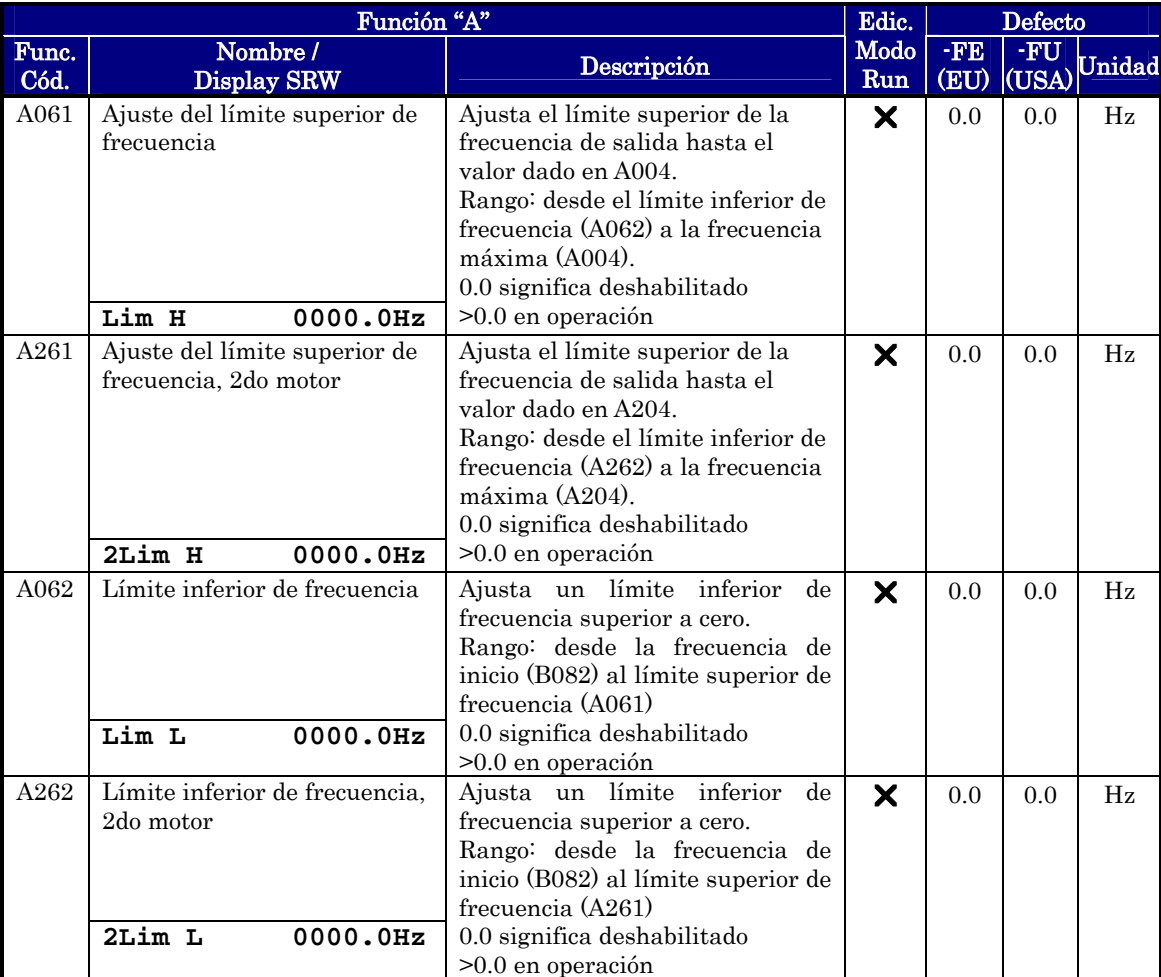

Frecuencias de Salto – Algunos motores y máquinas presentan problemas de resonancia a frecuencias (velocidades) particulares, que pueden destruirlos en operaciones prolongadas. El inverter tiene hasta *tres frecuencias de salto*, como se muestra en el gráfico. La histéresis alrededor de los valores centrales establece al ancho del salto.

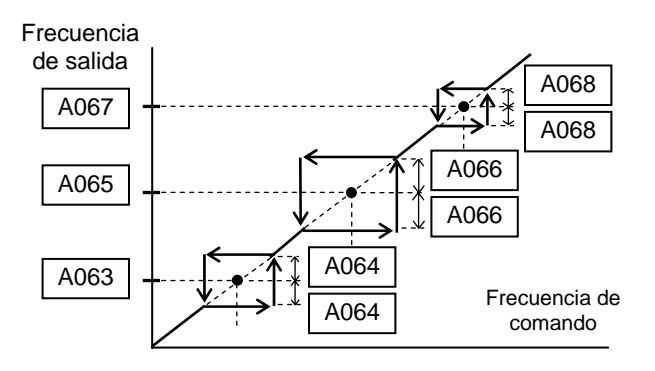

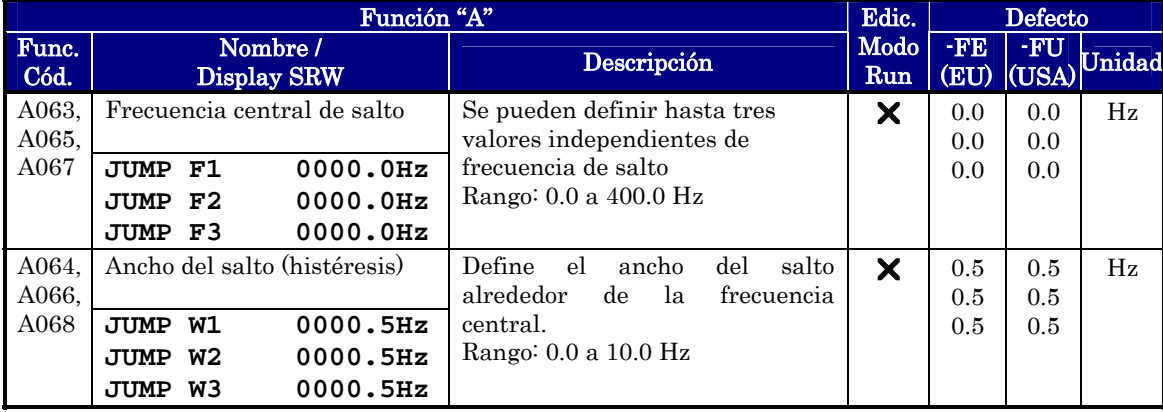

#### **Control PID**

**3**−**22** 

Cuando está habilitado el lazo PID incorporado calcula la salida ideal que debe tener el inverter para que la variable de proceso (PV) esté próxima al valor deseado (SP). El comando de frecuencia sirve como valor deseado SP. El algoritmo del lazo PID leerá la variable de proceso a través de la entrada analógica (el usuario decidirá si será tensión o corriente) y calculará la salida.

- Un factor de escala (A075) multiplica el valor de PV, para convertirlo en unidades de la variable de proceso.
- Las ganancias Proporcional, Integral y Derivativa son ajustables en forma independiente.
- Ver "Operación con Lazo PID" en pág. 4-58 para más información.

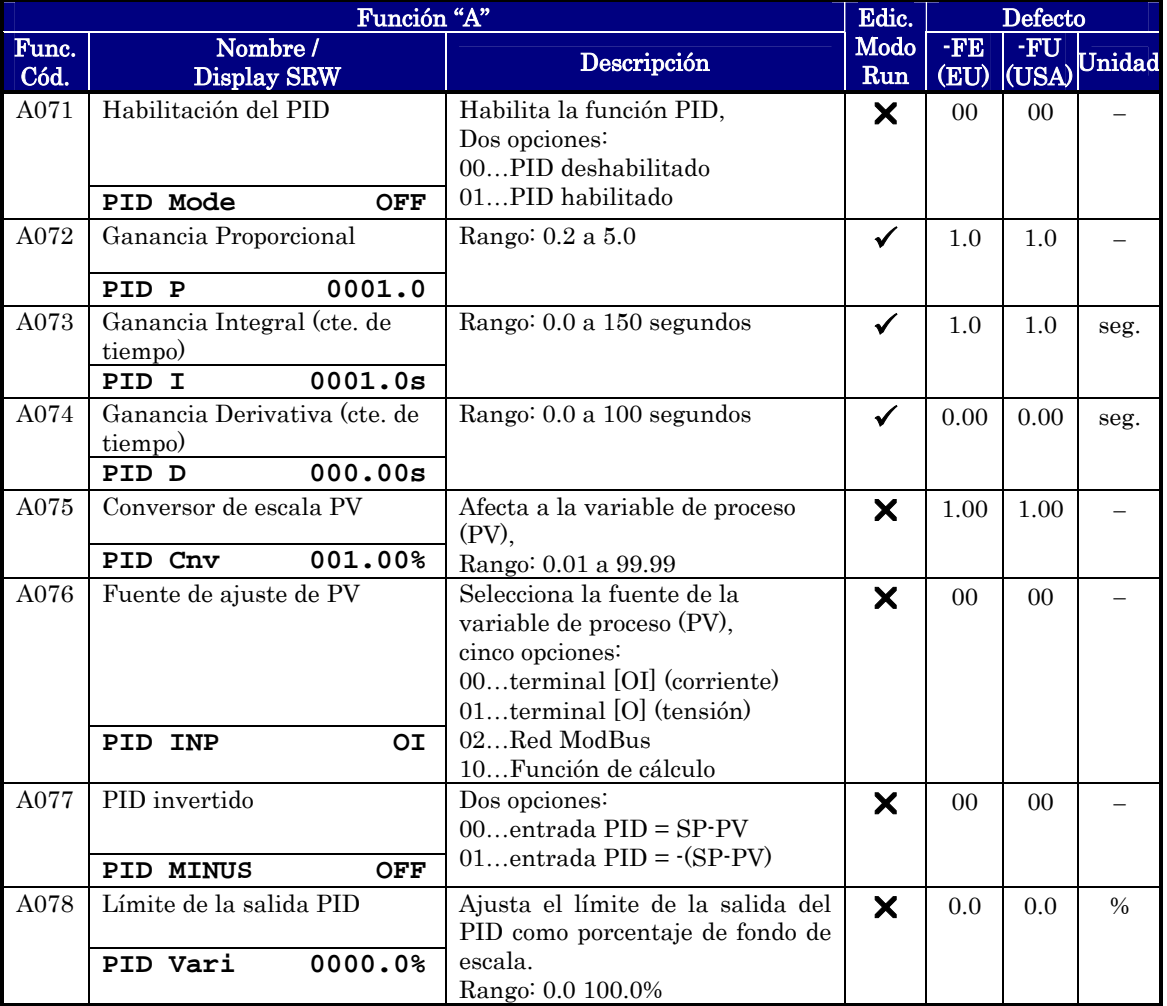

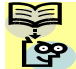

NOTA: El valor ajustado en A073 es la constante de tiempo Ti, no la ganancia. La ganancia del integrador es Ki = 1/Ti. Ajustar  $A073 = 0$ , es deshabilitar el integrador.

#### **Función de Regulación Automática de Tensión (AVR)**

La característica de Regulación Automática de Tensión (AVR) mantiene la forma de onda de salida del inverter relativamente constante durante las fluctuaciones de potencia de la entrada. Esta característica es muy útil en instalaciones con fluctuaciones en su alimentación. No obstante, el inverter no puede entregar tensiones superiores a la tensión de entrada. Si se habilita esta característica, asegurarse de seleccionar la adecuada tensión del motor usado.

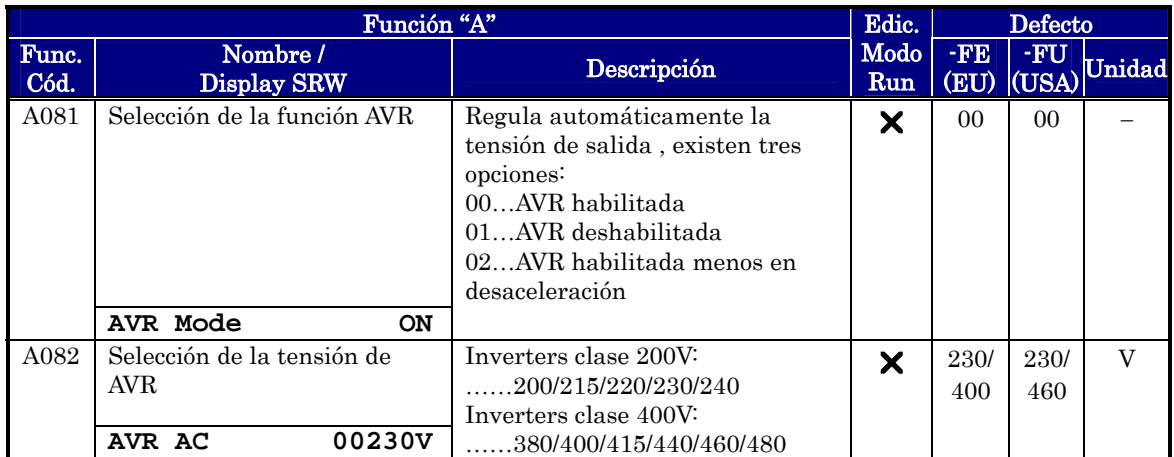

# **3**−**24**

#### **Modo Ahorro de Energía / Opción Acel/Desacel**

Modo Ahorro de Energía – Esta función le permite al inverter entregar la mínima energía necesaria para mantener la velocidad a una determinada frecuencia. Esta función opera mejor en aplicaciones de torque variable como ventiladores y bombas. El parámetro A085=01 habilita la función y el A086 controla el efecto. Su ajuste a 0.0 proporciona una respuesta lenta pero precisa, mientras que ajustado a 100 da una respuesta rápida pero inestable.

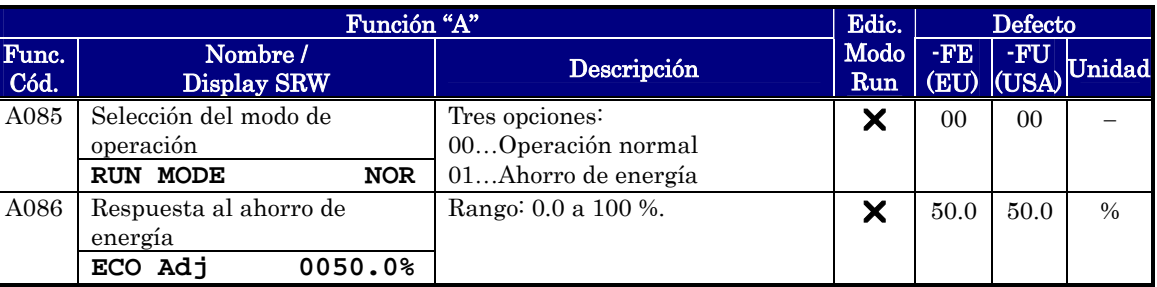

Se controla el tiempo de aceleración, de modo tal que la corriente de salida baje al nivel ajustado en la función de Restricción de Sobre Carga, si ha sido habilitada (parámetros b021, b022 y b023). Si la Restricción de Sobre Carga no está habilitada la corriente a considerar será del 150% de la corriente nominal del inverter.

El tiempo de desaceleración se controla de forma tal que la corriente se mantenga debajo del 150% de la corriente nominal del inverter y la tensión de CC se mantenga debajo del nivel de disparo por Sobre Tensión (400V u 800V).

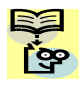

NOTA: Si la carga excede el rango del inverter, el tiempo de aceleración se incrementa.

NOTA: Si se está usando un motor de un tamaño menor al inverter habilitar la Función de Restricción de Sobre Carga (b021) y fijar el nivel en (b022) a 1.5 veces la corriente de chapa del motor.

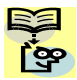

NOTA: Los tiempos de aceleración y desaceleración variarán dependiendo de las condiciones de carga del inverter.
### **Funciones de Segunda Aceleración y Desaceleración**

El inverter X200 tiene dos características de aceleración y desaceleración. Esto da gran flexibilidad. Se puede especificar el punto de transición de frecuencia, o sea el punto en que se cambia de la aceleración (F002) o la desaceleración (F003) a la segunda aceleración (A092) o desaceleración (A093). O se puede usar la entrada inteligente [2CH] para provocar la transición. Las opciones de este perfil, también están disponibles para el Segundo motor. El método de transición a través de A094 se describe abajo. No confundir segunda aceleración/desaceleración con ajustes del segundo motor!

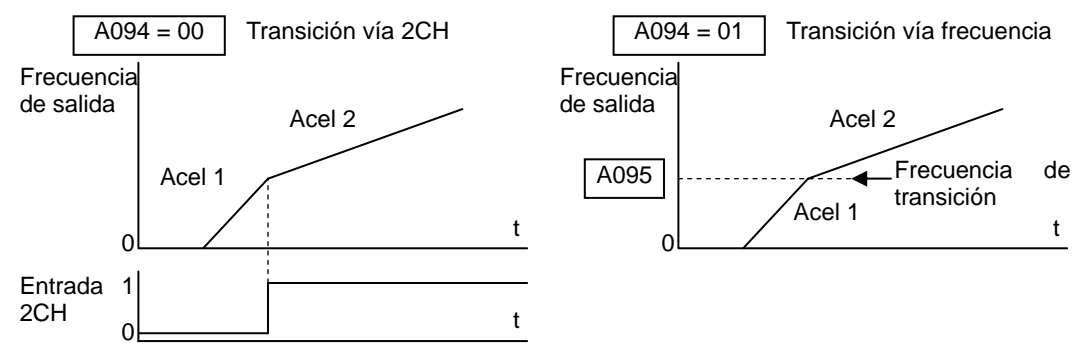

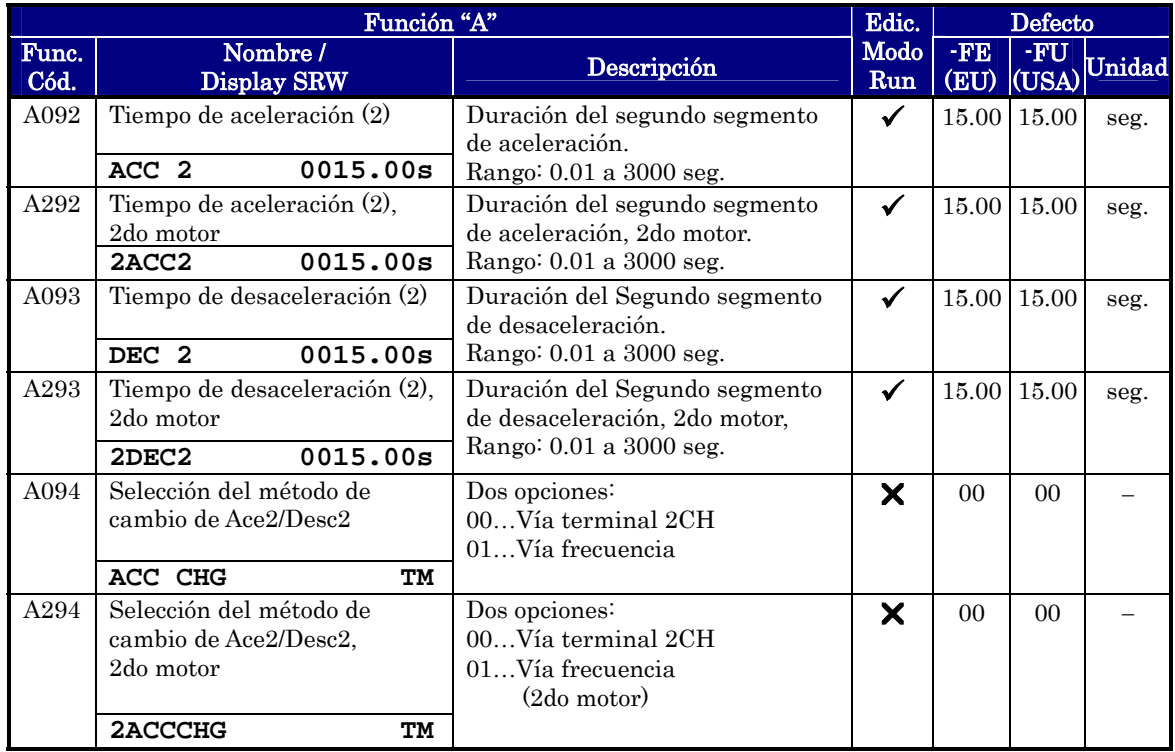

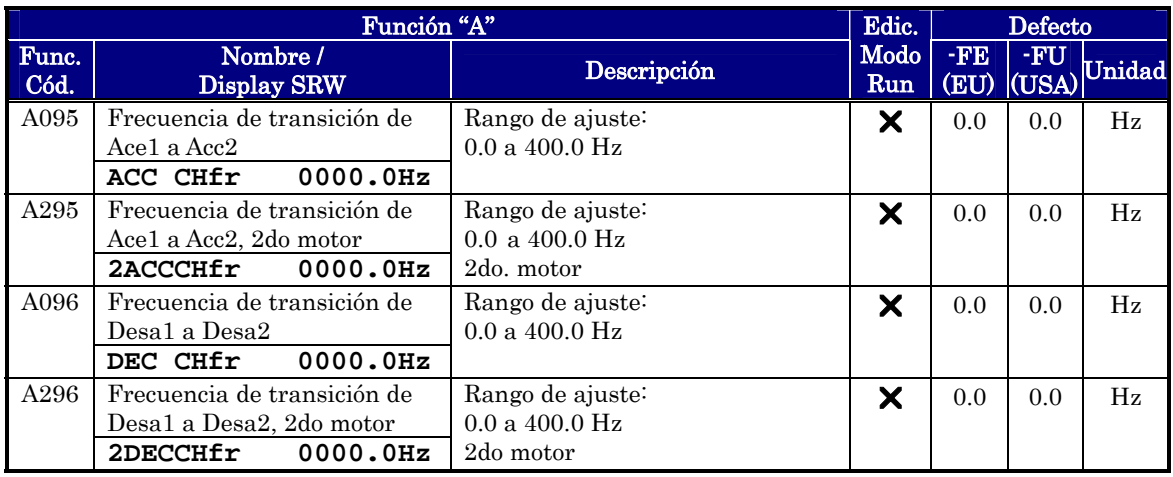

NOTA: Para A095 y A096 (y para el 2do motor), si se cambia rápidamente de Ace1 o Desa1 (menos de 1.0 segundo), el inverter puede no ser capaz de realizar el cambio a Ace2 o Desa2. En este caso, el inverter va a Ace1 o Desa1 a fin de encontrar la segunda rampa a la frecuencia deseada

### **Aceleración/Desaceleración**

La aceleración y desaceleración normal es lineal. La CPU del inverter puede también calcular una curva de aceleración y desaceleración tipo S. Este perfil es particularmente útil para ciertas aplicaciones.

Los ajustes de las curvas son independientes para la aceleración y la desaceleración. Para habilitar la curva S, se usa la función A097 (aceleración) y A098 (desaceleración).

Frecuencia<br>de salida Selección p/aceleración  $A097 = 00$ Curva S -Lineal 0<del>0000000000000000</del>  $A097 = 01$ Periodo de aceleración Target freq.

| Función "A"   |                                            |                                                                                                    |             | Defecto         |                     |        |
|---------------|--------------------------------------------|----------------------------------------------------------------------------------------------------|-------------|-----------------|---------------------|--------|
| Func.<br>Cód. | Nombre/<br>Display SRW                     | Descripción                                                                                             | Modo<br>Run | $\cdot$ FE      | $-FU$<br>(EU) (USA) | Unidad |
| A097          | Selección de la curva de<br>aceleración    | Ajusta la característica de la<br>curva de Ace1 y Ace2.<br>Dos opciones:<br>$00$ lineal<br>$01$ curva S | Х           | 00 <sup>1</sup> | 0 <sup>0</sup>      |        |
|               | ACC LINE<br>L                              |                                                                                                    |             |                 |                     |        |
| A098          | Selección de la curva de<br>desaceleración | Ajusta la característica de la<br>curva de Desa1 y Desa2.<br>Dos opciones:                              | X           | 0 <sup>0</sup>  | 0 <sub>0</sub>      |        |
|               | DEC LINE<br>L                              | 00lineal<br>01curva S                                                                                   |             |                 |                     |        |

Configuración Configuración de<br>Parámetros Parámetros

### **Ajuste Adicional de la Entrada Analógica**

Rango de Ajuste – Los parámetros de la siguiente tabla, ajustan las características de la entrada analógica de corriente. Cuando se usa esta entrada para ajustar la frecuencia de salida del inverter, con estos parámetros se configuran el inicio y finalización del rango activo de la curva. Los diagramas relacionados están en "Ajuste de las Entradas Analógicas" en pág. 3-13.

El ajuste del muestreo está en A016.

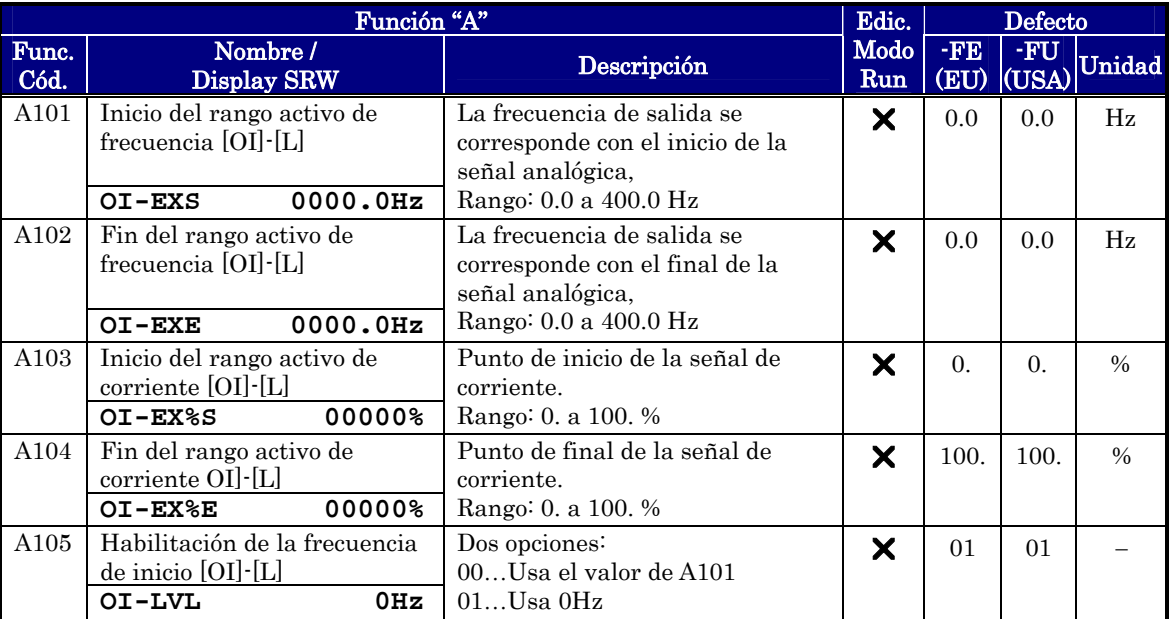

Referirse a los parámetros A011 a A015 para la entrada analógica de tensión.

NOTA: Las entradas de tensión y de corriente no pueden ser usadas en forma  $\mathbf{S}$  simultánea ([O] y [OI]) en el inverter X200. Por favor, no conectar un cable a [O] y [OI] al mismo tiempo.

Función Analógica de Cálculo – El inverter puede calcular matemáticamente la combinación de dos fuentes de entrada. La función de cálculo puede sumar, restar o multiplicar las dos Fuentes seleccionadas. Esto proporciona mucha flexibilidad para ciertas aplicaciones. El resultado se puede usar para ajustar la frecuencia de salida (usar A001=10) o para la Variable de Proceso del PID (PV) usar A075=03.

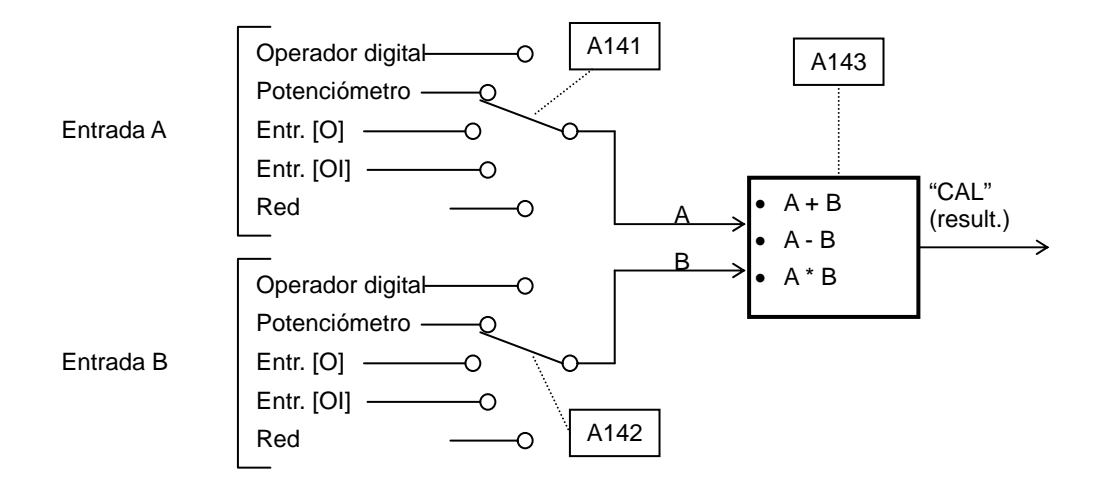

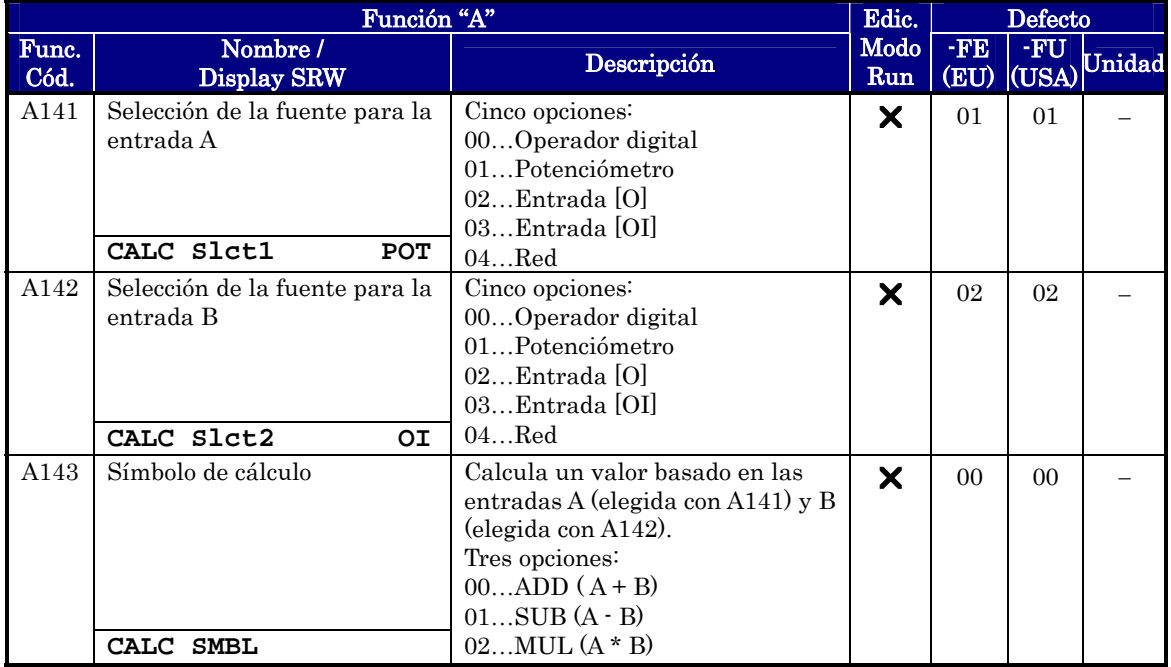

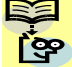

NOTA: Para A141 y A142, no es posible usar [O] y [OI] simultáneamente para el cálculo, ya que la serie de inverters X200 no ofrece esta posibilidad.

Suma de Frecuencia (ADD) – El inverter puede agregar o sustraer un valor fijo a la frecuencia ajustada especificada en A001 (trabajando con alguna de las cinco Fuentes posibles). El valor a agregar o sustraer se carga en el parámetro A145. Este valor se suma o resta a la frecuencia de salida solo cuando el terminal [ADD] está en ON. La función A146 selecciona si será sumado o restado el valor cargado en A145. Ajustando uno de los terminales inteligentes como [ADD], su aplicación puede selectivamente aplicar el valor fijado en A145 a la salida del inverter (positiva o negativamente) en tiempo real.

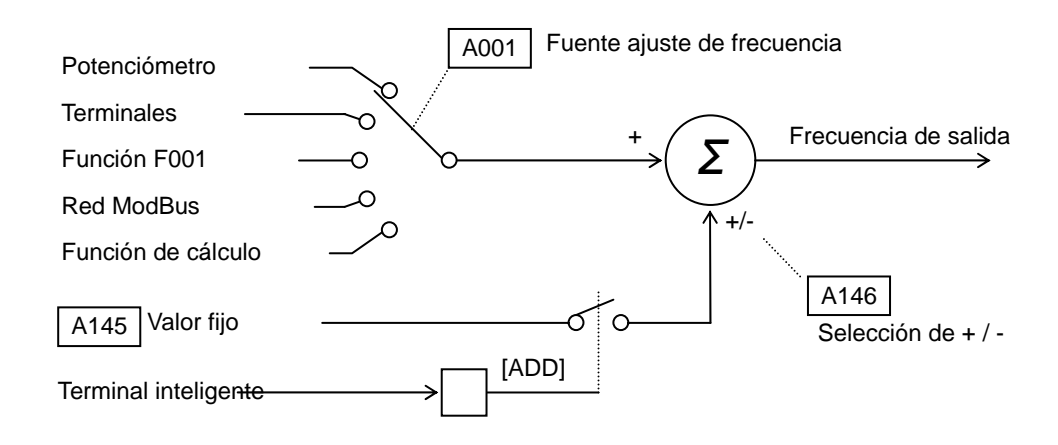

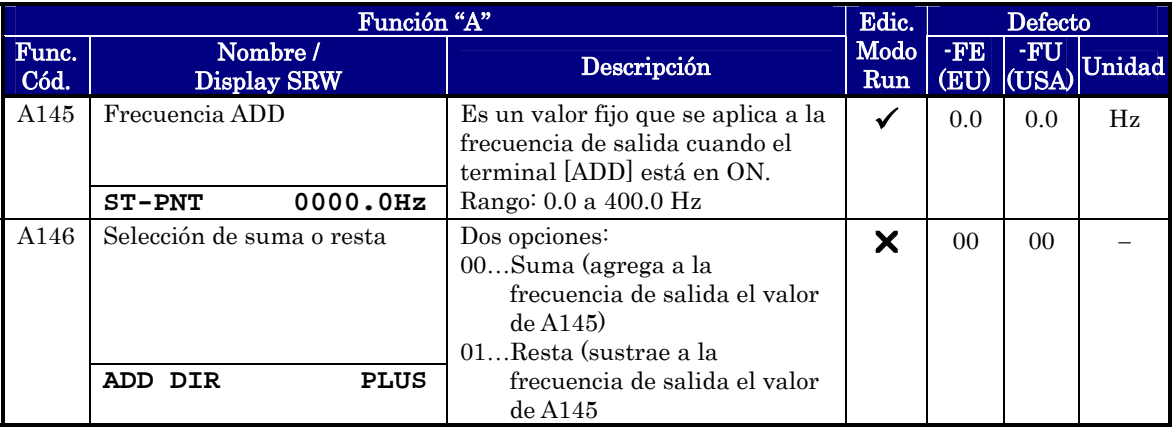

### **Ajustes del Potenciómetro**

Ajustes del Rango de Entrada – Los parámetros de la tabla siguiente, ajustan las características del potenciómetro integrado. Cuando se usa el potenciómetro para comandar la salida del inverter, se pueden usar estos parámetros para ajustar el rango de actuación del mismo.

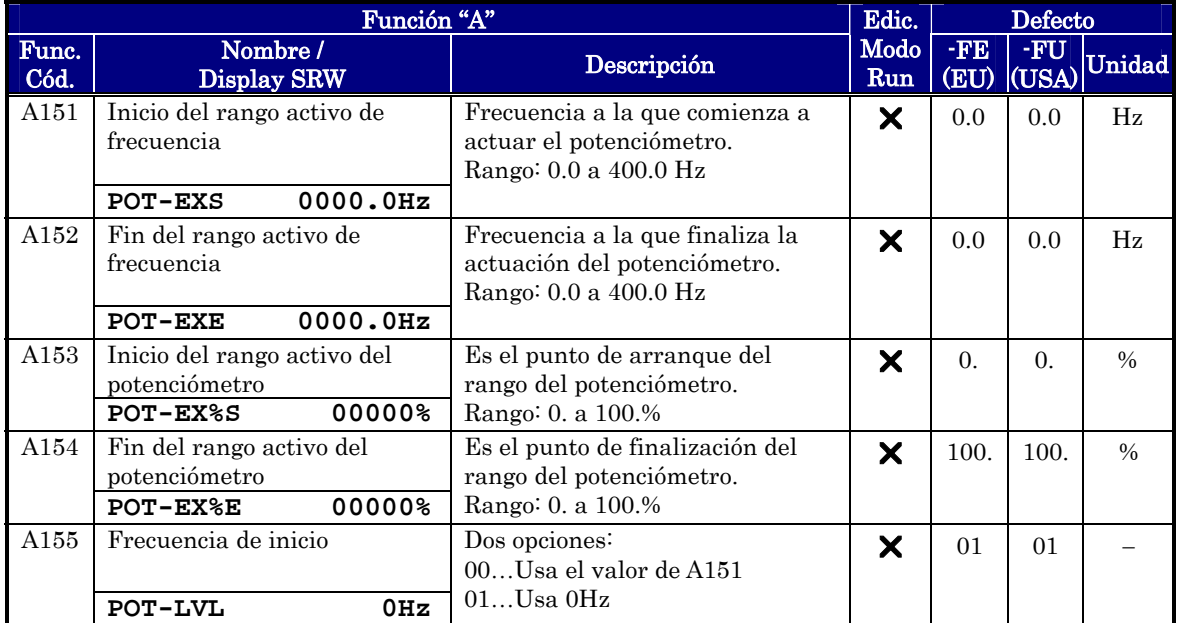

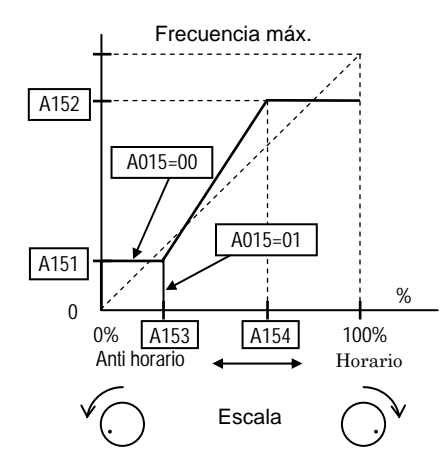

### **Grupo "B": Funciones de Ajuste Fino**

El grupo de funciones y parámetros "B" ajustan alguno de los más sutiles pero importantes aspectos del sistema de control.

#### **Modo re arranque Automático**

El modo de re arranque determina como reasumirá el inverter su operación luego de una salida de servicio. Las cuatro opciones proporcionan distintas ventajas para su aplicación. La igualación de frecuencia permite al inverter leer la velocidad del motor en base al flujo magnético residual y volver a controlar el motor a partir de ese valor. El inverter puede realizar el re arranque un cierto número de veces dependiendo del evento de disparo en particular:

- Disparo por sobre corriente, re arranca 3 veces
- Disparo por sobre tensión, re arranca 3 veces
- Disparo por baja tensión, re arranca 16 veces

Cuando el inverter alcanza el número máximo de re arranques (3 o 16), es necesario cortar la alimentación y volverla a dar o actuar sobre el reset para cancelar el disparo.

Otros parámetros relacionados son el nivel de baja tensión y el tiempo de demora al re arranque. Los ajustes apropiados dependerán de las condiciones típicas de su aplicación, la necesidad de re arrancar el proceso en determinadas situaciones y las características del sistema.

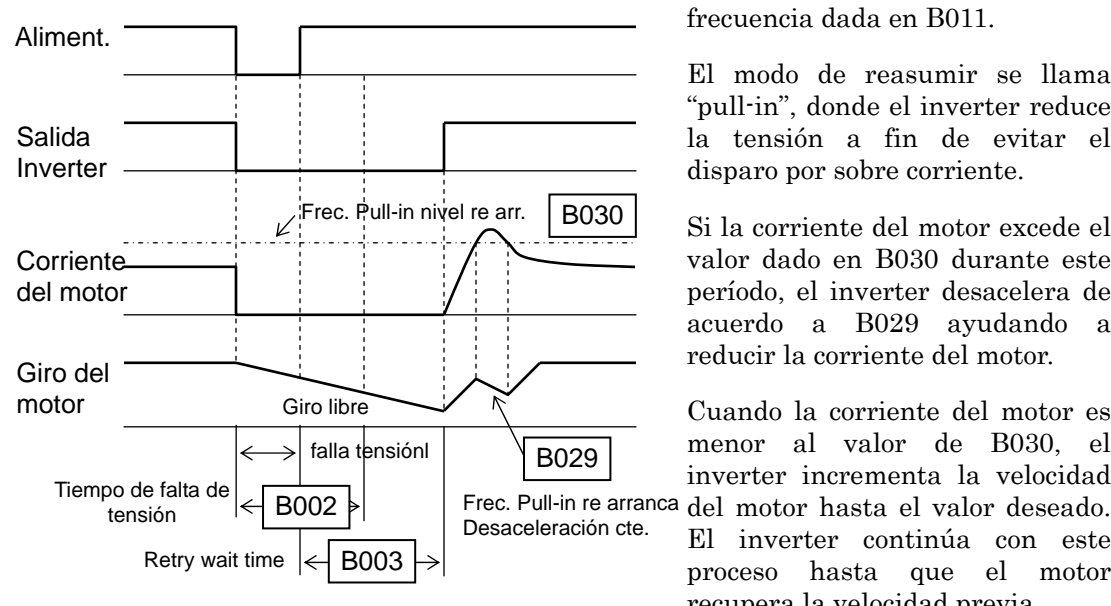

#### **Falla tensión < Nivel fijado Tiempo (B022), el Inverter reasume**

Si el tiempo de falta de tensión es menor que el valor de B002, el inverter reasume desde la frecuencia dada en B011.

El modo de reasumir se llama "pull-in", donde el inverter reduce la tensión a fin de evitar el disparo por sobre corriente.

Si la corriente del motor excede el valor dado en B030 durante este período, el inverter desacelera de acuerdo a B029 ayudando a reducir la corriente del motor.

Cuando la corriente del motor es menor al valor de B030, el inverter incrementa la velocidad

El inverter continúa con este proceso hasta que el motor recupera la velocidad previa.

La Restricción de Sobre Carga (B021 ~ B028) no es válida si se activa la función pull-in

Si el tiempo de falta de tensión es mayor al valor de B002 el inverter no reasume y el motor gira hasta parar.

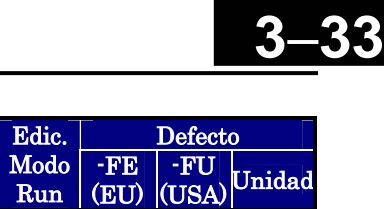

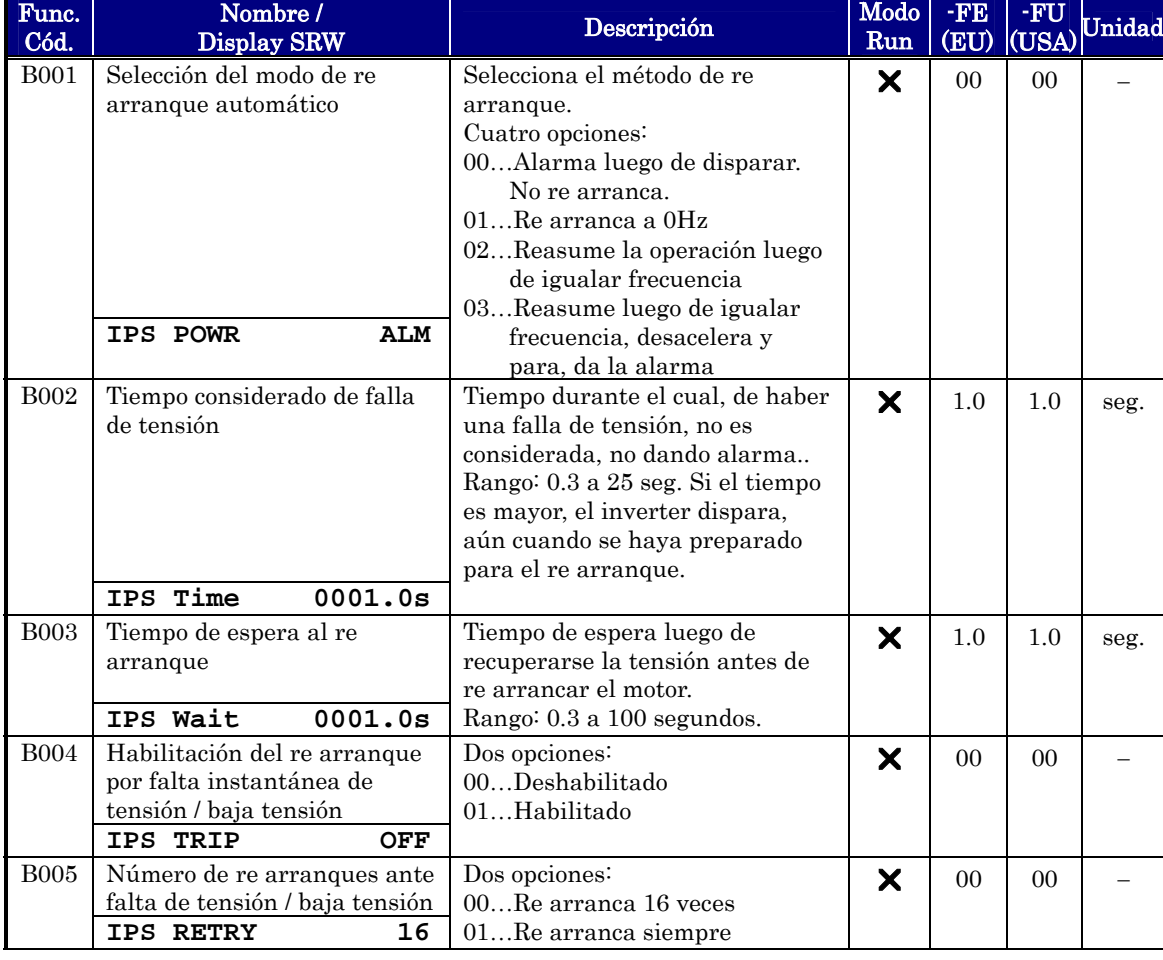

Función "B"

### **Frecuencia de Re arranque "Pull-in"**

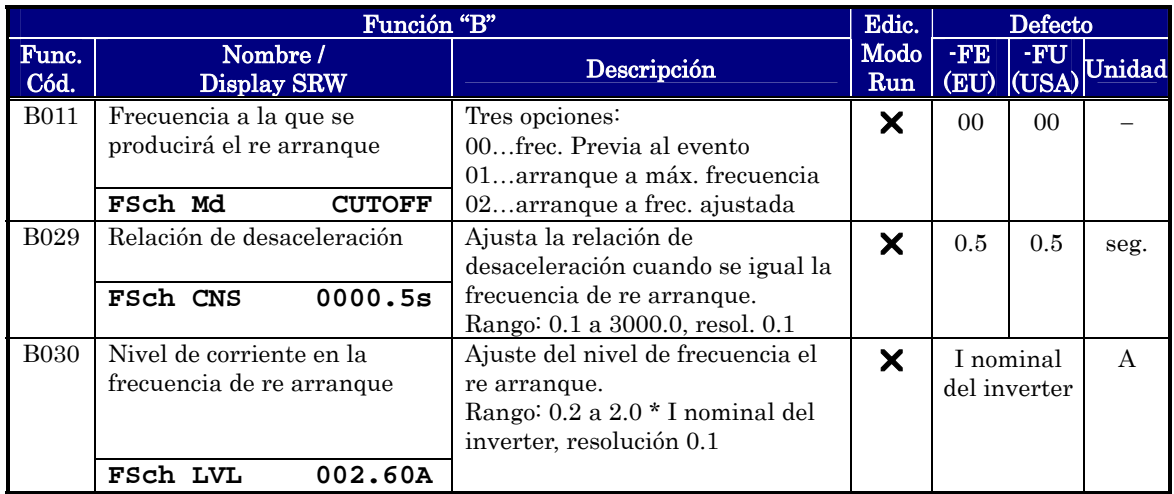

### **Ajuste del Nivel Térmico Electrónico**

La detección térmica por sobre carga protege al motor y al inverter por sobre temperatura debido a una carga excesiva. Usa una curva de tiempo inverso para determinar el disparo.

Primero, a través de la función B013 seleccionar la característica de torque que más se adapte a su carga. Esto le permite al inverter utilizar la mejor característica térmica para su aplicación.

El torque desarrollado en un motor es directamente proporcional a la corriente en los bobinados, la que está relacionada con el calor generado (y temperatura por ende).

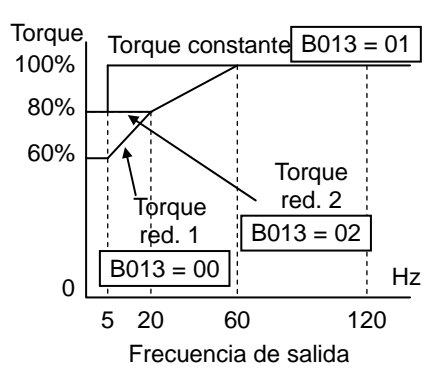

En base a esto, se debe ajustar el umbral térmico en términos de corriente (amperes) a través del parámetro B012. El rango es de 20% a 120% de la corriente nominal del inverter. Si la corriente excede el nivel especificado, el inverter disparará y generará un evento de disparo (error E05) en la tabla de históricos. El inverter corta la salida al motor cuando dispara. En forma separada se presentan los ajustes para el segundo motor (si es aplicable), como se aprecia en la siguiente tabla.

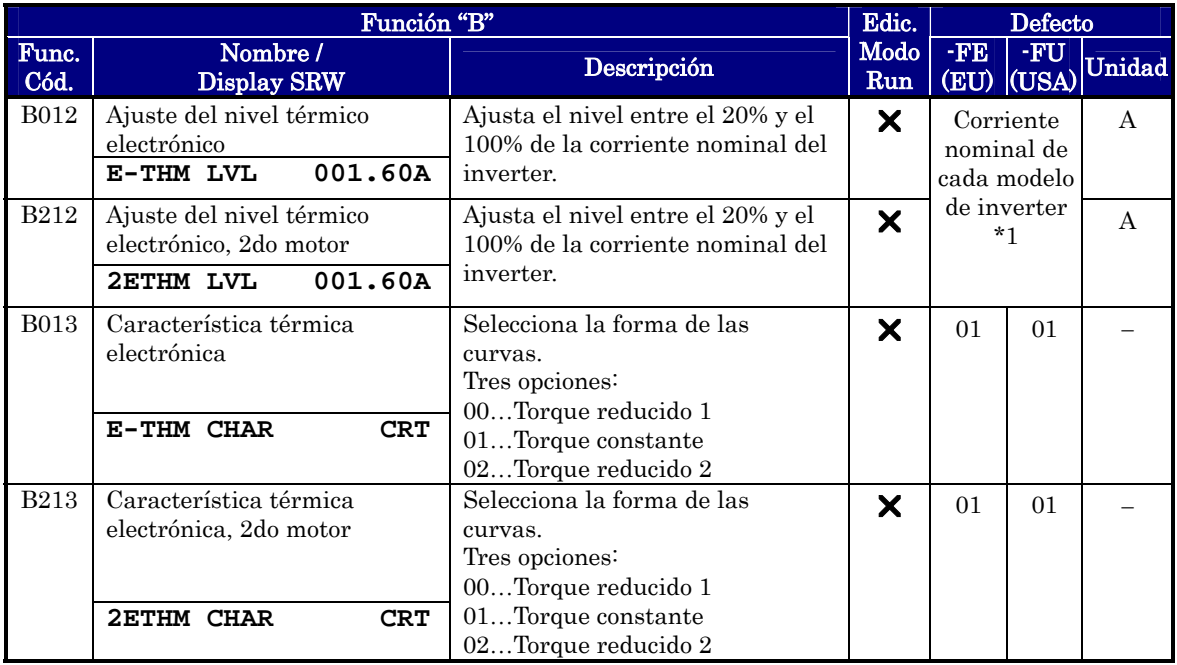

ADVERTENCIA: Cuando B012, nivel térmico electrónico, se ajusta a la corriente nominal del motor (según la etiqueta), el inverter proporciona una protección contra sobre carga de estado sólido al 115% de aquella. Si el parámetro B012 excede la corriente nominal del motor se podrían causar daños por sobre calentamiento. El parámetro B012, es variable.

#### **Restricción de Sobre Carga**

Si la corriente de salida excede el valor especificado por el usuario, en aceleración o a velocidad constante, el inverter reducirá la frecuencia de salida automáticamente hasta lograr bajar la corriente a menos del valor especificado. Esta característica no genera alarma o disparo. Se puede ajustar el inverter para aplicar esta característica sólo a velocidad constante, para evitar restricción en el momento en que se necesita arrancar el motor, o se usa el mismo umbral para ambas características.

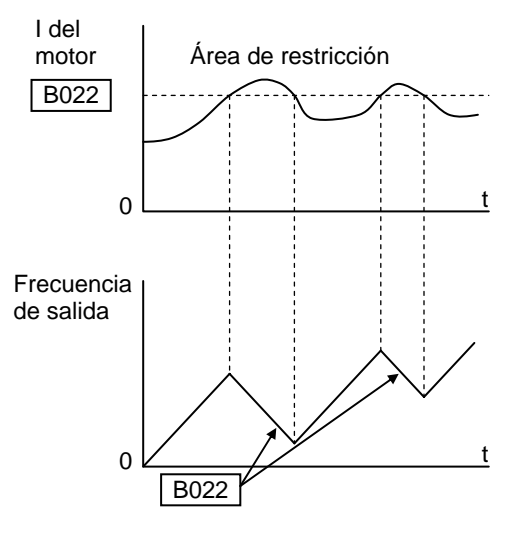

Cuando el inverter detecta una sobre carga, el motor reduce la corriente hasta que baje del umbral fijado. Se puede elegir la relación para la desaceleración.

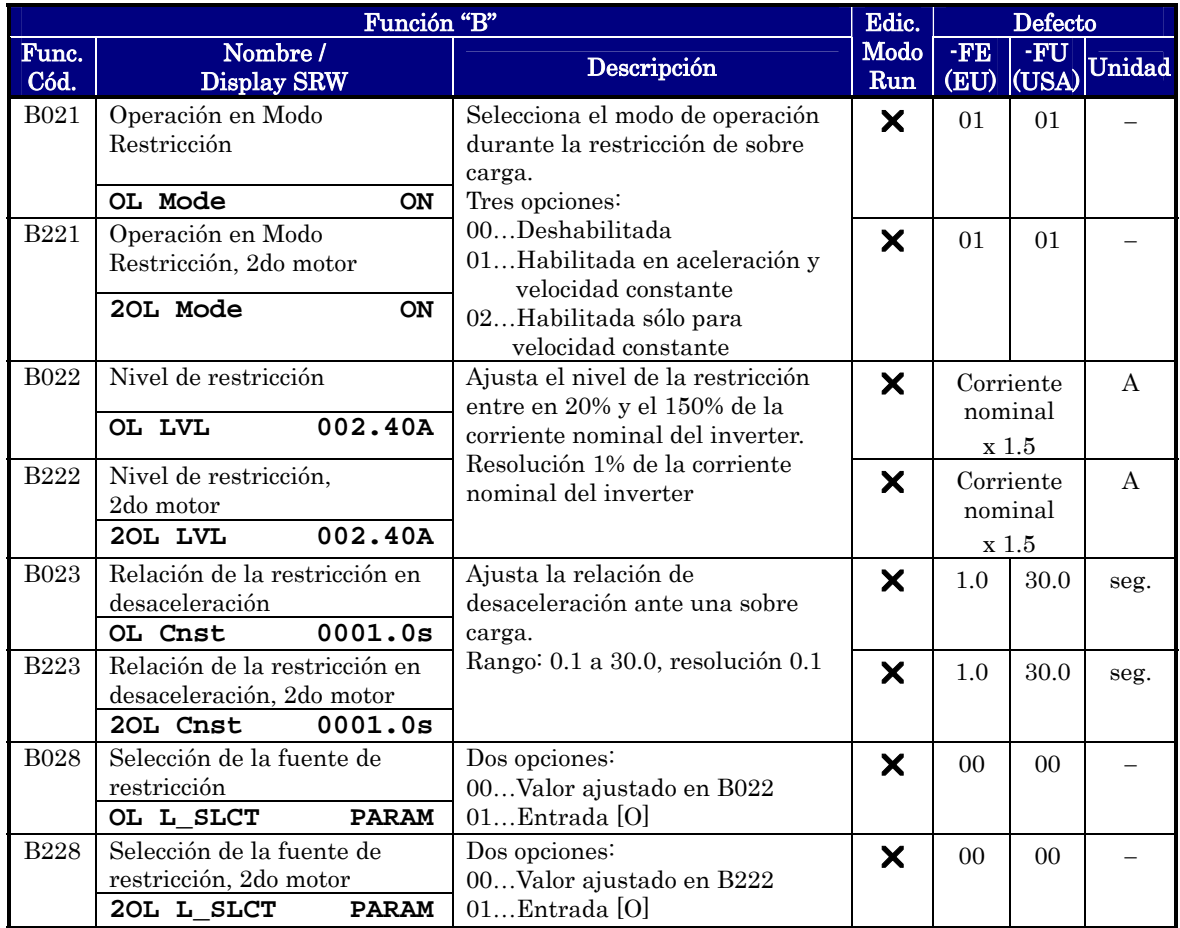

### **Frecuencia de re arranque "Pull-in"**

Ver "[Modo re arranque, configuración"](#page-125-0) (B088) en pág. 3-42.

#### **Modo Bloqueo de Software**

La función de bloqueo de software asegura que no se pueda modificar accidentalmente la programación. El parámetro B031 permite elegir varios niveles.

La tabla debajo lista todas las combinaciones de B031 la influencia de la entrada [SFT] en ON/OFF. Cada marca  $\checkmark$  o  $\checkmark$  indica si el parámetro correspondiente puede o no ser editado. La columna de parámetros normales debajo, muestra los permisos de acceso en cada caso. Está referido a la tabla de parámetros de este capítulo, donde se incluye una columna titulada Edic. Modo Run como se va a la derecha.

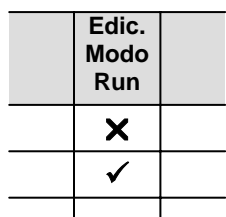

Las marcas ( $\checkmark$  o  $\checkmark$ ) en la columna "Edic Modo Run" indica los accesos aplicables a cada parámetro como se define en la tabla debajo. En algunos modos de bloqueo sólo se puede editar F001 y las multi velocidades incluidas en A020, A220, A021–A035 y A038 (Jog). No obstante, no se incluye A019, selección de operación en multi velocidad. El acceso a editar B031 es único y está especificado en la columna extrema derecha.

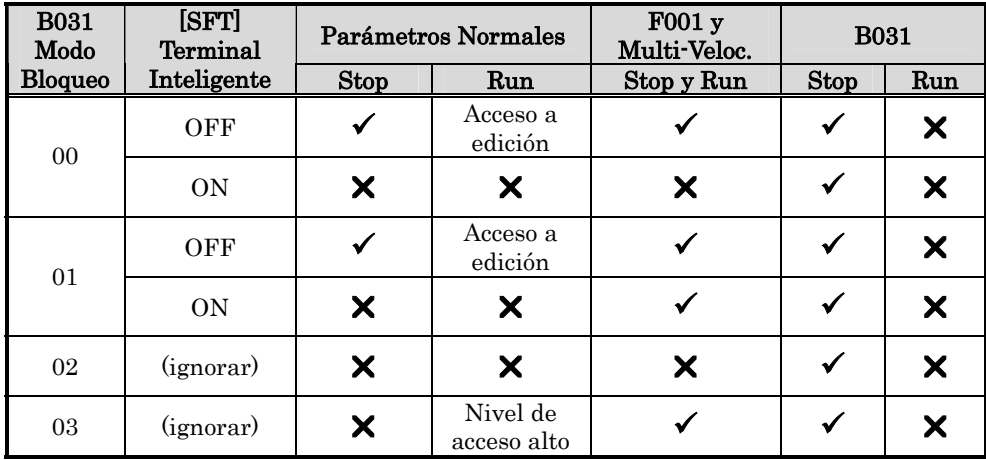

NOTA: Debido a que la función bloqueo de software B031 está siempre accesible, no representa la misma característica de protección que otros dispositivos industriales que cuentan con palabra clave "password".

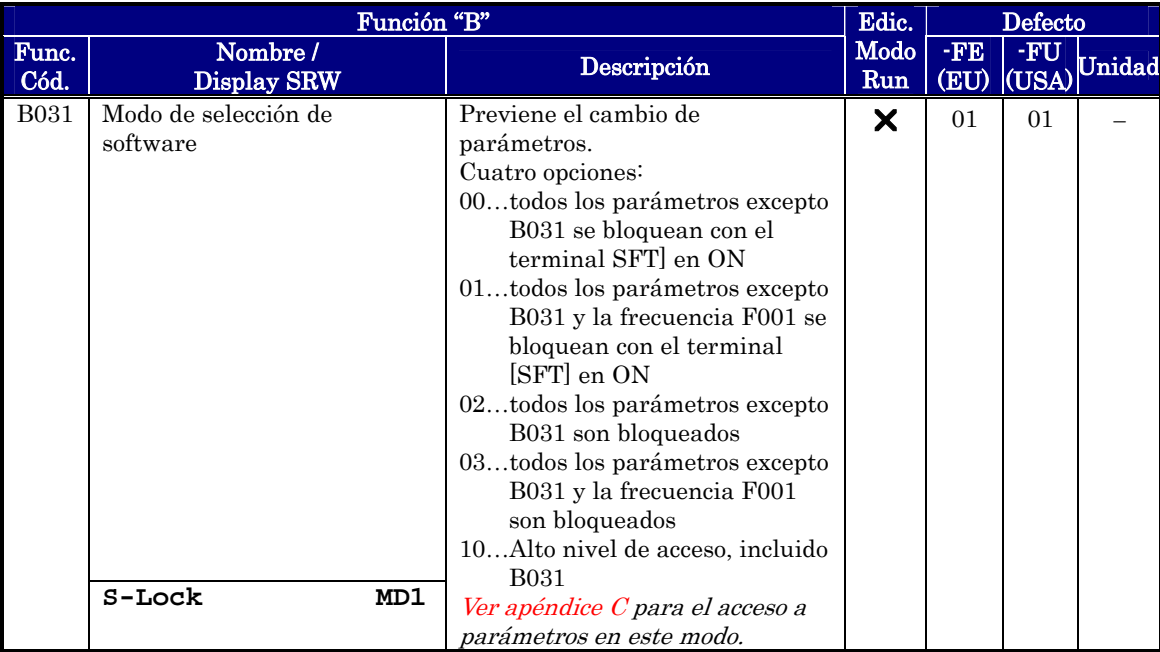

NOTA: Para deshabilitar la edición de parámetros cuando B031 está en 00 y 01, asignar [SFT] a uno de los terminales inteligentes de entrada. Ver "Bloqueo de Software" en pág. 4-21.

### **Desaceleración Controlada Ante la Pérdida de Alimentación**

La operación de parada controlada ante una pérdida de alimentación, evita el disparo o el giro libre del motor cuando éste estaba en operación. El inverter controla la tensión de CC mientras desacelera el motor brindando una parada controlada.

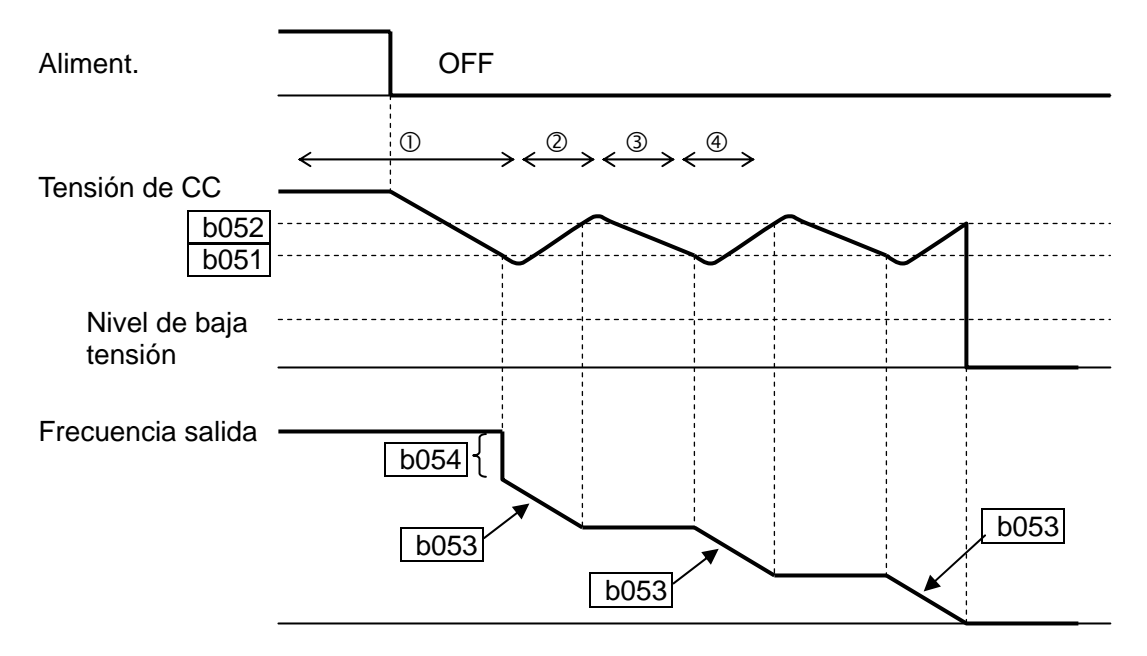

De haber una pérdida de alimentación mientras el inverter está en modo Run, esta función tendrá los siguientes efectos:

- c Cuando la tensión de CC del inverter cae debajo del valor cargado en B051, el inverter baja su frecuencia de salida al valor cargado en B054. (Durante este intervalo el valor de CC se mantiene debido ala regeneración no alcanzando el nivel de disparo por baja tensión.)
- d El inverter continúa desacelerando de acuerdo al valor cargado en B053. Si la tensión de CC alcanza el valor cargado en B052, el inverter detiene la desaceleración para evitar el disparo por sobre tensión.
- e Durante este intervalo la tensión de CC decrece debido a que no existe alimentación de potencia.
- f Cuando la tensión de CC cae debajo del valor cargado en B051, el inverter comienza a desacelerar otra vez de acuerdo al valor cargado en B053. Este proceso se repetirá tantas veces como sea necesario, hasta que el motor se detenga.

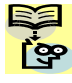

NOTA: Si la tensión de CC cae debajo de la de disparo durante esta operación, el inverter disparará indicando baja tensión y el motor girará libre hasta detenerse.

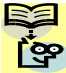

NOTA: Si el valor de B052<B051, el inverter intercambia internamente el valor de B052 por B051. No obstante el valor presentado no será modificado.

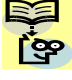

NOTA: Esta función no se puede interrumpir hasta que finalice. Si la alimentación se recuperara durante esta operación, esperar hasta que se haya completado (motor detenido) y luego dar la orden de Run.

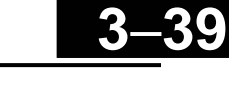

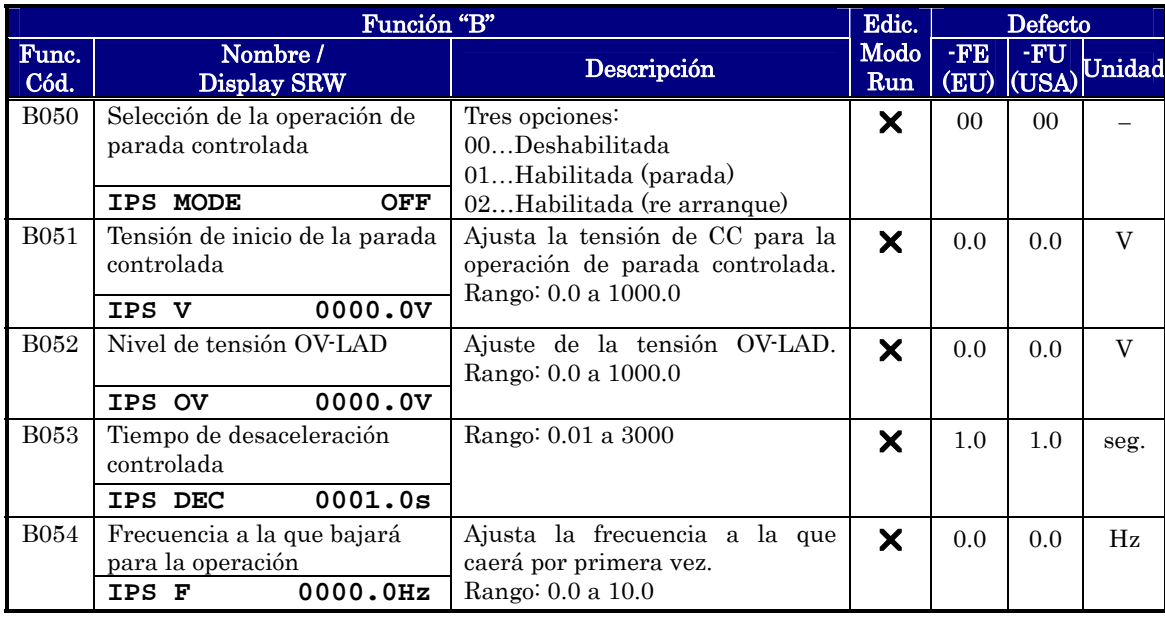

Configuración de<br>Parámetros Configuración de Parámetros

#### **Ajustes Misceláneos**

Loa ajustes misceláneos incluyen factores de escala, modos de inicialización y otros. Esta sección cubre algunos de los ajustes más importantes que usted necesita configurar.

B080: [AM] ganancia de la señal analógica – Este parámetro permite ajustar la escala de la salida analógica [AM] relacionada con la variable a monitorear. Usar junto con C086 (ajuste de inicio de AM) para lograr el comportamiento deseado.

B082: Ajuste de la frecuencia de inicio – Cuando el inverter inicia el Run, la rampa de frecuencia no se inicia en 0Hz. En realidad, pasa directamente a la *frecuencia de inicio* (B082) y la rampa procede a crecer desde allí.

B083: Ajuste de la frecuencia de portadora – Es la frecuencia interna de conmutación del inverter (también llamada frecuencia de "chopper"). Es llamada frecuencia de portadora, porque la frecuencia de salida del inverter con la que se controla el motor, está "montada" sobre aquella. El ruido que se escucha cuando el inverter está en Modo Run, es característico de esta frecuencia. Esta frecuencia es ajustable de 2.0kHz a 12kHz. El sonido audible decrece con el aumento de esta frecuencia, pero el ruido de RFI y las corrientes de derivación se incrementan. Referirse a las curvas de degradación dadas en el Capítulo 1 para determinar la máxima frecuencia de portadora a usar para su aplicación teniendo en cuanta las condiciones ambientales.

NOTA: El ajuste de la frecuencia de portadora debe estar dentro de los límites especificados para el inverter y el motor de acuerdo a las regulaciones de cada país. Por ejemplo, para el uso en Europa, (según CE) la máxima frecuencia de portadora a usar será de 5kHz.

B084, B085: Inicialización – Esta función permite regresar a los ajustes de fábrica. Por favor referirse a "Retorno a los Ajustes por Defecto" en pág. 6-8.

B086: Multiplicador de escala – Se puede convertir la frecuencia de salida monitoreada en D001 a unidades de ingeniería monitoreadas en D007. Por ejemplo, el motor puede estar comandando una cinta transportadora donde su velocidad se mide en pies/monito. Para la conversión, usar esta fórmula:

Valor convertido (D007) = Frecuencia de salida (D001) x Factor (B086)

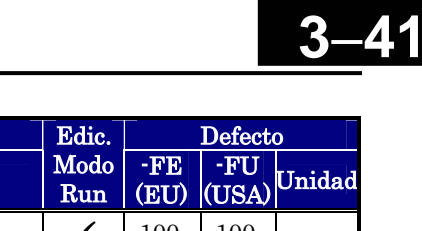

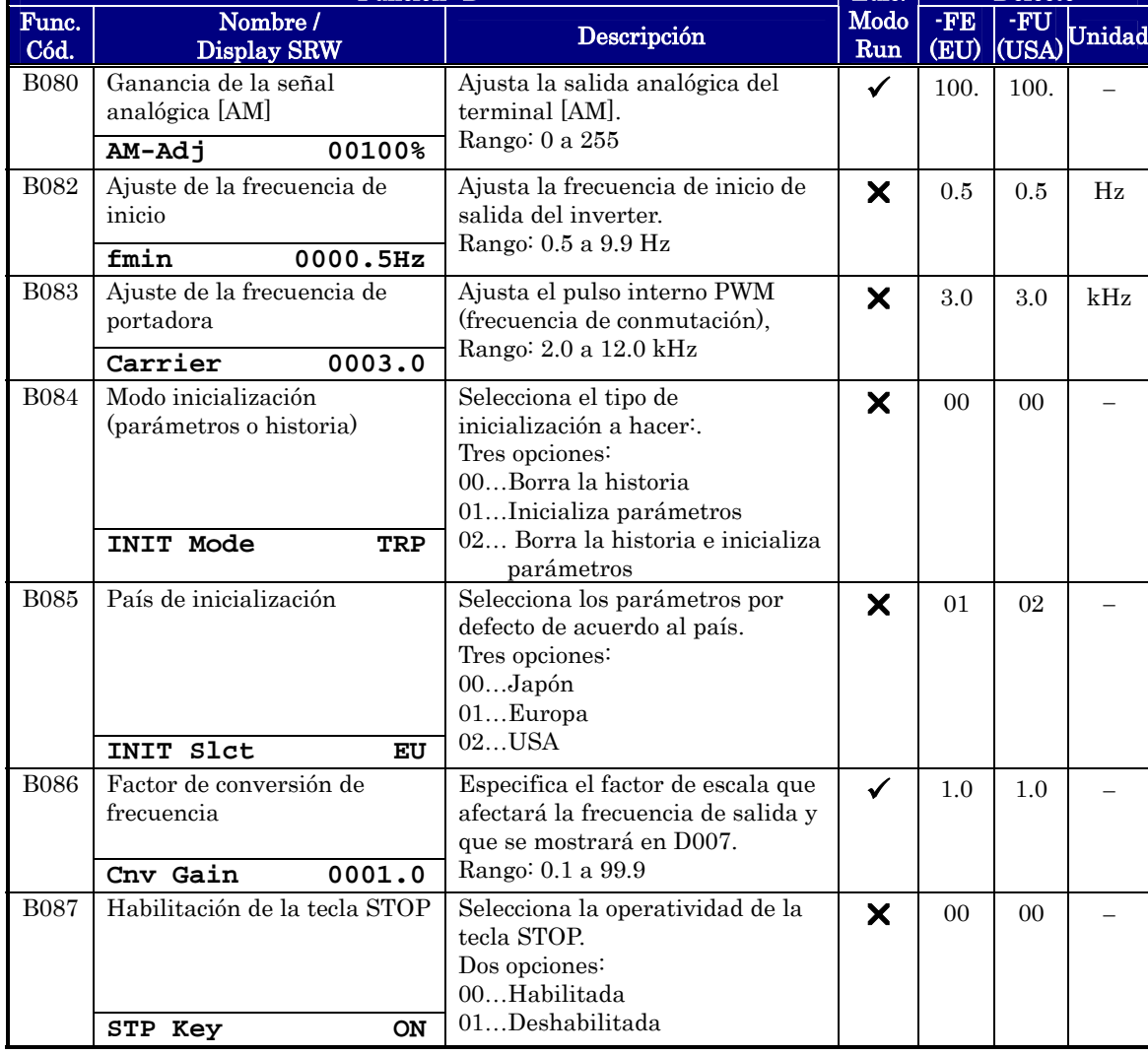

Función "B"

<span id="page-125-0"></span>B091/B088: Modo Stop / Modo Re arranque, Configuración – Se puede configurar como se comportará el inverter durante la parada normal (modo Run FWD y REV pasando a OFF). El ajuste de B091 determinará si el inverter actuará con desaceleración controlada o en giro libre del motor hasta parar. Cuando se adopta el giro libre, es imperativo determinar como se desea que el inverter reasuma el control de velocidad del motor. B088 determinará si el inverter llevará siempre el motor a 0 Hz, o si igualará frecuencia y de allí irá a su velocidad predeterminada. El comando de Run puede estar brevemente en OFF, luego el motor girará libre hasta bajar su velocidad y reasumirá su operación normal.

En muchas aplicaciones es deseable una desaceleración controlada, (corresponde a B091=00). No obstante, en aplicaciones como controles de ventiladores HVAC es preferible una parada libre del motor (B091=01). Esta práctica reduce el estrés dinámico y prolonga la vida de los sistemas. En este caso, es típico el ajuste de B088=01 a fin de reasumir desde la velocidad de giro luego de la parada libre (ver diagramas debajo: igualación de frecuencia). Notar que usando el ajuste por defecto, B088=00, podrían causarse eventos de disparo al forzar al motor a parar más rápido que lo que su inercia se lo permite.

NOTA: Otras eventos pueden causar (o ser configurados para causar) una parada libre, como es la pérdida de alimentación (ver "Modo re arranque Automático" en pág. 3-32), o una señal en la entrada inteligente [FRS]. Si es importante que su aplicación pare con giro libre del motor, (como los HVAC), asegurarse de configurar cada parámetro.

Un parámetro adicional configura la instancia de giro libre. El parámetro B003, Tiempo de Espera Antes de Re arrancar, ajusta el tiempo mínimo de giro libre del motor. Por ejemplo, si B003 = 4 segundos (y B091=01) y la causa de giro libre dura 10 segundos, el inverter hará girar libre al motor por un total de 14 segundos antes de volverlo a controlar.

La figura, abajo a la derecha, describe como se reasume la operación. Luego de esperar el tiempo dado en B003, el inverter iguala la frecuencia de giro del motor y lo lleva a la frecuencia dada en B011. En este momento si la corriente del motor sube hasta B030, el inverter desacelera de acuerdo al valor ajustado en B029 y luego va a la velocidad requerida. A continuación se dan los parámetros relacionados con este control.

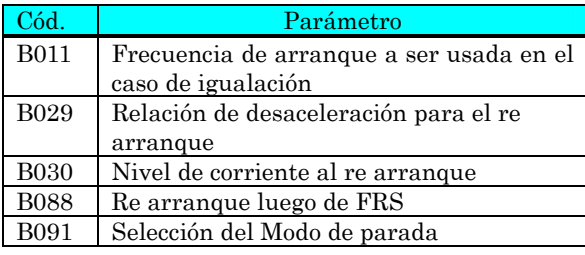

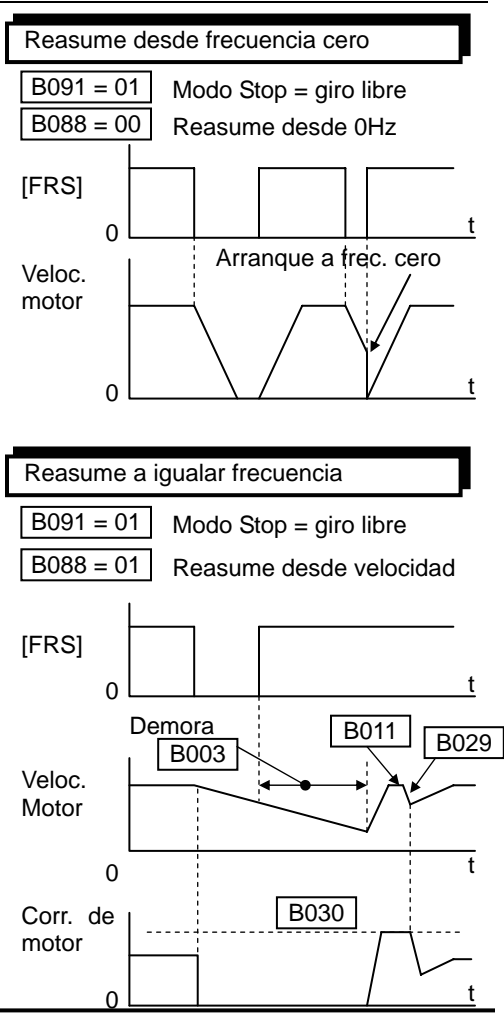

िक

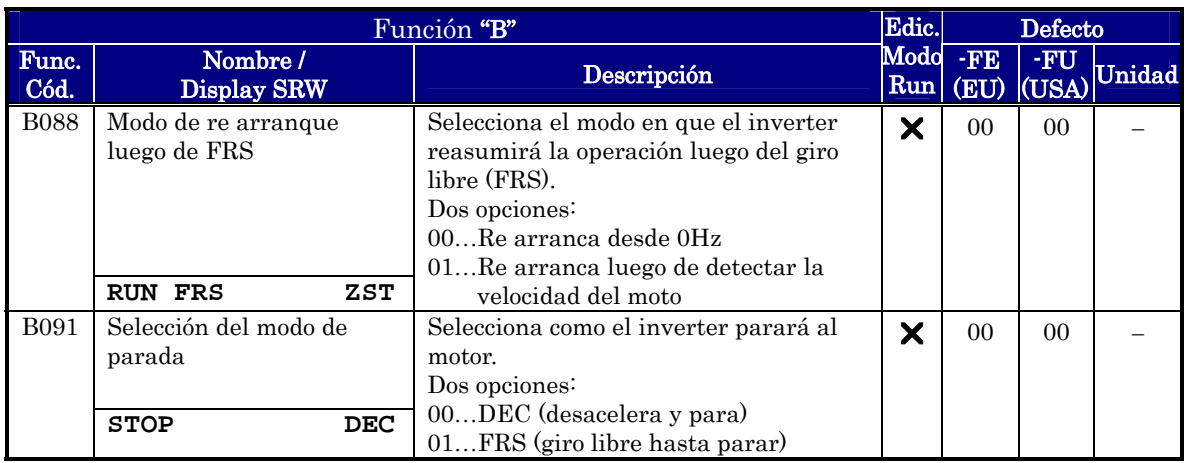

B089: Selección del Monitoreo del Display con el Inverter en Red – Cuando el inverter X200 es controlado en red, el teclado muestra las funciones seleccionadas vía Modo Monitor. El parámetro D00x seleccionado por la función B089 será presentado en el display. Ver "Monitoreo Local Durante la Operación en Red" en pág. 3-8 para más detalles.

B092: Control del Ventilador – Se puede seleccionar el comportamiento del ventilador (en aquellos modelos que lo incluyen). Esta función controla cuando estará en operación el ventilador y si estará parado cuando el motor está parado. Esto redundará en un ahorro adicional de energía y prolongación de la vida de los ventiladores.

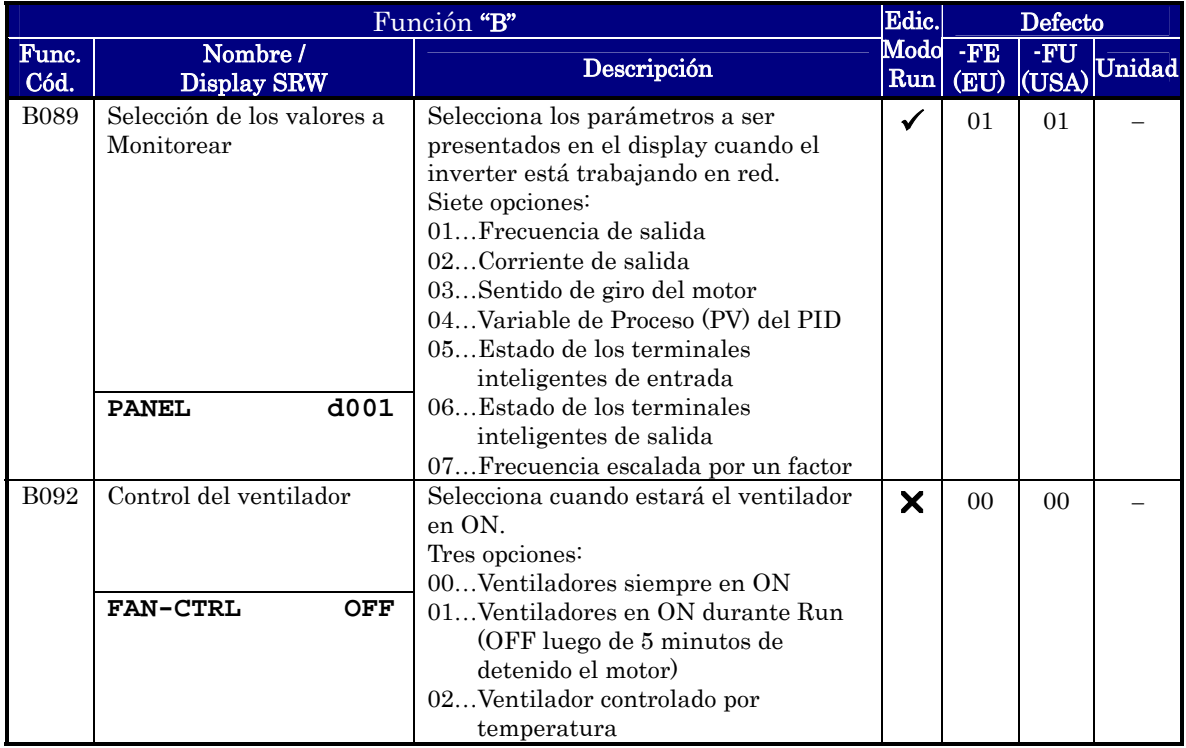

B130, B131: Habilitación de la Función LAD Stop / Nivel – La función de Monitoreo de la tensión de CC LADSTOP, activa cambios en la frecuencia de salida con el objetivo de mantener esta tensión dentro de los límites ajustados. La función "LAD" se refiere a la desaceleración lineal, el inverter sólo detiene la rampa de desaceleración para evitar un disparo por sobre tensión. Notar que no tiene influencia en la aceleración.

El gráfico de la derecha muestra el perfil de salida de un inverter que comienza a desacelerar hasta parar. En dos puntos diferentes durante la desaceleración, la tensión regenerada de CC eleva su nivel excediendo el umbral de LADSTOP ajustado en B131.

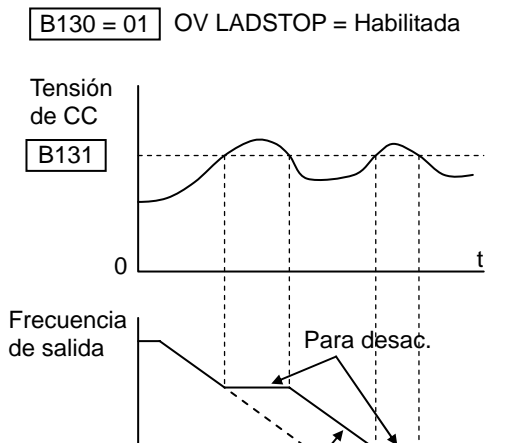

Tiempo actual de des.

T. desacel. (F003)

Reasume desac

Cuando la sobre tensión de LADSTOP está habilitada por medio de B130 = 01, el inverter detiene la rampa de desaceleración en cada caso hasta que el nivel de CC cae debajo del umbral fijado.

0

Cuando se usa la característica LADSTOP, notar lo siguiente:

- Cuando la característica está habilitada (B130 = 01), el tiempo de desaceleración se puede ver prolongado respecto de los valores cargados en F003/F203.
- La característica LADSTOP no opera manteniendo constante la tensión de CC. De forma tal que se puede igualmente provocar un disparo por sobre tensión en casos de desaceleración extrema.
- Si B131 es ajustada a menos del valor normal de CC por error (cuando no desacelera) o la tensión de entrada del inverter aumenta, el inverter aplicará la característica LADSTOP siempre (si está habilitada). Si no se está seguro que B131 > CC, medir la tensión de CC y verificar que B131 sea mayor.

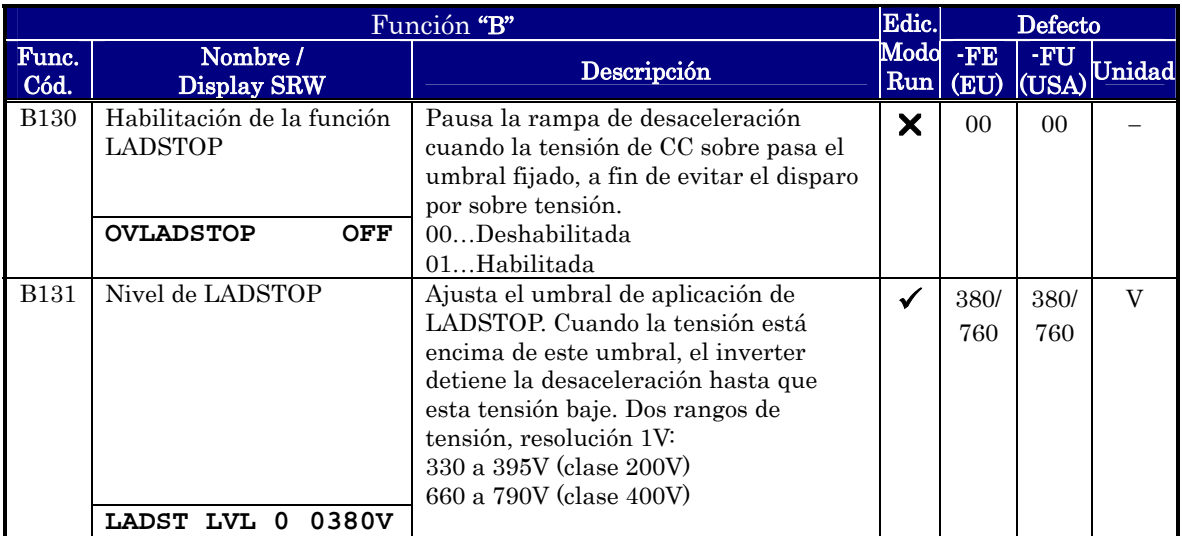

t

### **Ajuste de la Tensión de CC (AVR) para Desaceleración**

Esta función estabiliza la tensión de CC en el caso de desaceleración. La tensión de CC aumenta debido ala regeneración durante la desaceleración. Cuando esta función se activa (B133=01), el inverter controla el tiempo de desaceleración de forma tal que la tensión de CC no supere el valor de disparo durante esta operación.

Por favor, notar que el tiempo de desaceleración fijado se puede incrementar.

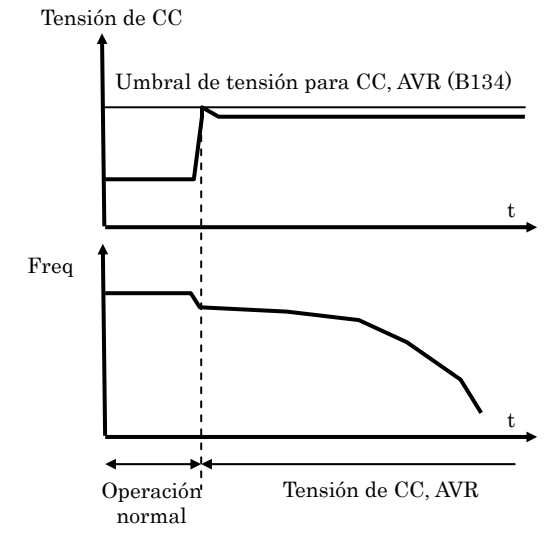

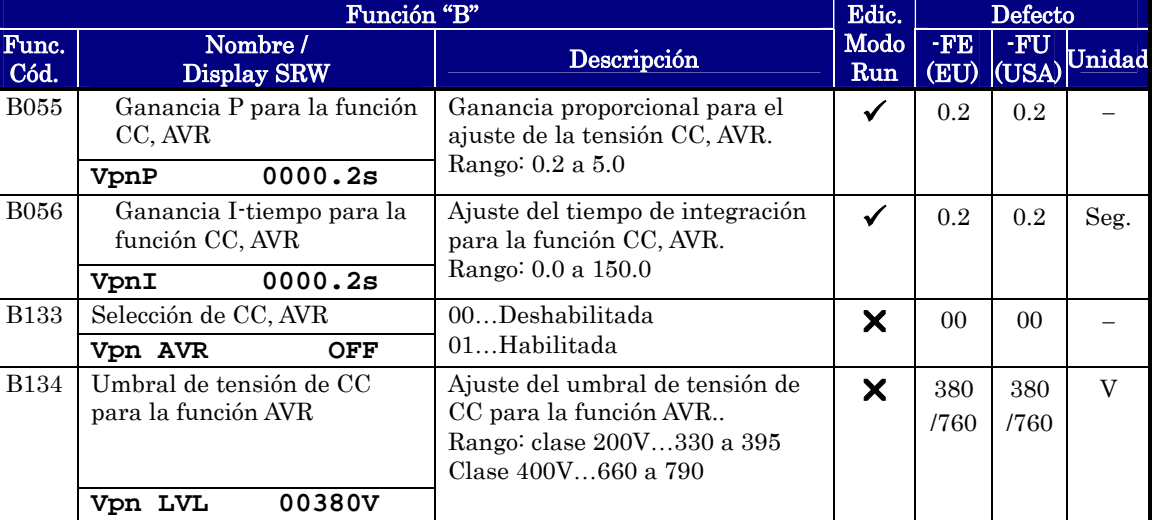

#### **Diferencia entre OV LAD STOP y CC, AVR**

Esta función es similar a OV LAD STOP (B130,B131) desde OV al nivel de disparo. La tensión de CC, AVR tiene prioridad cuando ambas funciones están habilitadas.

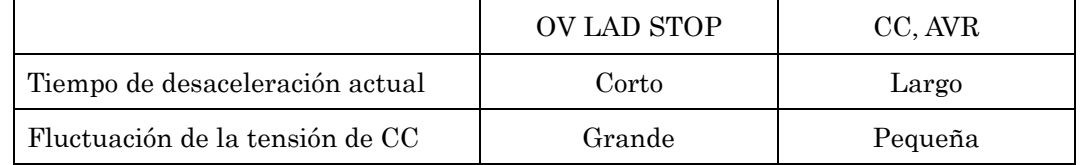

Por favor, seleccionar la función que mejor se adapte a su sistema.

### **Ajustes Misceláneos (continuación)**

B140: Supresión del Disparo por Sobre Corriente – La función Supresión del Disparo por Sobre Corriente, monitorea la corriente del motor y activa cambios en el perfil de la frecuencia de salida a fin de mantener la corriente dentro de los límites. De esta forma, "LAD" se refiere a aceleración / desaceleración, el inverter detendrá la aceleración y la desaceleración a fin de no causar disparos por sobre corriente.

El gráfico de la derecha, muestra el perfil de salida de un inverter desde que comienza la aceleración hasta la velocidad constante. A dos puntos diferentes en la aceleración, se incrementa la corriente y excede el límite fijado de Supresión del Disparo por Sobre Corriente.

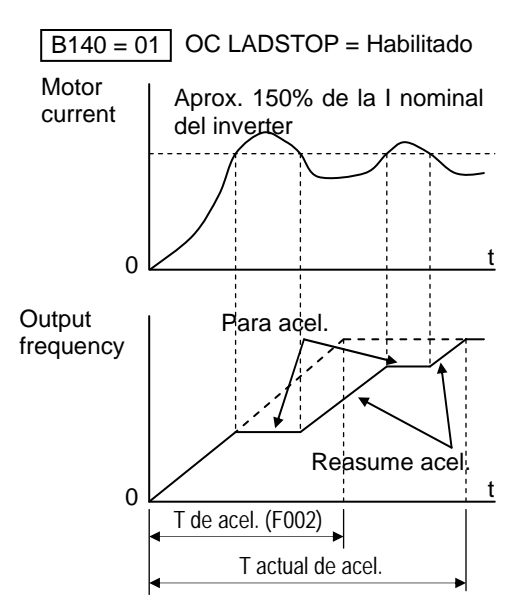

Configuración ontiguracion de Parámetros

Cuando la Característica de Disparo por Sobre Corriente está habilitada B140 = 01, el inverter detiene la rampa de desaceleración hasta que el nivel de corriente del motor cae a un valor menor al del umbral fijado, aproximadamente 150% de la corriente nominal del inverter.

Cuando se usa la Característica de Supresión de Disparo por Sobre Corriente, notar lo siguiente:

- Si está habilitada (B140 = 01), la aceleración normal puede verse afectada y ser mayor a la de los parámetros F002/F202.
- La Característica de Supresión de Disparo por Sobre Corriente no opera manteniendo la corriente del motor constante. Por lo tanto es posible tener un evento de disparo por sobre corriente durante la aceleración o desaceleración extrema.

B150: Modo Portadora – Cuando se habilita el Modo Portadora (B150 = 01), el inverter detecta la corriente del motor y automáticamente reduce la frecuencia de portadora pasado un determinado nivel.

B151: Selección de la Función Listo – Cuando esta función está habilitada (B151 = 01), los dispositivos de salida del inverter están en ON aún cuando el motor esté detenido. Manteniendo todos los componentes internos energizados, el tiempo entre el comando de Run y la salida PWM se acorta notablemente.

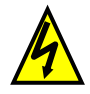

 ALTA TENSION: Cuando se habilita la función RDY, habrá tensión aplicada a los terminales del motor U, V y W aún cuando esté en Modo Stop. Nunca tocar los terminales de potencia cuando el inverter está energizado.

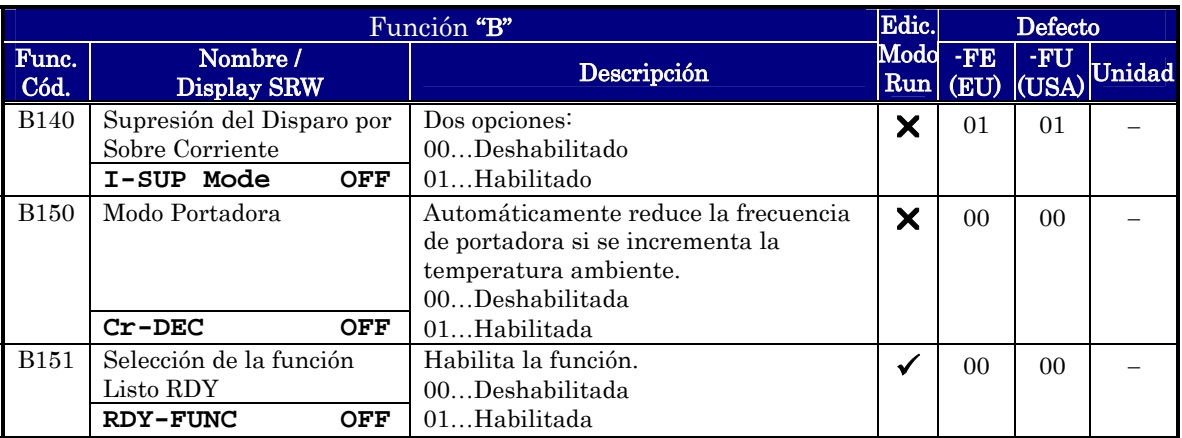

### **Grupo "C": Funciones de Terminales Inteligentes**

Los cinco terminales de entrada  $\begin{bmatrix} 1 \\ 2 \end{bmatrix}$ ,  $\begin{bmatrix} 2 \\ 3 \end{bmatrix}$ ,  $\begin{bmatrix} 4 \\ 9 \end{bmatrix}$  y  $\begin{bmatrix} 5 \\ 5 \end{bmatrix}$  se pueden configurar con 31 diferentes funciones. Las siguientes dos tablas muestran como configurarlos. Las entradas son lógicas del tipo OFF u ON. Se define como OFF = 0 y ON = 1.

El inverter trae cargadas funciones por defecto en estos terminales. Estos ajustes son únicos inicialmente, cada uno tiene su propio ajuste. Notar que las versiones para Europa y USA tienen diferentes ajustes. Se puede usar cualquier opción en cualquier terminal y la misma opción en dos de ellos, creando una compuerta OR (poco usado).

NOTA: El terminal [5] tiene la posibilidad de ser usado como entrada lógica o como entrada analógica para un termistor PTC (opción 19).

### **Configuración de los Terminales de Entrada**

Funciones y Opciones – Los *códigos de función* de la siguiente tabla, le permiten asignar una de las 28 funciones opcionales a alguno de los 5 terminales del inverter X200. Las funciones C001 a C005 configuran los terminales [1] a [5] respectivamente. El valor del parámetro en particular no es escalar sino un número discreto que selecciona alguna *opción* de la tabla de *opciones*.

Por ejemplo, si se ajusta la función C001=00, se asigna la opción 00 (Run en Directa) al terminal [1]. Las opciones y como trabaja cada una, se presentan en el Capítulo 4.

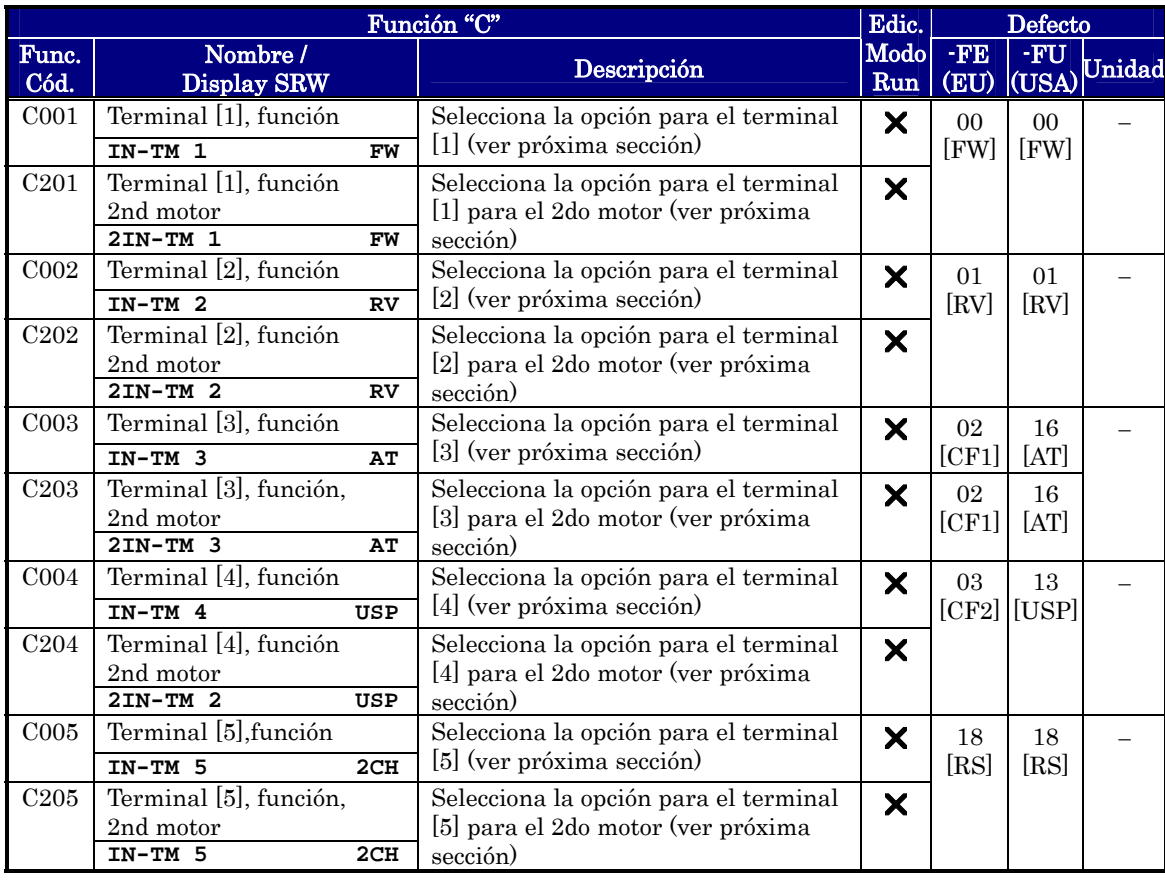

La lógica de las entradas digitales puede ser modificada. Por defecto están configuradas como NA pero pueden ser fácilmente cambiadas a NC.

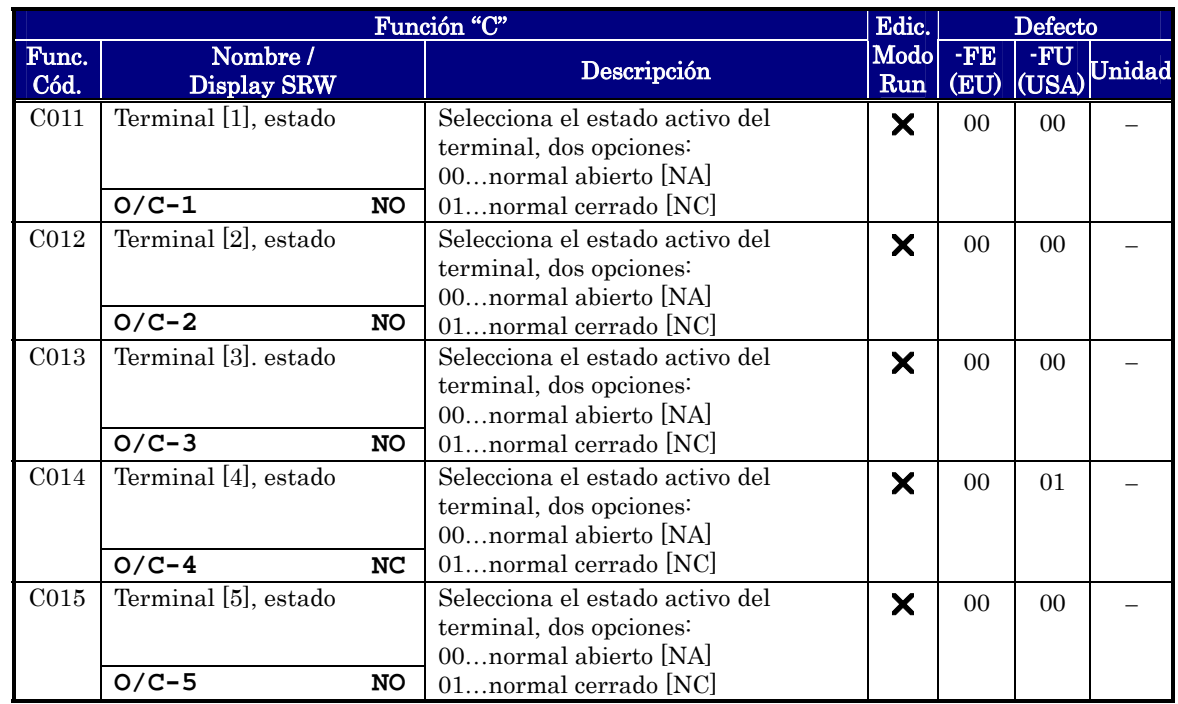

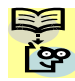

NOTA: El terminal de entrada que sea configurado con la opción 18 ([RS] Reset) no puede ser ajustado como normal cerrado.

### **Generalidades de los Terminales de Entrada**

Cada terminal inteligente debe ser asignado con alguna de las opciones dadas en la siguiente tabla. Cuando se programa una función en alguno de los terminales C001 a C005, éste asume el rol que esa opción presenta. Cada función tiene una etiqueta que se usa para asociarla al terminal. Por ejemplo, el comando "Directa Run" es el comando [FW] (ya que la nomenclatura original está en idioma inglés). Las etiquetas físicas ubicadas en el block de terminales son simplemente 1, 2, 3, 4, o 5. No obstante, en los diagramas esquemáticos de este manual, se emplearán también los símbolos (como [FW]) para mostrar la asignación del terminal. Las opciones para C011 a C015 determinan el estado activo del terminal para la lógica de entrada).

Tabla Sumario de las Funciones de Entrada – Esta tabla presenta las 31 funciones inteligentes a seleccionar en los terminales de entrada. Una descripción detallada de cada una junto con diagramas de ejemplo de cableado se presenta en "Uso de los Terminales Inteligentes de Entrada" en pág. 4-8.

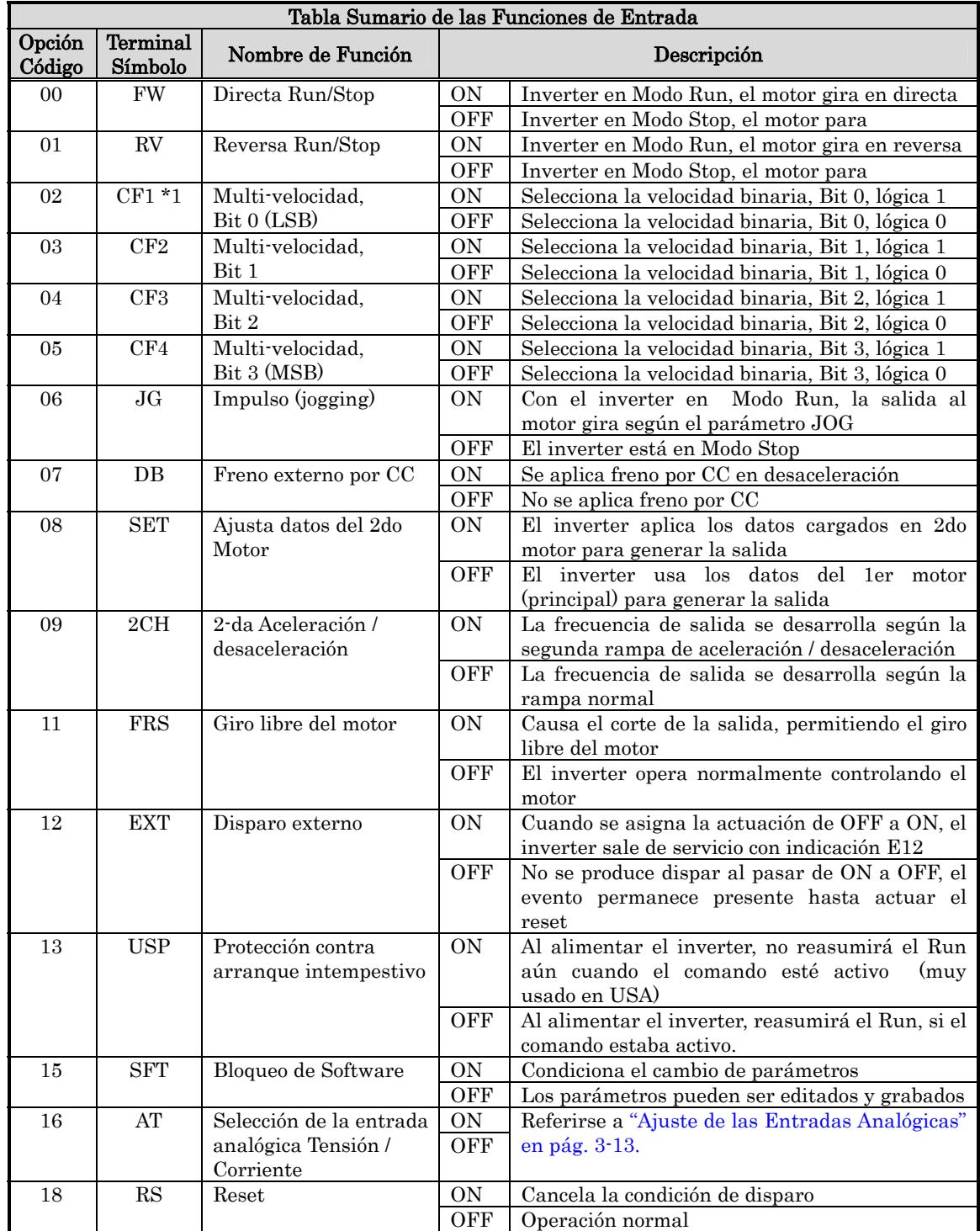

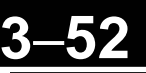

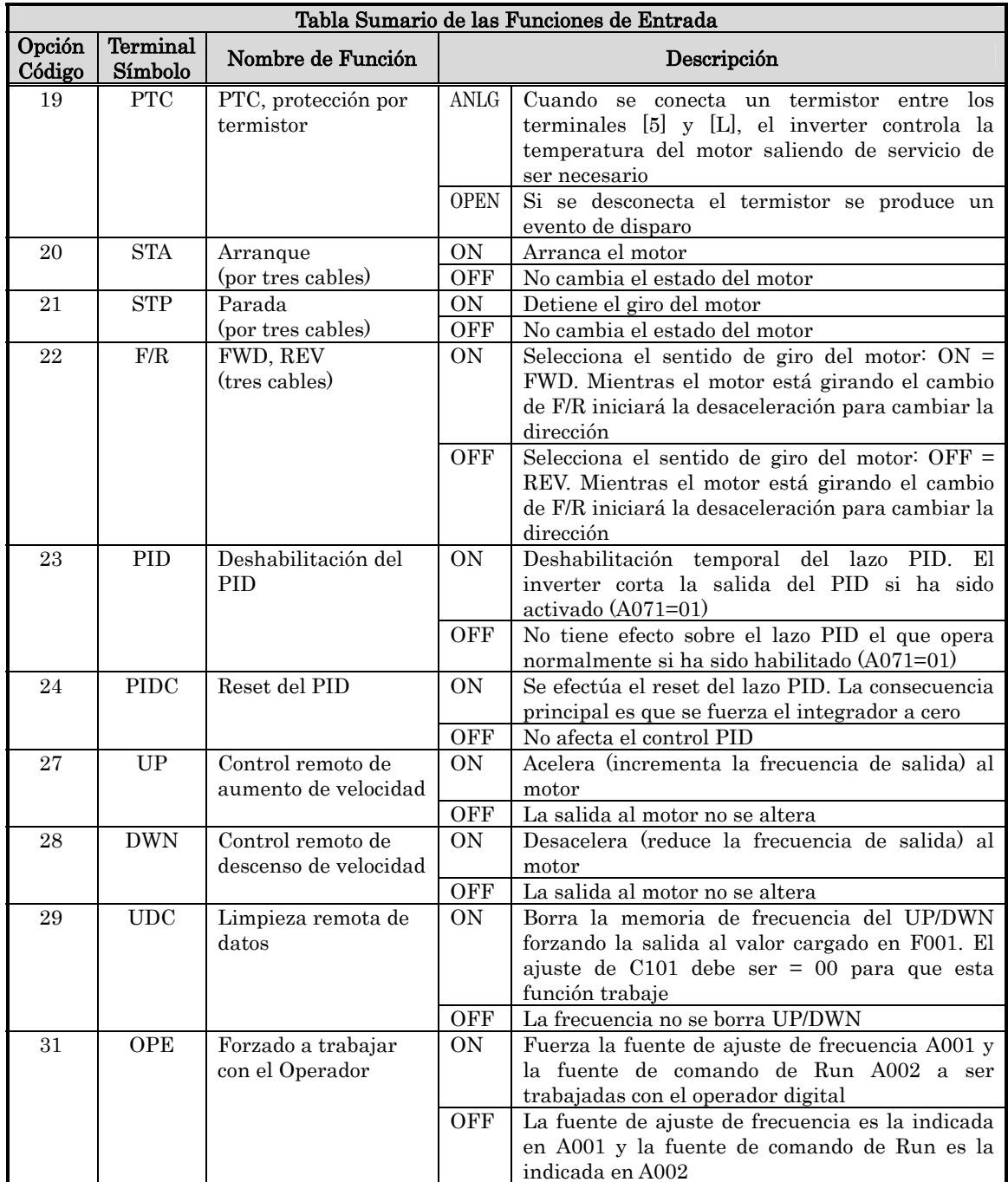

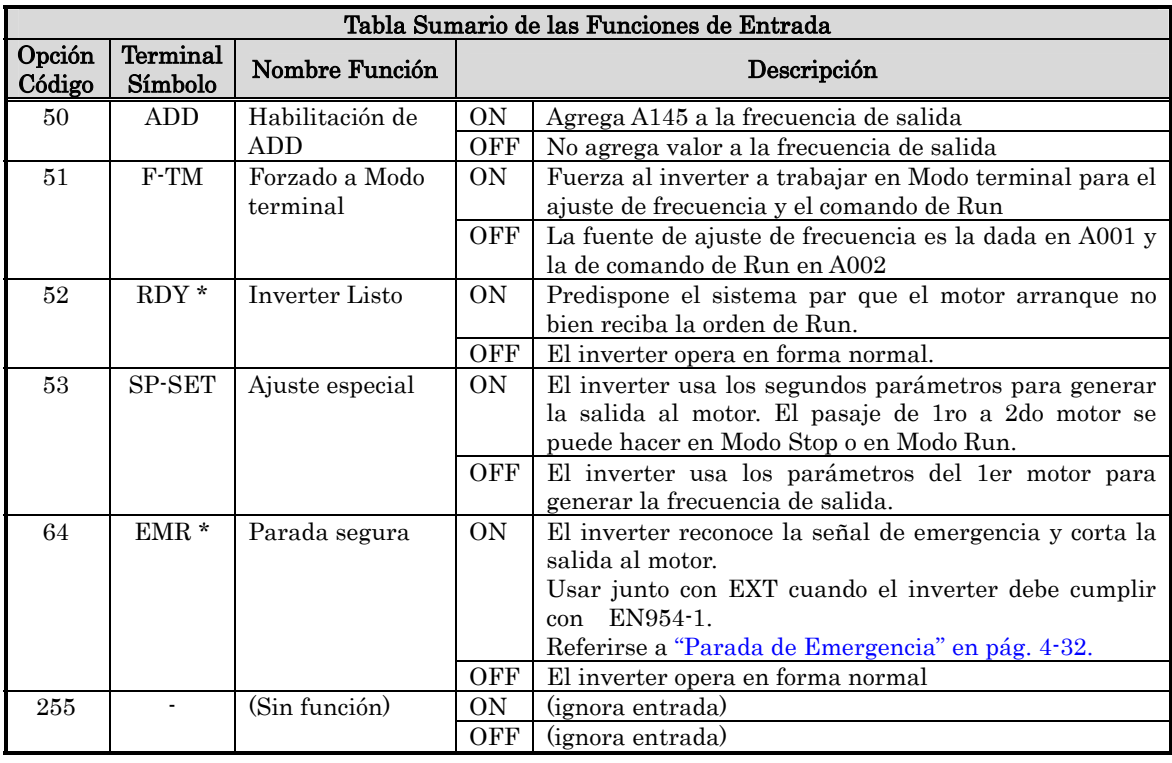

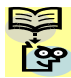

NOTA: Cuando se usa la multi velocidad (CF1 a CF4), no dejar el display en F001 o cambiar su valor mientras el inverter está en Modo Run. De ser necesario controlar el valor de F001 en Modo Run, dejar el monitor en D001.

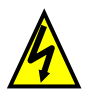

ALTA TENSION: Cuando la función RDY está en ON, habrá una tensión aplicada a los bornes del motor U, V y W aún cuando se esté en Modo Stop. Por lo tanto jamás tocar los bornes del motor, aún cuando éste no esté girando.

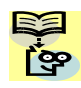

NOTA: El EMR no es programable, pero se asignará automáticamente cuando el contacto S8 esté en ON. Cuando el EMR es asignado a los terminales 3, 4 y 5 automáticamente cambian como sigue. Por favor referirse al párrafo Parada Segura.

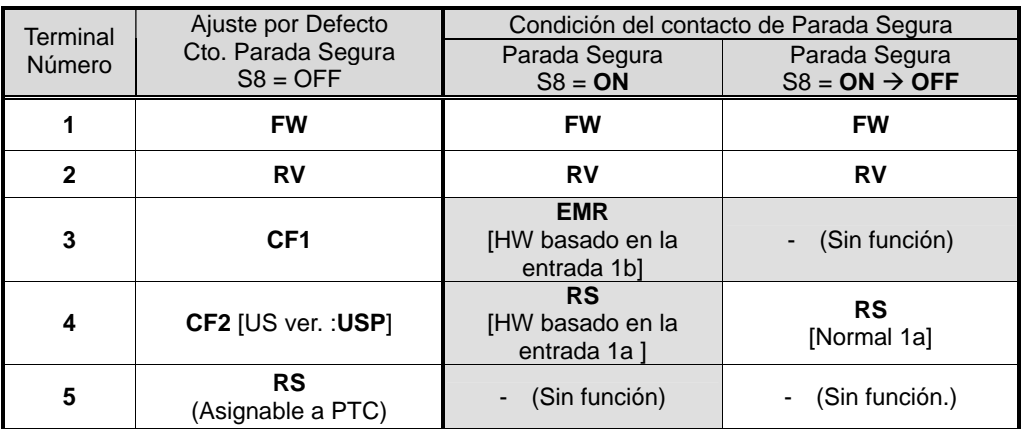

### **Configuración de los Terminales de Salida**

El inverter permite configurar las entradas lógica (discreta) y analógica según la siguiente tabla:

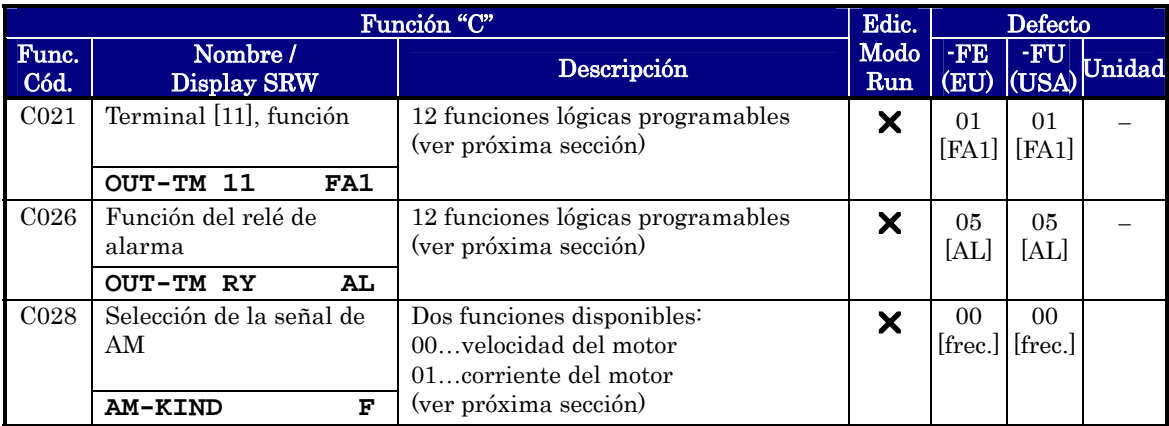

Es posible modificar el estado activo del terminal lógico de salida [11] y del relé de alarma. La salida a colector abierto del terminal [11] por defecto es normal abierto (NA), pero puede ser configurada como normal cerrado (NC). También se puede invertir la lógica del relé de alarma.

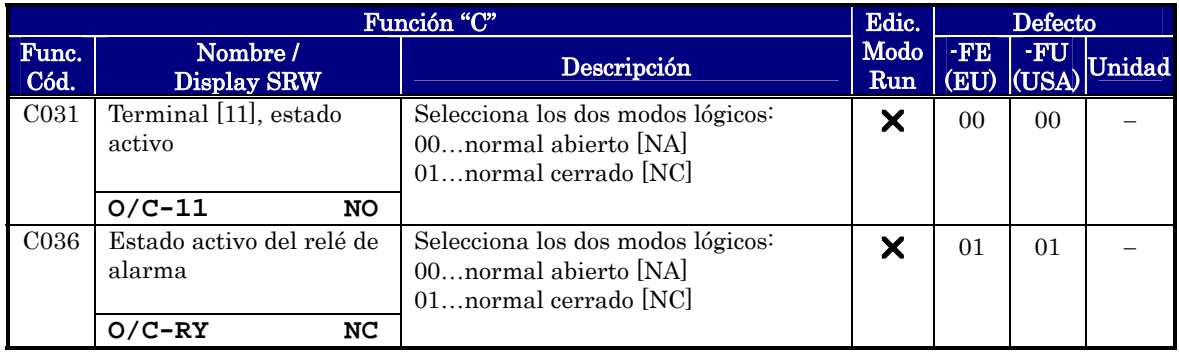

Tabla Sumario de las Funciones de Salida – Esta tabla muestra las 20 funciones lógicas programables para el terminal [11] y la alarma [AL]). Una descripción detallada de cada una junto con diagramas de ejemplo de cableado se presenta en "Uso de los Terminales Inteligentes de Entrada" en pág. 4-36.

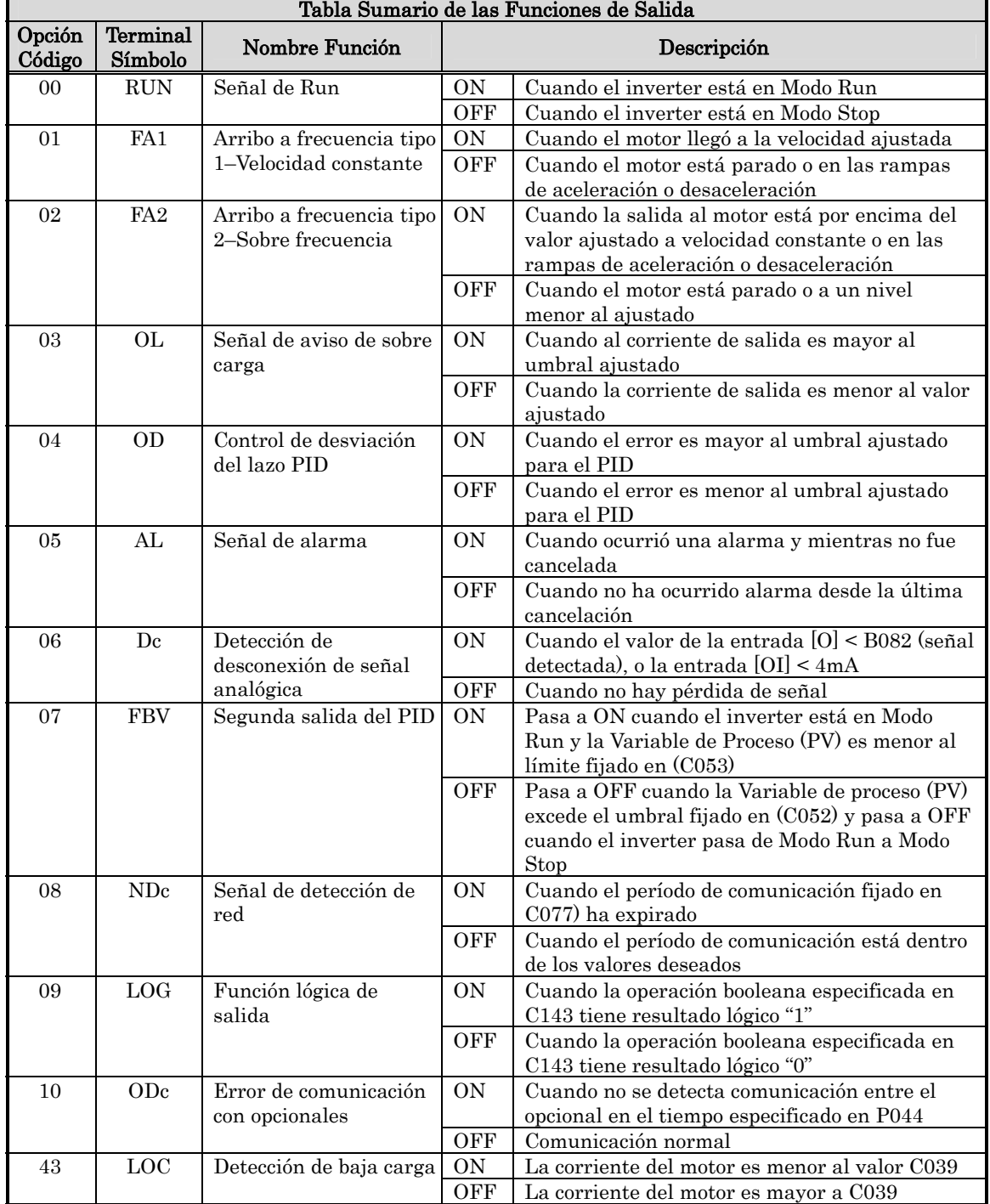

Tabla Sumario de las Funciones Analógicas – Esta tabla muestra las funciones de salida analógica para el terminal [AM], configuradas a través de C028. Para más información sobre el uso y calibración de [AM] ver "Operación con Entradas Analógicas" en pág. 4-55.

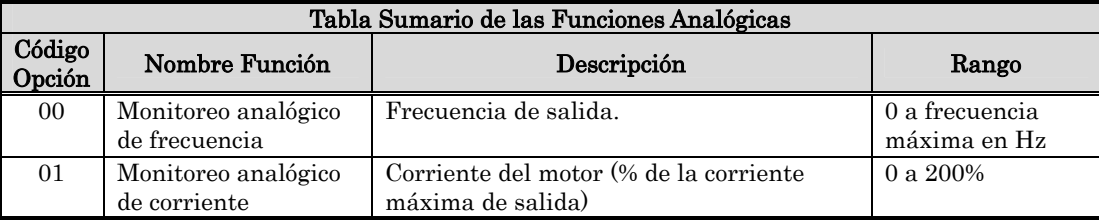

### **Parámetros de Detección de baja Carga**

Los siguientes parámetros trabajan en conjunto con el terminal inteligente de salida, si así se lo configura. El parámetro (C038) ajusta el modo de detección para la baja carga (terminal [LOC] pasa a ON). Existen tres modos de selección. El parámetro (C039) ajusta el nivel de baja carga.

Esta función genera una advertencia temprana a través de la salida lógica sin acusar evento de disparo o una restricción en el motor (estas características se contemplan en otras funciones).

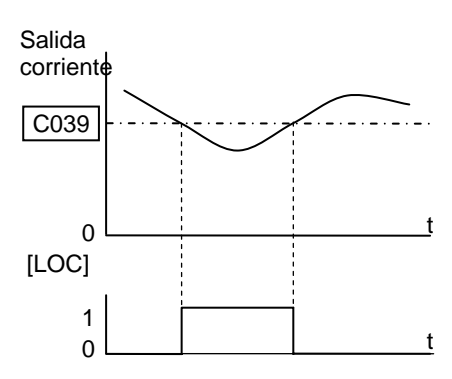

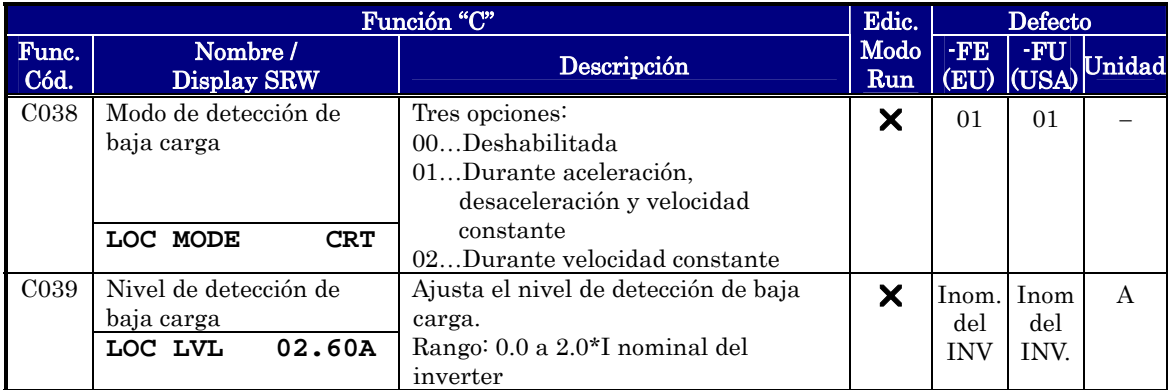

#### **Función de Ajuste de los Parámetros de Salida**

Los siguientes parámetros trabajan en conjunto con la función de salida, cuando es configurada. El parámetro de nivel de sobre carga (C041) ajusta la corriente del motor a la que [OL] pasa a ON. El rango de ajuste es de 0% a 200% de la corriente nominal de cada inverter. Esta función genera una advertencia mediante una salida lógica sin causar un evento de disparo una restricción en la corriente del motor (estos efectos se contemplan en otras funciones).

La señal de arribo a frecuencia, [FA1] o [FA2], indica cuando el inverter ha alcanzado el valor deseado de frecuencia. Se puede ajustar el nivel y los flancos por medio de dos parámetros específicos para cada uno (C042 o C043).

El error en el lazo PID es el valor absoluto de la diferencia entre el valor deseado y la Variable de Proceso. La señal de desviación de la salida PID [OD] (opción 04) indica cuando la magnitud del error excede el valor definido por el usuario.

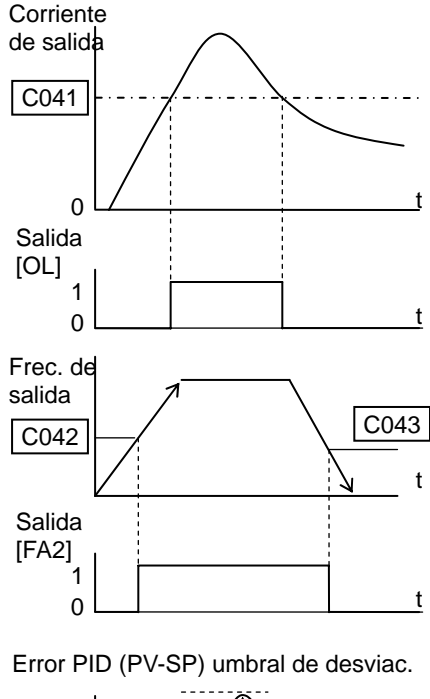

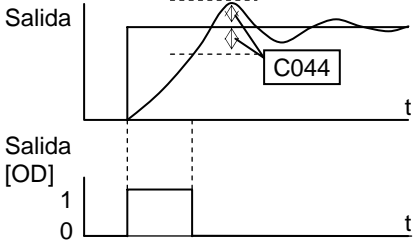

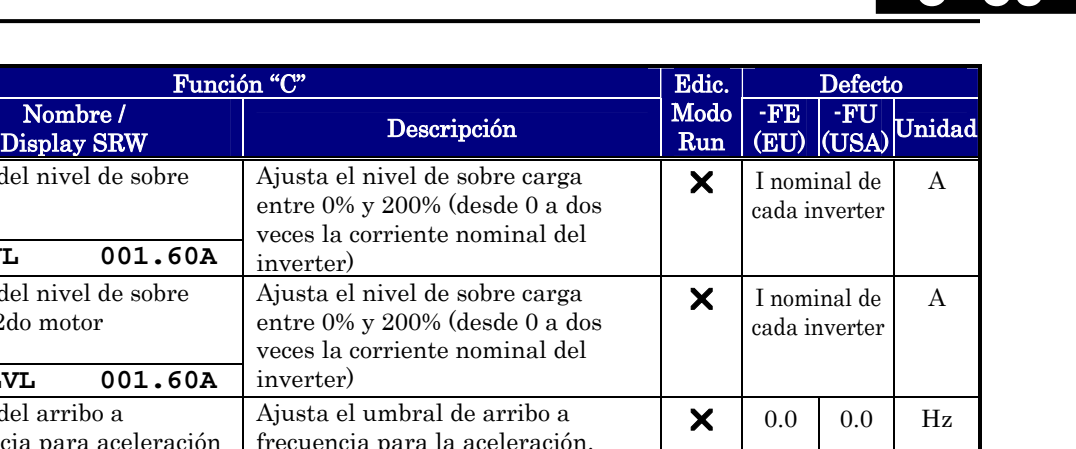

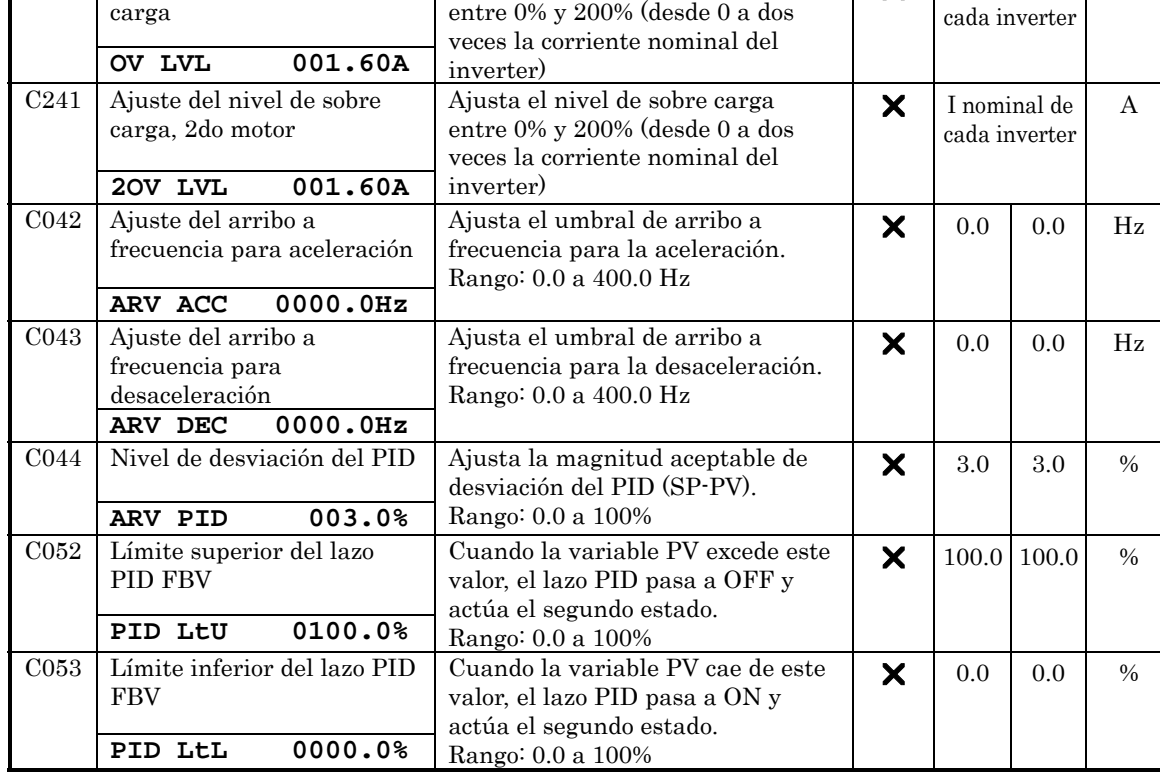

Func. Cód.

C041

Ajuste del nivel de sobre

### **Ajustes para la Comunicación en Red**

La siguiente tabla lista los parámetros a ajustar para configurar el puerto de comunicación serie. Estos ajustes definen como será la comunicación con el Operador Digital (como ser el SRW-0EX), o con la red ModBus (para aplicaciones en red). Estos ajustes no pueden ser hechos vía red. Referirse a "Comunicación por Red ModBus" en pág. B-1 para más información sobre el control y monitoreo.

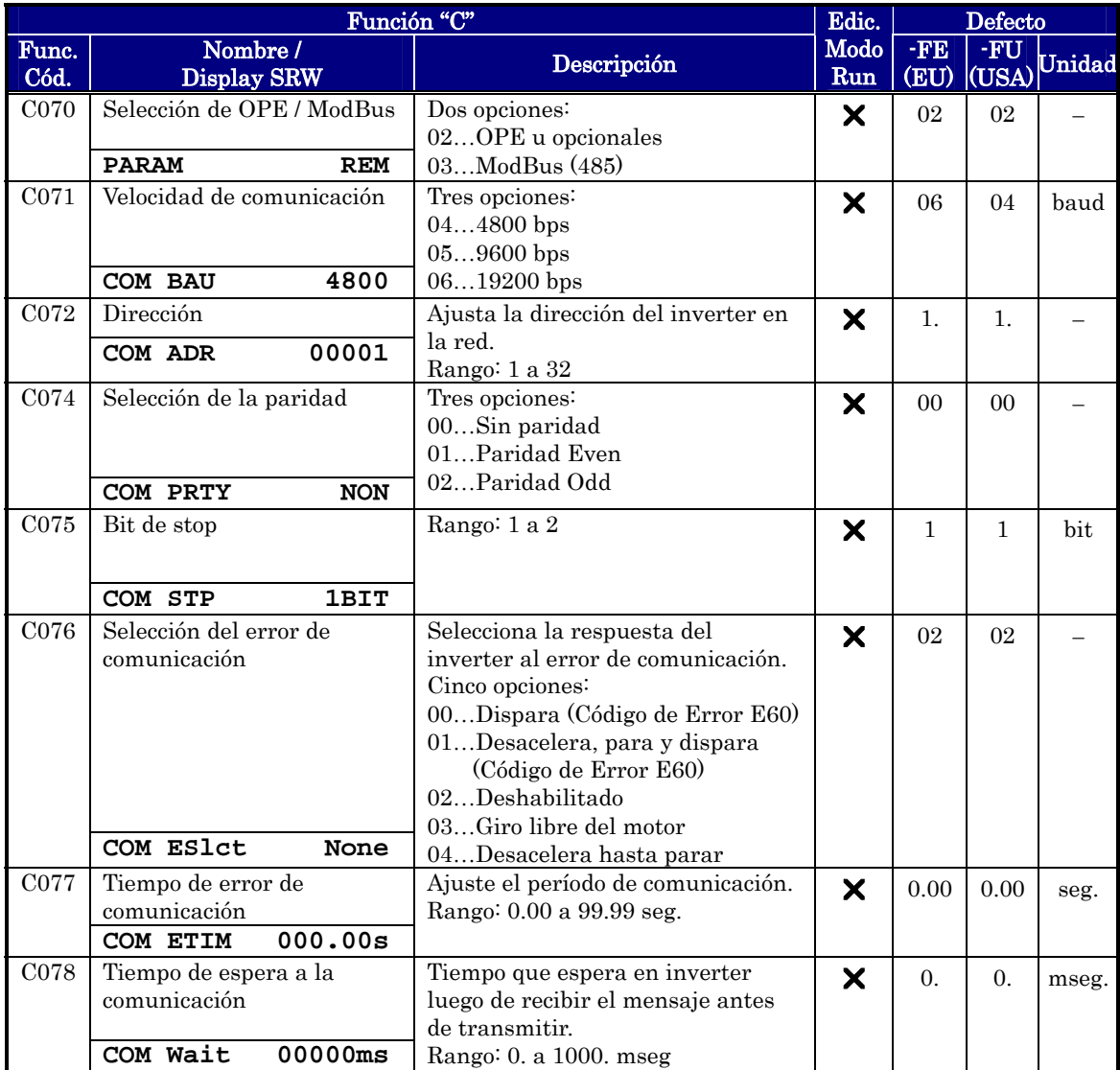
# **Calibración de la Señal Analógica**

Las funciones de la siguiente tabla configuran las señales para la entrada analógica. Notar que estos ajustes no producen cambios en la característica tensión/corriente o lógica – sólo ajustan el cero y el final de escala.

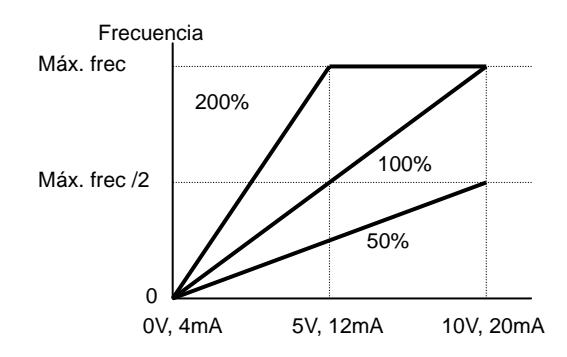

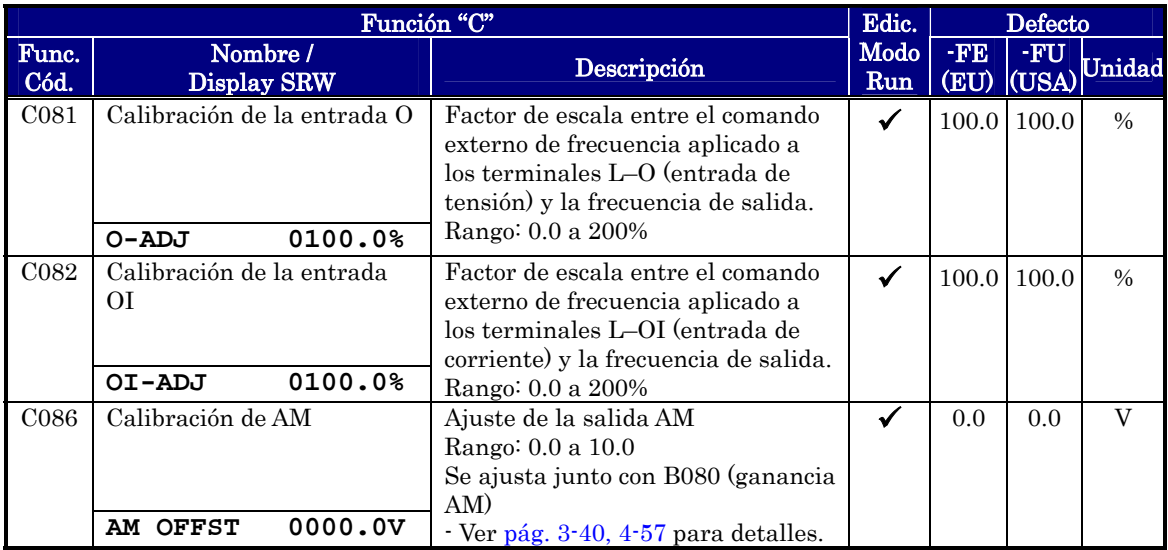

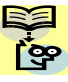

NOTA: Cuando se regresa a los ajustes por defecto, los valores ajustados se modificarán. Asegurarse de reconfigurar manualmente los parámetros mostrados en la tabla anterior luego de un regreso a valores por defecto (de ser necesario).

# **3**−**62**

# **Funciones Misceláneas**

La tabla siguiente contienen las funciones misceláneas que no están descriptas en otros grupos.

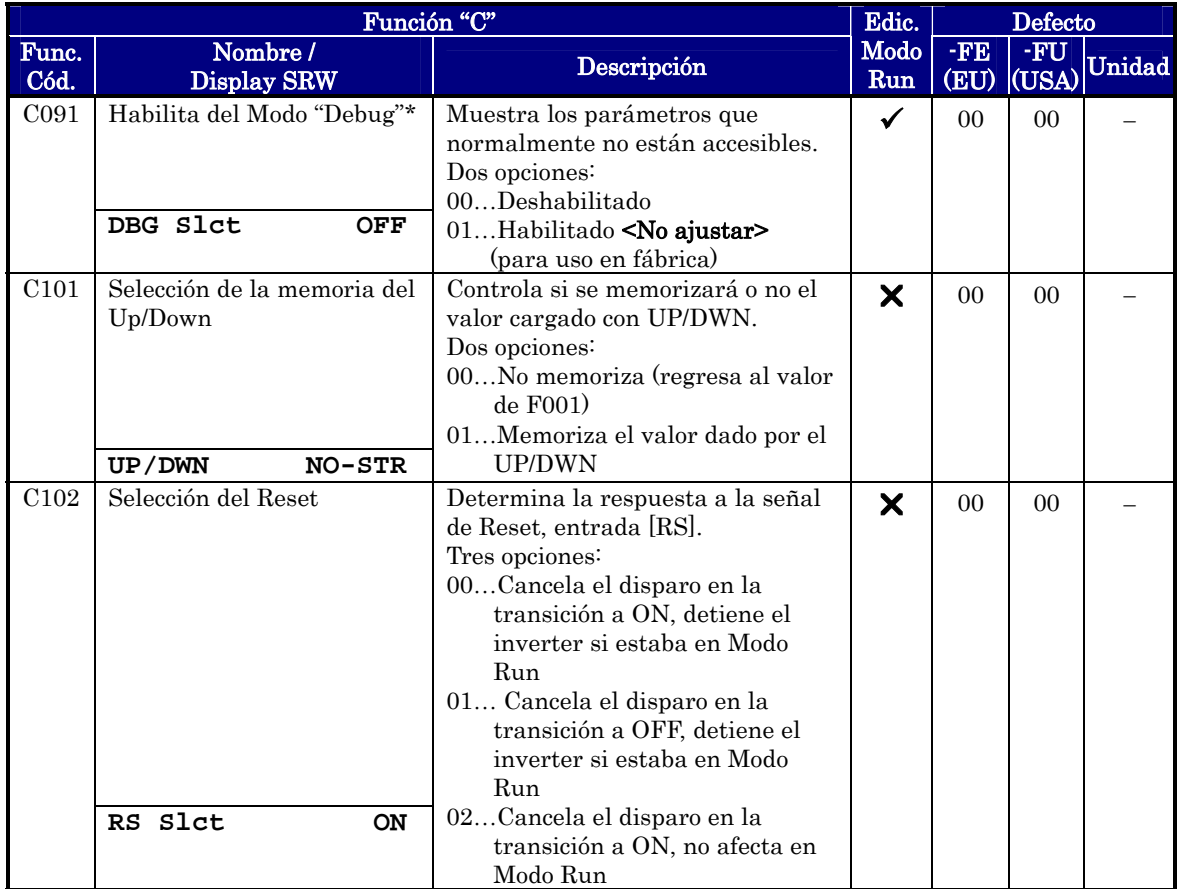

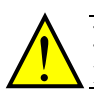

PRECAUCION: No cambiar al modo "Debug" por razones de seguridad. De otra forma podrían presentarse respuestas inesperadas.

## **Función de Salida Lógica**

Función de Salida Lógica – El inverter tiene incorporada una característica e salida lógica. Se pueden seleccionar dos de las nueve salidas inteligentes para ser usadas como entradas. La función lógica se puede configurar para que se comporte como AND, OR, o XOR (OR exclusiva) en el manejo de las entradas seleccionadas. El símbolo del terminal de salida es [LOG]. Usar C021, o C026 para determinar la salida, el terminal [11] o la salida a relé.

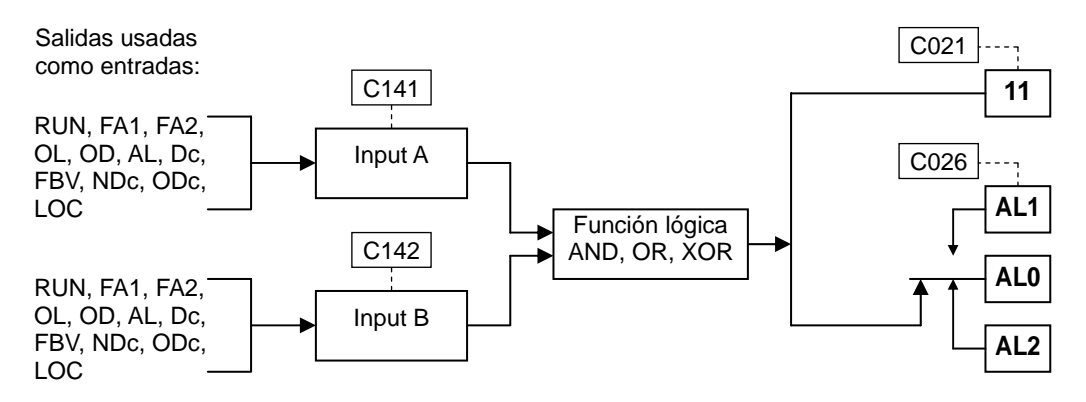

La tabla siguiente muestra las cuatro combinaciones lógicas posibles para las tres operaciones lógicas mencionadas.

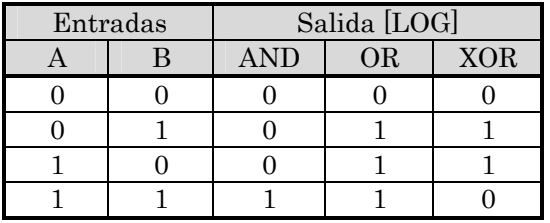

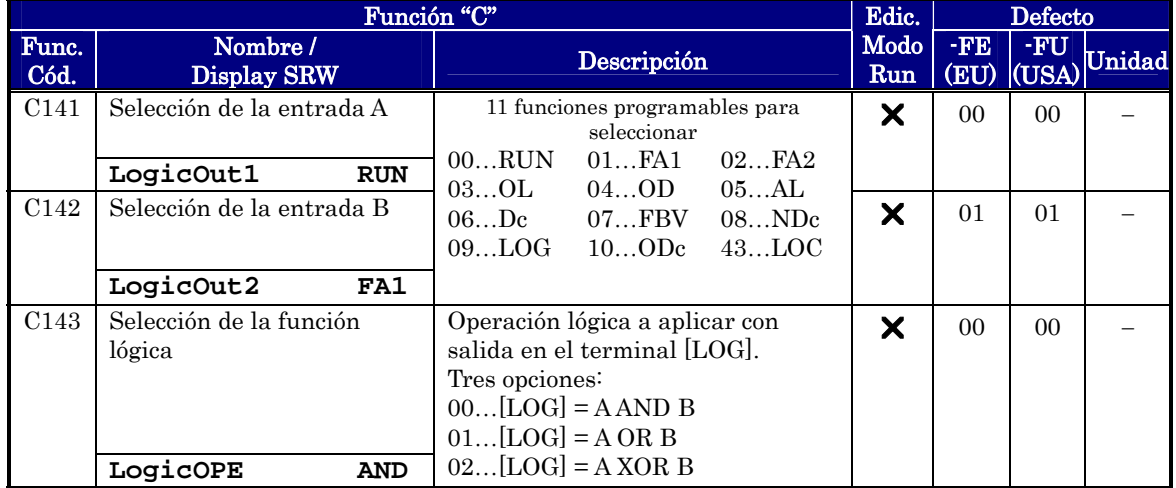

# **3**−**64**

Funciones de Demora al ON/OFF para la Salida – Las salidas inteligentes (terminal [11]y relé) pueden configurarse con demoras a la transición. Cada salida puede tener demora de OFF-a-ON o de ON-a-OFF, o ambas. La demora de la transición se puede ajustar entre 0.1 y 100.0 segundos. Esta característica es muy útil en aplicaciones donde se deba esperar a que otros dispositivos asociados al sistema operen entes de ejecutar su salida el inverter.

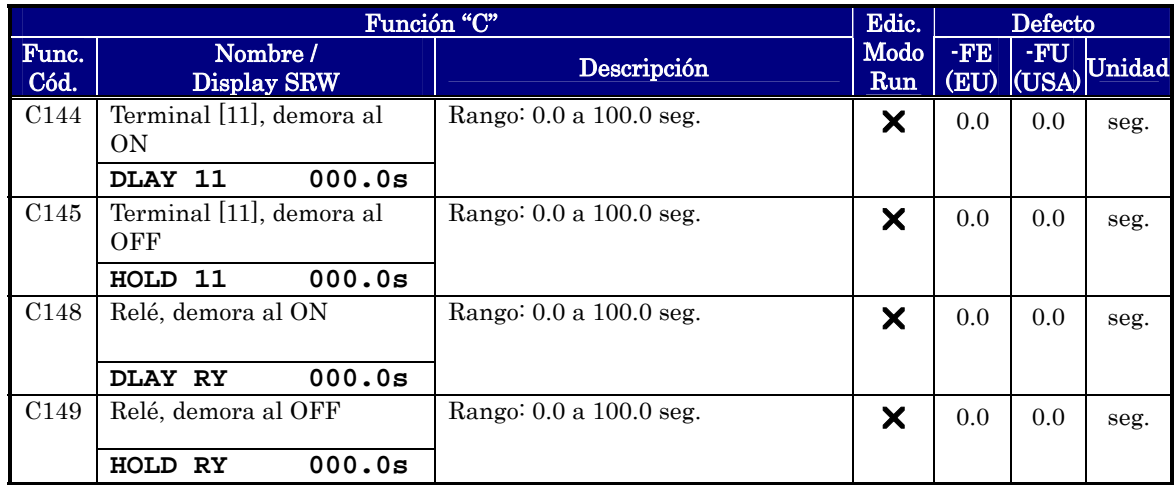

NOTA: Si se está usando la característica de demora al OFF en la salida (C145, C149 > 0.0 seg.), el terminal de Reset [RS] se afecta ligeramente en la transición ON-a-OFF. Normalmente, (con demora al OFF), la entrada [RS] causa que la salida al motor y las salidas lógicas pasen a OFF juntas inmediatamente. No obstante, cuando alguna salida usa demora al OFF, luego que la entrada [RS] pasa a ON, la salida permanecerá en ON por un período adicional de 1 segundo (aproximadamente) antes de conmutar.

# **Grupo "H": Constantes del Motor**

El Grupo de parámetros "H" configura el inverter con las características del motor. Se deben ingresar los datos manualmente a H003 y H004. El parámetro H006 es ajustado en fábrica. Si se desea regresar los parámetros a los ajustes por defecto, usar el procedimiento dado en "Retorno a los Ajustes por Defecto" en pág. 6-8. Usar A044 para seleccionar el algoritmo de control de torque según se ve en el diagrama.

### **Algoritmos de Control de Torque**

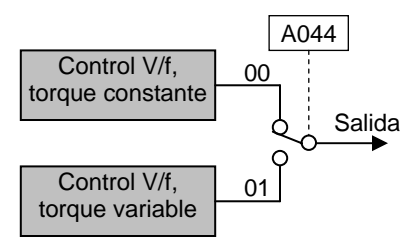

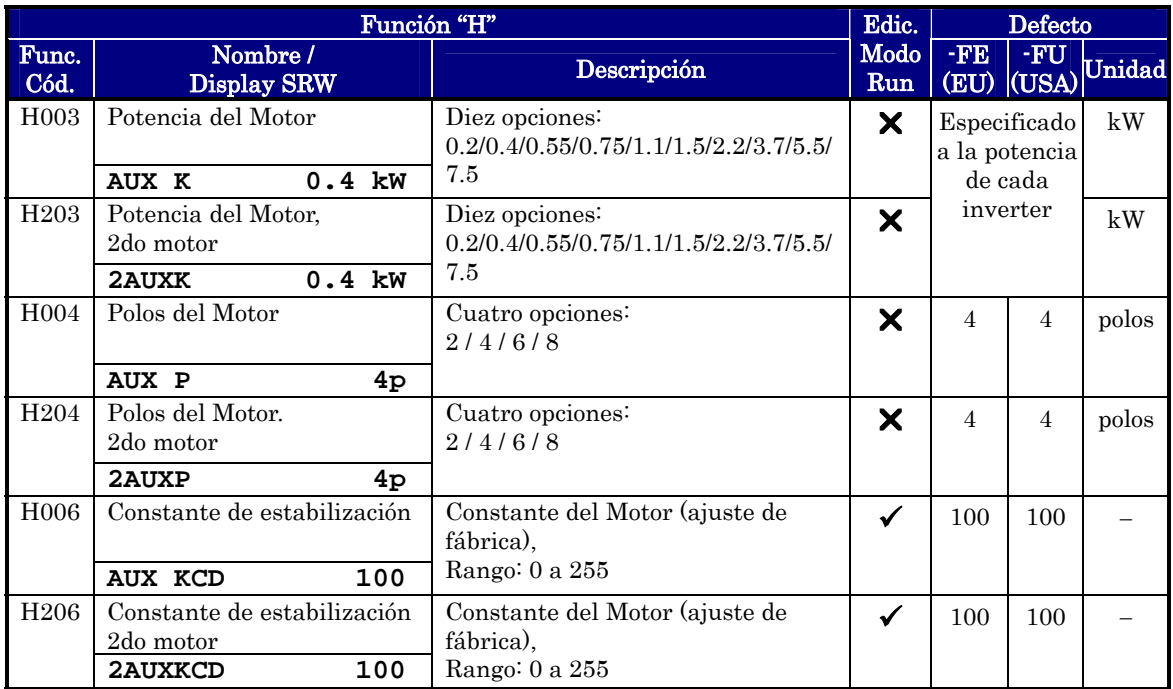

# **4 Operaciones Y Monitoreo**

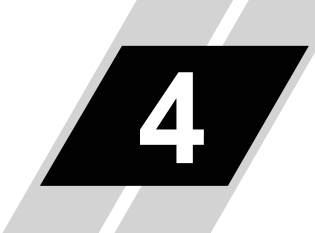

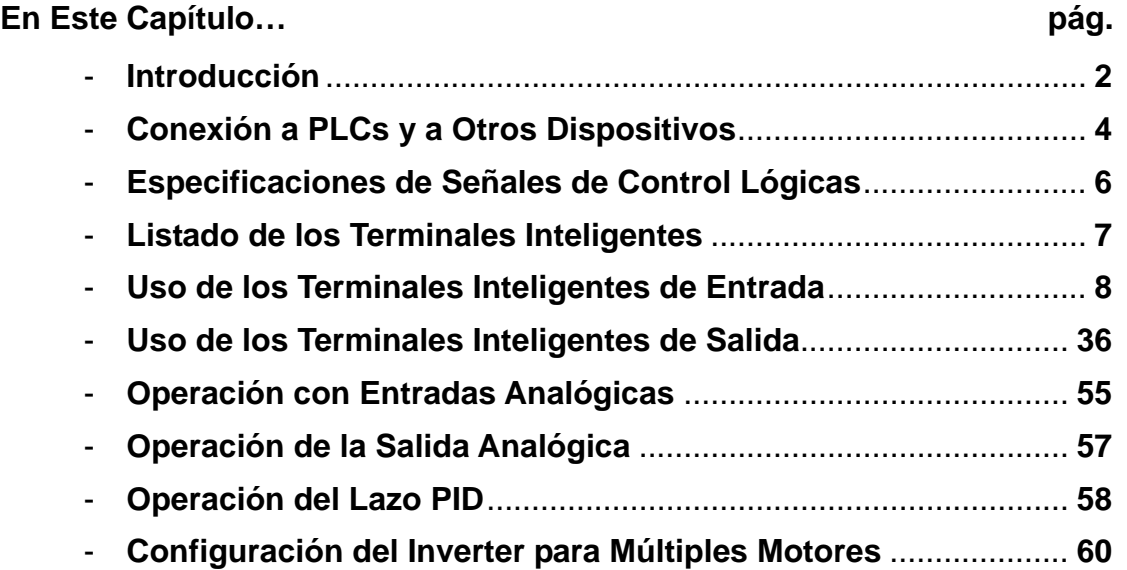

# **Introducción 4−2**<br>Intr

El Capítulo 3 dio un listado de todas las funciones programables del inverter. Sugerimos que primero se "navegue" por el listado de funciones a fin de familiarizarse con ellas. Este capítulo instruirá acerca del conocimiento de estas funciones, de la siguiente forma:

1. Funciones relacionadas – Algunos parámetros interactúan con o dependiendo de otras funciones. Este capítulo lista los ajustes requeridos para que las funciones programadas sirvan como referencia cruzada y ayuden a mostrar su interacción.

2. Terminales inteligentes – Algunas funciones se relacionan con una señal de entrada o de control, en otros casos generan señales de salida.

3. Interfases eléctricas – Este capítulo mostrará como se realizan las conexiones con otros dispositivos eléctricos.

4. Lazo PID – El X200 tiene incorporado un Lazo PID que calcula la salida óptima del inverter para controlar un proceso externo. Este capítulo muestra los parámetros y los terminales de entrada/salida asociados con el Lazo PID.

5. Múltiples motores – Un inverter X200 puede ser usado con dos o más motores en algunas aplicaciones. Este capítulo muestra las conexiones eléctricas y los parámetros involucrados en aplicaciones que involucren múltiples motores.

Los tópicos de este capítulo lo ayudarán a seleccionar las características más importantes para su aplicación y como usarlas. La instalación básica cubierta en el Capítulo 2 concluye con el Test de Arranque y la puesta en marcha del motor. Este capítulo comienza desde aquel punto y permite programar el inverter para que forme parte de un sistema de automatización.

# **Mensajes de Precaución y Procedimientos de Operación**

Antes de continuar, por favor leer los siguiente mensajes de Precaución.

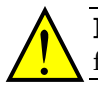

PRECAUCION: El disipador tiene alta temperatura. Asegurarse de no tocarlo. De otra forma, hay peligro de quemaduras.

PRECAUCION: Con un inverter se puede fácilmente modificar la velocidad de operación de baja a alta. Verificar si el motor y la máquina pueden soportarlo. De otra forma, hay peligro de lesionar al personal.

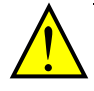

PRECAUCION: Si se va a operar un motor a frecuencias mayores a las que el inverter trae cargadas por defecto (50Hz/60Hz), verificar primero si es posible esta operación con el fabricante del motor y la máquina. Sólo trabajar a frecuencias mayores a las nominales con su autorización. De otra forma, hay peligro de dañar el equipamiento.

# **Mensajes de Advertencia para los Procedimientos de Operación**

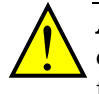

ADVERTENCIA: Asegurarse de alimentar el inverter sólo después de cerrar la cubierta frontal. Mientras el inverter esté energizado, no abrir esta cubierta. De otra forma, hay peligro de shock eléctrico.

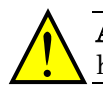

ADVERTENCIA: Asegurarse de no operar equipamiento eléctrico con las manos húmedas. De otra forma, hay peligro de shock eléctrico.

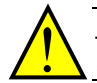

ADVERTENCIA: No tocar los terminales del inverter si está energizado, aún con el motor detenido. De otra forma, hay peligro de shock eléctrico.

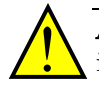

ADVERTENCIA: Si se usa el modo re arranque, el motor puede arrancar inesperadamente luego de un disparo. Verificar que el inverter esté parado antes de acercarse a la máquina (diseñarla de forma que sea segura para el personal) De otra forma, hay peligro de causar lesiones al personal.

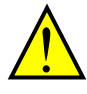

ADVERTENCIA: Si se corta la alimentación por corto tiempo, cuando se recupera, el inverter puede arrancar si el comando de Run está activo. Si esto puede ser peligroso diseñar los circuitos de forma tal que se bloquee esta instancia. De otra forma, se puede causar lesiones al personal.

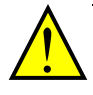

ADVERTENCIA: La tecla Stop es efectiva sólo si está habilitada. Asegurarse de instalar una parada independiente de la tecla Stop para casos de emergencia. De otra forma, se puede causar lesiones al personal.

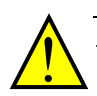

ADVERTENCIA: Luego de un evento de disparo, si se aplica el Reset y el comando de Run está activo, el inverter arrancará automáticamente. Asegurarse de cancelar la alarma por medio del Reset luego de desactivar el comando de Run. De otra forma, se puede causar lesiones al personal.

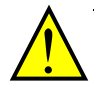

ADVERTENCIA: No tocar el interior del inverter si está energizado ni introducir elementos conductores dentro de él. De otra forma, hay peligro de shock eléctrico y/o fuego.

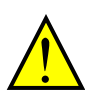

ADVERTENCIA: Si se energiza el inverter con el comando de Run activo, arrancará automáticamente pudiendo causar lesiones. Antes de alimentar el inverter, confirmar que el comando de Run está desactivado.

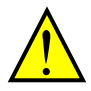

ADVERTENCIA: Si la tecla Stop está deshabilitada, al presionarla no detendrá el inverter ni cancelará una alarma.

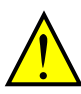

ADVERTENCIA: Asegurarse de hacer un cableado separado de emergencia para detener el equipo, si las condiciones de seguridad así lo exigen.

**4**−**3**

# **Conexión a PLCs y a Otros Dispositivos**

Los inverters Hitachi son muy útiles para múltiples aplicaciones. Durante la instalación, el teclado (u otros dispositivos de programación) facilitarán la configuración inicial. Concluida la instalación, generalmente, el inverter recibirá los comandos de control desde otros dispositivos a través de sus terminales o de la interfase serie. En una aplicación simple, como ser una cinta transportadora, un contacto definirá en comando de Run/Stop y un potenciómetro ajustará la velocidad. En una aplicación sofisticada, se puede incluir un controlador lógico programable (PLC) como sistema de control con varias conexiones al inverter.

No es posible cubrir todas las aplicaciones en este manual. Será por lo tanto necesario que el usuario conozca las características de los dispositivos que desea usar en su instalación. Esta sección y las siguientes lo ayudarán a conectar en forma rápida y segura estos dispositivos al inverter.

PRECAUCION: Se podría dañar al inverter y otros dispositivos si se exceden los límites máximos de tensión y corriente especificados para cada caso.

El diagrama siguiente muestra las conexiones entre el inverter y otros dispositivos a través de las entradas/salidas a ambos lados de la línea. Las entradas son configurables Las entradas se pueden configurar para aceptar ambas lógicas (positiva o negativa) provenientes de un PLC. Este capítulo muestra los componentes eléctricos internos de cada terminal. En algunos casos será necesario utilizar una fuente adicional para alimentar las interfases.

A fin de evitar daños a los equipos, y que su aplicación se desarrolle sin problemas, recomendamos dibujar un esquema de conexiones entre el inverter y el dispositivo de control que incluya esquemáticamente el lazo completo del circuito.

Luego de hacer el esquema:

1. Verificar que las tensiones y corrientes de cada conexión estén dentro de las especificaciones de cada dispositivo.

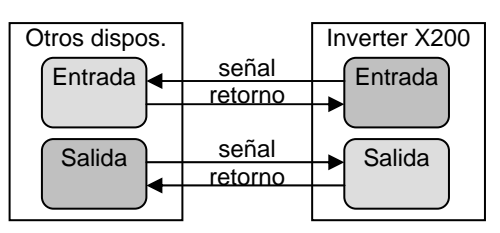

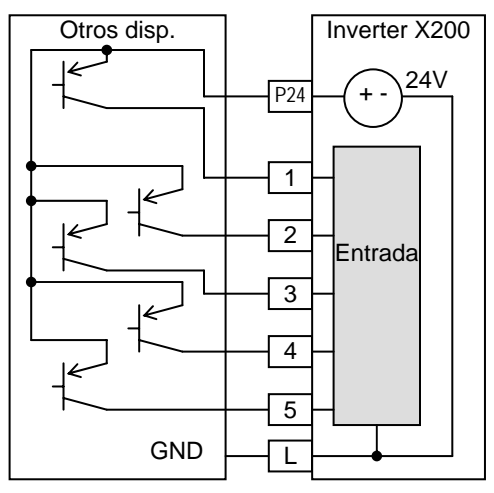

- 2. Asegurarse que la conexión sea acorde con la lógica seleccionada ON/OFF (positiva o negativa).
- 3. Control del cero (punto final) para las conexiones analógicas, verificar el factor de escala.
- 4. Entender que pasará con el sistema si alguno de los sistemas pierde la alimentación inesperadamente o si se recupera inesperadamente.

# **Ejemplos de Diagramas de Cableado**

Los diagramas esquemáticos siguientes, proporcionan un ejemplo de conexión general, sumado al cableado de alimentación al inverter y al motor, presentados en el Capítulo 2. El objetivo de este capítulo es ayudarlo a determinar la conexión apropiada a sus necesidades.

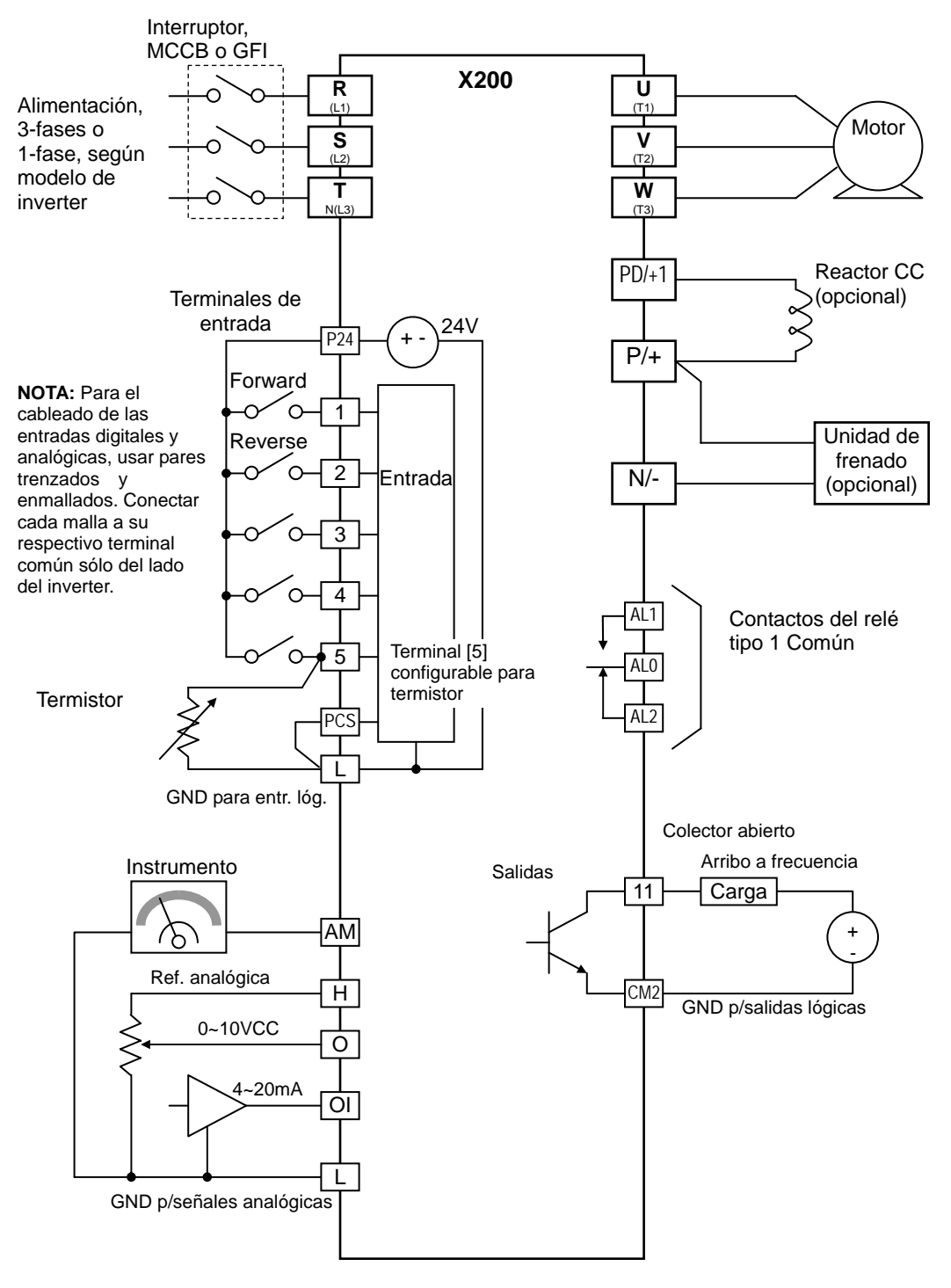

Operaciones Operaciones y<br>Monitoreo Monitoreo

# **4**−**6**

# **Especificaciones de Señales de Control Lógicas**

Los conectores de las entradas lógicas están ubicados detrás de la cubierta frontal. Los contactos del relé están a la izquierda del conector etiquetados según se muestra debajo. **Contacto** del relé ٦ AL2 AL1 AL0 Entrada Salida Salidas analóg. Entradas lógicas analóg. lógicas ٦r  $\mathsf{I}$ Ш

AM| H | O | OI | L | 5 | 4 | 3 | 2 | 1 | L |PCS|P24|CM2| 11

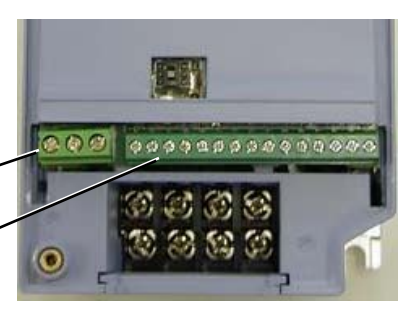

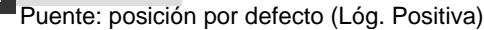

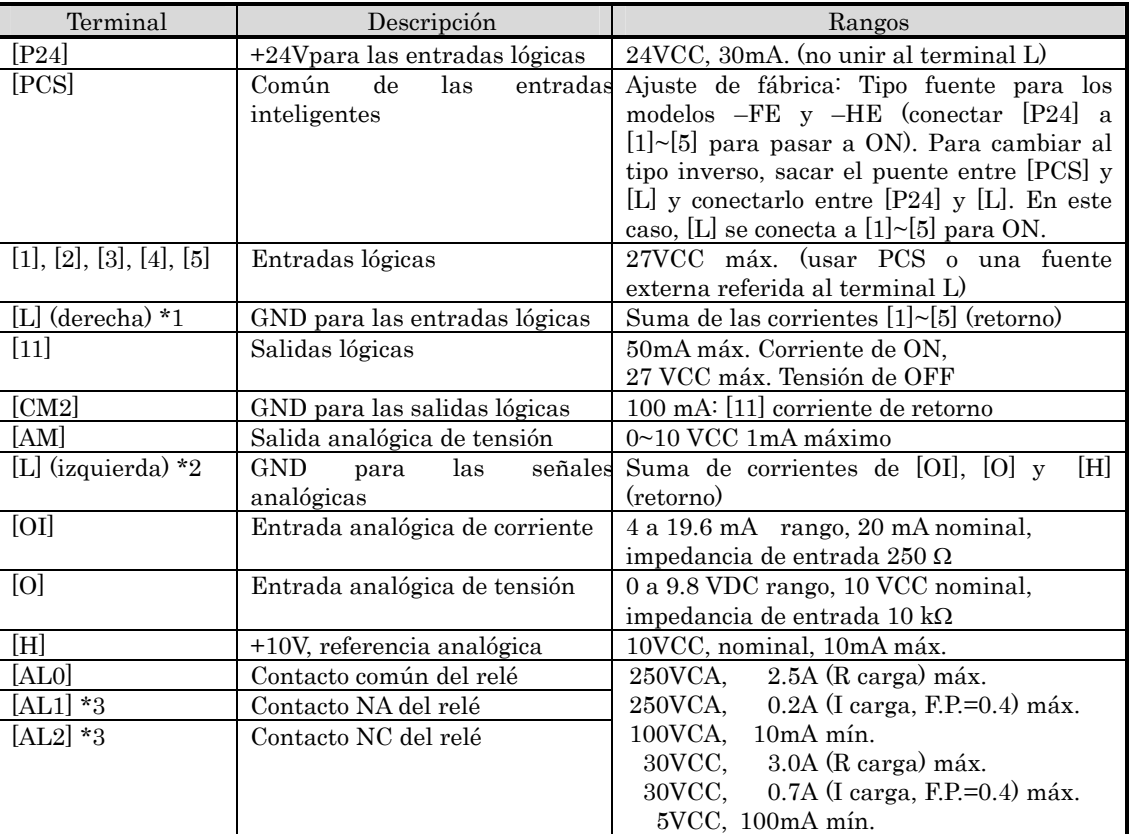

Nota 1: Los dos terminales [L] están eléctricamente conectados dentro del inverter.

Nota 2: Recomendamos usar [L] (derecha) como GND para las entradas lógicas [L] (izquierda) como GND para las entradas analógicas.

Nota 3: Por defecto, la configuración del relé es invertida Ver pág. 4-37.

# **Listado de los Terminales Inteligentes Entradas Inteligentes**

Use la siguiente tabla para localizar las explicaciones sobre cada función.

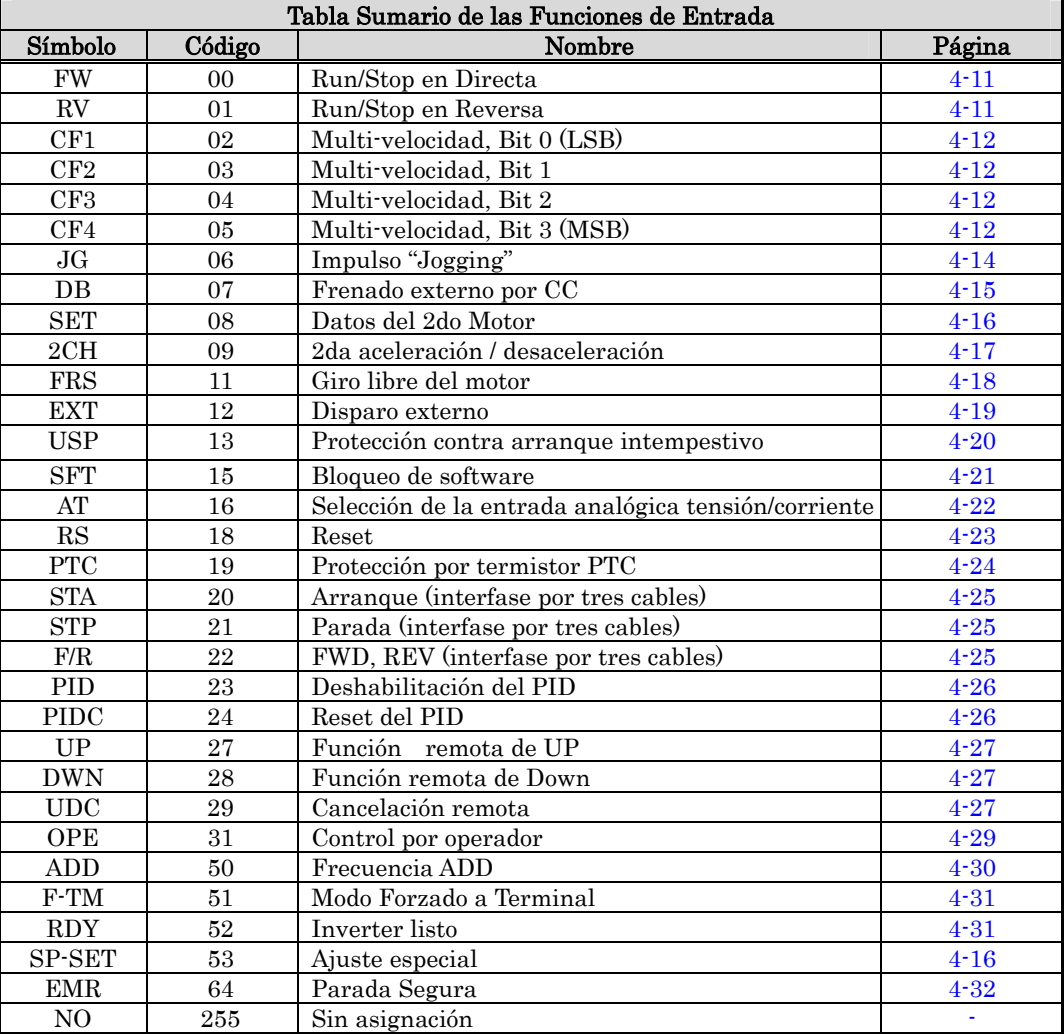

# **Salidas Inteligentes**

Use la siguiente tabla para localizar las explicaciones sobre cada función.

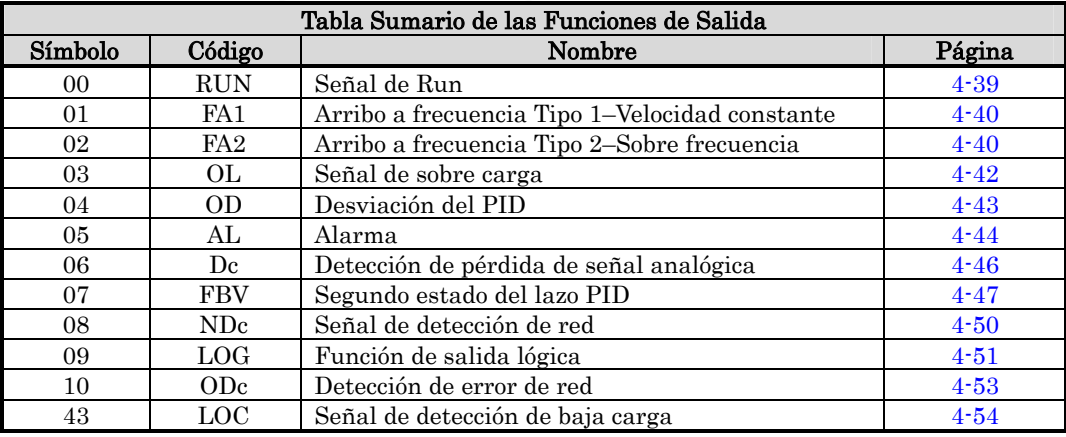

# **Uso de los Terminales Inteligentes de Entrada**

Los terminales [1], [2], [3], [4] y [5] son idénticos, son entradas programables de uso general. Los circuitos de entrada pueden usar tanto la fuente interna (aislada) de +24V como una externa. Esta sección describe la operación de los circuitos de entrada y como conectar a ellos los dispositivos de campo.

El inverter X200 permite seleccionar la lógica positiva o negativa. Estos términos se refieren a la conexión de los dispositivos externos asociados al inverter respecto de tierra. La designación lógica *positiva/negativa* es convencional y puede variar según cada país o industria. Algunos casos son presentados en los siguientes diagramas de esta sección.

El inverter tiene un puente que permite seleccionar el tipo de lógica a ser usada. Para acceder a él, quitar la cubierta frontal del inverter. El la figura superior derecha, se ve el puente unido a los terminales lógicos de entrada. Para las versiones EU y USA (sufijos –xFE, y –xFU), originalmente está conectado para el tipo fuente. Si desea modificar la lógica, quite el puente y conéctelo según la figura inferior derecha.

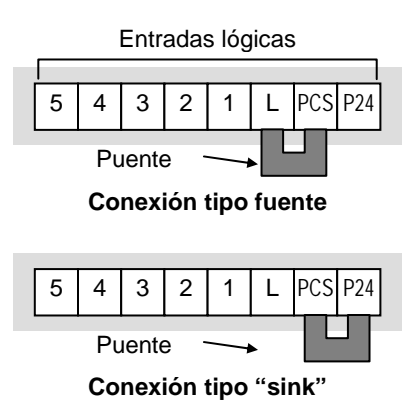

PRECAUCION: Quitar la alimentación del inverter antes de cambiar el puente de posición. De otra forma, hay riego de dañar el inverter.

Terminal [PCS] – El terminal [PCS] [Programmable Logic Control) está preparado para que se puedan conectar varios dispositivos a las entradas lógicas del inverter. En la figura de la derecha hay un puente que se conecta al terminal [PCS]. Conectar el puente entre [PCS] y [L] para emplear la lógica tipo fuente, que es la que por defecto viene para las versiones EU y USA. En este caso, las entradas se deben conectar a [P24] para activarlas. Si en cambio el puente se conecta entre [PCS] y [P24], la lógica será tipo "sink". En este caso, para activar los terminales de entrada, se deben conectar a [L].

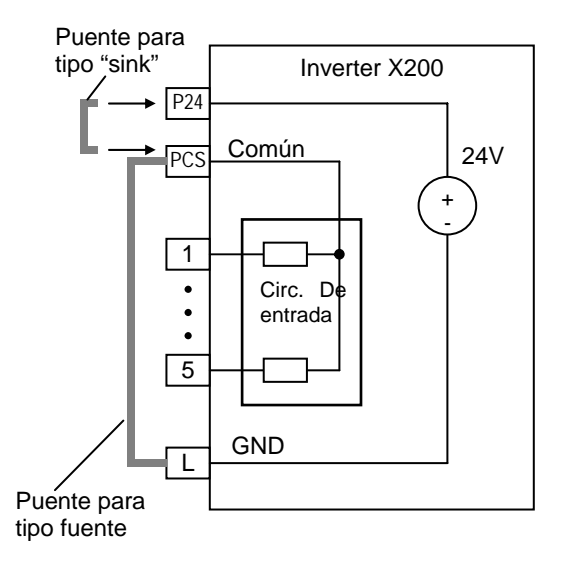

Los diagramas de las páginas siguientes muestran las cuatro combinaciones para el uso de lógica positiva o negativa usando la fuente interna o por medio de una fuente externa de CC.

Los dos diagramas debajo, usan la fuente interna +24V para activar las entradas. Cada diagrama muestra la activación por medio de contactos y por dispositivos de salida a transistor. Notar que en el diagrama debajo, es necesario conectar el terminal [L] sólo cuando se usa un dispositivo de salida a transistores. Asegurarse de colocar el puente en forma correcta según indica cada diagrama.

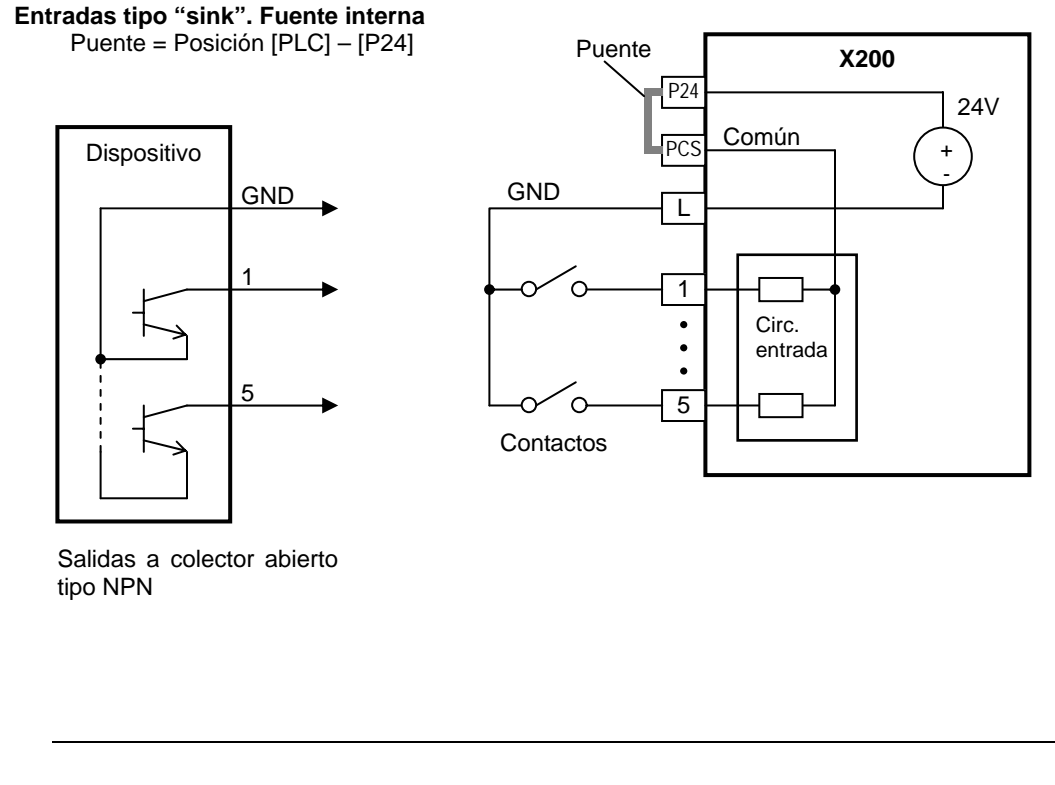

**Entradas tipo fuente. Fuente interna** Puente = Posición [PLC] – [L]

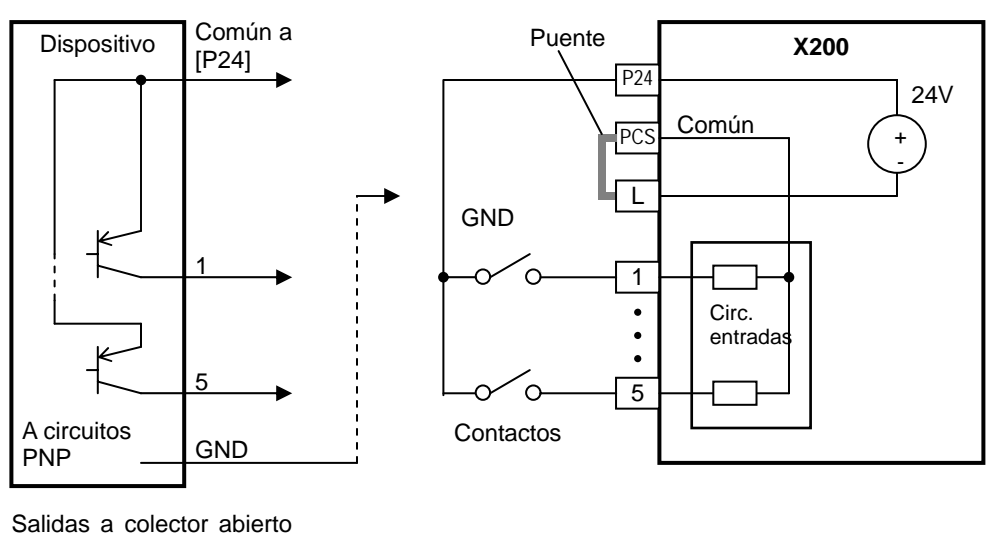

tipo PNP

Los dos diagramas debajo muestran los circuitos de cableado para el uso de una fuente externa. Si se va a emplear fuente externa tipo "sink", asegurarse de quitar el puente y usar un diodo (\*) con la fuente externa. Esto protegerá la fuente en caso de que accidentalmente el puente se conecte en posición errónea. Para las entradas externas tipo fuente, por favor conectar el puente según se indica en el diagrama de abajo.

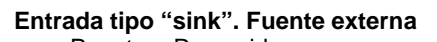

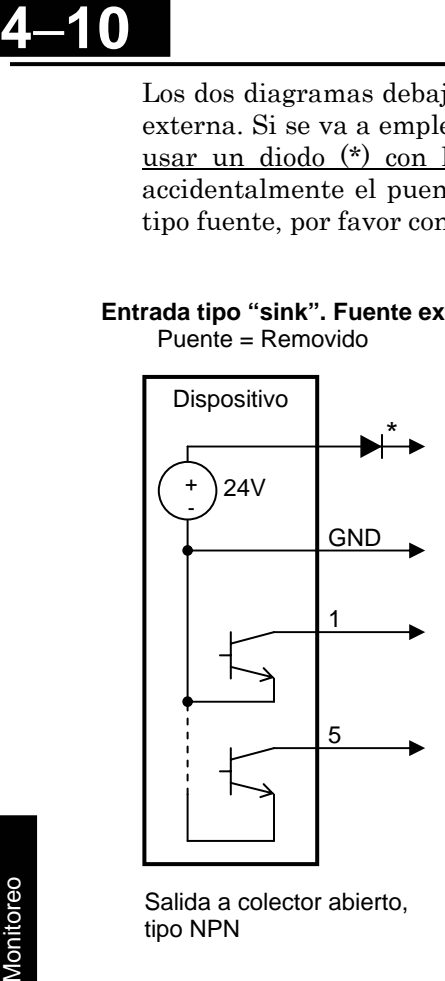

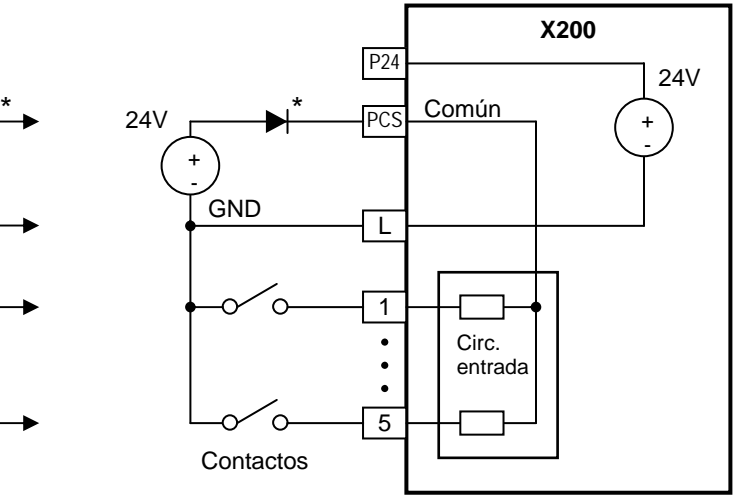

Salida a colector abierto, tipo NPN

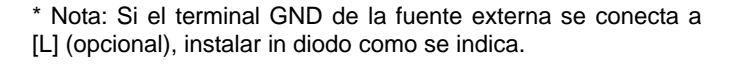

### **Entrada tipo fuente. Fuente externa**

Puente =  $[PLC] - [L]$ 

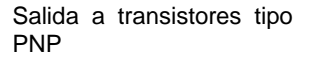

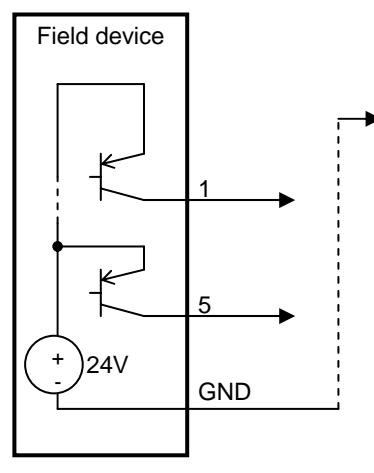

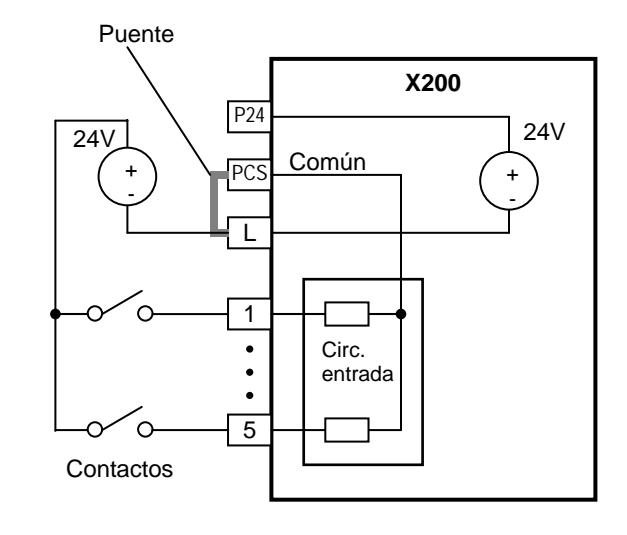

# **Comandos de Directa Run/Stop y Reversa Run/Stop:**

Cuando el comando de Run se ejecuta vía terminal [FW], el inverter opera en directa cuando se activa FW y para cuando se desactiva. Cuando el comando de Run se ejecuta vía terminal [RV], el inverter opera en reversa cuando se activa RV y para cuando se desactiva.

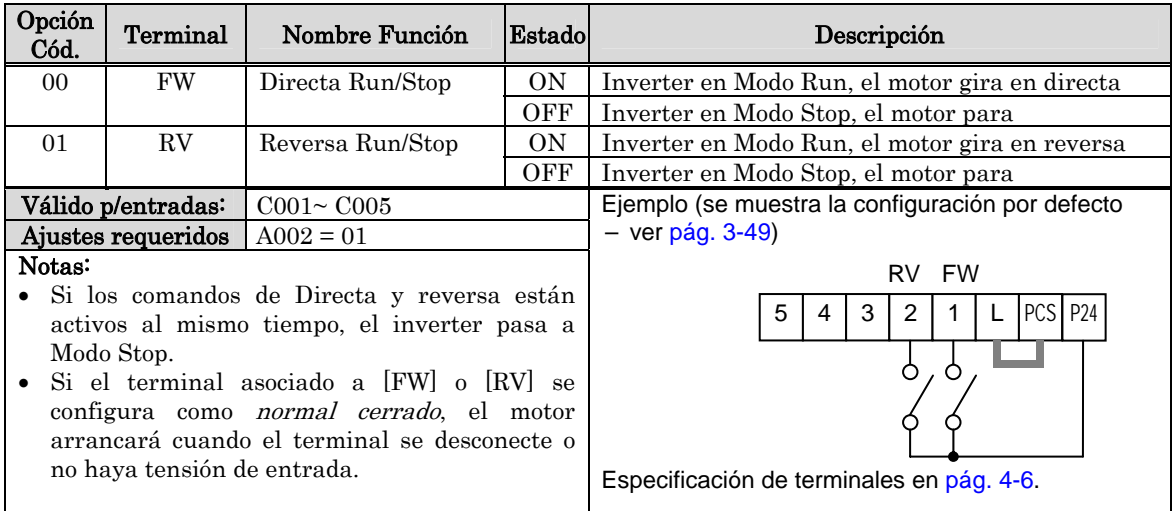

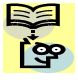

NOTA: El parámetro F004, Sentido de Giro por Teclado, determina en que sentido girará el motor al pulsar la tecla RUN. No obstante, no tiene efecto alguno sobre los terminales [FW] y [RV].

ADVERTENCIA: Si cuando se alimenta el inverter el comando de Run ya estaba activo, el motor comenzará a girar y esto es peligroso! Antes de alimentar el equipo, confirmar que el comando de Run esté desactivado.

**4**−**11**

# **Selección de las Multi-Velocidades**

El inverter puede almacenar hasta 16 frecuencias diferentes (velocidades) que determinan distintas condiciones de Run. Estas velocidades son accesibles a través de 5 terminales inteligentes ajustados como entradas binarias CF1 a CF4 según la tabla de la izquierda. La entrada puede ser cualquiera y en cualquier orden. Se pueden usar menos entradas si se necesitan menos velocidades.

NOTA: Siempre comenzar por la parte superior de la tabla y con el bit menos significativo: CF1, CF2, etc.

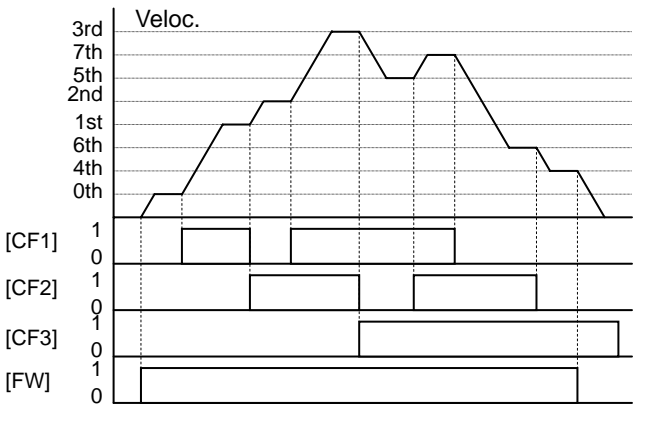

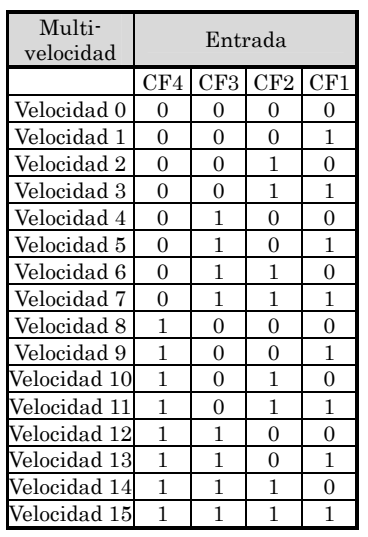

En el ejemplo se presentan 8 velocidades y la configuración de los terminales CF1–CF3, dando la velocidad del motor en tiempo real.

NOTA: El valor de la velocidad 0 se ajusta en el parámetro A020.

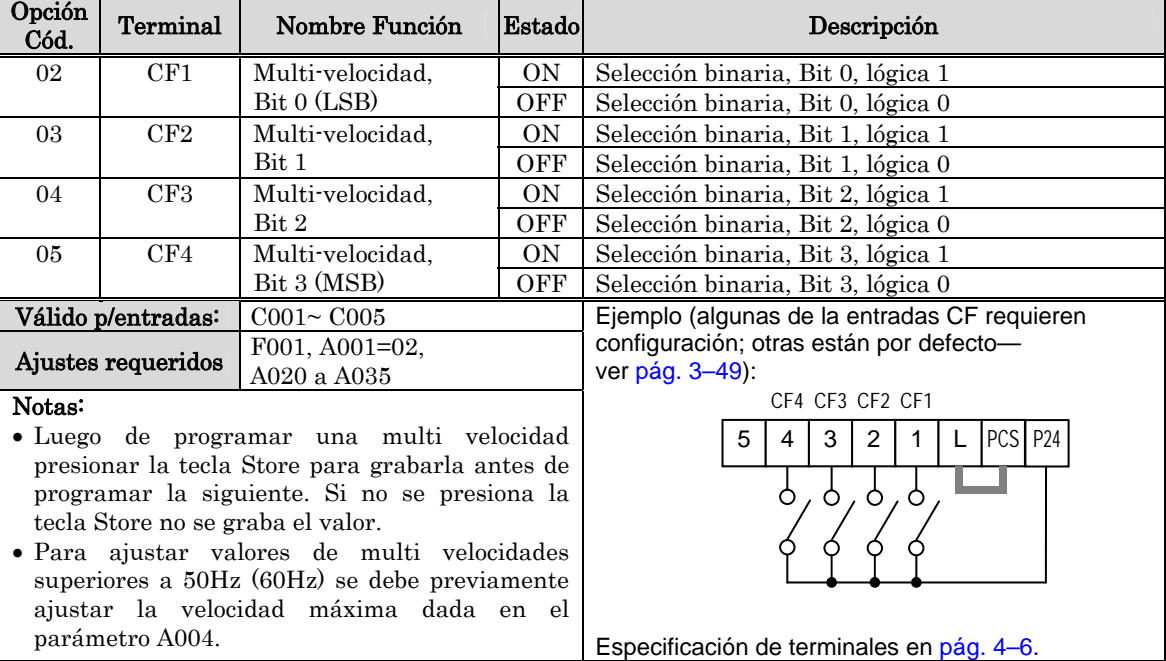

Se pueden monitorear las multi velocidades a través de los parámetros D001.

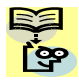

NOTA: Mientras se usan las multi velocidades a través de los parámetros CF1 a CF4, no mostrar ni cambiar el valor en F001. De ser necesario monitorear el valor de frecuencia en cada caso, utilizar la función D001 en lugar de F001.

Hay dos formas de programar las multi velocidades en los registros A020 a A035: 1. Forma normal a través del teclado:

- a. Seleccionar cada parámetro A020 a A035.
- **b.** Pulsar (<sup>FONC</sup>) para ver el valor del parámetro.
- c. Usar  $\bigcirc$  y  $\bigcirc$  para editar valores. **1 2**
- **d.** Usar  $(\text{SIR})$  para grabar el valor editado. **STR**
- 2. Programación mediante el uso de las entradas CF. Seguir estos pasos:
	- a. Poner en OFF el comando de Run OFF (Modo Stop).
	- b. Poner en la entrada de multi velocidad seleccionada en ON. Mostrar el valor en F001 en el Operador Digital.
	- c. Ajustar la frecuencia deseada con las teclas de  $\left(\bigwedge \right)$  **y**  $\left(\bigvee \right)$ .
	- **d.** Pulsar (<sup>STR</sup>) para grabar la frecuencia ajustada. Cuando esto ocurre, F001 indica la frecuencia de salida de la velocidad ajustada.
	- **e.** Pulsar (FUNC) una vez para confirmar que el valor de frecuencia es el deseado.
	- f. Repetir las operaciones 2. a) a 2. e) para ajustar el resto de las multi velocidades. Los parámetros A020 a A035 también se pueden ajustar por medio del procedimiento indicado en 1. a) a 1. d).

# **4**−**14**

# **Comando por Impulso "Jogging"**

La entrada [JG] se usa para comandar al motor por pequeños incrementos en operación manual. La velocidad está limitada a 10 Hz. La frecuencia para esta operación se ajusta a través del parámetro A038. El impulso no utiliza la rampa de aceleración, por eso recomendamos ajustar la frecuencia en A038 a 5 Hz o menos a fin de prevenir disparos.

Cuando el terminal [JG] pasa a ON y el comando de Run está activo, el inverter va a la velocidad dada en A038. Para habilitar la tecla Run en la marcha a impulsos, modificar el valor de 01 (modo terminal) en A002 por 02 (modo operador).

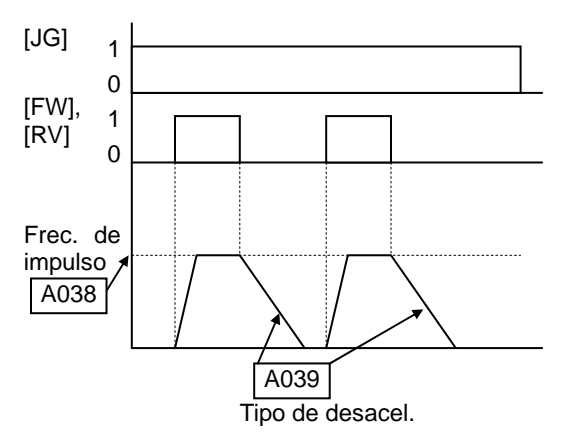

Se puede seleccionar el modo de desaceleración luego de la operación de impulso a través del parámetro A039. Las opciones son:

- 00 Giro libre del motor
- 01 Desacelera y para (nivel normal)
- 02 Usa CC para la parada

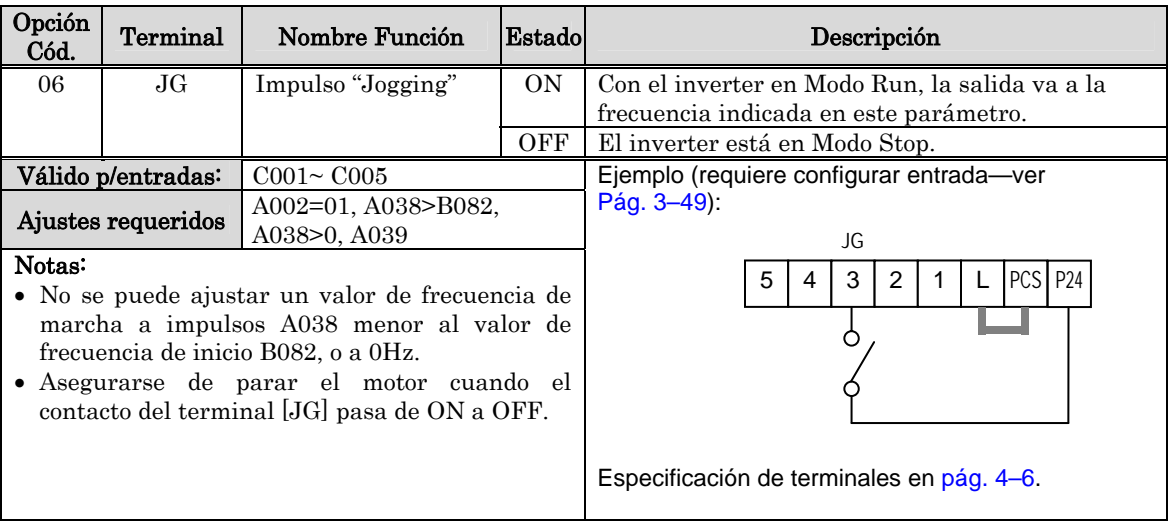

# **Señal Externa de Frenado por CC**

Cuando el terminal [DB] está en ON, actúa la característica de frenado por CC. Ajustar los siguientes parámetros si no se va a usar el terminal [DB]:

- A053 Tiempo de demora a la aplicación de CC. Rango: 0.1 a 5.0 segundos.
- A054 Tensión de CC a aplicar. Rango: 0 a 100%.

Los escenarios de la derecha lo ayudarán a entender mejor el trabajo con CC.

- 1. Escenario 1 El terminal [FW] o [RV] están en ON. Cuando [DB] está en ON, se aplica CC. Cuando [DB] pasa a OFF otra vez, la frecuencia de salida va a su nivel anterior.
- 2. Escenario 2 El comando de Run se aplica desde el operador. Cuando el terminal [DB] está en ON, se aplica CC. Cuando el terminal [DB] está en OFF otra vez, la salida del inverter permanece en OFF.
- 3. Escenario 3 El comando de Run es aplicado desde el operador. Cuando el terminal [DB] está en ON, el frenado por CC se aplica luego del tiempo ajustado en A053. El motor está en condición de giro libre. Cuando el terminal [DB] pasa a OFF otra vez, el inverter queda en OFF.

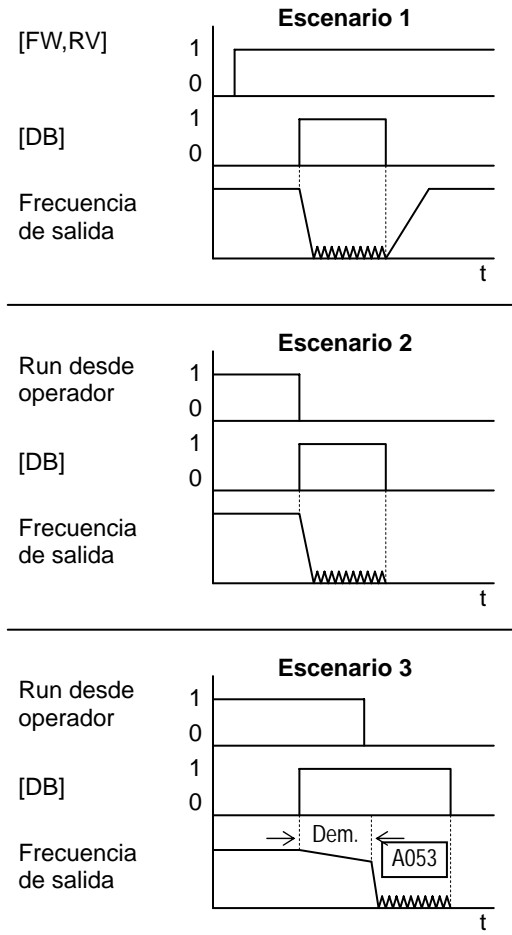

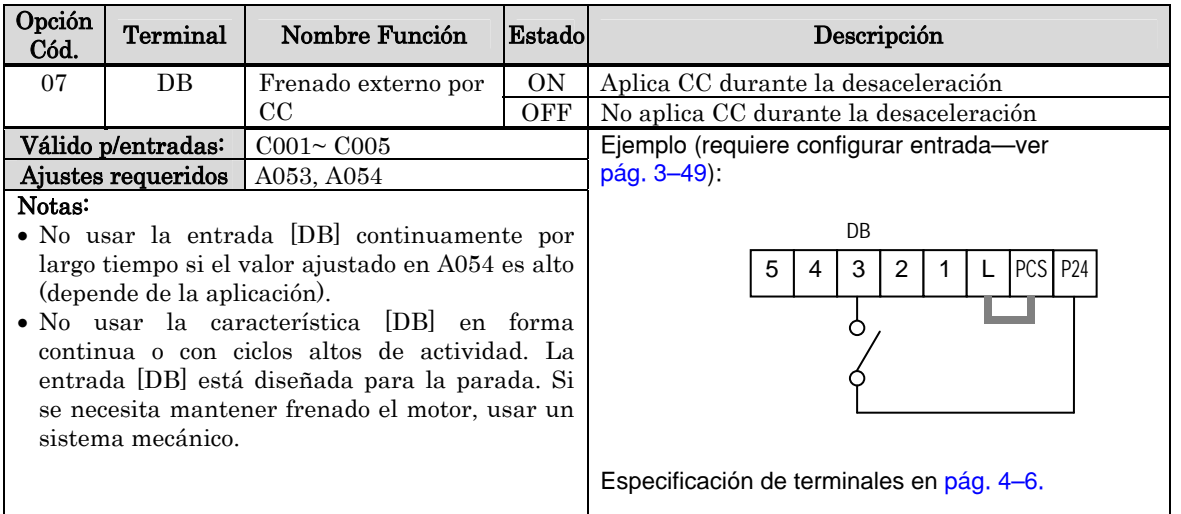

# **Selección del segundo Motor, Ajuste Especial**

Una vez asignada la función [SET] a uno de los terminales inteligentes de entrada se puede seleccionar entre el conjunto de parámetros del primer y segundo motor. Los segundos parámetros almacenados corresponden a las características de un segundo motor. Cuando el terminal [SET] está en ON, el inverter usará el segundo juego de parámetros para generar la frecuencia de salida al motor. Al activar el terminal [SET] los cambios no tendrán efecto hasta que el motor no se haya detenido. El ajuste especial [SP-SET] permite el cambio de juego de parámetros in tener que detener el motor. No obstante, los parámetros posibles de modificar son limitados.

Cuando se pasa a ON la entrada [SET], el inverter opera con el segundo juego de parámetros. Cuando el terminal pasa a OFF, el inverter opera con el juego original de parámetros (primer grupo de parámetros). Referirse a "Configuración del Inverter para Múltiples Motores" en pág. 4–60 para más detalles.

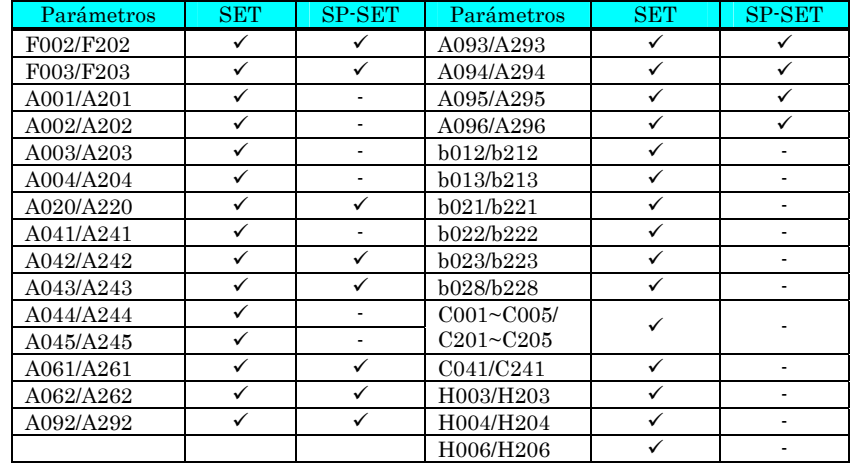

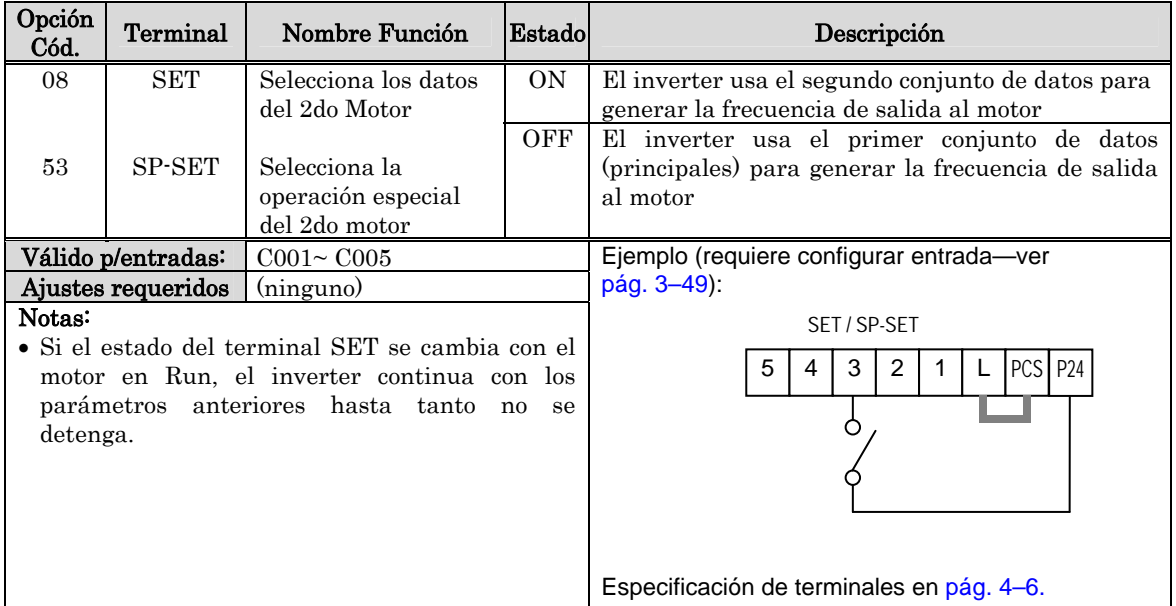

# **Segundo Estado de Aceleración y Desaceleración**

Cuando el terminal [2CH] pasa a ON, el inverter cambia la rampa de aceleración y desaceleración del ajuste inicial (F002 y F003) a otros valores.. Cuando el terminal pasa a OFF, el inverter regresa a los valores de rampa originales (F002 tiempo de aceleración 1 y F003 tiempo de desaceleración 1). Usar A092 (tiempo de aceleración 2) y A0093 (tiempo de desaceleración 2) para ajustar los valores del segundo estado.

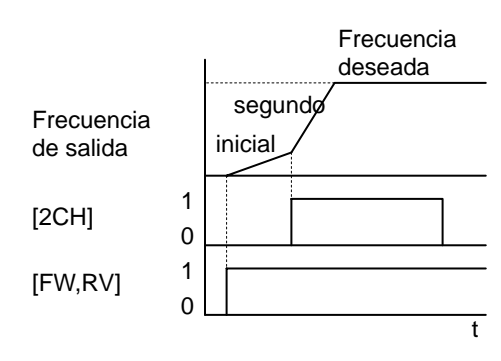

En el gráfico de la derecha, [2CH] cambia de rampa de aceleración. Esto hace que el inverter pase de aceleración 1 (F002) a aceleración 2 (A092).

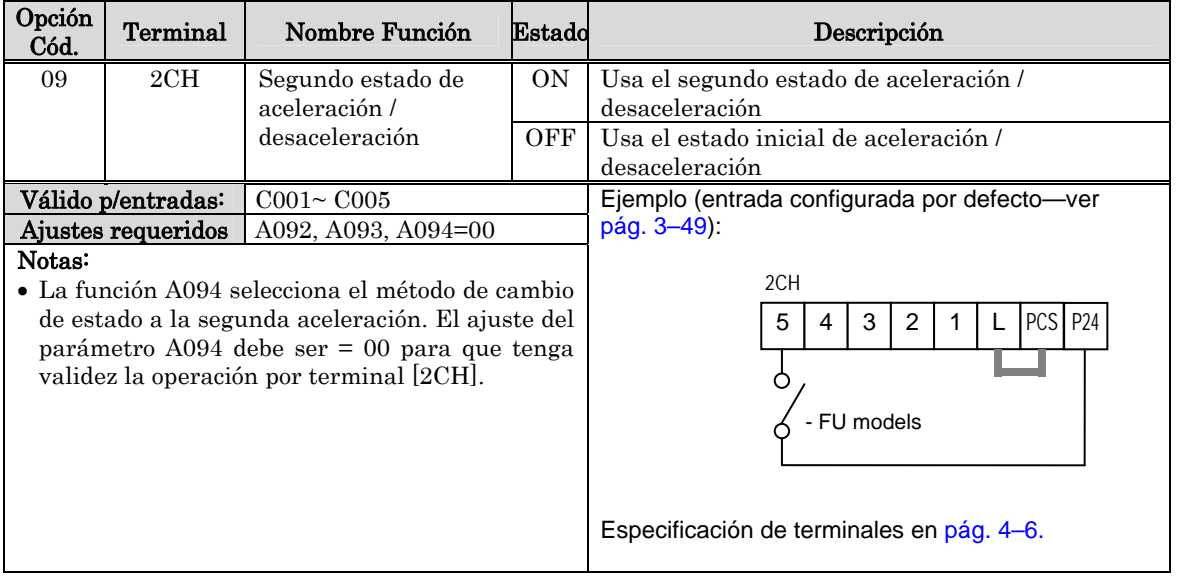

**4**−**17**

## **Giro Libre del Motor**

Cuando el terminal [FRS] está en ON, el inverter deja de controlar al motor y éste pasa al estado de giro libre. Si el terminal [FRS] pasa a OFF, se reasume la salida y el inverter vuelva a controlar al motor si el comando de Run está activo. La característica de giro libre trabaja con otros parámetros proporcionando flexibilidad en la parada del motor.

En la figura abajo, el parámetro B088 selecciona la forma en la que el inverter reasume la operación, desde 0 Hz (izquierda) o desde la velocidad de giro del motor (derecha) cuando el terminal [FRS] pasa a OFF. La aplicación determinará el ajuste más adecuado.

El parámetro B003 especifica la demora antes de reasumir el control luego del giro libre. Para deshabilitar este tiempo, usar valor cero.

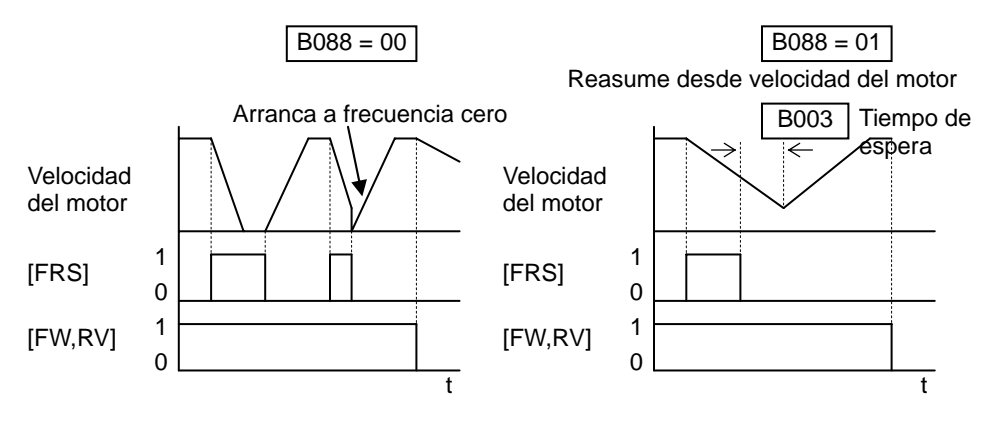

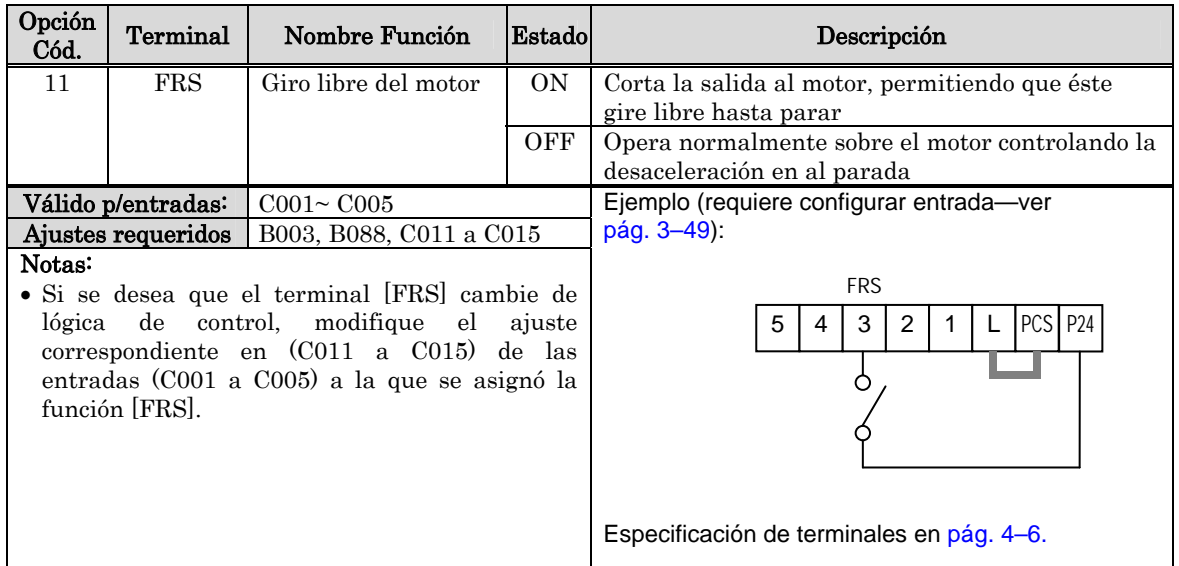

### **Disparo Externo**

Cuando el terminal [EXT] pasa a ON, el inverter pasa a Modo disparo indicando el código de Error E12 y corta su salida. Esta característica es para uso general y el significado del error dependerá de lo que se haya conectado al terminal [EXT]. Aún cuando la entrada [EXT] pase a OFF, el inverter permanece en modo disparo. Se debe aplicar el Reset para borrar el error con lo que el inverter pasa al Modo stop.

En el gráfico abajo, la entrada [EXT] pasa a ON durante la operación normal del inverter. Este deja que el motor gire libre hasta parar y se pone inmediatamente en alarma. Al aplicar el Reset, la alarma y el error son borrados. Cuando el Reset pasa a OFF, el motor comienza a girar si es que el comando de Run estaba activado.

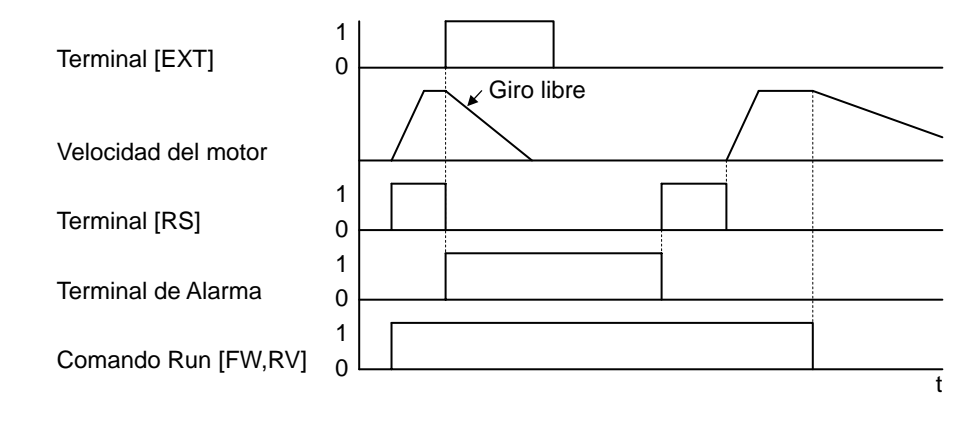

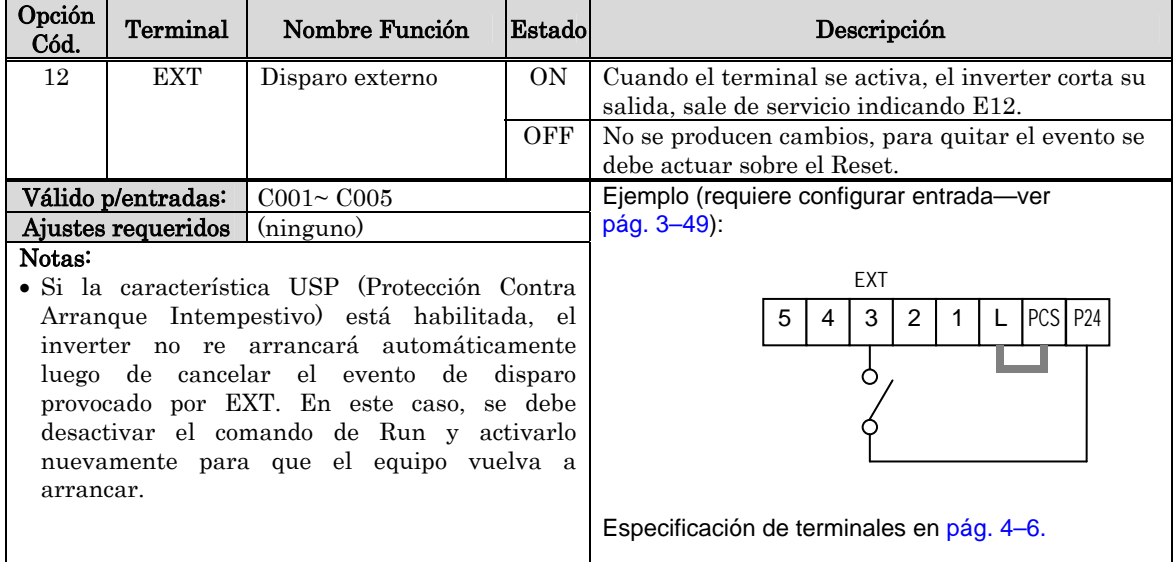

# **Protección Contra Arranque Intempestivo**

Si el comando de Run está dado previamente a la energización del inverter, éste pondrá en marcha al motor inmediatamente. La Protección Contra Arranque Intempestivo (USP) previene el arranque automático sin que haya una previa intervención externa. Cuando el terminal USP está activado y es necesario cancelar la alarma y reasumir la operación, se debe desactivar el comando de Run, ejecutar la operación de Reset a través del terminal [RS] o a través de la tecla Stop/reset para hacerlo.

En la figura abajo, está habilitada la característica [USP]. Cuando el inverter se energiza, el motor no arranca, aún cuando esté activo el comando de Run. En este caso se presenta el Error E13. Se requiere actuación externa para cancelar la alarma, ya sea desactivando en comando de Run o pulsando el reset. Cuando el comando de Run pasa a ON otra vez, el inverter arranca al motor.

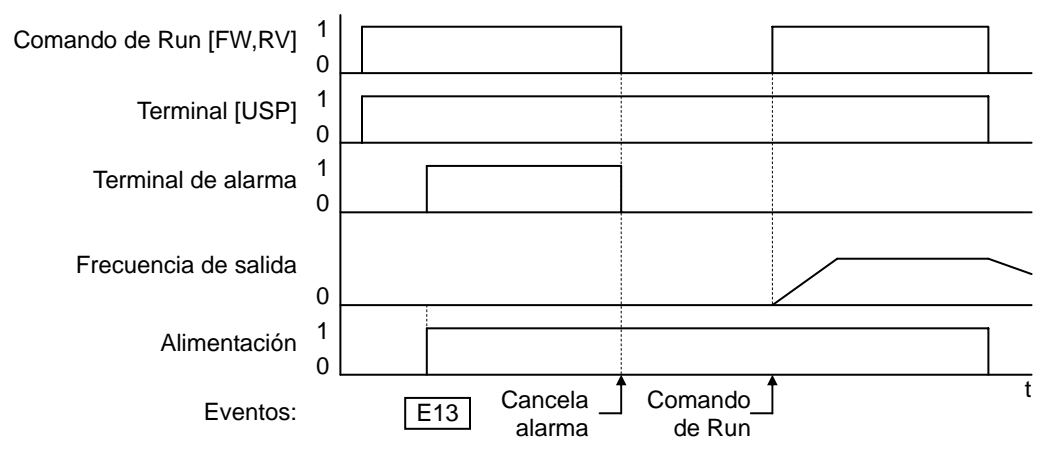

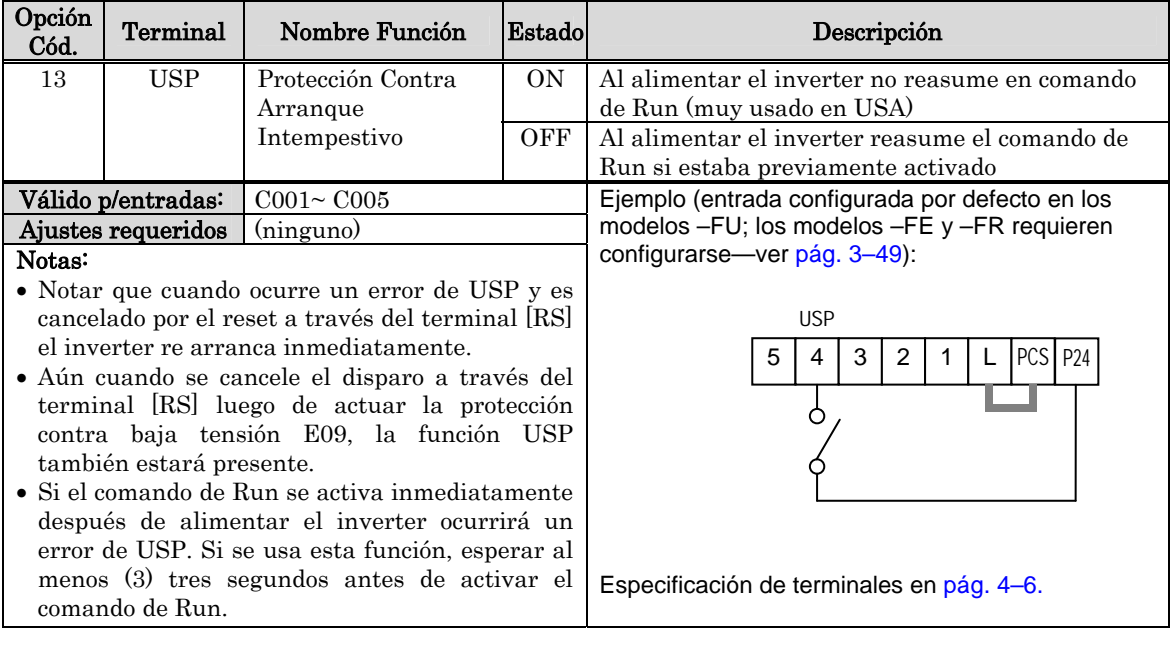

## **Bloqueo de Software**

Cuando el terminal [SFT] está en ON, los datos de todos los parámetros y funciones (excepto la frecuencia de salida, dependiendo de B031) están bloqueados (su edición está prohibida). Si se bloqueó la edición de datos, éstos no pueden ser modificados desde el teclado. Para editar parámetros desactivar el terminal [SFT].

A través del parámetro B031 seleccionar si se incluirá o no la frecuencia de salida en el bloqueo.

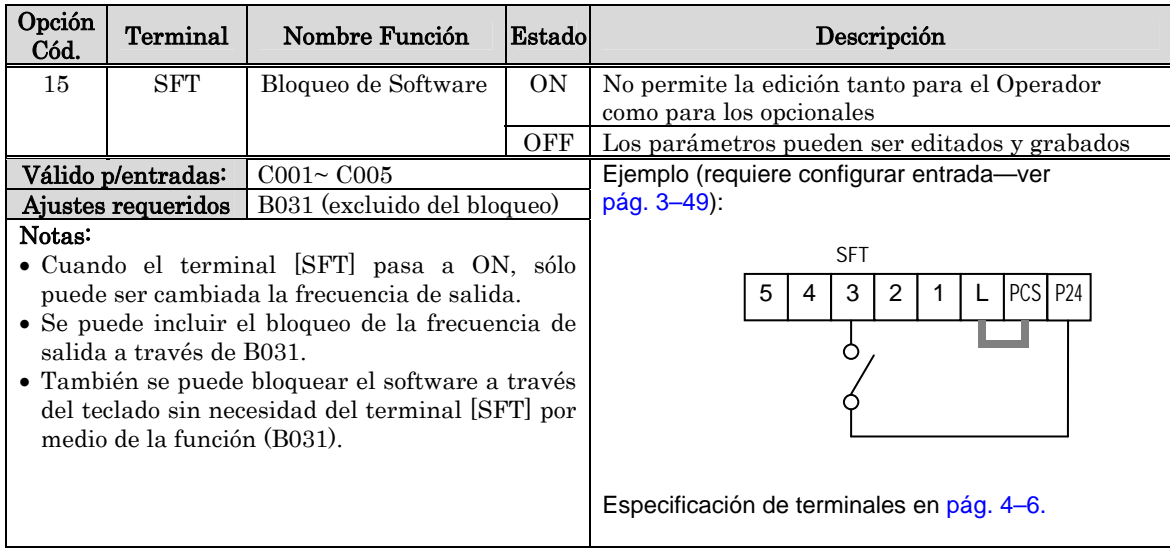

# **Selección de la Entrada Analógica Tensión/Corriente**

El terminal [AT] selecciona cuando se emplea la entrada por tensión [O] y cuando por corriente [OI] para el ajuste de frecuencia. Cuando la entrada [AT] está en ON, la frecuencia se ajusta a través de la entrada de corriente [OI]-[L]. Cuando la entrada [AT] está en OFF, el ajuste se produce a través de la entrada de tensión [O]-[L]. Notar que también se debe ajustar el parámetro A001 = 01 para que tengan efectos los ajustes mencionados.

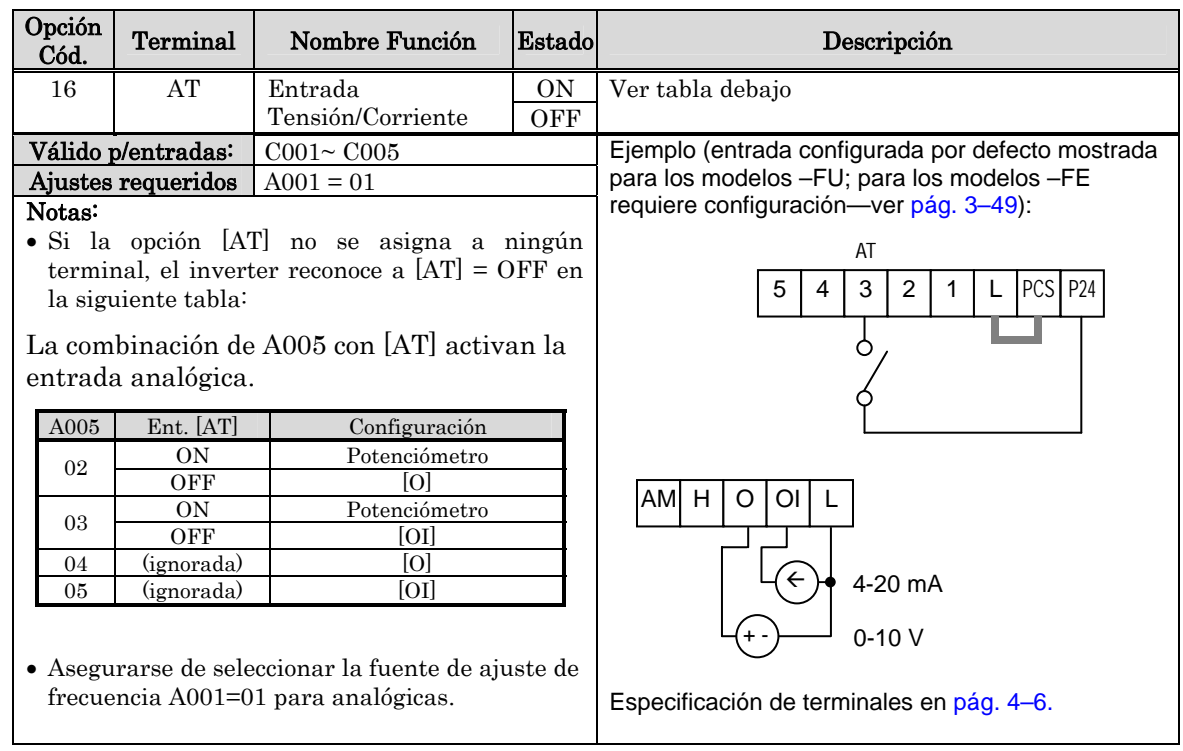

NOTA: No se pueden usar en forma simultánea las entradas [O] y [OI] en el X200.

### **Reset**

El terminal [RS] fuera al inverter a ejecutar la operación de reset. Si el inverter está en Modo disparo, el reset lo cancela. Esta operación de realiza cuando la señal en [RS] pasa de ON a OFF. El ancho mínimo de pulso para el terminal [RS] debe ser 12 ms. La salida de alarma se cancelará dentro de los 30 ms próximos a la ejecución del comando de Reset.

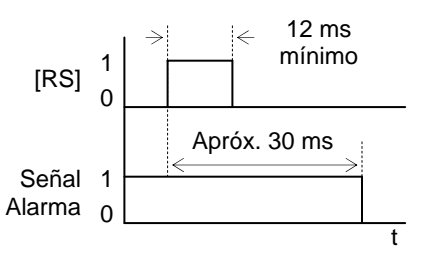

ADVERTENCIA: Luego de haberse dado el Reset y haberse cancelado la alarma, el motor arrancará inmediatamente si el comando de Run estaba activo. Asegurarse de cancelar la alarma, luego de verificar el estado del comando de Run. De otra forma, se puede causar lesiones al personal

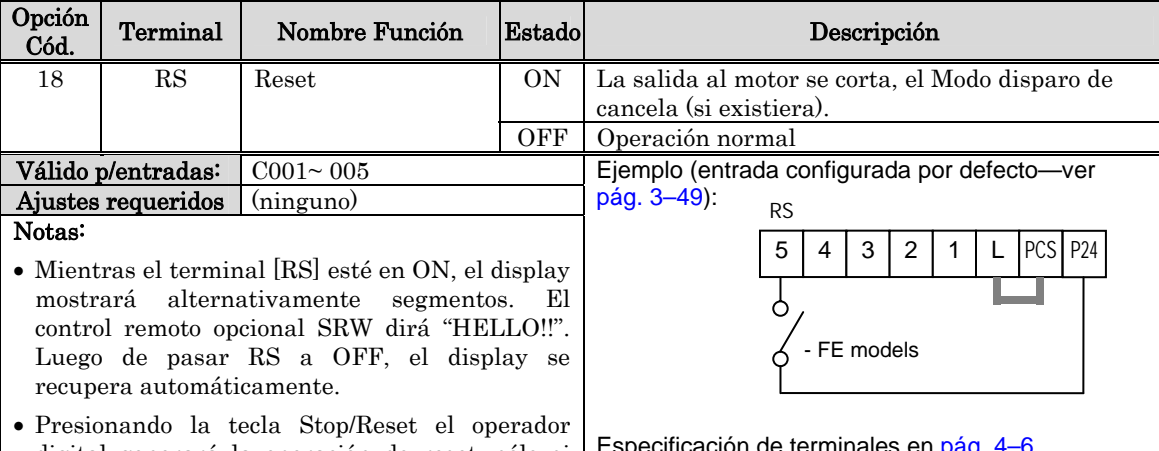

digital generará la operación de reset, sólo si hay una alarma presente.

Especificación de terminales en pág. 4–6.

- El terminal configurado como [RS] sólo acepta ser normal abierto NA. Este terminal no puede ser usado como NC.
- Cuando la alimentación pasa a ON, el inverter realiza la misma operación de reset, como si se pulsara la tecla en el operador o si se activara el terminal [RS].
- La tecla Stop/Reset en el operador del inverter es operacional sólo por pocos segundos luego de dar alimentación al equipo si es que está conectado un operador remoto.
- Si el terminal [RS] pasa a ON mientras el motor está en marcha el motor girará libre hasta detenerse.
- Si se está usando demora al OFF en un terminal de salida (alguna de las funciones C145, C147, C149 > 0.0 seg.), el terminal [RS] afecta ligeramente la transición ON-a-OFF. Normalmente (sin usar demora al OFF), la entrada [RS] detiene el motor y las salidas lógicas pasan a OFF juntas, inmediatamente. No obstante, cuando alguna salida usa demora al OFF, luego de aplicar el reset a la entrada [RS], la salida permanecerá en ON durante aproximadamente 1 seg.

# **Protección por Termistor**

Los motores que están equipados con un termistor pueden protegerse contra sobre calentamiento. El terminal [5] es el único que admite la entrada por termistor. Cuando el valor de resistencia leído entre el terminal [TH] (5) y [L] es mayor a 3 k Ω  $\pm$ 10%, el inverter entra en el Modo disparo, y corta la salida al motor indicando el error E35. Usar esta función para proteger al motor contra sobre calentamiento.

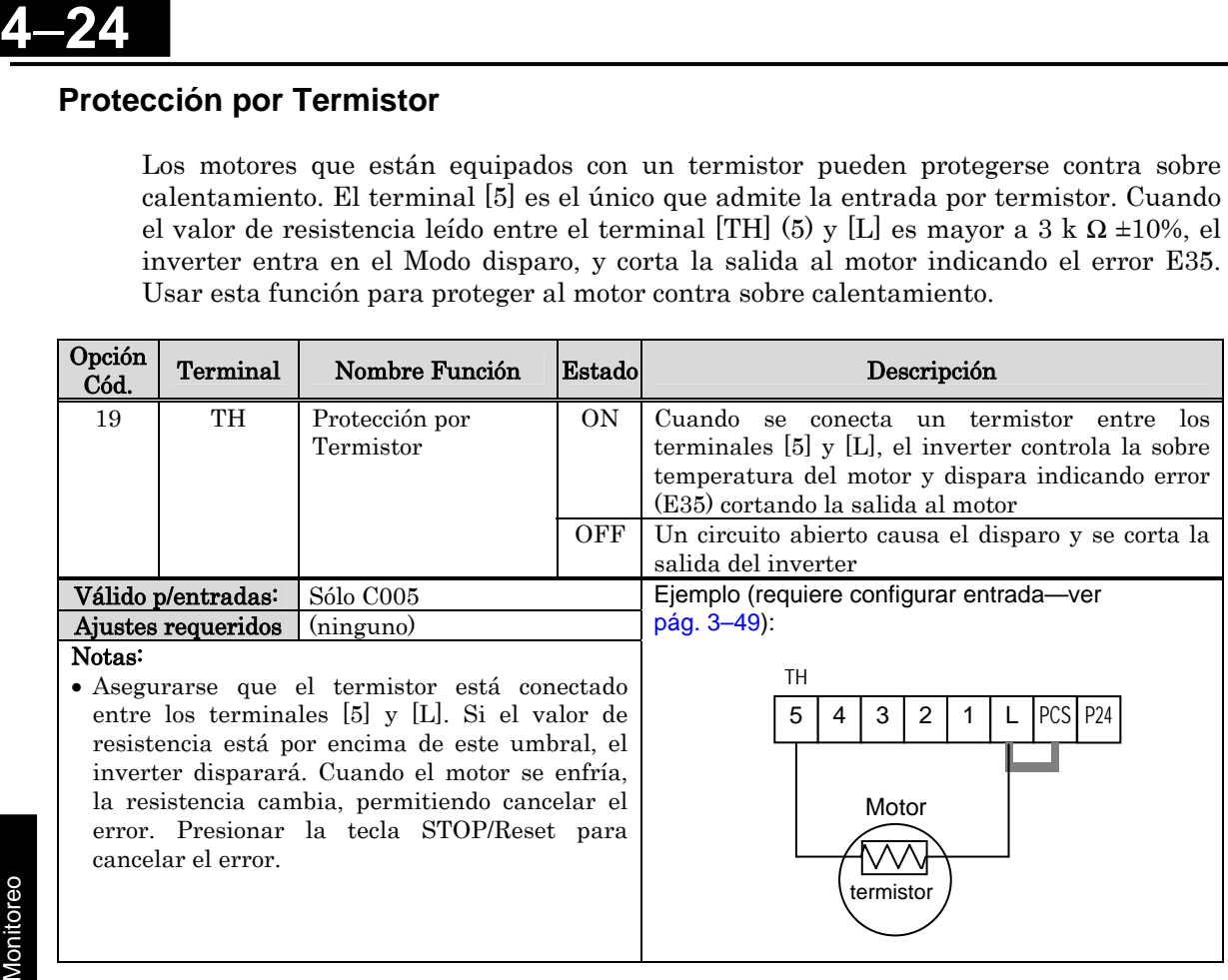

NOTA: El nivel del disparo, está configurado por Hardware y no puede ser modificado.

<u>ကို</u>

# **Operación por Interfase de Tres Cables**

La operación por tres cables es una interfase muy usada en la industria para control de motores. Esta función usa dos entradas momentáneamente conectadas para arrancar y parar al motor y una tercera para determinar la operación en directa o inversa. Para implementar el control por tres cables, asignar 20 [STA] (Arranque), 21 [STP] (Stop), y 22 [F/R] (Directa/Reversa) a tres terminales inteligentes de entrada. Usar un contacto momentáneo para Arranque y Parada. Usar un selector para determinar el sentido de giro. Asegurase se ajustar A002=01 para el control por terminales.

Si se tiene un nivel lógico de control de giro, usar las entradas [FW] y [RV] como momentáneas.

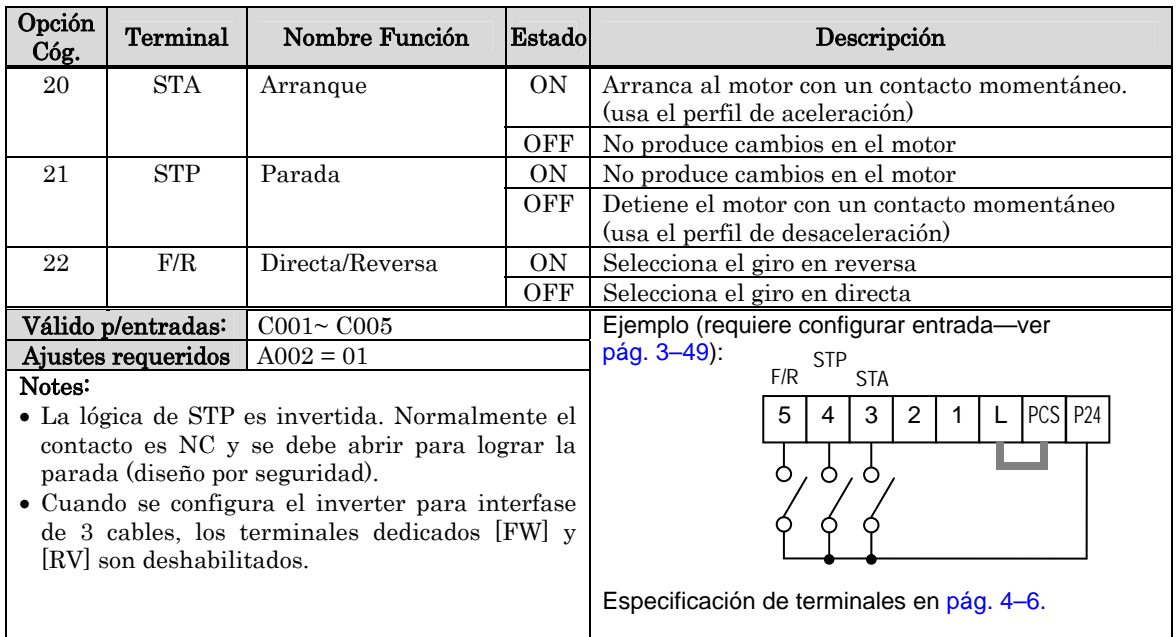

El diagrama debajo, muestra el control por tres cables. STA (Arranque) es una entrada sensible al pasaje de OFF-a-ON. El control de dirección es sensible a cualquier cambio. STP (Parada) es sensible al pasaje de OFF-a-ON.

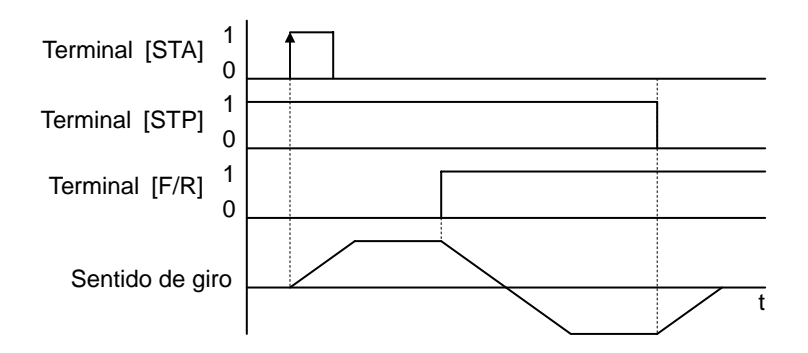

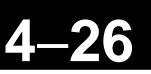

# **PID ON/OFF y Cancelación de PID**

El lazo PID es la función adecuada para controlar la velocidad del motor para mantener variables constantes como ser flujo, presión, temperatura u otras aplicaciones. La función Cancelación de PID, puede suspender temporalmente el lazo PID vía terminal inteligente. Este sobre escribe el parámetro A071 (habilitación del lazo PID) detiene la ejecución del lazo y retorna a la característica común tensión/frecuencia. El uso de la Cancelación del PID vía terminal inteligente es opcional. Por supuesto, el uso del lazo PID requiere la habilitación a través del parámetro A071=01.

La función Cancelación de PID fuerza el integrador a 0. Por lo tanto cuando pasa a ON el [PIDC], el integrador se pone a cero. Esto es especialmente útil para pasar a control manual y deshabilitar el lazo cuando el motor está detenido.

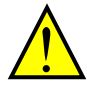

PRECAUCION: Asegurarse de no activar la cancelación del PID en Modo Run (comandando al motor). De otra forma, el motor desacelera rápidamente y podría entrar en el Modo disparo.

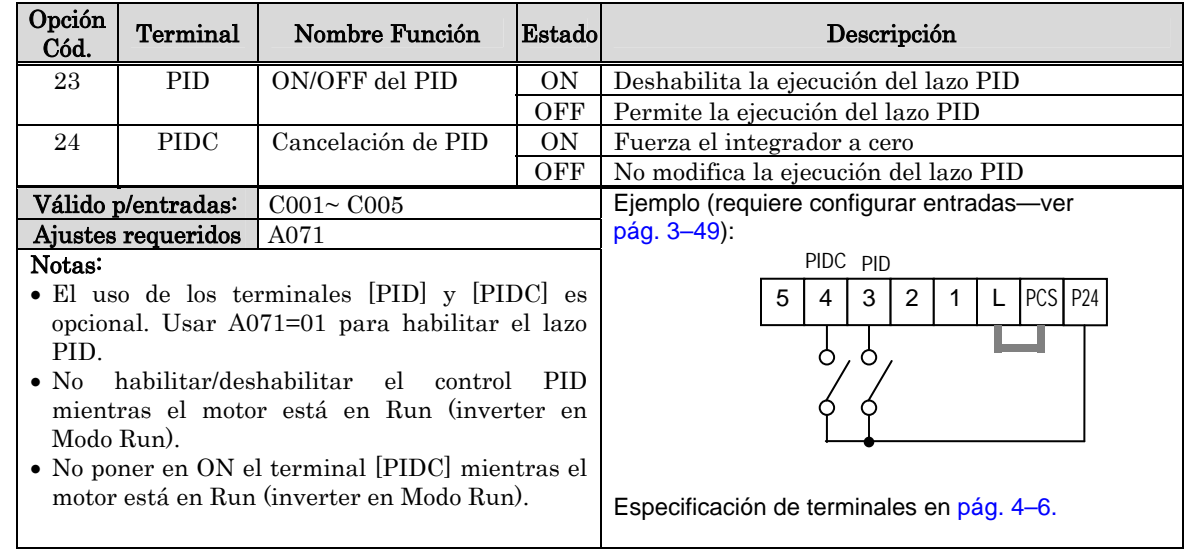

# **Funciones de Control Remoto Up y Down**

Las funciones de los terminales [UP] [DWN] ajustan la frecuencia de salida al motor en forma remota mientras el motor está en Modo Run. Los tiempos de aceleración y desaceleración para estas funciones son los mismos que para la operación normal ACC1 y DEC1 (2ACC1,2DEC1). Los terminales de entrada operan de acuerdo a estos principios:

- Aceleración Cuando el contacto [UP] está en ON, la frecuencia de salida incrementa su valor. Cuando está en OFF, la frecuencia de salida mantiene su valor.
- Desaceleración Cuando el contacto [DWN] está en ON, la frecuencia de salida reduce su valor. Cuando está en OFF, la frecuencia de salida mantiene su valor.

En el gráfico debajo, los terminales [UP] y [DWN] están activados cuando el comando de Run está activado. La frecuencia de salida responde a los comandos [UP] y [DWN].

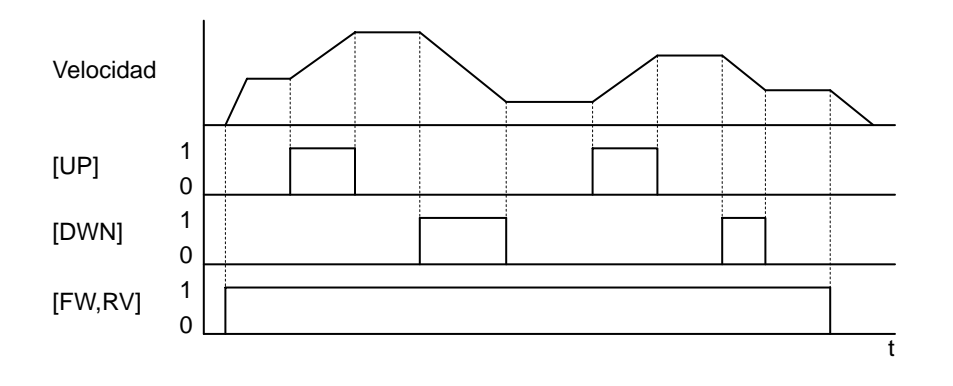

**4**−**27**

# **4**−**28**

Es posible para el inverter mantener el valor ajustado a través de los terminales [UP] y [DWN] ante una falta de tensión. El parámetro C101 habilita/deshabilita la memoria del valor. Si se deshabilita, el inverter retiene la última frecuencia anterior al ajuste del UP/DWN. Usar el terminal [UDC] para limpiar la memoria y regresar al valor original de frecuencia.

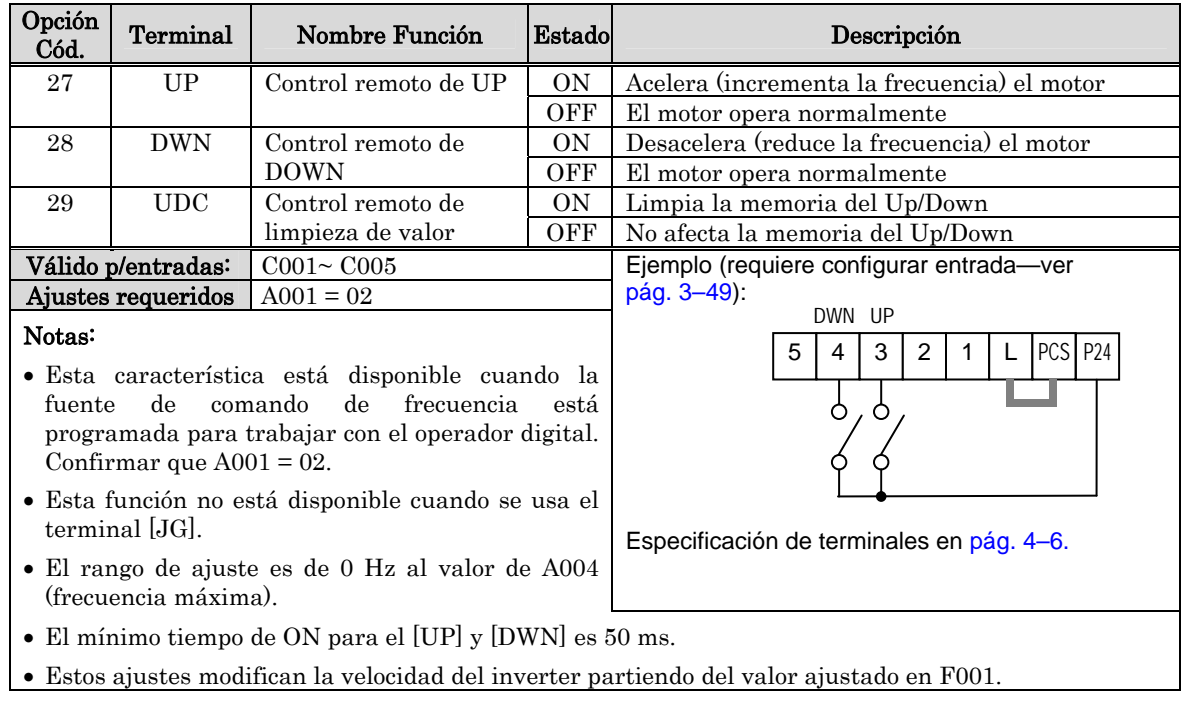

**4**−**29**

# **Operación Forzada a Panel Digital**

Esta función permite que el operador digital tenga preponderancia frente a cualquier otra fuente de comando de Run o ajuste de frecuencia:

- A001 Fuente de Ajuste de Frecuencia
- A002 Fuente de Comando de Run

Cuando de usa el terminal [OPE], típicamente A001 y A002 están configurados para otras fuentes de ajuste de frecuencia y comando de Run respectivamente. Cuando la entrada [OPE] está en ON, el usuario inmediatamente pasa a comandar el inverter desde el operador, tanto para arrancar/parar el inverter como para ajustar frecuencia.

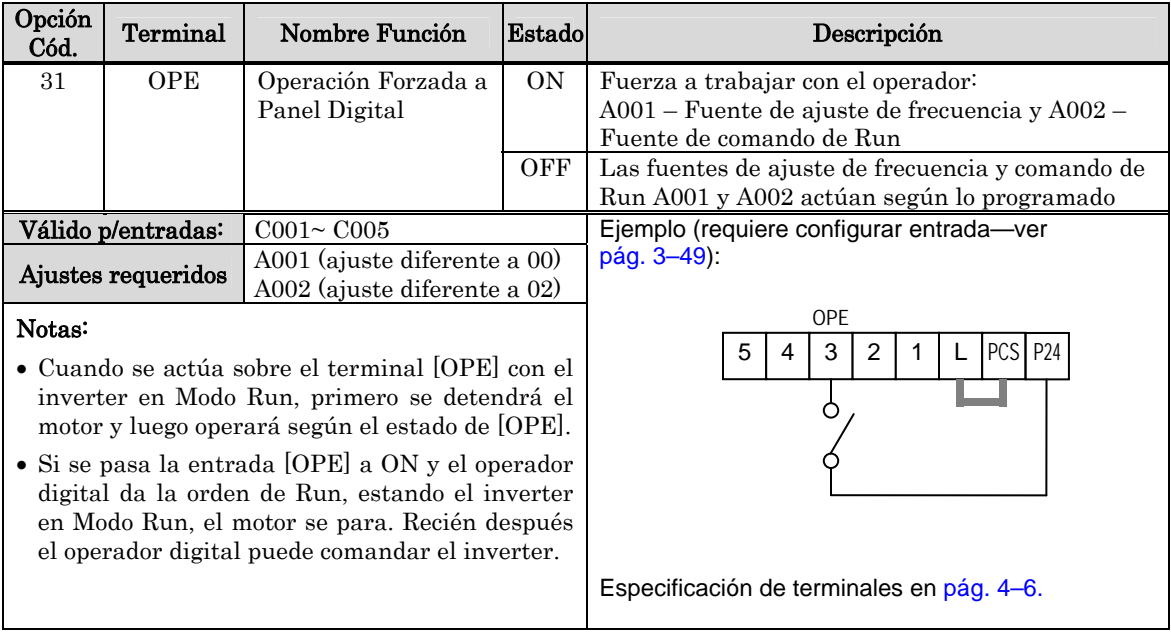

# **Habilitación de la Función ADD**

El inverter puede sumar o restar un valor fijo al ajuste especificado en A001 (trabajando con alguna de las 5 fuentes posibles). La frecuencia ADD se ajusta en el parámetro A145. La frecuencia ADD será sumada o restada del valor ajustado sólo cuando el terminal [ADD] está en ON. La función A146 selecciona si se sumará o restará. A través del terminal inteligente [ADD], su aplicación puede seleccionar si sumará o restará un valor fijo a la frecuencia ajustada en tiempo real.

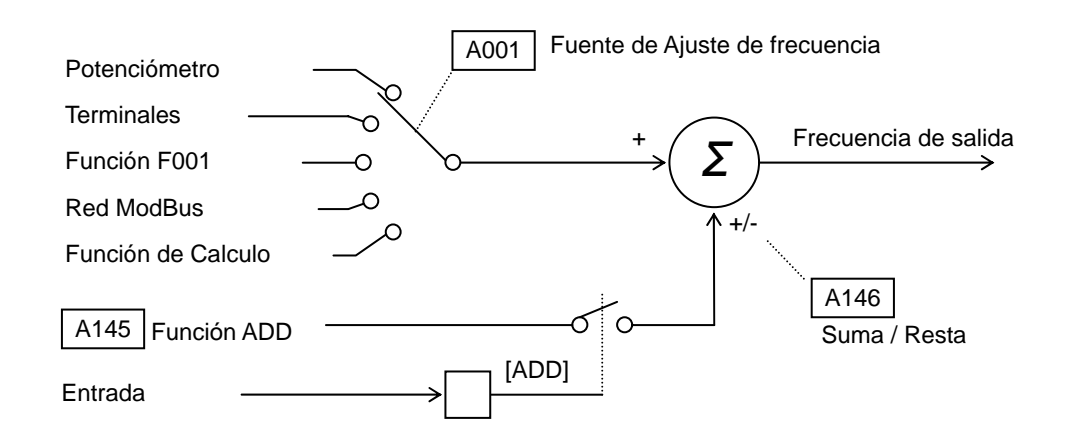

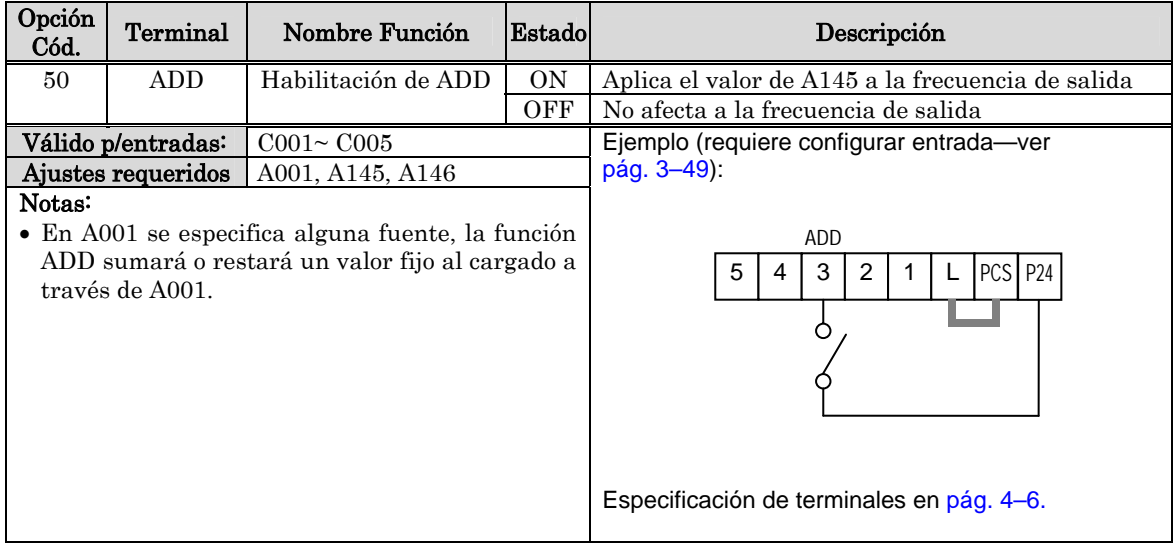
El propósito de esta entrada inteligente es forzar al control del inverter a través de sus terminales. Se afectarán a estos dos parámetros:

- $\cdot$  A001 Fuente de ajuste de frecuencia (01 = terminales [O] y [OI]
- $\cdot$  A002 Fuente de comando de Run (01 = terminales [FW] o [RV]

Algunas aplicaciones pueden requerir usar más de una fuente de ajuste. Puede ser que en forma normal se use el teclado y el potenciómetro, o la red ModBus, por ejemplo. No obstante, pasando a ON la entrada [F-TM] se fuerza al inverter temporalmente a trabajar vía terminales (ajuste de frecuencia y comando de Run. Cuando la entrada [F-TM] pasa a OFF, el inverter opera según los ajustes de A001 y A002 otra vez.

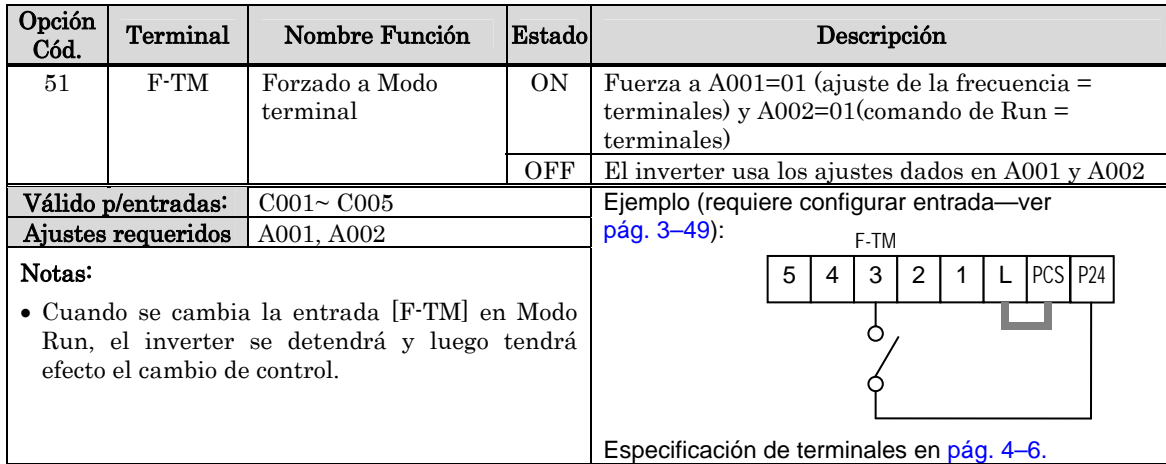

### **Inverter Listo**

**Forzado a Modo Terminal** 

El propósito de esta función, es hacer que el inverter pueda entrar en Run inmediatamente después de dar la orden correspondiente. Si la entrada RDY está activa, los terminales del motor están activos aún cuando el comando de Run no esté dado.

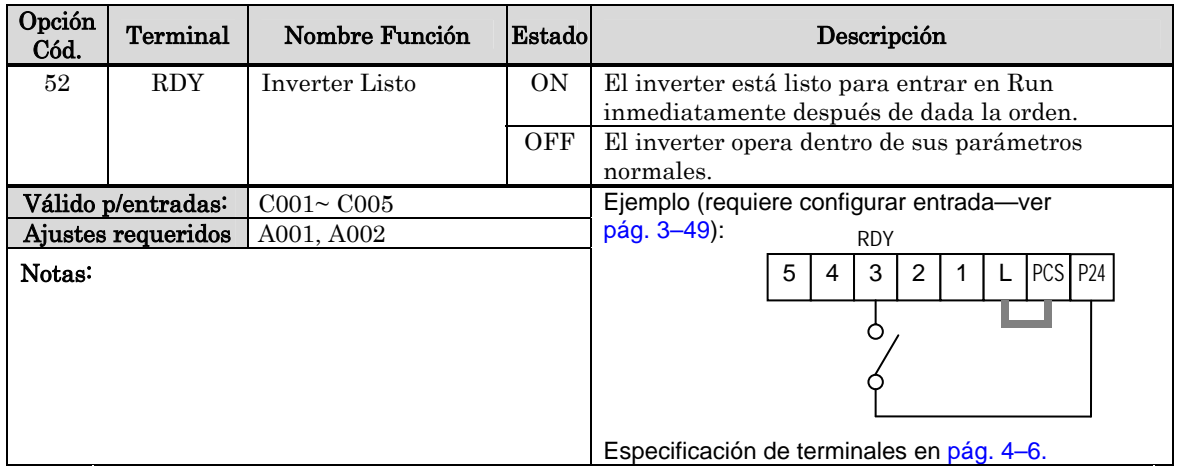

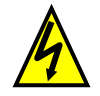

ALTA TENSION: Cuando la Función RDY está en ON, habrá una tensión aplicada a los bornes del motor U, V y W aún cuando esté en Modo Stop. Nunca tocar los terminales de potencia del inverter si está alimentado.

**4**−**31**

#### **Parada de Emergencia**

**4**−**32** 

- La función Parada de Emergencia, corta la salida del inverter (detiene la operación de conmutación del circuito de potencia) como respuesta a un comando de hardware vía terminales inteligentes de entrada sin intervención de la CPU.
- Nota: La función Parada de Emergencia no corta eléctricamente la salida del inverter pero detiene la operación de conmutación de los elementos de potencia. Por esta razón, no se deben tocar los terminales del inverter o las líneas de potencia, cables del motor, etc. De otra forma existe peligro de shock eléctrico, lesiones o fallas a tierra.
- Cuando se habilita la función Parada de Emergencia los terminales inteligentes de entrada 3 y 4 son exclusivamente dedicados a ella y ninguna otra función puede ser asignada a ellos. Por lo tanto, si otra función había sido asignada a ellos, automáticamente se deshabilitan pasando a ser uso exclusivo de la Parada de Emergencia.

#### Terminal [4], función:

Este terminal siempre queda asignado como NA (NO) para la señal de reset (RS). Esta señal repone al inverter de la parada de emergencia y quita la indicación de error (E37.\*).

#### Terminal [3], función:

Este terminal siempre opera como NC para la señal de Parada de Emergencia (EMR). Esta señal corta la salida del inverter sin intervención de la CPU. Esta señal dispara el inverter mostrando la indicación (E37.\*).

Nota: Si el terminal inteligente 3 se deja sin conexión, el cable se desconecta o la señal lógica no es apropiada el inverter dispara, saliendo de servicio con la indicación (E37.\*). Si esto ocurriera, controlar los cables, solucionar el problema y reponer el error a través del reset (RS). Sólo la señal de Reset a través del terminal inteligente [4] puede reponer el equipo si salió de servicio por Parada de Emergencia (E37.\*). (El inverter no puede ser repuesto del error a través del operador digital si salió de servicio por E37.\*).

### **Como Seleccionar el Modo Parada de Emergencia**

La función Parada de Emergencia del X200 se activa pasando ON el contacto conectado a la entrada correspondiente (S8).

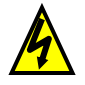

Asegurarse de desconectar la alimentación del inverter antes de operar el micro contacto S8.

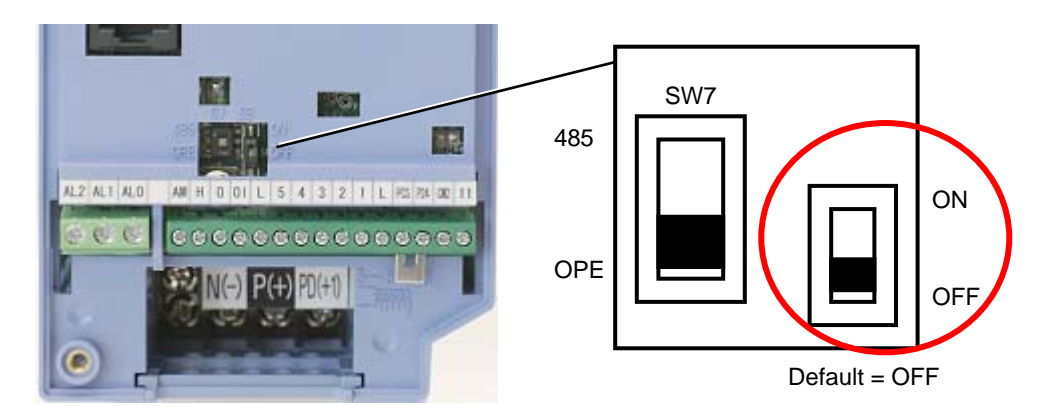

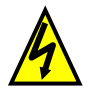

ALTA TENSION: Aun después de haber actuado la Parada de Emergencia existen tensiones peligrosas presentes. Esta NO asegura que la tensión en el circuito principal se haya cortado.

Cuando el micro contacto S8 pasa a ON, los terminales 3 y 4 son automáticamente asignados. El parámetro C003 es cambiado a EMR y el parámetro C004 es cambiado a RS automáticamente y no pueden ser modificados manualmente. La tabla siguiente muestra la asignación de cada terminal en función del estado del micro contacto S8.

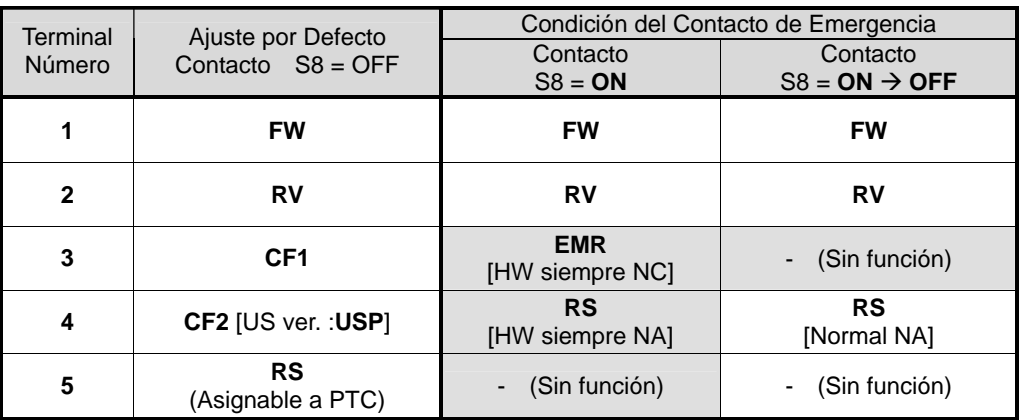

Esto significa que el terminal 5 será cambiado a "sin función" cuando el contacto S8 pasa a ON. Si se desea usar el terminal 5 con una función determinada cuando el micro contacto S8 está en ON, se deberá asignar manualmente. De la misma forma, el terminal 3 cambiará a "sin función" cuando el micro contacto S8 pasa a OFF otra vez.

Por favor no cambiar el estado del micro contacto S8 con el inverter en operación. De otra forma se pueden presentar efectos inesperados en el sistema.

# **4**−**34**

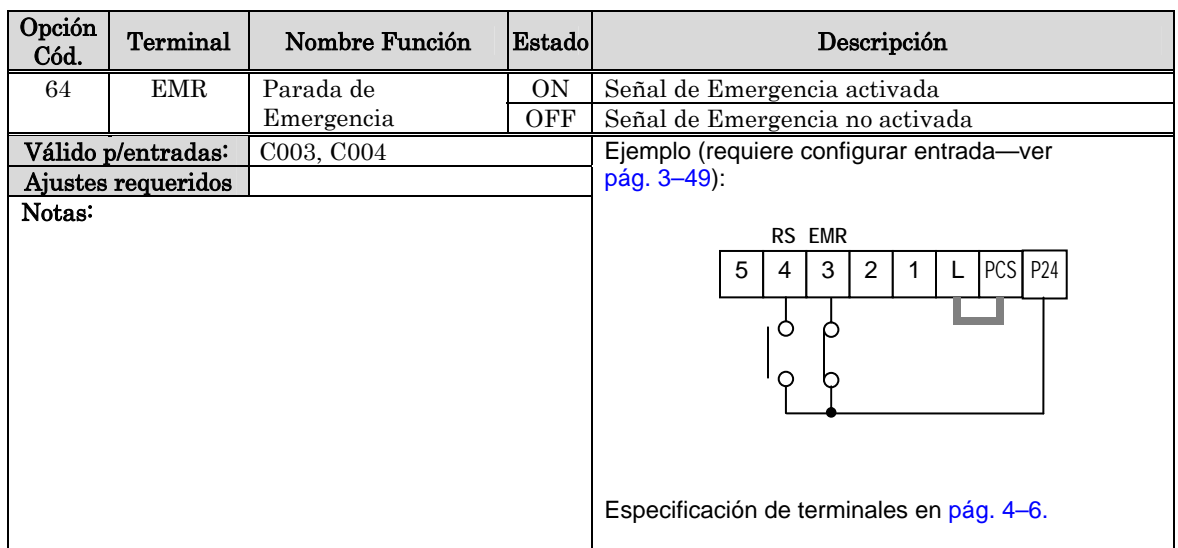

…Esta página se deja intencionalmente en blanco

**4**−**35**

# **4**−**36**

### **Uso de los Terminales Inteligentes de Salida**

Los terminales inteligentes de salida son programables al igual que los terminales inteligentes de entrada. El inverter tiene varias funciones de salida que son individualmente asignables a dos salidas físicas lógicas. Una de las salidas es a colector abierto y la otra es el relé de alarma (contacto común C – normal abierto y normal cerrado). El relé tiene la función de alarma como asignación por defecto, pero pueden asignarse otras funciones al igual que a la salida a colector abierto.

### **Salida "Sink", Colector Abierto**

La salida a transistor a colector abierto, puede manejar una corriente de 50mA. Es altamente recomendable que se use una fuente externa como la que se muestra en el diagrama de la derecha. Esta debe ser capaz de proporcionar al menor 50mA para comandar la plena carga de la salida. Para el manejo de cargas que requieran más de 50mA, usar un circuito externo de relé.

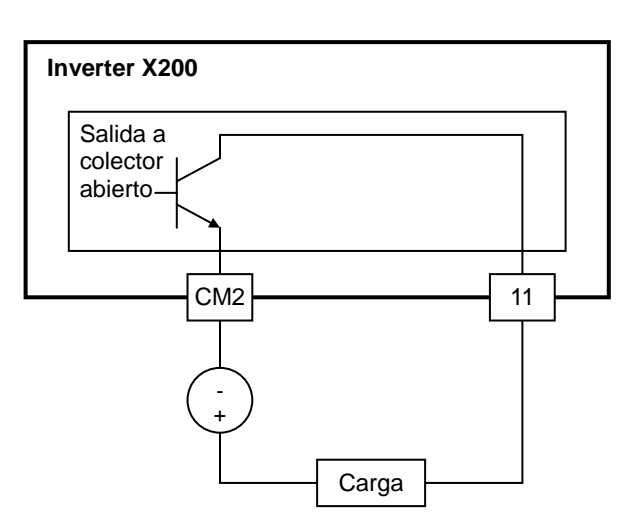

#### **Salida "Sink" a Colector Abierto**

Si se necesita manejar corrientes superiores a los 50mA, usar un relé según se ve en el diagrama. Asegurarse de conectar un diodo en paralelo con la bobina (en inversa) a fin de evitar picos de tensión que estropeen la salida a colector abierto.

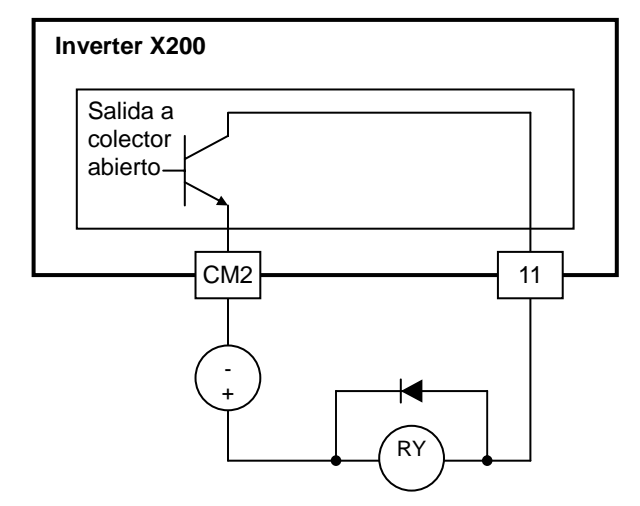

### **Salida Interna a Relé**

El inverter tiene un relé interno de salida con un contacto normal abierto y uno normal cerrado (Tipo 1 común C). La señal de salida que controla al relé es configurable. Por defecto tiene asignada la alarma. Los terminales están etiquetados como [AL0], [AL1], [AL2], según se ve a la derecha. Por esta razón, se puede asignar sólo una de las 9 funciones disponibles para la salida. Para los propósitos de cableado, las funciones de los terminales son:

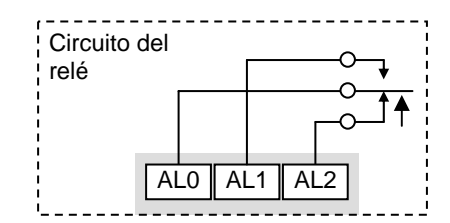

- [AL0] Contacto común
- [AL1] Contacto Normal Abierto
- [AL2] Contacto Normal Cerrado

El relé puede ser configurado como "normal abierto o cerrado." El parámetro C036, Estado Activo del relé de Alarma, es el que permite el ajuste. Este ajuste determina si la bobina del relé estará o no energizada cando la salida está en OFF:

- C036=00 "Normal abierto" (bobina **desenergizada** cuando la salida está en OFF)
- C036=01 "Normal cerrado" (bobina energizada cuando la salida está en OFF)

Debido a que el relé ya tiene un contacto normal abierto [AL1] y normal cerrado [AL2] disponible, el propósito de que se puedan configurar puede no ser obvio. Esta propiedad le permite determinar si la falta de tensión a la entrada del inverter cambiará o no el estado del relé. El relé por defecto tiene asignada la alarma (C026=05), como se ve a la derecha. C036=01 ajusta el relé como "normal cerrado" (bobina normalmente energizada). La razón para esto, es que en un sistema típico, se requerirá una pérdida de alimentación en el inverter para dar la alarma aun sistema externo.

El relé puede ser usado como una salida inteligente como ser señal de Run (ajustar C026=00). Para este tipo de salidas, el relé NO debe cambiar de estado ante una pérdida de alimentación C036=00). La figura de la derecha muestra el relé ajustado para la señal de Run.

*alimentado, Run en OFF* Si se asigna el relé a otra señal de salida distinta de la Alarma, el inverter aún puede conservar esta información. Para eso asignar la señal de Alarma al terminal [11].

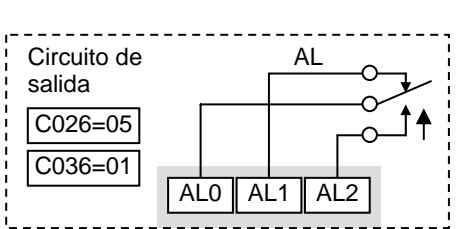

*Relé con el inverter alimentado, Alarma en OFF* 

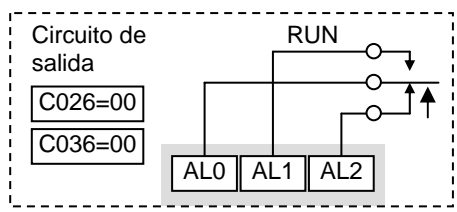

*Relé con el inverter* 

### **Función de Demora a la Salida ON/OFF**

Las salidas inteligentes incluido el terminal [11] y la salida a relé, permiten ser configuradas a la demora. Se pueden configurar tanto a la transición OFF-a-ON como ON-a-OFF, o ambas. La demora se puede programar entre 0.1 y 100.0 segundos. Esta característica es muy útil en aplicaciones donde se requiere esperar un cierto tiempo a actuaciones de dispositivos externos.

El diagrama de tiempos mostrado abajo, muestra un ejemplo de salida y los resultados de varias configuraciones ON/OFF.

- Señal original Este ejemplo consiste en tres pulsos separados llamados "A," "B" y "C."
- ...con demora al  $ON E1$  pulso A se ve demorado al  $ON$ . El pulso B y C no aparecen a la salida porque son más cortos que el tiempo de demora al ON.
- ...con demora al OFF El pulso A se alarga debido a la suma de la demora al OFF. La separación entre los pulsos B y C no aparece a la salida porque son más cortos que el tiempo de demora al OFF.
- ...con demora al ON/OFF El pulso A está demorado a ambas transiciones y los tiempos se prolongan por las sumas al ON y al OFF. Los pulsos B y C no aparecen a la salida porque son más cortos que los tiempos de demora al ON.

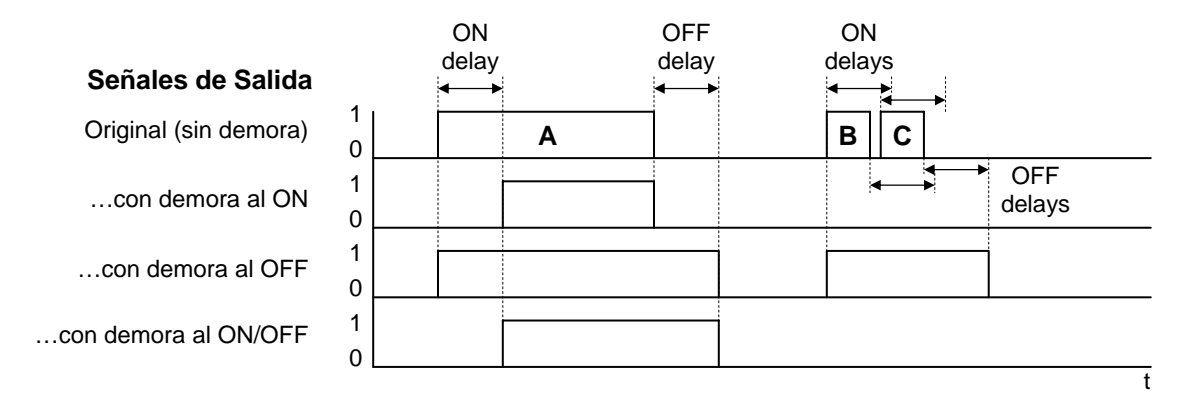

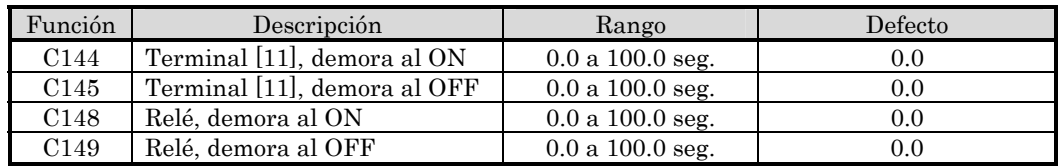

El uso de las demora al ON/OFF es opcional. Tener en cuenta que algunas de las asignaciones de las salidas inteligentes pueden ser combinadas con las demoras al ON/OFF.

### **Señal de Run**

Cuando la señal de [RUN] es seleccionada en uno de los terminales de salida, el inverter lo hace cambiar de estado cuando se pone en Modo Run.

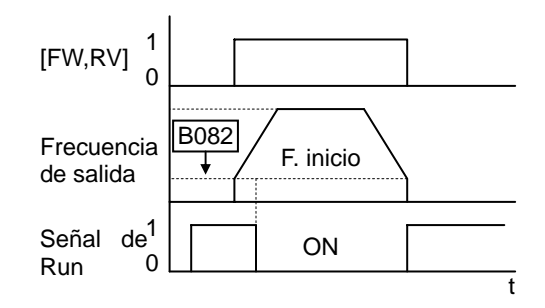

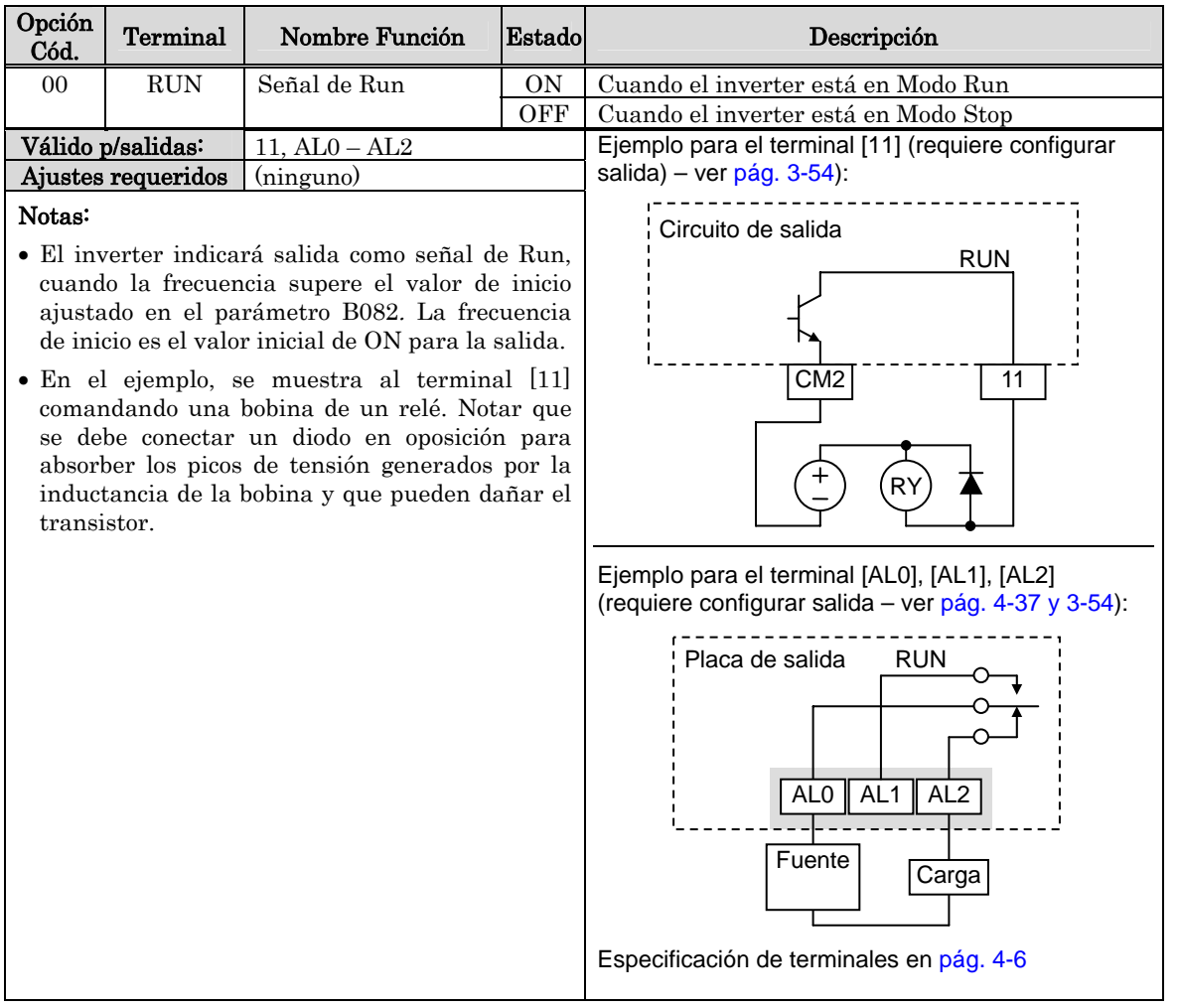

### **Señal de Arribo a Frecuencia**

El grupo de señales de Arribo a Frecuencia ayudan a coordinar la velocidad del inverter con sistemas externos al mismo. Como su nombre lo indica, la salida [FA1] pasa a ON cuando la frecuencia de salida alcanza el valor ajustado en F001. La salida [FA2] permite programar umbrales en aceleración/desaceleración que incrementan la flexibilidad en el uso. Por ejemplo, se puede ajustar la salida de forma tal que pase a ON a un valor de frecuencia determinado en la aceleración y que pase a OFF a otro diferente durante la desaceleración. Todas las transiciones tienen una histéresis para evitar el tableteo en la zona próxima al umbral de frecuencia seleccionado.

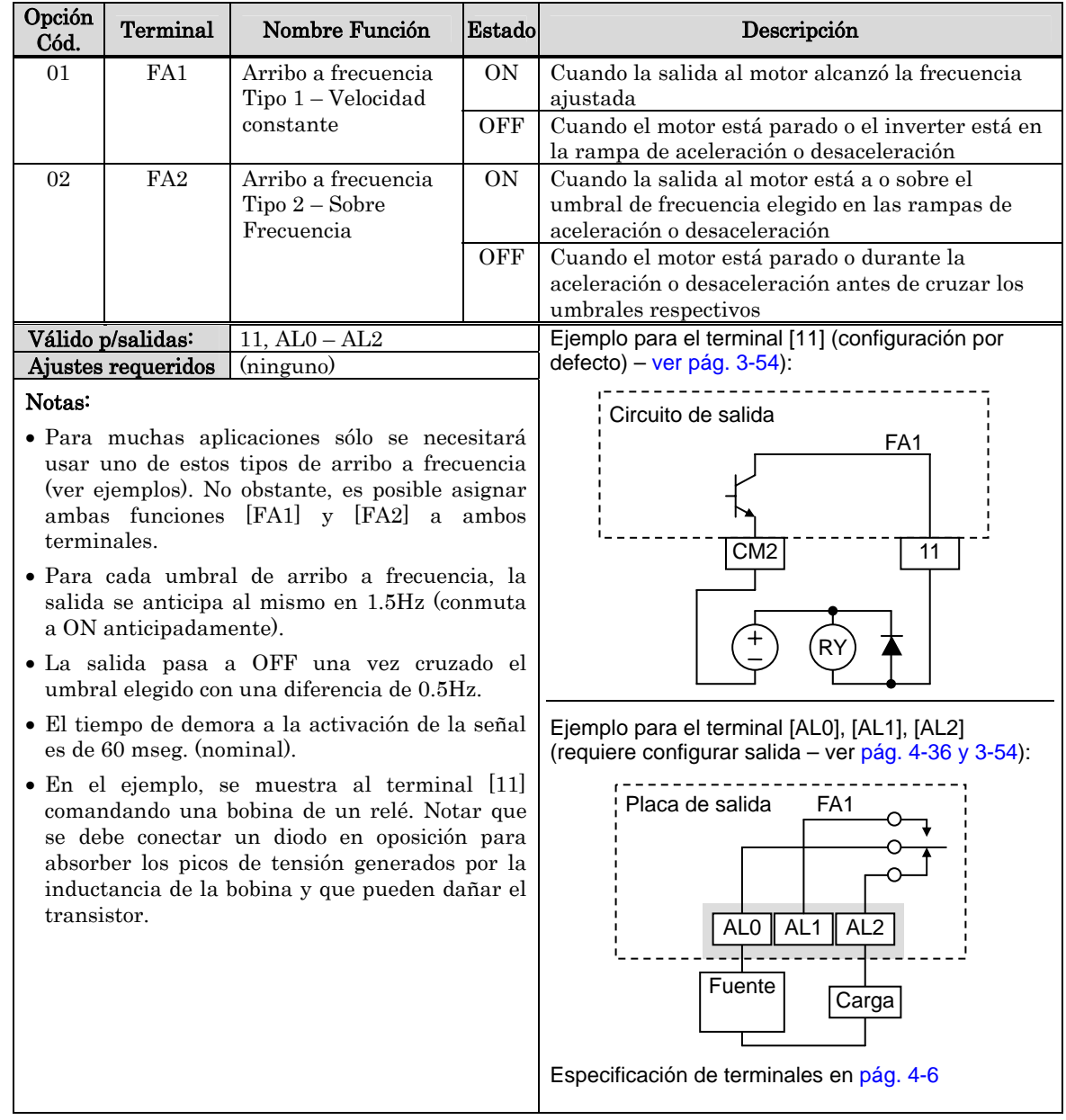

La salida de Arribo a Frecuencia [FA1] usa el ajuste común de frecuencia para determinar el umbral (parámetro F001). En la figura de la derecha, el Arribo a Frecuencia [FA1] cambia a ON cuando la frecuencia está dentro de la banda formada por Fon 1% del valor máximo y Foff 2% del valor máximo. Esto proporciona la histéresis necesaria para evitar el tableteo cerca de la zona del umbral. El efecto de la histéresis causa que el pasaje a ON se produzca ligeramente antes que la velocidad del umbral. El pasaje a OFF está también ligeramente demorado. El tiempo de demora está dentro de los 60 mseg.

El Arribo a Frecuencia [FA2] trabaja de la misma forma, pero usa dos umbrales diferentes según se ve en la figura a la derecha. Esto proporciona un umbral para la aceleración y otro para la desaceleración en forma separada, dando más flexibilidad al sistema [FA1]. [FA2] se ajusta con C042 para el ON en aceleración y C043 para el OFF en desaceleración. Esta señal se activa también con una demora de 60 mseg. Después de haber cruzado el umbral. Si bien existen umbrales diferentes para la aceleración y desaceleración, se puede usar el mismo valor para ambos casos de ser necesario.

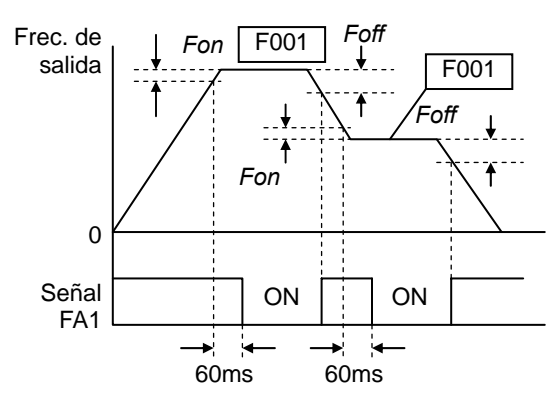

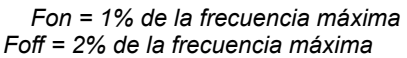

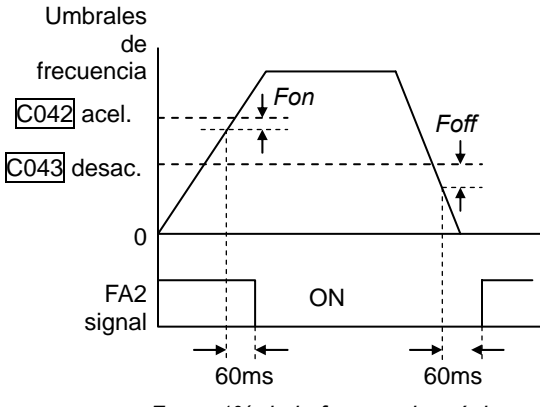

*Fon = 1% de la frecuencia máxima Foff = 2% de la frecuencia máxima* 

### **Señal de Aviso de Sobre Carga**

Cuando la frecuencia de salida excede el Corriente valor ajustado el terminal [OL] pasa a ON. El parámetro C041 ajusta el umbral <sub>C041</sub> de sobre carga. Los circuitos de detección operan tanto en operación como en C041 regeneración. Las salidas son a colector abierto y se activan a bajo nivel.

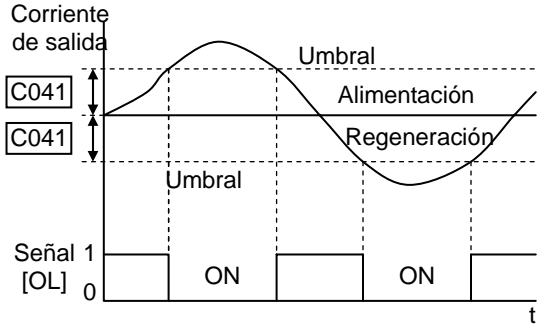

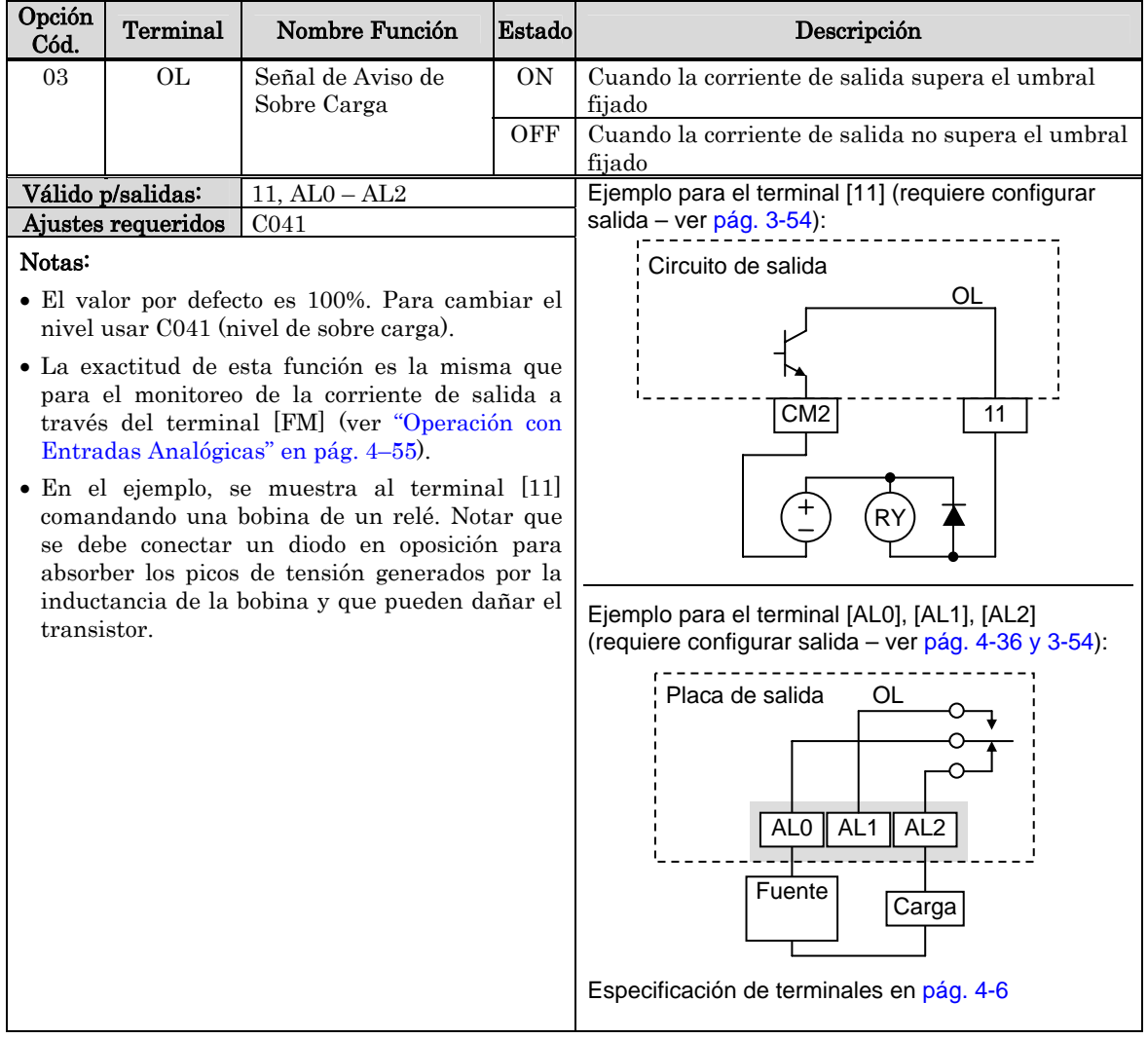

### **Control de Desviación del Lazo PID**

El error del Lazo PID se define como una magnitud (valor absoluto) diferencia entre el Valor Deseado y el valor leído de la Variable de Proceso. Cuando el error excede el valor cargado en C044, el terminal [OD] pasa a ON. Referirse a "Operación del Lazo PID" en pág. 4–58.

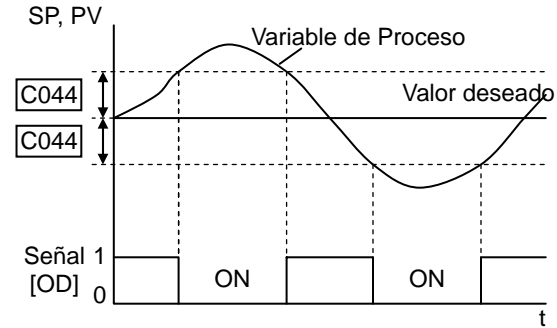

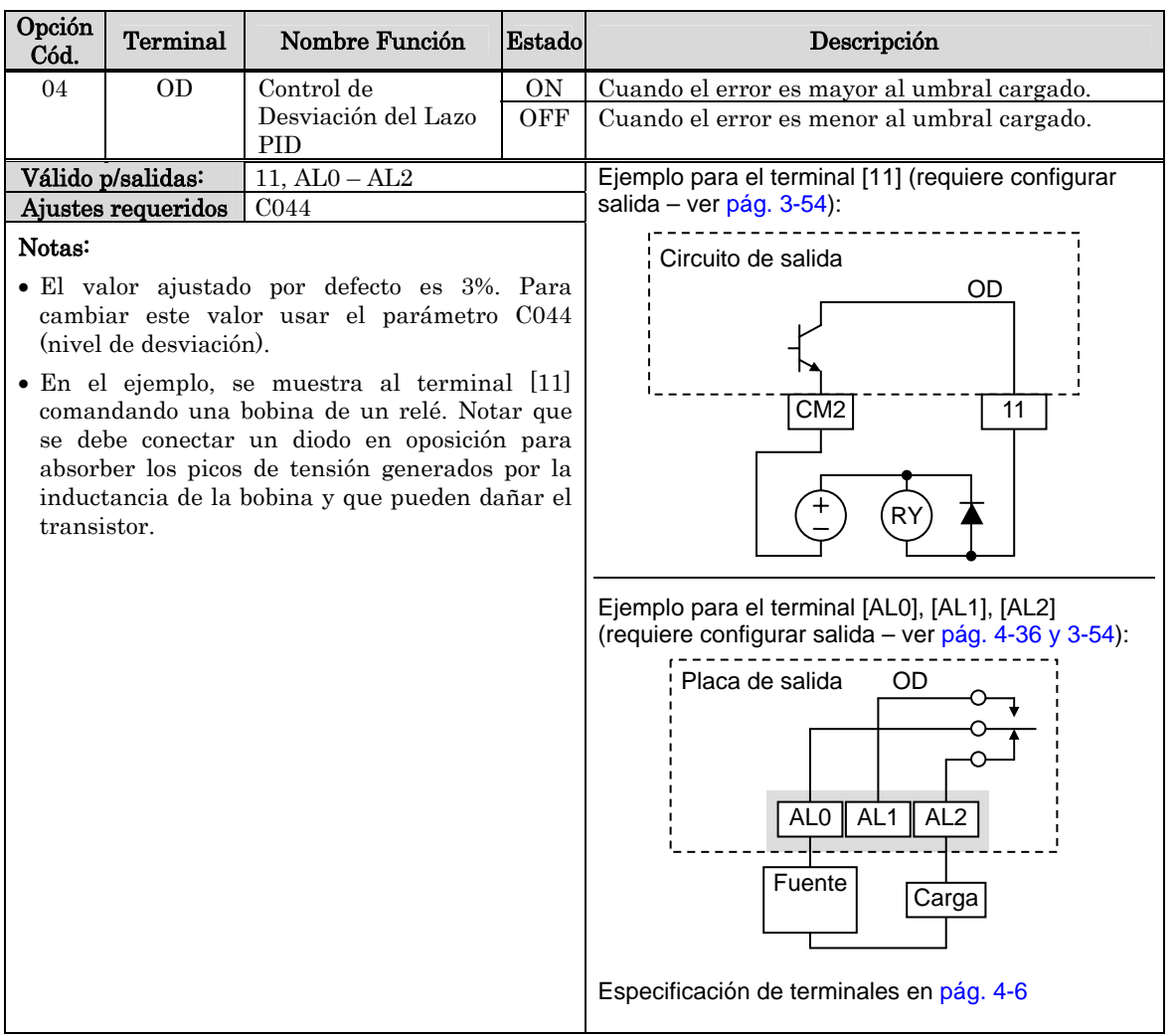

### **Señal de Alarma**

La señal de alarma del inverter se activa cuando se produce una falla y el equipo entra en el Modo Disparo (ver diagrama de la derecha). Cuando se cancela la falla se inactiva la señal de alarma.

Debemos hacer una distinción entre la señal de alarma AL y los *contactos* del relé de alarma [AL0], [AL1] y [AL2]. La señal AL es una función lógica que se puede asignar a una salida a colector abierto (terminal [11]) o al relé de salida.

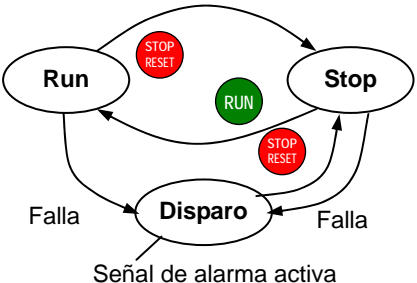

Lo más común (y por defecto) se usa al relé como AL, de ahí la identificación de los terminales. Usar la salida a colector abierto (terminal [11]) para salidas de baja corriente o para energizar pequeños relés (50 mA máximo). Usar un relé para manejar tensiones y corrientes más altas (consumo mínimo 10 mA).

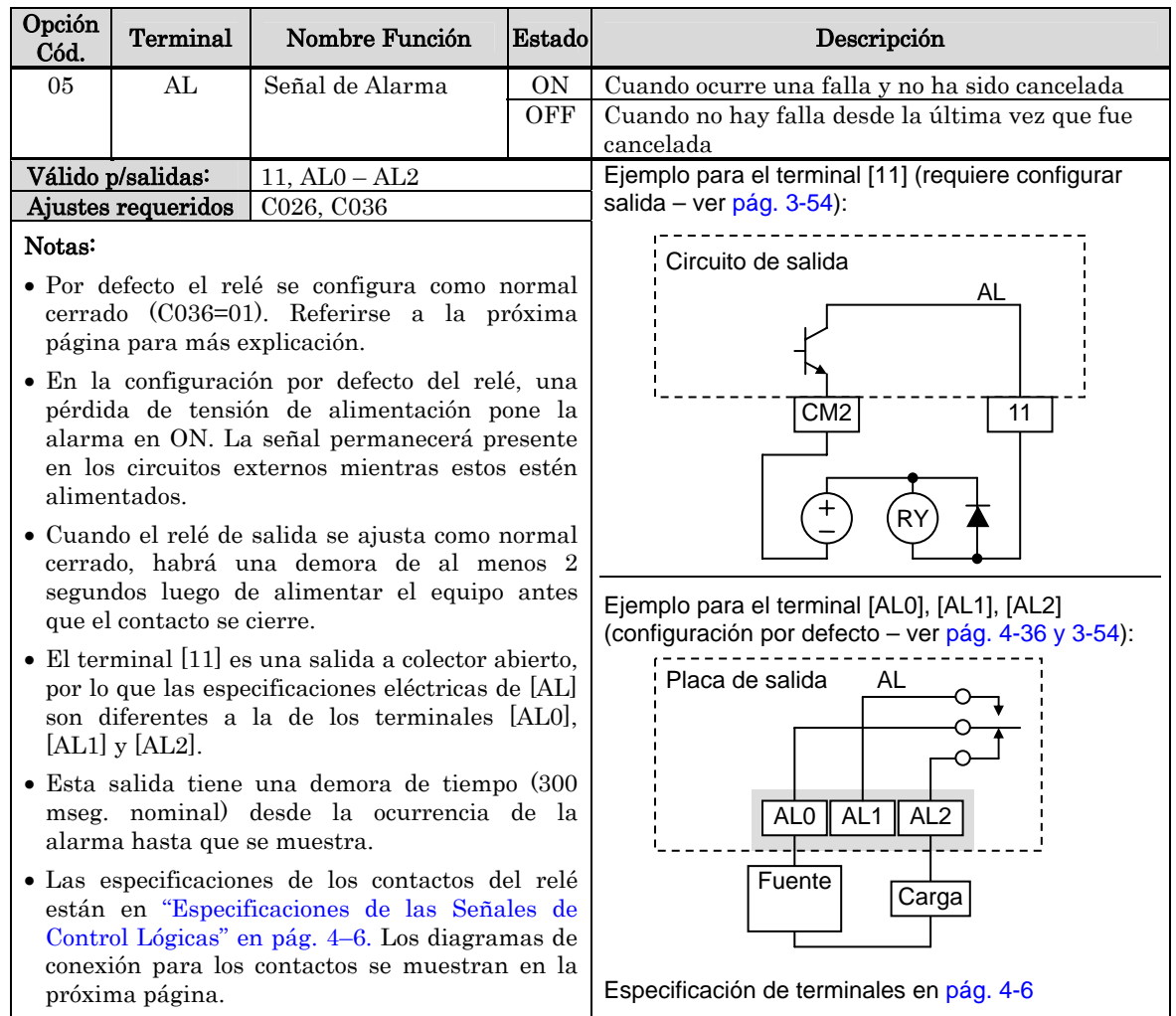

El relé de alarma se puede configurar por don caminos distintos:

- Alarma por Disparo/Alimentación El relé de alarma está configurado como normal cerrado (C036=1) por defecto, (mostrado abajo izquierda). El circuito externo de la alarma puede detectar cables cortados si se conecta como se muestra a [AL0] y [AL1]. Luego de recobrar la alimentación (demora < 2 segundos), el relé se energiza y el circuito de alarma pasa a condición OFF. Así, si el inverter presenta un evento de disparo o si se pierde la alimentación, el relé se desenergiza y el circuito de alarma se abre.
- Alarma por disparo También se puede configurar el relé como normal abierto (C036=0), (mostrado abajo a la derecha). El circuito externo de alarma también puede detectar cables cortados si se conecta a los terminales [AL0] y [AL2]. Luego de recobrar la alimentación, el relé se energiza sólo cuando el inverter presenta un evento de disparo. No obstante, en esta configuración la pérdida de alimentación por parte del inverter no es detectada por la alarma.

Usar la configuración del relé más apropiada a su aplicación. Notar que el circuito externo asumirá que el circuito cerrado = no presenta condición de alarma (por lo tanto un cable cortado causará alarma). No obstante, algunos sistemas requerirán que el circuito cerrado = condición de alarma. En este caso, se conectan los cables a los terminales [AL1] o [AL2] según sea adecuado.

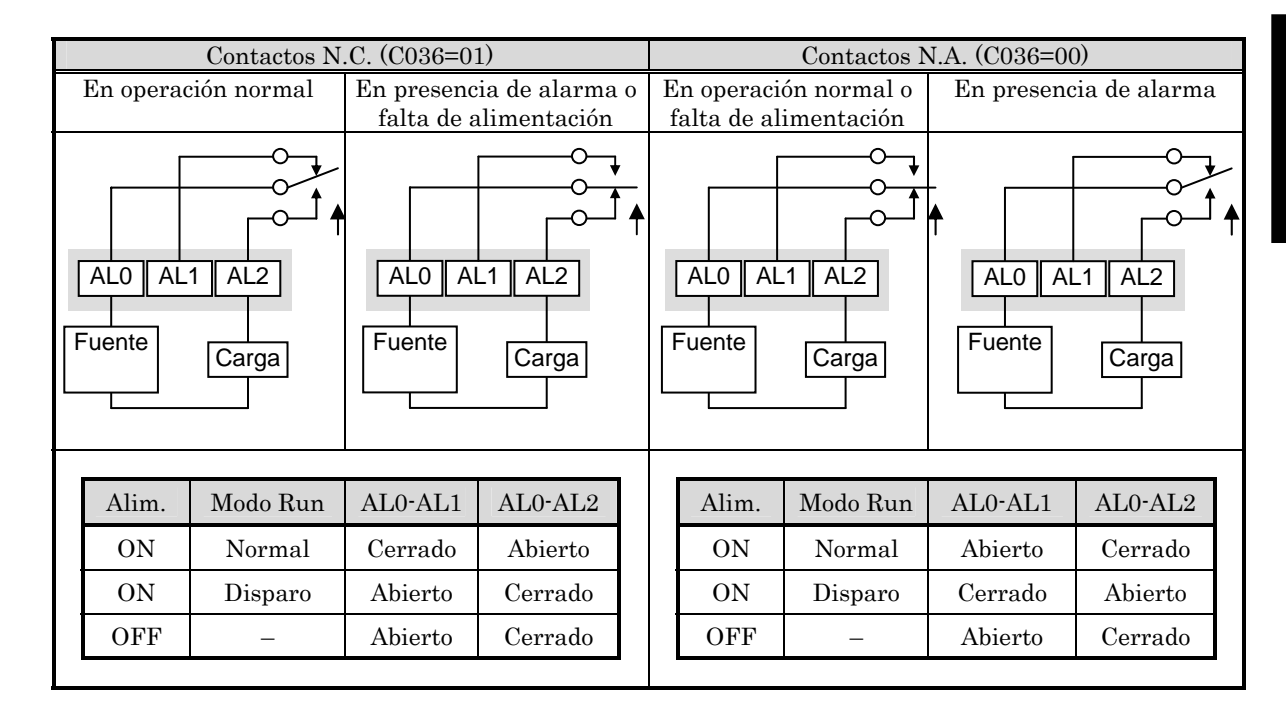

### **Detección de Entrada Analógica Desconectada**

Esta característica es muy útil cuando el inverter recibe la referencia de velocidad desde un dispositivo externo. Si se produce una pérdida de esta señal en los terminales [O] u [OI], el inverter desacelera hasta para el motor. No obstante, se puede usar una salida inteligente [Dc] para avisar al sistema que la señal de referencia se perdió.

Pérdida de la Señal de Tensión en el Terminal [O] – El parámetro B082 es el que ajusta la Frecuencia de Inicio (mínima), valor a partir del cual se comienza a ejecutar la salida al motor. Si la señal analógica en el terminal [O] es menor a la Frecuencia de Inicio, el inverter conmuta a ON la salida [Dc] indicando pérdida de señal.

Pérdida de la Señal de Corriente en el Terminal [OI] – El terminal [OI] acepta una señal de 4mA a 20mA, donde 4mA representa el comienzo del rango de entrada. Si la corriente de entrada cae por debajo de los 4mA, el inverter aplica el umbral de detección de pérdida de señal.

Notar que una pérdida de señal no implica un evento de disparo. Cuando el valor de señal analógica se recupera por encima de B082 la salida [Dc] pasa a OFF. No hay error a cancelar.

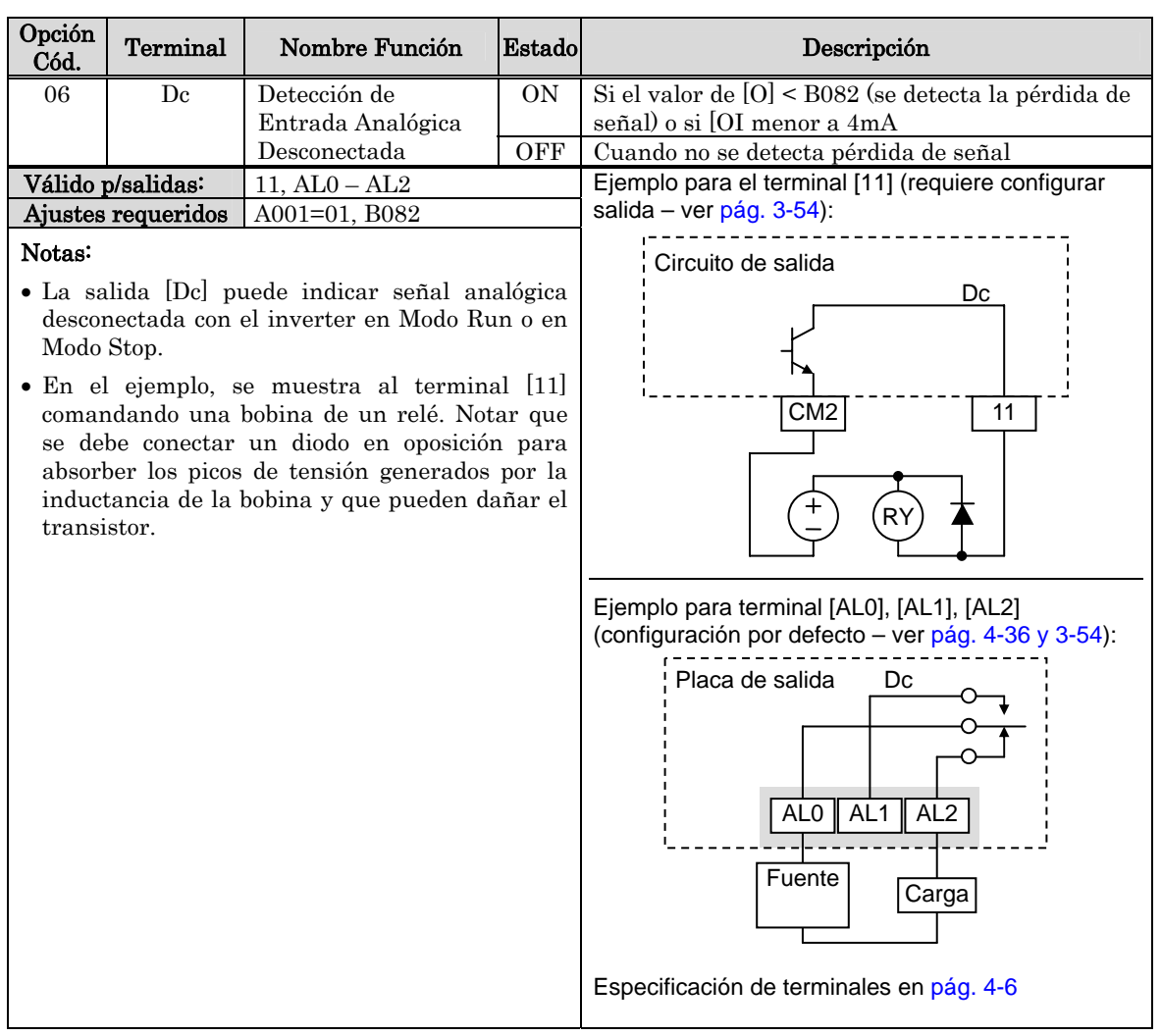

### **Segundo Estado de Salida del Lazo PID**

El inverter tiene incorporado un segundo estado de control del lazo PID, muy útil en ciertas aplicaciones tales como ventilación o calefacción de edificios (HVAC). En un control ambiental ideal un solo lazo PID sería adecuado. No obstante, en ciertas condiciones la máxima salida del primer estado podría no ser suficiente para mantener la Variable de Proceso (PV) cercana al valor deseado (SP), aún con el primer estado en saturación. Una solución simple es agregar un segundo estado, el que agrega energía adicional y constante al sistema bajo control. Si el sistema está adecuadamente dimensionado, el segundo estado manda la variable de proceso PV a la zona de control del primer estado regresando al rango lineal de operación.

El control por segundo estado presenta algunas ventajas para aplicaciones particulares.

- El segundo estado está activado sólo en condiciones adversas, por lo que en condiciones normales se está ahorrando energía.
- Ya que el segundo estado es simplemente un control ON/OFF, es mucho más barato que duplicar el primer estado.
- Al incorporarse al sistema el segundo estado ayuda a enviar a la variable de proceso al entrono del valor deseado más rápidamente que si sólo se usara el primer estado.
- Si bien el segundo estado en un control ON/OFF, si se emplea un inverter se puede ajustar la frecuencia de salida para proporcionar la compensación correspondiente.

Referirse a los diagramas de ejemplo dado abajo. Hay dos etapas definidos según se como sigue:

- Etapa 1 Inverter #1 operando en Lazo PID, controlando un ventilador
- Etapa 2 Inverter #2 operando en Lazo ON/OFF, controlando otro ventilador

Etapa #1 proporciona la ventilación necesaria al edificio la mayor parte del tiempo. Algunos días existe un cambio en el volumen de aire debido a puertas que quedan abiertas. En esta situación, la Etapa #1 sola ano puede mantener el flujo de aire deseado (PV cercano a SP). El inverter #1 sensa el bajo flujo PV y su PID activa el Segundo Estado de Salida a través del terminal [FBV]. Esto activa el comando de Directa del inverter #2 para proporcionar el flujo adicional.

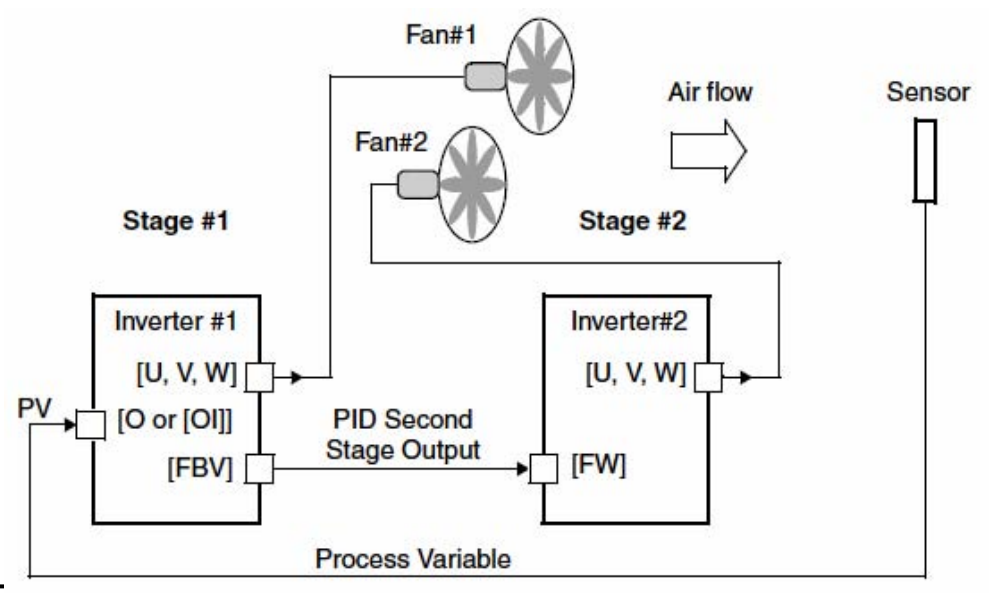

Para usar la característica de Segunda Etapa de Salida del PID, se deben elegir los límites superior e inferior de PV, vía C053 y C052 respectivamente. Como se ve en el diagrama debajo, el inverter usa los umbrales fijados para trabajar con la Etapa #1 o la Etapa #2 a través del terminal [FBV]. La unidad del eje principal está en (%) del valor deseado del PID donde se marcan los límites superior e inferior. La frecuencia de salida en Hz, está superpuesta en el mismo diagrama.

Cuando el sistema arranca, ocurren los siguientes eventos (en secuencia en el diagrama):

- 1. Etapa #1: el inverter pasa a ON vía Comando de Run [FW].
- 2. Etapa #1: el inverter pone en ON la salida [FBV], ya que el valor de PV está por debajo del límite inferior de PV fijado en C053. De esta forma la Etapa #2 está asistiendo al lazo para corregir el error en el comienzo.
- 3. Si PV alcanza y eventualmente excede el límite superior de fijado en C052, la Etapa #1 del inverter pone el terminal [FBV] en OFF por lo que la Etapa #2 deja de actuar.
- 4. Cuando PV comienza a decrecer, la Etapa #1 opera sola y se produce un control lineal. Esta región es donde el sistema adecuadamente configurado, trabaja con mayor eficiencia.
- 5. Si la variable PV continua decreciendo hasta cruzar el límite inferior (debido a disturbios externos en el proceso) la Etapa #1 del inverter pasa a ON la salida [FBV] y la Etapa #2 comienza a operar nuevamente.
- 6. Si PV luego de alcanzar el valor deseado, la salida continuara reduciéndose hasta alcanzar el límite inferior, el Comando de Run [FW] de la Etapa #1 pasa a OFF (como si se desconectara el sistema).
- 7. Etapa #1: el inverter entra en Modo Stop y automáticamente la salida [FBV] pasa a OFF, lo que causa que la Etapa #2 también se detenga.

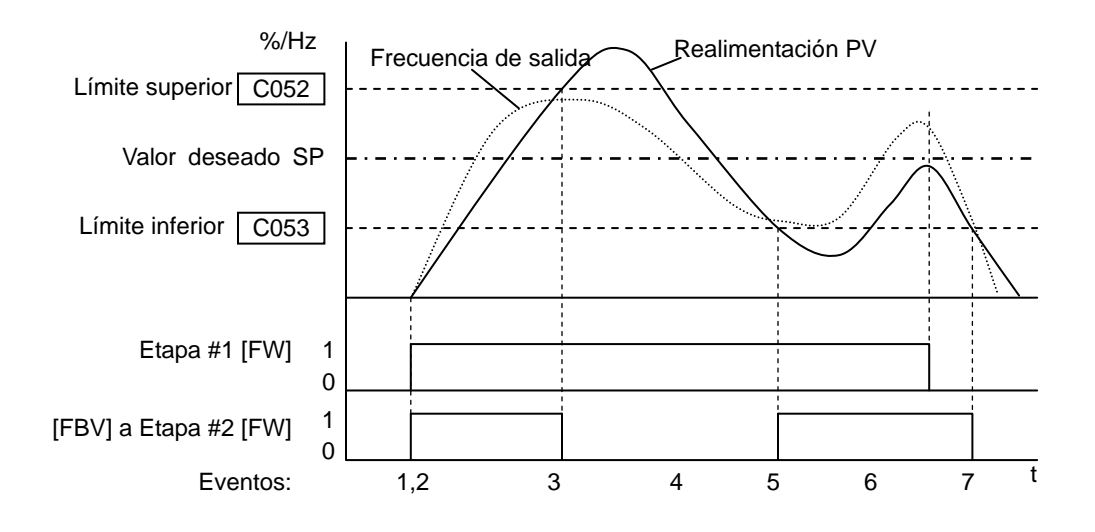

Para la configuración del terminal [FBV] ver la siguiente tabla.

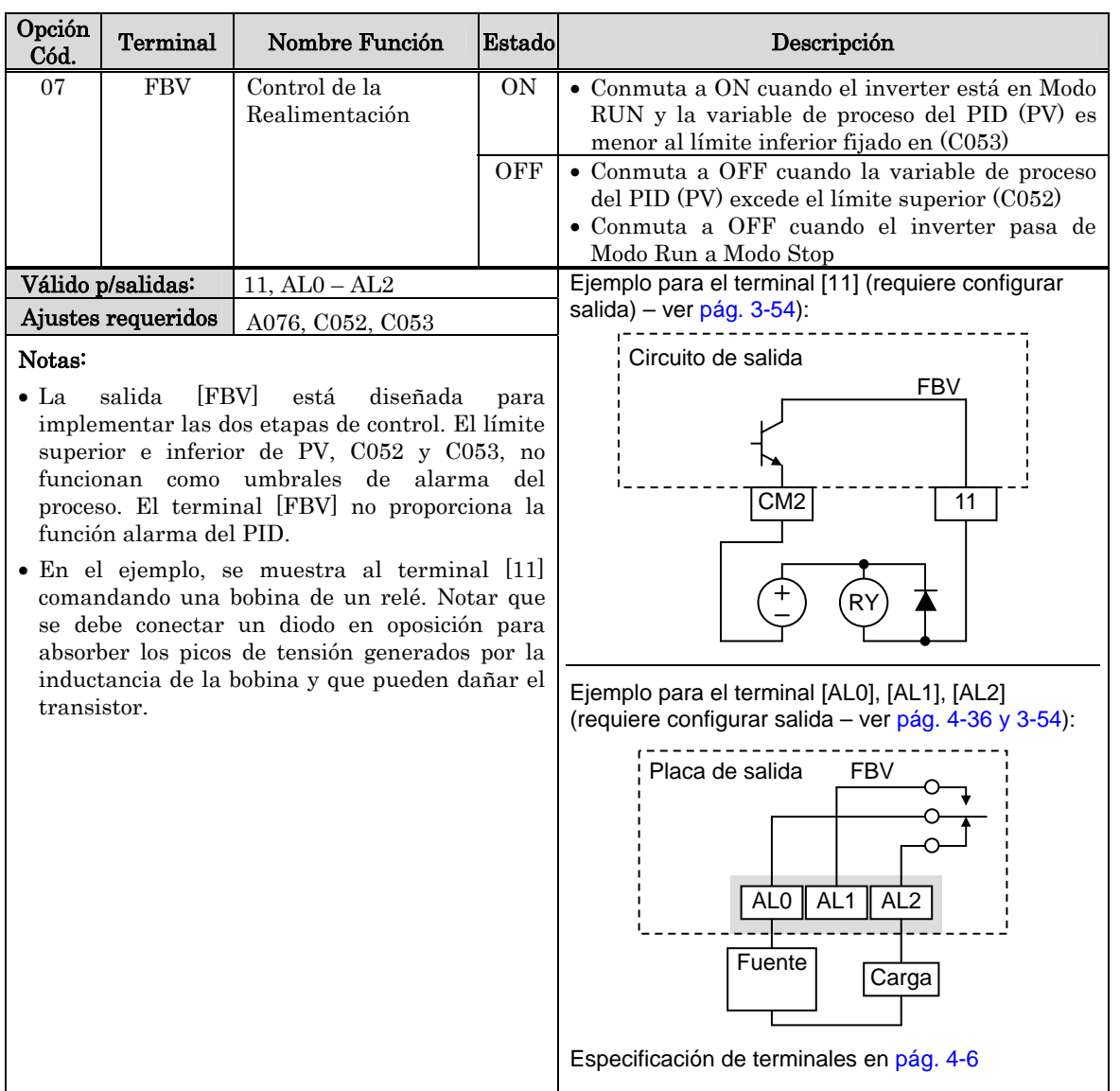

### **Detección de Señal de Red (Integrada a ModBus)**

La Señal de Detección de Red indica el estado general de la comunicación (integrado a la comunicación ModBus). El inverter tiene un temporizador que monitorea la actividad de la red. El parámetro C077 ajusta el mencionado tiempo. Si la comunicación se detiene o se pausa por un tiempo mayor al especificado la salida NDc cambia a ON.

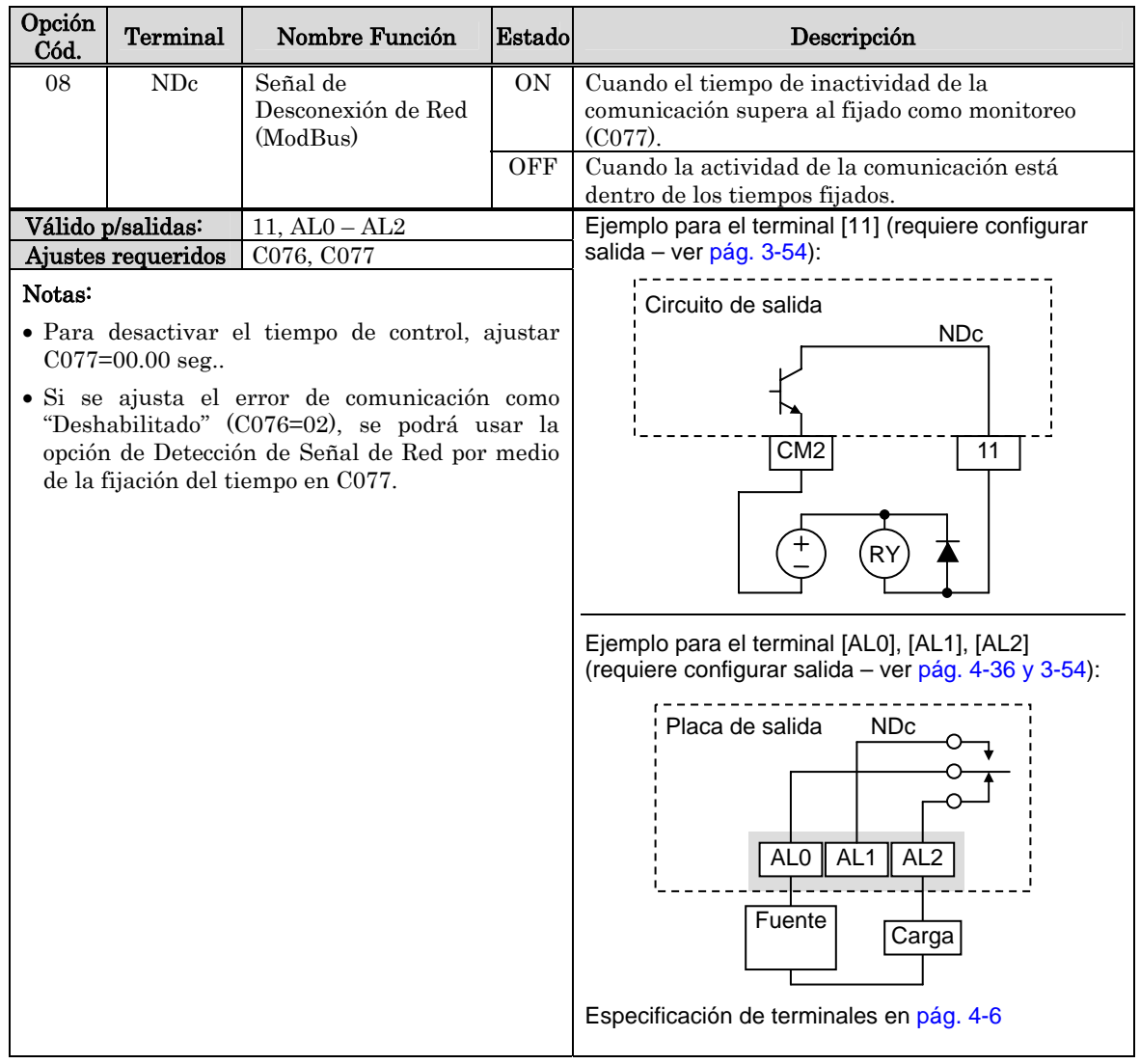

Adicionalmente, el inverter puede responder al fuera de tiempo en comunicación de varias formas. (Referirse al diagrama superior de la próxima página). Se puede configurar la respuesta deseada a través de la función C076, Selección del error de Comunicación. Esto selecciona si se desea o no que el inverter dispare (alarma mostrando E60) y detenga al motor o lo deje girar libre hasta parar. Juntos, los parámetros C076 y C077 ajustan la respuesta a la detección de la perdida de señal.

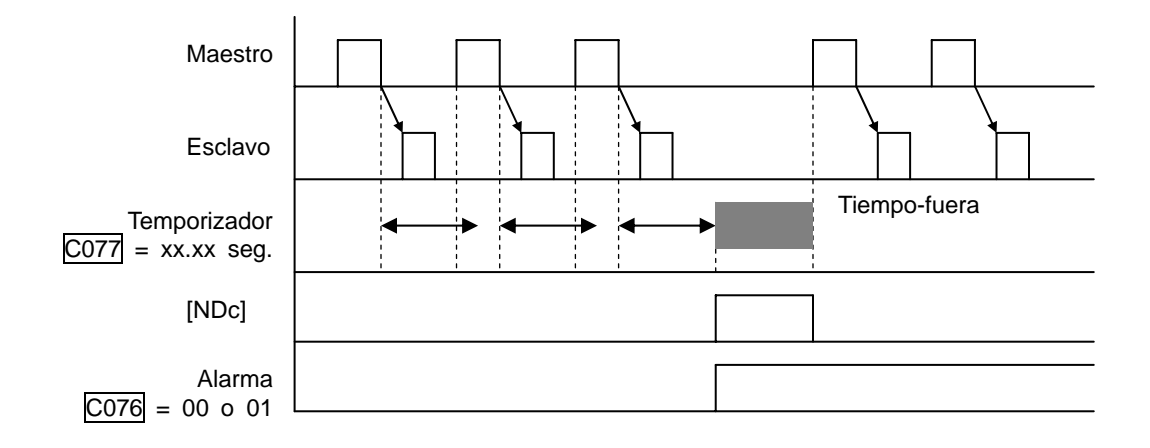

### **Función Lógica de Salida**

La Función Lógica de Salida usa las características lógicas incorporadas al inverter. Se pueden elegir dos de las nueve salidas inteligentes como entradas internas (usar C141 y C142). Luego C143 configurará la función lógica a aplicar AND, OR, o XOR (OR exclusiva) a las entradas elegidas.

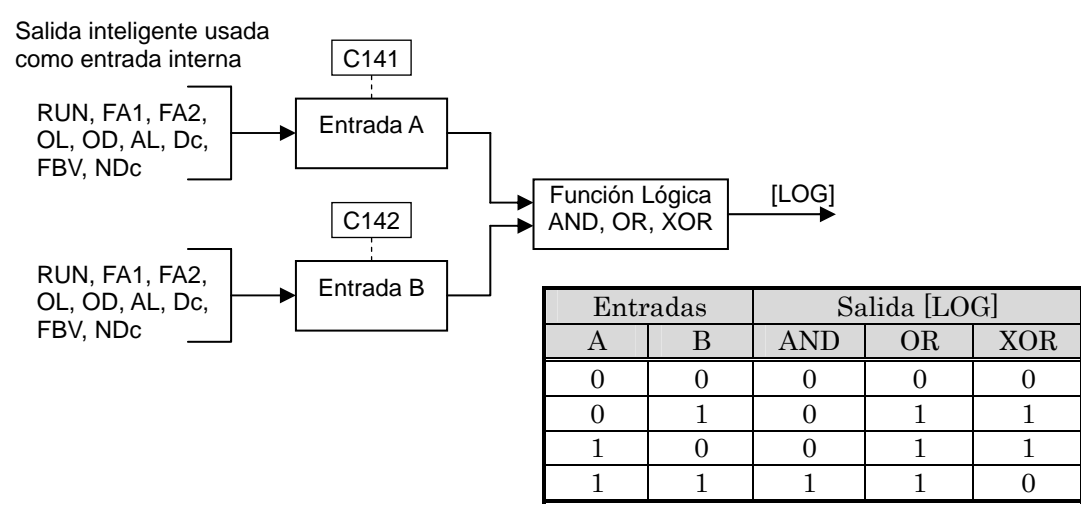

# **4**−**52**

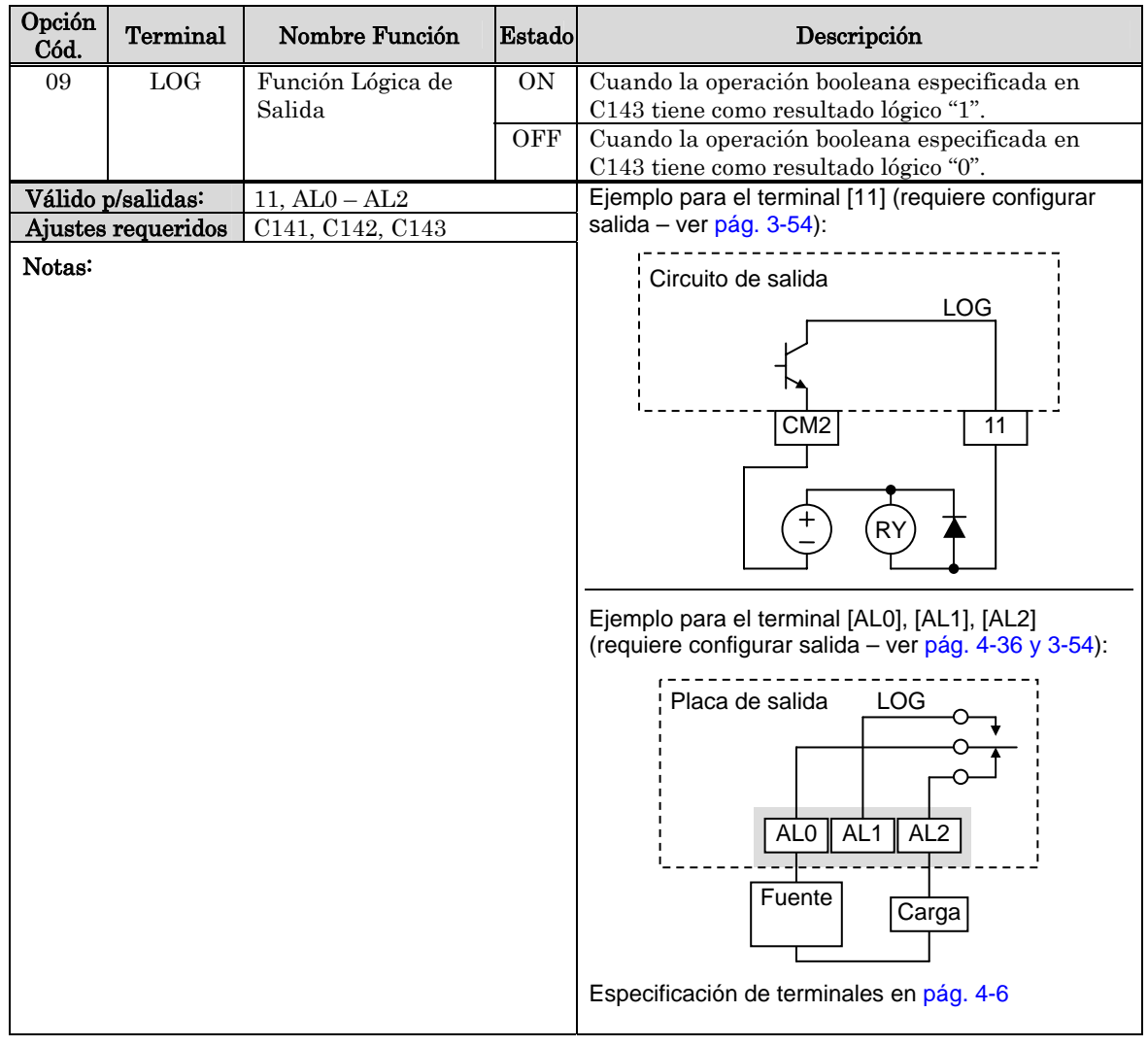

### **Señal de Detección de Red (Opción FieldBus)**

La Señal de Detección de Red indica el estado general de la red de comunicación cuando se usa la opción FieldBus. El inverter tiene un temporizador que monitorea la actividad de la comunicación en red. El parámetro P044 ajusta al tiempo mencionado. Si la comunicación se detiene o se pausa por un tiempo mayor al especificado la salida ODc pasa a ON.

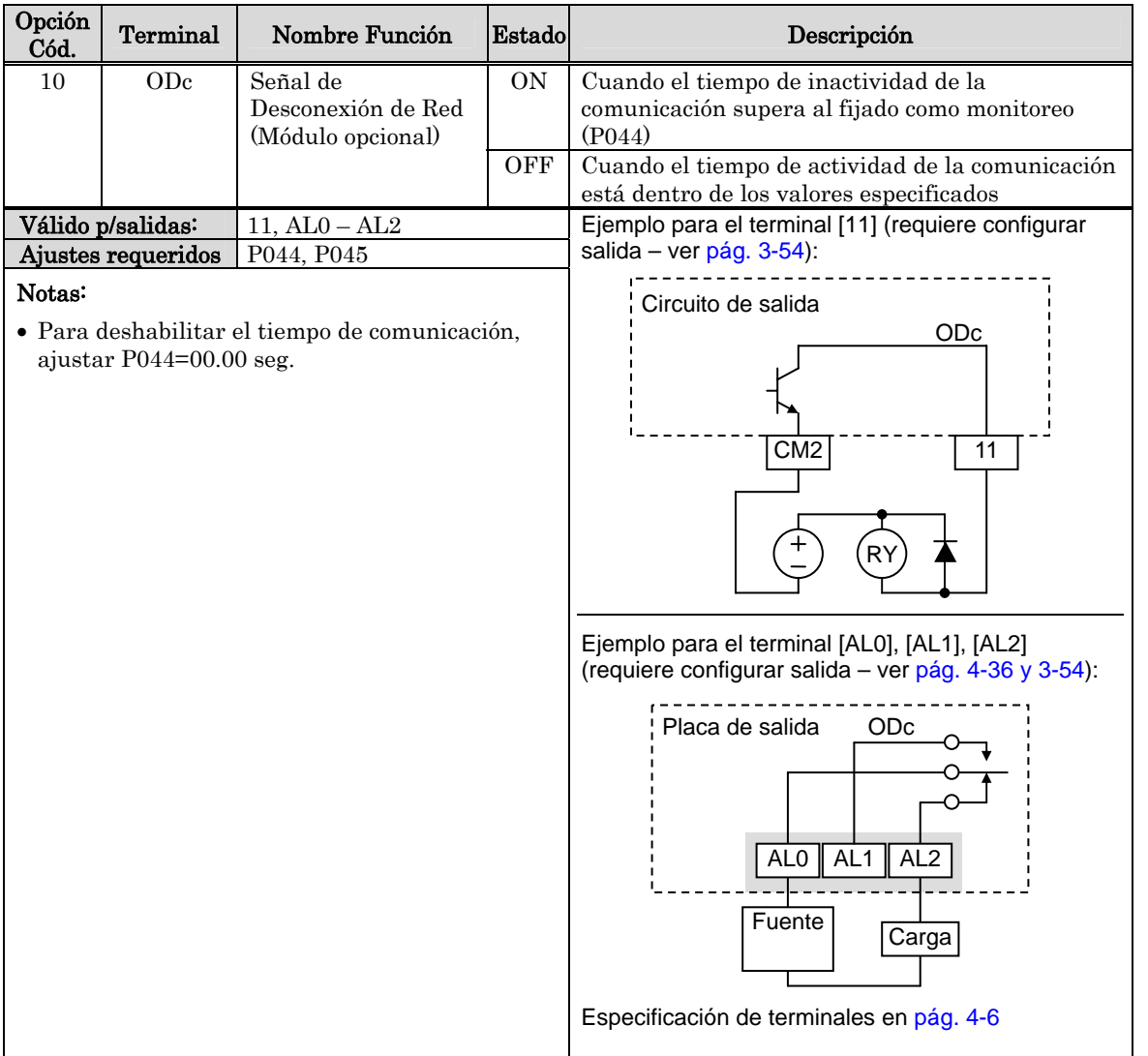

**4**−**53**

### **Señal de Detección de Baja Carga**

La Señal de Detección de Baja Carga indica el estado general de la corriente de salida del inverter. Cuando la corriente de salida cae debajo del valor indicado en C039, la salida LOC pasa a ON.

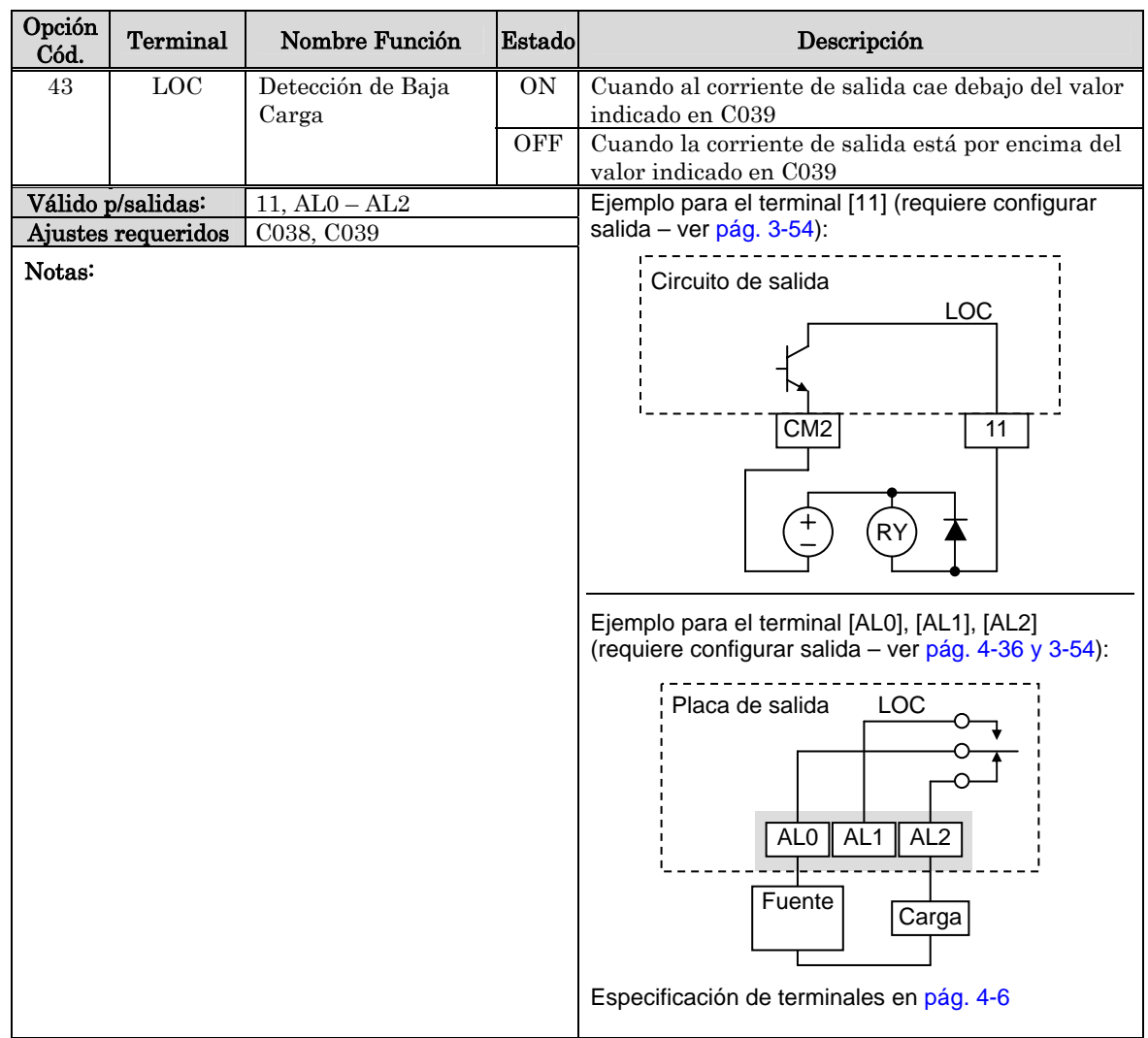

### **Operación con Entradas Analógicas**

El inverter X200 posee una entrada analógica para ajustar el valor de frecuencia de salida. El grupo de terminales que incluye la entrada analógica [L], [OI], [O] y [H] se ubica sobre el conector de control y permite entrar con tensión [O] o corriente [OI]. Todas las señales analógicas usan el terminal [L] como tierra.

Para usar la entrada de tensión o de corriente se debe seleccionar el tipo mediante la entrada [AT]. Referirse a la tabla siguiente para la activación de cada entrada mediante la combinación del parámetro A005 y el terminal [AT]. La función del terminal [AT] está cubierta en "Selección de la Entrada Analógica Tensión/Corriente" en pág. 4–22. Recordar que se debe ajustar también A001 = 01 para elegir el comando analógico.

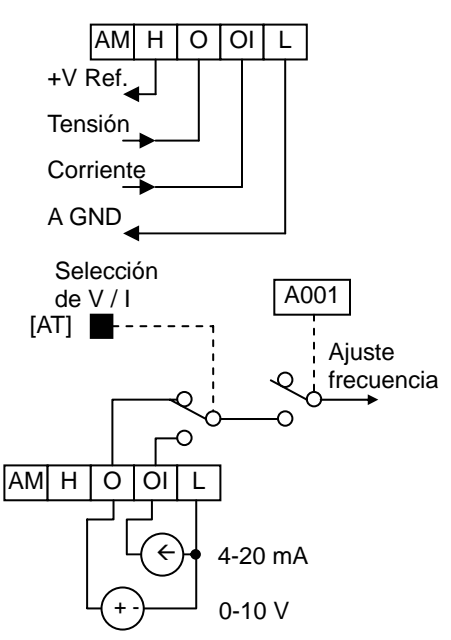

NOTA: Si no se configura ningún terminal como [AT], el inverter lo reconoce como  $[AT] = OFF.$ <br>
El uso de un potenciómetro externo es una vía  $[AM] H [O] O |L$ 

El uso de un potenciómetro externo es una vía  $AMHOOH$ común de ajuste de la frecuencia de salida.(y un buen camino para entender como funcionan las entradas analógicas). El potenciómetro usa la referencia interna de 10V [H] y la tierra para entradas analógicas [L] como alimentación y la entrada de tensión [O] para la señal. Por defecto el terminal [AT] selecciona tensión cuando está en OFF.

Tener en cuenta que la resistencia del potenciómetro debe ser de 1~2 kΩ, 2 Watts.

Entrada de Tensión – La entrada de tensión usa los terminales [L] y [O]. La malla del cable debe ser conectada a tierra sólo al terminal [L] del inverter. Mantener los niveles de tensión dentro de los valores especificados (no aplicar tensión negativa).

Entrada de Corriente – La entrada de corriente usa los terminales [OI] y [L]. La alimentación debe ser provista por una fuente externa!. Esto significa que la corriente entra al terminal [OI], y retorna por el terminal [L] al transductor. La impedancia de entrada de [OI] y [L] es 250 Ohms. La malla del cable debe ser conectada a tierra sólo en el terminal [L] del lado del inverter.

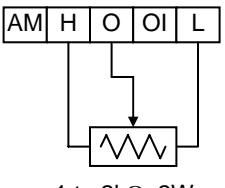

1 to 2kΩ, 2W

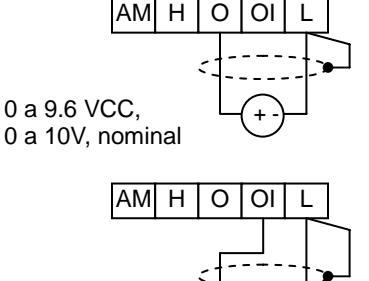

4 a 19.6 mA CC, 4 a 20mA, nominal

Especificación de terminales en pág. 4-6.

 $\overline{\phantom{0}}$ 

**4**−**55**

# **4**−**56**

La siguiente tabla muestra las posibilidades de ajuste de las entradas analógicas. El parámetro A005 y el terminal [AT] determinan el Comando Externo de Frecuencia y los terminales disponibles para esa función. Las entradas analógicas [O] y [OI] usan al terminal [L] como referencia (retorno).

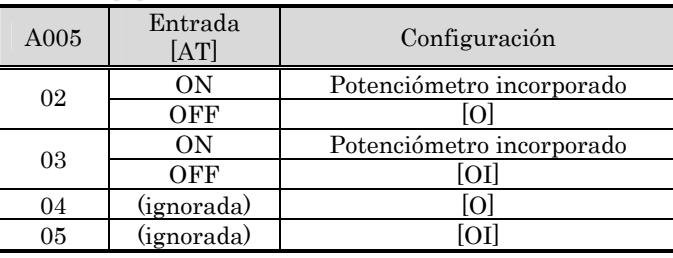

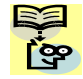

NOTA: No se pueden usar las entradas [O] y [OI] en forma simultánea en los inverters serie X200.

### Otros Tópicos Relacionados con las Entradas Analógicas:

- "Ajuste de las Entradas Analógicas" en pág. 3–13
- "Ajuste Adicional de la Entrada Analógica" en pág. 3–28
- "Calibración de la Señal Analógica" en pág. 3–61
- "Selección de la Entrada Analógica Tensión/Corriente" en pág. 4–22
- "Habilitación de la Función ADD" en pág. 4–30
- "Detección de Entrada Analógica Desconectada" en pág. 4–46

# **4**−**57**

## **Operación de la Salida Analógica**

En algunas aplicaciones es muy útil monitorear en forma remota la operación del inverter o bien a través de un instrumento cuando no se dispone en forma accesible del panel frontal. En algunos casos sólo se necesita de un voltímetro. En otros un controlador como ser un PLC que necesita información del estado de operación del inverter (como la frecuencia o la corriente de salida). El terminal de salida analógico [AM] cumple con estos requisitos.

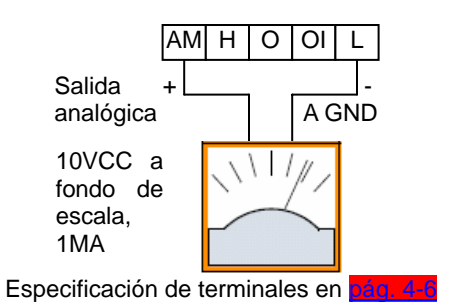

El inverter proporciona una tensión de salida analógica al terminal [AM] con el terminal [L] como referencia (GND). La salida [AM] puede ser configurada como frecuencia o corriente. Notar que el rango de salida es de 0 a +10V (sólo positivo), tanto para indicar giro en directa como en reversa. Usar C028 para configurar el terminal [AM] según se indica abajo.

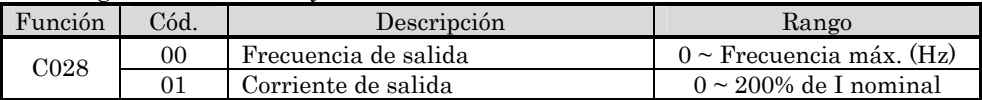

Se puede ajustar el cero y la ganancia de la señal en [AM] según se indica abajo.

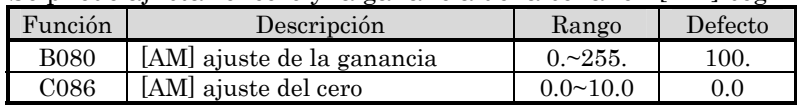

El gráfico debajo muestra los afectos de los ajustes mencionados. Para calibrar la salida [AM] en base a su aplicación, seguir los siguientes pasos:

1. Arrancar el motor y llevarlo a plena velocidad o a la más comúnmente usada.

- a. Si el instrumento representa la frecuencia de salida ajustar primero el cero (C086) y luego con B080 el fondo de escala.
- b. Si el instrumento representa la corriente del motor, ajustar primero el cero con (C086) y luego con B080 el fondo de escala a la máxima corriente de salida. Recordar dejar una zona en el final del rango para cubrir efectos de sobre carga.

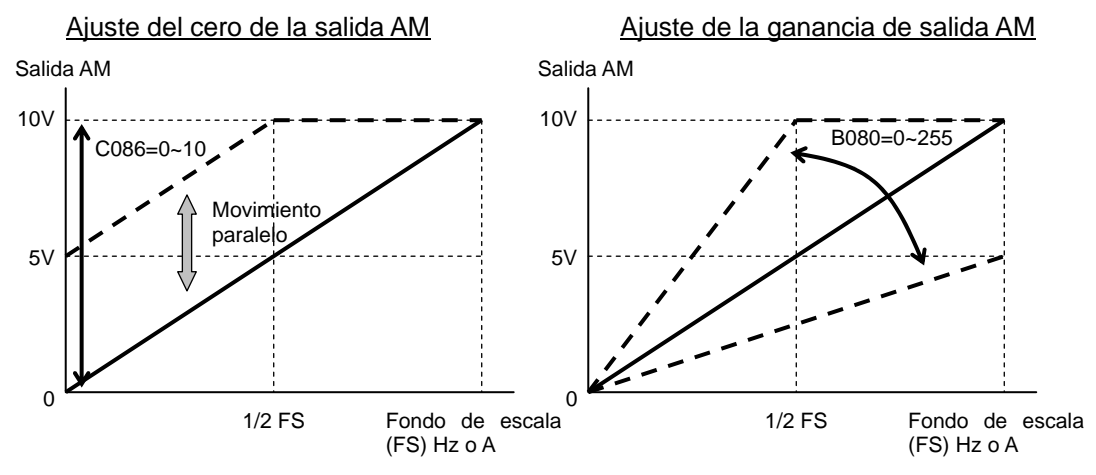

NOTA: Como se menciono arriba, primero se ajusta el cero y luego la ganancia. De otra forma podría no obtenerse el resultado esperado en las mediciones.

### **Operación del Lazo PID**

En operaciones normales el inverter usa la fuente seleccionada en el parámetro A001 para ajustar la frecuencia de salida, la que fijará su valor en F001 ya sea a través del potenciómetro incorporado o a través de las entradas analógicas (tensión o corriente). Para habilitar la operación del lazo PID, ajustar A071=01. esto hará que el inverter calcule la mejor salida para mantener la variable en el valor deseado.

La utilización de una variable calculada, hace posible optimizar procesos y ahorra energía.. Referirse a la figura abajo. El motor actúa sobre el proceso externo. Para controlar el proceso externo, el inverter debe monitorear la variable de proceso. Esto requiere un sensor conectado a la entrada analógica de tensión [O] o de corriente [OI].

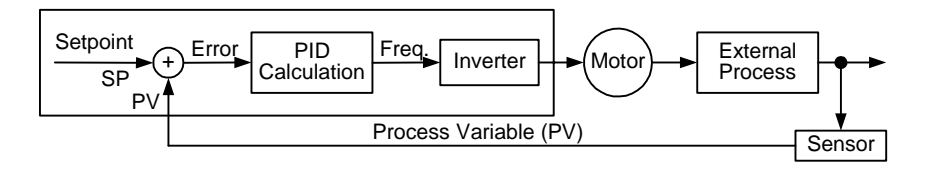

Cuando el lazo PID está habilitado, el inverter calcula la frecuencia ideal para minimizar el error. Esto significa que el inverter no funcionará a una velocidad fija, sino al valor correspondiente para que la variable de proceso esté cerca del valor deseado. El valor ideal es llamado setpoint, y está especificado en unidades externas de la variable de proceso. Para aplicaciones en bombas, puede ser galones/minuto, o velocidad del aire o temperatura en controles HVAC. El parámetro A075 da el factor de escala que relaciona la variable de proceso con la frecuencia del motor. La figura abajo, da más detalles de esta función.

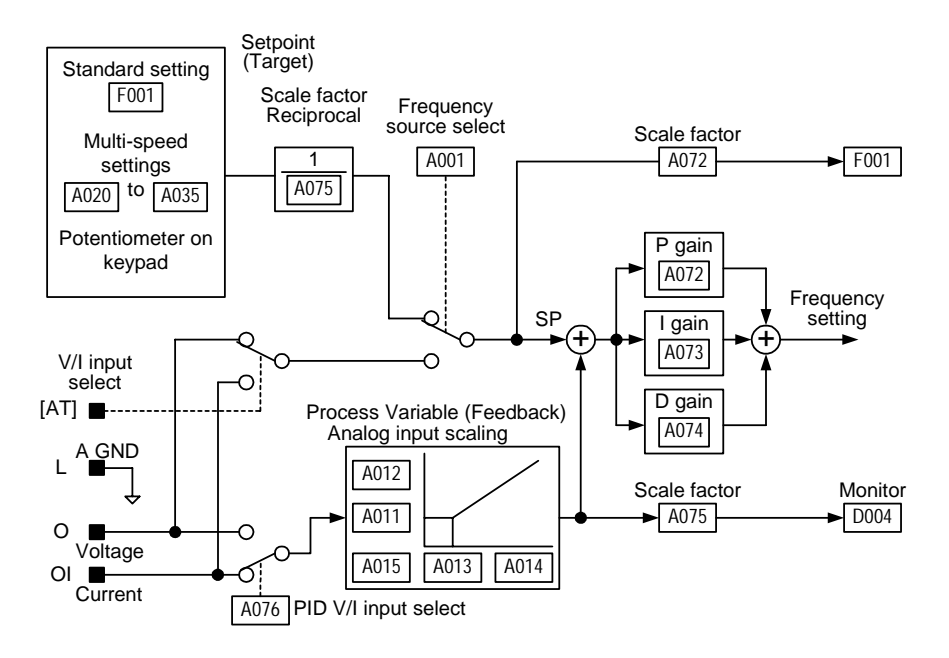

**NOTA:** No se puede usar en forma simultánea  $[0]$  y  $[0]$ . Por ejemplo, si se selecciona [OI] para el valor deseado no es posible usar [O] para la variable de proceso y viceversa.

### **Configuración del Lazo PID**

El algoritmo de control del lazo de PID se configura para varias aplicaciones.

Límite de Salida del Lazo PID – El lazo de Control PID incorpora una función límite. Esta función monitorea la diferencia entre el valor deseado y la realimentación medida como porcentaje del rango a plena escala. Los límites están especificados en el parámetro A078.

- Cuando la diferencia |(Setpoint salida)| es menor o igual al valor cargado en A078, el lazo de control opera dentro del rango normal.
- Cuando la diferencia |(Setpoint loop output)| es mayor que el valor cargado en A078 el lazo de control modifica la frecuencia de salida de forma tal que la diferencia no exceda el límite fijado.

El diagrama debajo muestra el valor deseado "setpoint" y la frecuencia de salida relacionada cuando existe el límite en A078.

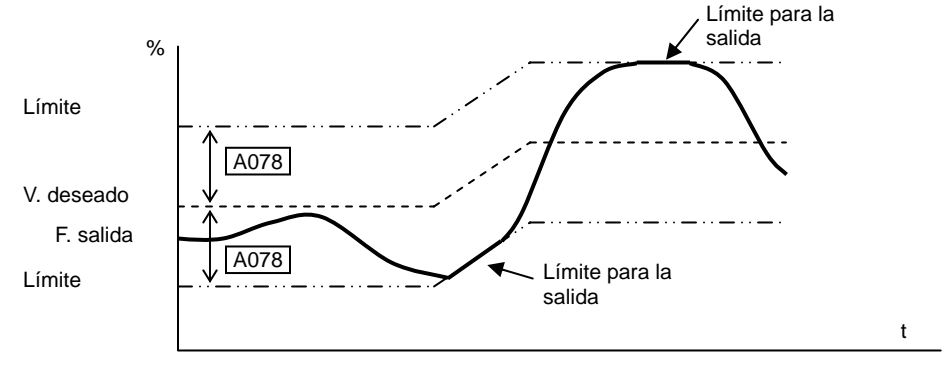

Error de Inversión – En un lazo típico de calor o temperatura un incremento en la energía resulta en un *incremento* en la variable PV. En este caso, el Error del Lazo = (SP – PV). Para lazos de ventilación, un incremento de energía resulta en un decremento de PV. En este caso, el Error = –(SP – PV). Usar A077 para configurar el valor del error.

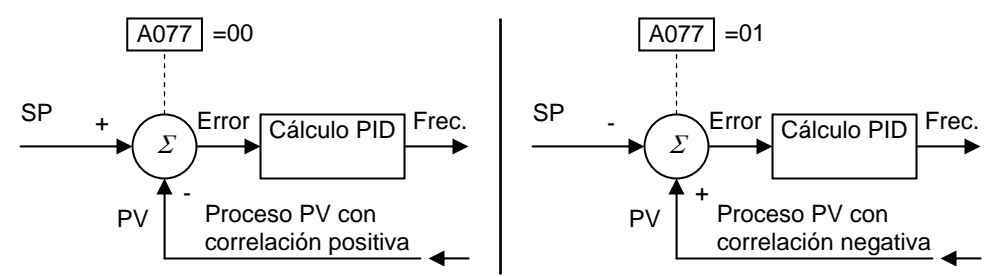

### Otros Tópicos Relacionados con el Lazo PID:

- "Control PID" en pág. 3–22
- "PID ON/OFF y Cancelación de PID" en pág. 4–26
- "Control de Desviación de Lazo PID" en pág. 4–43
- "Segundo Estado de Salida del Lazo PID" en pág. 4–45

### **Configuración del Inverter para Múltiples Motores**

### **Conexión Simultánea**

Para algunas aplicaciones Usted puede necesitar conectar dos o más motores en paralelo a un único inverter. Por ejemplo, es muy común en aplicaciones de cintas transportadoras donde dos de ellas pueden trabajar separadamente a prácticamente la misma velocidad. El uso de dos motores puede ser menos caro que unir mecánicamente ambas cintas.

Algunas de las características de uso de varios motores con un solo inverter son:

- La salida del inverter debe poder manejar la suma de las corrientes de los motores conectados.
- Se debe usar protección térmica separada para cada motor. Ubicar el dispositivo de protección dentro de cada motor o lo más cercano posible a él.
- El cableado de los motores debe estar permanentemente conectado al inverter en paralelo (no quitar un motor durante la operación).

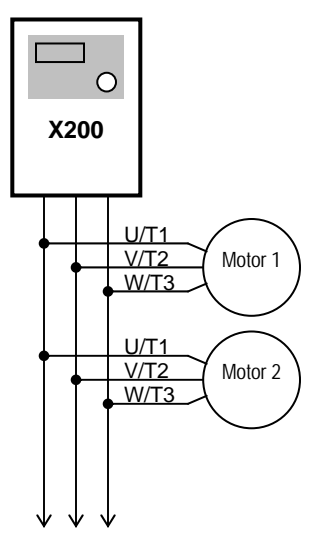

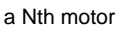

NOTA: La velocidad de los motores es idéntica sólo en teoría. Una ligera diferencia <u>res</u> entre las cargas, podría provocar un deslizamiento distinto de uno a otro motor, aún cuando los motores sean idénticos. Por esta razón no se recomienda el uso de este sistema en máquinas multi ejes que deben mantener fija la posición entre ellos.

### **Configuración del Inverter para Dos Tipos de Motores**

Algunos fabricantes de equipos pueden tener máquinas que necesitan dos tipos diferentes de motores y donde se conecta de a un solo motor por vez. Por ejemplo, un OEM puede vender la misma máquina para el mercado de USA y para Europa. Alguna de las razones por las que el OEM necesita dos perfiles de motores son:

- La alimentación del inverter es diferente según el mercado.
- El tipo de motor requerido es diferente según el destino.

En otros casos, el inverter necesita dos perfiles porque las características de la máquina varía de acuerdo a estas situaciones:

- Algunas veces la característica de la carga es muy liviana y puede moverse muy rápido. Otras la carga es muy pesada y el motor debe moverse lentamente. Usando los dos perfiles de velocidad, aceleración y desaceleración se pueden lograr las condiciones óptimas de funcionamiento en cada caso evitando eventos de salidas de servicio.
- Algunas veces la versión más lenta de la máquina no provoca salidas de servicio, pero la de más alto rendimiento si podría ocasionarlos.

Teniendo dos perfiles de motores, Usted graba en la memoria de un mismo inverter dos "personalidades" distintas de motor. El inverter selecciona el tipo de perfil a utilizar para cada caso en base al estado activo de un terminal inteligente de entrada [SET]. Esto proporciona un nivel extra de flexibilidad según se requiera en cada situación. Ver la siguiente tabla.

Los parámetros del segundo motor están codificados con la siguiente característica de designación: x2xx. El orden de aparición es inmediatamente después de los parámetros del primer motor. La siguiente tabla lista los parámetros que tienen segunda función.

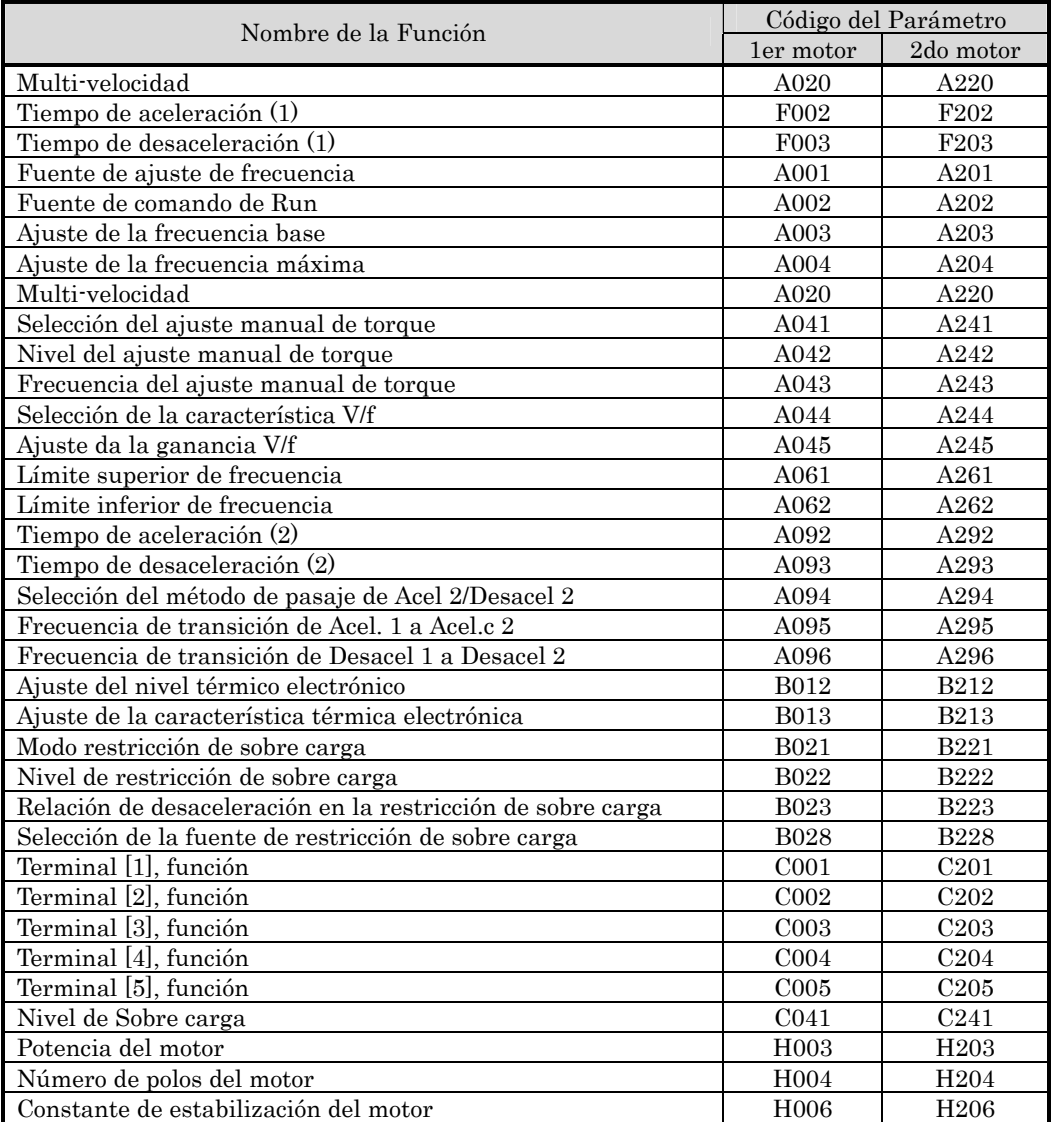

# **Accesorios del Inverter**

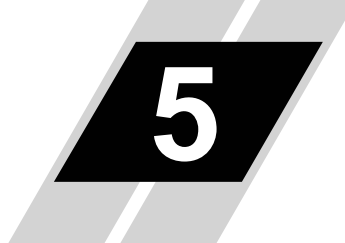

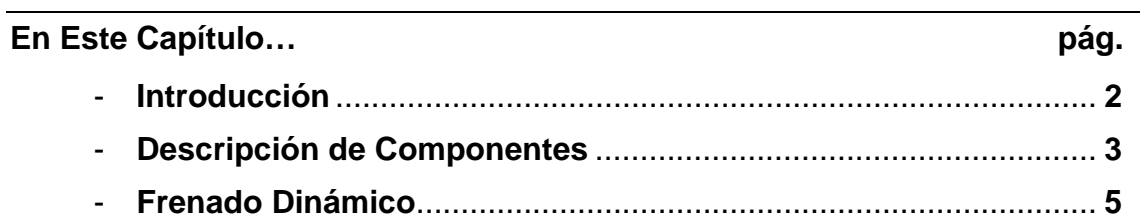

## **Introducción**

### **Introducción**

**5**−**2** 

Un sistema de control de motores incluirá obviamente un motor y un inverter, además de un interruptor o fusibles por seguridad. Si Usted está conectando un motor a un inverter en un banco de pruebas, esto es todo lo que por ahora necesita para arrancar el sistema. Pero un sistema puede llevar además una variedad de adicionales. Algunos pueden ser supresores de ruido, otros manejan la característica de frenado del inverter. Abajo se presenta un sistema con todos los componentes adicionales.

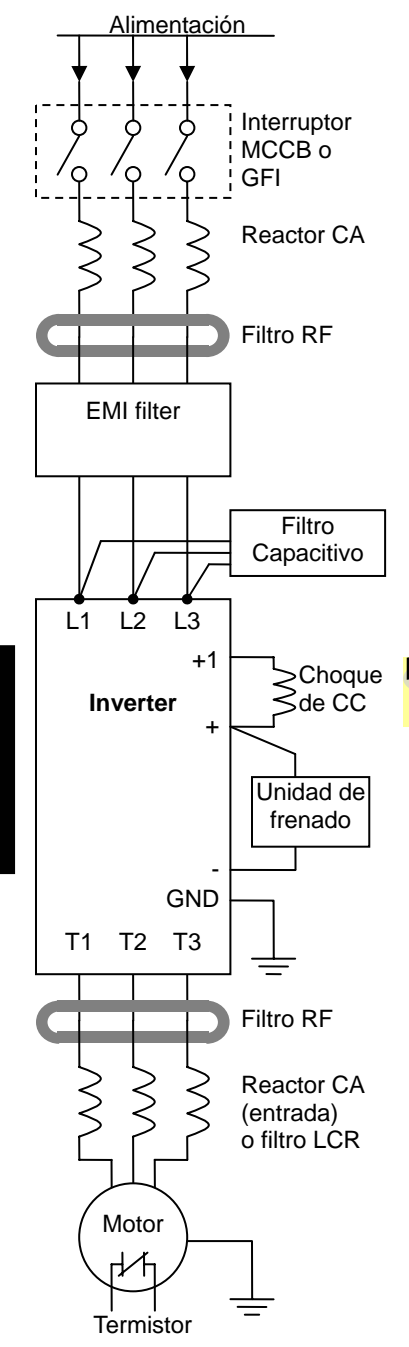

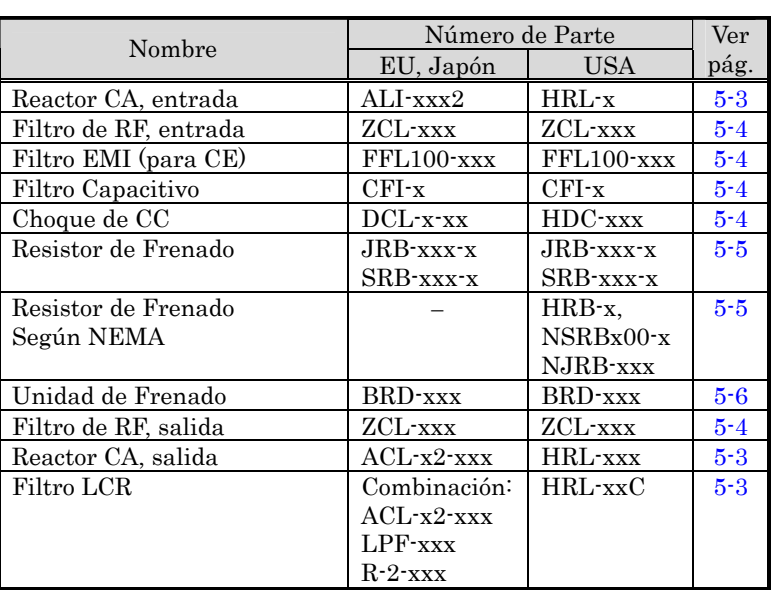

<sup>+1</sup> Choque NOTA: El número de parte Hitachi para los distintos<br>Secondo están especificados con el sufijo -x. Cada de accesorios están especificados con el sufijo –x. Cada producto Hitachi trae su propia literatura. Esto lo ayudará a aplicar adecuadamente cada accesorio.

> Cada accesorio del inverter trae su propio manual de instrucciones. Por favor referirse a cada manual para la instalación. Este manual sólo da una vista general para cada dispositivo.

### **Descripción de Componentes**

### **Reactor CA, entrada**

Este es particularmente adecuado para suprimir el contenido armónico inducido en la línea de alimentación o en aquellos casos en que el desbalance de tensión excede el 3% (y la capacidad de la fuente es mayor a 500 kVA), o para suavizar las fluctuaciones de línea. También mejora el factor de potencia.

En los siguientes casos de aplicaciones de inverters para uso general, un pico de corriente en la alimentación, puede destruir el módulo de potencia:

- Un factor de desbalance en la alimentación igual o superior al 3%.
- Si la capacidad de la fuente de alimentación es mayor a 10 veces la capacidad del inverter (capacidad de la fuente de alimentación mayor a 500 kVA)
- Abruptos cambios en la alimentación

Ejemplos de estas situaciones incluye:

- 1. Varios inverters conectados en paralelo a una misma línea en forma cercana
- 2. Un convertidor a tiristores y un inverter conectados en paralelo a una misma línea en forma cercana
- 3. Un banco de capacitores de corrección de factor de potencia abriendo y cerrando en forma cercana

Donde existen estas condiciones o cuando se conectan equipos que deben ser altamente confiables se DEBE instalar un reactor de CA de 3% de caída (caída de tensión a plena carga) con respecto a la tensión de alimentación y del lado de la entrada. También, se debe instalar un pararrayos en aquellos lugares donde se esperan tormentas eléctricas frecuentes.

#### Ejemplo de cálculo:

 $V_{RS} = 205V$ ,  $V_{ST} = 203V$ ,  $V_{TR} = 197V$ ,

donde VRS es tensión de línea R-S, VST es tensión de línea S-T, VTR es tensión de línea T-R

Factor de desbalance = 
$$
\frac{Max. \ line \ voltage(\text{min.}) - Mean \ Line \ voltage}{Meanline \ voltage}
$$
 × 100

$$
=\frac{V_{RS} - (V_{RS} + V_{ST} + V_{TR})/3}{(V_{RS} + V_{ST} + V_{TR})/3} \times 100 = \frac{205 - 202}{202} \times 100 = 1.5\%
$$

Por favor referirse a la documentación que acompaña al reactor CA para las instrucciones de instalación.

### **Reactor CA, salida**

Este reactor reduce las vibraciones en el motor causadas por la forma de onda del inverter, suavizando la misma y aproximándola a la comercial. Es útil además para reducir el fenómeno de picos de tensión inducida en los cables de alimentación al motor si su longitud es mayor a los 10m. Por favor referirse a la documentación que acompaña al reactor CA para las instrucciones de instalación.

### **Reactor de Fase Cero (Filtro de Ruido de RF)**

El reactor de fase cero ayuda a reducir el ruido irradiado por los cables que llegan y salen del inverter. Puede ser usado tanto a la entrada como a la salida del inverter. A la derecha se presenta una foto del mencionado reactor con su base de montaje. Los cables deben pasar por los agujeros del reactor para reducir el ruido eléctrico de RF. Para tener el efecto deseado, los cables deben pasar tres veces (cuatro vueltas) por el agujero. Para tamaños grandes, colocar más de un reactor (hasta cuatro) para lograr el efecto deseado.

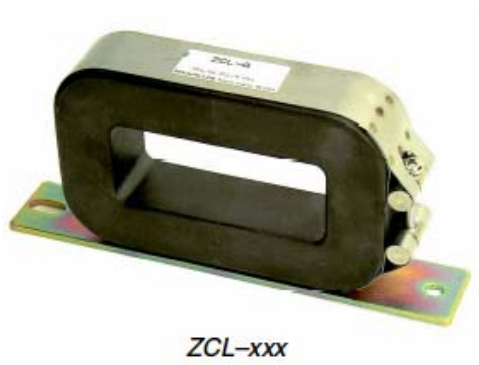

### **Filtro EMI**

El filtro EMI reduce el ruido conducido por los cables de potencia y generado por el inverter. Conectar el filtro EMI a la entrada del inverter. La serie de filtros FFL100 son los adecuados para cumplir con las directivas de la EMC Clase A (Europa) y de la C-TICK (Australia). Ver "Guía para la Instalación Según CE–EMC" en pág. D–2.

ADVERTENCIA: El filtro EMI tiene altas corrientes de derivación de sus cables a la carcasa. Por esta razón, se debe conectar la carcasa a tierra antes de conectar los cables de potencia a fin de evitar descargas eléctricas.

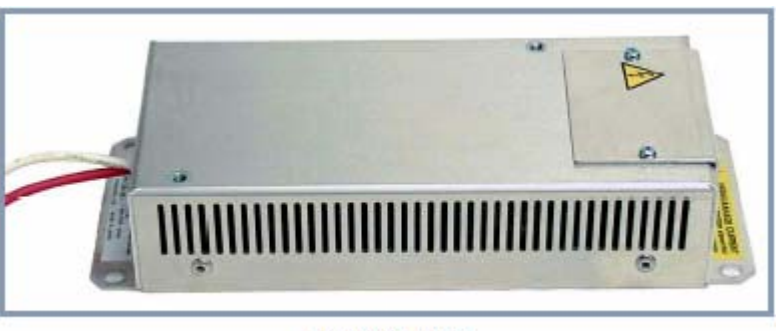

FFL100-xxx

NOTA: La versión Europea de la serie X200 tiene integrado el filtro EMC como normal. Este cumple con la norma EN61800-3 categoría C1 para la clase 200V (modelos -SFE), y EN61800-3 categoría C2 para la clase 400V (modelos -HFE).

### **Filtro de RF (Capacitivo)**

Este filtro reduce el ruido irradiado por los cables de potencia del inverter del lado de la entrada. Este filtro no cumple con las regulaciones CE y se aplica sólo del lado de la entrada. Viene en dos versiones—para la clase 200V y para la clase 400V. Por favor referirse a la documentación que acompaña al filtro para su instalación.

### **Choque de CC**

El choque de CC (reactor) suprime las armónicas generadas por el inverter. Atenúa los componentes de alta frecuencia del bus interno de CC. No obstante, notar que no protege los diodos del circuito rectificador del inverter.
# **Frenado Dinámico**

## **Introducción**

El propósito del frenado dinámico es utilizar la capacidad del inverter para detener (desacelerar) el motor y la carga. Esta función es necesaria cuando la aplicación presenta una o todas las características mencionadas a continuación:

- Alta inercia en la carga comparada con la capacidad de torque del motor
- La aplicación requiere frecuentes o bruscos cambios de velocidad
- Las pérdidas en el sistema no alcanzan para detener al motor en el tiempo deseado

Cuando el inverter reduce su frecuencia de salida y desacelera la carga, el motor puede temporalmente transformarse en generador. Esto ocurre cuando la frecuencia de rotación del motor es mayor que la frecuencia de salida del inverter. Esta condición puede causar que la tensión en el bus de CC aumente, provocando un disparo por sobre tensión. En muchas aplicaciones, la condición de sobre tensión sirve como señal de alerta avisando que estamos excediendo la capacidad de frenado del sistema. Al inverter X200 se le puede conectar una unidad de frenado externa, la que envía la energía regenerada por el motor durante la desaceleración a un resistor(es) de frenado opcional(es). El resistor de frenado sirve como carga, desarrollando calor, al igual que los frenos de un automóvil lo hacen al detenerlo.

Un circuito conmutador y un resistor de potencia son los principales componentes de la unidad de frenado que incluye u fusible y un relé térmico por seguridad. Pero, tener cuidado de no sobre calentar el resistor. El fusible y el relé térmico son para condiciones extremas, ya que el inverter puede mantener el uso del frenado en una zona segura.

## **Relación de Uso del Frenado Dinámico**

La relación de uso del frenado dinámico debe seguir la siguiente guía para evitar sobre calentamientos. El diagrama de tiempos de la derecha, presenta la frecuencia de salida versus el tiempo. El frenado dinámico tiene efecto durante la rampa de desaceleración y presenta las siguientes características:

> • Máximo ciclo de actividad  $= 10\%$ , donde Tb/Tc  $\leq 0.1$  seg..

Frec. salida Tc T<sub>b</sub> Frenado dinámico

Accesorios ccesorios del Inverter

Tiempo máximo de frenado continuo T $b \le 10$  seg..

#### **Selección del Resistor para la Unidad Externa de Frenado Dinámico**

Inverters Clase 200V − Las tablas siguientes especifican las opciones de frenado (opcionales) para la clase 200V de inverters X200 y los torques de frenado en cada caso. Se pueden conectar una o dos unidades para incrementar el torque.

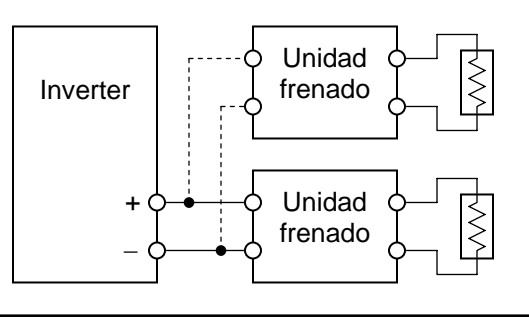

Usar una unidad de frenado BRD-E2 para lograr el torque dado en la siguiente tabla El significado de cada columna es el siguiente:

- Columna "A" = Torque promedio de frenado de 60Hz a 3Hz.
- Columna "B" = Torque promedio de frenado de 120Hz a 3Hz.

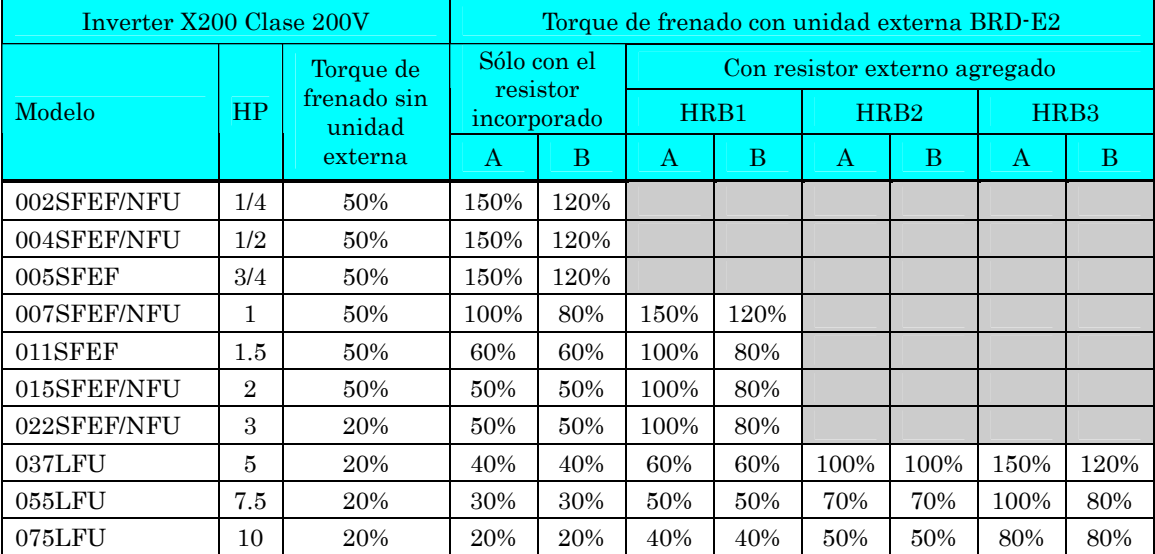

La tabla siguiente presenta el torque de frenado cuando se usan dos unidades en paralelo.

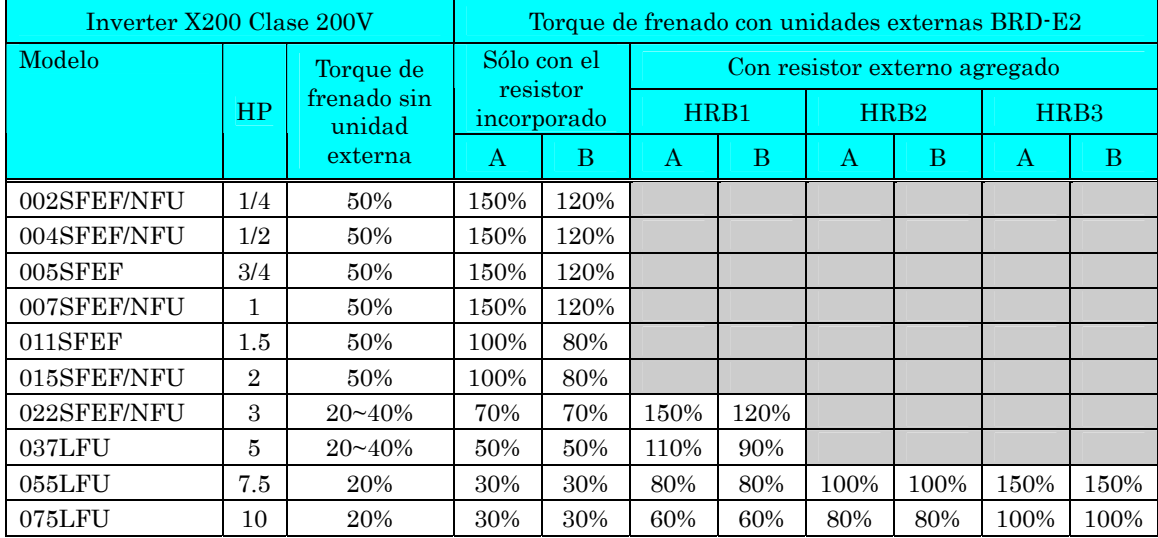

Inverter Clase 400V − Las tablas siguientes especifican las opciones de frenado (opcionales) para la clase 400V de inverters X200 y los torques de frenado en cada caso. Se pueden conectar una o dos unidades para incrementar el torque.

Usar una unidad de frenado BRD-EZ2 para lograr el torque listado en la siguiente tabla.

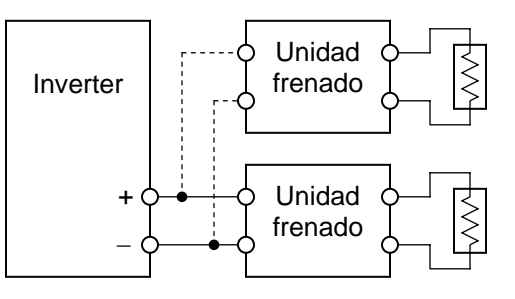

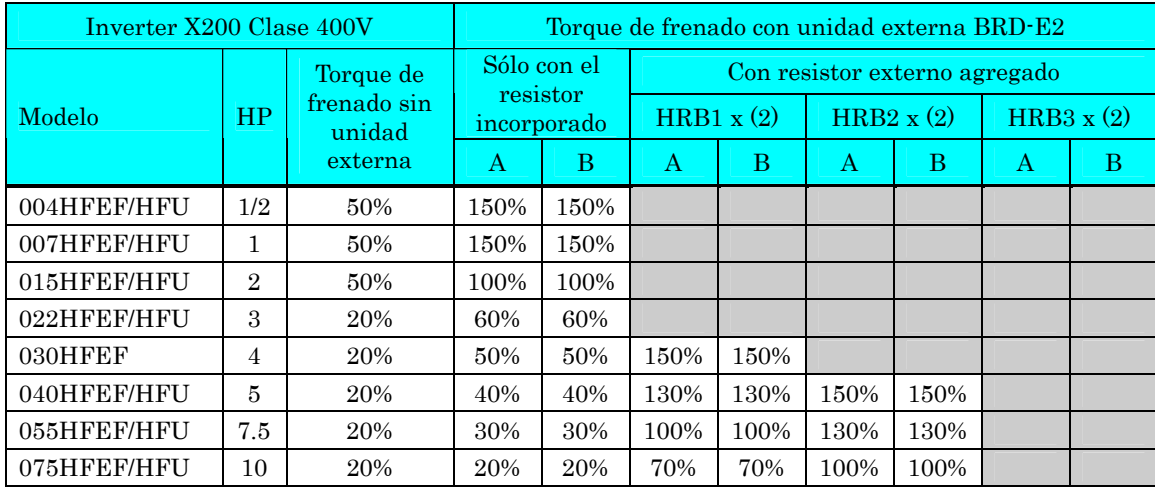

La tabla siguiente presenta el torque de frenado cuando se usan dos unidades en paralelo.

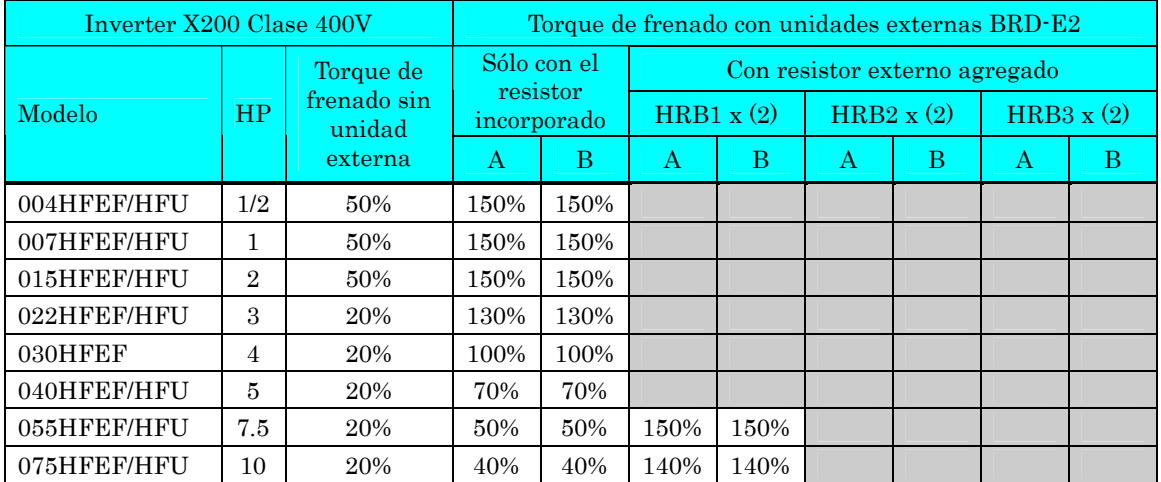

# **6 Localización de Averías y**

# **Mantenimiento**

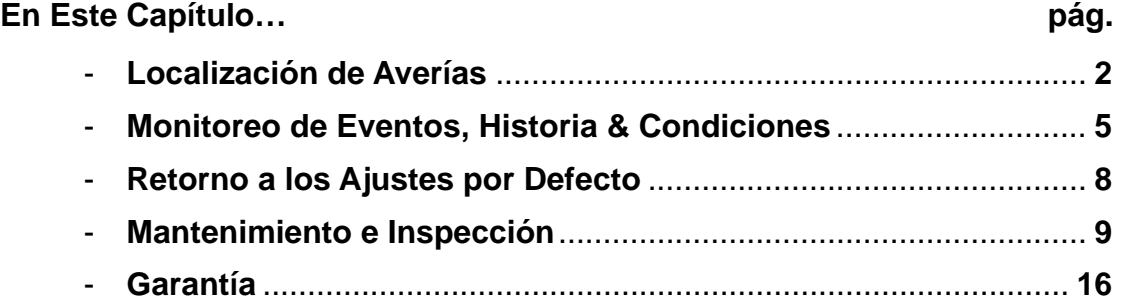

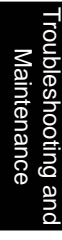

# **Localización de Averías**

## **Mensajes de Seguridad**

Por favor, leer los siguientes mensajes de seguridad antes de intentar localizar averías o realizar mantenimiento en el inverter o en el sistema.

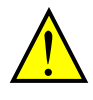

**6**−**2** 

ADVERTENCIA: Esperar al menos cinco (5) minutos después de cortar la alimentación para realizar cualquier tarea de inspección o mantenimiento. De otra forma, existe peligro de shock eléctrico.

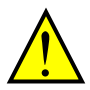

ADVERTENCIA: Asegurarse de que sólo personal calificado realizará las operaciones de inspección y mantenimiento. Antes de comenzar a trabajar quitarse cualquier objeto metálico de su persona (relojes, brazaletes, etc.). Usar herramientas de mangos aislados. De otra forma, existe peligro de shock eléctrico y/o lesiones al personal.

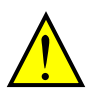

ADVERTENCIA: Nunca quitar conectores tirando de los cables (cables de ventiladores o placas lógicas) De otra forma, existe peligro de fuego debido a rotura de cables y/o lesiones al personal.

#### **Precauciones Generales y Notas**

- Mantener siempre la unidad libre de polvo y otros materiales ajenos al inverter.
- Tener especial cuidado en no dejar restos de cables o conexiones sueltas en el inverter.
- Asegurar firmemente terminales y conectores.
- Mantener el equipamiento electrónico libre de humedad y aceite. Polvo, virutas y otros elementos extraños pueden deteriorar la aislación causando accidentes.

#### **Ítems a Inspeccionar**

En este capítulo se dan las instrucciones y un listado de los ítems a inspeccionar:

- Inspección Diaria
- Inspección periódica (aproximadamente cada año)
- Ensayo de Aislación

## **Guía de Localización de Averías**

La tabla debajo, presenta síntomas típicos y sus soluciones.

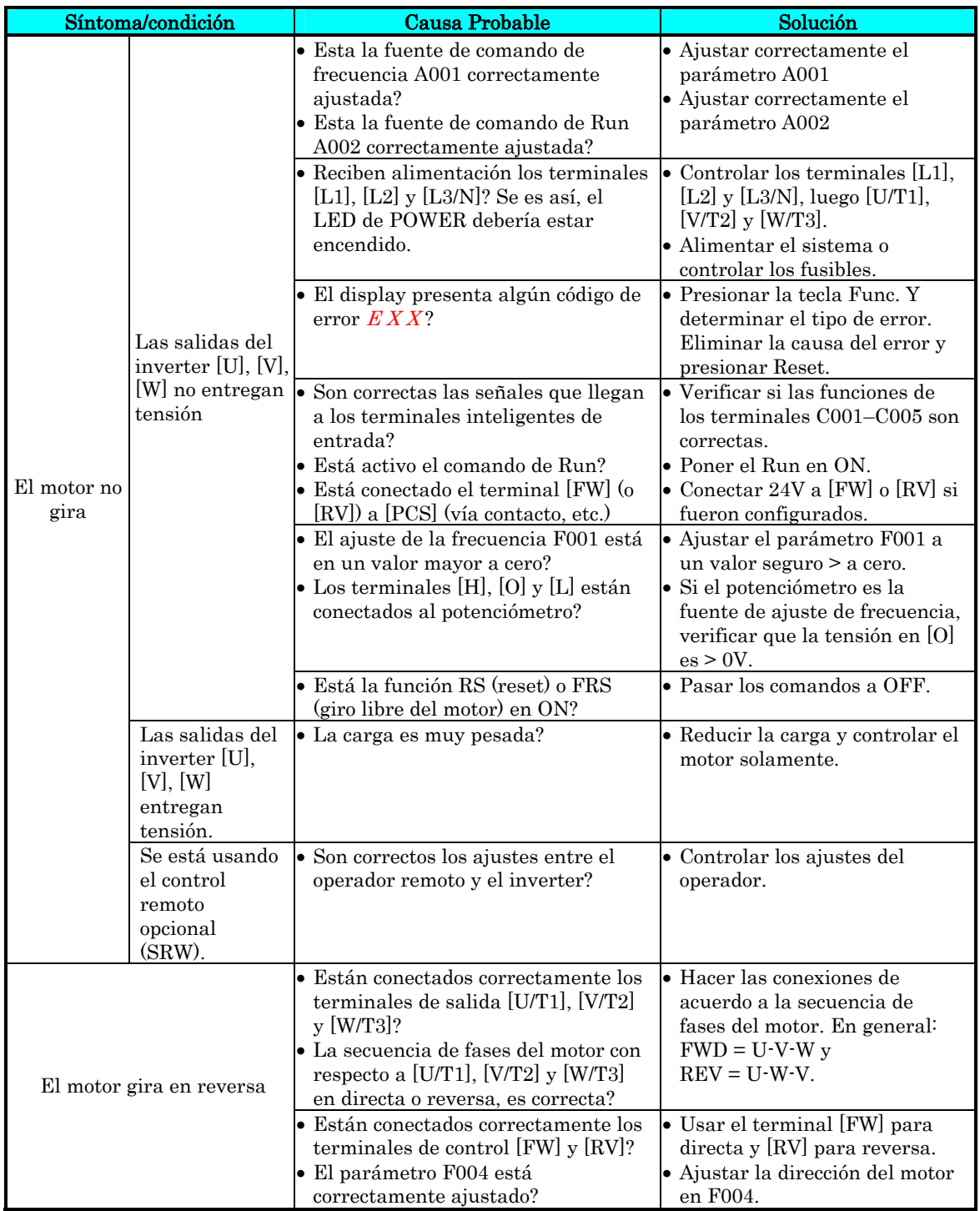

Loc. ဝ<br>စ Averías y Mantenimiento

**6**−**3**

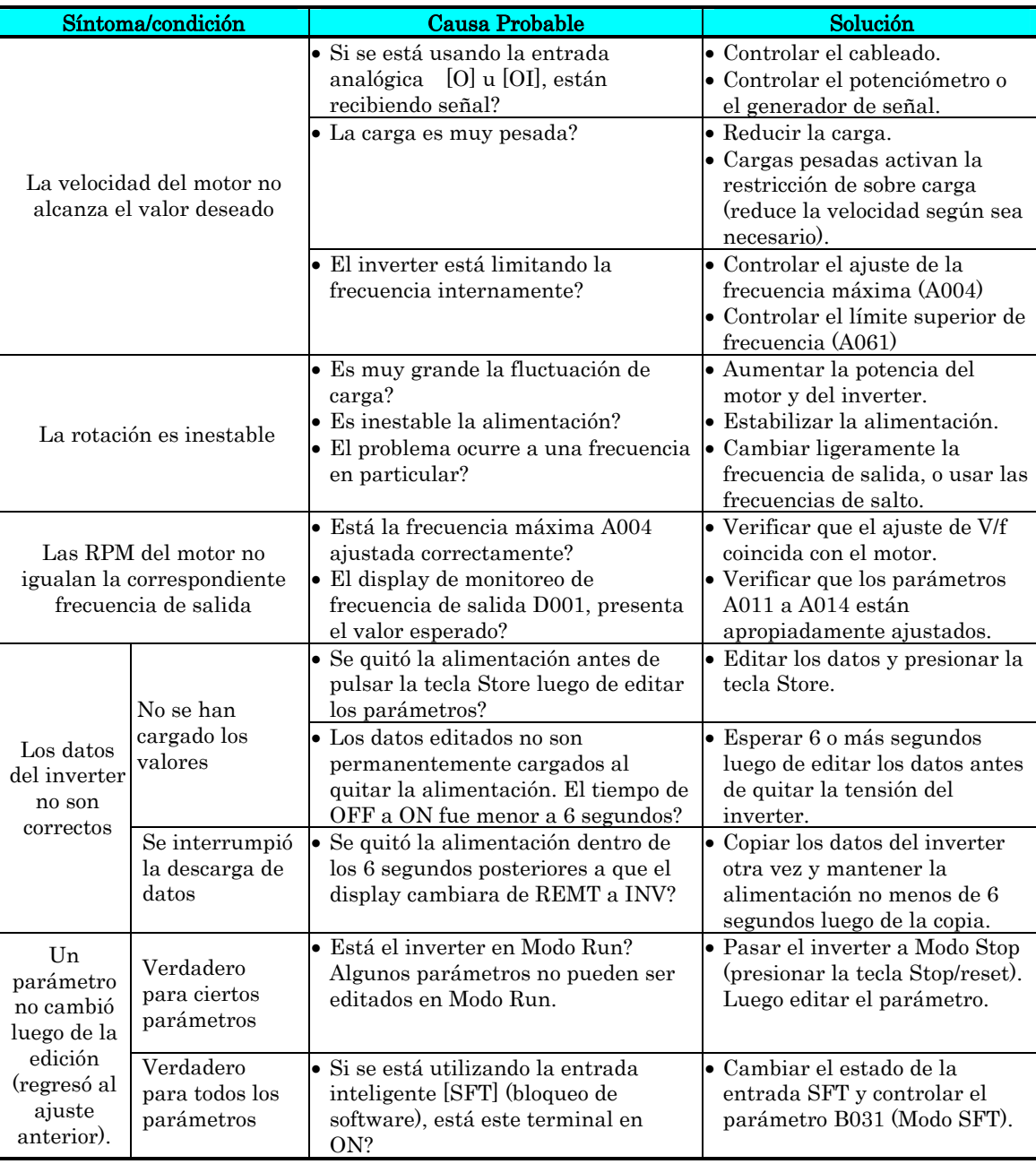

 $\overline{\phantom{a}}$ 

## **Monitoreo de Eventos, Historia & Condiciones**

#### **Detección y Cancelación de Fallas**

El microprocesador del inverter detecta una variedad de condiciones de fallas y captura el evento recordándolo en una tabla de historia. La salida del inverter se corta en forma similar a la que un interruptor lo hace ante una sobre corriente. Muchas fallas ocurren cuando el motor está en Run (referirse al diagrama de la derecha). No obstante, el inverter podría tener una falla interna y pasar al Modo Stop.

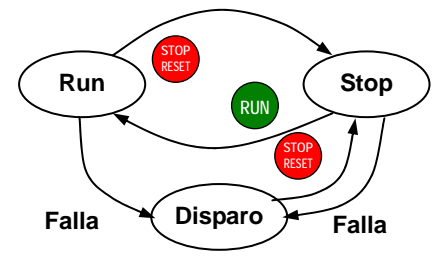

**6**−**5**

En cualquier caso, se puede cancelar la falla presionando la tecla Stop/Reset. Además se pueden borrar las salidas históricas a través del procedimiento "Retorno a los Ajustes por Defecto" en pág. 6–8 (ajustando B084=00 borrará los eventos históricos, pero los ajustes no cambiarán).

#### **Códigos de Error**

Un código de error aparecerá automáticamente en el display cuando una falla provoque una salida de servicio. La tabla siguiente lista las causas asociadas con el error.

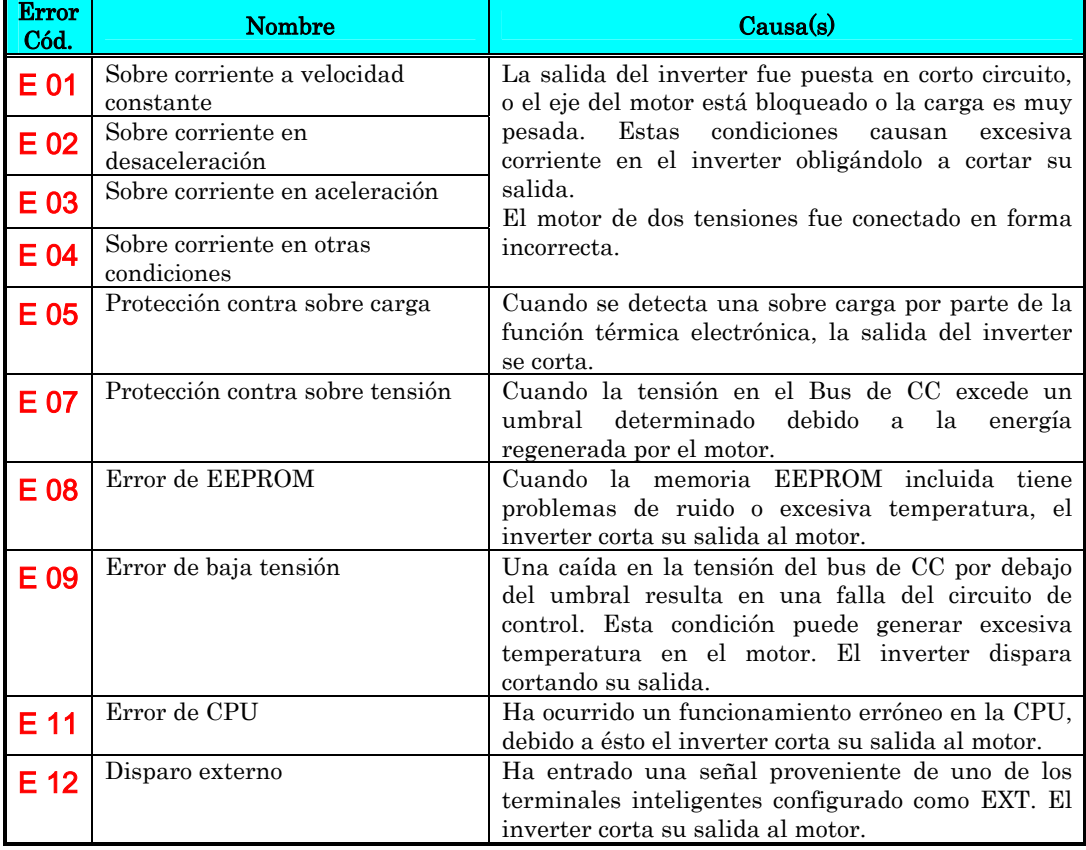

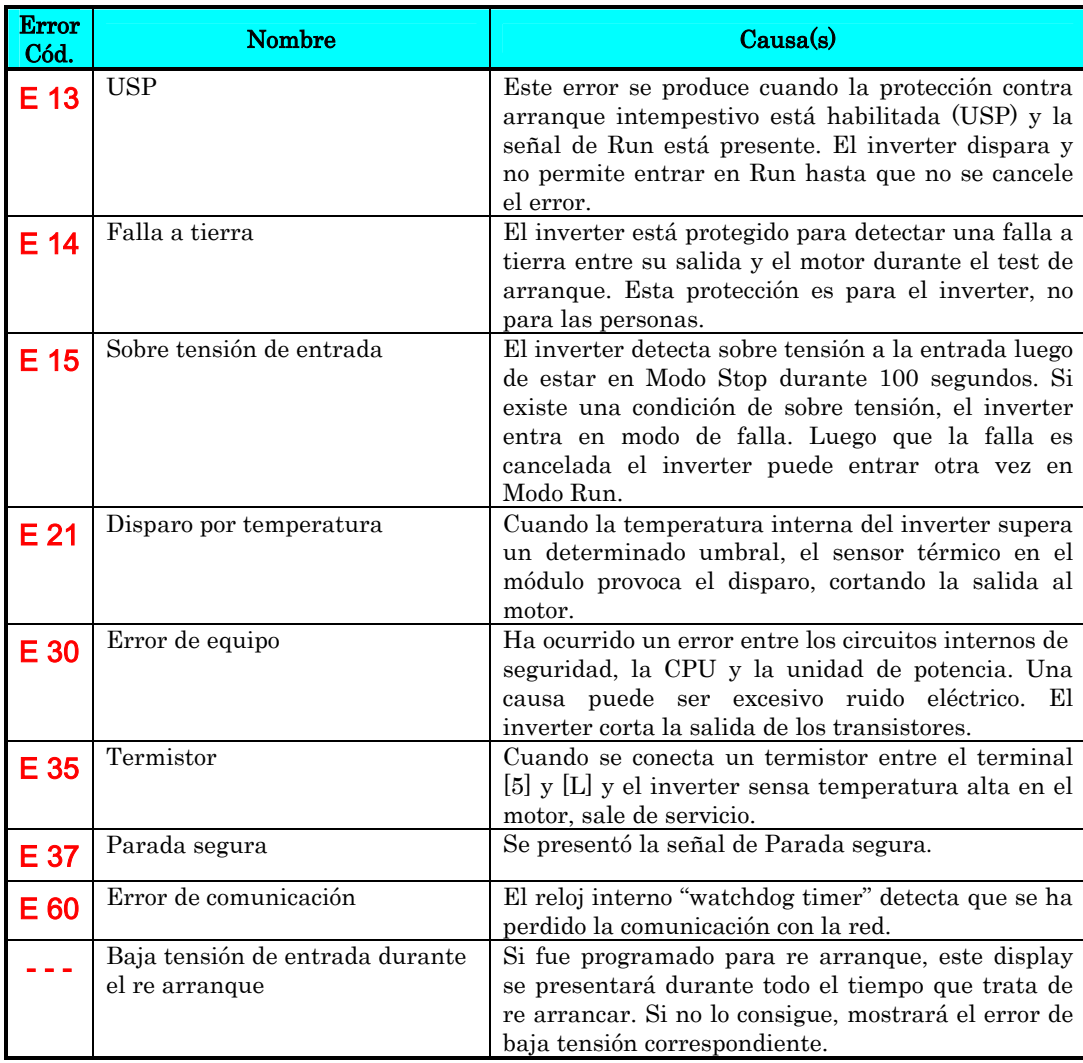

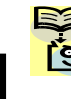

NOTA: Si ocurre un Error de EEPROM (E08), confirmar que todos los parámetros son correctos una vez cancelado. Si se quita la alimentación mientras está conectado el terminal, ocurrirá un error de EEPROM cuando se alimente de nuevo el equipo.

**6**−**7**

#### **Historia de Eventos y Estado del Inverter**

Se recomienda que primero se encuentre la causa de la falla antes de cancelarla. Cuando ocurre una falla, el inverter almacena importantes datos del momento en que ocurrió. Para acceder a estos datos se usan las funciones de monitoreo (Dxxx) seleccionando D081 para sus detalles (En). Las dos fallas anteriores se almacenan en D082 y D083, con (En-1 y En-2). Cada nuevo error se escribe en D081, D081–D082 y D082–D083.

El siguiente mapa del Menú de Monitoreo muestra como acceder a los códigos de error. Cuando existen fallas se pueden revisar los detalles seleccionando la función apropiada: D081 para el más reciente, y D083 para el más viejo.

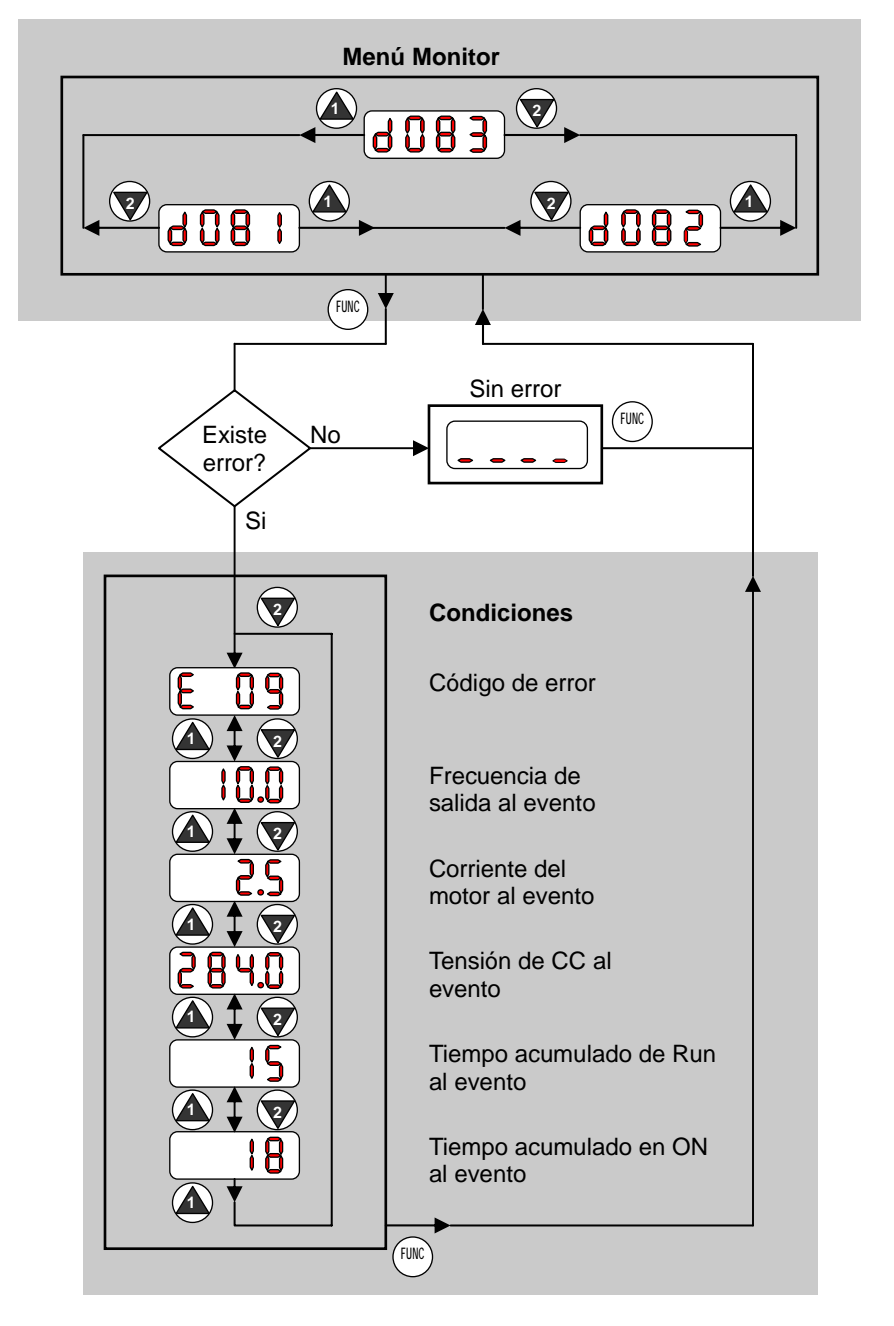

# **Retorno a los Ajustes por Defecto**

Se pueden regresar todos los parámetros del inverter a los valores originales de fábrica (defecto) para el país de uso. Luego de inicializar el inverter, aplicar el test de arranque del Capítulo 2 para volver a poner en marcha el motor. Para inicializar el inverter seguir los siguientes pasos.

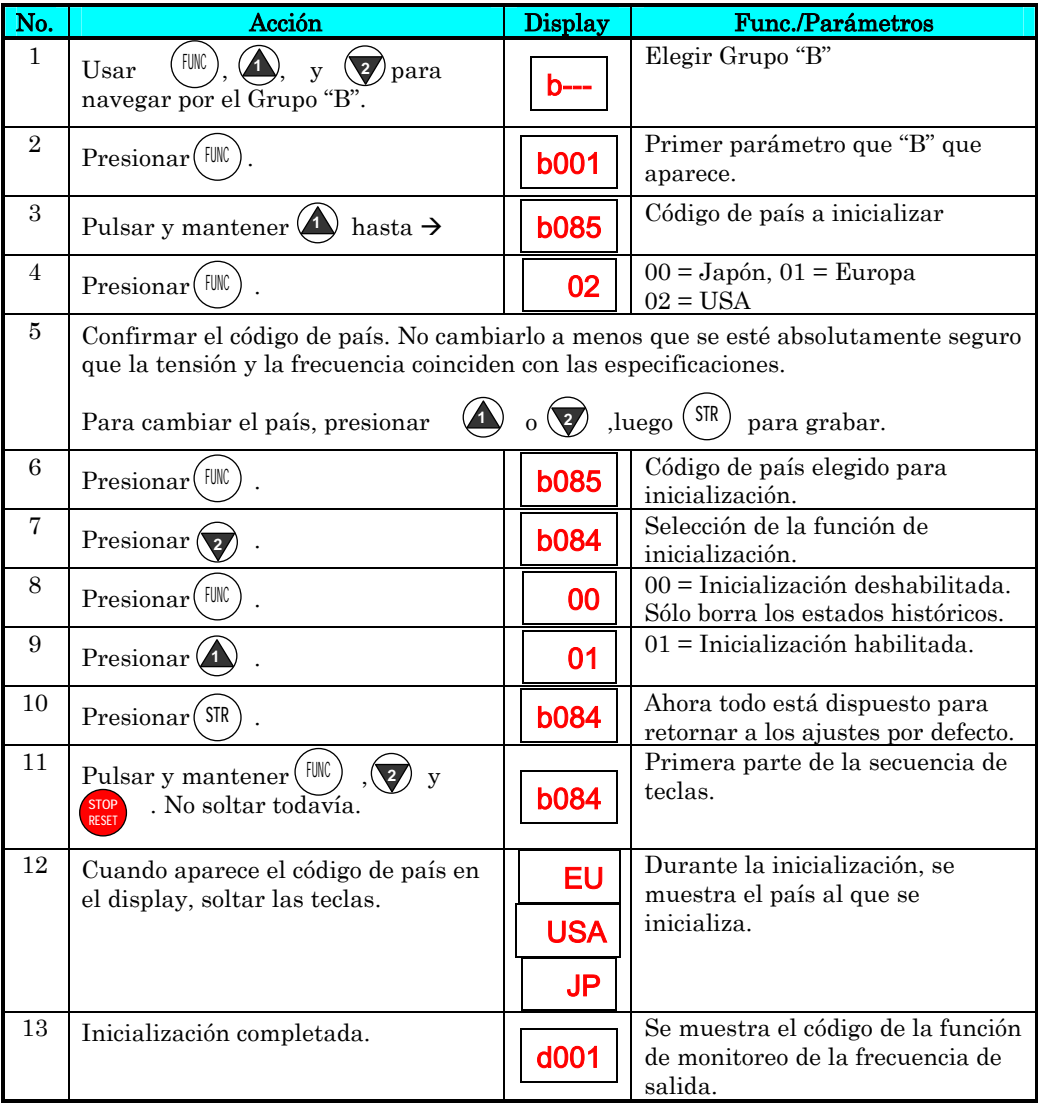

Loc. de Averías y Mantenimiento

NOTA: No se puede realizar la inicialización con el operador remoto. Desconectar el dispositivo y utilizar el teclado que viene con el inverter.

# **Mantenimiento e Inspección**

## **Tabla de Inspección Mensual y Anual**

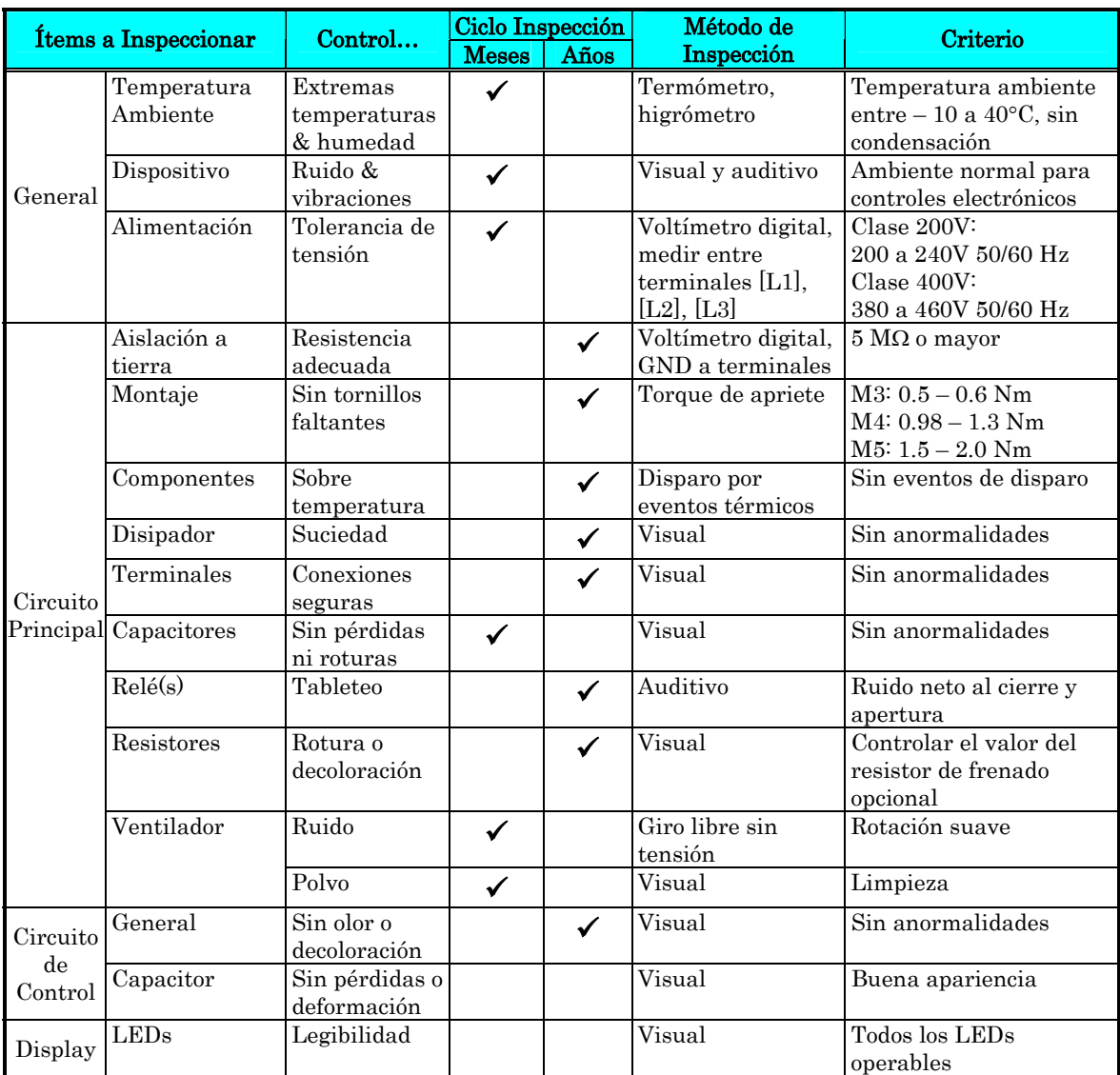

- Nota 1: La vida de los capacitores está afectada por la temperatura ambiente. Ver "Curva de Vida de Capacitores" en pág. 6–11.
- Nota 2: El inverter debe ser periódicamente limpiado. La acumulación de polvo en el ventilador o en el disipador provoca sobre temperaturas.

# **6**−**10**

## **Ensayo con Megger**

El megger es un equipo de ensayo que usa alta tensión para determinar si ha ocurrido una degradación en la aislación. Para los inverters, es importante que los terminales de potencia estén aislados de tierra, del terminal de GND.

El diagrama abajo muestra el cableado del inverter para recibir el ensayo con el megger. Seguir los pasos enumerados a continuación:

- 1. Quitar la alimentación y esperar al menos 5 minutos antes de proseguir.
- 2. Abrir la cubierta frontal para acceder al cableado de potencia.
- 3. Quitar los cables de todos los terminales [R, S, T, PD/+1, PD/+, N/–, U, V y W]. Es muy importante que los cables de alimentación y al motor sean desconectados del inverter.
- 4. Unir los terminales  $[R, S, T, PD/+1, PD/+, N/-, U, V, W]$  como se ve en el diagrama.
- 5. Conectar el megger entre tierra GND y el cable de unión entre terminales. Luego aplicar tensión, 500 Vcc, y verificar que el valor de resistencia no sea menor a los 5MΩ.

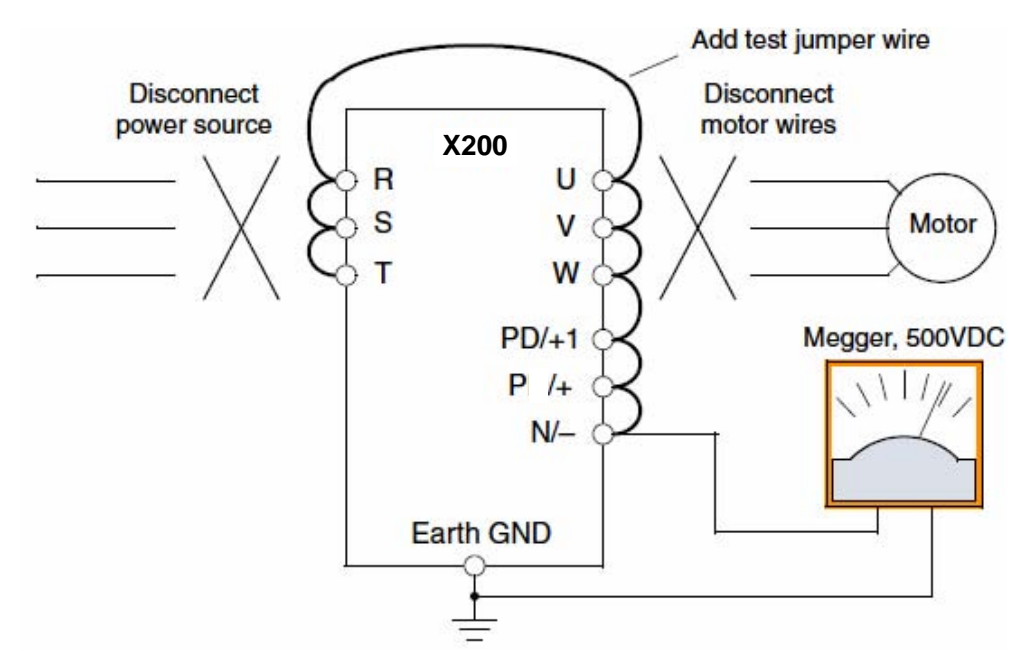

- 6. Luego de completar el ensayo, desconectar el megger del inverter.
- 7. Reconectar el cableado original a [R, S, T, PD/+1, PD/+, N/–, U, V y W].

PRECAUCION: No conectar el megger a ningún terminal inteligente de entrada o salida, analógicos, etc. El hacerlo, podría causar daños al inverter.

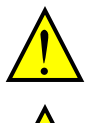

PRECAUCION: Nunca hacer ensayos de rigidez dieléctrica sobre el inverter. El inverter tiene protección contra sobre tensiones entre terminales y entre terminales y tierra

PRECAUCION: La designación de los terminales de potencia es distinta a la de los viejos modelos de la serie L100, L200, etc. Prestar atención durante el cableado.

#### **Repuestos**

Recomendamos tener stock de los siguientes elementos a fin de reducir el tiempo de reparación:

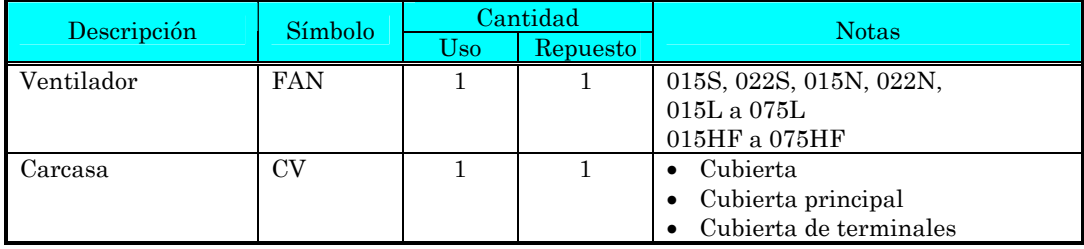

## **Curva de Vida de Capacitores**

El bus de CC dentro del inverter usa un gran capacitor según se muestra en el diagrama. Este capacitor maneja alta tensión y corriente para suavizar la onda de salida. Alguna degradación de este capacitor afectará el comportamiento del inverter.

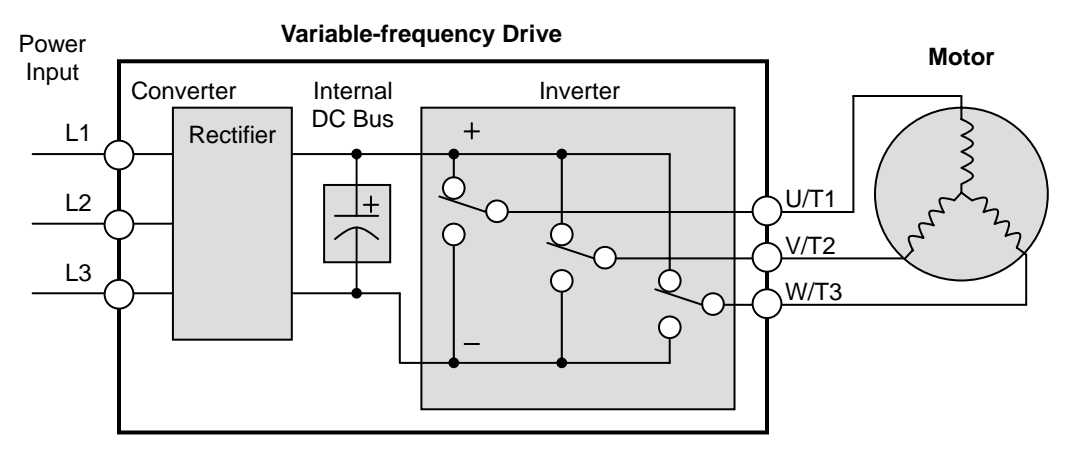

La vida del capacitor se reduce en ambientes con altas temperaturas, según se demuestra en el gráfico. Asegurarse de mantener la temperatura ambiente en niveles aceptables, inspeccionar el ventilador y otros componentes. Si el inverter es instalado en un gabinete, la temperatura ambiente a considerar es la del gabinete.

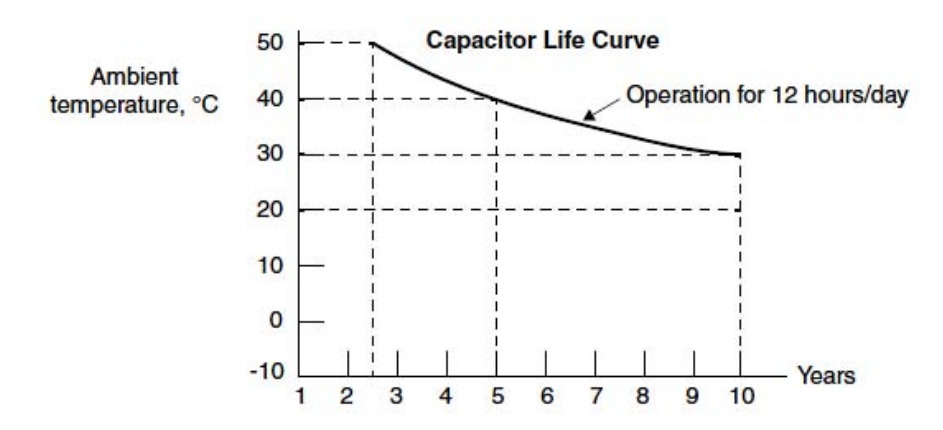

#### **Mediciones Eléctricas Generales en el Inverter**

La siguiente tabla especifica como medir los parámetros del sistema eléctrico. Los diagramas de las siguientes páginas muestran el sistema inverter-motor y la localización de los puntos de medición.

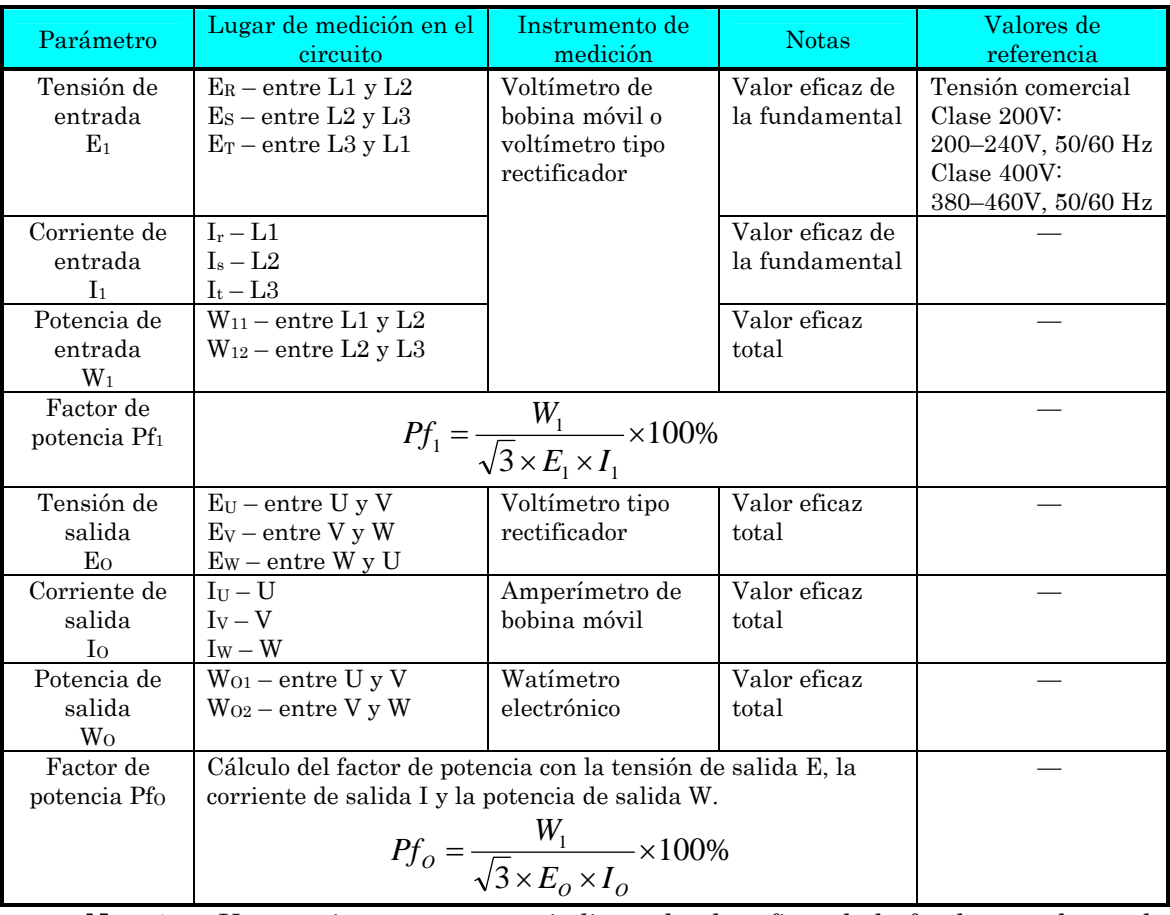

Nota 1: Usar un instrumento que indique el valor eficaz de la fundamental para la tensión y uno que indique el valor eficaz total para la corriente y la potencia. Nota 2: La salida del inverter tiene una forma de onda distorsionada y a bajas frecuencias puede causar errores de lectura. No obstante, los métodos e instrumentos indicados abajo proporcionan resultados precisos y comparables.

Nota 3: Un voltímetro digital de propósitos generales (DVM) no es usualmente adecuado para medir formas de onda distorsionadas (no sinusoidales puras).

Las figuras abajo muestran los lugares de medición de tensión, corriente y potencia indicados en la página precedente. La tensión a ser medida es el valor eficaz de la fundamental. La potencia a ser medida es el valor eficaz total.

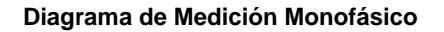

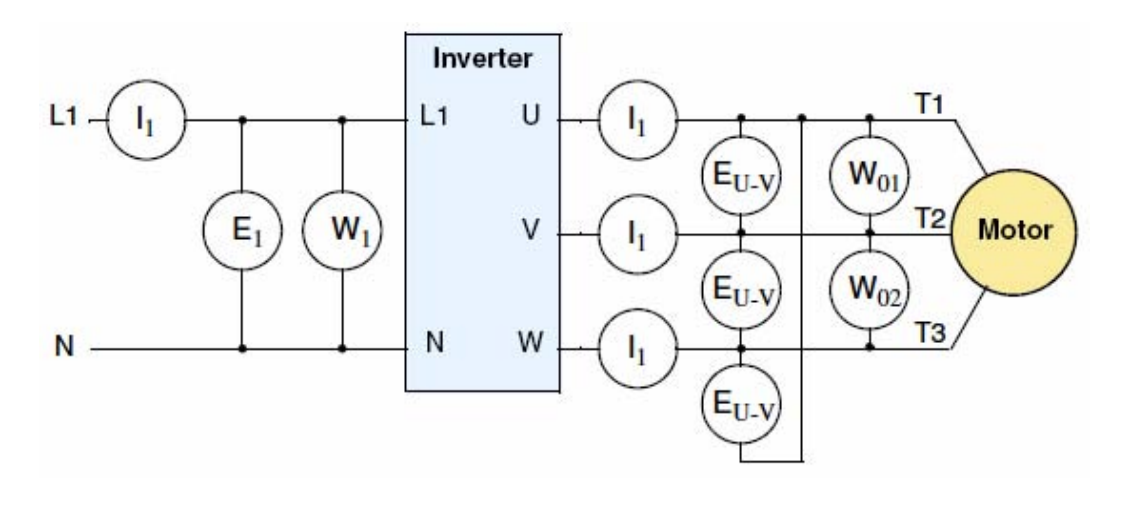

**Diagrama de Medición Trifásico**

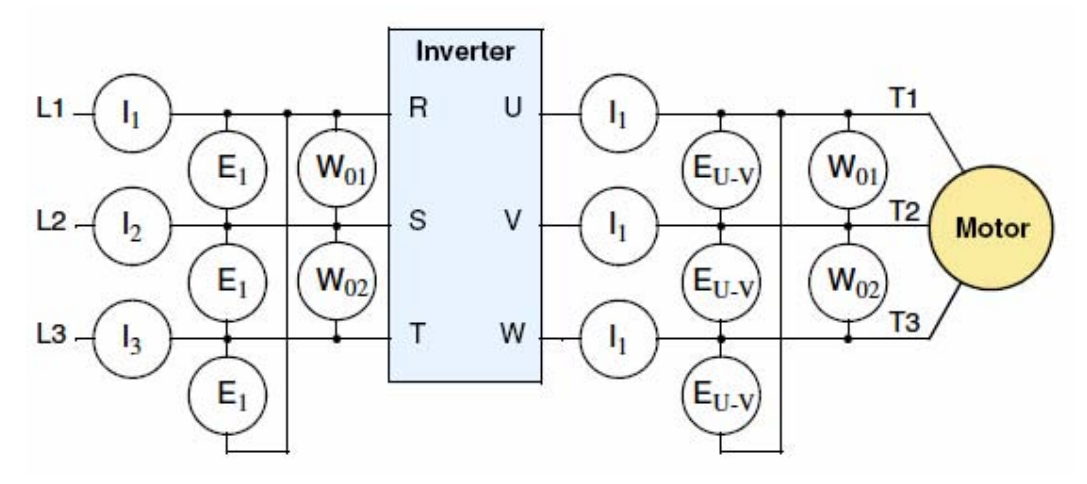

## **Técnicas de Medición de la Tensión de Salida del Inverter**

Para tomar mediciones cerca de los inverters se requiere del equipamiento y seguridad adecuados. Se está trabajando con altas tensiones y altas frecuencias de conmutación que no son sinusoidales puras. Los voltímetros digitales no producen usualmente lecturas confiables para estas formas de onda. Es usualmente riesgoso conectar altas tensiones a los osciloscopios. Los semiconductores de salida del inverter tienen algunas corrientes de derivación, de forma que las mediciones sin carga dan resultados erróneos. Por lo tanto se recomienda utilizar los siguientes circuitos de medición de tensión para las operaciones de inspección..

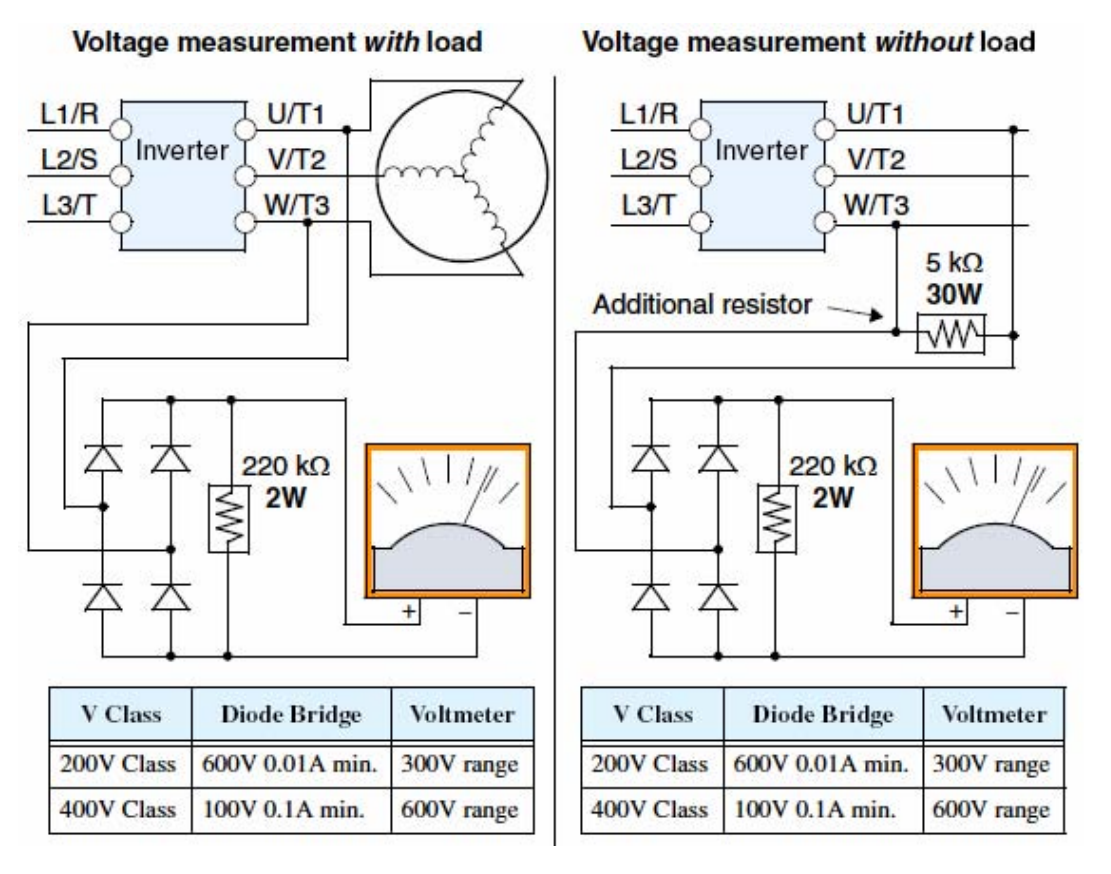

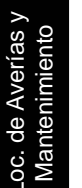

ALTA TENSION: Asegurarse de no tocar los cables o conectores mientras se están tomando mediciones. Asegurarse de ubicar los componentes de medición sobre una superficie aislada.

Loc. de

## **Método de Control de los IGBT**

Los siguientes procedimientos son para controlar los transistores (IGBTs) y los diodos:

- 1. Desconectar los terminales de entrada [R, S y T] y los del motor [U, V y W].
- 2. Desconectar los cables de los terminales [+] y [–] para frenado regenerativo.
- 3. Usar un voltímetro digital (DVM) y ajustar el rango de resistencia para 1Ω. Se puede controlar el estado de cada terminal  $[R, S, T, U, V, W, +y -]$  del inverter.

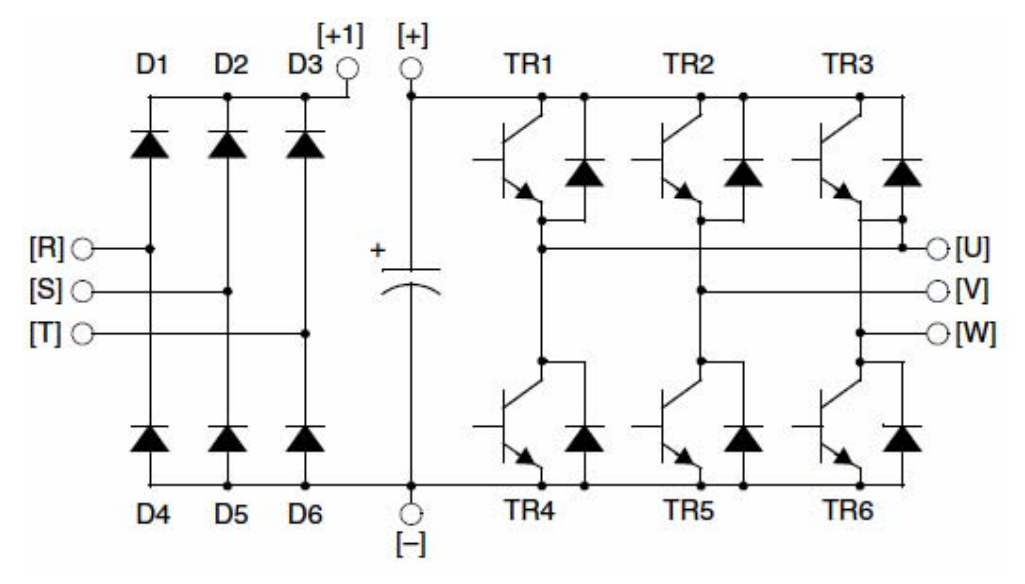

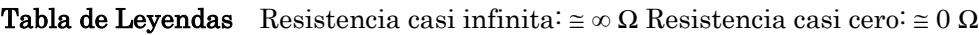

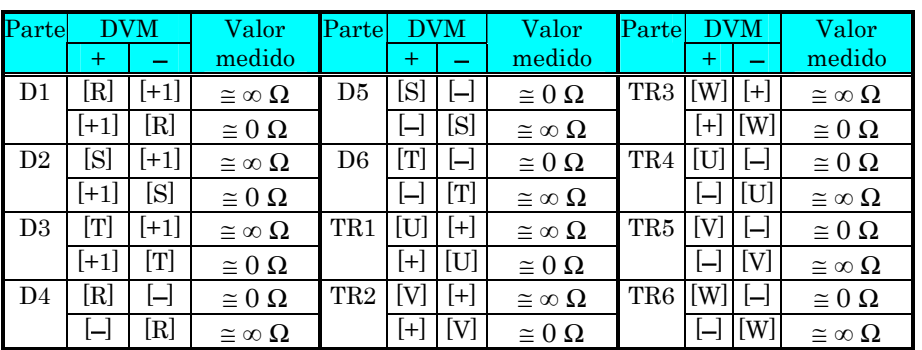

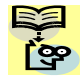

**NOTA:** Los valores de resistencia de los transistores o de los diodos no serán exactamente el mismo, pero serán cercanos. Si se encuentran diferencias significativas, se está en presencia de un problema.

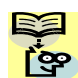

**NOTA:** Antes de medir la tensión entre  $[+]$  y  $[-]$  en el rango de CC, confirmar que los capacitores estén totalmente descargados.

# **Garantía**

## **Términos de la Garantía**

El período de garantía bajo condiciones normales de instalación y manipuleo será de dos (2) años a partir de la fecha de fabricación, o un (1) año a partir de la fecha de instalación, lo que ocurra primero. La Garantía cubrirá la reparación o reemplazo, a sola discreción de Hitachi de SOLO el inverter que fue instalado.

- 1. El servicio en los siguientes casos, aún dentro del período de garantía, será a cargo del comprador:
	- a. Mal funcionamiento o daños causados por operación incorrecta, modificación o reparación impropia.
	- b. Mal funcionamiento o daños causados por caídas después de la compra o en el transporte.
	- c. Mal funcionamiento causado por fuego, terremoto, inundación, descargas eléctricas, tensión anormal de entrada, contaminación u otros desastres naturales.
- 2. Cuando el servicio requerido es en el lugar de trabajo del equipo, todos los gastos asociados a la reparación, serán a cargo del comprador.
- 3. Tenga siempre este manual a mano, por favor no lo pierda. Contáctese con su distribuidor Hitachi para comprar un reemplazo o manuales adicionales.

# Glosario y **Bibliografía**

AN N

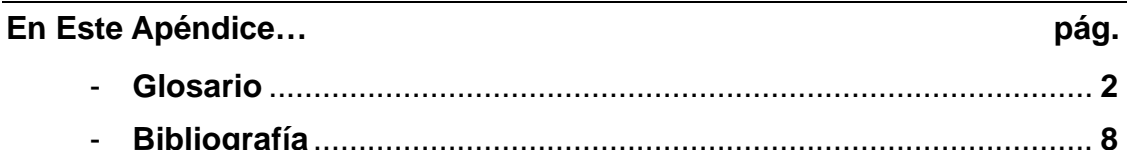

# **Glosario**

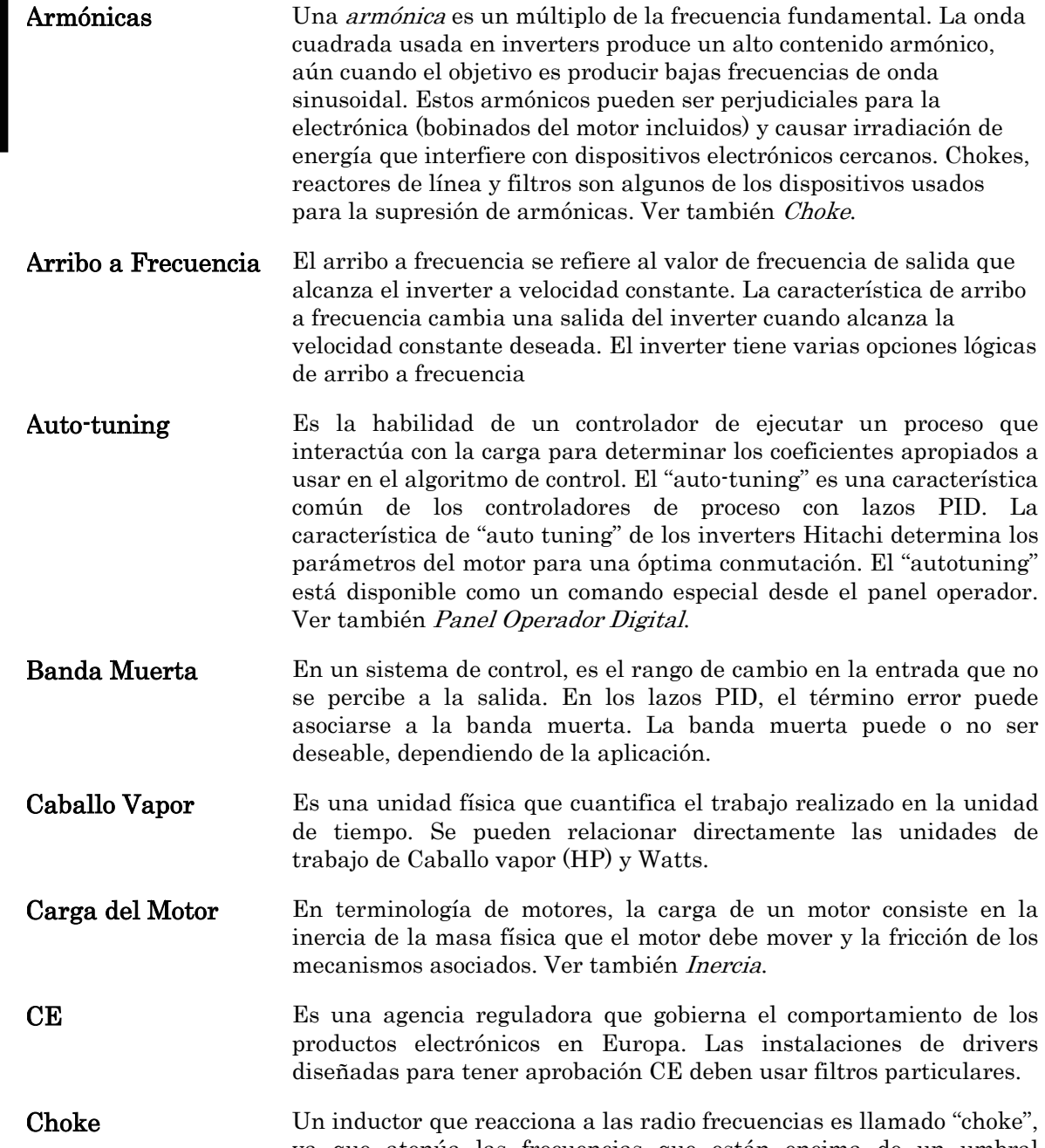

ya que atenúa las frecuencias que están encima de un umbral particular. El efecto final es obtenido con el agregado de núcleos magnéticos. Un inductor "choke" en los sistemas de frecuencia variable ayuda a atenuar el contenido armónico en los cables y a proteger los equipos. Ver también Armónicas.

- Ciclo de Actividad 1. Es el porcentaje de tiempo que una onda cuadrada está en ON (alto) versus el tiempo que está en OFF (bajo). 2. La relación de uso de un dispositivo (motor) respecto del tiempo de parado. Este parámetro usualmente está relacionado con la característica térmica del dispositivo.
- Contacto Térmico Es un dispositivo electromecánico de seguridad que abre y detiene el flujo de corriente cuando la temperatura alcanza el umbral prefijado. Algunas veces se instalan estos dispositivos en los bobinados del motor para evitar daños por sobre temperatura. El inverter puede usar la señal de estos contactos térmicos para salir de servicio si el motor calentara. Ver también Disparo.
- Control Vectorial sin Sensor Es una técnica usada en los variadores de frecuencia (característica que tiene otra familia de Inverters Hitachi) para rotar el vector fuerza en el motor sin usar un sensor de posición (angular). Los beneficios incluyen un incremento del torque a bajas frecuencias y un ahorro al no tener que usar sensores de posición en el eje del motor.
- Deslizamiento Es la diferencia entre la velocidad teórica del motor sin carga (determinada por la frecuencia de salida del inverter) y la velocidad real del motor. Algún deslizamiento es esencial para desarrollar torque sobre la carga, pero mucho causará excesiva temperatura en los bobinados del motor y/o bloqueo de su eje.
- Diodo Bis un dispositivo semiconductor que tiene una característica tensión/corriente que permite el flujo corriente en un solo sentido. Ver también Rectificador.
- Disparo Un evento que causa la parada del inverter es llamado "disparo" (como un *disparo* en un interruptor). El inverter guarda la historia de los eventos de disparo. Requieren una acción de cancelación.
- **EMI** Interferencia Electromagnética En sistemas motor/drive, la conmutación de corrientes y tensiones altas crean la posibilidad de generar radiación de ruido eléctrico que puede interferir con la operación de otros dispositivos o instrumentos sensibles cercanos. Ciertos aspectos de la instalación, como ser cables largos entre el inverter y la carga, tienden a incrementar la posibilidad de EMI. Hitachi provee filtros y componentes accesorios para reducir el nivel de EMI.
- Error En procesos de control, el error es la diferencia entre el valor deseado "setpoint" (SP) y el valor actual de la variable de proceso (PV). Ver también Variable de Proceso y Lazo PID.
- Estator Es el bobinado estacionario del motor y al que se le conecta la alimentación. Ver también Rotor.

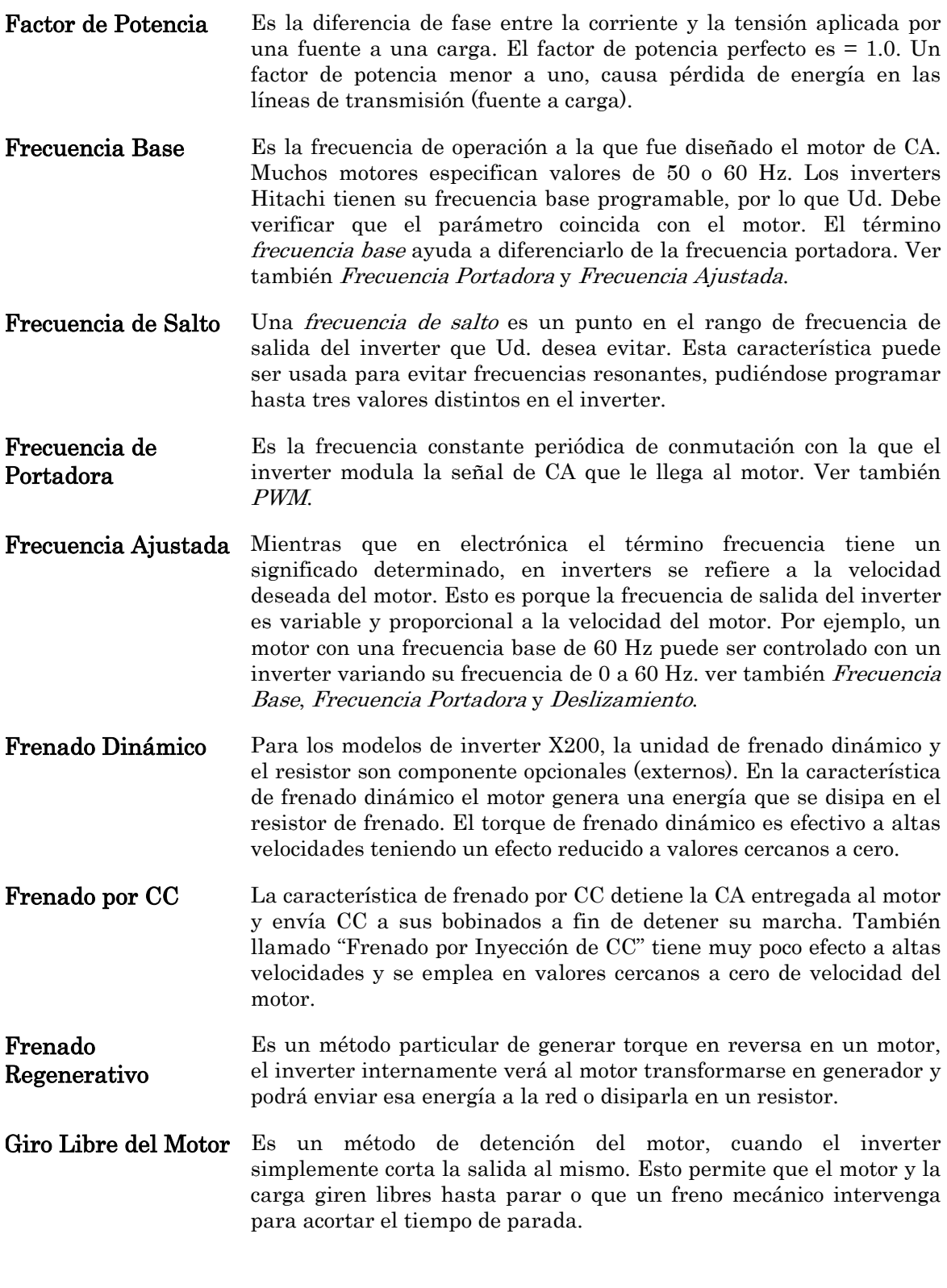

Apéndice

A

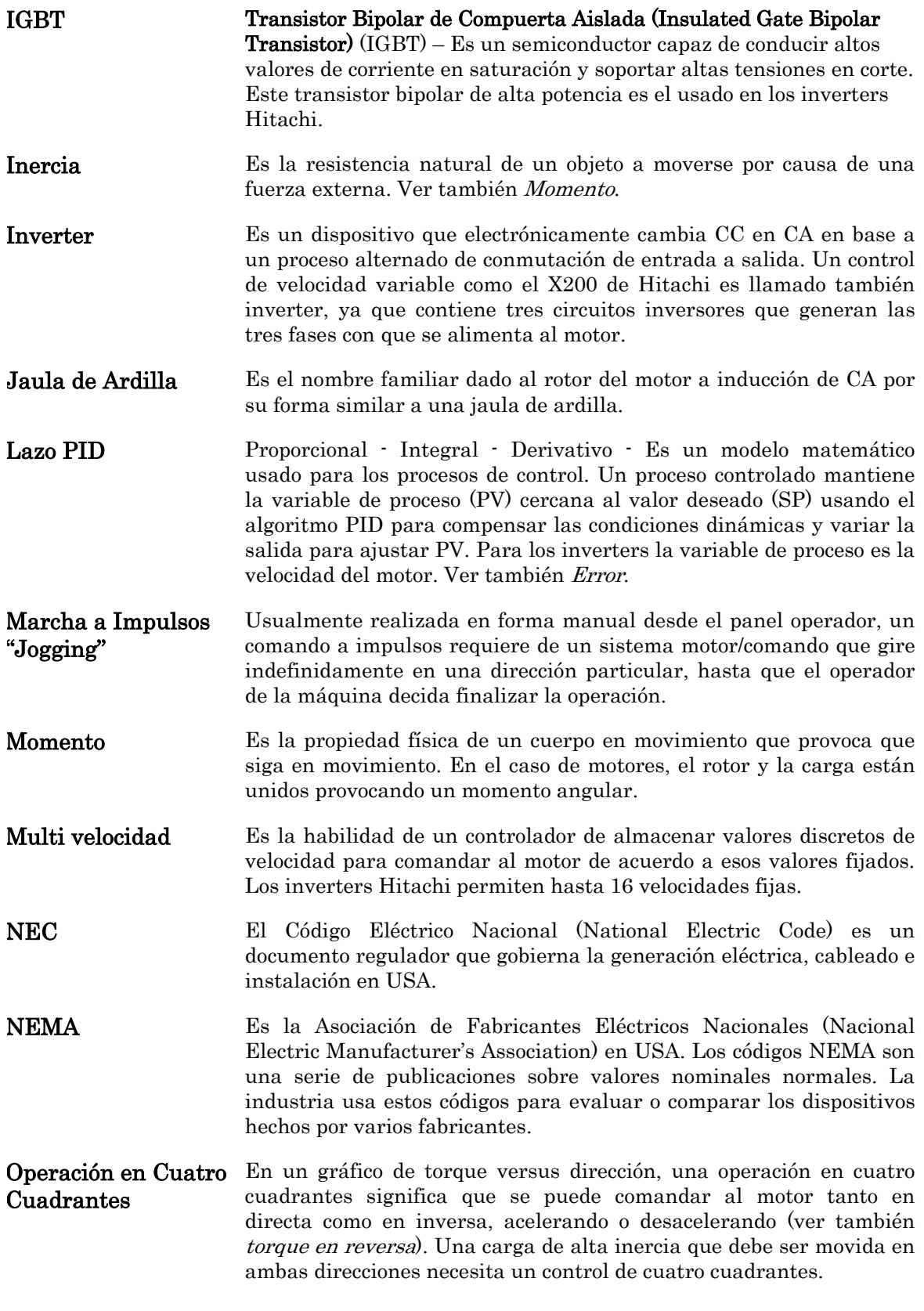

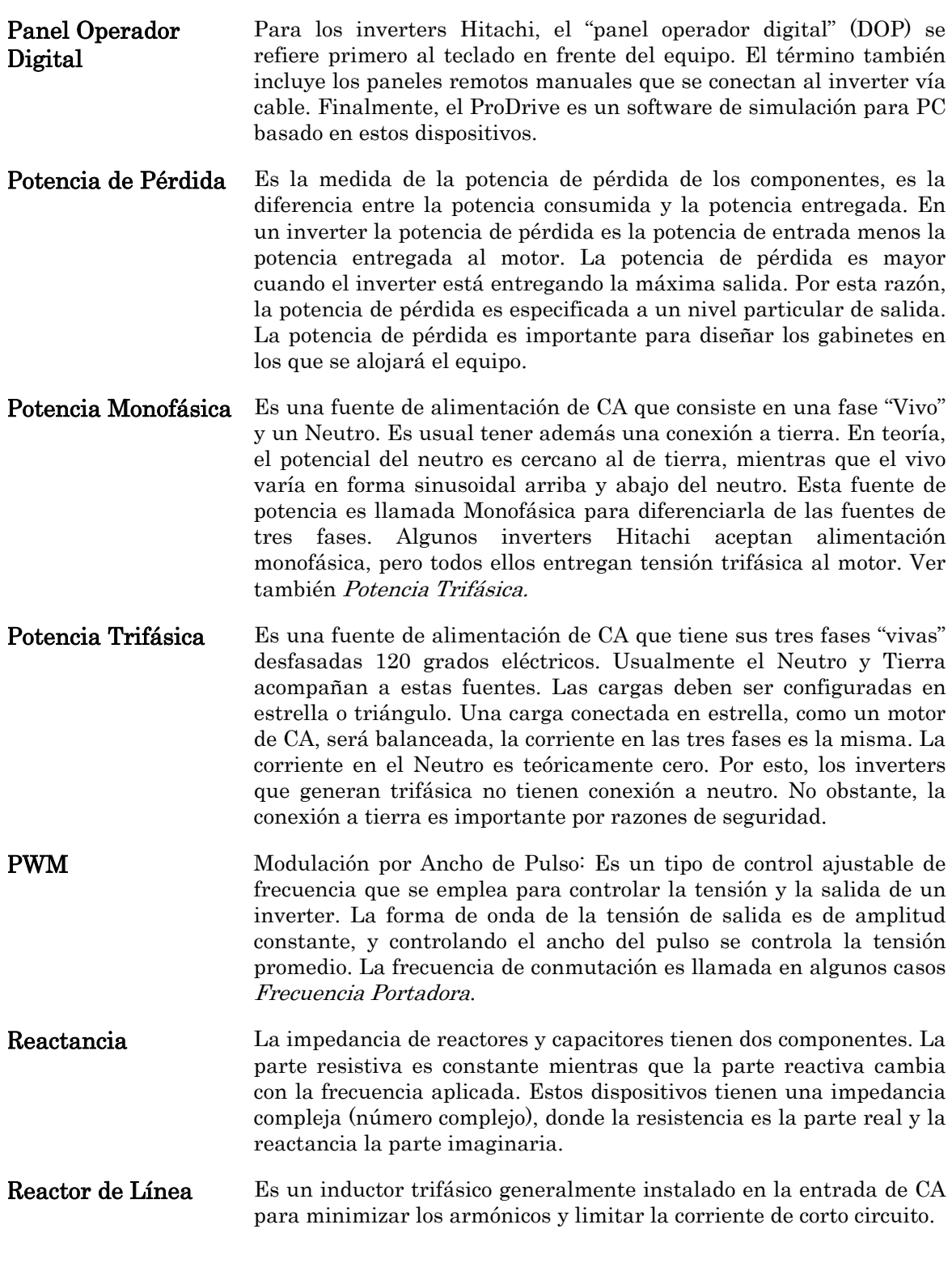

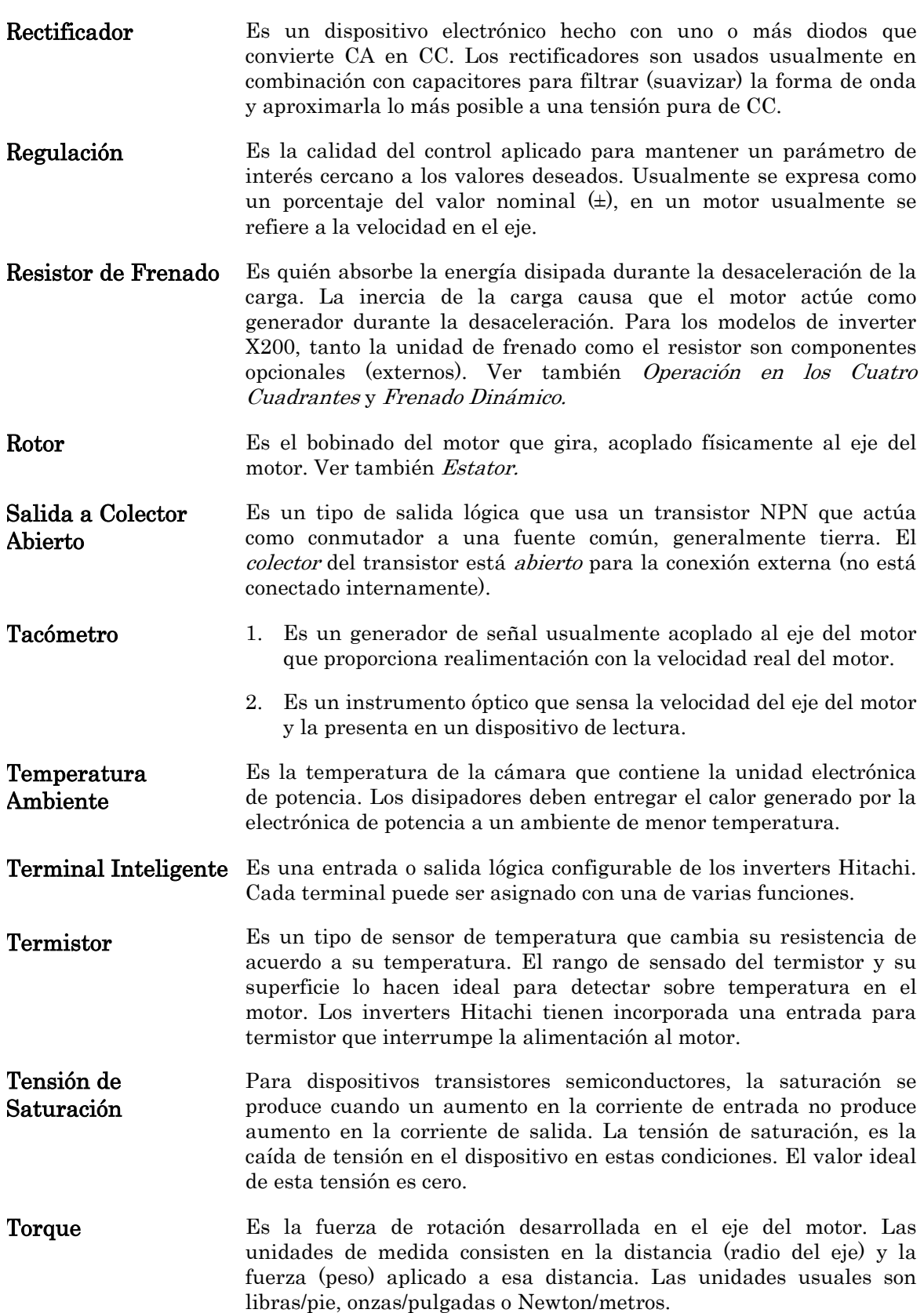

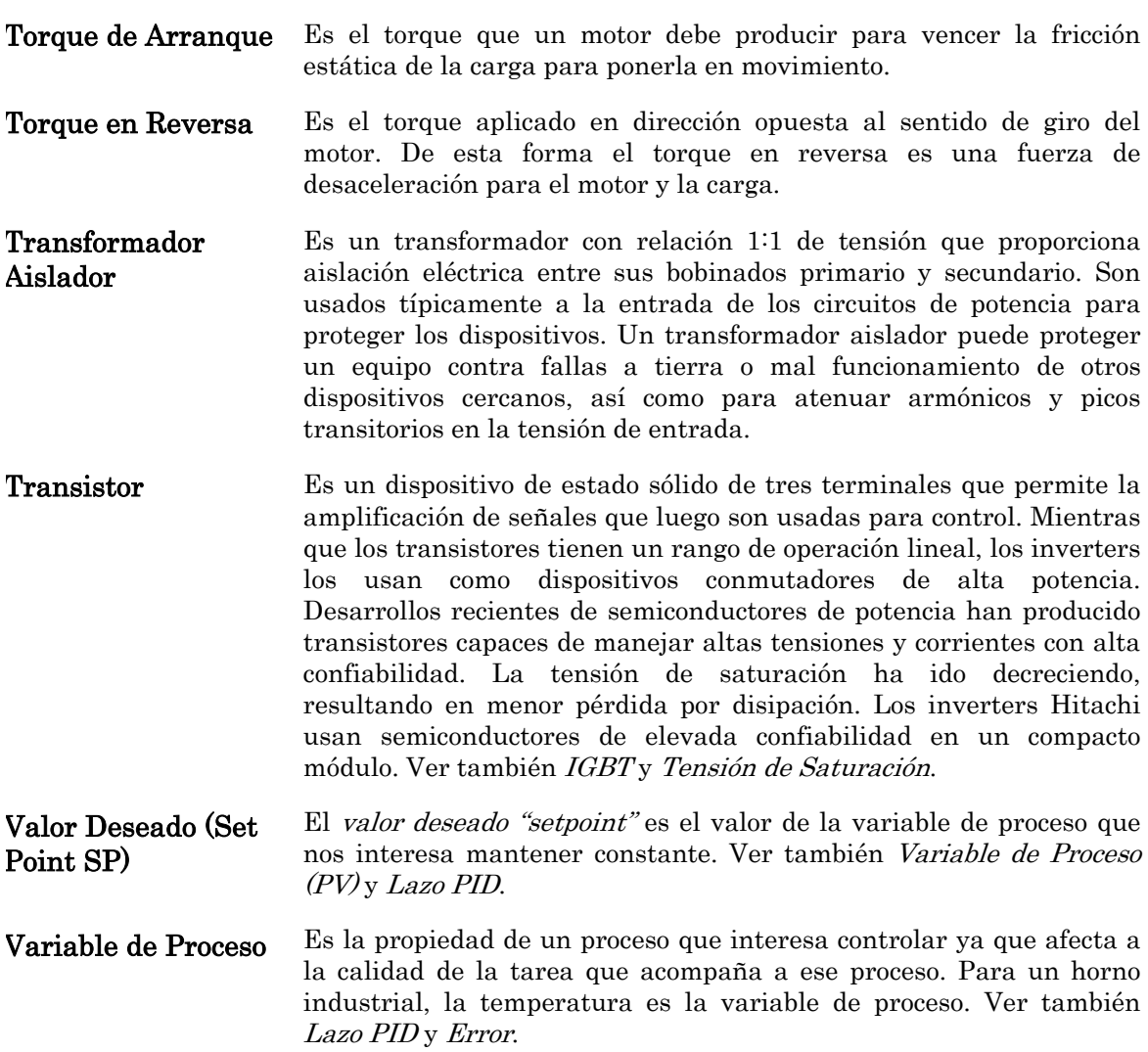

# **Bibliografía**

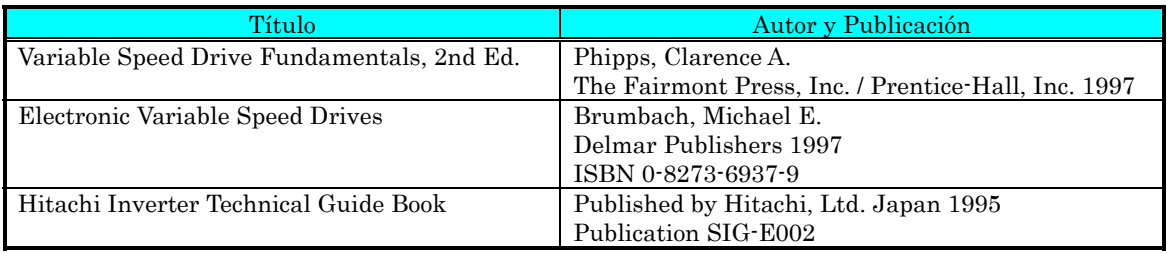

# Comunicación **B Por Red ModBus**

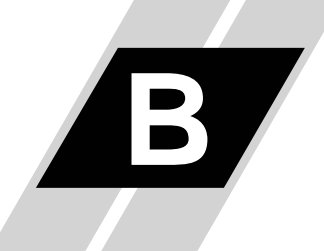

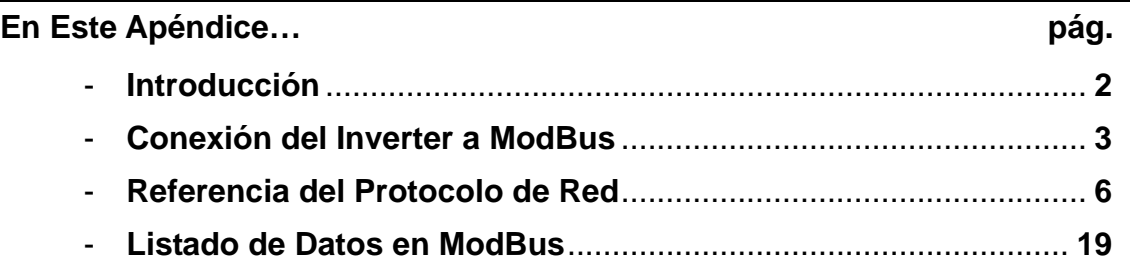

## **Introducción**

Los inverters serie X200 tienen incorporado un puerto serie RS-485 para comunicación con protocolo ModBus RTU. Los inverters pueden conectarse directamente a redes existentes en fábrica o a aplicaciones nuevas sin equipamiento extra. La tabla siguiente, enumera las especificaciones de comunicación.

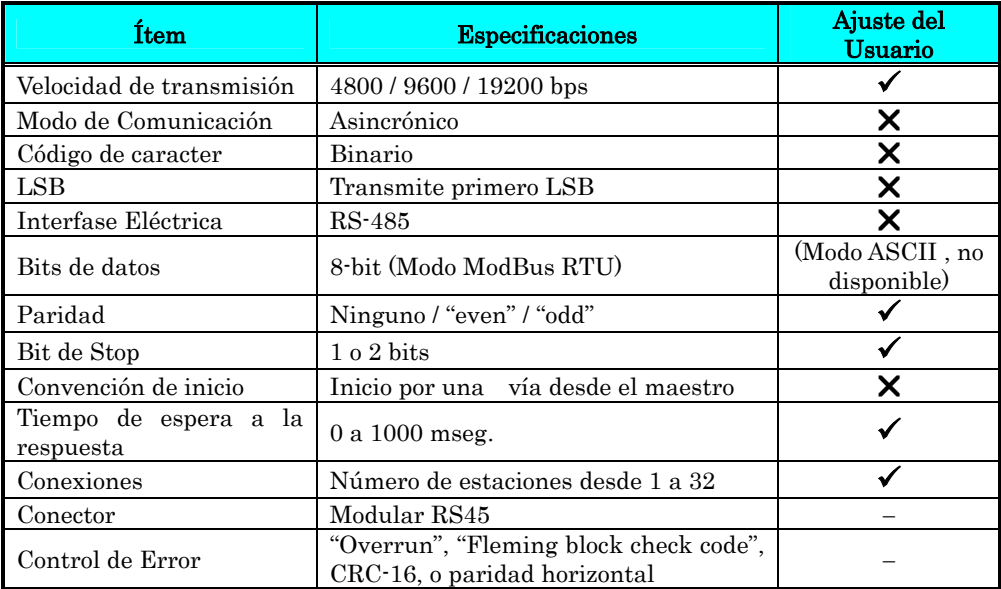

El diagrama de red presentado abajo, muestra una serie de inverters comunicándose con un computador cabecera. Cada inverter debe tener una única dirección, desde 1 a 32, en la red. En una aplicación típica, un computador cabecera es el maestro y cada inverter u otros dispositivos son los esclavos.

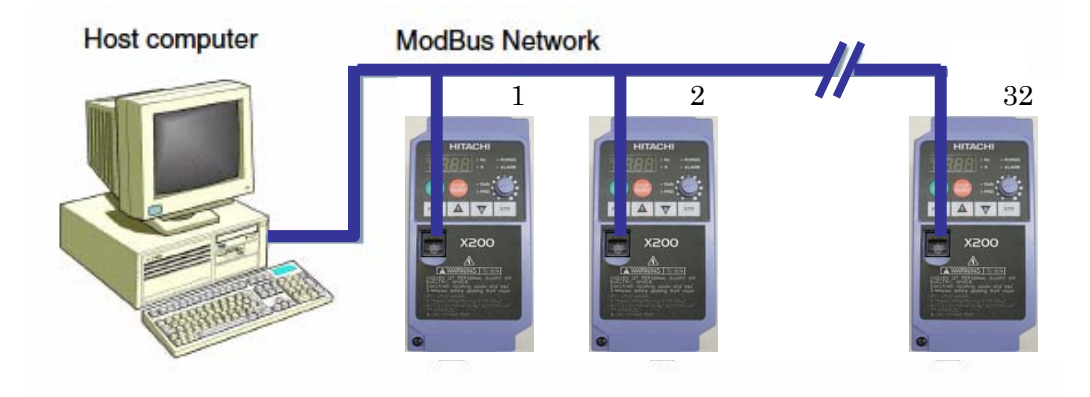

# **Conexión del Inverter a ModBus**

Para la conexión del inverter a la red ModBus, seguir los estos pasos.

- 1. Abrir la cubierta del puerto serie El inverter tiene en su teclado una cubierta que protege del polvo al conector del puerto serie. Levantar esta cubierta según se muestra en la figura abajo.
- 2. Conector Modular Con el puerto serie descubierto, se accede al conector RJ45. Conectar el cable que permite la interconexión.

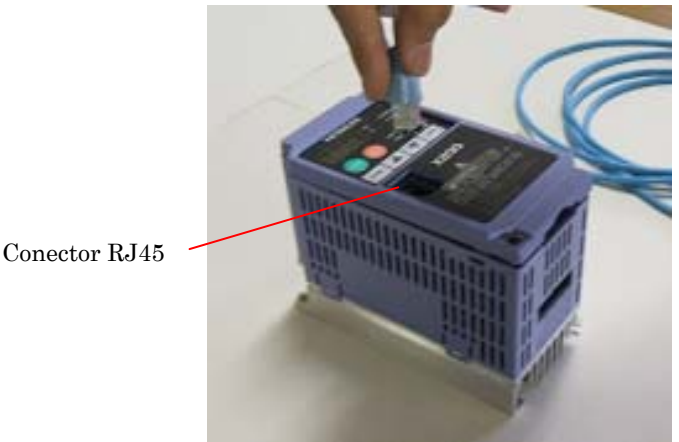

3. Conexionado del puerto - El puerto de comunicación del inverter usa un transmisor/ receptor diferencial con conector RJ45. El conexionado (pinout) se muestra a la derecha y se lista debajo. Asegurarse que el cable de conexión coincida con este diagrama. 1 2 3 4 5 6 7 8

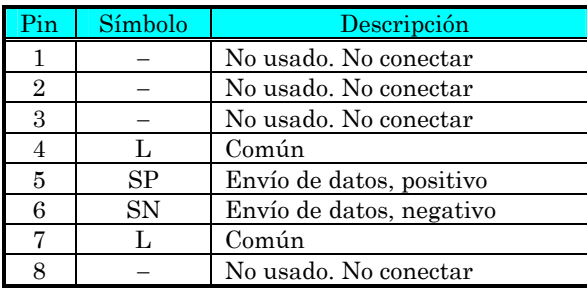

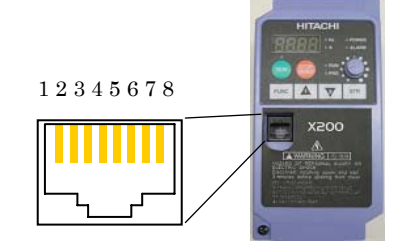

4. Terminación de la Red - El conector RS-485 debe ser físicamente terminado al final de la red a fin de suprimir reflejos eléctricos y ayudar a la reducción de errores de transmisión. El puerto de comunicación del L200 no incluye un resistor de terminación. Por esta razón, es necesario agregar la terminación, si es que el inverter está ubicado al final de la red. Seleccionar el resistor adecuado a la impedancia del cable de red utilizado. El diagrama debajo, muestra una red terminada con un resistor como el mencionado.

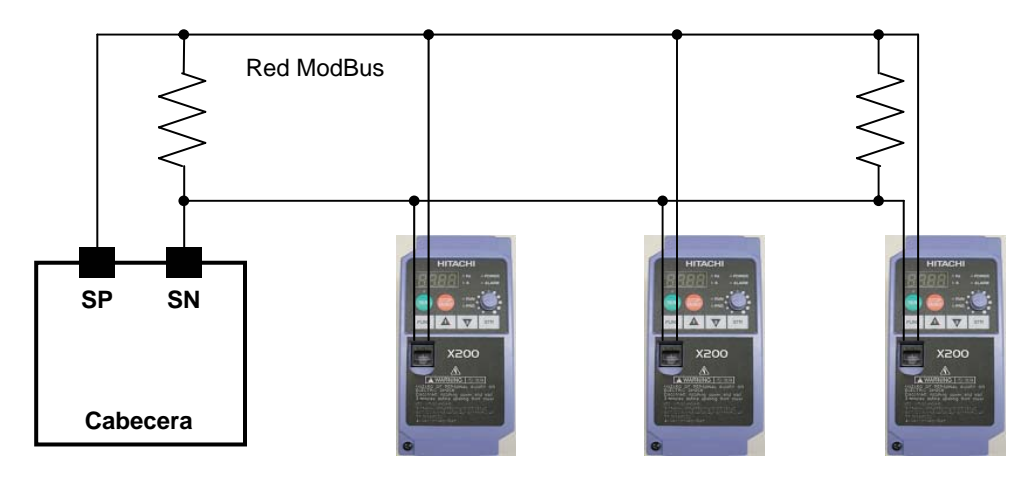

5. Selector OPE/485 – El puerto serie acepta tanto la conexión a red como la de un teclado de expansión. Después de quitar el teclado, es necesario ajustar el micro contacto S7 sobre el inverter para configurar el puerto de comunicación para ModBus. El acceso a este micro contacto requerirá quitar la cubierta frontal. Recordar quitar la alimentación antes de cambiar la posición del micro contacto S7. Referirse a "Cubierta Frontal" en pág. 2–3 para más detalles. Ubicar el micro contacto OPE/485 según muestra la figura debajo. Mover el micro contacto cuidadosamente hacia arriba a la posición etiquetada como "485" (deslizar en la dirección de la flecha). Luego reubicar la cubierta frontal en su posición.

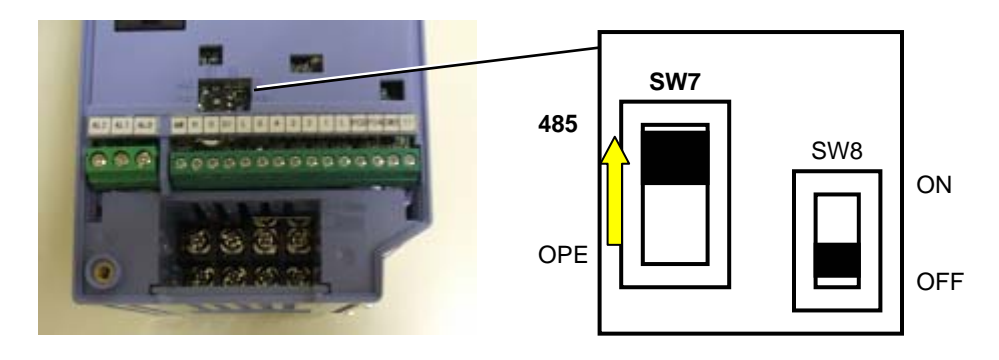

Aquí se completó la conexión eléctrica a la red. El siguiente paso le mostrará como configurar parámetros y ajustar aquellos relacionados con la comunicación ModBus.

6. Ajuste de los Parámetros del Inverter - El inverter tiene varios ajustes relacionados con la comunicación ModBus, listados abajo. La columna titulada como *Requerido* muestra que parámetros deben ser ajustados apropiadamente para la comunicación. Puede ser que se necesite consultar la documentación del computador cabecera.

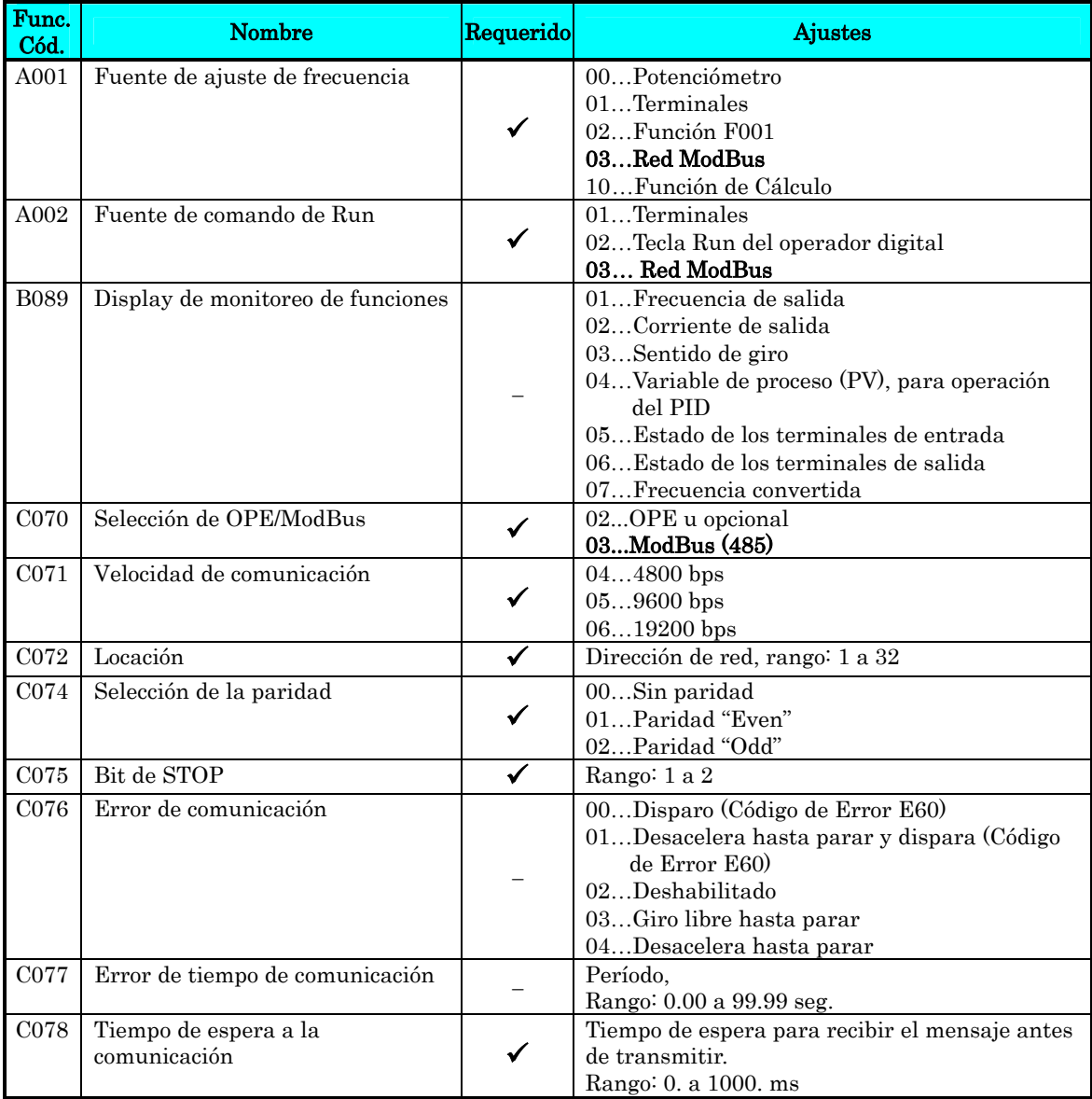

NOTA: Cuando se editar alguno de los parámetros enunciados, su efecto es inmediato. La transmisión vía ModBus ocurre sólo después de cambiar la posición del micro contacto OPE/485 a la posición "485" y luego de volver a alimentar el inverter. Notar que los parámetros C070 a C078 no pueden ser cambiados vía red. Para modificarlos, se debe desconectar el inverter de la red ModBus y espera al menos 30 seg. Hasta que el teclado incorporado recupere la operatividad. Luego se está en condiciones de editar los parámetros. Por favor no conectar otro programador opcional al RJ45 ya que este se encuentra en el Modo RS485. Esto podría causar daños en el inverter o en el dispositivo externo, ya que el micro contacto está en posición "485".

# **Referencia del Protocolo de Red**

## **Procedimiento de Transmisión**

La transmisión entre un dispositivo externo de control y el inverter se desarrolla según se muestra abajo.

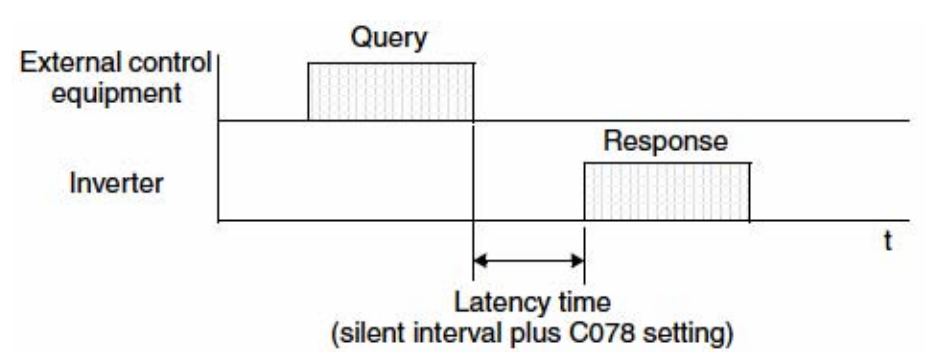

- Pregunta Conjunto enviado desde el equipo externo de control al inverter
- Respuesta Conjunto regresado del inverter al equipo exterior de control

El inverter regresa una respuesta sólo después de haber recibido una pregunta desde el dispositivo externo de control y no responde positivamente. Cada conjunto está formateado como sigue (con comandos):

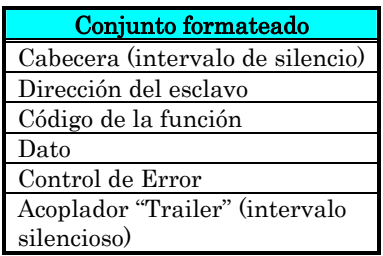

## **Configuración del Mensaje: Pregunta "Query"**

#### Dirección del esclavo:

- Es un número de 1 a 32 asignado a cada inverter (esclavo). (Sólo recibirá la pregunta "query" el inverter asignado con la dirección que la pregunta contenga).
- Cuando se especifica dirección "0" la pregunta "query" puede ser realizada a todos los inverters simultáneamente (Broadcasting).
- En "broadcasting", no se pueden llamar ni recoger datos.

#### Dato:

- Aquí se ajusta una función de comando.
- El formato de dato usado en la serie X200 corresponde al protocolo Modbus.

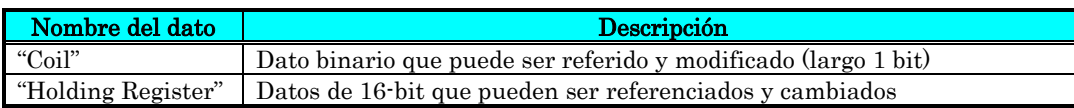

#### Códigos de Función:

Especifica la función que se desea que le inverter ejecute. Abajo se listan los códigos de función disponibles en el X200.

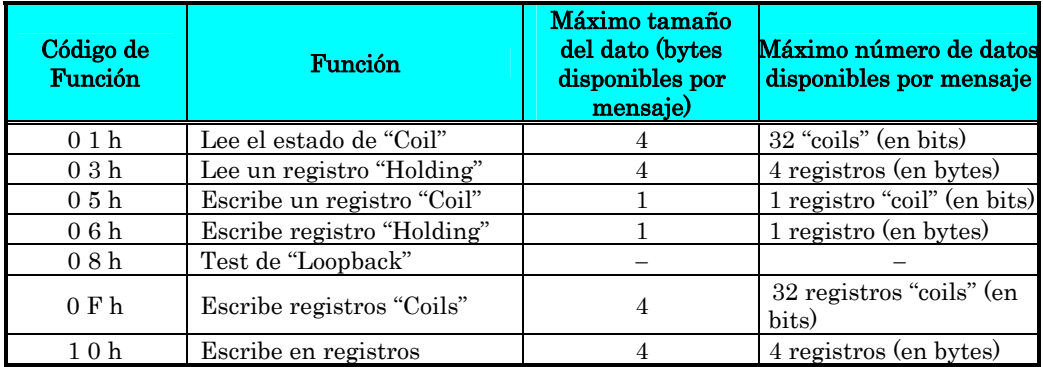

#### Control de Error:

El protocolo Modbus-RTU usa un control cíclico de redundancia (CRC, Cyclic Redundancy).

- El código CRC es un código de dato de 16-bit generado por bloques de 8-bit de largo.
- El código CRC nace de un generador polinomial CRC-16 (X16+ X15+ X2+ 1).

## Cabecera "Header" y acoplado "trailer" (intervalo de silencio):

Es el tiempo de estado latente entre la recepción de una pregunta "query" desde el maestro y la transmisión de la respuesta desde el inverter.

- Siempre se requieren 3.5 caracteres (24 bits) para el tiempo latente. Si el tiempo latente es menor a 3.5 caracteres, el inverter no envía respuesta.
- El tiempo latente de transmisión es la suma del intervalo de silencio (3.5 caracteres) + C078 (tiempo latente de transmisión).

## **Configuración del Mensaje: Respuesta "Response"**

#### Tiempo de Transmisión Requerido:

- El tiempo entre la recepción de una pregunta "query" desde el maestro y la transmisión de la respuesta, es la suma del intervalo de silencio (3.5 caracteres) + C078 (tiempo latente de transmisión).
- El maestro debe proporcionar un tiempo de intervalo de silencio (3.5 caracteres o más) antes de enviar otra pregunta "query" al inverter después de recibir una respuesta.

#### Respuesta Normal:

- Cuando se recibe una pregunta que contiene un código de función de "Loopback" (08h), el inverter envía una respuesta del mismo contenido que la pregunta "query".
- Cuando se recibe una pregunta que contiene un código de función de escritura en un Registro o "Coil" (05h, 06h, 0Fh, o 10h), el inverter directamente envía la pregunta como respuesta.
- Cuando recibe una pregunta "query" que contiene un código de función de lectura de un Registro o "Coil" (01h o 03h), el inverter envía como respuesta el dato leído junto con la misma dirección y código de función de la pregunta "query".

#### Respuesta cuando ocurre un error:

- Cuando encuentra algún error en una pregunta "query" (excepto para errores de transmisión), el inverter envía una respuesta excepcional sin ejecutar nada.
- El error se controla por código de función de la respuesta. El código de función de la respuesta excepcional es la suma del código de función de la pregunta y 80h.
- El contenido del error se sabe a partir de los códigos de excepción.

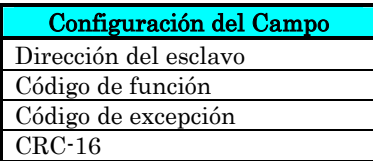

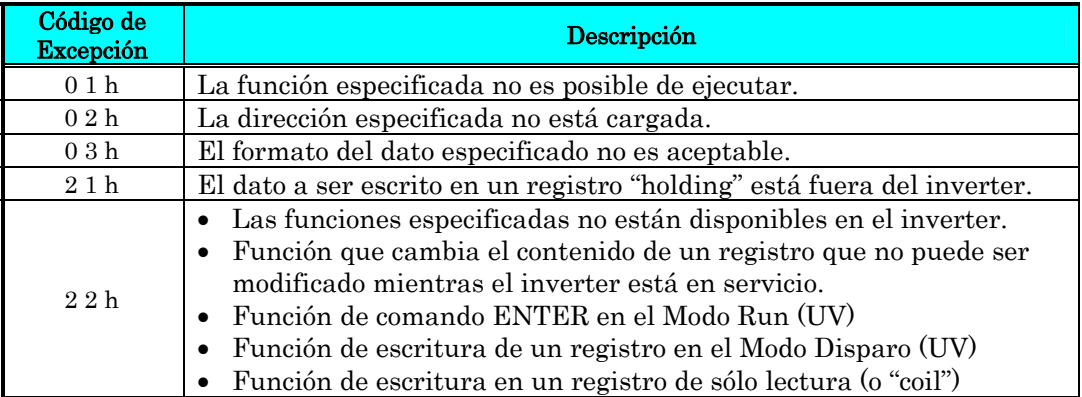
#### No hay respuesta:

En los casos abajo mencionados, el inverter ignora la pregunta y no envía respuesta.

- Cuando recibe un "broadcasting" como pregunta.
- Cuando detecta un error de transmisión en la recepción de la pregunta.
- Cuando la dirección de esclavo ajustada en la pregunta no es igual a la dirección de esclavo del inverter.

• Cuando el intervalo de tiempo entre los elementos del dato que constituyen un mensaje es menor a 3.5 caracteres.

• Cuando el largo del dato de la pregunta es inválido.

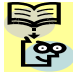

NOTA: Proveer un temporizador en el maestro para hacer que se retransmita la misma pregunta cuando la respuesta no es ejecutada dentro de un período de tiempo ajustado luego que la pregunta fue enviada.

### **Explicación de los Códigos de Función**

#### Estado de los Registros de lectura "Coil" [01h]:

Esta función lee el estado (ON/OFF) de los "coils" elegidos. Ver ejemplo abajo.

- Lee las entradas inteligentes [1] a [5] de un inverter esclavo de dirección "8."
- Este ejemplo asume que las entradas inteligentes tienen los estados listados abajo.

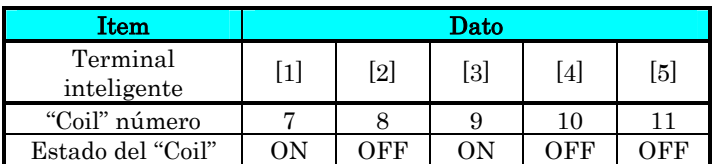

#### **Pregunta "Query":** Response:

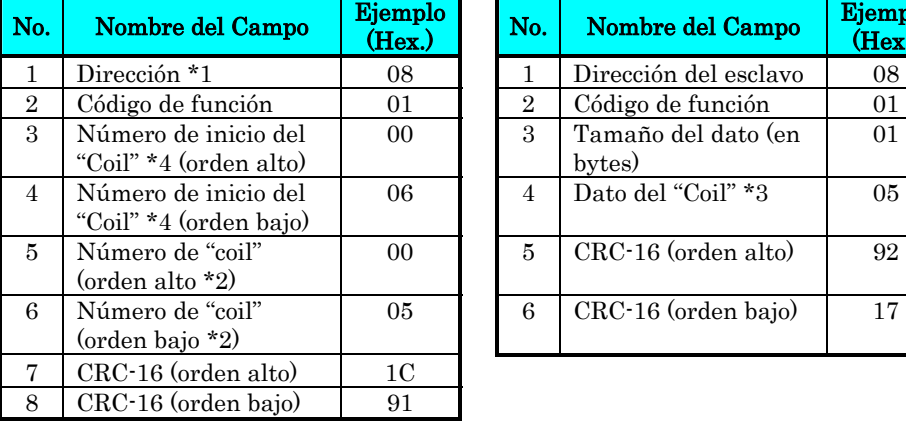

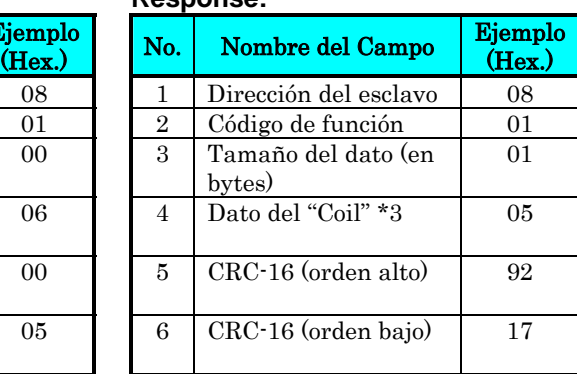

Nota 1: "Broadcasting" no disponible.

- Nota 2: Si se especifica 0 o más de 31 como número de "coils", se recibe un código de error "03h".
- Nota 3: El dato es transferido por el número específico de bytes (tamaño del dato).
- Nota 4: Los "PDU Coils" están diseccionados con inicio cero. Por lo tanto, los "coils" numerados de 1-31 son diseccionados de 0-30. Los valores de "coils" (transmitidos en ModBus en línea) son 1 menos que el número de "coil".
- El conjunto de datos en la respuesta muestra los estados de "coils" 7 a 14.
- El dato "05h = 00000101b" indica lo siguiente, asumiendo que el "coil"  $7$  es el LSB.

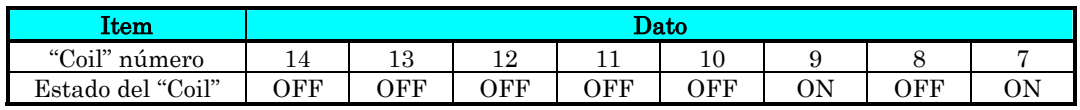

- Cuando se lee un "coil" fuera del rango definido de éstos, el dato final de "coil" a ser transmitido contienen "0" como estado del "coil" fuera del rango.
- Cuando la lectura de comando de Estado de "Coil" no puede ser ejecutado normalmente, ver la respuesta excepcional.

#### Lectura del Registro "Holding" [03h]:

Esta función lee el contenido del número especificado de registros "holding" consecutivos (de las direcciones de registros especificados). Ver ejemplo siguiente.

- Lectura del Disparo 1, frecuencia, corriente y tensión del inverter de dirección "1".
- Este ejemplo asume que los tres disparos son los siguientes:

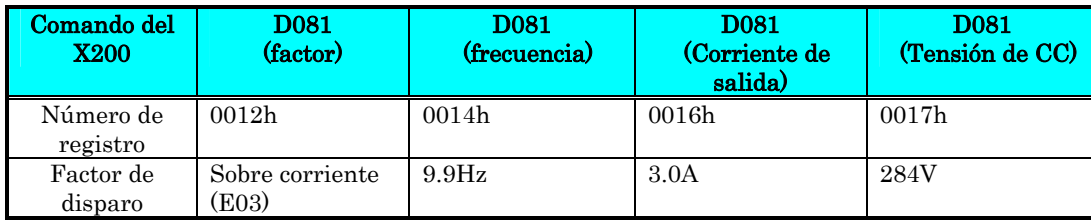

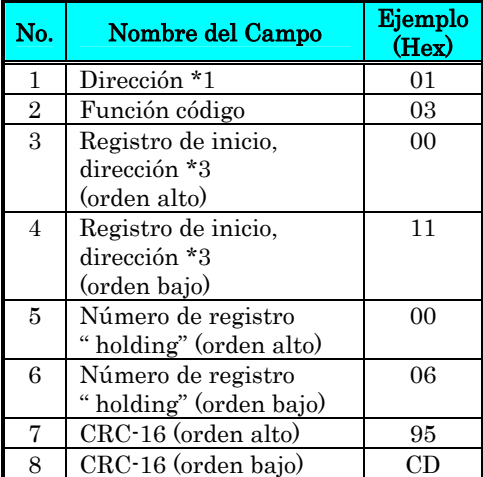

#### **Pregunta: Respuesta:**

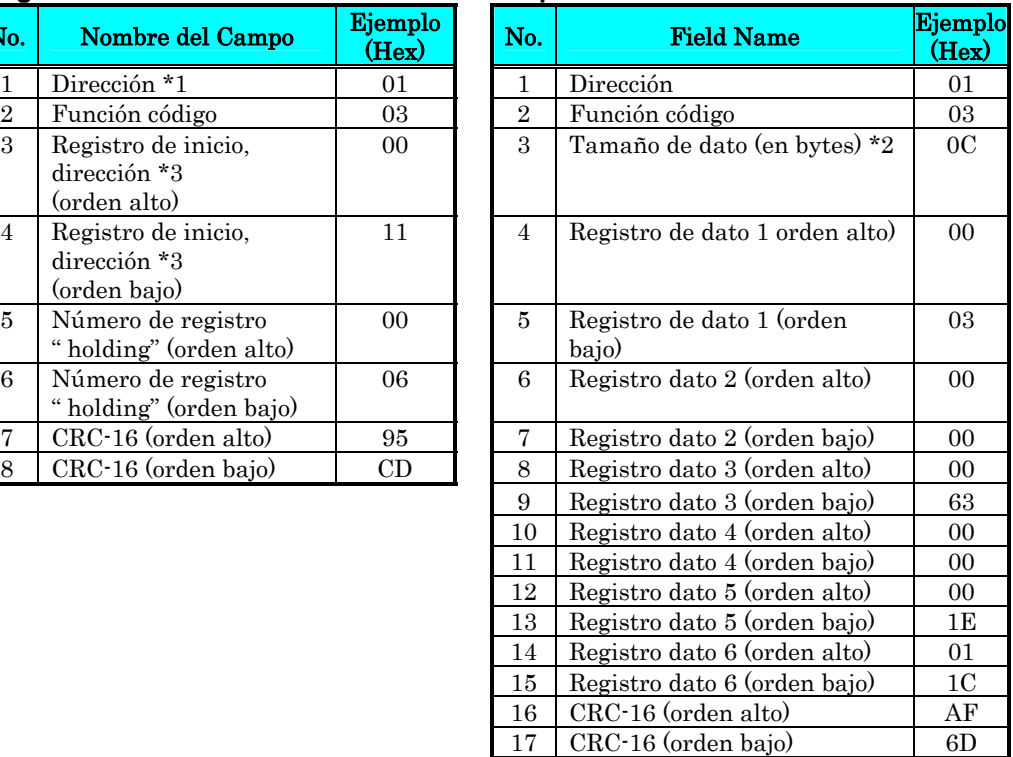

- Nota 1: "Broadcasting" no disponible.
- Nota 2: El dato es transferido por el número especificado de bytes (tamaño). En este caso, 6 bytes son usados para los tres.
- Nota 3: Los Registros PDU son direcciones iniciadas en cero. No obstante, el registro numerado está direccionado como "0011h". El valor de la dirección del registro (transmitido en Modbus) es 1 menos que el Número de Registro.

El conjunto de datos en la respuesta es el siguiente:

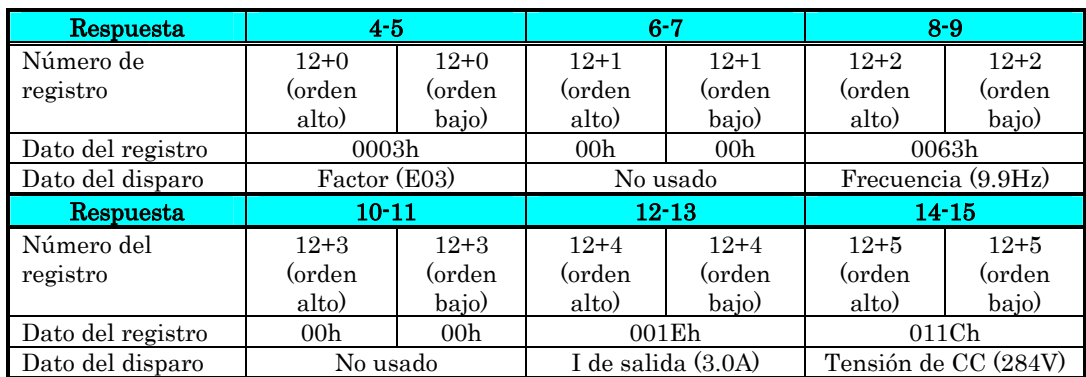

Cuando la lectura del registro "Holding" no puede ser ejecutada, por favor referirse a la respuesta excepcional.

#### Escribir en un "Coil" [05h]:

Esta función escribe los datos en un "coil" simple:

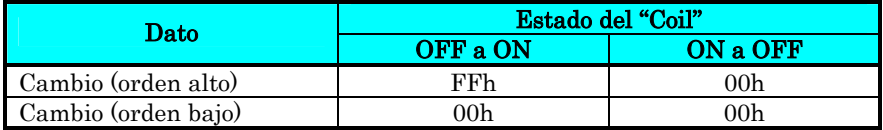

Ejemplo (notar que el comando del inverter esta ajustado a A002=03):

- Envío del comando de Run a un inverter de dirección "8"
- Este ejemplo escribe en el "coil" número "1."

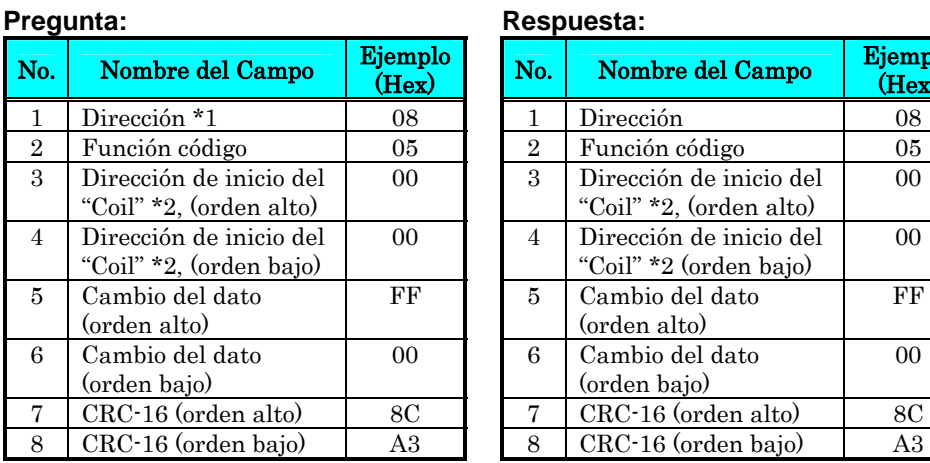

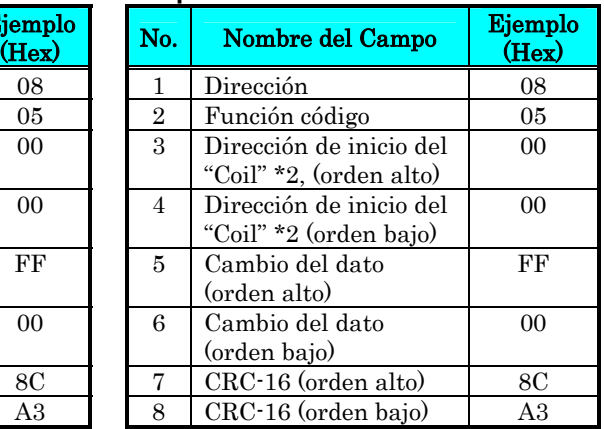

Nota 1: No hay respuesta para "broadcasting query".

Nota 2: Los "Coils" PDU inician desde cero. No obstante, los "coils" numerados de 1-31 son dereccionados como 0-30. El valor de la dirección del registro (transmitido en Modbus) es 1 menos que el Número de "Coil".

Cuando la escritura en el "coil" falla, ver respuesta de excepción.

#### Escritura en un registro "Holding" [06h]:

Esta función escribe datos en un registro "holding" específico. Ejemplo:

- Escribir "50Hz" como primera multi velocidad 0 (A020) en un inverter de dirección "5."
- Este ejemplo, usa cambio el dato cambiado "500(1F4h)" para cargar "50Hz" dado que la resolución del registro "holding 1029h" como primera multi velocidad 0 (A020) es 0.1Hz

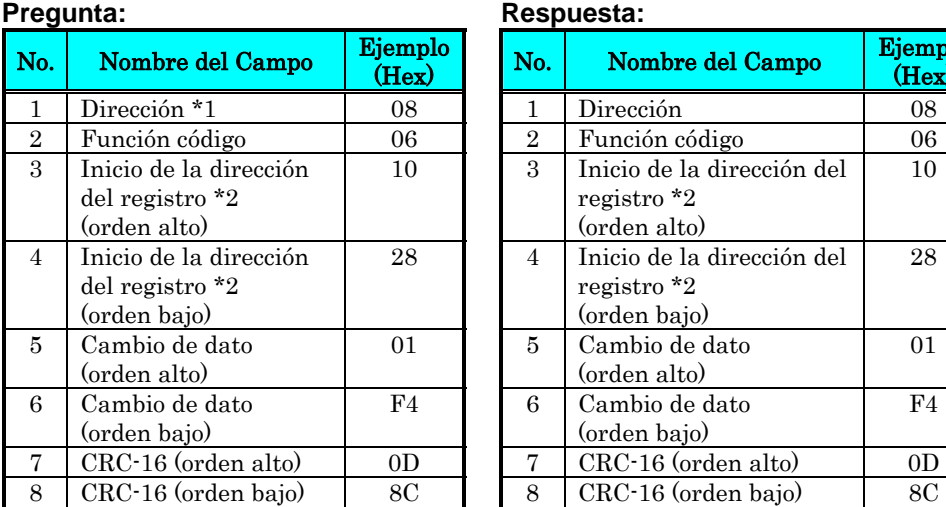

| Respuesta:      |                |                                                           |                  |
|-----------------|----------------|-----------------------------------------------------------|------------------|
| jemplo<br>(Hex) | No.            | Nombre del Campo                                          | Ejemplo<br>(Hex) |
| 08              | 1              | Dirección                                                 | 08               |
| 06              | $\overline{2}$ | Función código                                            | 06               |
| 10              | 3              | Inicio de la dirección del<br>registro *2<br>(orden alto) | 10               |
| 28              | 4              | Inicio de la dirección del<br>registro *2<br>(orden bajo) | 28               |
| 01              | 5              | Cambio de dato<br>(orden alto)                            | 01               |
| F <sub>4</sub>  | 6              | Cambio de dato<br>(orden bajo)                            | F4               |
| 0 <sub>D</sub>  | 7              | CRC-16 (orden alto)                                       | 0 <sub>D</sub>   |
| 8C              | 8              | CRC-16 (orden bajo)                                       | 8C               |

Nota 1: No hay respuesta para "broadcasting query".

Nota 2: Los registros numerados PDU se inician en cero. No obstante, el registro numerado "1029h" es direccionado como "1028h". El valor de dirección (transmitido por Modbus) es 1 menos que el número de registro.

Cuando la escritura en el registro falla, ver respuesta de excepción.

#### Test "Loopback" [08h]:

Esta función controla la transmisión maestro-esclavo usando algún test de datos. Ejemplo:

Envío del test de datos al inverter de dirección "1" y recepción del test de datos desde el inverter (como un test "loopback").

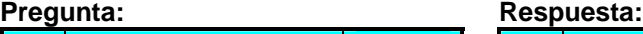

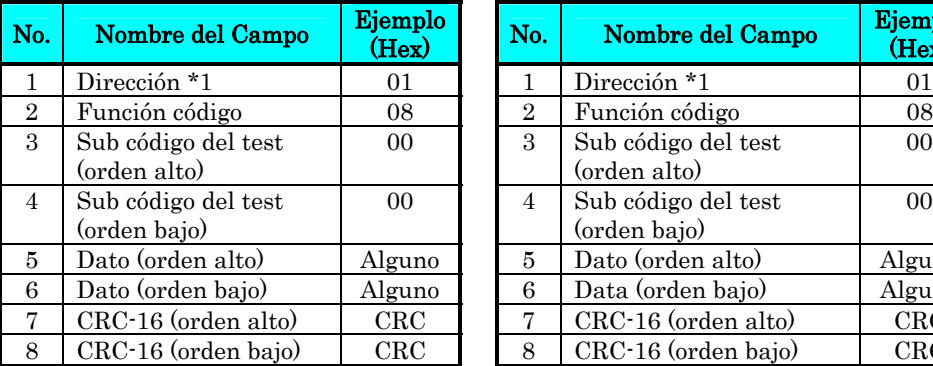

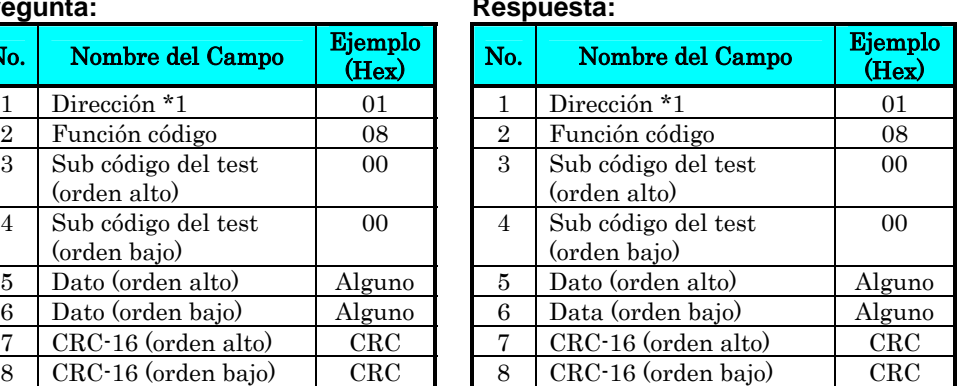

Nota 1: "Broadcasting" no disponible.

El sub código del test es para (00h, 00h) sólo y no está disponible para otros comandos.

#### Escritura en "Coils" [0Fh]:

Esta función escribe datos en "coils" consecutivos. Ejemplo:

- Cambio del estado del terminal inteligente [1] a [5] de un inverter de dirección "8."
- Este ejemplo asume que el estado de los terminales inteligentes es el presentado abajo.

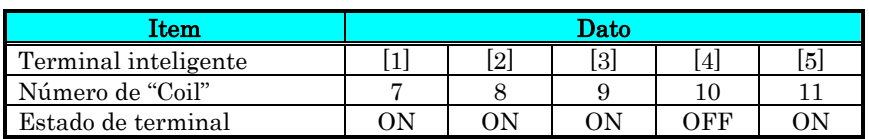

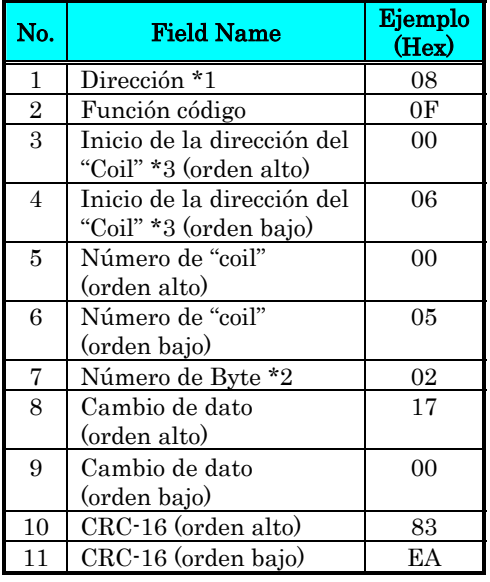

#### **Pregunta: Respuesta:**

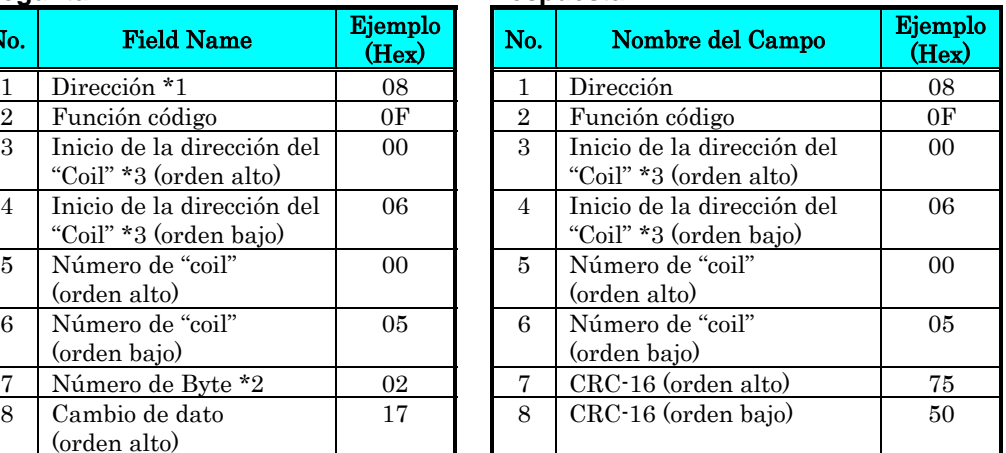

Nota 1: "Broadcasting" no disponible.

- Note 2: El cambio de dato está formado por el conjunto de orden alto y el de orden bajo. De esta forma, cuando el tamaño del dato (en bytes) a ser cambiado es par inicia con el número de "coil" ("7"), agregar "1" al tamaño del dato (en bytes) para hacer impar el número.
- Nota 3: Los PDU inician con dirección cero. No obstante, los "coils" numerados de 1-31 son diseccionados como 0-30. El valor de la dirección del "Coil" (transmitidos en Modbus) es 1 menos que el número de "Coil".

#### Escritura de un Registro "Holding" [10h]:

Esta función escribe datos en registros "holding" consecutivos. Ejemplo:

- Escribir "3000 segundos" como tiempo de aceleración 1 (F002) en un inverter de dirección "8."
- Este ejemplo usa el cambio dato "300000(493E0h)" para ajustar "3000 segundos" como resolución de los registros "holding" "1014h" y "1015h" que para el tiempo de aceleración 1 (F002) es 0.01 segundos.

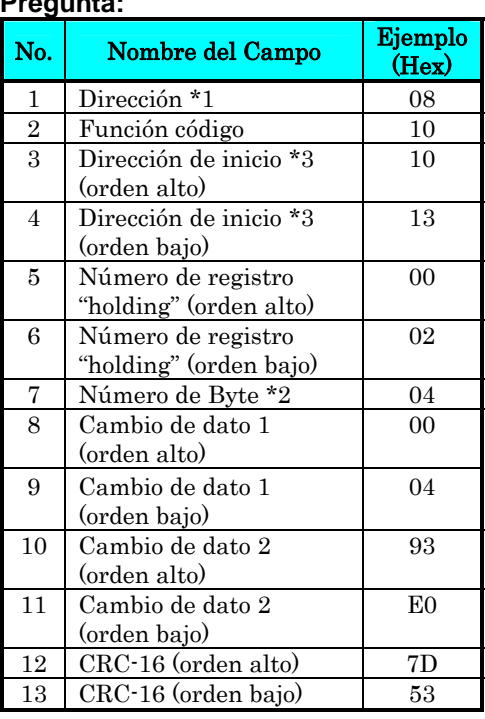

#### **Pregunta: Respuesta:**

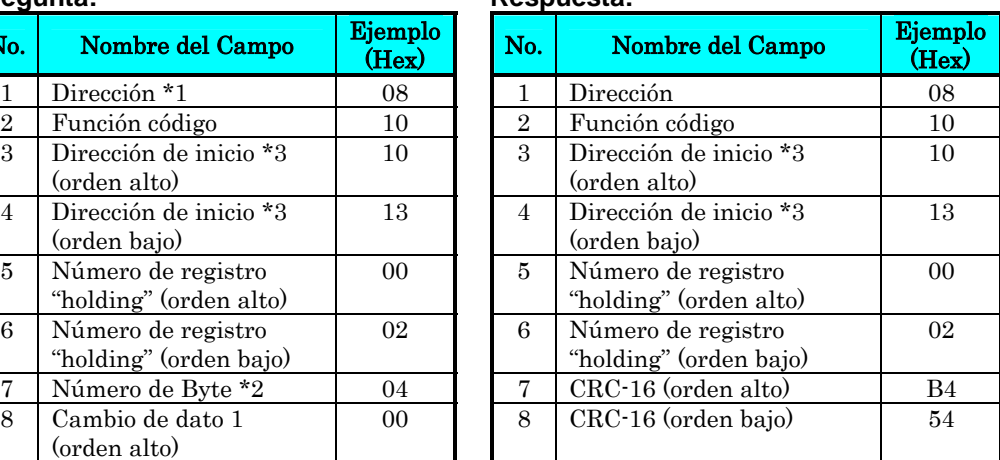

Nota 1: "Broadcasting" no disponible.

- Nota 2: Este no es el número del registro "holding". Especifica el número de bytes de datos a ser cambiado.
- Nota 3: Los registros PDU inician con dirección cero. No obstante, los registros numerados "1014h" son direccionados como "1013h". El valor de la dirección del registro (transmitidos en Modbus) es 1 menos que el número de registro.

Si la escritura del registro falla, ver la respuesta excepcional.

#### Respuesta Excepcional:

Toda vez que se envía una pregunta "query" a un inverter (con excepción de la pregunta "broadcasting"), el maestro recibe una respuesta. Usualmente el inverter envía una respuesta acorde a la pregunta. No obstante, cuando encuentra un error en la pregunta, envía una respuesta excepción. Esta respuesta consiste de:

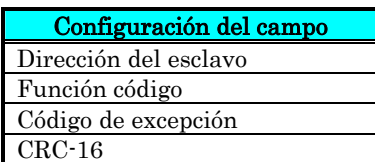

El contenido de cada campo es explicado abajo. El código de función de la respuesta excepcional es la suma del código de función de la pregunta y 80h. El código de excepción indica el factor de la respuesta excepcional.

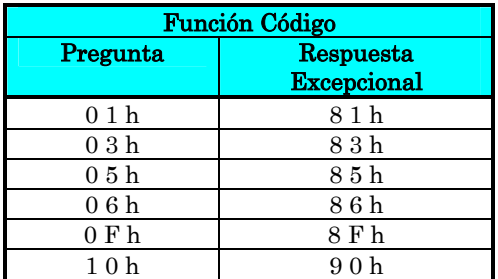

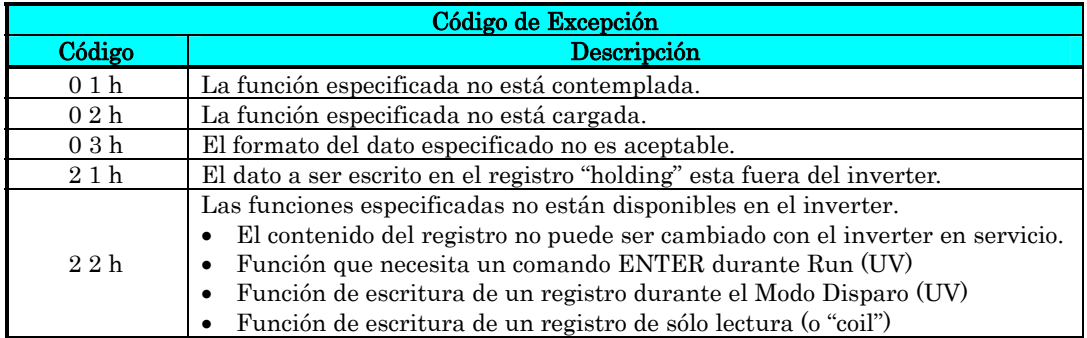

#### **Grabación de Datos en un Registro (Comando ENTER)**

Luego de haber escrito en un registro "holding" seleccionado por medio del comando de escritura (06h) o por medio del comando (10h), los nuevos datos son temporarios y aún no están alojados en la memoria. Si se corta la alimentación al inverter antes de grabar, los nuevos datos se perderán regresando a los anteriores. El comando ENTER se usa para grabar estos nuevos datos en el inverter. Seguir las instrucciones dadas abajo para aplicar el comando ENTER.

#### Comando ENTER:

• Escribe algún dato en la memoria (de un registro "holding" en 0900h) por medio del comando Registro "Holding" [06h].

NOTA: El comando ENTER toma mucho más tiempo para ejecutarse. Se puede monitorear su progreso por medio de la señal de escritura de datos (de un "coil" en 001Ah).

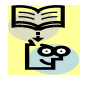

NOTA: La escritura de un elemento en un inverter es limitado (aproximadamente 100,000 operaciones de escritura). El uso frecuente del comando ENTER acorta esta vida.

## **Listado de Datos en ModBus**

### **Listado de "Coils" en ModBus**

La siguiente tabla, lista los "coils" primarios para la interfase del inverter a la red. La tabla abajo presenta las leyendas.

- Número de "Coil" Es la *dirección* del "coil" en la red. El dato es un valor simple en binario.
- Nombre Nombre funcional del "coil"
- R/W Es el acceso a la sólo lectura (R) o lectura/escritura (R/W) permitido en el inverter
- Descripción Es el significado de cada estado del "coil".

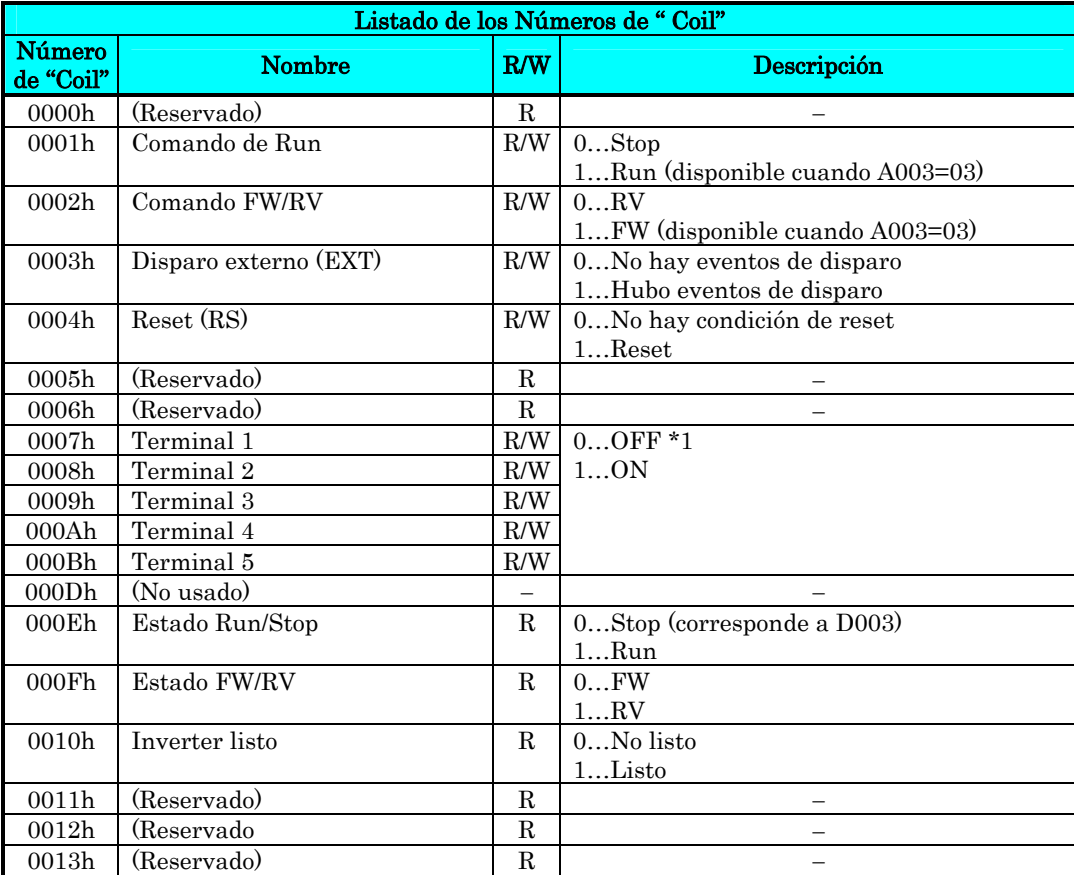

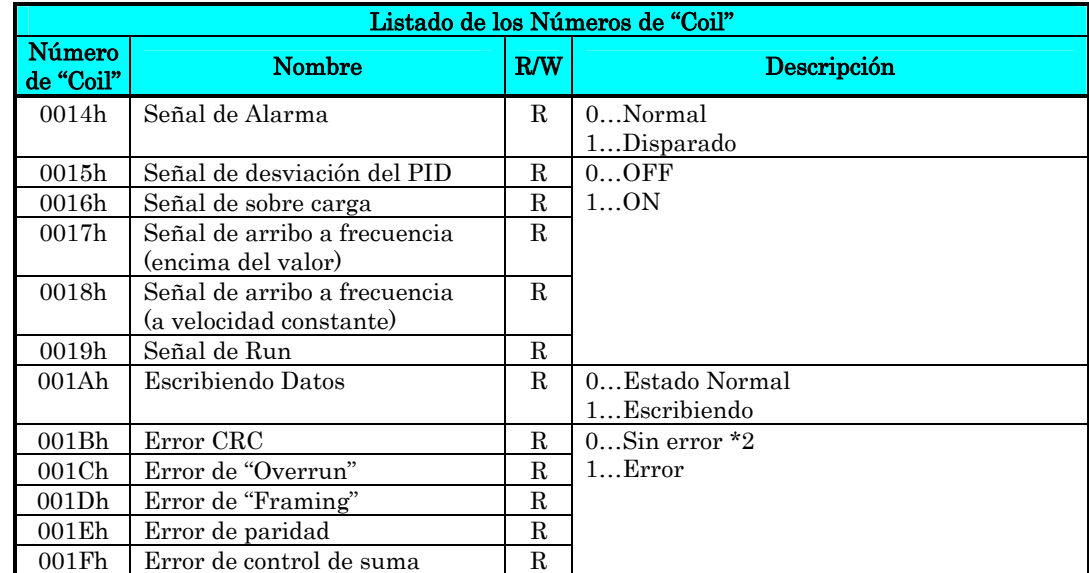

- Nota 1: Usualmente en ON cuando los terminales del circuito de control están en ON o cuando un "coil" está en ON. Los terminales del circuito de control tienen prioridad frente a los "coils". Si el dispositivo maestro no puede reponer al "coil" en ON debido a una interrupción el al línea, por favor operar sobre el terminal de reset.
- Nota 2: El contenido de un error de transmisión es retenido hasta que se cancela por reset. (El error puede ser cancelado mientras el inverter está en Run.)

### **Registros "Holding" del ModBus**

Las siguientes tablas listan los registros "holding" para la interfase del inverter con la red. Las leyendas se dan abajo.

- Función código Es el código de referencia del inverter para el parámetro o función (igual que el teclado)
- Nombre Es el nombre funcional común del parámetro o función del inverter
- R/W Es el acceso a la sólo lectura (R) o lectura/escritura (R/W) permitido en el inverter
- Descripción Es como trabaja el parámetro o ajuste (igual que en el Capítulo 3).
- Registro Es el valor de la dirección del registro. Algunos valores tienen dirección en los bytes altos y otros en los bajos.
- Rango Es el valor del rango numérico que es enviado y/o recibido de la red.

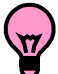

IDEA: Los valores de la red son números enteros binarios. Por esto los valores no pueden llevar punto decimal, para muchos parámetros este representa el valor actual (en unidades de ingeniería) multiplicado por un valor 10 o 100. Las comunicaciones de red deben usar los rangos listados. El inverter automáticamente divide el valor recibido por el factor apropiado a fin de establecer la ubicación del punto decimal. De la misma forma, el computador cabecera debe aplicar el mismo factor para operar con las unidades de ingeniería. No obstante, el computador cabecera, debe escalar los valores dentro del rango indicado para enviar datos al inverter vía red.

• Resolución - Esta es la cantidad representada por LSB del valor de red, en unidades de ingeniería. Cuando los datos de la red son mayores que el rango interno de datos del inverter la resolución de 1 bit será fraccional.

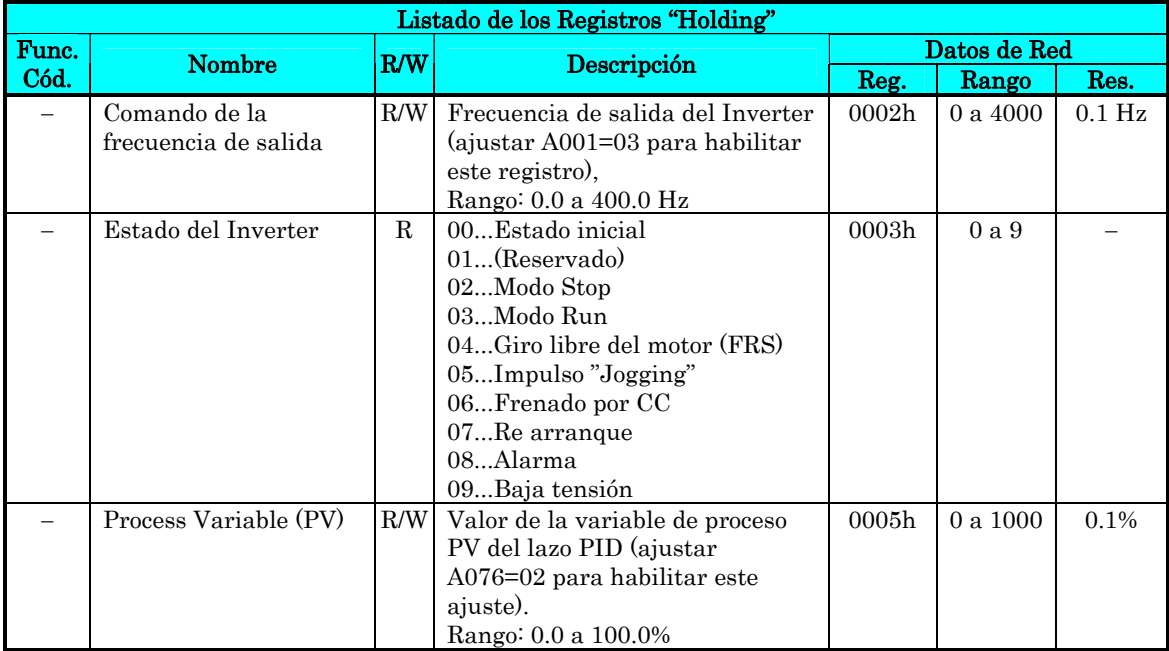

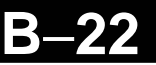

La siguiente tabla lista los registros "holding" para el Grupo "D" de funciones.

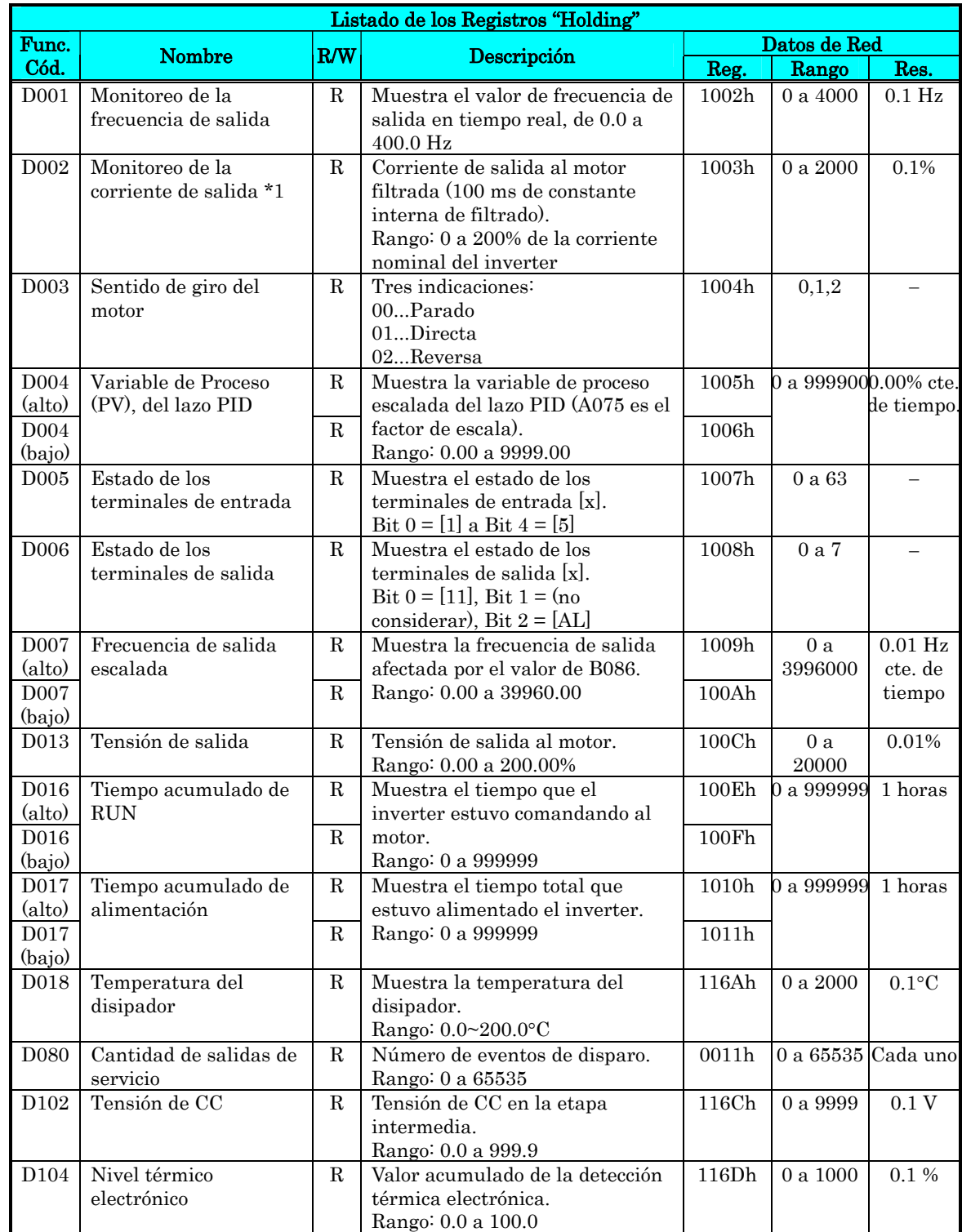

Nota 1: Se asume que el rango de corriente del inverter es 1000 (para D002).

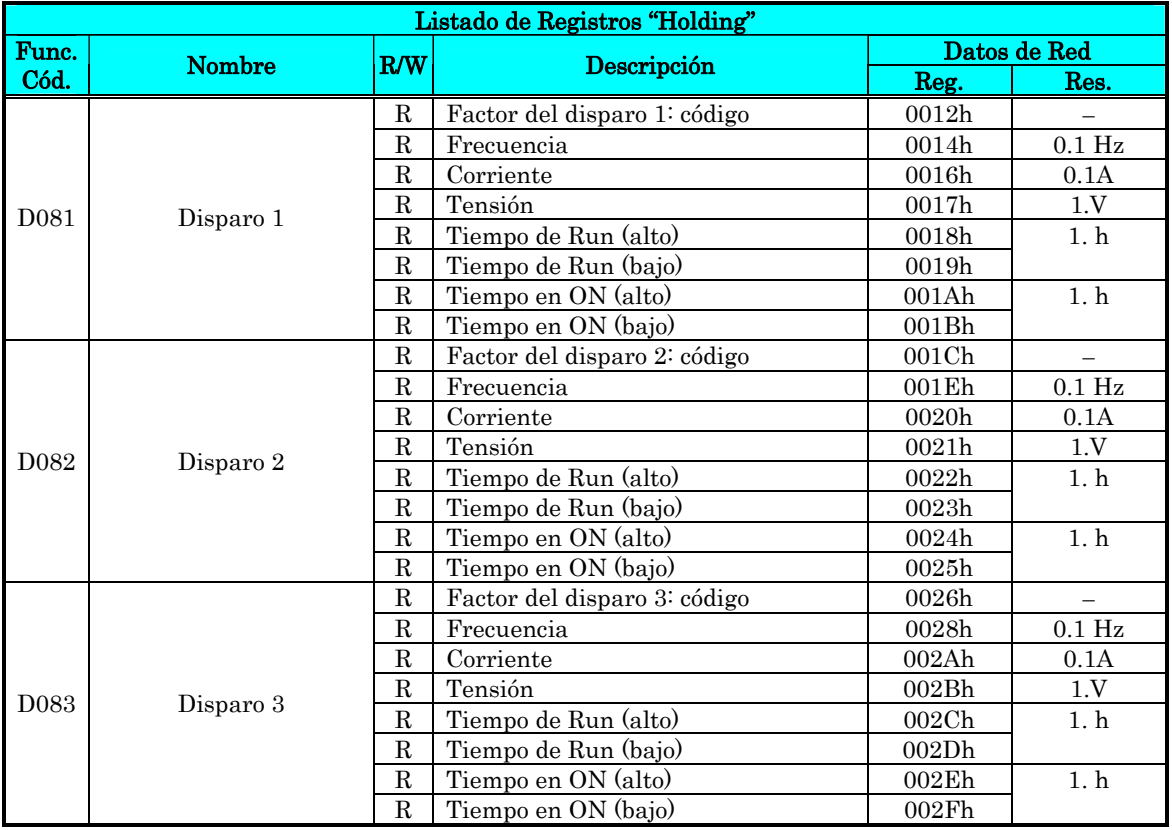

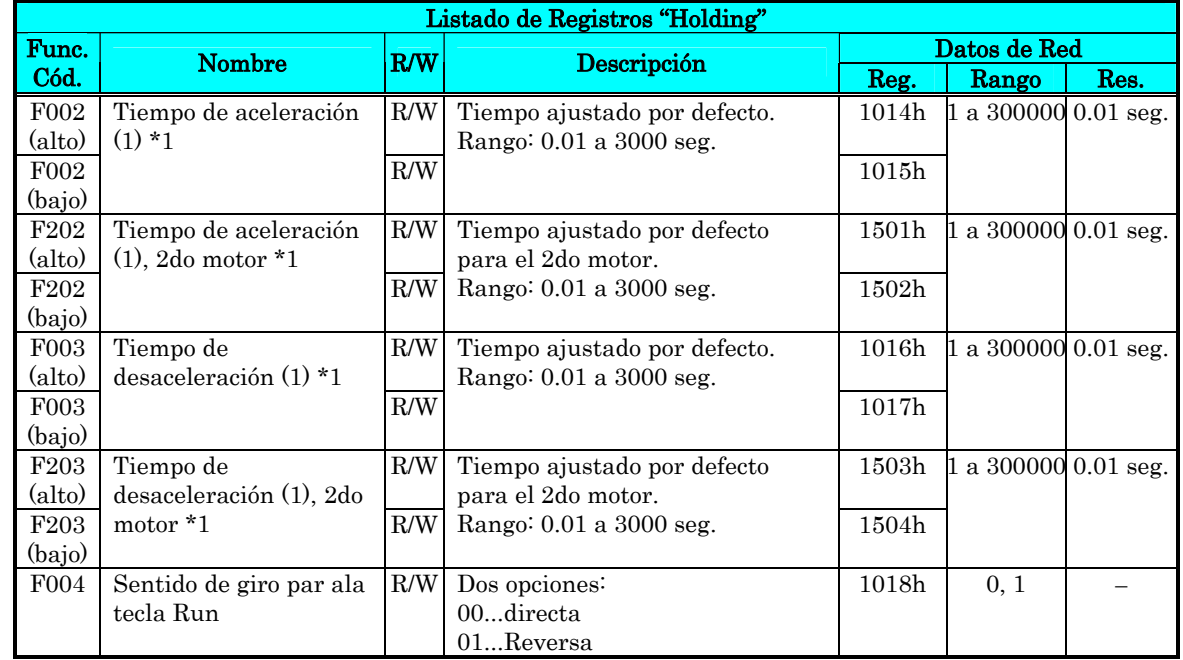

Nota 1: Cuando el valor es 10000 (100.0 segundos), el valor del segundo decimal es ignorado.

La siguiente tabla lista los registros "holding" para el Grupo "A" de funciones.

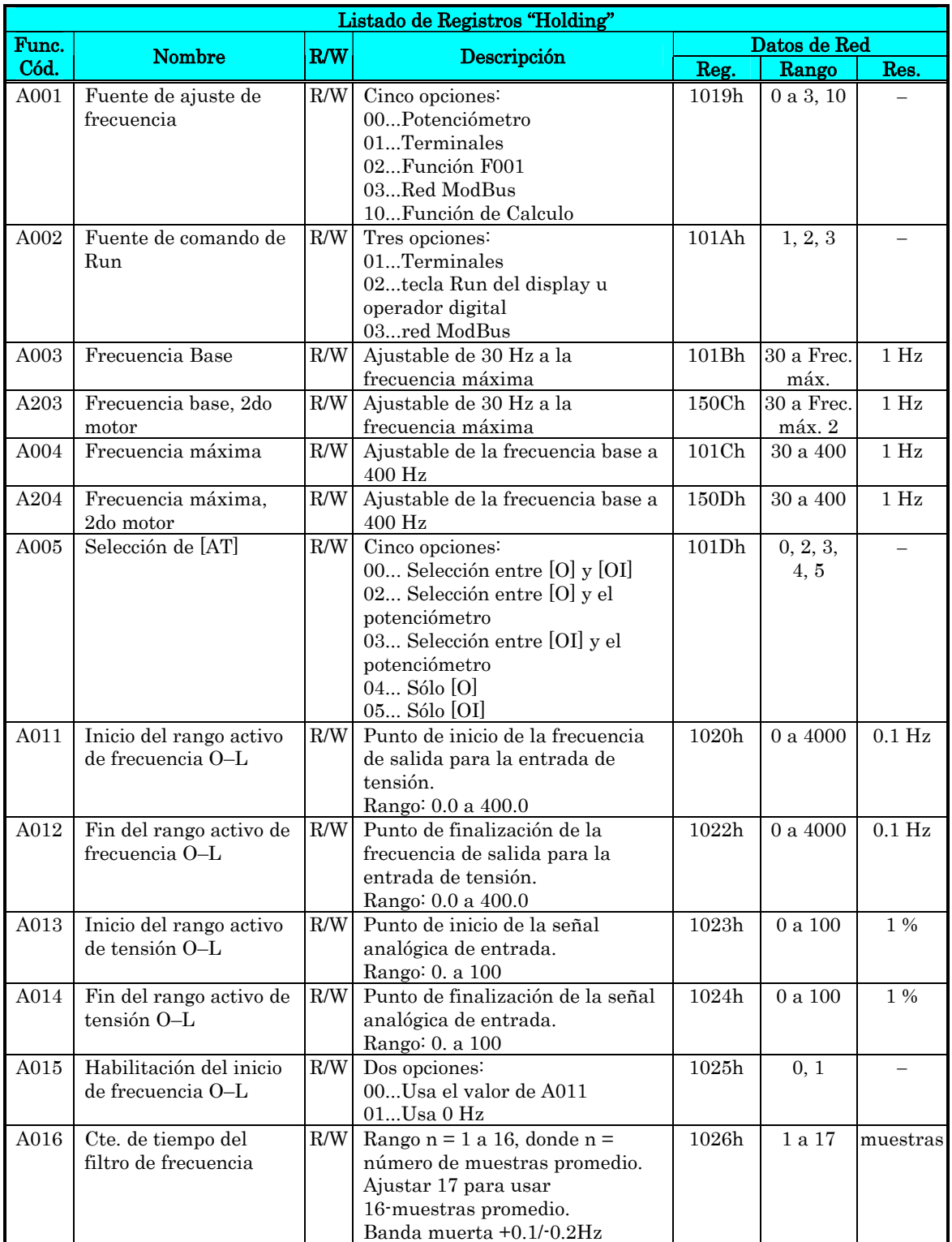

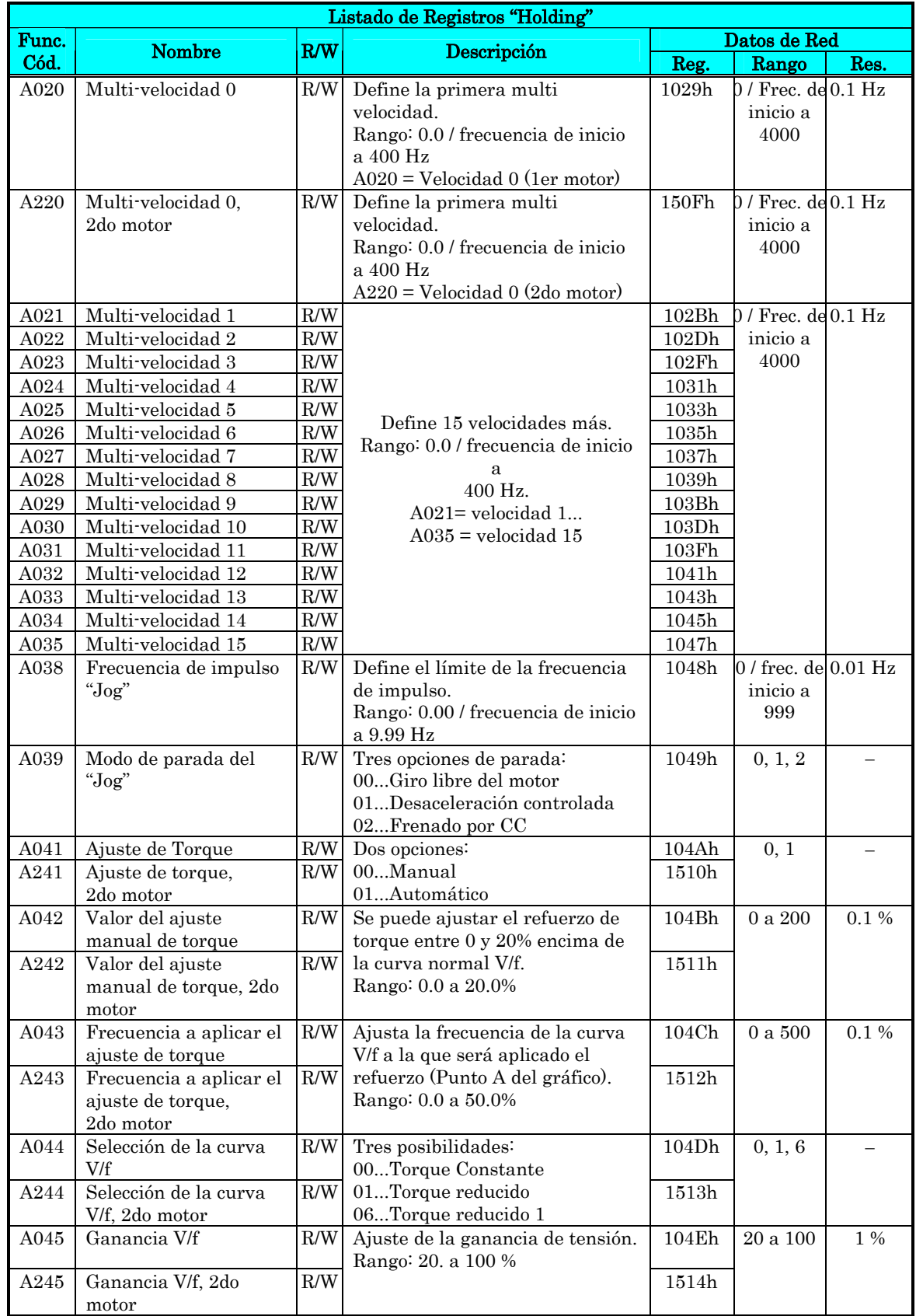

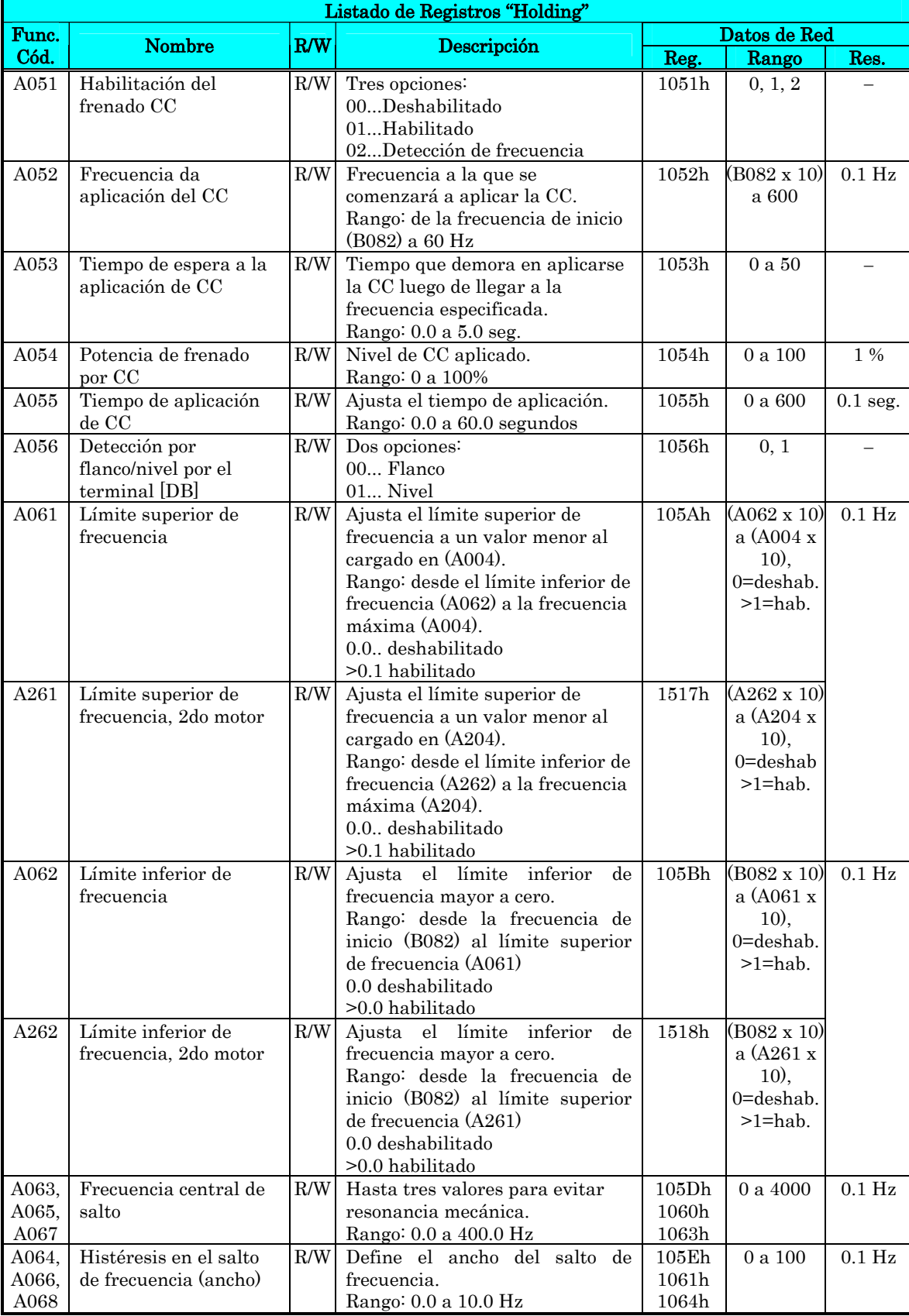

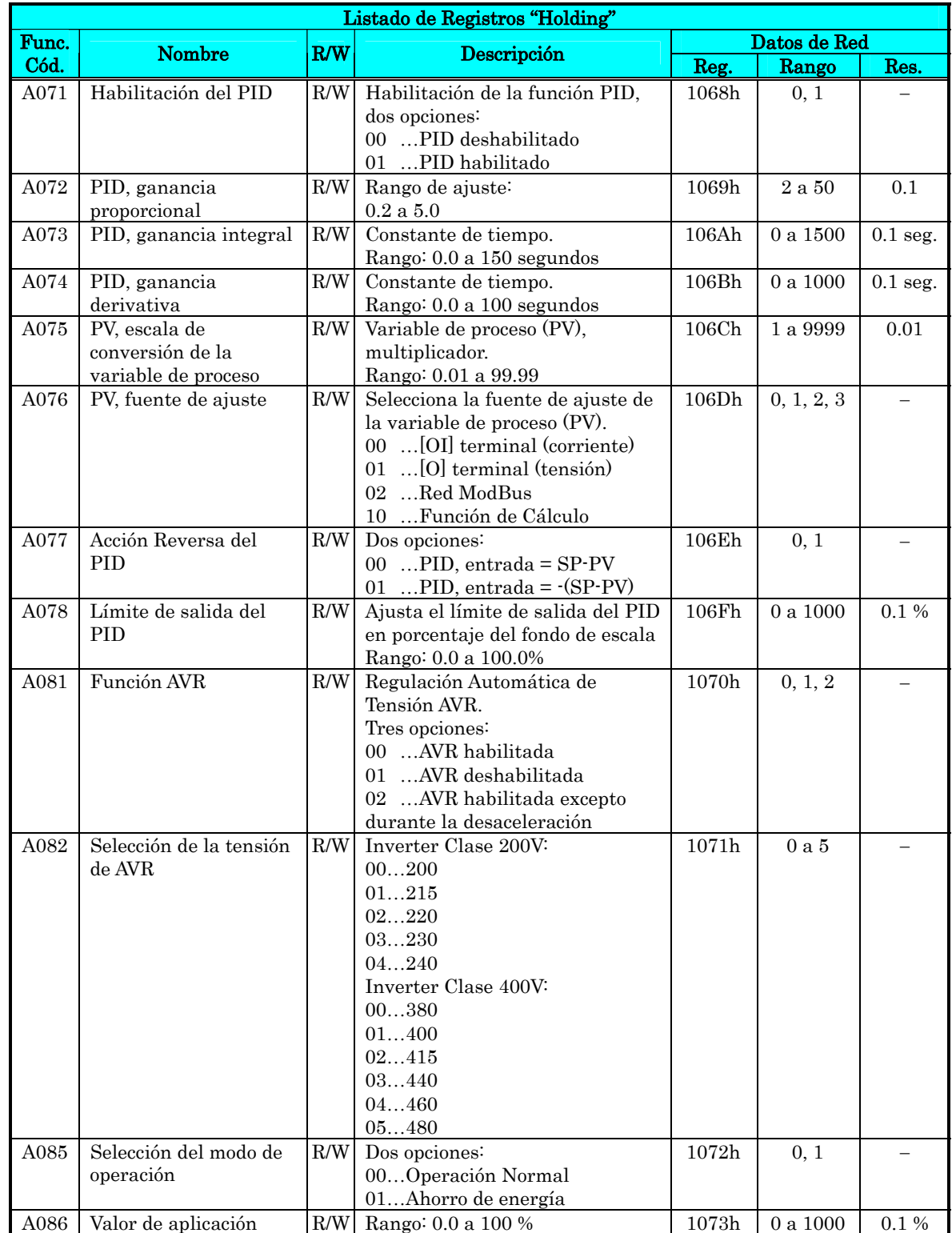

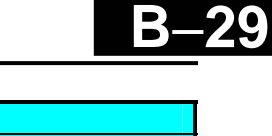

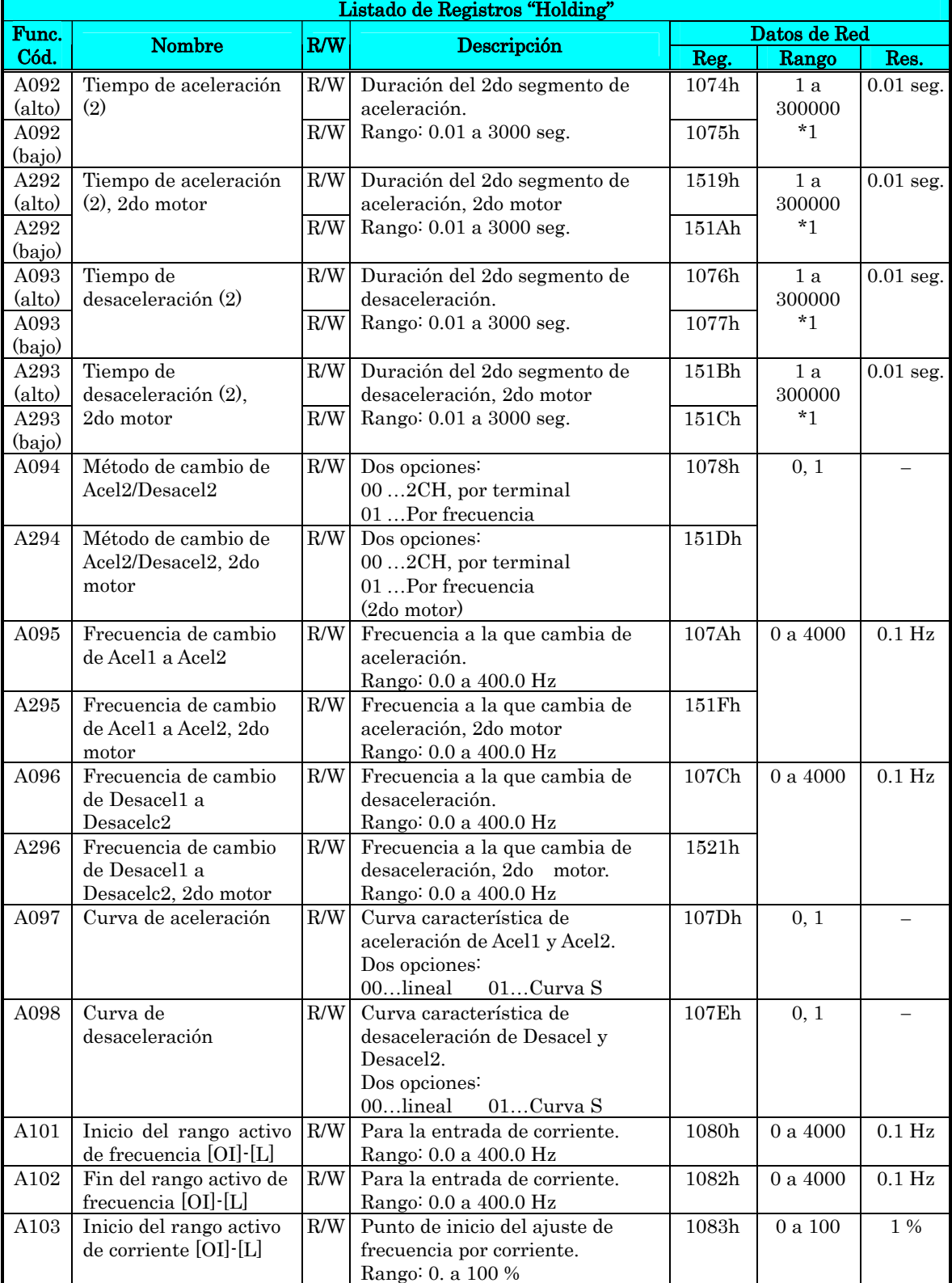

I

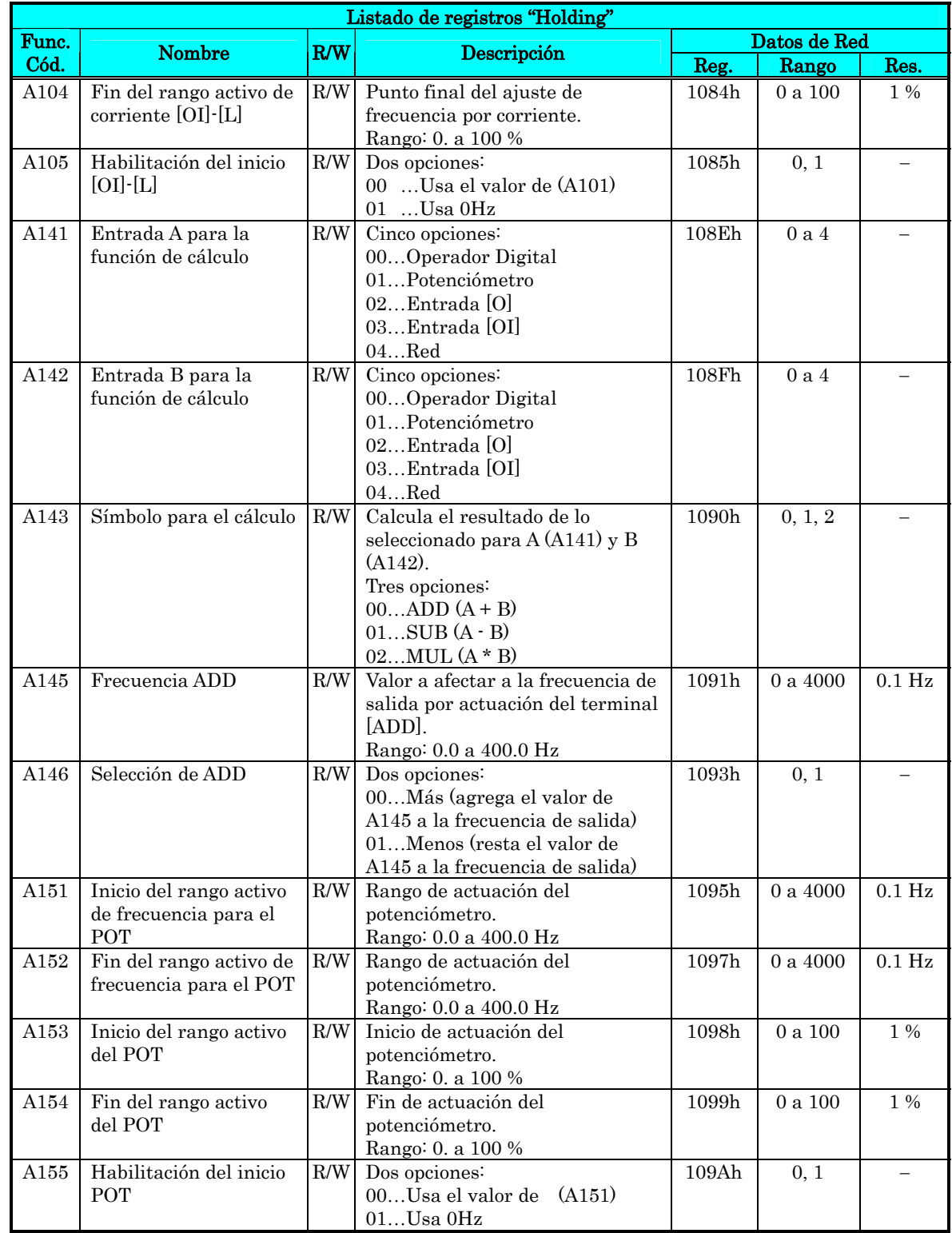

Nota 1: Si el valor es 10000 (100.0 segundos), el valor del segundo decimal es ignorado. (para A092/A292 y A093/A293).

La tabla siguiente lista los registros "holding" para el Grupo "B" de funciones.

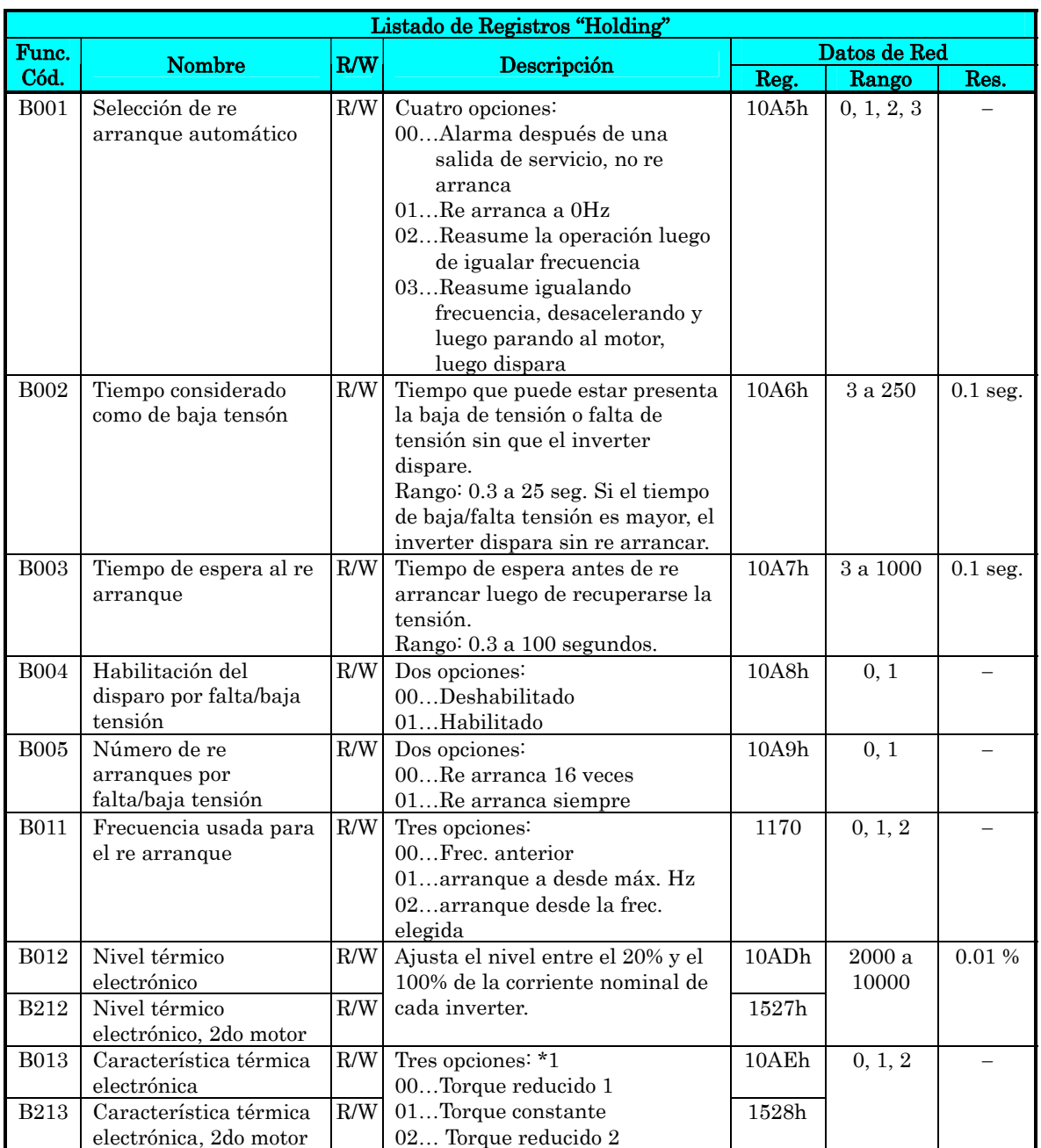

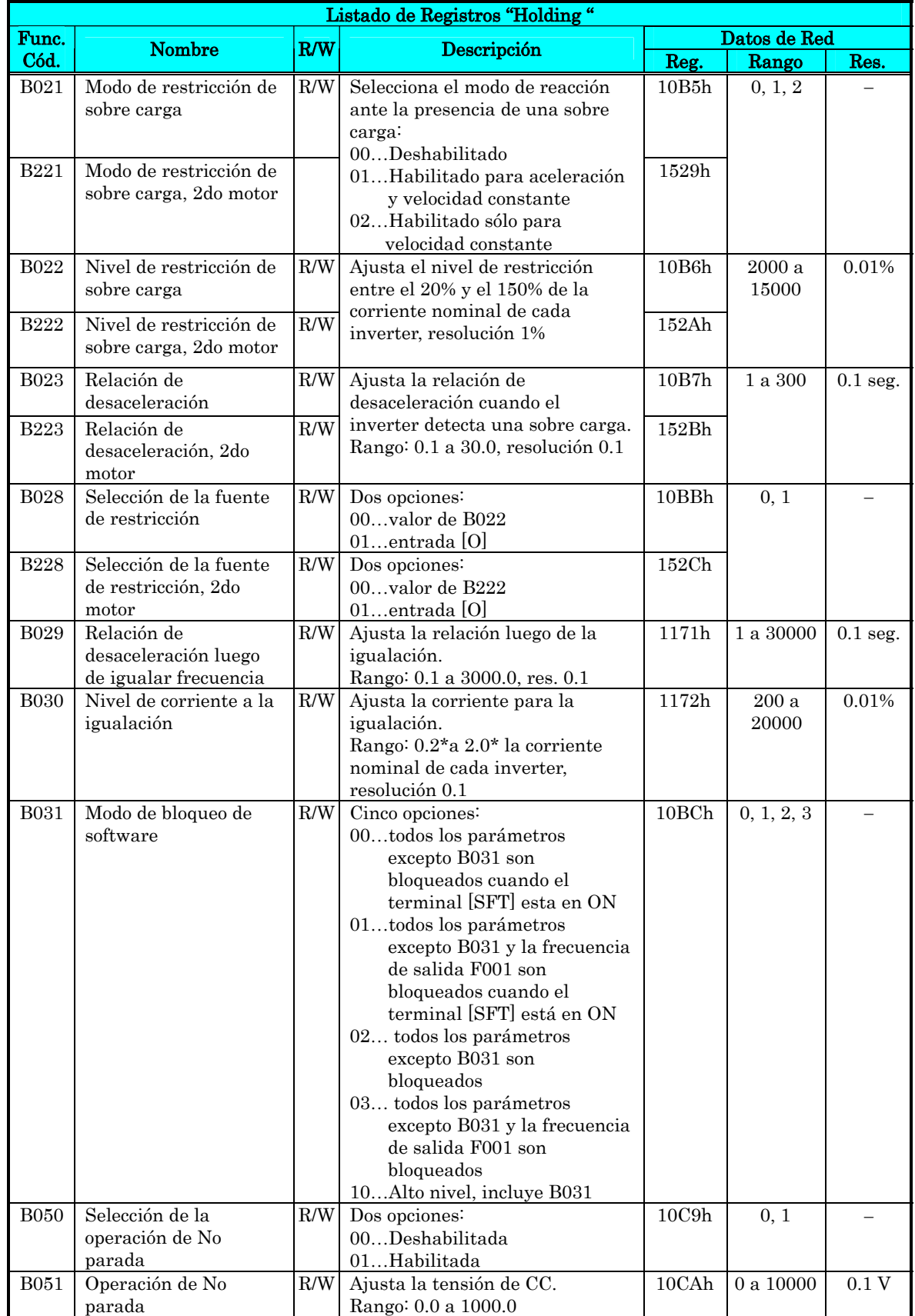

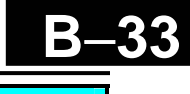

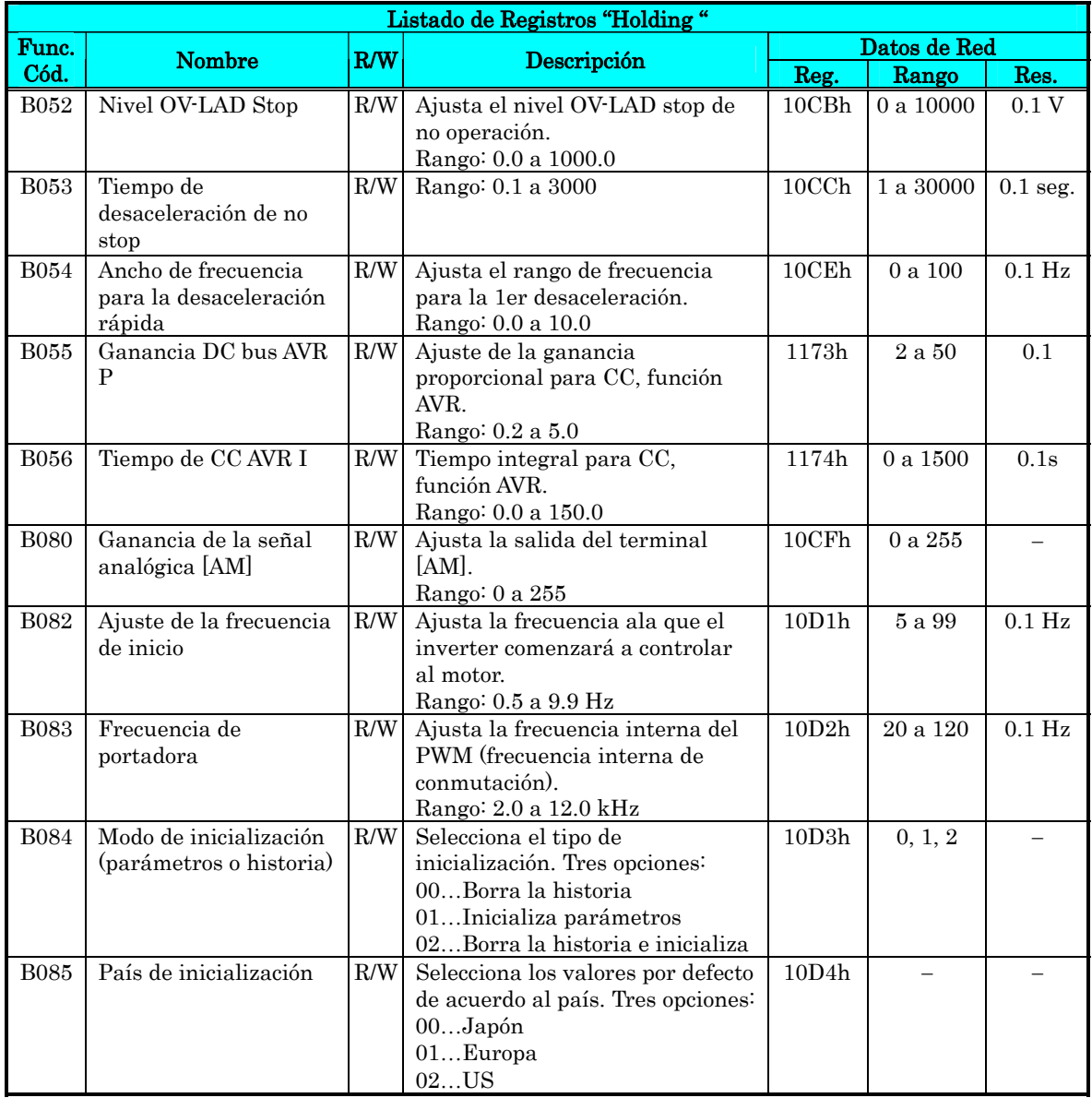

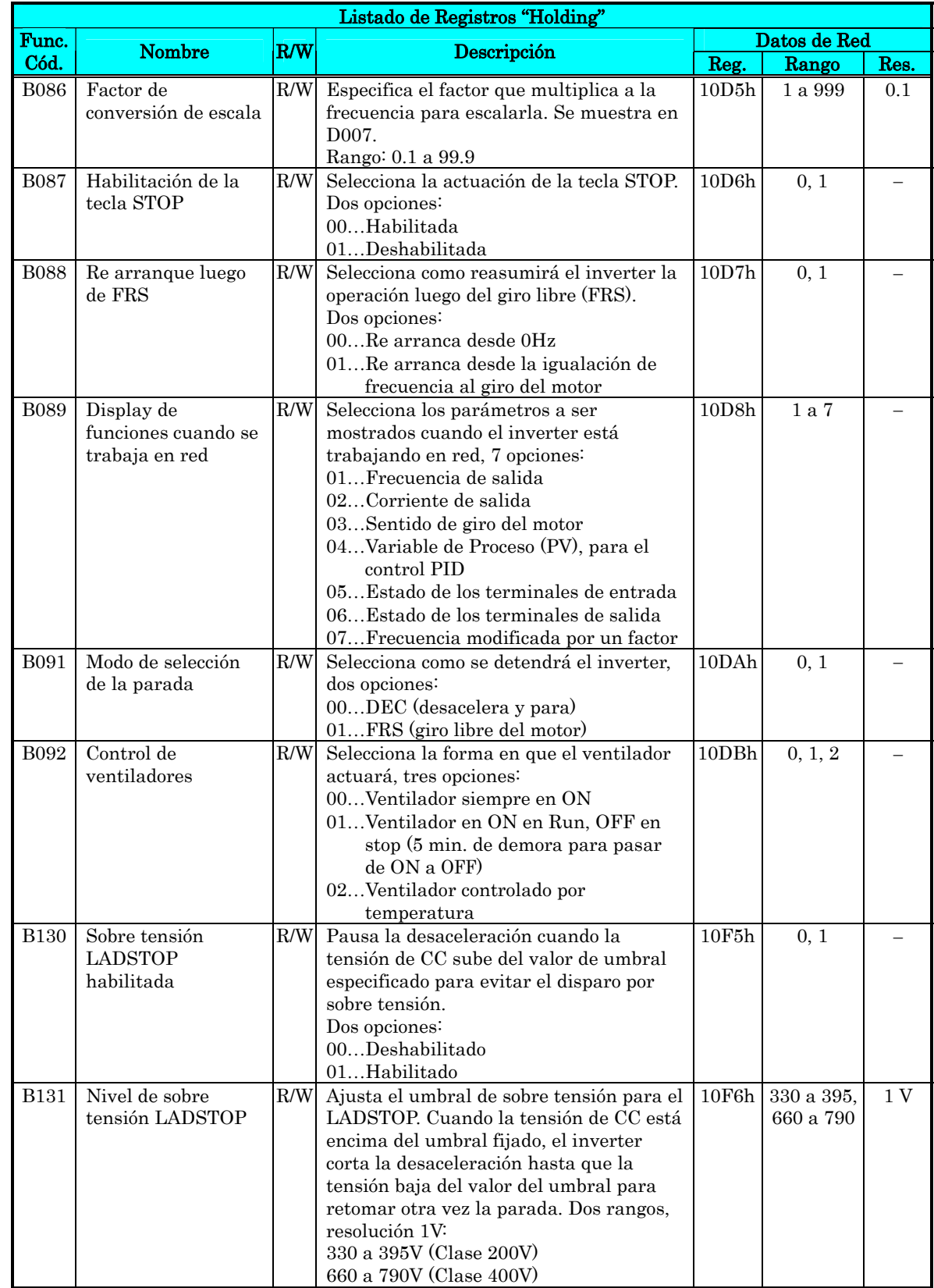

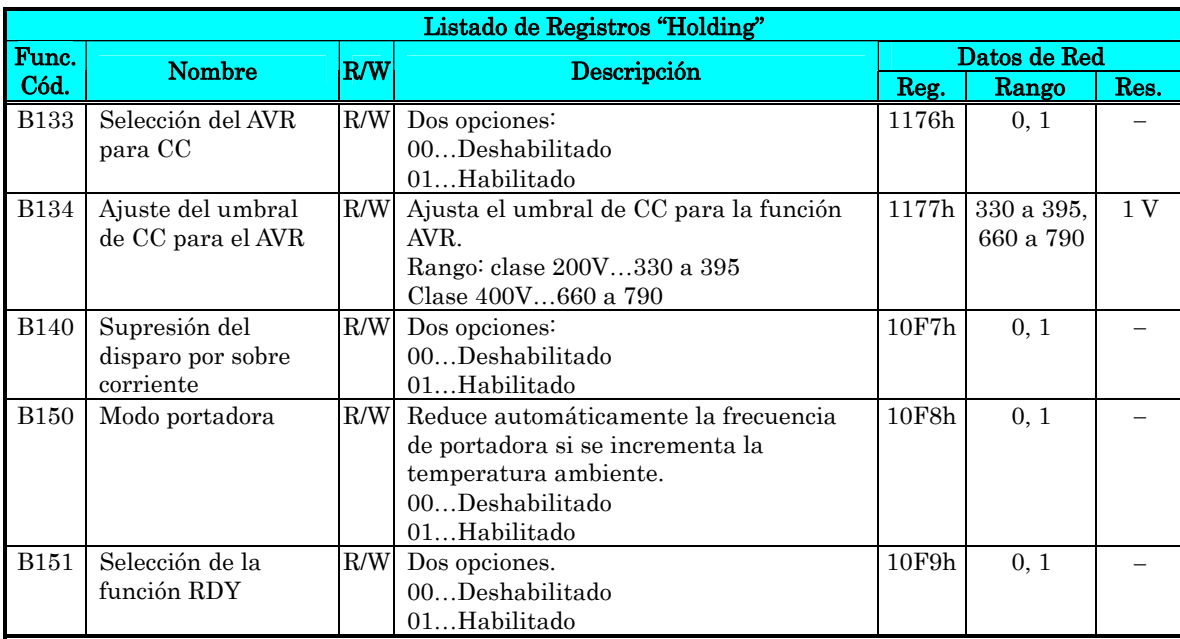

Nota 1: Asume que la corriente nominal del inverter es 10000 (para B013/B213).

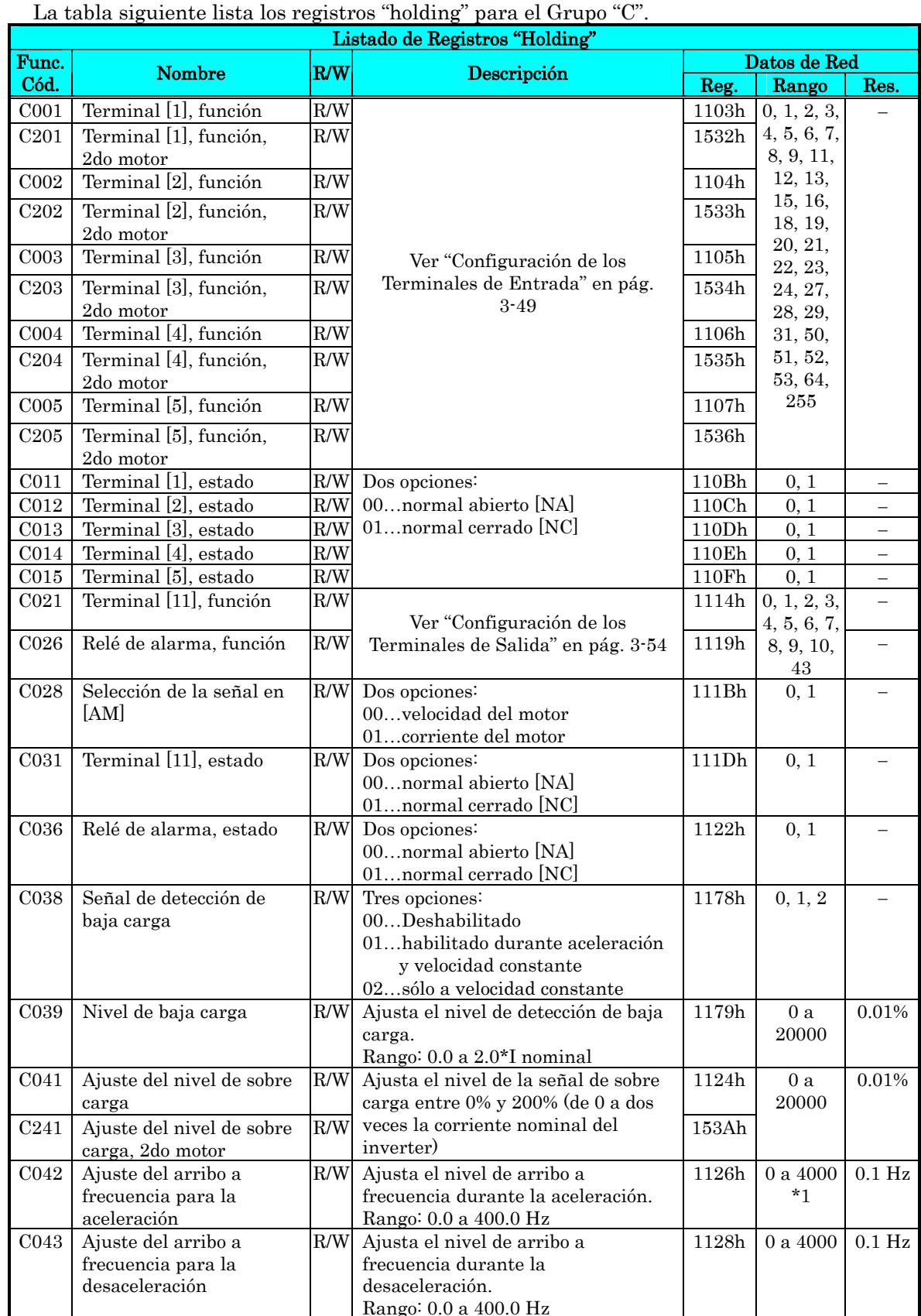

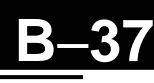

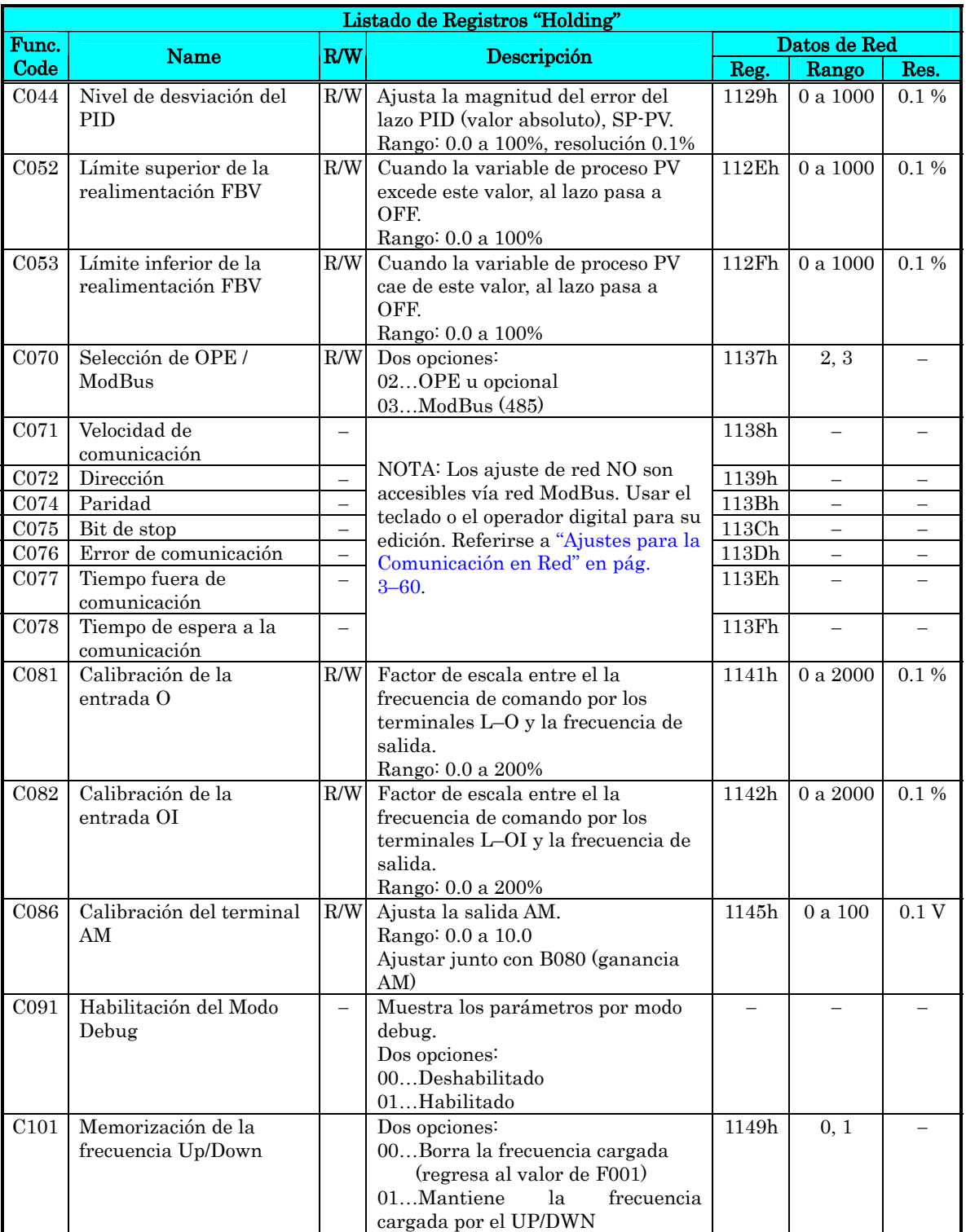

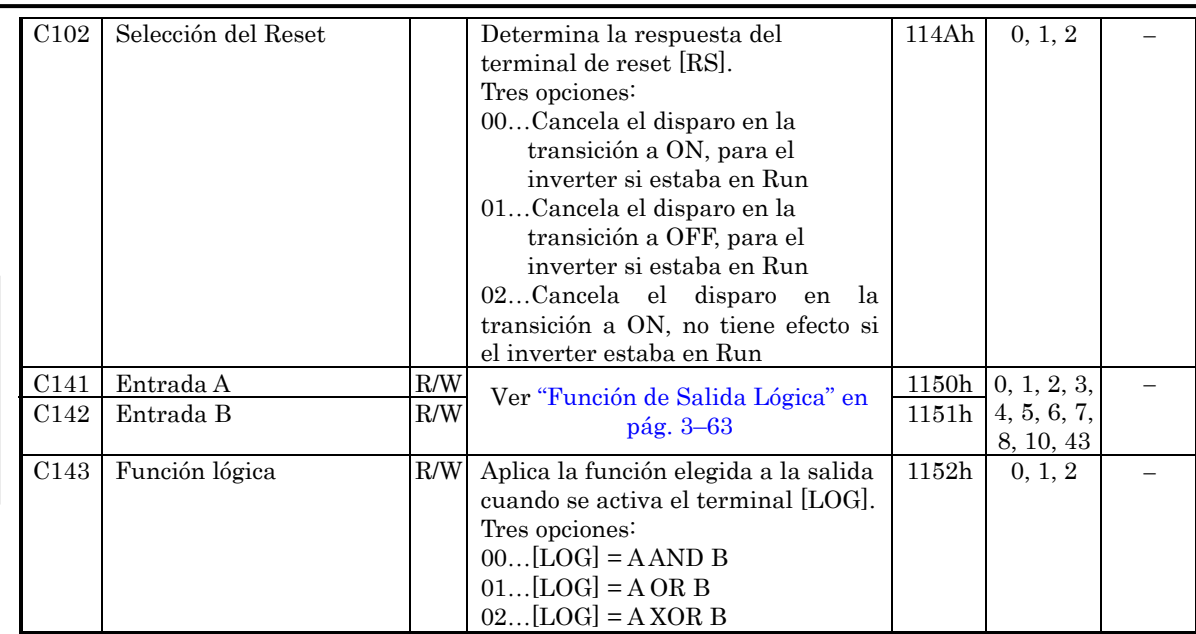

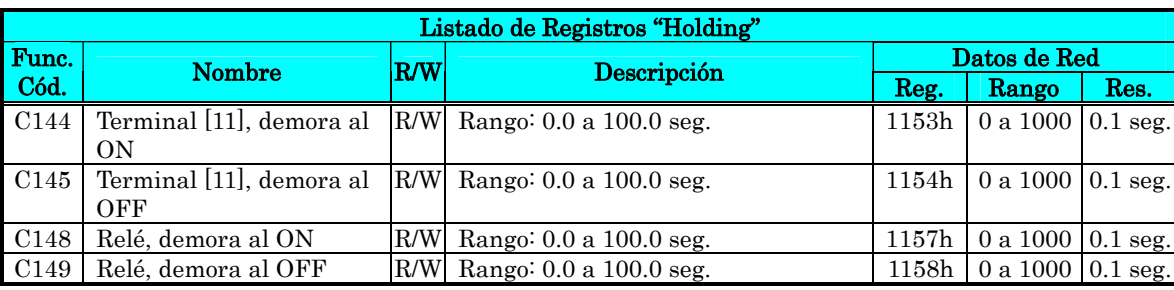

Nota 1: Se asume que la corriente nominal del inverter es 10000 (para C041).

La tabla siguiente lista los registros "holding" para el Grupo "H".

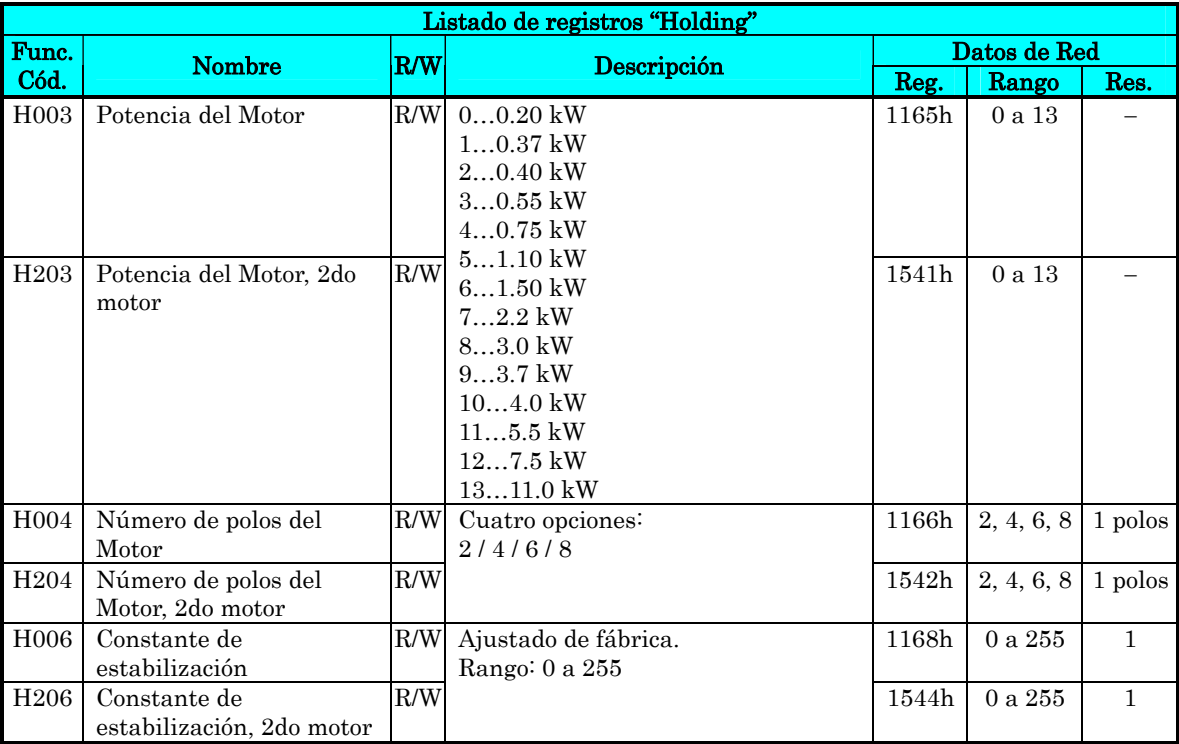

# Parámetros **C Cargados por Teclado**

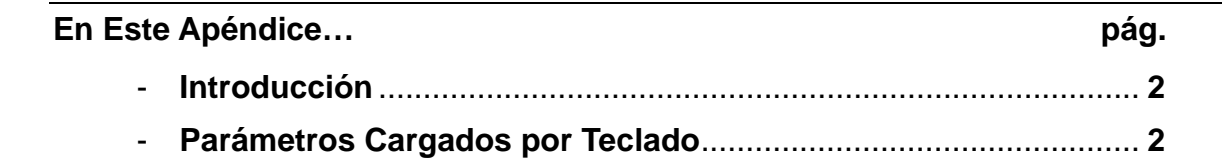

## **Introducción**

**C**−**2** 

Este apéndice lista los parámetros programables por el usuario para la serie de inverters X200 y los valores por defecto para las versiones para Europa y USA. La columna a la extrema derecha se ha dejado en blanco para que el usuario anote los valores que ha cargado en el inverter. Esto involucra por lo general muy pocos parámetros de acuerdo a cada aplicación. Este apéndice presenta el listado acorde al teclado propio del equipo.

## **Parámetros Cargados por Teclado**

La serie de inverter X200 proporciona muchas funciones y parámetros que pueden ser configurados por el usuario. Recomendamos que anote los parámetros que modificó, a fin de ayudarlo en su localización o a recuperarlos en caso de pérdida de datos.

Modelo de Inverter X200

MFG. No.

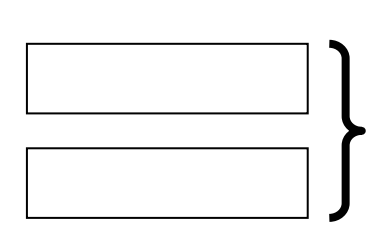

Esta información está impresa en la etiqueta de características que el equipo tiene adherida.

#### **Perfil de los Parámetros Principales**

NOTA: La marca " $\checkmark$ " en B031=10 muestra los parámetros que son accesibles cuando B031 es ajustado a "10", nivel de acceso alto.

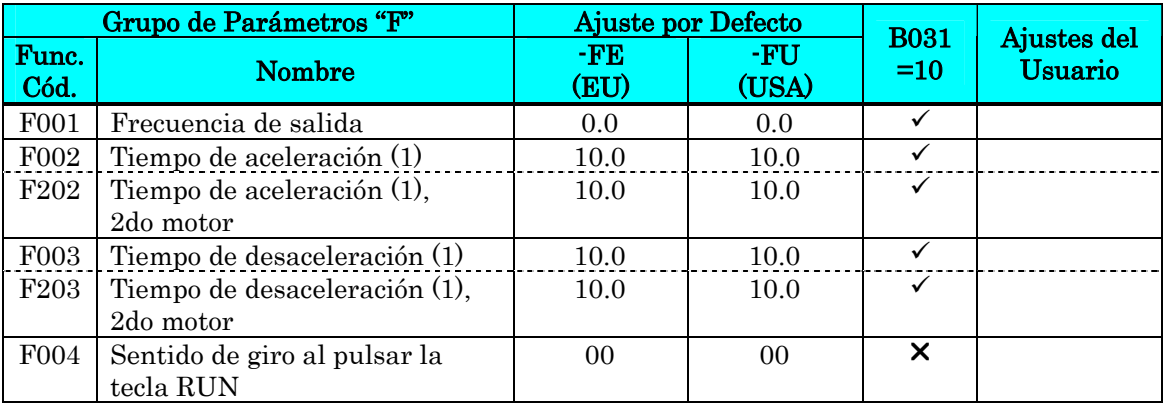

## **Funciones Normales**

 $NOTA:$  La marca " $\checkmark$ " en B031=10 muestra los parámetros que son accesibles cuando B031 es ajustado a "10", nivel de acceso alto.

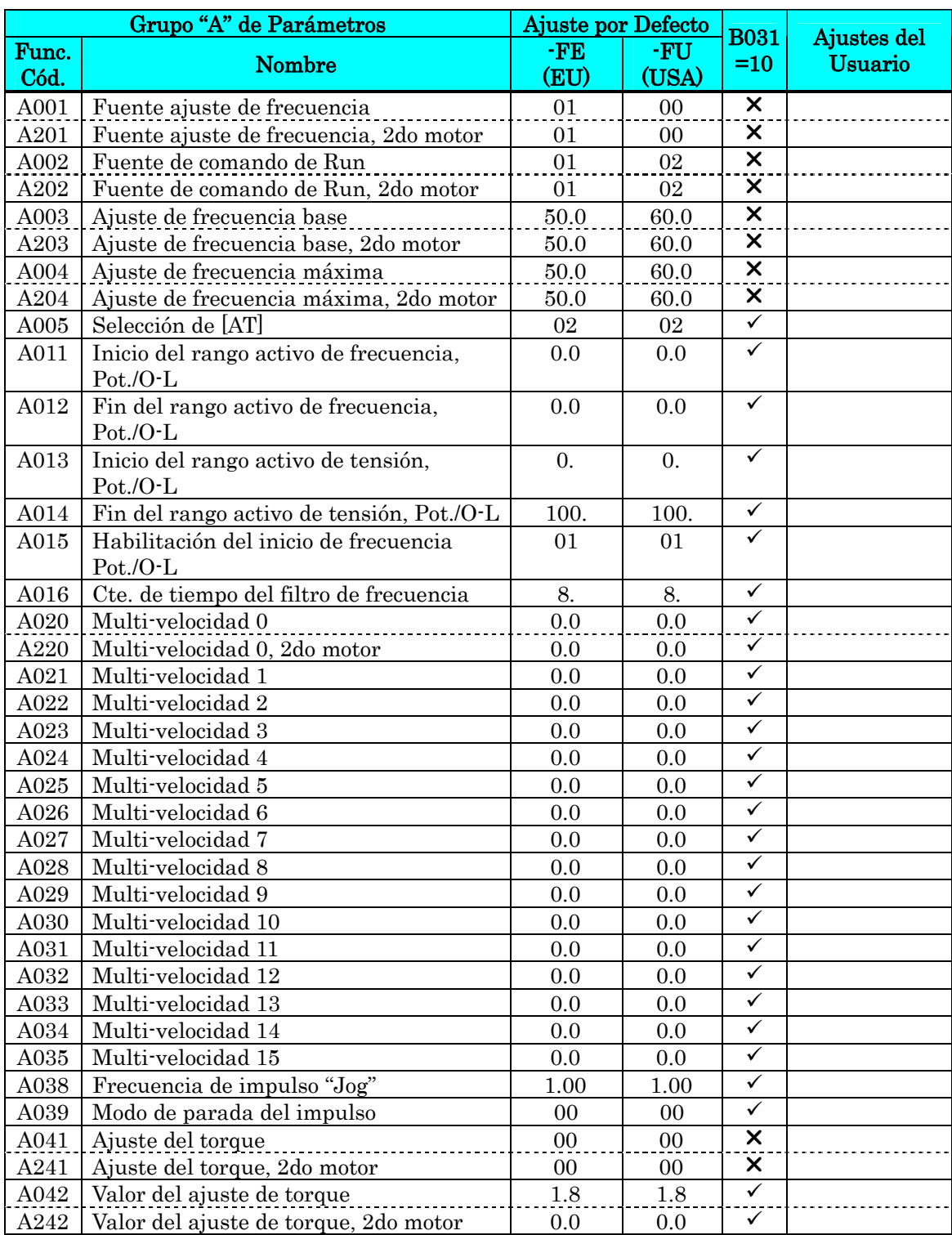

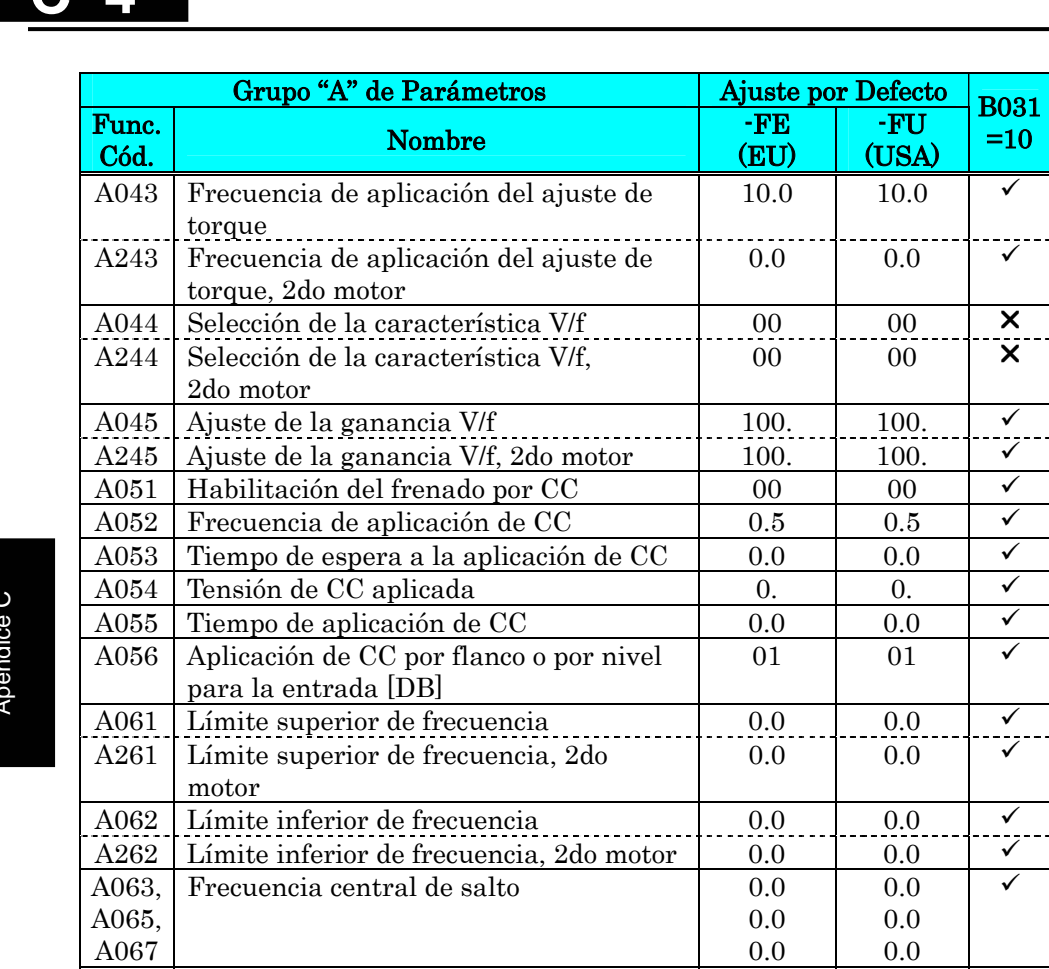

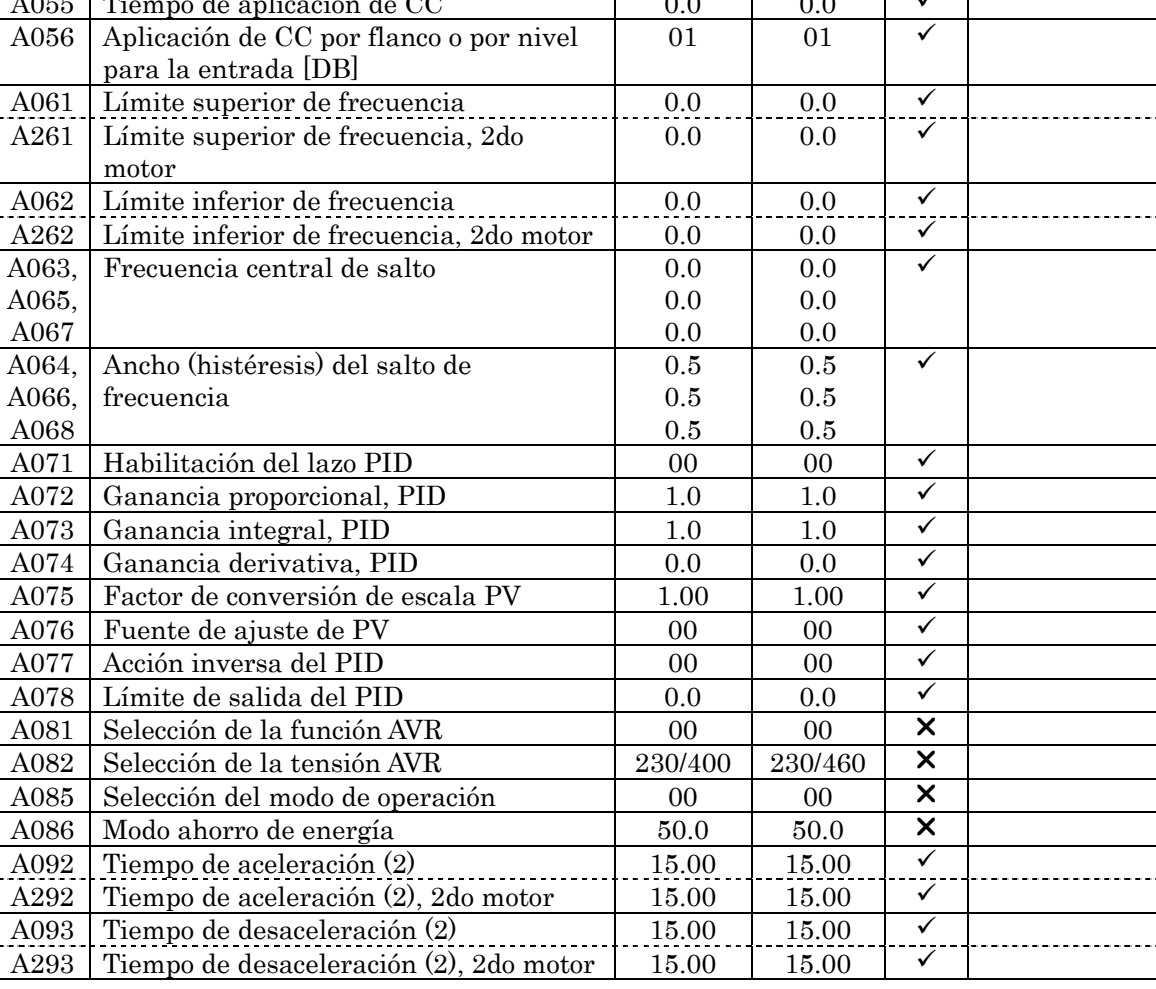

Ajustes del Usuario

 $\frac{1}{2}$ 

**C**−**4**
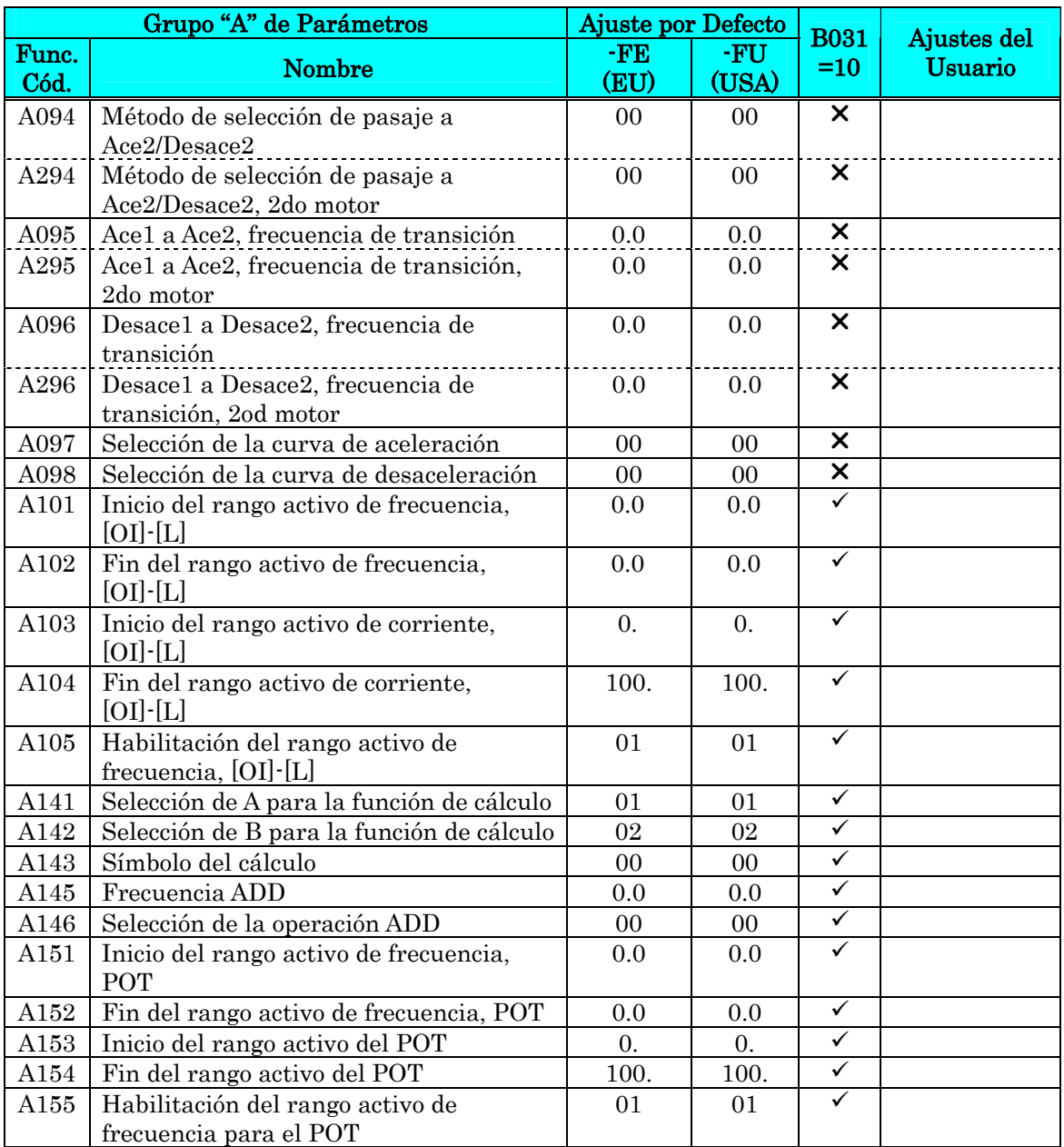

## **Funciones de Ajuste Fino**

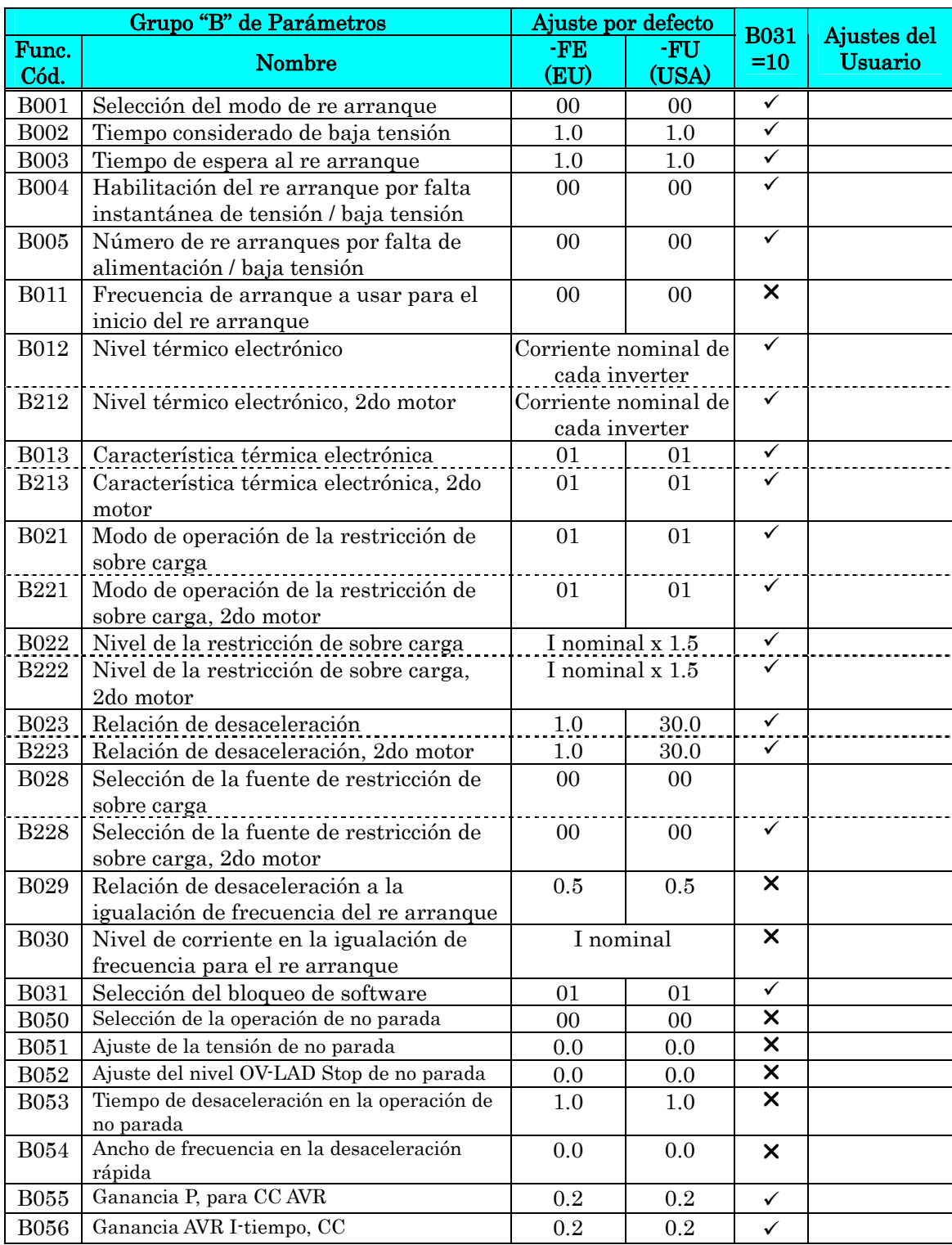

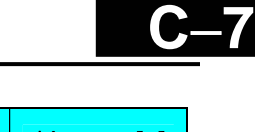

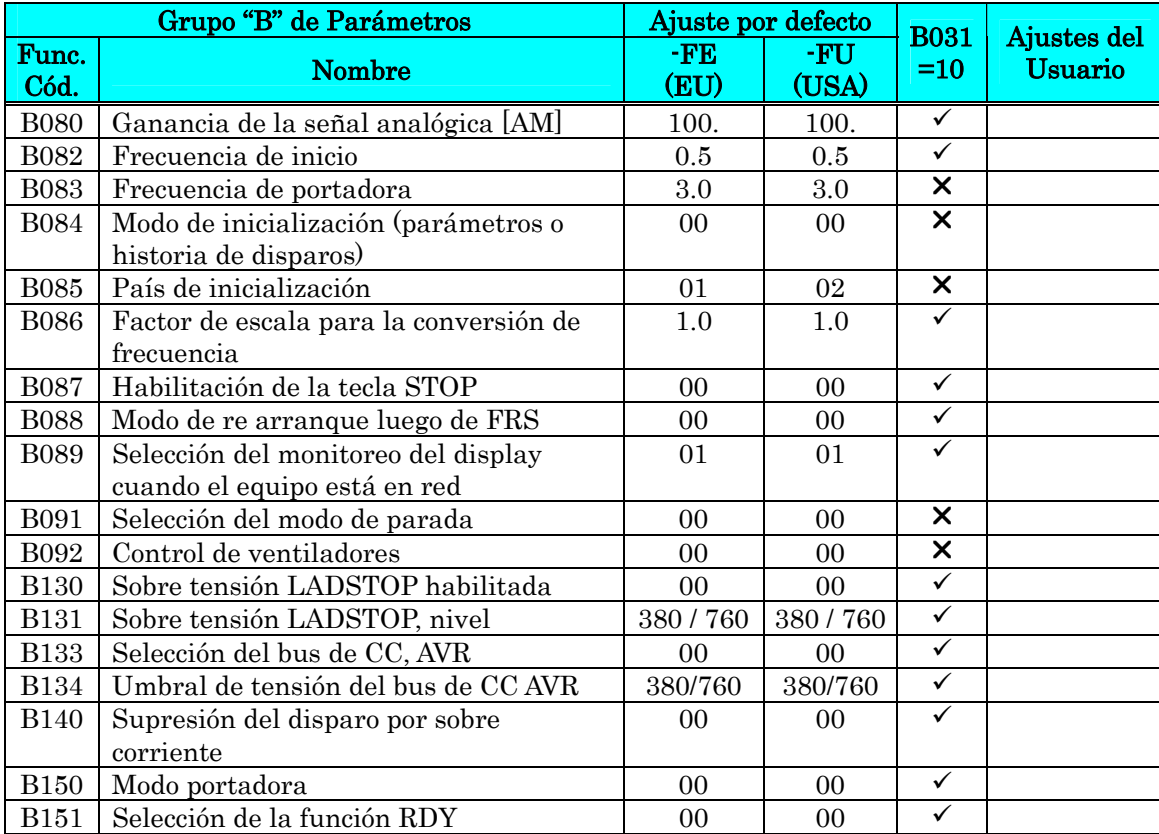

## **Funciones de los Terminales Inteligentes**

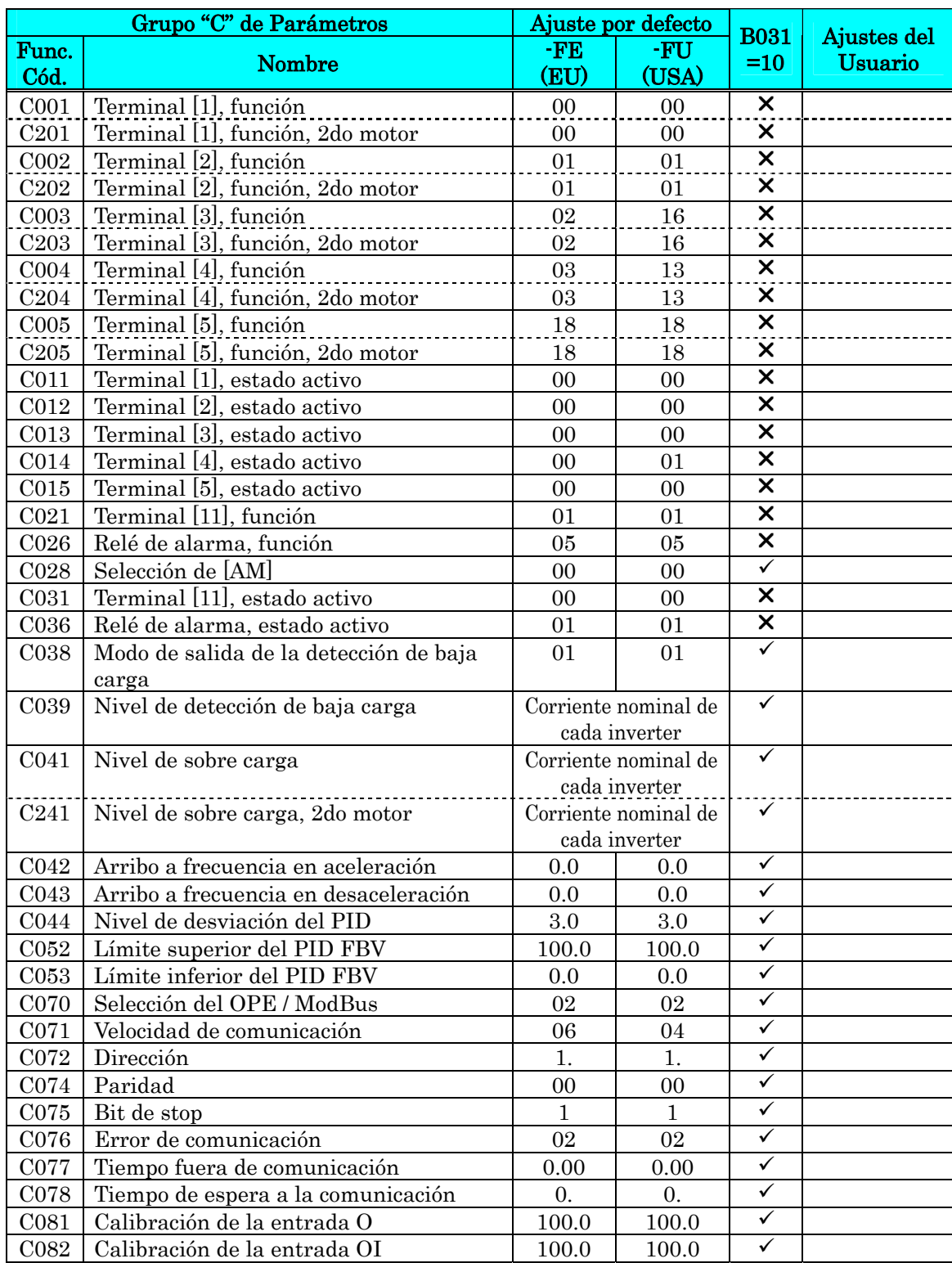

**C**−**9**

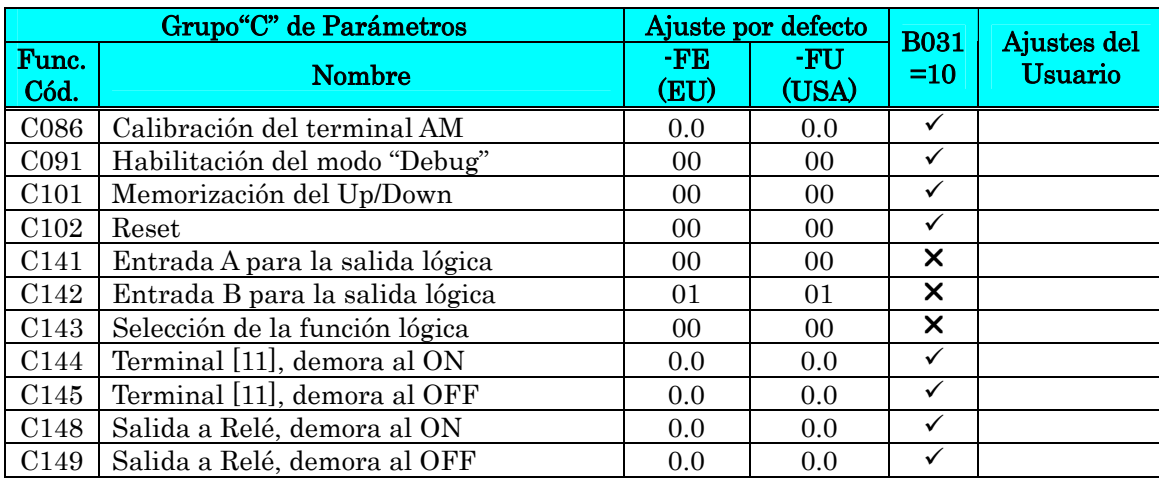

### **Constantes del Motor**

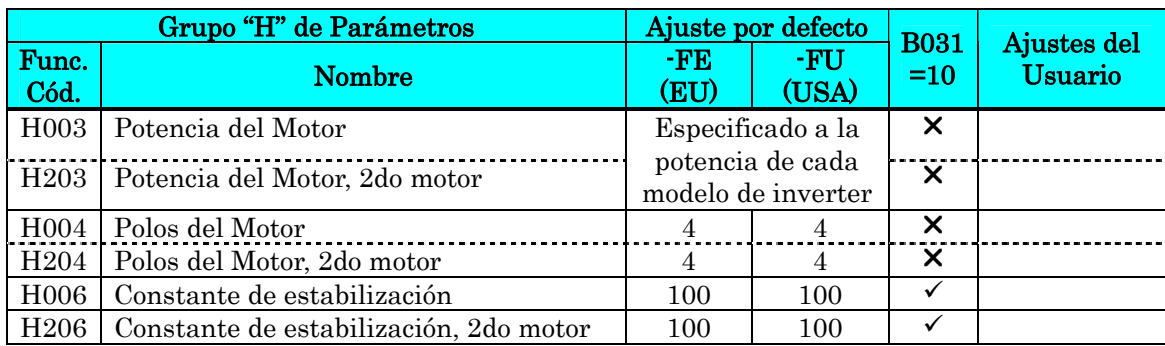

### **Funciones de la tarjeta de Expansión**

Los parámetros "P" aparecerán sólo cuando se conecte la tarjeta de expansión opcional.

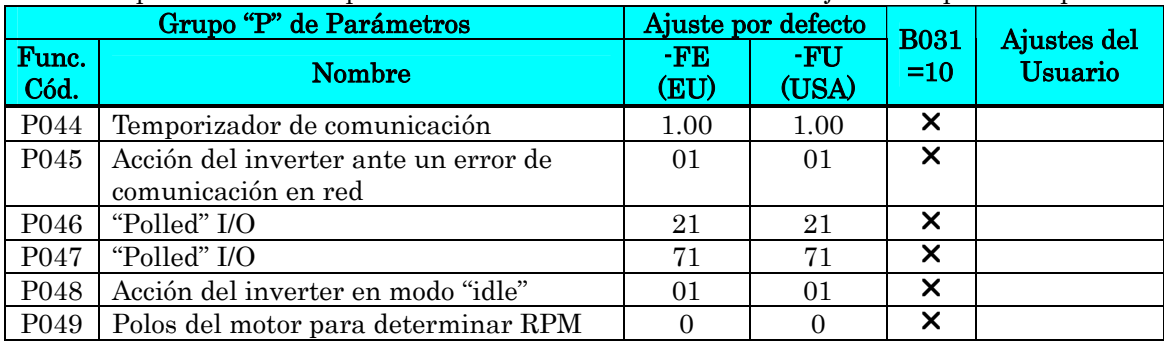

# **Instalación**  Según CE-EMC

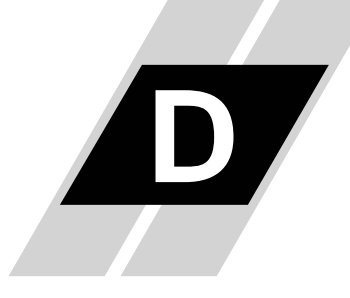

**D**−**1**

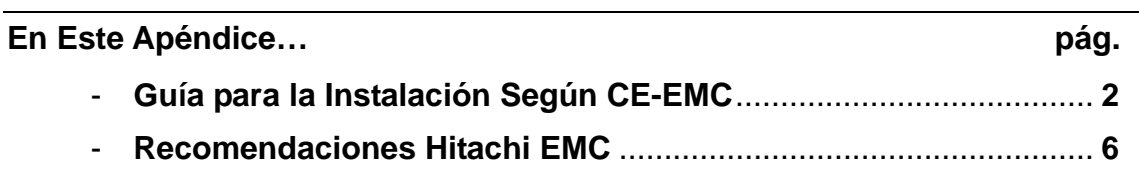

## **Guía para la Instalación Según CE-EMC**

Se deben satisfacer los requerimientos EMC directiva (89/336/EEC) toda vez que se instale un inverter X200 en algún país europeo. Para satisfacer las directivas EMC y cumplir con las normas, seguir la guía dada en esta sección.

- 1. Como usuario, Ud. Debe asegurarse que la impedancia en AF (alta frecuencia) entre el inverter, filtro y tierra sea la menor posible.
	- Asegurarse que las conexiones sean metálicas y que tengan el mayor área posible de contacto (superficies de contacto cincadas).
- 2. Evitar que los conductores formen lazos cerrados ya que actúan como antenas, especialmente si comprenden áreas grandes.
	- Evitar "rulos" innecesarios en los conductores.
	- Evitar disposiciones en paralelo entre los conductores de potencia y los de señal.
- 3. Usar cables apantallados para los conductores al motor y para todas las señales analógicas y digitales.
	- Hacer que el área efectiva de protección de la malla sea los mayor posible, ej. No pele los cables de modo que la malla quede más lejos de la conexión que lo estrictamente necesario.
	- Cuando se usen sistemas integrados (por ejemplo, cuando el inverter está en comunicación con algún tipo de sistema de supervisión o computador maestro en el mismo gabinete y conectados al mismo potencial de tierra + PE-potencial), conectar las mallas de las líneas de control a tierra en ambos extremos + PE. Con sistemas distribuidos (por ejemplo, comunicación con sistemas de supervisión o computadores maestros que no estén en el mismo gabinete existiendo distancia entre ellos), recomendamos conectar las mallas de las líneas de control sólo en el extremo que da con el inverter. Si es posible, el otro extremo mándelo directamente a la sección de entrada del sistema supervisor o del computador maestro. La malla de los cables de alimentación al motor siempre deben estar conectados a tierra en ambos extremos + PE.
	- Disponer de un área amplia de conexión entre la malla y tierra + PE-potencial, usar tornillos con arandela metálica de presión o clips metálicos de montaje.
	- Usar sólo cables con mallas de cobre trenzado (tipo CY) con cobertura del 85%.
	- El enmallado debe ser continuo y no estar roto en sitio alguno. Si fuera necesario utilizar reactores, contactores, terminales o dispositivos de seguridad del lado del motor, la sección sin malla deberá ser lo menor posible.
	- Algunos motores tienen una junta de goma entre la caja de terminales y la carcasa. Es muy común que tanto la caja de terminales como el tornillo de conexión a tierra estén pintados. Asegurarse que siempre exista una buena conexión metálica entre la malla y el tonillo de puesta a tierra, así como entre la caja de terminales y la carcasa. Si es necesario quitar cuidadosamente la pintura de las superficies conductoras.

**D**−**2** 

- 4. Tomar medidas para minimizar la interferencia que la frecuencia provoca en los cables instalados.
	- Separar por lo menos 25 cm los cables que pueden sufrir interferencia de aquellos que las pueden provocar. Un punto particularmente crítico es el trazado en paralelo de cables por largas distancias. Si dos cables se entre cruzan (uno cruza encima del otro) la interferencia es mucho menos si lo hacen a 90°. Los cables susceptibles de interferencias, sólo deben Inter. cruzarse a los cables del motor, cables del circuito intermedio o cables del reóstato en ángulos rectos y nunca estar en paralelo con ellos.
- 5. Mantener distancia entre la fuente generadora de interferencia y el receptor de la interferencia (interferencia- dispositivo amenazado), a fin de reducir los efectos de la emisión.
	- Se deberían usar solamente dispositivos libres de interferencia y mantener una distancia mínima de 25 cm. del inverter.
- 6. Seguir las medidas de seguridad dadas en la instalación del filtro.
	- Si se usa un filtro externo EMC, asegúrese que el terminal de tierra (PE) del filtro está apropiadamente conectado a al terminal de tierra del inverter. Una conexión de tierra vía contacto metálico entre la carcasa del filtro y el inverter, o sólo mediante la malla del cable no está permitido como elemento de protección. El filtro debe estar sólida y permanentemente conectado al potencial de tierra a fin de prevenir cualquier riesgo de shock eléctrico.

Implementación de la conexión a tierra del filtro:

- Poner el filtro a tierra usando un cable de al menos 10 mm2 de sección.
- Conectar a tierra un segundo conductor, usando un terminal de tierra separado del que se usa como protección de puesta a tierra. (La sección de cada conductor será del tamaño requerido por la carga nominal.)

#### **Filtro Integrado EMC**

La serie de inverters X200 para el mercado europeo (modelos -SFE y HFE) tienen el filtro integrado que cumple con las directivas EN61800-3 como se ve abajo.

Case 200V (modelos -SFE)– EN61800-3 categoría C1

Clase  $400V$  (modelos  $-HFE$ ) – EN61800-3 categoría C2

Por favor referirse a la página siguiente para la instalación.

**D**−**4** 

### **Instalación para la serie X200 (ejemplo para los modelos SFEF)**

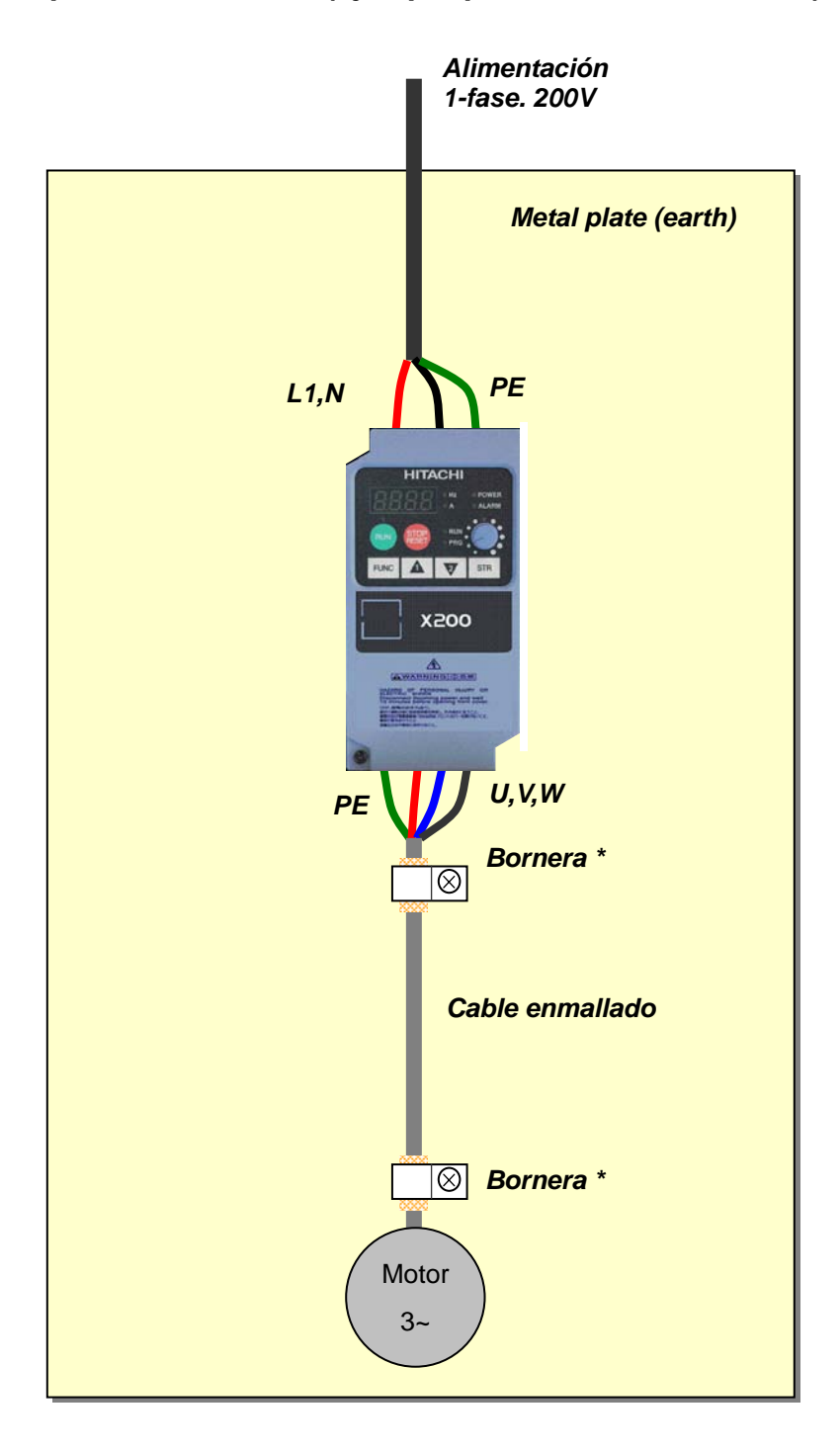

\*) Ambos extremos de la malla deben ser conectados a tierra en cada uno de los puntos indicados.

# **Recomendaciones Hitachi EMC**

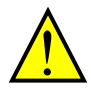

ADVERTENCIA: Estos equipos deberán ser instalados, ajustados y mantenidos por personal calificado familiarizado con la construcción y operación de equipamiento que manejan tensiones peligrosas. No observar esta precaución podría causar lesiones corporales.

Usar la siguiente lista para asegurarse que el inverter está dentro de los rangos adecuados de operación.

- 1. La fuente de alimentación de los inverters X200 debe cumplir con las siguientes especificaciones:
	- Fluctuación de tensión: ±10% o menos.
	- Desbalance de tensión: ±3% o menos.
	- Variación de frecuencia: ±4% o menos.
	- Distorsión de tensión: THD = 10% o menos.
- 2. Instalación:
	- Usar un filtro diseñado para el inverter X200.
- 3. Cableado:
	- Cable enmallado (apantallado) para la conexión al motor y de largo menor a 5 metros.
	- La frecuencia portadora debe ser menor a 5 kHz para satisfacer los requerimientos EMC.
	- Separar los cables de alimentación al inverter y del inverter al motor de los cables de señal y proceso.
- 4. Condiciones ambientales cuando se usa un filtro, guía para la instalación:
	- Temperatura ambiente: –10 a 40 °C.
	- Humedad: 20 a 90% RH (sin condensación)
	- Vibración: 5.9 m/sec2  $(0.6 \text{ G})$  10 ~ 55Hz
	- Localización: altitud 1000 metros o menos, interior (libres de gases corrosivos o polvo)

**D**−**5**